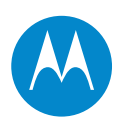

# *PTP 300 and PTP 500 Series*

# **User Guide**

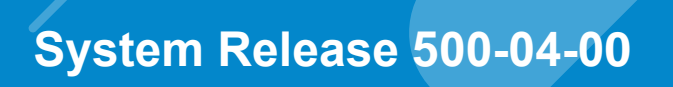

phn-1115-006v000

© 2008 - 2010 Motorola, Inc. All Rights Reserved.

#### **Accuracy**

While reasonable efforts have been made to assure the accuracy of this document, Motorola, Inc. assumes no liability resulting from any inaccuracies or omissions in this document, or from use of the information obtained herein. Motorola, Inc. reserves the right to make changes to any products described herein to improve reliability, function, or design, and reserves the right to revise this document and to make changes from time to time in content hereof with no obligation to notify any person of revisions or changes. Motorola, Inc. does not assume any liability arising out of the application or use of any product, software, or circuit described herein; neither does it convey license under its patent rights or the rights of others. It is possible that this publication may contain references to, or information about Motorola products (machines and programs), programming, or services that are not announced in your country. Such references or information must not be construed to mean that Motorola intends to announce such Motorola products, programming, or services in your country.

#### **Copyrights**

This document, Motorola products, and 3rd Party Software products described in this document may include or describe copyrighted Motorola and other 3rd Party supplied computer programs stored in semiconductor memories or other media. Laws in the United States and other countries preserve for Motorola, its licensors, and other 3rd Party supplied software certain exclusive rights for copyrighted material, including the exclusive right to copy, reproduce in any form, distribute and make derivative works of the copyrighted material. Accordingly, any copyrighted material of Motorola, its licensors, or the 3rd Party software supplied material contained in the Motorola products described in this document may not be copied, reproduced, reverse engineered, distributed, merged or modified in any manner without the express written permission of Motorola. Furthermore, the purchase of Motorola products shall not be deemed to grant either directly or by implication, estoppel, or otherwise, any license under the copyrights, patents or patent applications of Motorola or other 3rd Party supplied software, except for the normal non-exclusive, royalty free license to use that arises by operation of law in the sale of a product.

#### **Restrictions**

Software and documentation are copyrighted materials. Making unauthorized copies is prohibited by law. No part of the software or documentation may be reproduced, transmitted, transcribed, stored in a retrieval system, or translated into any language or computer language, in any form or by any means, without prior written permission of Motorola, Inc.

#### **License Agreements**

The software described in this document is the property of Motorola, Inc and its licensors. It is furnished by express license agreement only and may be used only in accordance with the terms of such an agreement.

#### **High Risk Materials**

Components, units, or 3rd Party products used in the product described herein are NOT fault-tolerant and are NOT designed, manufactured, or intended for use as on-line control equipment in the following hazardous environments requiring fail-safe controls: the operation of Nuclear Facilities, Aircraft Navigation or Aircraft Communication Systems, Air Traffic Control, Life Support, or Weapons Systems (High Risk Activities). Motorola and its supplier(s) specifically disclaim any expressed or implied warranty of fitness for such High Risk Activities.

#### **Trademarks**

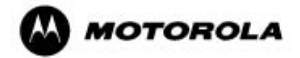

MOTOROLA and the Stylized M Logo are registered in the US Patent & Trademark Office. All other product or service names are the property of their respective owners.

**. . . .** 

# <span id="page-2-1"></span><span id="page-2-0"></span>**Important safety information**

This section describes important safety guidelines that must be observed by personnel installing or operating PTP 300 or PTP 500 equipment.

**. . . . . . . . . . . . . . . . . . . . . . . . . . . . . . . . . . . . . . . . . . . . . . . . . . . . . . . . . . . .** 

### **WARNING**

**To prevent loss of life or physical injury, observe the safety guidelines in this section.** 

### **Power lines**

Exercise extreme care when installing antennas near power lines.

## **Working at heights**

Exercise extreme care when working at heights.

### **Grounding and protective earth**

The Outdoor Unit (ODU) must be properly grounded to protect against lightning. It is the user's responsibility to install the equipment in accordance with national regulations. In the USA, follow Section 810 of the National Electric Code, ANSI/NFPA No.70-1984 (USA). In Canada, follow Section 54 of the Canadian Electrical Code. These codes describe correct installation procedures for grounding the outdoor unit, mast, lead-in wire and discharge unit, size of grounding conductors and connection requirements for grounding electrodes. Other regulations may apply in different countries and therefore it is recommended that installation of the outdoor unit be contracted to a professional installer.

## **PIDU Plus**

The supplied Power Indoor Plus (PIDU Plus PTP 300/500/600 Series) is used to power the ODU. Failure to use the Motorola supplied PIDU could result in equipment damage and will invalidate the safety certification and may cause a safety hazard.

## **Powering down before servicing**

Always power down and unplug the equipment before servicing.

## **Cable measuring card**

A cable measuring card must NEVER be used at the ODU end connected to power from the PIDU Plus. It must only be used at the bottom of the mast with a multimeter. This is because the PIDU Plus voltage exceeds the limit allowed in some countries for safe handling in wet conditions and therefore may create a safety hazard.

## **Non-Motorola power supply**

Safety may be compromised if a different power supply is used than the one supplied by Motorola as part of the system.

# **Alternative DC supplies**

When using alternative DC supplies (via the PIDU Plus DC in terminals), such as battery-backed DC power source, the supply MUST comply with the following requirements:

- The voltage and polarity is correct and is applied to the correct terminals in the PIDU Plus.
- The power source is rated as Safety Extra Low Voltage (SELV).
- The power source is rated to supply at least 1A continuously.
- The power source cannot provide more than the Energy Hazard Limit as defined by IEC/EN/UL60950-1, Clause 2.5, Limited Power (The Energy Hazard Limit is 240VA).

# **Primary disconnect device**

The main power supply is the primary disconnect device.

# **External cables**

Safety may be compromised if outdoor rated cables are not used for connections that will be exposed to the weather.

# **Grounding PTP-SYNC**

In order to meet the safety requirements for deployment in Australia and New Zealand (AS/NZS 60950-1), the PTP-SYNC unit, if deployed, must be grounded to a Protective Ground in accordance with Local Electrical Regulations.

### **RF exposure near the antenna**

Strong radio frequency (RF) fields will be present close to the antenna when the transmitter is on. Always mute the transmitter before undertaking maintenance activities in front of the antenna.

### **Minimum separation distances**

Install the ODUs so as to provide and maintain the minimum separation distances from all persons.

The minimum separation distances for each frequency variant are specified in [Calculated distances and power compliance margins](#page-218-0) on page [4-67](#page-218-0).

Safety

**. . . .** 

# <span id="page-6-1"></span><span id="page-6-0"></span>**Important regulatory information**

Operation of the PTP 300 and PTP 500 Series products involves their use as unlicensed devices in frequency bands where they are not allowed to cause interference to licensed services (called primary users of the bands).

**. . . . . . . . . . . . . . . . . . . . . . . . . . . . . . . . . . . . . . . . . . . . . . . . . . . . . . . . . . . .** 

### **Radar avoidance**

In some countries radar systems are the primary users and the regulators have devised special requirements to protect their operation from interference caused by unlicensed devices. The unlicensed devices are required to detect the presence of radar systems and avoid co-channel operation with the radar systems.

The PTP 300 and PTP 500 systems provide detect and avoid functionality for countries and frequency bands requiring protection for radar systems.

Installers and users are reminded that they must follow local regulations with regard to any requirements for radar detection as well as transmitted power level. This can be achieved by using the correct licence key/region code for the product concerned. Failure to follow this could leave the installer and/or user liable to civil and/or criminal penalties.

Contact the Motorola helpdesk if you are unsure about any specific areas where you need guidance.

# **USA specific information**

The USA Federal Communications Commission (FCC) has asked manufacturers to implement special features to prevent interference to weather radar systems that operate in the band 5600 MHz to 5650 MHz. These features must be implemented in all products able to operate outdoors in the band 5470 MHz to 5725 MHz.

Manufacturers must ensure that such radio products cannot be configured to operate outside of FCC rules; specifically it must not be possible to disable or modify the radar protection functions that have been demonstrated to the FCC.

In order to comply with these clear FCC requirements for all manufacturers, Motorola is releasing new versions of PTP 300 and PTP 500 for USA or Canada operation. These new devices will only be allowed to operate with licence keys/region codes which will comply with FCC/IC rules.

Other versions of the products will be available for use in the rest of the world, but these versions will not be supplied to the USA except under strict controls, when they are needed for export and deployment outside the USA.

Installers must follow this procedure when deploying PTP 300 or PTP 500 links in the USA or Canada:

- Check whether either master or slave units are being installed within 35 km of a TDWR system or have a line of sight propagation path to such a system. This can be checked by visiting [http://spectrumbridge.com/udrs/home.aspx.](http://spectrumbridge.com/udrs/home.aspx)
- If a TDWR system is located within 35km or has line of sight propagation to the PTP device, then the installer must:
	- o Register the installation on [http://spectrumbridge.com/udrs/home.aspx.](http://spectrumbridge.com/udrs/home.aspx)
	- o Use channel barring to ensure a minimum of 30 MHz separation between the TDWR frequency and the operating channel frequency of the PTP system.

# **Contents**

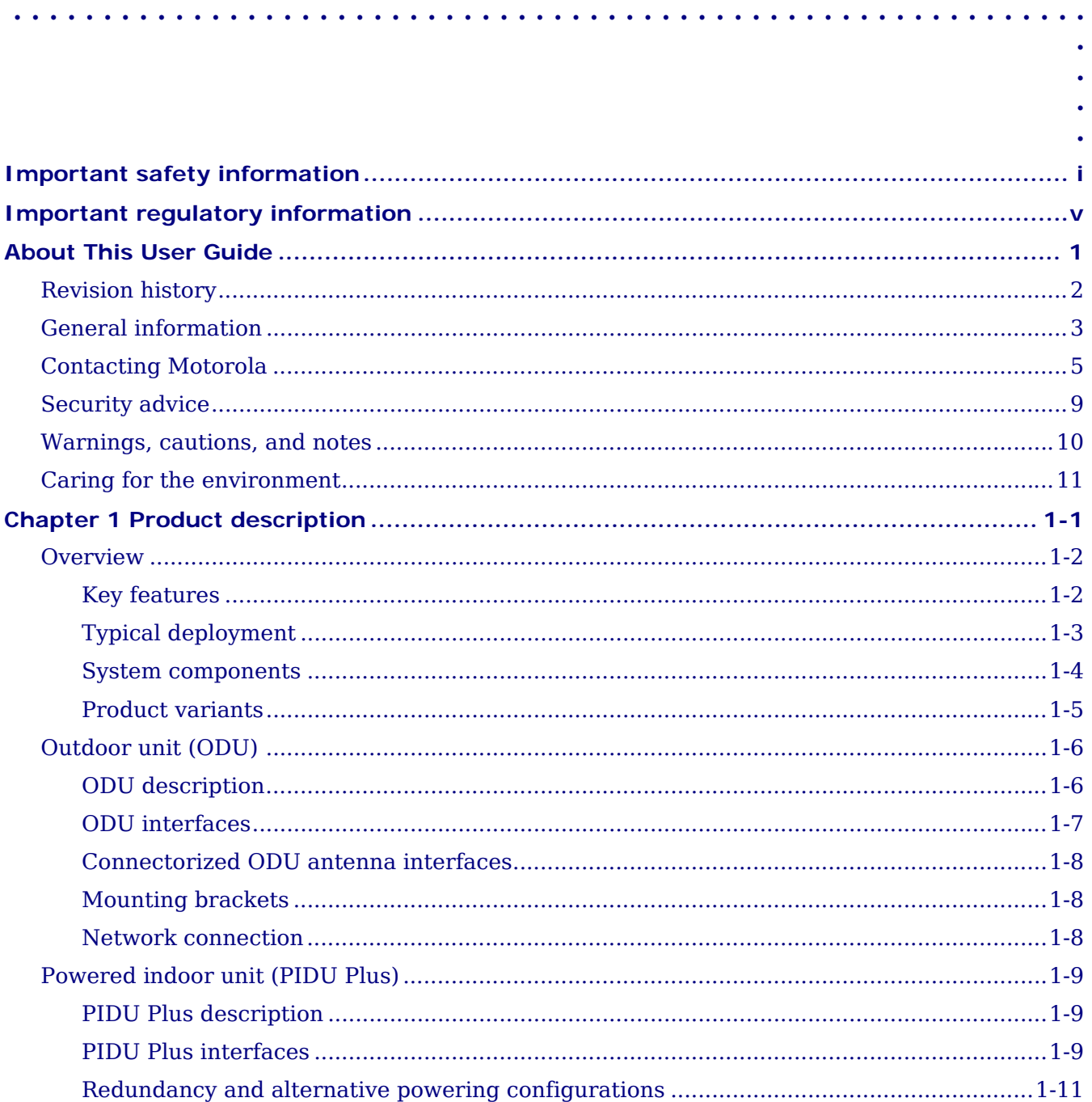

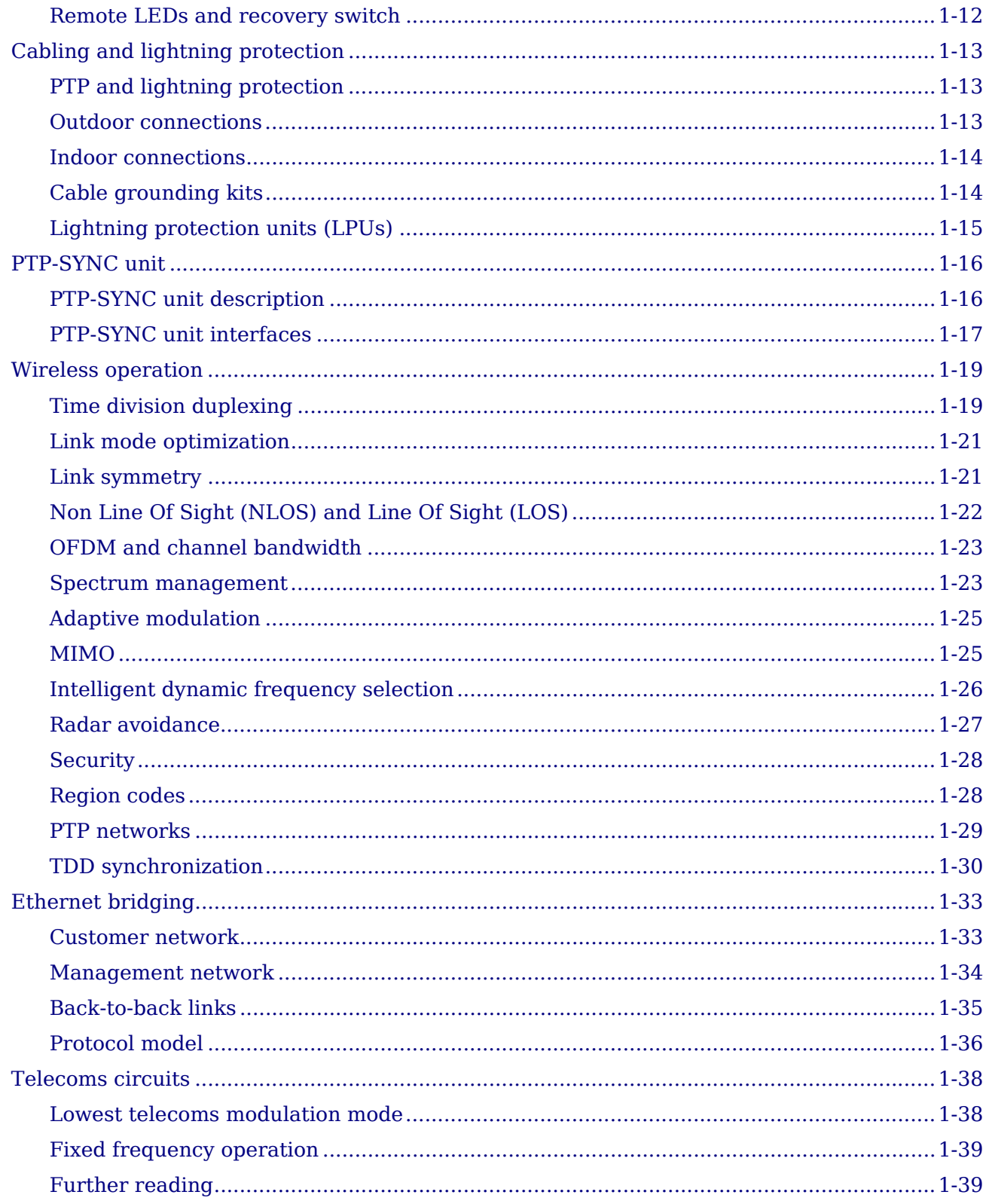

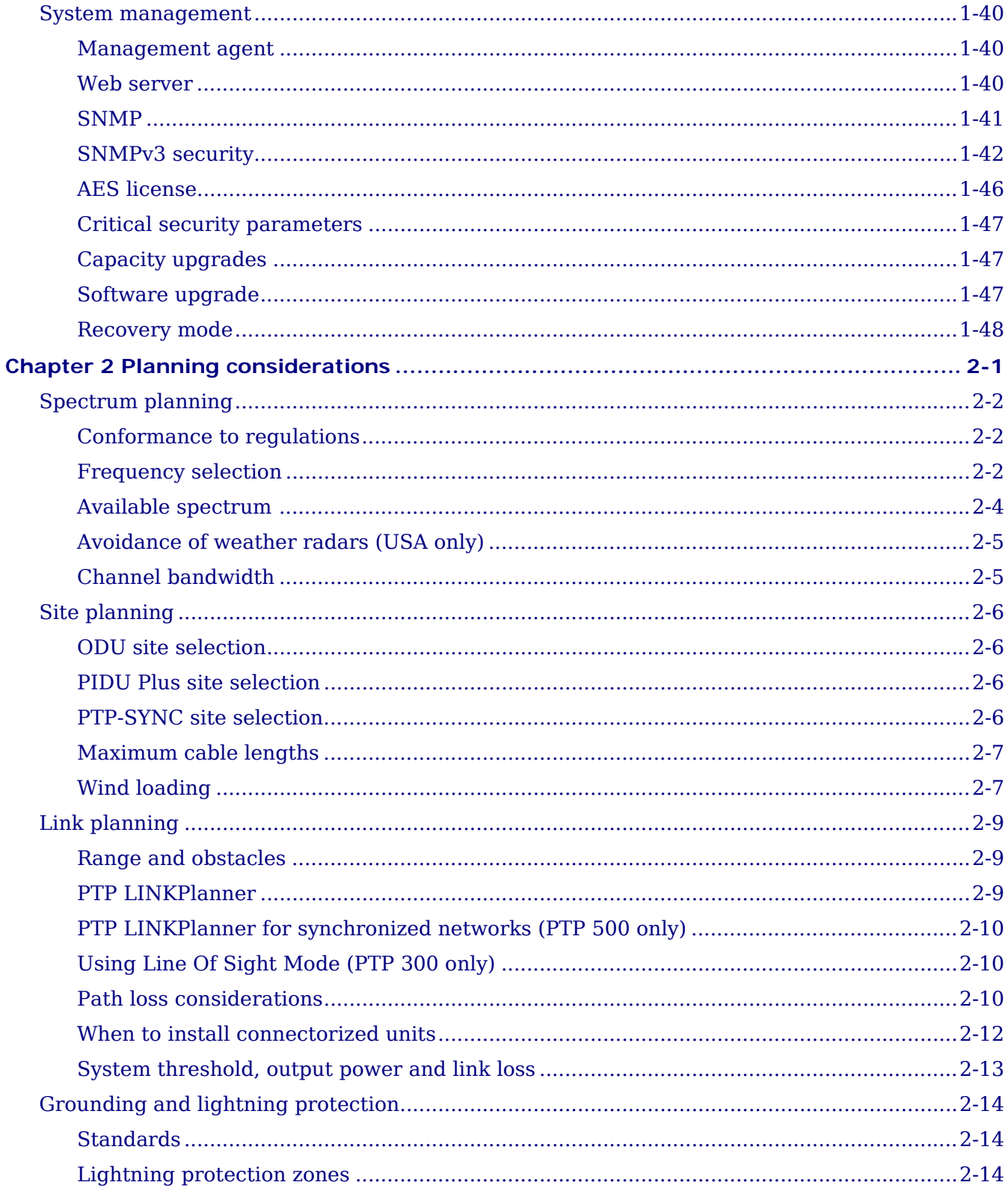

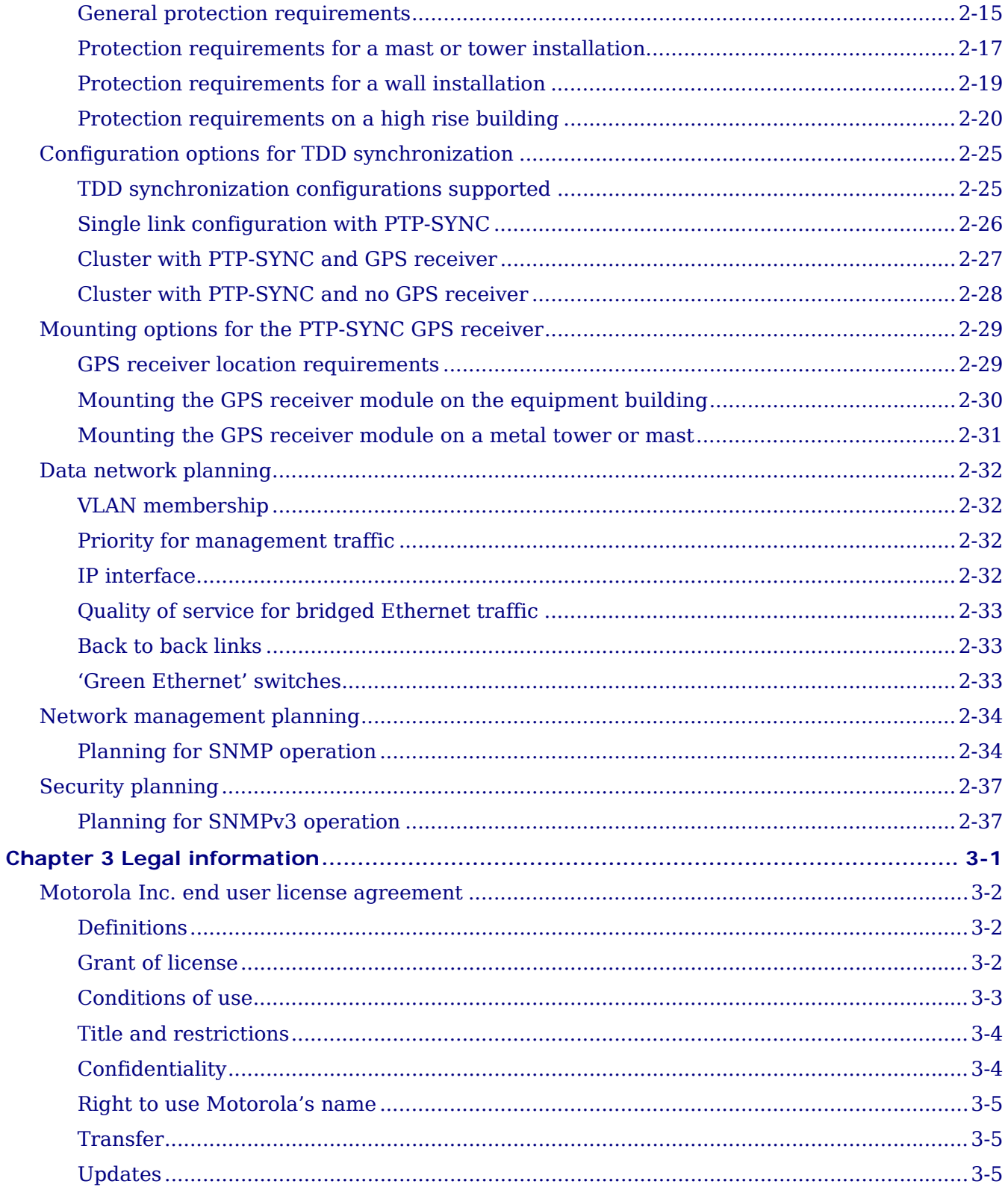

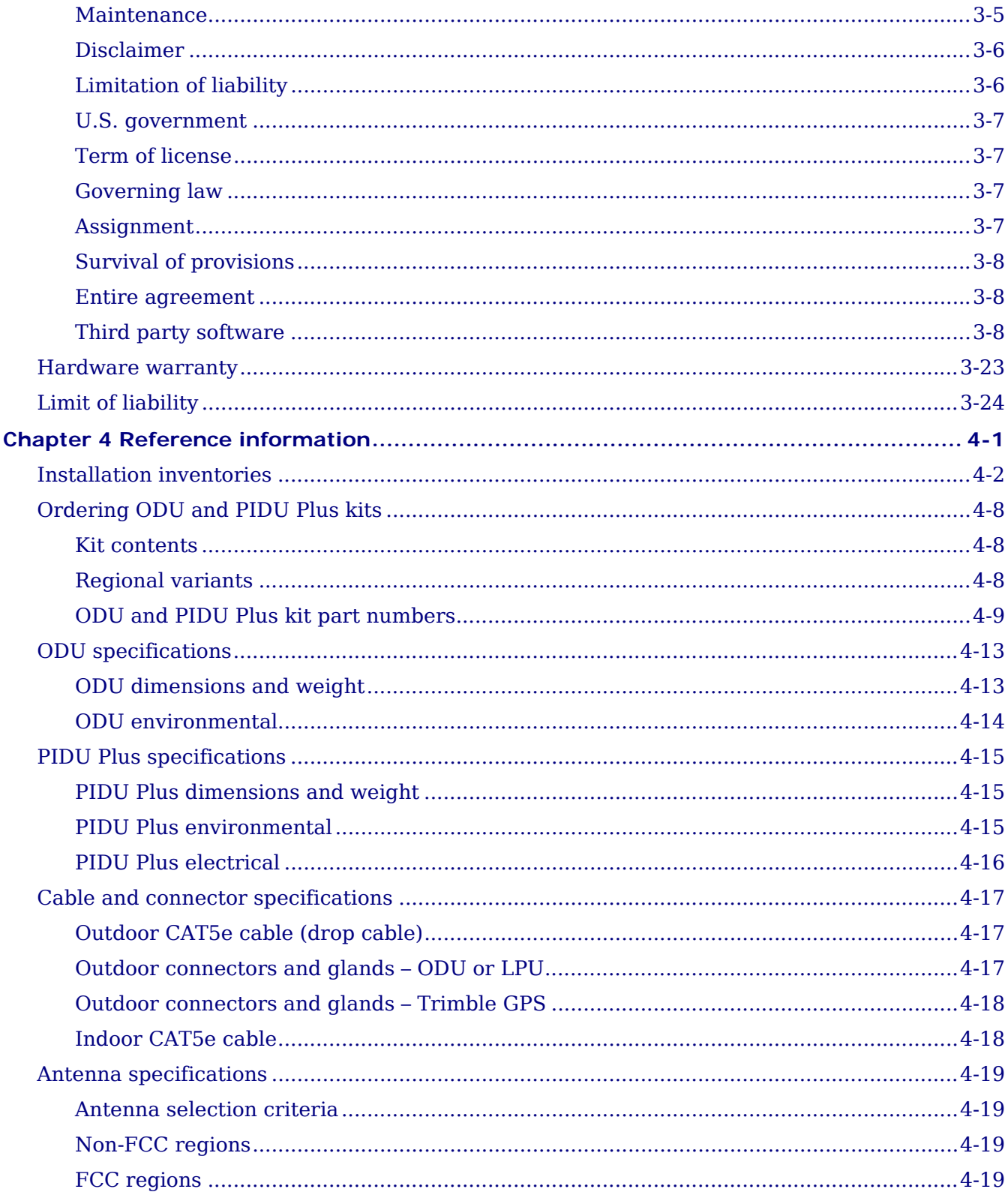

Contents

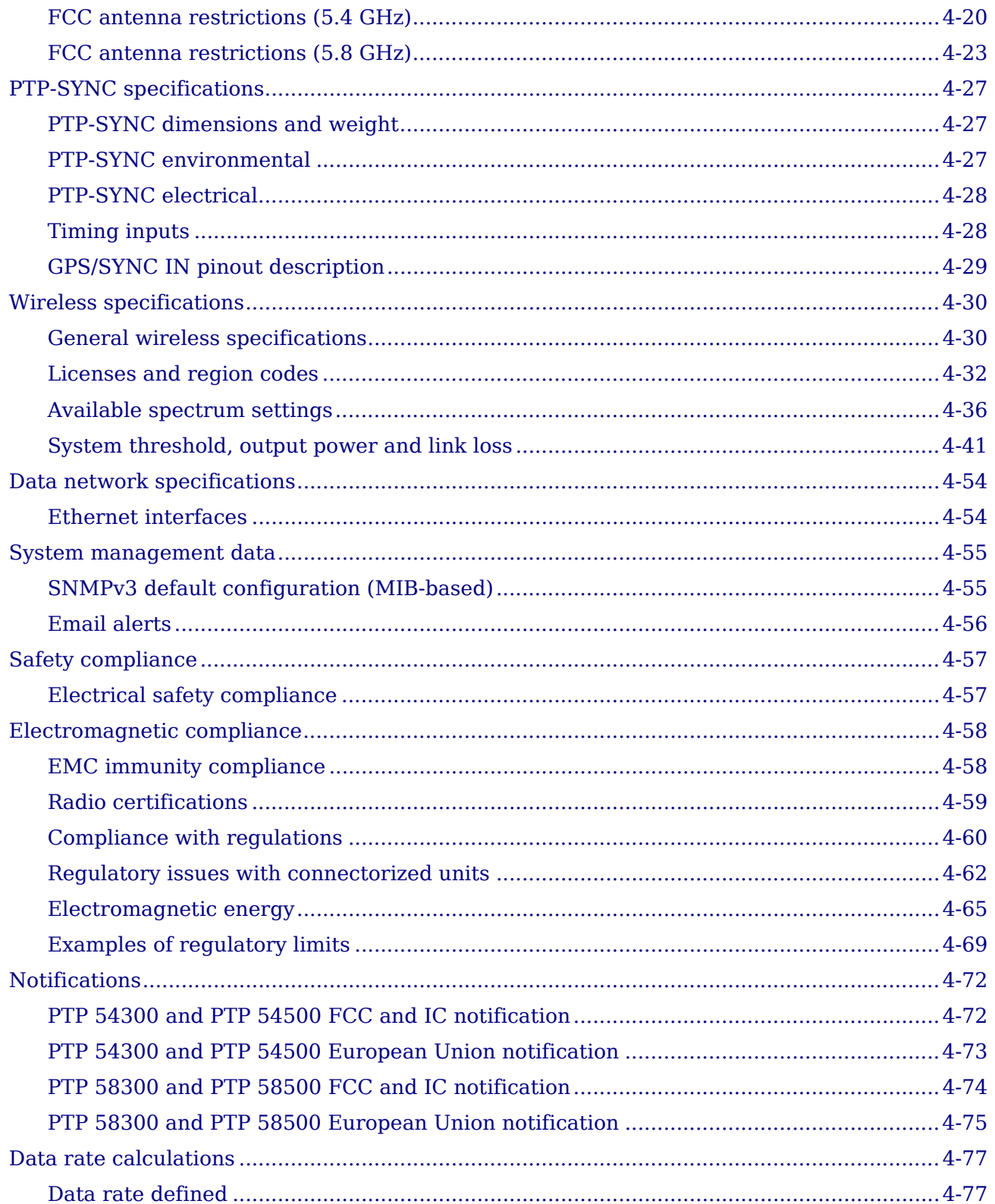

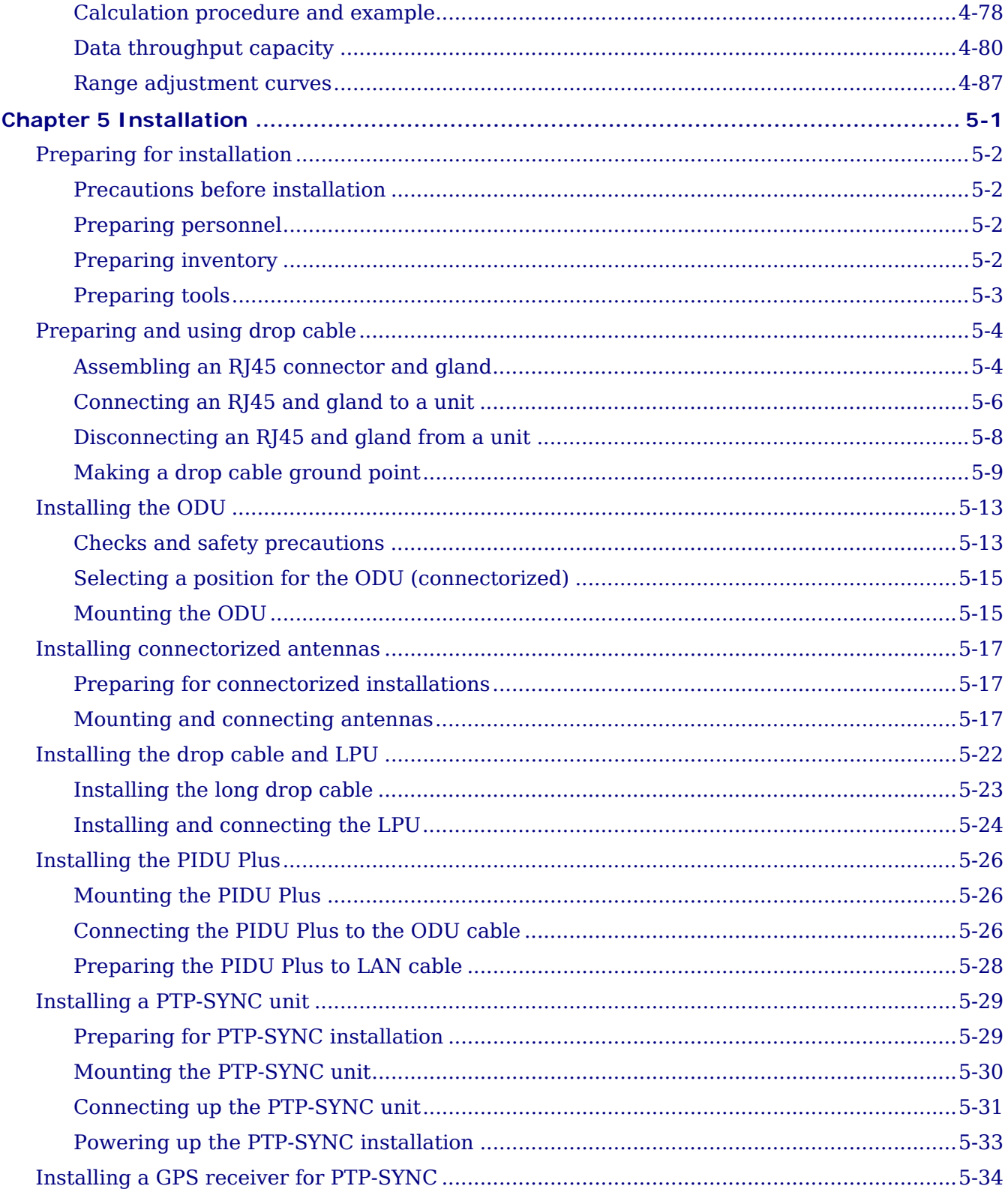

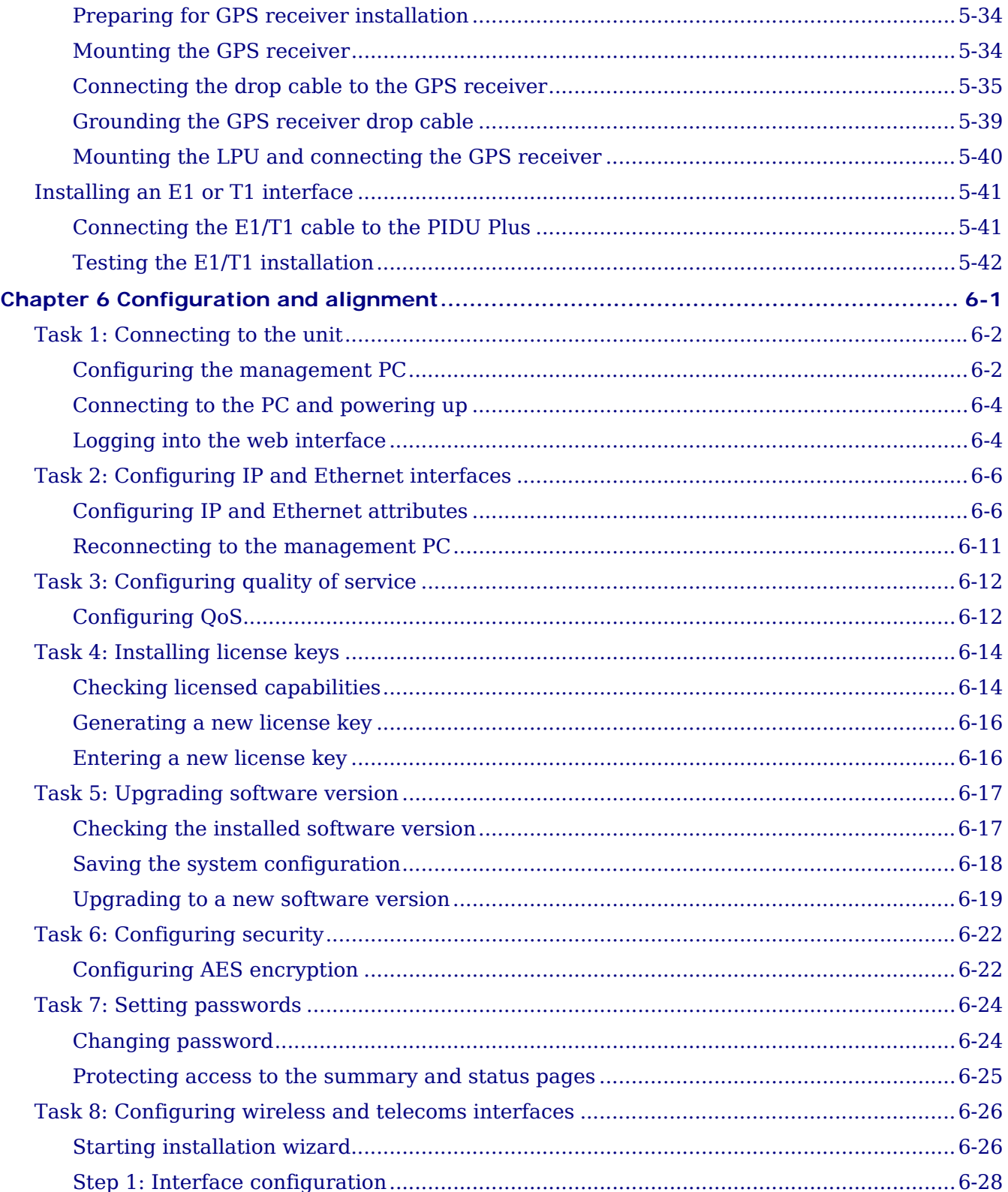

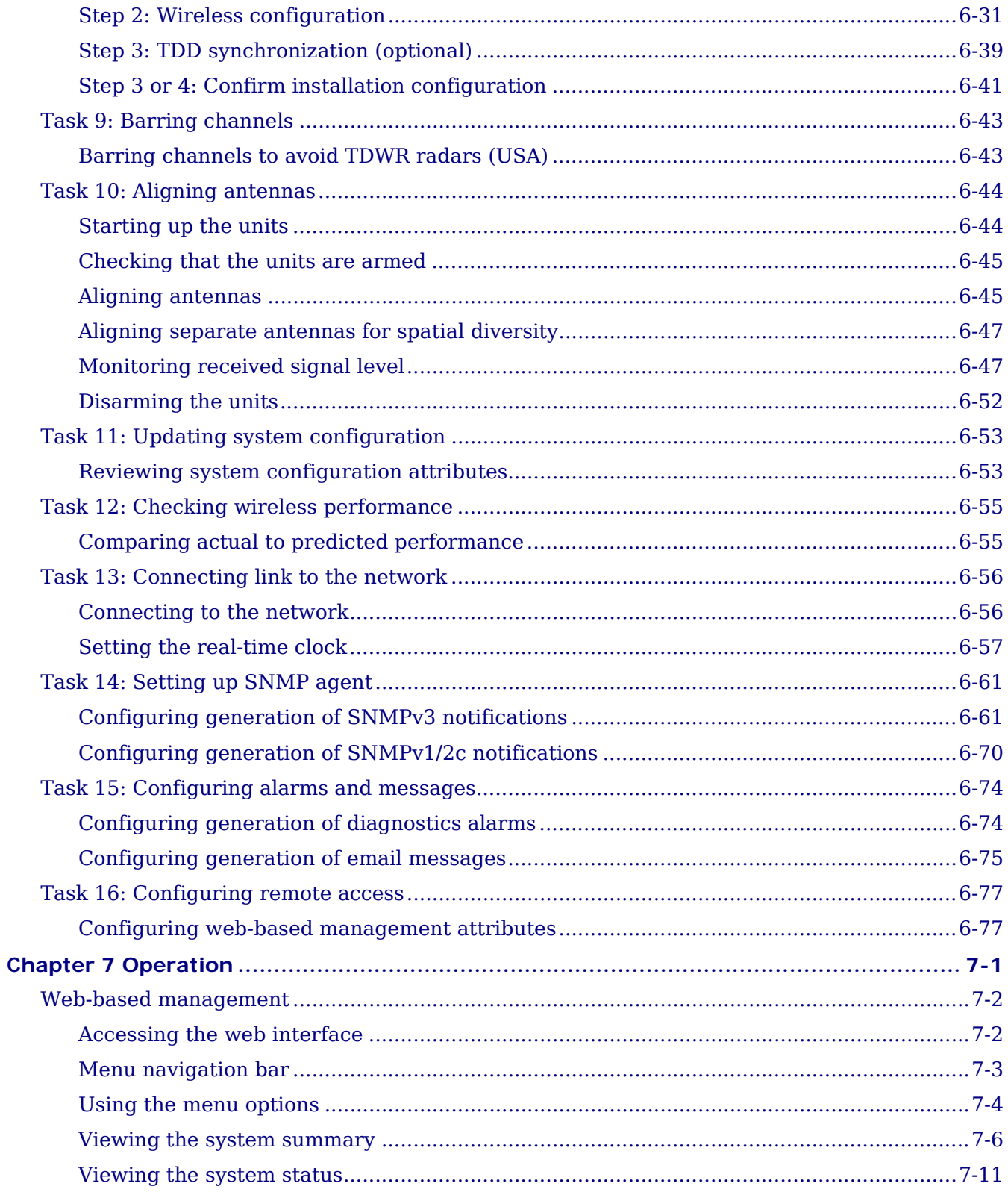

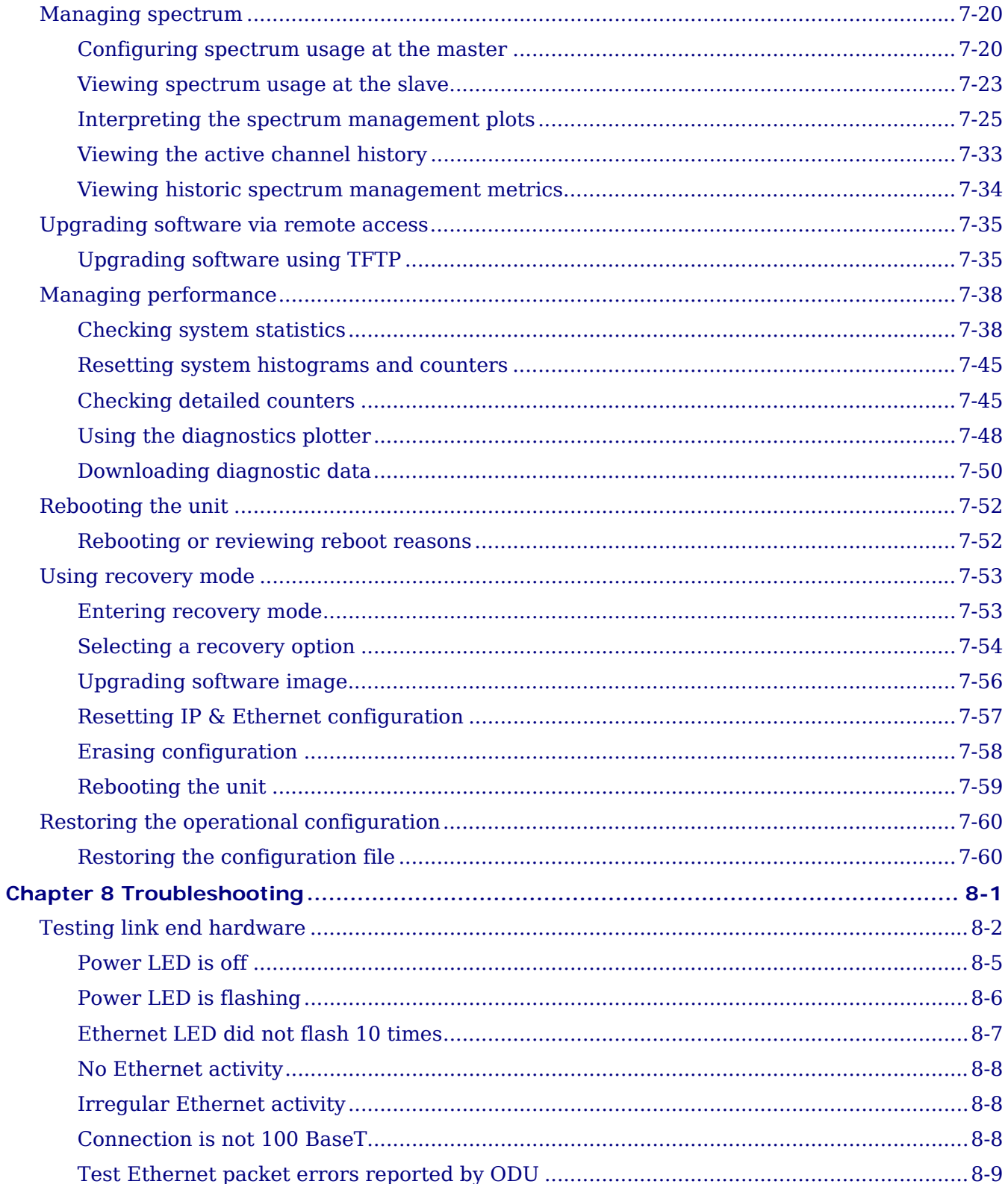

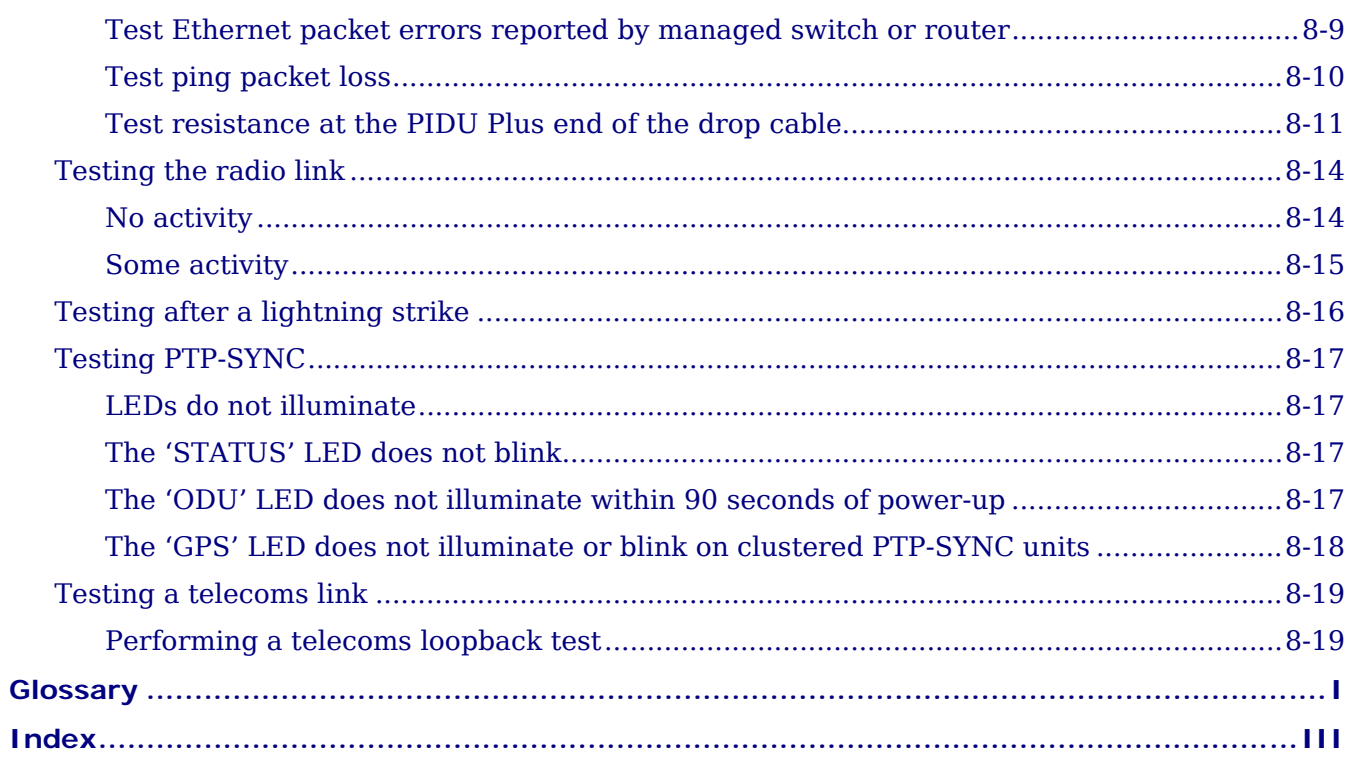

 $\mathbf{I}$ 

# **List of Figures**

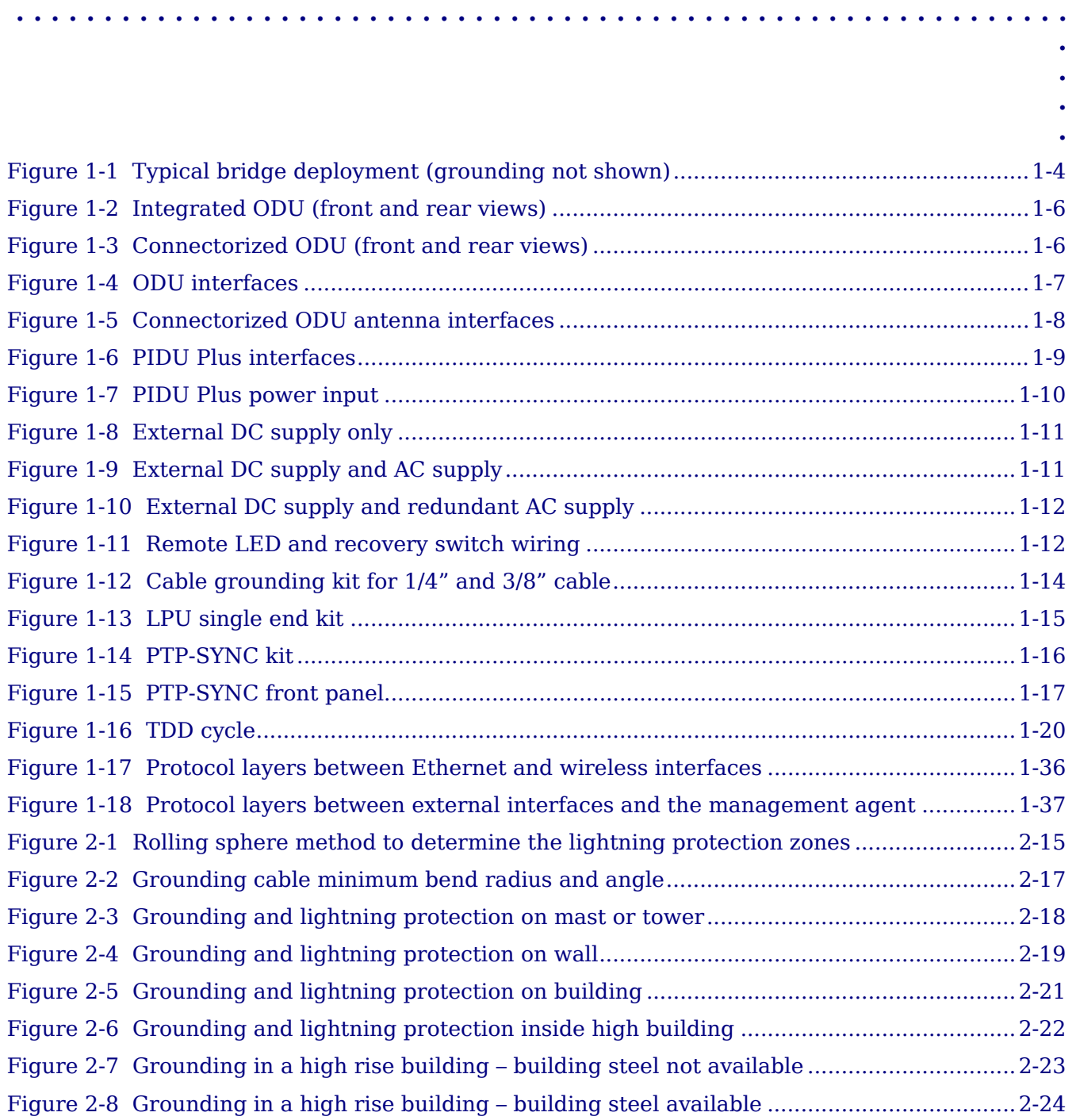

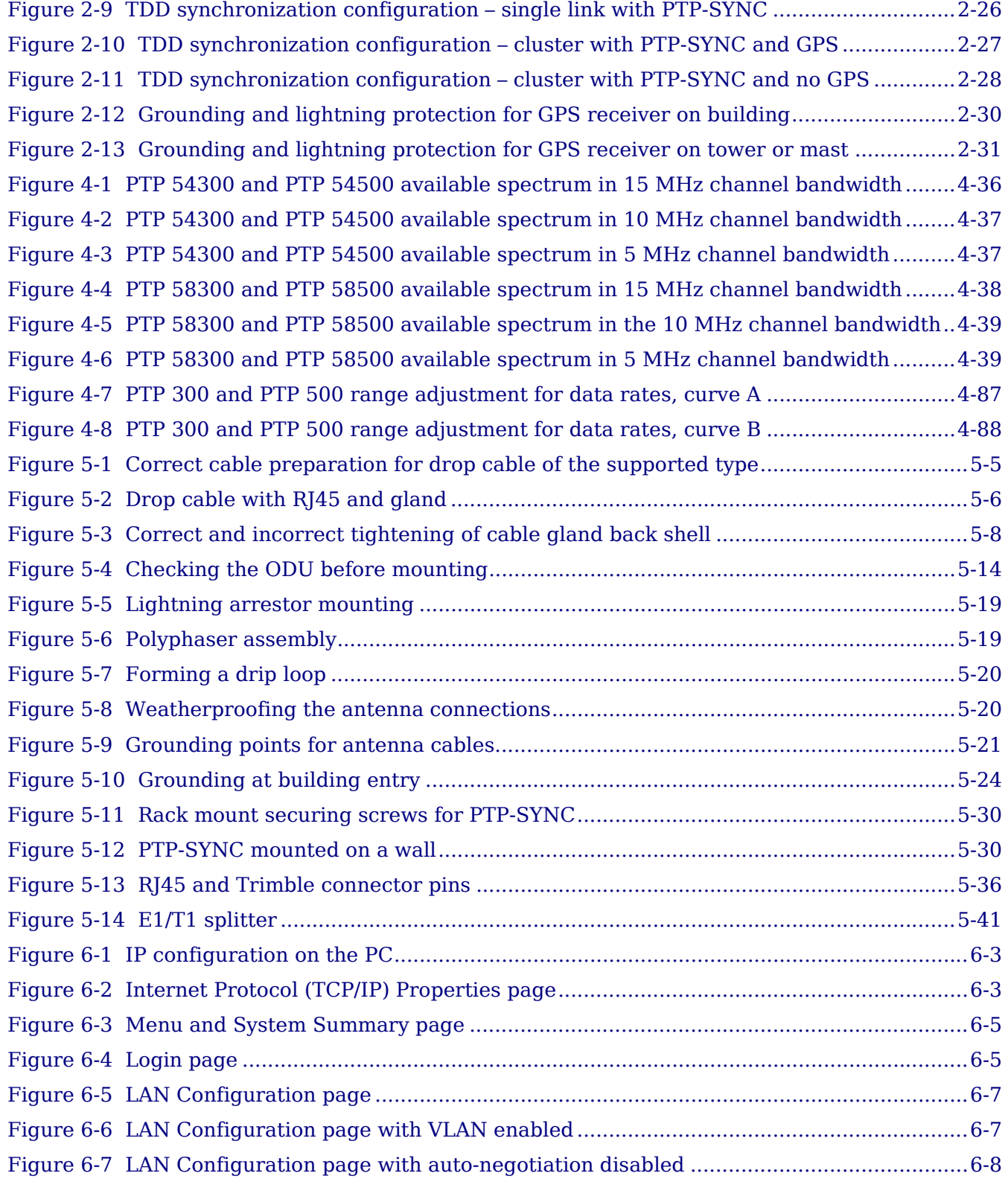

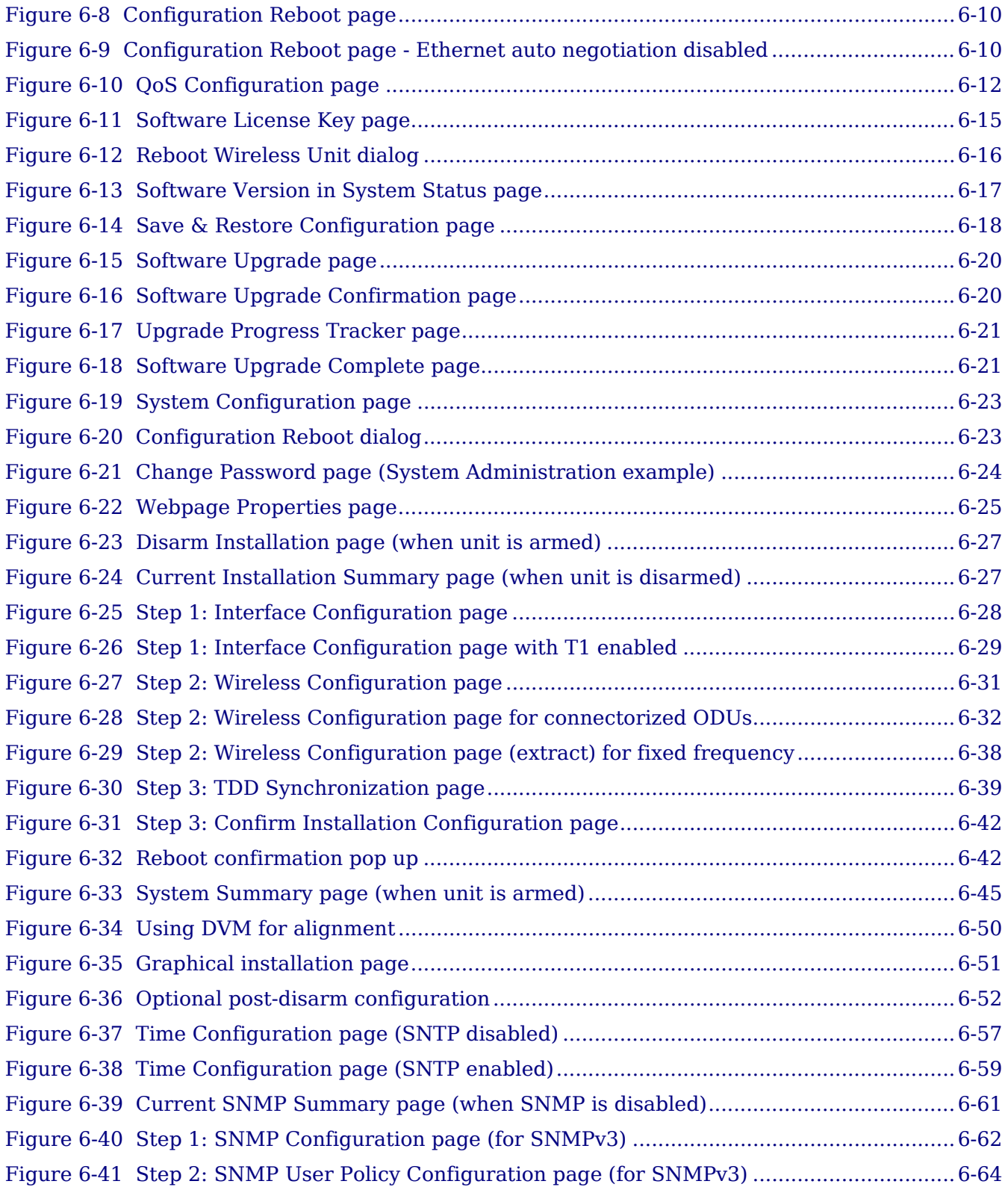

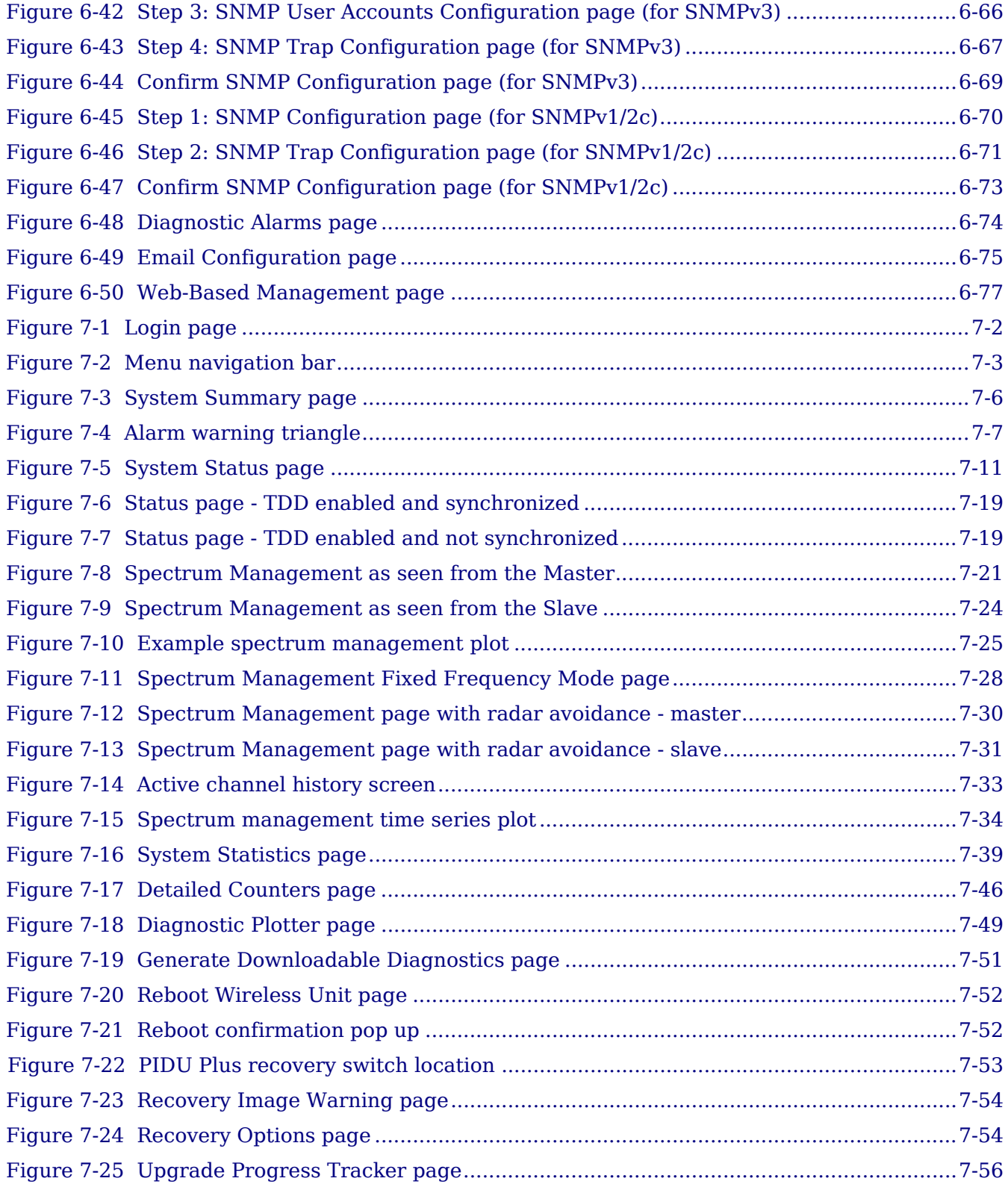

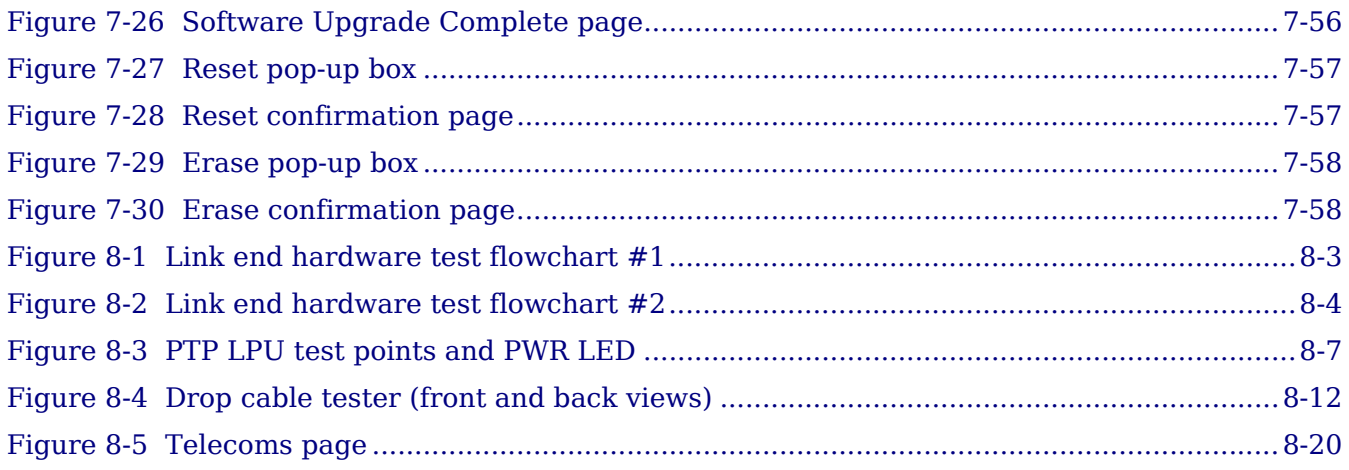

# **List of Tables**

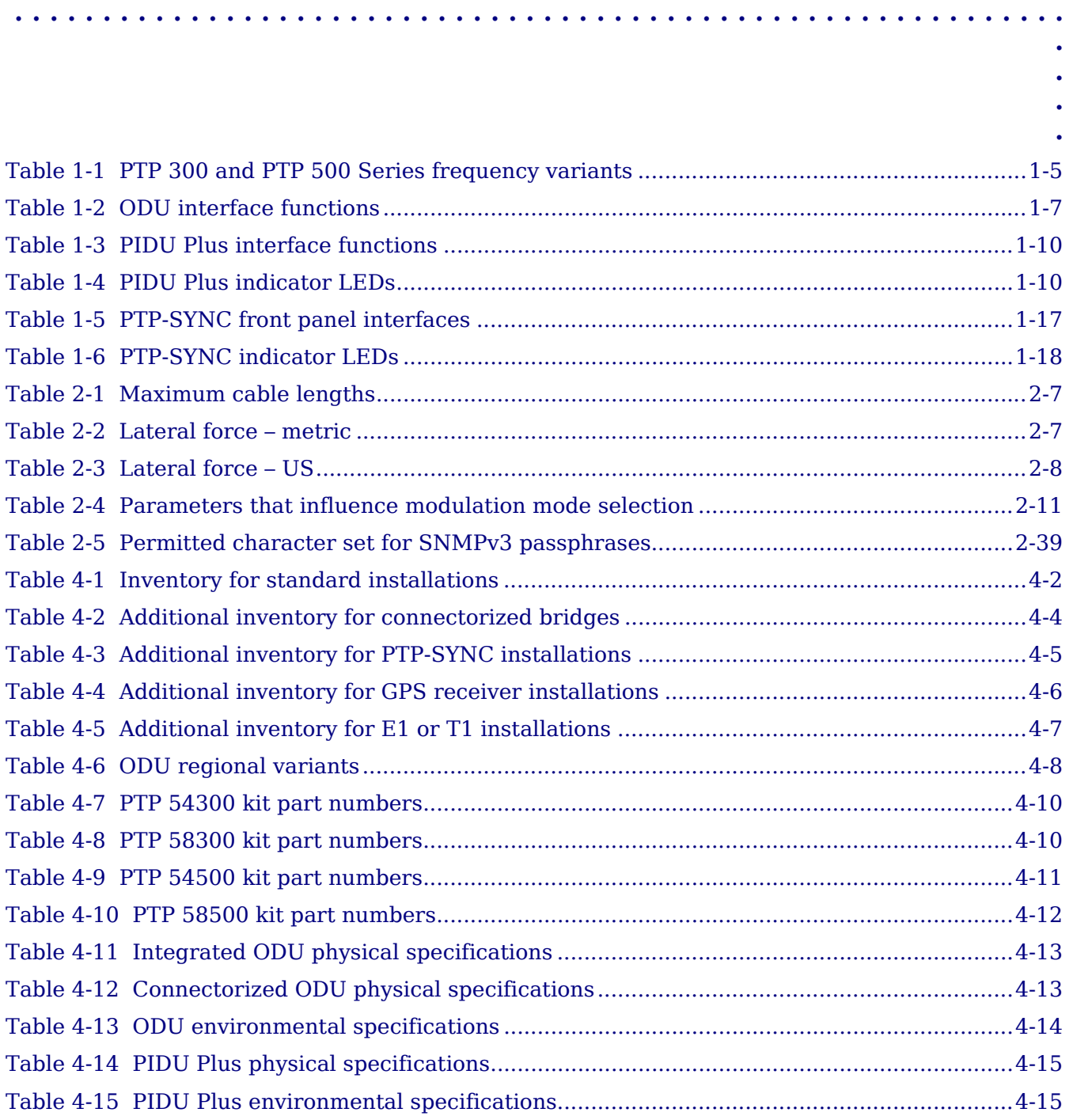

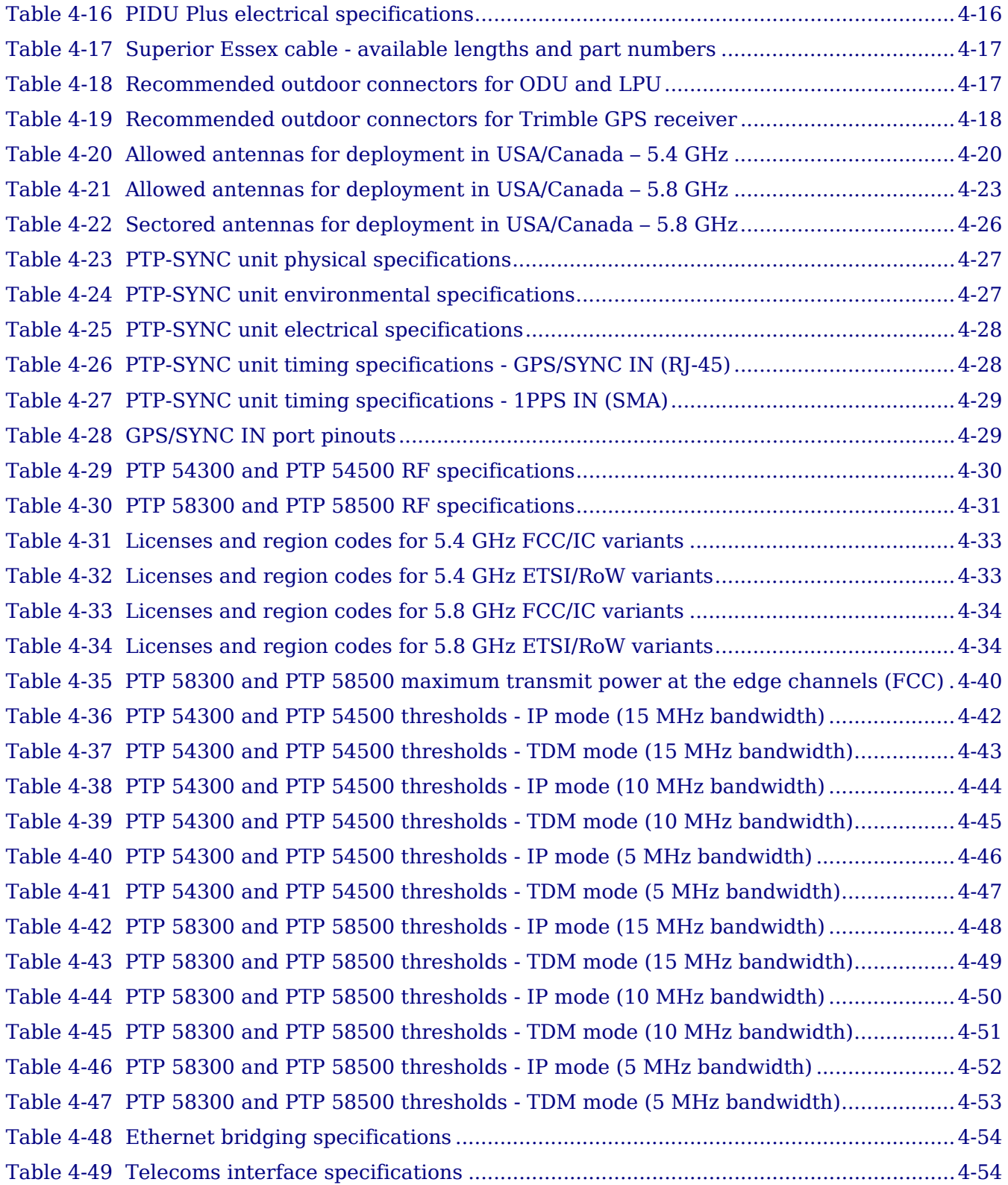

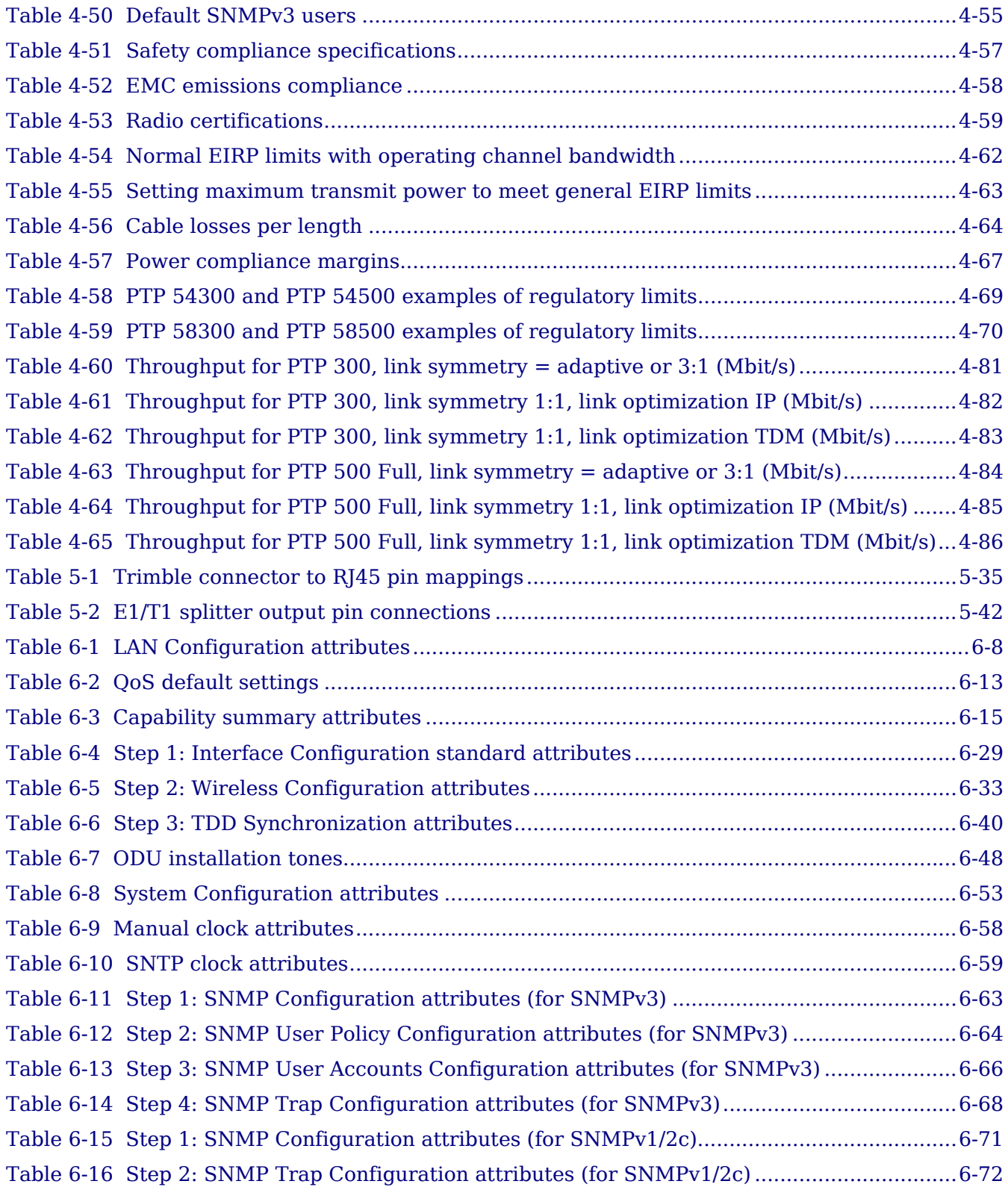

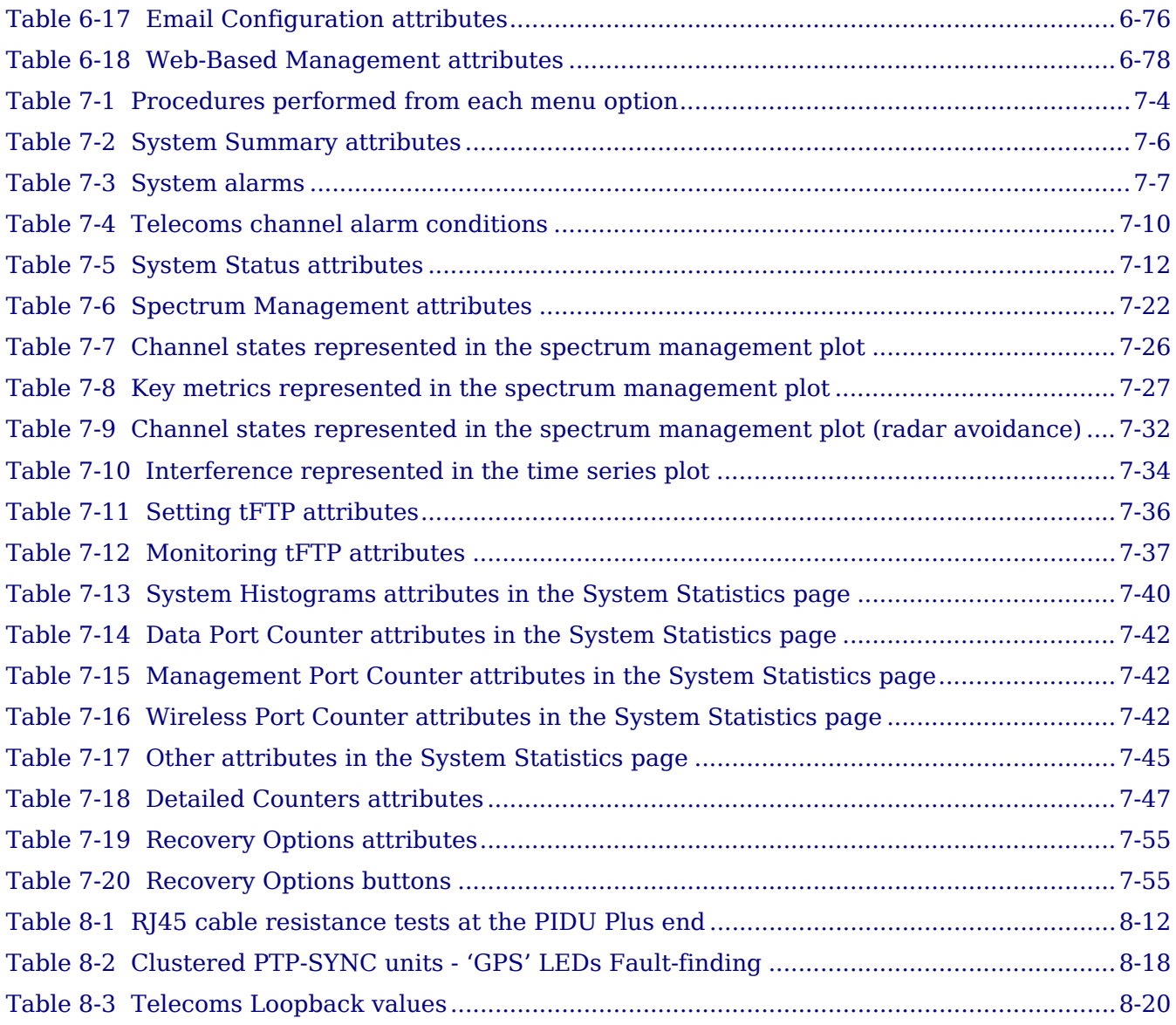

**. . . .** 

# <span id="page-28-1"></span><span id="page-28-0"></span>**About This User Guide**

This guide describes the planning, installation and operation of the Motorola PTP 300 and PTP 500 Series of Point-to-Point Wireless Ethernet Bridges. It is intended for use by the system designer, system installer and the end-user IT professional. The users of this guide will require expertise in the following areas:

**. . . . . . . . . . . . . . . . . . . . . . . . . . . . . . . . . . . . . . . . . . . . . . . . . . . . . . . . . . . .** 

- Outdoor radio equipment installation
- Network configuration
- Use of web browser for system configuration, monitoring and fault finding

# <span id="page-29-1"></span><span id="page-29-0"></span>**Revision history**

# **Version information**

The following shows the issue status of this document.

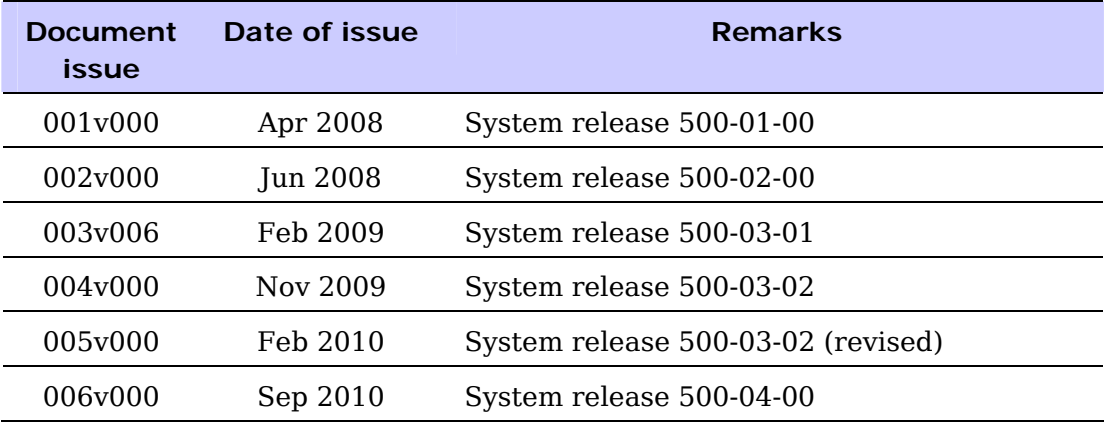

# <span id="page-30-1"></span><span id="page-30-0"></span>**General information**

### **Purpose**

Motorola Point-To-Point documents are intended to instruct and assist personnel in the operation, installation and maintenance of the Motorola Point-To-Point equipment and ancillary devices. It is recommended that all personnel engaged in such activities be properly trained.

Motorola disclaims all liability whatsoever, implied or express, for any risk of damage, loss or reduction in system performance arising directly or indirectly out of the failure of the customer, or anyone acting on the customer's behalf, to abide by the instructions, system parameters, or recommendations made in this document.

### **Cross references**

References to external publications are shown in italics. Other cross references, emphasized in blue text in electronic versions, are active links to the references.

This document is divided into numbered chapters that are divided into sections. Sections are not numbered, but are individually named at the top of each page, and are listed in the table of contents.

### **Text conventions**

The following conventions are used in the Motorola Point-To-Point documents to represent keyboard input text, screen output text and special key sequences.

#### **Input**

**Characters typed in at the keyboard are shown like this.** 

#### **Output**

Messages, prompts, file listings, directories, utilities, and environmental variables that appear on the screen are shown like this.

# **Special key sequences**

Special key sequences are represented as follows:

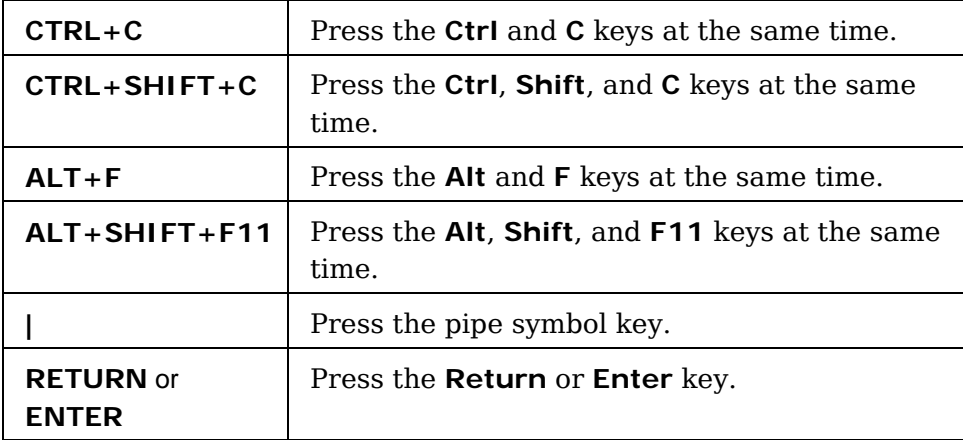

# <span id="page-32-1"></span><span id="page-32-0"></span>**Contacting Motorola**

## **Feedback**

We appreciate feedback from the users of our documents. This includes feedback on the structure, content, accuracy, or completeness of our documents. Send feedback to [support.ptp@motorola.com](mailto:support.ptp@motorola.com).

### **Motorola Point-to-Point**

Postal address:

Motorola, Inc., 1303 E. Algonquin Road, Schaumburg, Illinois 60196 U.S.A.

URLs:

Main web site: <http://www.motorola.com/ptp> Web support:<http://www.motorola.com/ptp/support>

Email addresses:

Sales enquiries: [sales.ptp@motorola.com](mailto:sales.ptp@motorola.com)

Email support: [support.ptp@motorola.com](mailto:support.ptp@motorola.com)

All other enquiries: [info.ptp@motorola.com](mailto:info.ptp@motorola.com)

# **Wireless Broadband Technical Support telephone numbers**

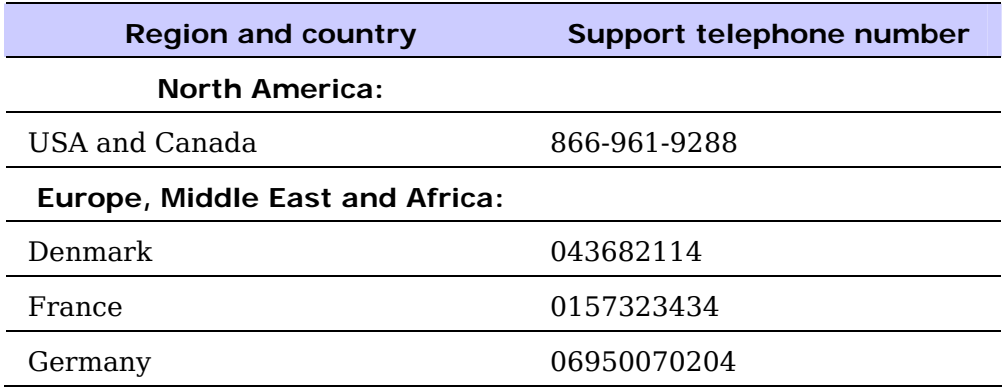

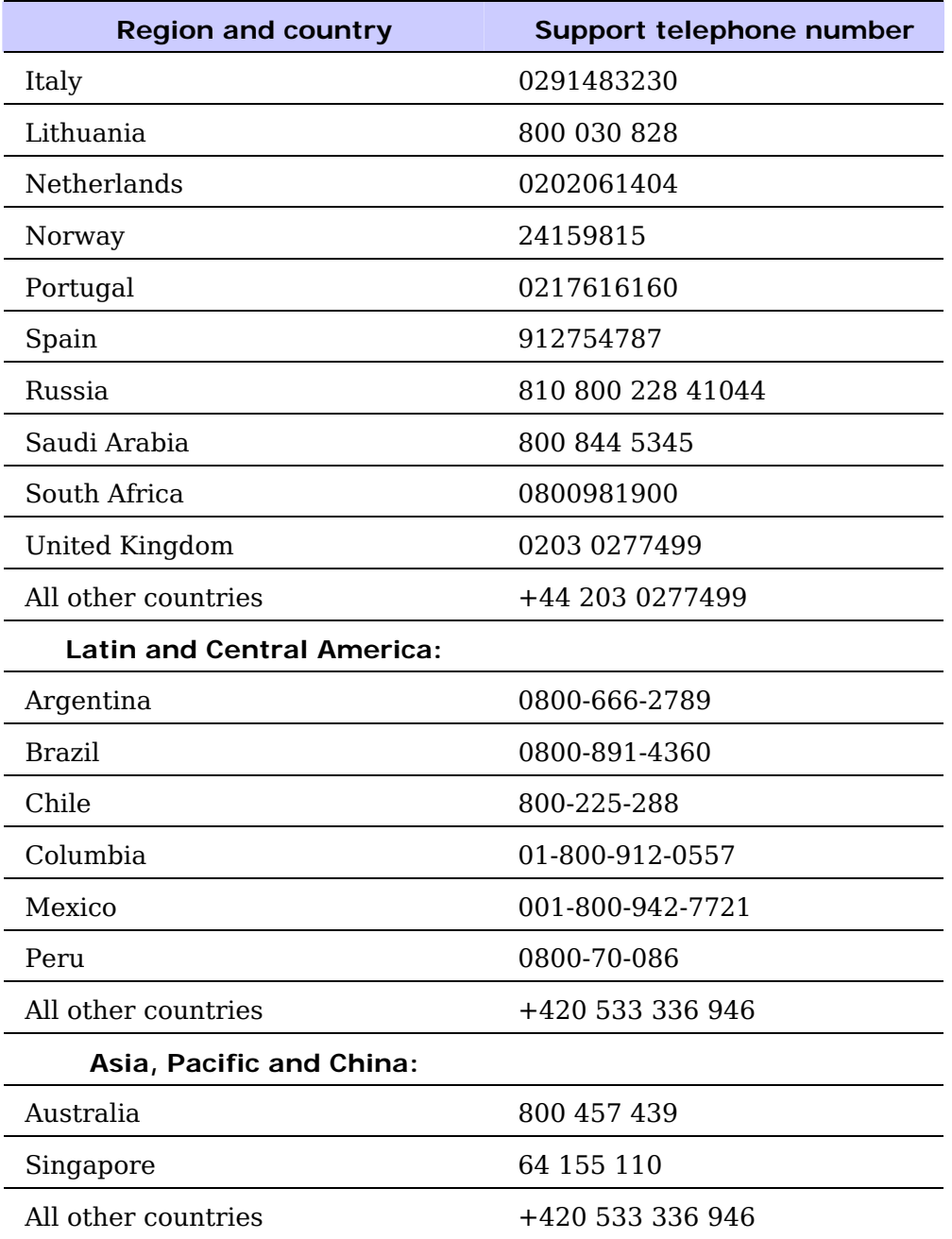

## **Reporting problems**

If any problems are encountered when installing or operating this equipment, follow this procedure to investigate and report:

- 1. Search this document and the software release notes of supported releases.
- 2. Visit the Motorola website at [http://www.motorola.com/ptp.](http://www.motorola.com/ptp)
- 3. Ask for assistance from the Motorola product supplier.
- 4. Gather information from affected units such as:
	- o The IP addresses and MAC addresses
	- o The software releases
	- o The configuration of software features
	- o Any available diagnostic downloads
- 5. Escalate the problem to Motorola as follows:
	- o Either: send e-mail to [support.ptp@motorola.com](mailto:support.ptp@motorola.com)
	- o Or: call Wireless Broadband Technical Support.

### **Repair and service**

If unit failure is suspected, visit<http://www.motorola.com/ptp/support>for details of the Return Material Authorization (RMA) process.

# **Warranty**

Motorola's standard hardware warranty is for one (1) year from date of shipment from Motorola or a Motorola Point-to-Point Distributor. Motorola warrants that hardware will conform to the relevant published specifications and will be free from material defects in material and workmanship under normal use and service. Motorola shall within this time, at its own option, either repair or replace the defective product within thirty (30) days of receipt of the defective product. Repaired or replaced product will be subject to the original warranty period but not less than thirty (30) days.

To register PTP products or activate warranties, visit <http://www.motorola.com/ptp/support>.

For warranty assistance, contact the reseller or distributor.

### A CAUTION

Using non-Motorola parts for repair could damage the equipment or void warranty. Contact Motorola Warranty and Repair for service and repair instructions.

### **A** CAUTION

Portions of Motorola equipment may be damaged from exposure to electrostatic discharge. Use precautions to prevent damage.
# **Security advice**

Motorola systems and equipment provide security parameters that can be configured by the operator based on their particular operating environment. Motorola recommends setting and using these parameters following industry recognized security practices. Security aspects to be considered are protecting the confidentiality, integrity, and availability of information and assets. Assets include the ability to communicate, information about the nature of the communications, and information about the parties involved.

In certain instances Motorola makes specific recommendations regarding security practices, however the implementation of these recommendations and final responsibility for the security of the system lies with the operator of the system.

# **Warnings, cautions, and notes**

The following describes how warnings and cautions are used in this document and in all documents of this Motorola document set.

### **Warnings**

Warnings precede instructions that contain potentially hazardous situations. Warnings are used to alert the reader to possible hazards that could cause loss of life or physical injury. A warning has the following format:

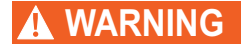

**Warning text and consequence for not following the instructions in the warning.** 

## **Cautions**

Cautions precede instructions and are used when there is a possibility of damage to systems, software, or individual items of equipment within a system. However, this damage presents no danger to personnel. A caution has the following format:

**A** CAUTION

Caution text and consequence for not following the instructions in the caution.

# **Notes**

A note means that there is a possibility of an undesirable situation or provides additional information to help the reader understand a topic or concept. A note has the following format:

# **A** NOTE

Note text.

# **Caring for the environment**

The following information describes national or regional requirements for the disposal of Motorola supplied equipment and for the approved disposal of surplus packaging.

### **In EU countries**

The following information is provided to enable regulatory compliance with the European Union (EU) directives identified and any amendments made to these directives when using Motorola equipment in EU countries.

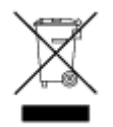

#### **Disposal of Motorola equipment**

European Union (EU) Directive 2002/96/EC Waste Electrical and Electronic Equipment (WEEE)

Do not dispose of Motorola equipment in landfill sites. In the EU, Motorola in conjunction with a recycling partner ensures that equipment is collected and recycled according to the requirements of EU environmental law.

#### **Disposal of surplus packaging**

Do not dispose of surplus packaging in landfill sites. In the EU, it is the individual recipient's responsibility to ensure that packaging materials are collected and recycled according to the requirements of EU environmental law.

### **In non-EU countries**

In non-EU countries, dispose of Motorola Networks equipment and all surplus packaging in accordance with national and regional regulations.

Caring for the environment

**. . . .** 

# **Chapter 1 Product description**

This chapter provides a high level description of the PTP 300 and PTP 500 products. It describes in general terms the function of the products, the main product variants and typical deployment. It also describes the main hardware components.

**. . . . . . . . . . . . . . . . . . . . . . . . . . . . . . . . . . . . . . . . . . . . . . . . . . . . . . . . . . . .** 

The following topics are described in this chapter:

- [Overview](#page-41-0) on page [1-2](#page-41-0)
- [Outdoor unit \(ODU\)](#page-45-0) on page [1-6](#page-45-0)
- [Powered indoor unit \(PIDU Plus\)](#page-48-0) on page [1-9](#page-48-0)
- [Cabling and lightning protection](#page-52-0) on page [1-13](#page-52-0)
- [PTP-SYNC unit](#page-55-0) on page [1-16](#page-55-0)
- [Wireless operation](#page-58-0) on page [1-19](#page-58-0)
- [Ethernet bridging](#page-72-0) on page [1-33](#page-72-0)
- [Telecoms circuits](#page-77-0) on page [1-38](#page-77-0)
- [System management](#page-79-0) on page [1-40](#page-79-0)

# <span id="page-41-0"></span>**Overview**

Motorola PTP 300 and PTP 500 Series products are designed for Ethernet bridging over point-to-point microwave links in the unlicensed bands 5.4 GHz (ETSI Band B) and 5.8 GHz (ETSI Band C and FCC ISM band). Users must ensure that the links comply with local operating regulations.

The PTP 300 and PTP 500 Series are used to create a transparent bridge between two segments of the operator's network. This bridge can be treated as a virtual wired connection between two points. The system is transparent to higher-level protocols such as VLANs and Spanning Tree.

## **Key features**

The key features of the PTP 300 and PTP 500 Series include:

- True non-line-of-sight (NLOS) operation by using a combination of Orthogonal Frequency Division Multiplexing (OFDM) modulation and Multiple-Input Multiple-Output (MIMO) techniques.
- Wireless connections of up to 250 km (155 miles) in near line-of-sight conditions and up to 100 meters (330 ft) in deep non-line-of-sight conditions.
- Coexistence with other users of the band using a combination of Spectrum Management functionality and Antenna beam shape.
- High link availability, through the use of adaptive modulation techniques that dynamically reduce the data rate in severe or adverse conditions.
- High system gain through high sensitivity antennas for improved signal recovery.
- A radio system that operates using ultra-fast digital signal processors and is controlled by updateable firmware.
- A built-in web server for advanced management capabilities including detailed radio signal diagnosis.
- A range of security features to prevent unauthorized access to data. Optional AES encryption for data transmitted over the wireless, with 128-bit or 256-bit encryption keys. SNMPv3 with optional AES privacy and SHA1 authentication.

#### **Benefit of the chosen bands**

The products operate in bands that offer the dual benefits of high data throughput and good radio propagation characteristics. The wide band of spectrum available is subdivided into several channels such that multiple systems can operate in the vicinity without causing interference to one another.

#### **Similarity to 802.11a devices**

The products are not 802.11a devices. Although similar, they use different encoding and radio transmission systems from 802.11a. In areas where 802.11a systems are operating, the products will detect the 802.11a radio signals and choose a clear channel away from any interference.

#### **Avoiding interference from nearby devices**

At initialization, the products monitor the available frequency channels to find a channel that is clear of interference. In operation, the products continuously monitor the spectrum to ensure it is operating on the cleanest channel.

### **Typical deployment**

The PTP 300 or PTP 500 Series Bridge consists of an identical pair of units deployed one at each end of the link. The radio link operates on a single frequency channel in each direction using Time Division Duplex (TDD). One unit is deployed as a master and the other as a slave. The master unit takes responsibility for controlling the link in both directions.

The Bridge is aimed at a wide range of applications. An example application is an enterprise that has a requirement to connect together the Local Area Network (LAN) of two or more buildings as shown in [Figure 1-1](#page-43-0).

<span id="page-43-0"></span>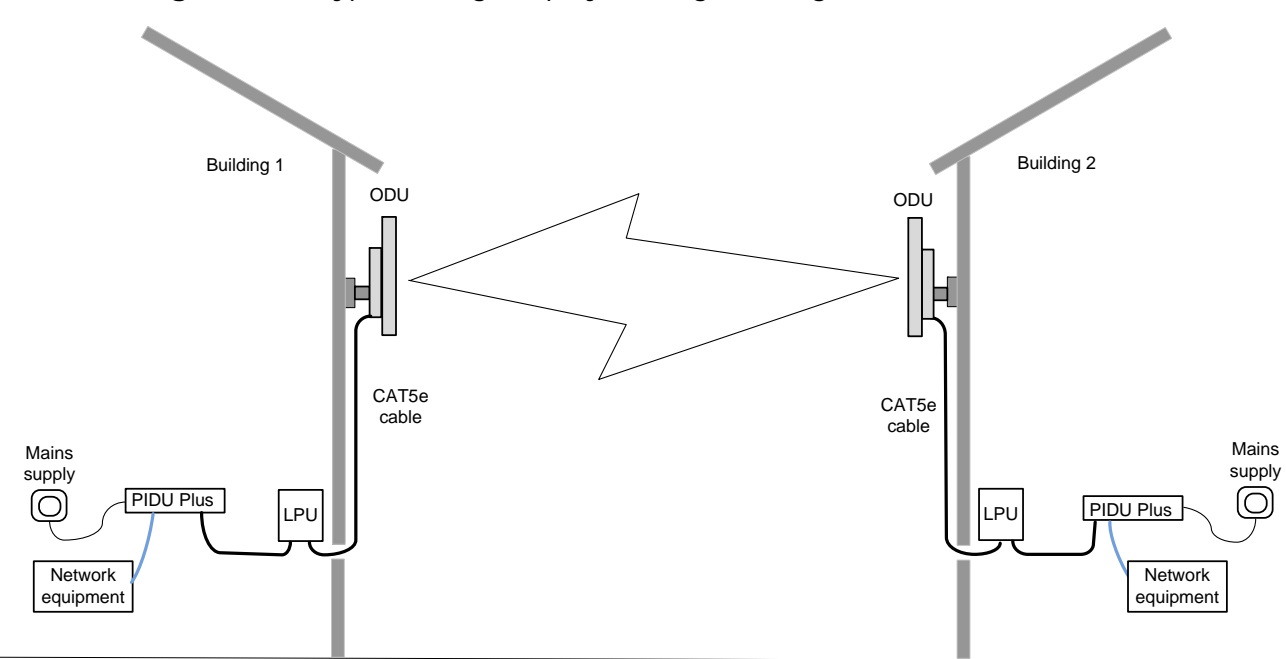

**Figure 1-1** Typical bridge deployment (grounding not shown)

### **System components**

Each end of the link consists of:

- **Outdoor Unit (ODU):** An integrated (or connectorized) outdoor transceiver unit containing all the radio and networking electronics.
- **PIDU Plus:** An indoor connection box containing a mains power supply, status indicators and network connection port.
- **Cabling and lightning protection:** CAT5e cables, grounding cables, connectors and a lightning protection unit (LPU).

### **Product variants**

The PTP 300 and PTP 500 Series are available in the following product variants:

- **PTP 300 or PTP 500**: The PTP 300 Series provides lower data throughput rates than the PTP 500 Series. The PTP 300 provides a Line Of Sight (LOS) mode, which is not available in the PTP 500.
- **Frequency variants**: Both products are available in either 5.4 GHz or 5.8 GHz variants, depending upon the chosen license exempt frequency band ([Table 1-1](#page-44-0)). Check that local regulations allow the use of these frequency variants.
- **Lite or Full**: The PTP 500 (but not the PTP 300) is available in either Lite or Full variants. PTP 500 Lite data rates are half those of PTP 500 Full.
- **FCC/IC or ETSI/RoW**: Both products are available in two regional variants: one is for use in regions where FCC or IC licensing restrictions apply (FCC/IC), and the other is for use in ETSI or the rest of the world (ETSI/RoW).
- **Integrated or Connectorized**: Both products are available in either Integrated (with attached antenna) or Connectorized (without an antenna) variants.
- **Link Complete or End Complete**: The Link Complete kit consists of two ODUs and two PIDU Plus units, pre-configured as a link. The End Complete kit consists of one ODU and one PIDU Plus unit.

To identify the available combinations of the above variants, refer to [Ordering ODU](#page-159-0)  [and PIDU Plus kits](#page-159-0) on page [4-8.](#page-159-0) 

<span id="page-44-0"></span>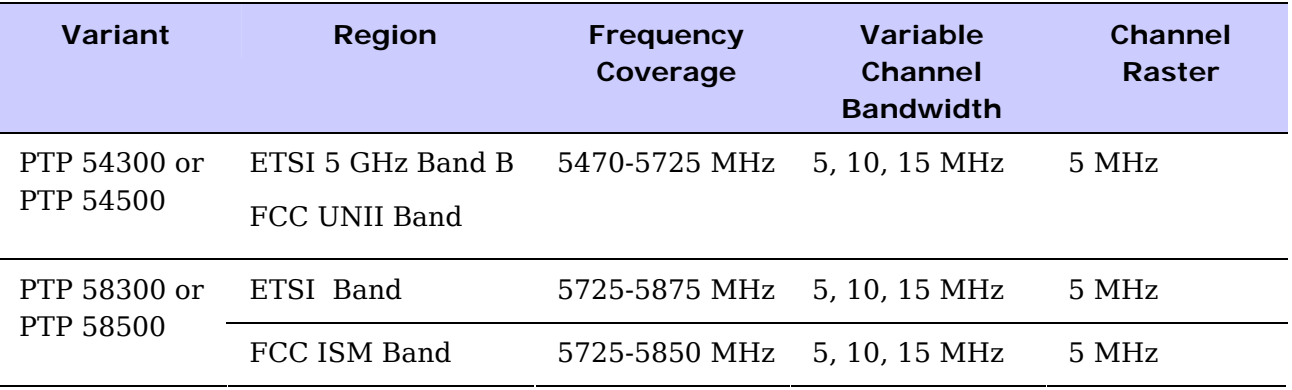

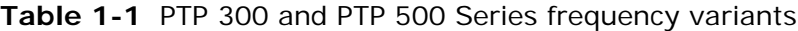

# <span id="page-45-0"></span>**Outdoor unit (ODU)**

## <span id="page-45-1"></span>**ODU description**

The ODU is a self-contained unit that houses both radio and networking electronics. The ODU is supplied in two configurations: integrated (attached to its own flat plate antenna, [Figure 1-2](#page-45-1)) or connectorized (without an antenna, [Figure 1-3\)](#page-45-2).

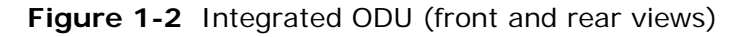

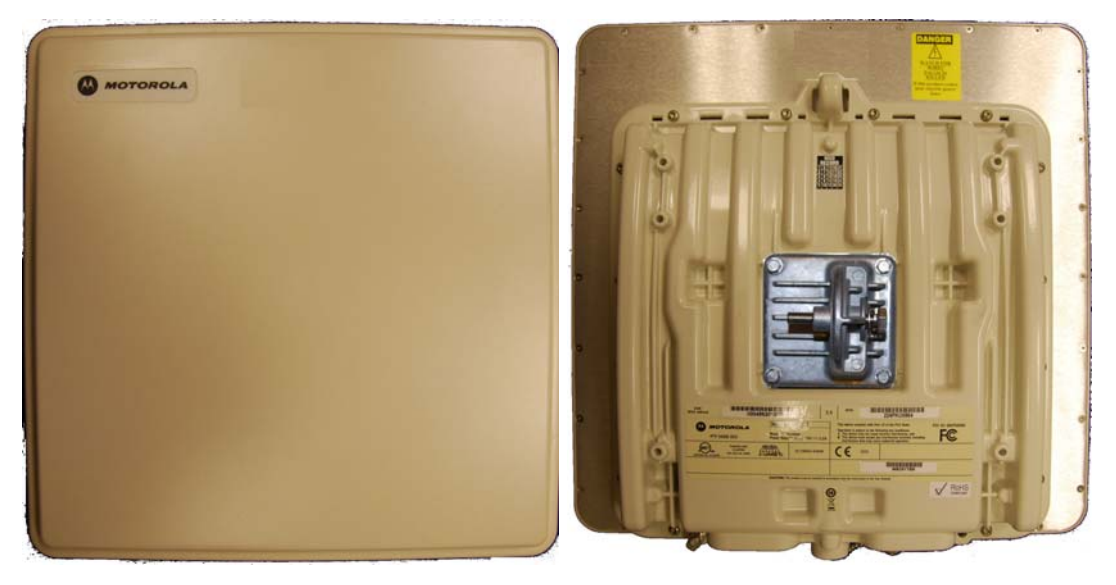

**Figure 1-3** Connectorized ODU (front and rear views)

<span id="page-45-2"></span>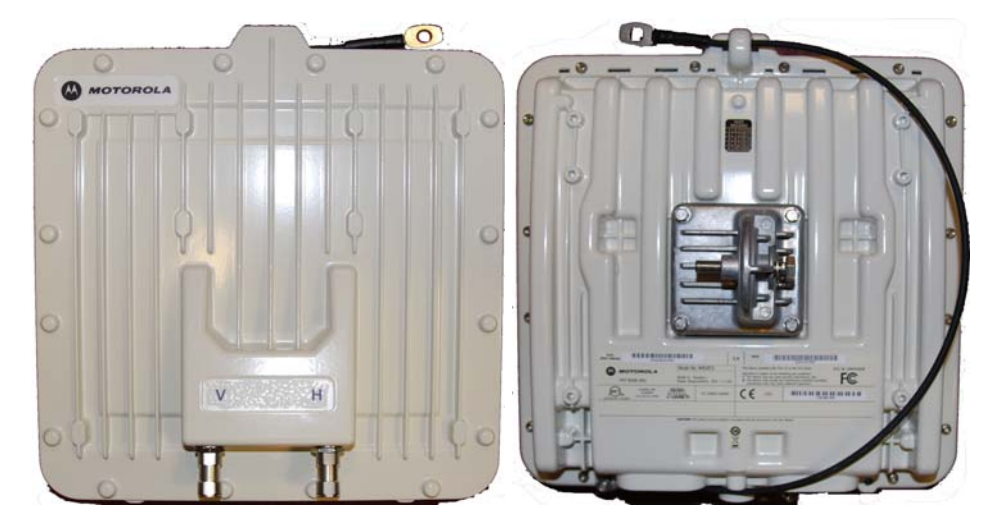

#### **Connectorized variant**

The connectorized ODU is designed to work with externally mounted antennas that have higher gains than the integrated antenna. Connectorized units can cope with more difficult radio conditions, as described in [When to install connectorized units](#page-99-0) on page [2-12.](#page-99-0)

### <span id="page-46-0"></span>**ODU interfaces**

The PIDU Plus interfaces are illustrated in [Figure 1-4](#page-46-0) and described in [Table 1-2.](#page-46-1)

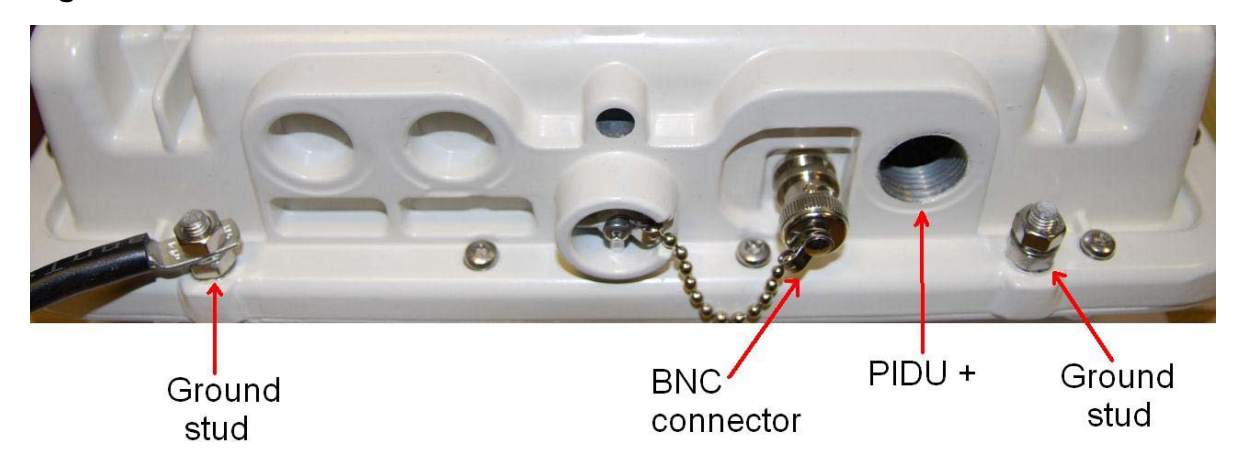

**Figure 1-4** ODU interfaces

**Table 1-2** ODU interface functions

<span id="page-46-1"></span>

| <b>Interface</b> | <b>Function</b>                                                                                                    |
|------------------|----------------------------------------------------------------------------------------------------|
| Ground studs     | For grounding the ODU to the supporting structure. The<br>ground cable (supplied with the ODU) may be connected<br>to either ground stud. |
| BNC connector    | Use with a digital voltmeter (DVM) to help with the<br>alignment process.                                                                 |
| $PIDU+$          | RJ45 socket for connecting to power supply and network<br>via the PIDU Plus.                                                              |

### <span id="page-47-0"></span>**Connectorized ODU antenna interfaces**

The connectorized ODU also has interfaces to connect to an external antenna [\(Figure](#page-47-0)  [1-5\)](#page-47-0) via a cable of type LMR100, LMR200, LMR300, LMR400 or LMR600. The 'V' interface is for vertical polarization and the 'H interface is for horizontal polarization.

**Figure 1-5** Connectorized ODU antenna interfaces

### **Mounting brackets**

The ODU is supplied with a bracket for mounting it to a pole of 50mm (2") to 75mm (3") in diameter.

The bracket allows for adjustment in both azimuth and elevation. The bracket may be split to allow the pole mount section of the bracket to be mounted to the pole first. This allows the installer to take the weight of the unit and secure it, one handed, with a single mounting bolt.

### **Network connection**

The network connection to the ODU is made via a 100BaseT Ethernet connection. Power is provided to the ODU over the 100BaseT Ethernet connection using a patented non-standard powering technique.

# <span id="page-48-0"></span>**Powered indoor unit (PIDU Plus)**

### **PIDU Plus description**

The PIDU Plus generates the ODU supply voltage from the mains supply (or from an external DC source) and injects this supply voltage into the ODU.

The PIDU Plus is connected to the ODU and network equipment using CAT5e cable with RJ45 connectors. Refer to [Cabling and lightning protection](#page-52-0) on page [1-13.](#page-52-0)

The ODU should only be deployed using the supplied PIDU Plus PTP 300/500/600 Series.

#### **CAUTION**

The PIDU Plus ODU port is designed to connect only to PTP 300, PTP 500 or PTP 600 ODUs, LPUs or PTP-SYNC units. Do not connect any other equipment, as damage may occur. The PIDU Plus PTP 300/500/600 Series is not interchangeable with the PIDU Plus PTP 400 Series.

### <span id="page-48-1"></span>**PIDU Plus interfaces**

The PIDU Plus interfaces are illustrated in [Figure 1-6](#page-48-1) and described in [Table 1-3](#page-49-0) and [Table 1-4.](#page-49-1)

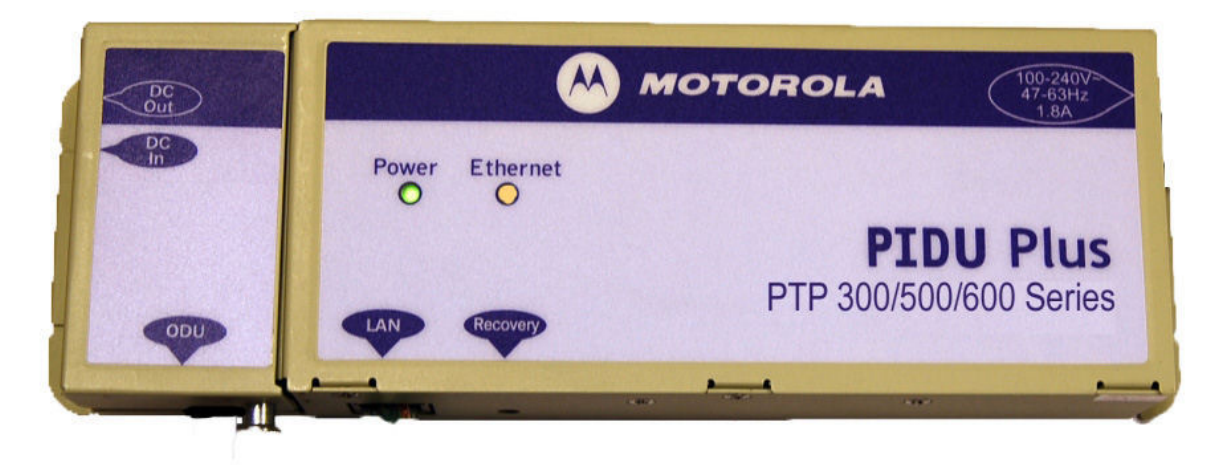

**Figure 1-6** PIDU Plus interfaces

<span id="page-49-0"></span>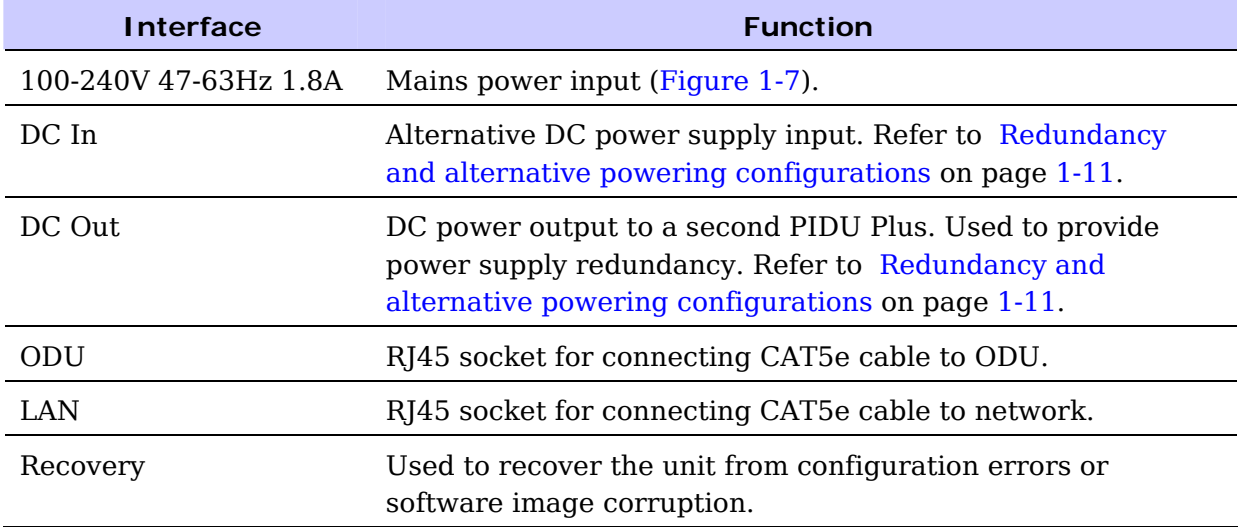

#### **Table 1-3** PIDU Plus interface functions

#### **Table 1-4** PIDU Plus indicator LEDs

<span id="page-49-1"></span>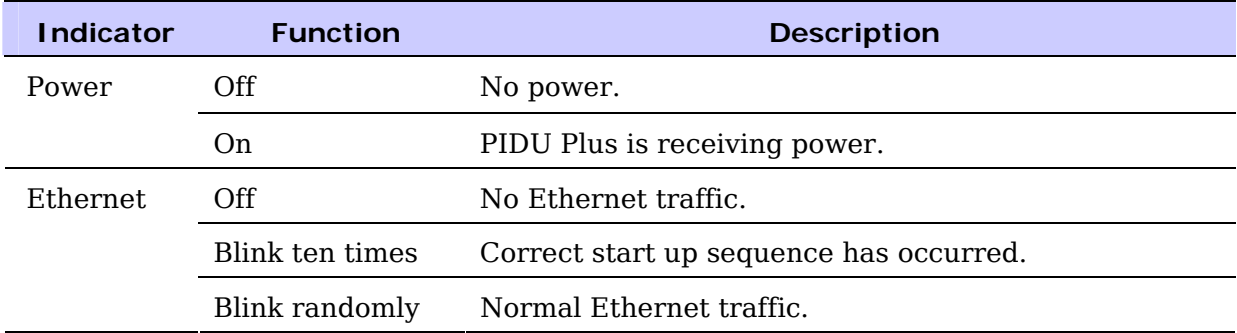

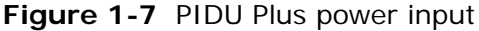

<span id="page-49-2"></span>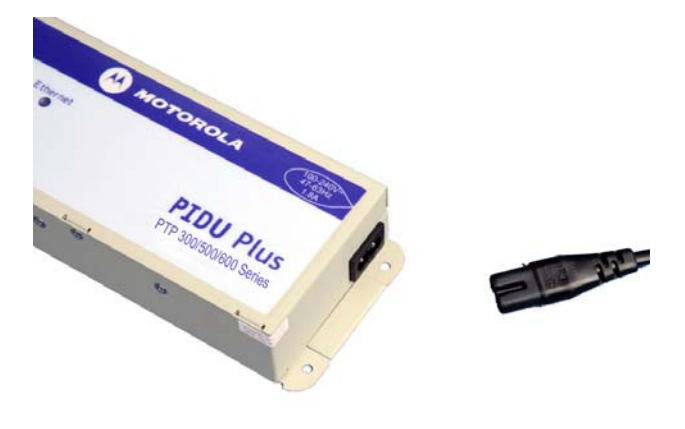

### <span id="page-50-0"></span>**Redundancy and alternative powering configurations**

The PTP 300 and PTP 500 Series can be powered from an external DC source and can be provided with power supply redundancy as follows:

- External DC supply only ([Figure 1-8\)](#page-50-1): This configuration is for use where there is no mains supply.
- External DC supply and AC supply ([Figure 1-9\)](#page-50-2): This configuration provides redundancy through the use of mains and DC supply.
- External DC supply and redundant AC Supply [\(Figure 1-10\)](#page-51-0): This configuration guards against mains failure and failure of the DC output of single PTP 300/500/600 PIDU Plus.

<span id="page-50-1"></span>**Figure 1-8** External DC supply only

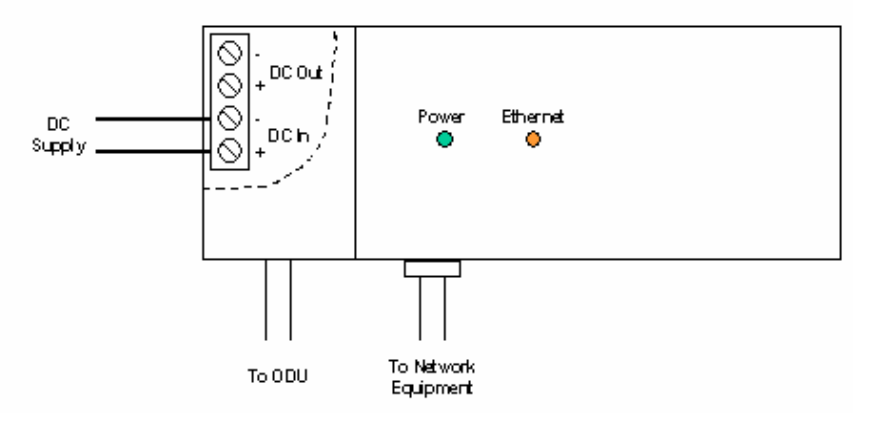

<span id="page-50-2"></span>**Figure 1-9** External DC supply and AC supply

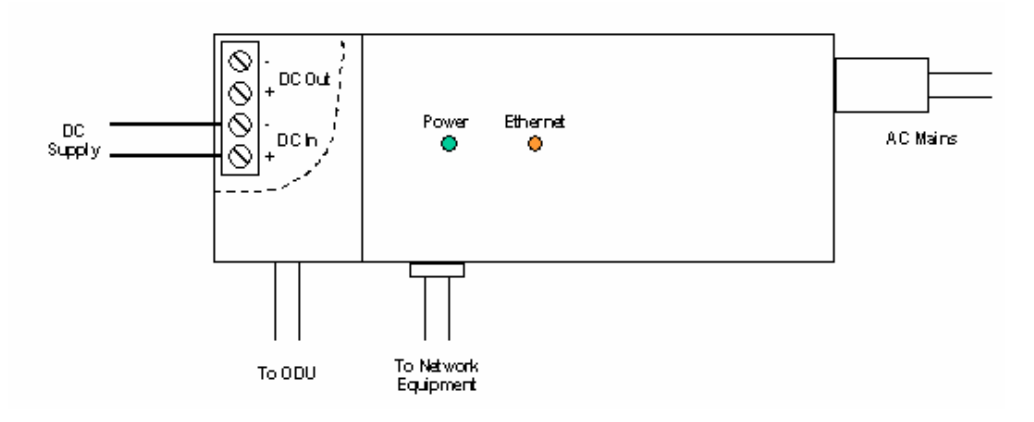

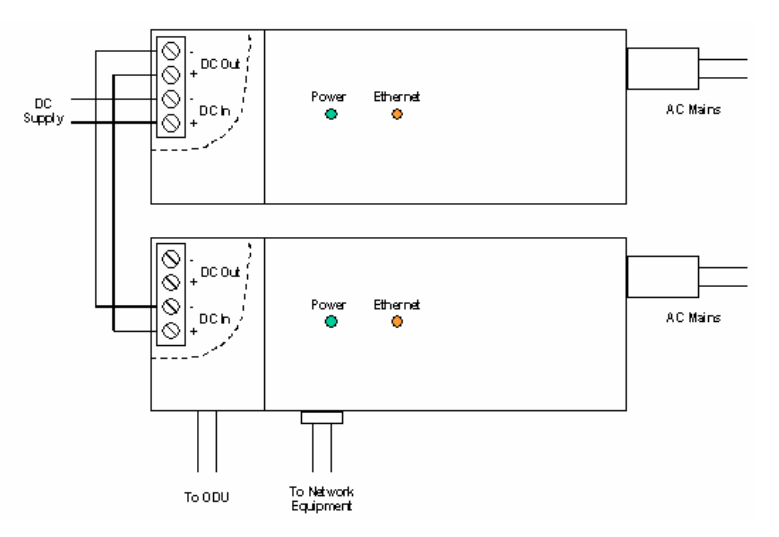

#### <span id="page-51-0"></span>**Figure 1-10** External DC supply and redundant AC supply

### **Remote LEDs and recovery switch**

The PIDU Plus provides a facility to connect remote LEDs and Recovery switch allowing the PIDU Plus to be mounted inside an enclosure. At the left hand end of the PIDU Plus under the ODU connection cover can be found a PCB header and three jumpers. Jumpers J906 and J907 should be removed and connection to the remote LEDs and Recovery switch made to J908 as shown in [Figure 1-11.](#page-51-1)

**Figure 1-11** Remote LED and recovery switch wiring

<span id="page-51-1"></span>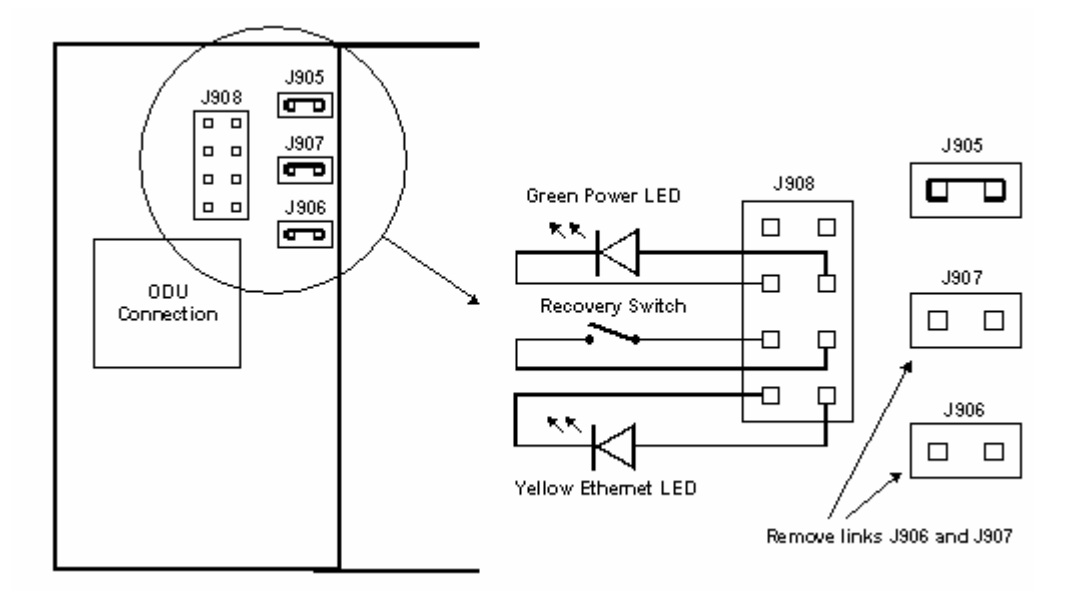

# <span id="page-52-0"></span>**Cabling and lightning protection**

The cabling and lightning protection components of a PTP 300 or PTP 500 installation are:

- Outdoor drop cable
- Indoor CAT5e cable
- Grounding cables
- Lightning protection units

### **PTP and lightning protection**

The PIDU Plus meets the low level static discharge specifications identified in [EMC](#page-209-0)  [immunity compliance](#page-209-0) on page [4-58](#page-209-0) but does not provide lightning or surge suppression.

The amount of lightning protection is dependent on regulatory requirements and the end user requirements. The standard ODU is fitted with surge limiting circuits and other features to minimize the risk of damage due to nearby lightning strikes. To be fully effective, these standard features require some additional equipment to be configured as part of the system installation.

#### **CAUTION**

The products are not designed to survive direct lightning strikes. For this reason the units should not be installed as the highest point in a localized area. See [Grounding and lightning protection](#page-101-0) on page [2-14](#page-101-0).

### **Outdoor connections**

The term 'drop cable' refers to the cable that is used for all connections that terminate outside the building, for example, connections between the ODU, LPU (if installed), GPS receiver (if installed) and the ODU port of the PIDU Plus.

#### **CAUTION**

For outdoor connections, always use Cat5e cable that is gel-filled and shielded with copper-plated steel. This is the only type of outdoor drop cable supported in this application. See [Cable and connector specifications](#page-168-0) on page [4-17.](#page-168-0)

### **Indoor connections**

The CAT5e cable that connects the PIDU Plus to the network equipment must meet the screening requirements specified in [Cable and connector specifications](#page-168-0) on page [4-17.](#page-168-0)

### **CAUTION**

The connected network equipment must feature screened RJ45 connectors and must be connected to ground, otherwise the PIDU Plus will not be grounded, and this may increase the levels of unwanted radiation from the ODU - PIDU Plus cables.

# **A** NOTE

The ODU network connection implements automatic MDI/MDI-X sensing and pair swapping, allowing connection to networking equipment that requires cross-over cables (MDI-X networks) or straight-through cables (MDI Networks).

## <span id="page-53-0"></span>**Cable grounding kits**

Drop cables must be grounded at the points specified in [Grounding and lightning](#page-101-0)  [protection](#page-101-0) on page [2-14](#page-101-0). One cable grounding kit ([Figure 1-12\)](#page-53-0) is required for each drop cable grounding point.

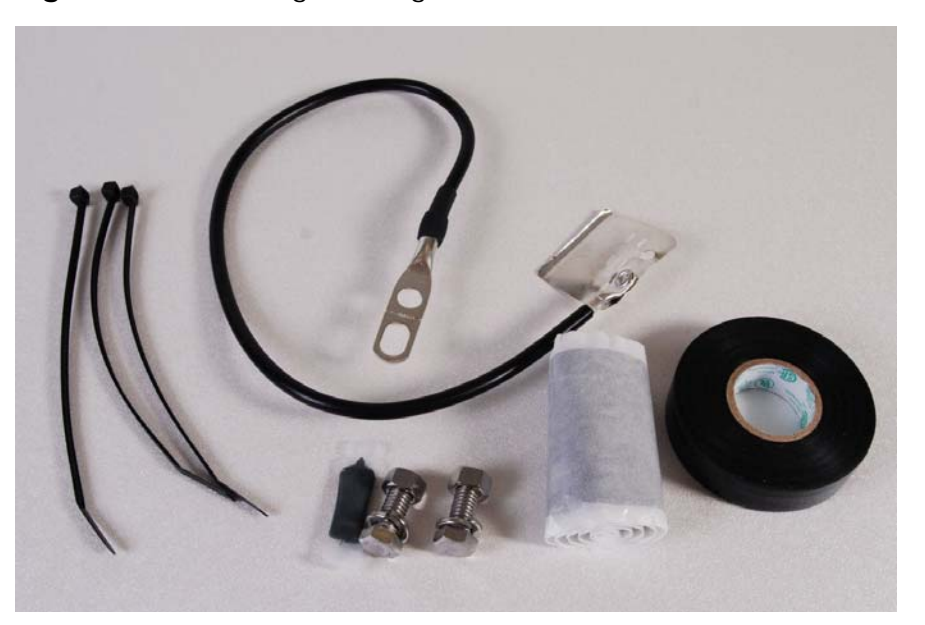

**Figure 1-12** Cable grounding kit for 1/4" and 3/8" cable

## **Lightning protection units (LPUs)**

One LPU single end kit ([Figure 1-13](#page-54-0)) is required for each ODU drop cable. If GPS is installed (for PTP-SYNC), one additional LPU kit is required for the GPS drop cable. The LPU is installed near the building entry point.

**Figure 1-13** LPU single end kit

<span id="page-54-0"></span>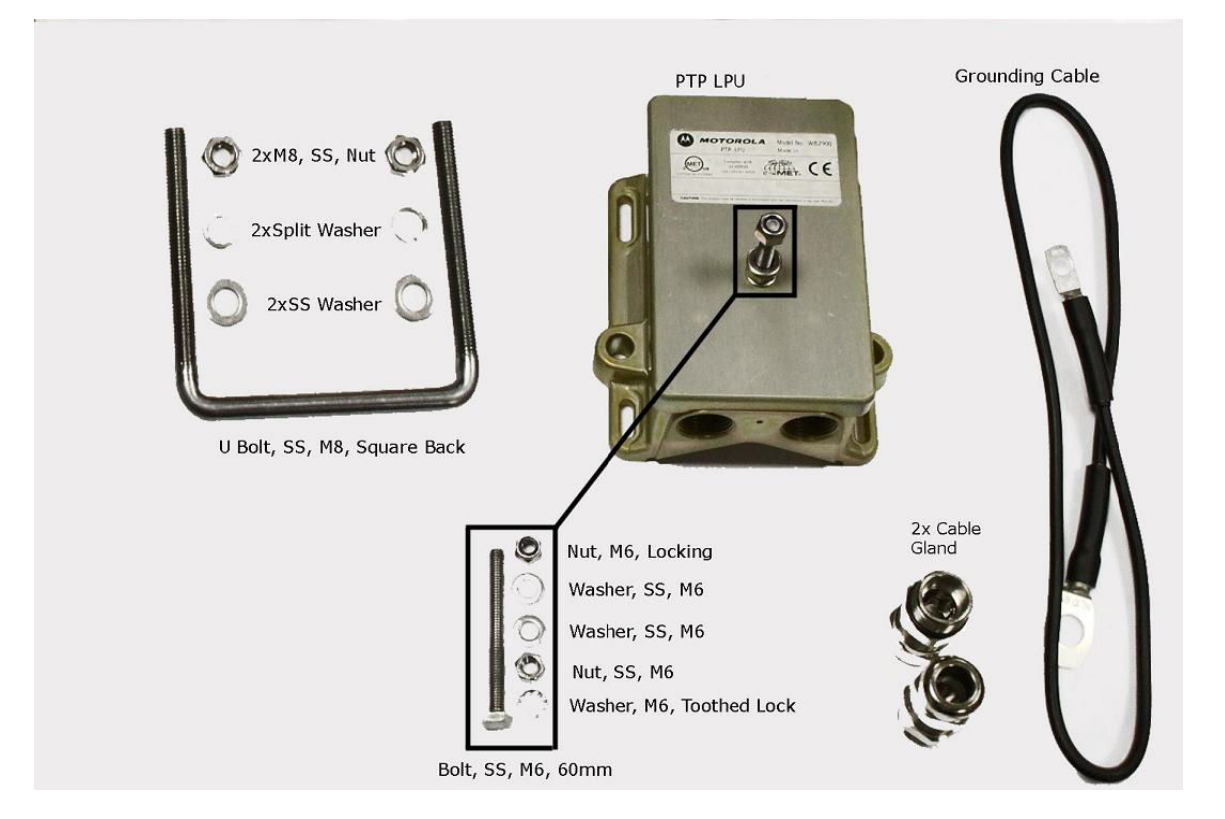

# <span id="page-55-0"></span>**PTP-SYNC unit**

# **PTP-SYNC unit description**

The PTP-SYNC unit [\(Figure 1-14\)](#page-55-1) is an optional component for the PTP 500 Series. It is required when TDD synchronization is implemented using PTP-SYNC. It measures the difference between the TDD frame timing and a 1 Hz timing reference, and signals this time difference to the ODU.

For more information on this feature, refer to [TDD synchronization](#page-69-0) on page [1-30](#page-69-0).

The PTP-SYNC is a compact indoor unit mounted on a wall or a shelf or (using an optional rack mounting adaptor) in a standard 19 inch rack. It is powered using standard power-over-Ethernet from the PIDU Plus. One PTP-SYNC unit is required for each synchronized link.

<span id="page-55-1"></span>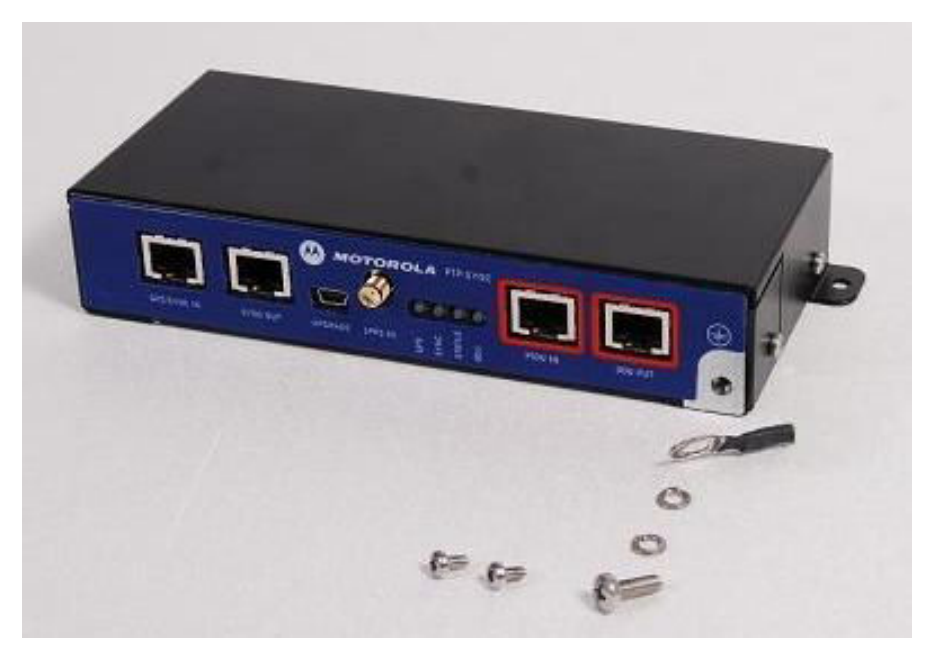

**Figure 1-14** PTP-SYNC kit

### <span id="page-56-0"></span>**PTP-SYNC unit interfaces**

The PTP-SYNC front panel is illustrated in [Figure 1-15](#page-56-0). The annotated interfaces are described in [Table 1-5.](#page-56-1)

**Figure 1-15** PTP-SYNC front panel

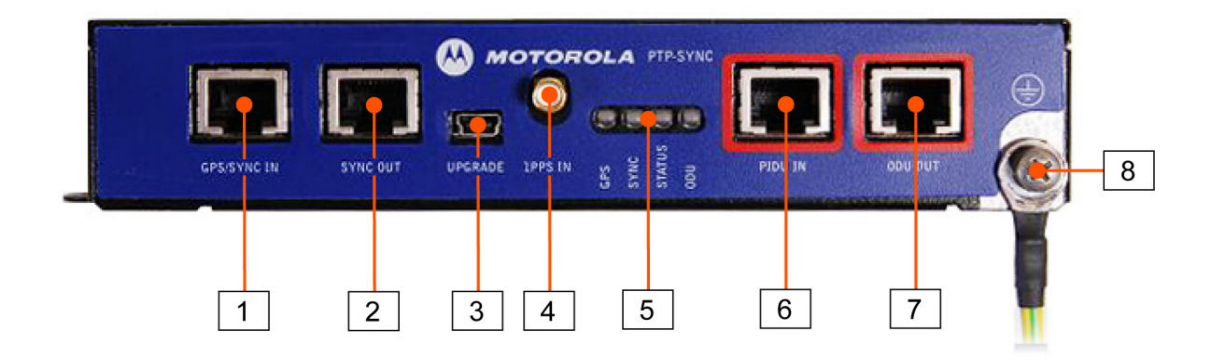

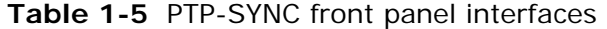

<span id="page-56-1"></span>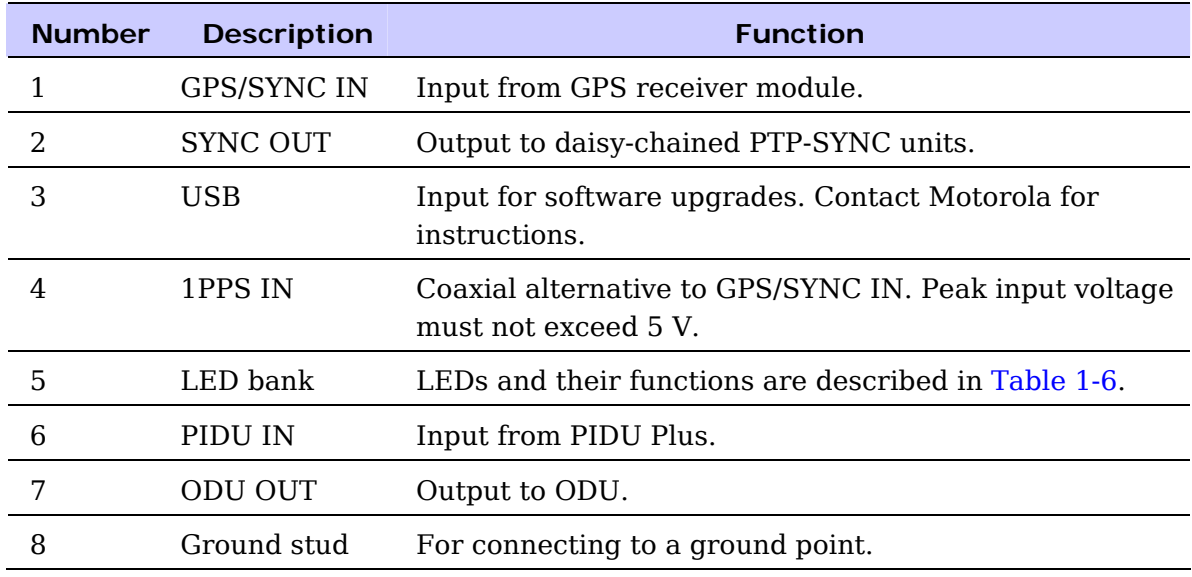

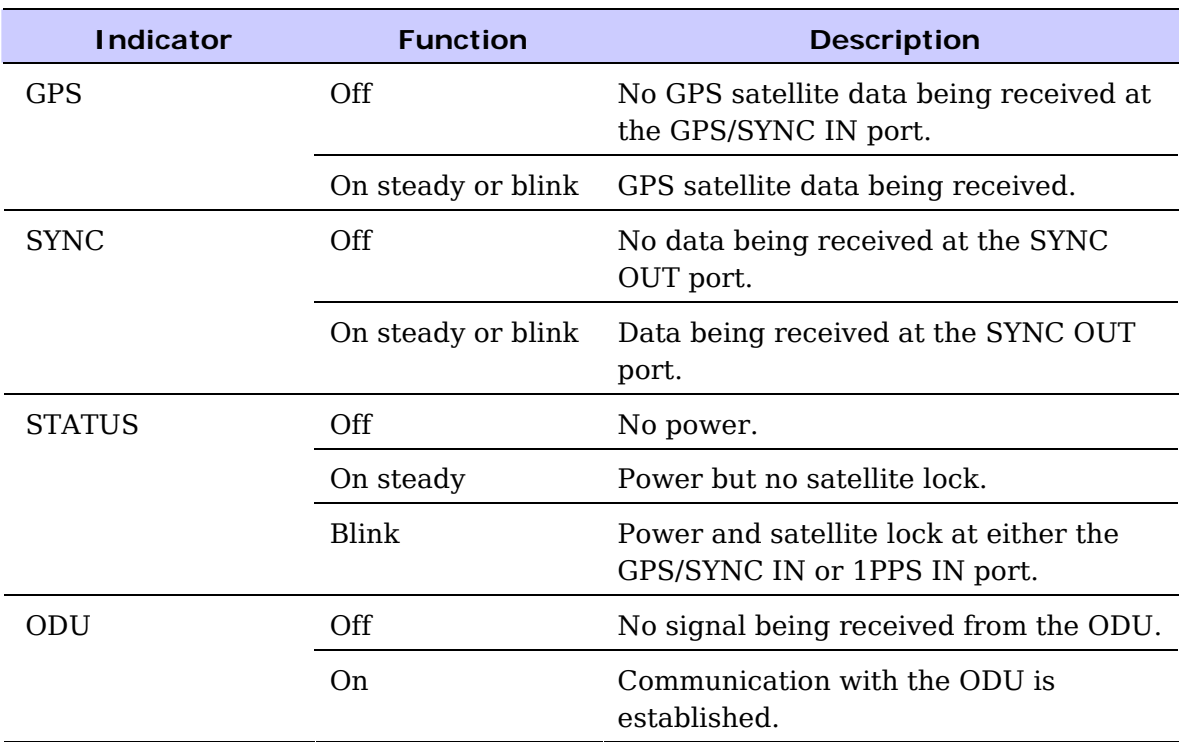

### <span id="page-57-0"></span>**Table 1-6** PTP-SYNC indicator LEDs

# <span id="page-58-0"></span>**Wireless operation**

## **Time division duplexing**

#### **TDD cycle**

PTP 300 and PTP 500 series links operate using Time Division Duplexing (TDD). They use a TDD cycle in which the ODUs alternately transmit and receive TDD bursts. The TDD cycle is illustrated in [Figure 1-16.](#page-59-0) The steps in the cycle are as follows:

- 1. The TDD master transmits a burst to the TDD slave.
- 2. A delay occurs as the master-slave burst propagates over the link.
- 3. The slave receives the burst from the master.
- 4. The slave transmits a burst to the master.
- 5. A delay occurs as the slave-master burst propagates over the link.
- 6. The master receives the burst from the slave.
- 7. The master transmits the next burst to the slave.

#### **TDD frame parameters**

The TDD burst duration varies depending on the following:

- Channel bandwidth
- Link range
- Link optimization mode
- Link symmetry
- Offered traffic loading.

The TDD frame duration varies depending on the following:

- TDD burst duration master-slave.
- TDD burst duration slave-master.
- Link range.

The propagation delay in Step 2 is necessarily equal to the propagation delay in Step 5, and is determined solely by the link range. There will be added delays between rx and tx on the master and slave to minimise interference.

**Figure 1-16** TDD cycle

<span id="page-59-0"></span>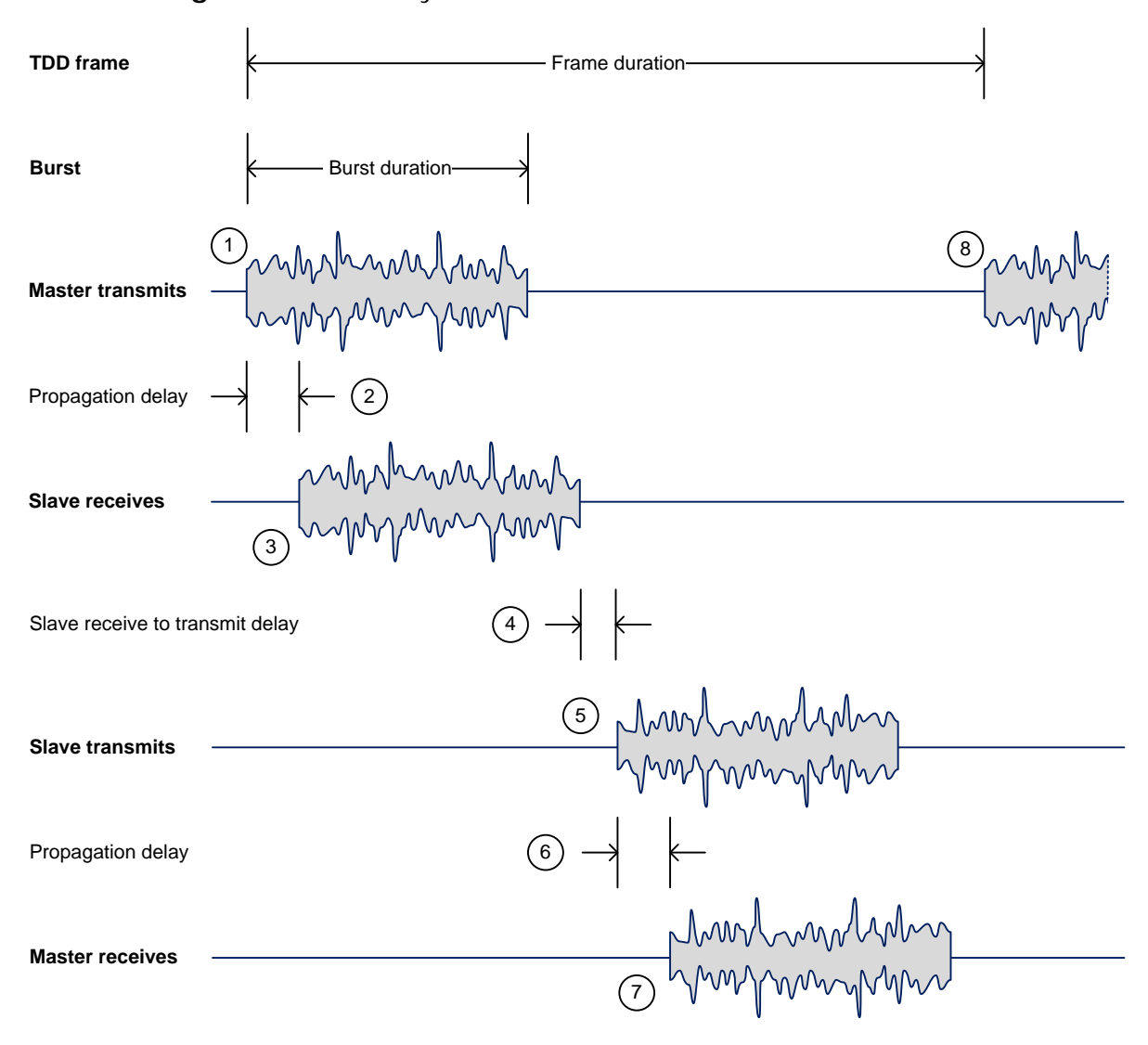

#### **Channel selection**

The PTP 300 and PTP 500 Series links are capable of transmitting and receiving on the same channel or on different channels. In other words, the slave-master direction may use a different channel from the master-slave direction. Independent selection of transmit and receive frequencies can be useful in planned networks or for countering interference.

When links operate in radar avoidance regions, each unit must monitor its transmit channel for the presence of radar signals, and thus transmit and receive channels are always identical.

### <span id="page-60-1"></span>**Link mode optimization**

Link mode optimization allows the link to be optimized according to the type of traffic that will be bridged. The link supports two modes, IP Traffic and TDM Traffic.

#### **IP traffic**

IP Traffic mode is optimized to provide the maximum possible link capacity. IP Traffic mode is an appropriate choice where applications in the bridged networks provide some measure of reliable transmission, and where very low latency is not critical. IP mode supports both fixed and adaptive link symmetry (see [Link symmetry](#page-60-0) on page [1-](#page-60-0) [21](#page-60-0)).

### **TDM traffic**

TDM Traffic mode is optimized to provide the lowest possible latency. TDM Traffic mode additionally implements a more conservative approach to adaptive modulation, leading to lower error rates in fading channels at the expense of slightly lower link capacity. TDM Traffic mode is an appropriate choice for delay intolerant data without reliable transmission (for example voice over IP data). TDM mode is selected automatically when Telecom interfaces are enabled.

### <span id="page-60-0"></span>**Link symmetry**

The PTP 300 and PTP 500 Series provide four configuration options for apportioning the available capacity between the two link directions.

- **Symmetric:** The Master and Slave have equal capacity. The system achieves this by allocating an equal Burst Duration for the Master and the Slave.
- **3:1** The capacity in the direction Master to Slave is three times that of the direction Slave to Master. The system series achieves this by setting the Burst Duration of the Master to three times that of the Slave.
- **1:3** The capacity in the direction Slave to Master is three times that of the direction Master to Slave. The system achieves this by setting the Burst Duration of the Slave to three times that of the Master.

### **A** NOTE

The 3:1 and 1:3 modes are not available when TDD synchronization is enabled or when 5 MHz bandwidth is selected.

• **Adaptive:** The capacity allocated to a given link direction is dependant on the offered level of network traffic in both link directions. If the level of offered traffic in both directions is equally high or equally low, the system will allocate equal capacity to both directions. If however the offered level of traffic is greater in one direction, it is allocated a greater proportion of the overall link capacity. The system achieves this by increasing (or decreasing) the duration of the Transmit Burst in a given link direction as the offered level of network traffic increases (or decreases) in this same direction. This is done independently for the two directions.

# **A** NOTE

Adaptive mode is not available in the following configurations :

- o When link mode optimization is set to TDM Traffic see [Link mode](#page-60-1)  [optimization](#page-60-1) on page [1-21](#page-60-1)).
- o When TDD synchronization is enabled.
- o In regions where radar avoidance is operational (see [Radar avoidance](#page-66-0) on page [1-27](#page-66-0)).
- o When 5 MHz bandwidth is selected.

# **Non Line Of Sight (NLOS) and Line Of Sight (LOS)**

#### **PTP 300**

The PTP 300 Series Bridge is designed to operate by default in both Non Line Of Sight (NLOS) and Line Of Sight (LOS) environments. However, the PTP 300 web interface includes a Line Of Sight mode control. When this control is enabled, the bridge can operate at higher data throughput rates over a short unobstructed path.

LOS mode is available only where license key enables the capability, the mode is enabled in the Installation Wizard, and the link range is less than 10 km (6.2 miles). A PTP 300 bridge operating in LOS mode has the same throughput capacity as a PTP 500 Lite bridge.

#### **PTP 500**

The PTP 500 Series Bridge is designed to operate in both Non Line Of Sight (NLOS) and Line Of Sight (LOS) environments. The LOS mode feature is not available in the PTP 500.

### **OFDM and channel bandwidth**

The PTP 300 and PTP 500 Series transmit using Orthogonal Frequency Division Multiplexing (OFDM). This wideband signal consists of many equally spaced subcarriers. Although each sub carrier is modulated at a low rate using conventional modulation schemes, the resultant data rate from all the sub-carriers is high. OFDM works exceptionally well over a Non-Line-of-Sight (NLoS) channel.

The channel bandwidth of the OFDM signal is configurable to one of three values: 5 MHz, 10 MHz and 15 MHz. Higher bandwidths provide greater link capacity at the expense of using more spectrum. Systems configured for a narrower channel bandwidth provide better receiver sensitivity and can also be an appropriate choice in deployments where the amount of free spectrum is limited.

Each channel is offset in center frequency from its neighboring channel by 5 MHz.

# **A** NOTE

The Channel Bandwidth must be configured to the same value at both ends of the link.

### **Spectrum management**

The spectrum management feature of the PTP 300 and PTP 500 Series monitors the available wireless spectrum and directs both ends of the wireless link to operate on a channel with a minimum level of co-channel and adjacent channel interference.

#### **Spectrum management measurements**

The system performs two mean signal measurements per TDD cycle, per channel. This mean measurement represents the mean received signal power for the 40 microseconds measurement period.

The Spectrum Management algorithm collects measurements equally from all channels. This process is called the Channel Availability Check (hereafter referred to by the acronym CAC). The CAC uses a round-robin channel selection process to collect an equal amount of measurements from each channel. The CAC measurement process is not altered by the channel barring process. Measurements are still collected for all channels irrespective of the number of barred channels.

#### **Measurement analysis**

Spectrum Management uses statistical analysis to process the received peak and mean measurement. The statistical analysis is based on a fixed, one minute, measurement quantization period. Spectrum Management collects data for the specified quantization period and only at the end of the period is the statistical analysis performed. The analysis produces three key metrics for each channel:

- Peak of Means
- 99.9% Percentile of the Means
- Mean of Means

These metrics are defined in [Interpreting the spectrum management plots](#page-384-0) on page [7-](#page-384-0) [25](#page-384-0).

#### **Statistical summary**

The display of statistical measurement on the spectrum management page always shows a statistical summary of all channel measurement. The statistical summary is controlled by the Statistics Window attribute. This attribute defaults to a value of twenty minutes, which means that the mean and percentile values displayed for each channel are calculated over the 20 minute period. All channel decisions are made using the values computed over the statistics window period.

#### **Spectrum management in fixed frequency mode**

The transmit and receive frequencies can be fixed in a PTP 300 or PTP 500 wireless link. Once fixed frequency mode is configured, the spectrum management software will not attempt to move the wireless link to a channel with lower co-channel and adjacent-channel interference. Therefore this mode of operation is only recommended for deployments where the installer has a good understanding of the prevailing interference environment (see [Step 2: Wireless configuration](#page-312-0) on page [6-31](#page-312-0)). Care must also be taken to ensure that the frequency allocations at each end of the link are compatible.

Fixed frequency mode is not available in regions where radar detection is required by the regulations.

### <span id="page-64-0"></span>**Adaptive modulation**

The PTP 300 and PTP 500 Series can transport data over the wireless link using a number of different modulation modes ranging from 64QAM 0.83 to BPSK 0.50. For a given channel bandwidth and TDD frame structure, each modulation mode transports data at a fixed rate. Also, the receiver requires a given signal to noise ratio in order to successfully demodulate a given modulation mode. Although the more complex modulations such as 64QAM 0.83 will transport data at a much higher rate than the less complex modulation modes, the receiver requires a much higher signal to noise ratio.

The system provides an adaptive modulation scheme where the receiver constantly monitors the quality of the received signal and notifies the far end of the link of the optimum modulation mode with which to transmit. In this way, optimum capacity is achieved at all times. This is one of a number of features which allows the system to operate in challenging none line of sight radio channels.

Specifications of capacity for all channel bandwidths, modulation modes and configurations are provided in [Data throughput capacity](#page-231-0) on page [4-80.](#page-231-0)

Specifications of receive level thresholds for each modulation mode (assuming no interference) are provided in the various system threshold tables in [Chapter 4](#page-152-0) [Reference information.](#page-152-0)

# **A** NOTE

PTP LINKPlanner includes an estimate of mean data rate, the data rate provided by each modulation and the percentage of time spent in each modulation mode.

### **MIMO**

Multiple-Input Multiple-Output (MIMO) techniques provide protection against fading and increase the probability that the receiver will decode a usable signal. When the effects of MIMO are combined with those of OFDM techniques and a high link budget, there is a high probability of a robust connection over a non-line-of-sight path.

The PTP 300 and PTP 500 transmit two signals on the same radio frequency, one of which is vertically polarized and the other horizontally polarized. The system also has the ability to adapt between two modes of operation:

- **Dual Payload**: When the radio channel conditions allow, the system will transmit two different and parallel data streams, one on the vertical channel and one on the horizontal channel. This doubles the capacity of the system.
- **Single Payload**: As the radio channel becomes more challenging, the system has the ability to detect this and switch to a mode which transmits the same data stream on both vertical and horizontal channels. This provides polar diversity and is another key feature which allows the system to operate in challenging non- line of sight radio channels.

The two modes have been implemented by the introduction of two sets of modulation modes. The lower order modulations (BPSK 0.50 up to QPSK 0.50) are only available as single payload modes. Each of the higher order modulations (QPSK 0.75 to 64QAM 0.83) are available in single payload mode and dual payload mode. The switching between modes is automatically controlled by the adaptive modulation feature described in [Adaptive modulation](#page-64-0) on page [1-25](#page-64-0).

# **A** NOTE

The system automatically chooses between dual and single payload to try to increase the capacity of a link. However the user may choose 'single payload only' at installation time, forcing this more robust option.

# **Intelligent dynamic frequency selection**

The PTP 300 and PTP 500 Series use an interference mitigation technique known as Intelligent Dynamic Frequency Selection (i-DFS). Both the Master and Slave continually monitor for interference on all channels and then select the best frequency of operation. This is a dynamic process where the system can continually move channels in response to changes in interference. Two modes of operation are available:

- The first mode is where the two link directions are forced to select the same frequency. This is determined by the Master.
- The second mode is where the frequency of operation can be determined independently for each direction. This uses the CAC measurements. It enables the system to operate successfully in areas where other radio equipments are operating within the same band. It is not permitted in radar regions.

### <span id="page-66-0"></span>**Radar avoidance**

In regions where protection of radars is part of the local regulations, the PTP 300 and PTP 500 must detect interference from radar-like systems and avoid co-channel operation with these systems.

To meet this requirement, the PTP 300 and PTP 500 implement the following features:

- The equipment can only transmit on available channels, of which there are none at initial power up. The radar detection algorithm will always scan a usable channel for 60 seconds for radar interference before making the channel an available channel.
- This compulsory channel scan will mean that there is at least 60 seconds service outage every time radar is detected and that the installation time is extended by at least 60 seconds even if there is found to be no radar on the channel
- When operating on a channel, the spectrum management algorithm implements a radar detection function which looks for impulsive interference on the operating channel. If impulsive interference is detected, spectrum management will mark the current operating channel as having detected radar (unavailable channel) and initiate a channel hop to an available channel. The previous operating channel will remain in the unavailable state for thirty minutes after the impulsive interference pulse was detected.
- After the thirty minutes have expired the channel will be returned to the usable channel pool.

There is a secondary requirement for bands requiring radar avoidance. Regulators have mandated that products provide a uniform loading of the spectrum across all devices. In general, this prevents operation with fixed frequency allocations. However:

- ETSI regulations do allow frequency planning of networks (as that has the same effect of spreading the load across the spectrum).
- The FCC does allow channels to be barred if there is actually interference on them.

# **A** NOTE

Fixed frequency allocation is not recommended in radar avoidance regions, as any radar detection would cause a system outage of at least 30 minutes.

### **Security**

The PTP 300 and PTP 500 Series support optional encryption for data transmitted over the wireless link. The encryption algorithm used is the Advanced Encryption Standard (AES) with 128-bit and 256-bit key size. AES is a symmetric encryption algorithm approved by U.S. Government organizations (and others) to protect sensitive information. The AES implementation in PTP 300 and PTP 500 is approved to FIPS-197.

Encryption is enabled through the purchase of an upgrade.

### **Region codes**

Some aspects of wireless operation are controlled, enforced or restricted according to a region code. Region codes represent individual countries (for example Denmark) or regulatory regions (for example FCC or ETSI).

Region codes affect the following aspects of wireless operation:

- Maximum transmit power
- Radar avoidance
- Transmit power reduction in edge channels
- Frequency range
- Channel plan

A region code is encoded in the license key. The region code can be changed by generating and entering a new license key.

# **A** NOTE

Some units are supplied with two alternative license keys for different region codes, one of which is factory configured.

#### **CAUTION**

To avoid possible enforcement action by the country regulator, always operate links in accordance with local regulations.

### **PTP networks**

#### **Using Intelligent Dynamic Frequency Selection**

The Intelligent Dynamic Frequency Selection (i-DFS) feature allows a PTP 300 or PTP 500 unit to select wireless channels for a lower level of radio frequency (RF) interference. This approach is appropriate where the network consists of a small number of PTP links, or where the RF interference is predominantly from equipment belonging to other operators.

#### **Using frequency planning**

Networks will benefit from the use of fixed channel allocations if (a) the network consists of multiple PTP links, and (b) RF interference predominantly arises from equipment in the same network.

Frequency planning is the exercise of assigning operating channels to PTP units so as to minimize RF interference between links. Frequency planning must consider interference from any PTP unit to any other PTP unit in the network. Low levels of interference normally allow for stable operation and high link capacity.

The frequency planning task is made more straightforward by use of the following techniques:

- Using several different channels
- Separating units located on the same mast
- Using high performance (directional) external antennas

For help with planning networks, refer to [Chapter 2 Planning considerations,](#page-88-0) or contact your Motorola distributor or re-seller.

#### **Synchronized networks**

TDD synchronization can be used to relax constraints on the frequency planning of PTP 500 networks. Synchronization has the following benefits:

- Allows tighter frequency re-use, and thus wider channel bandwidth.
- Allows more convenient collocation of units on a single mast.
- Allows use of smaller or lower performance antennas.
- Reduces inference, resulting in use of more efficient modulation modes.

### **A** NOTE

TDD synchronization is not supported in the PTP 300 Series.

In a correctly designed synchronised network, all links are configured with the same TDD frame duration, and the TDD frame contains guard periods longer than the propagation delay between the most distant interfering units.

Each synchronized unit is assigned to one of two phases. A master ODU can be assigned to either phase. A slave ODU must be assigned to a different phase from the associated master ODU. The phase is set by suitable configuration of TDD Frame Offset.

TDD synchronization eliminates RF interference between units in the same phase. This means that frequency planning in a synchronized network is concerned only with interference between units in different phases. Frequency planning is still necessary, but the number of potential interference paths to be considered is halved. Frequency planning in a synchronized TDD network has approximately the same level of complexity as frequency planning in a Frequency Division Duplex (FDD) network.

# <span id="page-69-0"></span>**TDD synchronization**

#### **Additional hardware**

To synchronize PTP 500 links, one PTP-SYNC unit is required for each master ODU. The PTP-SYNC unit is connected in line in the drop cable between the PIDU Plus and the ODU, and is collocated with the PIDU Plus.

# **A** NOTE

TDD synchronization is not supported in the PTP 300 Series.

### **Timing references for use with PTP-SYNC**

PTP-SYNC requires an external timing reference in all but the simplest networks. Up to ten PTP-SYNCs can be connected in a chain to share the timing signal from one timing reference. In the majority of applications, one reference is required for each site that contains master ODUs.

The timing reference can be from any timing system that provides a 1 Hz signal, accurately synchronized in frequency and phase with a network-wide master timing reference. GPS timing receivers are a very practical way of obtaining a suitable reference. The PTP-SYNC is compatible with the following GPS timing receivers:

• Trimble Acutime™ Gold GPS receiver

In simple networks where all master ODUs are at a single site, the external reference can be omitted. In this case, one ODU acts as a reference for other collocated units.

#### **Configuring the TDD frame**

In synchronized operation, frame duration and burst duration must be configured directly in the web-based management interface. Frame duration must be identical across all links in a synchronized network.

PTP LINKPlanner provides a capability for computing suitable frame parameters in a synchronized network. Please refer to the *PTP LINKPlanner User Guide* for guidance on configuring TDD synchronization.

Link symmetry is always 1:1 in synchronized networks.

#### **Link capacity in synchronized networks**

The TDD frame duration is extended in synchronized networks to allow for the propagation delay of the longest link in the network and to incorporate additional guard periods. These guard periods protect against delayed interference from distant units in the same network.

The longer frame duration results in slightly lower link capacity than for an equivalent non-synchronized link with the same channel bandwidth and modulation mode. However, TDD synchronization also reduces interference, and this may allow operation in higher modulation modes. The benefit of operating in a higher modulation mode normally outweighs the penalty of the slightly longer TDD frame.

### **Advantages of PTP-SYNC**

The advantages of PTP-SYNC over alternative technologies are:

- PTP-SYNC does not require individual GPS receivers, nor must they be located close to the ODUs. This reduces the complexity and the cost of the installation on the mast.
- The GPS receiver can be located anywhere with a clear view of the sky, offering additional flexibility in the installation.
- The PTP-SYNC solution is compatible with standard 1 Hz interfaces, allowing an operator to take advantage of alternative timing references that may be already present at the site.
- The recommended GPS receiver continues to provide accurate timing even after the number of received satellites has dropped down to one, leading to significantly better availability of the reference signal.
- The PTP-SYNC offers the possibility of creating synchronized single-hub networks where no GPS receiver is required.
# **Ethernet bridging**

### **Customer network**

#### **Transparent Ethernet service**

The PTP 300 and PTP 500 Series provide an Ethernet service between the Ethernet port at a local ODU and the Ethernet port at an associated remote ODU. The Ethernet service is based on conventional layer two transparent bridging, and is equivalent to the Ethernet Private Line (EPL) service defined by the Metro Ethernet Forum (MEF).

The service is transparent to untagged frames, standard VLAN frames, priority-tagged frames, provider bridged frames, and provider backbone bridged frames. In each case, the service preserves MAC addresses, VLAN ID, Ethernet priority and Ethernet payload in the forwarded frame. The maximum frame size for bridged frames is 2000 octets.

#### **Layer two control protocols**

The PTP 300 and PTP 500 Series are transparent to layer two control protocols (L2CP) including:

- Spanning tree protocol (STP), rapid spanning tree protocol (RSTP)
- Multiple spanning tree protocol (MSTP)
- Link aggregation control protocol (LACP)
- Link OAM, IEEE 802.3ah
- Port authentication, IEEE 802.1X
- Ethernet local management interface (E-LMI), ITU-T Q.933.
- Link layer discovery protocol (LLDP)
- Multiple registration protocol (MRP)
- Generic attribute registration protocol (GARP)

The system does not generate or respond to any L2CP traffic.

### **Quality of service for bridged Ethernet traffic**

The PTP 300 and PTP 500 Series support eight traffic classes for Ethernet frames queued for transmission over the wireless link. Ethernet frames are classified by inspection of the Ethernet priority code point in the outermost VLAN tag.

The system provides a configurable mapping between Ethernet priority and traffic class, together with a simple way to restore a default mapping based on the recommended default in IEEE 802.1Q-2005. Untagged frames can be classified into any one of the eight classes.

Scheduling for transmission over the wireless link is by strict priority. In other words, a frame at the head of a given queue is transmitted only when all higher priority queues are empty.

### **Fragmentation**

The PTP 300 and PTP 500 Series minimize latency and jitter for high-priority Ethernet traffic by fragmenting Ethernet frames before transmission over the wireless link. The fragment size is selected automatically according to channel bandwidth and modulation mode of the wireless link. Fragments are reassembled on reception, and incomplete Ethernet frames are discarded.

## **Management network**

#### **IP interface**

The PTP 300 and PTP 500 ODU contains an embedded management agent with a single IP interface. Network management communication is exclusively based on IP and associated higher layer transport and application protocols. The default IP address of the management agent is 169.254.1.1 in the master ODU and 169.254.1.2 in the slave ODU. The products do not require use of supplementary serial interfaces.

#### **MAC address**

The management agent end-station MAC address is recorded on the enclosure. The MAC address is not configurable by the user.

#### **VLAN membership**

The management agent can be configured to transmit and receive either untagged, priority-tagged, C-tagged (IEEE 802.1Q) or S-tagged (IEEE 801.ad) frames. S-tagged frames must be single tagged, in other words, an S-tag with no encapsulated C-tag. The VLAN ID can be 0 (priority tagged) or in the range 1 to 4094.

#### **In-band management**

In the in-band management mode, the management agent can be reached from the Ethernet port at the local ODU, and (assuming that the wireless link is established) the Ethernet port at the remote ODU.

Management frames in the customer network are processed by the management agent if (a) destination MAC address in the frame matches the CMU MAC address, and (b) the VLAN ID in the frame matches the VLAN configuration of the management agent.

If Local Packet Filtering is enabled, unicast frames forwarded to the management agent are filtered, that is, not forwarded in the customer network.

#### **In-band quality of service**

Frames generated within the management agent may be assigned a configured Ethernet priority. Management frames are multiplexed with customer frames of the same priority for transmission at the wireless port.

#### **Source address learning**

If Local Packet Filtering is enabled, the system learns the location of end stations from the source addresses in received management frames. The agent filters transmitted management frames to ensure that the frame is transmitted at the Ethernet port, or over the wireless link as appropriate. If the end station address is unknown, then management traffic is transmitted at the Ethernet port and over the wireless link.

#### **Wireless link down alert**

The PTP 300 and PTP 500 Series provide an optional indication of failure of the wireless link by means of a brief disconnection of the data port. The Wireless link down alert can be used to trigger protection switching by Spanning Tree Protocol (STP) or Ethernet Automatic Protection Switching (EAPS) in a redundant network.

### **Back-to-back links**

PTP 300 and PTP 500 will not operate correctly if a direct cabled connection is made between two PIDUs. Where two or more links are deployed in a chain, always use an Ethernet switch or router to interconnect the links at the relay points.

## **Protocol model**

Ethernet bridging behavior at each end of the wireless link is equivalent to a two-port, managed, transparent MAC bridge where the two ports are:

- Ethernet Port
- Wireless Port

Frames are transmitted at the Wireless port over a proprietary point-to-point circuitmode link layer between ends of the link. Ethernet frames received at the Ethernet port, or generated internally within the management agent, are encapsulated within a lightweight MAC layer for transmission over the wireless link.

Protocol layers involved in bridging between Ethernet and wireless interfaces are shown in [Figure 1-17.](#page-75-0) Protocol layers involved in bridging between external interfaces and the management agent are shown in [Figure 1-18](#page-76-0). In these figures, the layers have the meanings defined in IEEE 802.1Q-2005.

<span id="page-75-0"></span>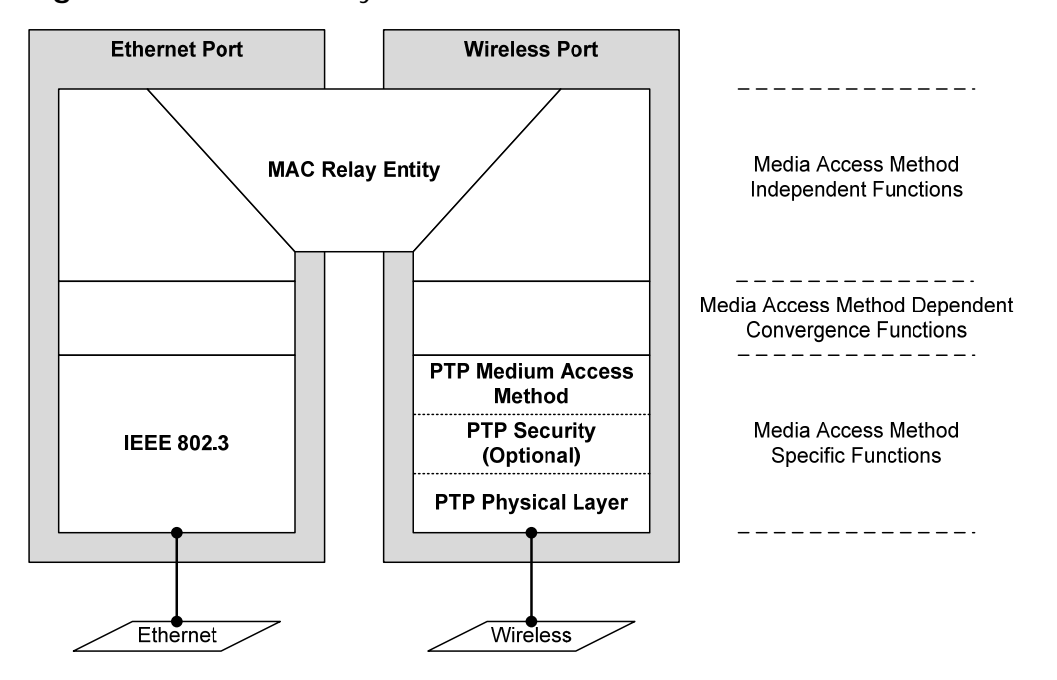

**Figure 1-17** Protocol layers between Ethernet and wireless interfaces

<span id="page-76-0"></span>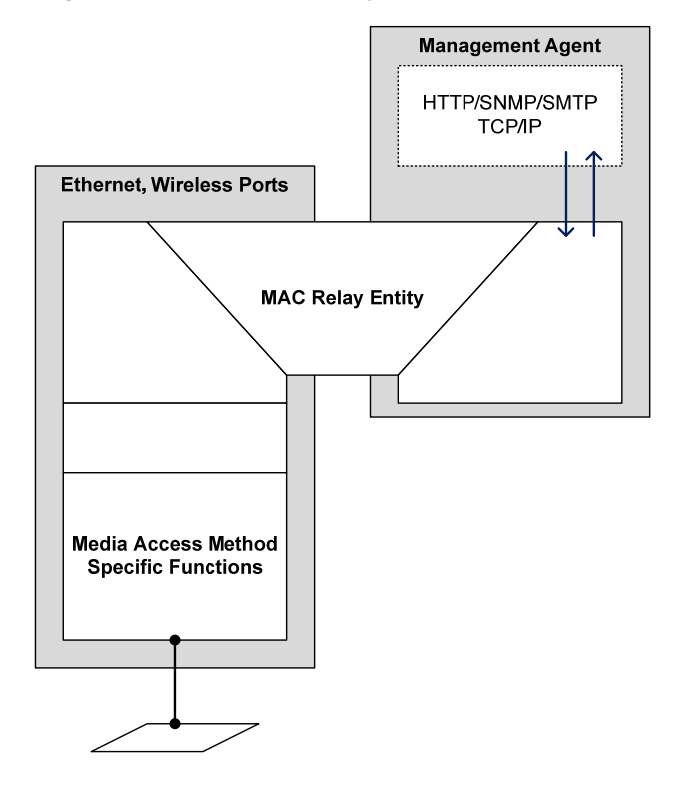

**Figure 1-18** Protocol layers between external interfaces and the management agent

# **Telecoms circuits**

The PTP 300 and PTP 500 provide native support for one E1 link, or one T1 link. The link relays unstructured E1 or T1 data and provides accurate timing transfer.

# **Lowest telecoms modulation mode**

In narrow channel bandwidth and lower modulation modes, the link may have insufficient capacity to relay the E1/T1 payload; in this case, the wireless link continues to carry timing information in order to maintain accurate clock synchronization. The relay of telecoms data resumes automatically when the link reaches a suitable modulation mode.

Links that are able to operate consistently in a high modulation mode can take advantage of lower link latency. This option is configured by setting the "Lowest Telecoms Modulation Mode" during installation. Appropriate settings for this control may be determined by using the PTP LINKPlanner tool. The reduction in latency is achieved by disabling the relay of telecoms data in lower modulation modes, and this necessarily results in somewhat lower availability for the telecoms circuit. The loss of availability can be estimated using the PTP LINKPlanner.

The unit will override the user setting of Lowest Telecoms Modulation Mode if the selected mode has insufficient capacity to carry the telecoms data, or if the mode demands very high latency and requires more buffering than the link can provide. When the effective mode differs for Single and Dual Payload operation two modes will be displayed: "Lowest Dual Payload Modulation Mode" and "Lowest Single Payload Modulation Mode".

### **Fixed frequency operation**

In a PTP 300 or PTP 500 link, data errors may occur during channel changes on an operational link. It may be appropriate to minimize channel-change-related errors in a link carrying Telecoms traffic by preventing channel changes initiated by i-DFS. This can be achieved by barring all channels except one in the Spectrum Management page, or alternately by selecting Fixed Frequency mode. These steps unavoidably disable interference avoidance mechanisms, and should not be taken if the risk of errors due to interference is more severe than the risk due to channel changes.

Fixed frequency operation is not available when radar detection requirements exist in the frequency band. Channel barring is allowed in radar regions, but it is unwise to bar all channels except one, as any radar signals detected on that channel will drop the link for up to 30 minutes.

## **Further reading**

Installation is described in [Installing an E1 or T1 interface](#page-280-0) on page [5-41.](#page-280-0)

Configuration is described in [Task 8: Configuring wireless and telecoms interfaces](#page-307-0) on page [6-26.](#page-307-0)

Testing is described in [Performing a telecoms loopback test](#page-438-0) on page [8-19.](#page-438-0)

# **System management**

# **Management agent**

PTP 300 and PTP 500 equipment is managed through an embedded management agent. Management workstations, network management systems or PCs can be connected to this agent using standard management protocols multiplexed with user traffic at the Ethernet data port.

The management agent supports the following interfaces:

- Hyper text transfer protocol (HTTP)
- TELNET
- Simple network management protocol (SNMP)
- Simple mail transfer protocol (SMTP)
- Simple network time protocol (SNTP)

### **Web server**

The PTP 300 and PTP 500 management agent contains a web server. The web server supports the HTTP interface.

Web-based management offers a convenient way to manage the equipment from a locally connected computer or from a network management workstation connected through a management network, without requiring any special management software. The web-based interfaces are the only interfaces supported for system installation, and for the majority of configuration management tasks.

The web-based management interfaces provide comprehensive web-based fault, configuration, performance and security management functions organized into the following web-pages and groups:

- **Home:** The Home web-page reports Wireless Link Status and basic information needed to identify the link. The Home page additionally lists all active alarm conditions
- **Status:** The Status web-page reports the detailed status of the system.
- **System:** These web-pages are used for configuration management, including IP and Ethernet, AES encryption keys, quality of service, software upgrade and installation of license keys. The System pages additionally provide detailed counters and diagnostic measurements used for performance management.
- **Installation:** The Installation Wizard is used in the initial configuration of the system and arming the unit ready for alignment.
- **Management:** These web-pages are used to configure the network management interfaces.
- **Change Password**: The Change Password web-page changes the web-interface password of the active user. Users use this screen to change their own password.
- Logout: Allows a user to log out from the web-based interface.

### **SNMP**

The management agent supports fault and performance management by means of an SNMP interface. The management agent is compatible with SNMP v1, SNMP v2c, and SNMPv3 using the following Management Information Bases (MIBs):

- RFC-1493. BRIDGE-MIB. dot1dBase group.
- RFC-2233. IF-MIB. Interfaces group, and ifXTable table.
- RFC-3411. SNMP-FRAMEWORK-MIB. snmpEngine group.
- RFC-3412. SNMP-MPD-MIB. snmpMPDStats group.
- RFC-3413. SNMP-TARGET-MIB. snmpTargetObjects group and SNMP-NOTIFICATION-MIB snmpNotifyTable table.
- RFC-3414. SNMP-USER-BASED-SM-MIB. usmStats group and usmUser group.
- RFC-3415. SNMP-VIEW-BASED-ACM-MIB vacmMIBObjects group.
- RFC-3418. SNMPv2-MIB. System group, SNMP group, and set group.
- RFC-3826. SNMP-USM-AES-MIB. usmAesCfb128Protocol OID.
- PTP 300 and PTP 500 Series proprietary MIB.

## **SNMPv3 security**

### **SNMP Engine ID**

PTP 300 and PTP 500 support three different formats for SNMP Engine ID:

- MAC address
- IP address
- Configurable text string

SNMPv3 security configuration is re-initialized when the SNMP Engine ID is changed.

#### **User-based security model**

PTP 300 and PTP 500 support the SNMPv3 user-based security model (USM) for up to 10 users, with MD5, SHA-1, DES and (subject to the license key) AES protocols in the following combinations:

- No authentication, no privacy,
- MD5, no privacy,
- SHA-1, no privacy,
- MD5, DES,
- SHA-1, DES,
- MD5, AES,
- SHA-1, AES.

Use of AES privacy requires the AES upgrade described in [AES license](#page-85-0) on page [1-46](#page-85-0). The ODU will allow the creation of users configured with AES privacy protocol, regardless of license key. However, a user configured to use AES privacy protocol will not be able to transmit and receive encrypted messages unless the license key enables the AES capability.

#### <span id="page-81-0"></span>**View-based access control model**

PTP 300 and PTP 500 support the SNMPv3 view-based access control model (VACM) with a single context. The context name is the empty string. The context table is readonly, and cannot be modified by users.

### **Access to critical security parameters**

The SNMPv3 management interface does not provide access to critical security parameters (CSPs). It is not possible to read or modify AES keys used to encrypt data transmitted at the wireless interface.

### **MIB-based management of SNMPv3 security**

PTP 300 and PTP 500 support a standards-based approach to configuring SNMPv3 users and views through the SNMP MIB. This approach provides maximum flexibility in terms of defining views and security levels appropriate for different types of user.

The system provides a default SNMPv3 configuration. This initial configuration is not secure, but it provides the means by which a secure configuration can be created using SNMPv3.

The secure configuration should be configured in a controlled environment to prevent disclosure of the initial security keys necessarily sent as plaintext, or sent as encrypted data using a predictable key. The initial security information should not be configured over an insecure network.

The default configuration is restored when any of the following occurs:

- All ODU configuration data is erased.
- All SNMP users are deleted using the SNMP management interface.
- The SNMP Engine ID Format has been changed.
- The SNMP Engine ID Format is IP Address AND the IP Address has been changed.
- The SNMP Engine ID Format is Text String AND the text string has been changed.
- The SNMP Engine ID Format is MAC Address AND configuration has been restored using a file saved from a different unit.
- SNMPv3 Security Management is changed from web-based to MIB-based.

The default user configuration is specified in [SNMPv3 default configuration \(MIB](#page-206-0)[based\)](#page-206-0) on page [4-55](#page-206-0).

The system creates the initial user and template users with localized authentication and privacy keys derived from the passphrase string 123456789. Authentication keys for the templates users are fixed and cannot be changed. Any or all of the template users can be deleted.

The default user initial is created with a view of the entire MIB, requiring authentication for SET operations. There is no access for template users.

# **A** NOTE

VACM grants access for requests sent with more than the configured security level.

The default user initial will have read/write access to the whole of the MIB. This is described in further detail in [View-based access control model](#page-81-0) on page [1-42](#page-81-0). The template users have no access to the MIB in the default configuration. User initial will normally be used to create one or more additional users with secret authentication and privacy keys, and with appropriate access to the whole of the MIB or to particular views of the MIB according to the operator's security policy. New users must be created by cloning template users. The user initial may then be deleted to prevent access using the well-known user name and keys. Alternatively, the keys associated with initial may be set to some new secret value.

### **Web-based management of SNMPv3 security**

PTP 300 and PTP 500 support an alternative, web-based approach for configuring SNMPv3 security. In this case, the web-based interface allows users to specify SNMPv3 users, security levels, privacy and authentication protocols, and passphrases. Web-based management will be effective for many network applications, but the capabilities supported are somewhat less flexible than those supported using the MIBbased security management.

Selection of web-based management for SNMPv3 security disables the MIB-based security management.

Web-based management of SNMPv3 security allows for two security roles:

- Read Only
- System Administrator

Read Only and System Administrator users are associated with fixed views allowing access to the whole of the MIB, excluding the objects associated with SNMPv3 security. System Administrators have read/write access as defined in the standard and proprietary MIBs.

Web-based management of SNMPv3 security allows an operator to define the security levels and protocols for each of the security roles; all users with the same role share a common selection of security level and protocols.

Web-based security configuration is re-initialized when any of the following occurs:

- All ODU configuration data is erased.
- The SNMP Engine ID Format has been changed.
- The SNMP Engine ID Format is IP Address and the IP Address has been changed.
- The SNMP Engine ID Format is Text String and the text string has been changed.
- The SNMP Engine ID Format is MAC Address and configuration has been restored using a file saved from a different unit.
- SNMPv3 Security Management is changed from MIB-based to web-based.

Additionally, all SNMP user accounts are disabled when the authentication protocol, the privacy protocol, or the security level is changed.

### **Downgrade of the license key**

A possible lockout condition exists if a user downgrades the license key so as to disable the AES capability when SNMPv3 users are configured with AES privacy and VACM is configured to require privacy. In this case, recovery is by either (a) restoring the correct license key, or (b) using recovery mode to erase all configuration and entering new configuration.

Option (b) will cause default users and access configuration to be re-created.

## <span id="page-85-0"></span>**AES license**

PTP 300 and PTP 500 provide optional encryption using the Advanced Encryption Standard (AES). Encryption is not available in the standard system.

AES upgrades are supplied as an access key purchased from your Motorola Point-to-Point distributor or solutions provider. The access key authorizes AES operation for one ODU. Two access keys are needed to operate AES on a link. The upgrade is applied by entering an access key together with the MAC address of the target ODU into the PTP License Key Generator web page, which may be accessed from <http://www.motorola.com/ptp/support>.

The License Key Generator creates a new license key that is delivered by email. The license key must be installed on the ODU. When the license key is installed, the ODU must be rebooted before AES can be enabled. Once applied, the AES upgrade is bound to a single ODU and is not transferrable.

AES encryption may be used in the following ways:

- At the wireless port to encrypt data transmitted over the wireless link.
- At the SNMP management interface in the SNMPv3 mode.

Two levels of encryption are available to purchase:

- 128-bit: This allows an operator to encrypt all traffic sent over the wireless link using 128-bit encryption.
- 256-bit: This allows an operator to encrypt traffic using either 128-bit or 256-bit encryption.

Encryption must be configured with the same size key in each direction.

AES encryption at the wireless port is based on pre-shared keys. An identical key must be entered at each end of the link.

AES encryption for SNMPv3 is always based on a 128-bit key, regardless of level enabled in the license key.

For more information, see:

- [Task 4: Installing license keys](#page-295-0) on page [6-14](#page-295-0)
- [Task 6: Configuring security](#page-303-0) on page [6-22](#page-303-0)

## **Critical security parameters**

Critical security parameters (CSPs) are as follows:

- AES encryption keys for the wireless interface.
- User account password for the web-based interface.

## **Capacity upgrades**

Capacity upgrades are supplied as an access key purchased from your Motorola Pointto-Point distributor or solutions provider. The upgrade is applied by entering an access key together with the MAC address of the target ODU into the PTP License Key Generator web page, which may be accessed from [http://www.motorola.com/ptp/support.](http://www.motorola.com/ptp/support)

The License Key Generator creates a new license key delivered by email. The license key must be installed on the ODU as described in reference to [Task 4: Installing](#page-295-0)  [license keys](#page-295-0) on page [6-14.](#page-295-0) Once applied, the capacity upgrade is bound to a single ODU and is not transferrable.

### **Software upgrade**

The management agent supports application software upgrade using either the webbased interface or the SNMP interface.

PTP 300 and PTP 500 software images are digitally signed, and the ODU will accept only images that contain a valid Motorola PTP digital signature. The ODU always requires a reboot to complete a software upgrade.

# **A** NOTE

Obtain the application software and this user guide from the support website BEFORE warranty expires.

# **A** NOTE

ODU software version must be the same at both ends of the link. Limited operation may sometimes be possible with dissimilar software versions, but such operation is not supported by Motorola.

The management process for software upgrade is described in detail in [Task 5:](#page-298-0)  [Upgrading software version](#page-298-0) on page [6-17.](#page-298-0)

Software can be downgraded using Recovery mode as described in [Recovery mode](#page-87-0) on page [1-48.](#page-87-0)

## <span id="page-87-0"></span>**Recovery mode**

The PTP 300 and PTP 500 recovery mode provides a means to recover from serious configuration errors including lost or forgotten passwords and unknown IP addresses.

Recovery mode also allows new main application software to be loaded even when the integrity of the existing main application software image has been compromised. The most likely cause of an integrity problem with the installed main application software is where the power supply has been interrupted during an earlier software upgrade.

The ODU operates in recovery mode in the following circumstances:

- When a checksum error occurs for the main application software image.
- When the PIDU Plus recovery button is pressed at the same time as the ODU is rebooted or power cycled.

#### **Recovery mode options**

Options in recovery mode are as follows:

- Load new main application software.
- Reset all configuration data to factory default. This option resets IP and Ethernet configuration.
- Reset IP and Ethernet configuration to factory default.
- Reboot with existing software and configuration.

# **A** NOTE

If recovery mode has been entered because of a checksum error, by default the ODU will reboot with existing software and configuration, following a 30 second wait.

The recovery software image is installed during manufacture of the ODU and cannot be upgraded by operators.

For detailed instructions on using the recovery mode, see [Using recovery mode](#page-412-0) on page [7-53.](#page-412-0)

**. . . .** 

# **Chapter 2 Planning considerations**

This chapter provides information to help the user to plan a PTP 300 or PTP 500 link. The following topics are described in this chapter:

**. . . . . . . . . . . . . . . . . . . . . . . . . . . . . . . . . . . . . . . . . . . . . . . . . . . . . . . . . . . .** 

- [Spectrum planning](#page-89-0) on page [2-2](#page-89-0)
- [Site planning](#page-93-0) on page [2-6](#page-93-0)
- [Link planning](#page-96-0) on page [2-9](#page-96-0)
- [Grounding and lightning protection](#page-101-0) on page [2-14](#page-101-0)
- [Configuration options for TDD synchronization](#page-112-0) on page [2-25](#page-112-0)
- [Mounting options for the PTP-SYNC GPS receiver](#page-116-0) on page [2-29](#page-116-0)
- [Data network planning](#page-119-0) on page [2-32](#page-119-0)
- [Network management planning](#page-121-0) on page [2-34](#page-121-0)
- [Security planning](#page-124-0) on page [2-37](#page-124-0)

To calculate the data throughput capacity of a planned link, see [Data rate calculations](#page-228-0) on page [4-77](#page-228-0).

# <span id="page-89-0"></span>**Spectrum planning**

Each frequency variant has specific regulatory restrictions that affect frequency range, radar avoidance and channel bandwidth usage.

# **Conformance to regulations**

Ensure the link is configured to conform to local regulatory requirements by installing license keys for the correct region code.

### **CAUTION**

For the connectorized model, when using external antennas of higher gain than the appropriate integrated antenna, the regulations may require the maximum Tx power to be reduced. To ensure that regulatory requirements are met for connectorized installations, refer to [Regulatory issues with](#page-213-0)  [connectorized units](#page-213-0) on page [4-62.](#page-213-0)

The license and region codes for each frequency variant are listed in [Licenses and](#page-183-0)  [region codes](#page-183-0) on page [4-32.](#page-183-0)

# **Frequency selection**

Choose a method of frequency selection. The choice depends upon whether or not the region mandates DFS (radar detection).

#### **Regions without mandatory radar detection**

In regions that do not mandate DFS, choose 'i-DFS' or 'Fixed Frequency':

• **Intelligent Dynamic Frequency Selection (i-DFS)**: In this mode, the unit continually continually monitors the spectrum looking for the channel with the lowest level of interference. Statistical techniques are used to select the most appropriate transmit and receive channels. The unit can be configured such that it operates in i-DFS mode, but does not operate on selected channels. This allows a frequency plan to be implemented in cases where multiple links are installed in close proximity.

**Fixed Frequency**: In this mode, the unit must be configured with a single fixed transmit frequency and a single fixed receive frequency. These may set to the same value or to different values. This mode should only be considered in exceptional circumstances, for example where it is known that are no sources of interference on the selected channels.

### **Regions with mandatory radar detection**

In regions that mandate DFS, the unit first ensures that there is no radar activity on a given channel for a period of 60 seconds before radiating on that channel. Once a channel has been selected for operation, the unit will continually monitor for radar activity on the operating channel. If detected, it will immediately cease radiating and attempt to find a new channel.

# **A** NOTE

The PTP 300 and PTP 500 fully conform to regional regulatory requirements for radar avoidance.

In DFS regions, choose 'DFS' or 'DFS with i-DFS':

- **Dynamic Frequency Selection (DFS)**: Once a channel is selected, the unit will only attempt to find an alternative channel if radar activity has been detected on the operating channel.
- **DFS with i-DFS**: In addition to switching channels on detection of radar, the unit will also switch to a channel which has a significantly lower level of interference than the current channel of operation. Before radiating on the newly selected channel, the unit must again ensure that there is no radar activity on the new channel for a period of 60 seconds. This mode therefore provides the benefit of switching to a channel with lower interference but at the expense of an an outage of approximately 60 to 120 seconds. For this reason, the threshold for switching channels is greater than when i-DFS is operating in a non-radar region.

# **A** NOTE

Radar avoidance requirements in the 5.4 GHz band are defined as follows:

- o For the EU: in specification EN 301-893 version V1.5.1.
- o For the US: in the specification FCC part 15.407 plus the later requirements covered in **Important Regulatory Inofrmation** in this User Guide.
- o For Canada: in the specification RSS210 Annex 9 (Issue 7).

Radar avoidance at 5.8 GHz is applicable to EU operation (not FCC/IC) and the requirements are defined in EN 302 502.

# **Available spectrum**

The available spectrum for operation depends on the region. When configured with the appropriate license key, the unit will only allow operation on those channels which are permitted by the regulations.

Of particular note, is that certain regulations have allocated certain channels as unavailable for use:

- ETSI has allocated part of the 5.4 GHz band to weather radar.
- UK and some other European countries have allocated part of the 5.8 GHz band to Road Transport and Traffic Telematics (RTTT) systems.

For details of these restrictions, refer to [Licenses and region codes](#page-183-0) on page [4-32](#page-183-0).

Where regulatory restrictions apply to certain channels, these channels are barred automatically by the use of the correct licence key and region code. For example, at 5.8 GHz in the UK and some other European countries, the RTTT band 5795 MHz to 5815 MHz is barred. With the appropriate license key installed for this region, the PTP 500 will not operate on channels within this band.

The number and identity of channels barred by the licence key and region code is dependent on the channel bandwidth and channel raster selected.

Barred channels are indicated by a 'No Entry' symbol displayed on the Spectrum Management web page, see [Spectrum management in radar avoidance mode](#page-388-0) on page [7-29](#page-388-0).

## **Avoidance of weather radars (USA only)**

To comply with FCC rules, units which are installed within 35 km of a Terminal Doppler Weather Radar (TDWR) system (or have a line of sight propagation path to such a system) must be configured to avoid any frequency within +30 MHz or –30 MHz of the frequency of the TDWR device.

When planning a link in the USA, visit [http://spectrumbridge.com/udrs/home.aspx,](http://spectrumbridge.com/udrs/home.aspx) enter the location of the planned link and search for TDWR radars. If the search result lists one or more TDWR radars within 35 km (22 miles), perform the following tasks:

- Register the installation on [http://spectrumbridge.com/udrs/home.aspx.](http://spectrumbridge.com/udrs/home.aspx)
- Make a list of channel center frequencies that must be barred, that is, those falling within +30 MHz or –30 MHz of the frequency of the TDWR radars.

#### **CAUTION**

To comply with FCC rules, the affected channels must be barred during staging, before the units are allowed to radiate on site, as described in [Chapter 6 Configuration and alignment.](#page-282-0)

## **Channel bandwidth**

Select the required channel bandwidth for the link.

The channel bandwidth may be set to 5 MHz, 10 MHz or 15 MHz. The wider the channel bandwidth, the greater the capacity.

As narrower channel bandwidths take up less spectrum, selecting a narrow channel bandwidth may be a better choice when operating in locations where the spectrum is very busy.

# **A** NOTE

Both ends of the link must be configured to operate on the same channel bandwidth.

# <span id="page-93-0"></span>**Site planning**

This section describes factors to be taken into account when choosing sites for the ODU, PIDU Plus and PTP-SYNC unit (if installed).

# **ODU site selection**

When selecting a site for the ODU, consider the following factors:

- Height and location to ensure that people are kept away from the antenna; see [Calculated distances and power compliance margins](#page-218-0) on page [4-67](#page-218-0).
- Height and location to achieve the best radio path.
- Height in relation to other objects with regard to lightning strikes.
- Aesthetics and planning permission issues.
- Cable lengths; see [Maximum cable lengths](#page-94-0) on page 2-7.
- The effect of strong winds on the installation; see [Wind loading](#page-94-1) on page [2-7.](#page-94-1)

### **PIDU Plus site selection**

When selecting a site for the PIDU Plus, consider the following factors:

- Indoor location with no possibility of condensation.
- Availability of a mains electricity supply.
- Accessibility for viewing status indicators and pressing Recovery switch.
- Cable lengths; see [Maximum cable lengths](#page-94-0) on page [2-7.](#page-94-0)

## **PTP-SYNC site selection**

If PTP-SYNC is to be installed, consider the following factors when selecting a site:

- Indoor location, or outdoor in a weatherproofed cabinet, with no possibility of condensation.
- Accessibility for viewing status indicators.
- Cable lengths; see [Maximum cable lengths](#page-94-0) on page [2-7.](#page-94-0)

A rack mounting adaptor is available for the PTP-SYNC unit.

## <span id="page-94-2"></span><span id="page-94-0"></span>**Maximum cable lengths**

The maximum permitted lengths of interface cables in PTP 300 or PTP 500 installations are specified in [Table 2-1](#page-94-2).

**Table 2-1** Maximum cable lengths

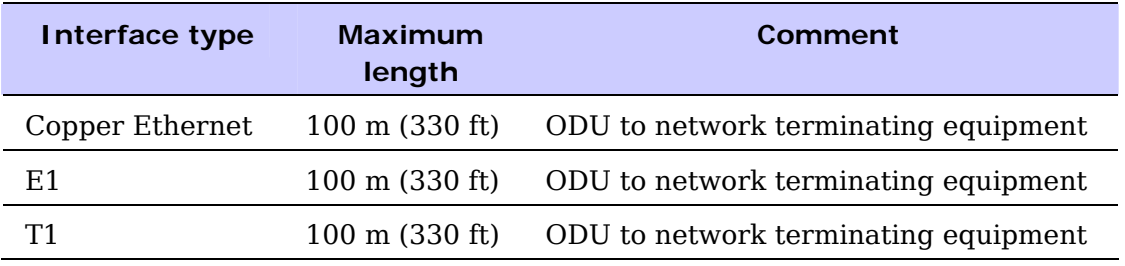

# <span id="page-94-1"></span>**Wind loading**

Ensure that the site will not be prone to excessive wind loading.

Antennas and equipment mounted on towers or buildings will subject the mounting structure to significant lateral forces when there is appreciable wind. Antennas are normally specified by the amount of force (in pounds) for specific wind strengths. The magnitude of the force depends on both the wind strength and size of the antenna.

#### **Calculation of lateral force**

The ODU, with or without the integral antenna, is essentially a flat structure and so the magnitude of the lateral force can be estimated from:

Force (in pounds) =  $0.0042$ . A.  $v^2$ 

Where A is the surface area in square feet and v is the wind speed in miles per hour.

The lateral force produced by a single PTP 300 or PTP 500 ODU (integrated or connectorized model) at different wind speeds is shown in [Table 2-2](#page-94-3) and [Table 2-3.](#page-95-0)

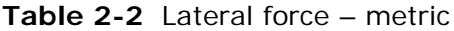

<span id="page-94-3"></span>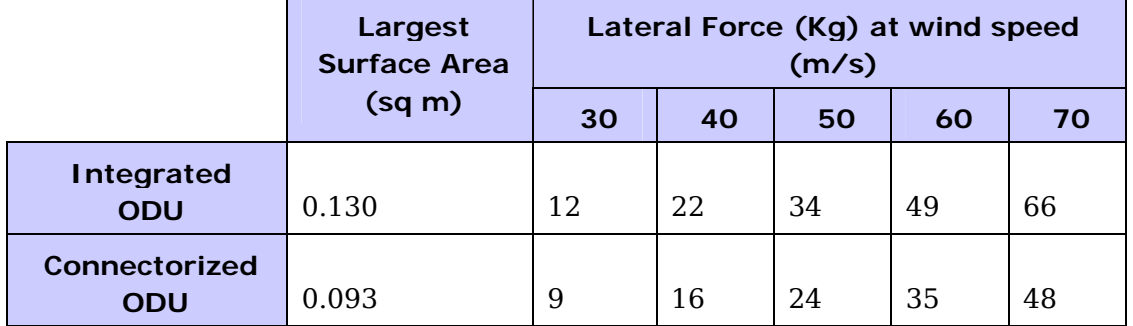

<span id="page-95-0"></span>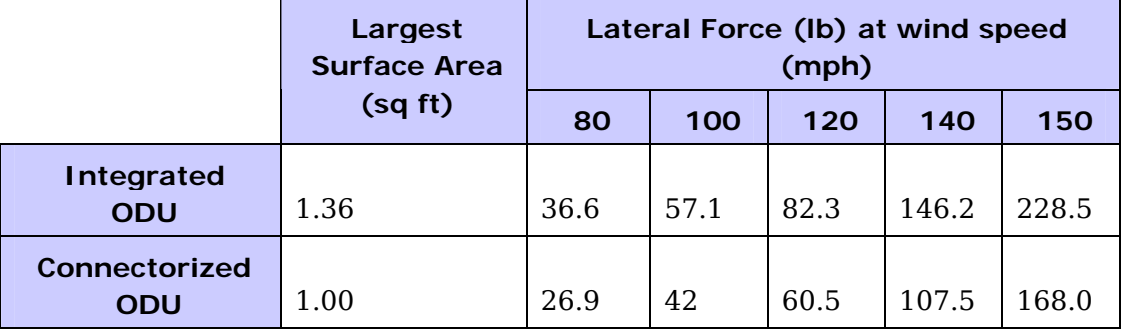

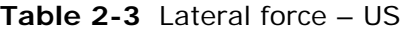

# **A** NOTE

When the connectorized ODU is used with external antennas, the figures from the antenna manufacturer for lateral force should be included to calculate to total loading on the mounting structure.

### **Capabilities of the PTP 300 and PTP 500 Series**

The structure and mounting brackets of the ODU are capable of withstanding wind speeds up to 242 kph (151 mph). Ensure that the structure to which the ODU is fixed to is also capable of withstanding the prevalent wind speeds and loads.

### **Wind speed statistics**

Contact the national meteorological office for the country concerned to identify the likely wind speeds prevalent at the proposed location. Use this data to estimate the total wind loading on the support structures. Sources of information:

- US National Weather Service, <http://www.nws.noaa.gov/>
- UK Meteorological Office, [www.meto.gov.uk](http://www.meto.gov.uk/)

# <span id="page-96-0"></span>**Link planning**

Link planning must take account of range, obstructions and path loss.

### **Range and obstacles**

Calculate the range of the link and identify any obstacles that may affect radio performance.

Performed a survey to identify all the obstructions (such as trees or buildings) in the path and to assess the risk of interference. This information is necessary in order to achieve an accurate link feasibility assessment.

The PTP 300 and PTP 500 Series are designed to operate in Non-Line-of-Sight (NLoS) and Line-of-Sight (LoS) environments. An NLOS environment is one in which there is no optical line-of-sight, that is, there are obstructions between the antennas.

The bridge operates at ranges from 100 m (330 ft) to 250 km (155 miles). Operation of the system will depend on obstacles in the path between the units. Operation at 40 km (25 miles) or above requires a near line of sight path. Operation at 100m (330 ft) may be achieved with one unit totally obscured from the other unit, but with the penalty of transmitting at higher power in a non-optimal direction, thereby increasing interference in the band.

# **A** NOTE

In radar detection regions, the minimum LoS operating range with integrated antennas is 300 meters (990 ft). When higher gain connectorized antennas are used, operation with a predicted receiver signal level of 45 dBm or higher is not recommended.

### **PTP LINKPlanner**

The Motorola PTP LINKPlanner software and user guide may be downloaded from http://www.motorola.com/ptp/support.

PTP LINKPlanner imports path profiles and predicts data rates and reliability over the path. It allows the system designer to try different antenna heights and RF power settings. It outputs an installation report that defines the parameters to be used for configuration, alignment and operation. The installation report can be used to compare the predicted and actual performance of the link.

# **PTP LINKPlanner for synchronized networks (PTP 500 only)**

TDD synchronization should be planned using PTP LINKPlanner. This will provide the necessary TDD Frame parameter values which are required to complete a synchronized installation. Please refer to the PTP LINKPlanner User Guide.

# **Using Line Of Sight Mode (PTP 300 only)**

To permit higher data throughput rates over links of range 10 km (6.2 miles) or less, the PTP 300 Series Bridge can be configured to operate with Line Of Site mode enabled.

The line of sight capability must be enabled in the license key. This requires purchase of an upgrade access key.

Line Of Site mode may be used only when the path is completely unobstructed and the link range is less than 10 km (6 miles). An unobstructed path is one in which the first Fresnel zone is clear of obstructions and there is zero excess path loss. The PTP LINKPlanner provides capabilities to check for obstructions in the path.

### **CAUTION**

The link may suffer severely reduced data rate and availability if the LOS mode is enabled in a link with an obstructed path.

The Line Of Sight mode control is in the Installation Wizard. If the user selects LOS mode and the link range clearly exceeds 10 km (6.2 miles), the unit automatically disables LOS mode and data rates, and raises a "Line Of Sight Mode Inactive" front panel alarm and email alert.

## **Path loss considerations**

Path loss is the amount of attenuation the radio signal undergoes between the two ends of the link.

### **Calculating path loss**

The path loss is the sum of the attenuation of the path if there were no obstacles in the way (Free Space Path Loss), the attenuation caused by obstacles (Excess Path Loss) and a margin to allow for possible fading of the radio signal (Fade Margin). The calculation of [Equation 2-1](#page-98-0) needs to be performed to judge whether a particular link can be installed.

#### <span id="page-98-0"></span>**Equation 2-1** Path loss

 $L_{\text{free}}$   $_{\text{space}} + L_{\text{excess}} + L_{\text{fade}} + L_{\text{seasonal}} < L_{\text{capability}}$ 

Where is

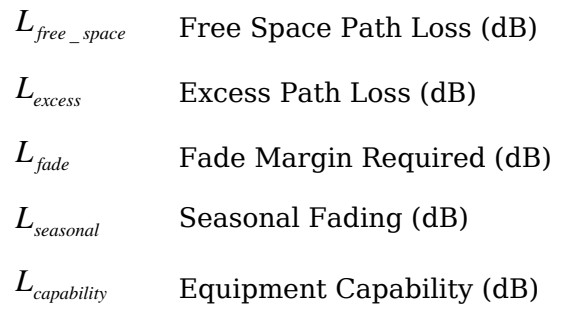

#### **Adaptive modulation**

Adaptive modulation ensures that the highest throughput that can be achieved instantaneously will be obtained, taking account of propagation and interference. When the link has been installed, web pages provide information about the link loss currently measured by the equipment, both instantaneously and averaged. The averaged value will require maximum seasonal fading to be added, and then the radio reliability of the link can be computed.

For minimum error rates on TDM links, the maximum modulation mode should be limited to 64QAM 0.75.

The values for (BPSK) are static receive sensitivity measurements. The other values are static receive sensitivity measurements with an AMOD threshold applied. The AMOD threshold applied is for a benign radio channel.

When selecting a modulation mode, the system is influenced by the parameters listed in [Table 2-4.](#page-98-1)

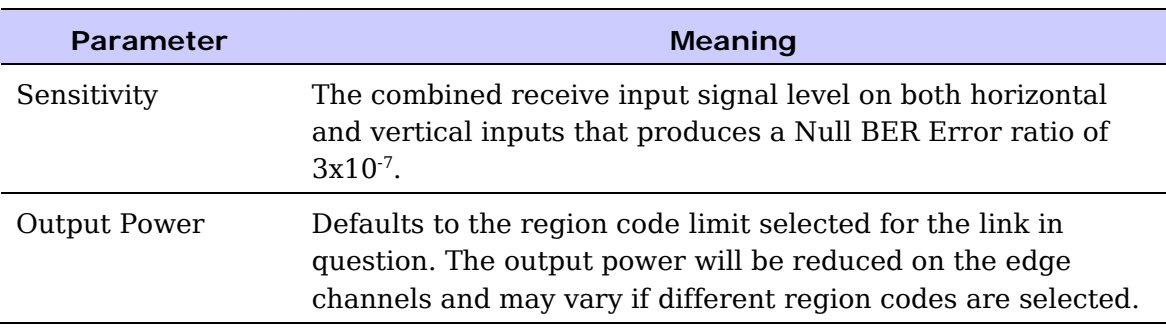

<span id="page-98-1"></span>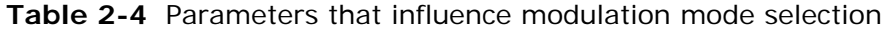

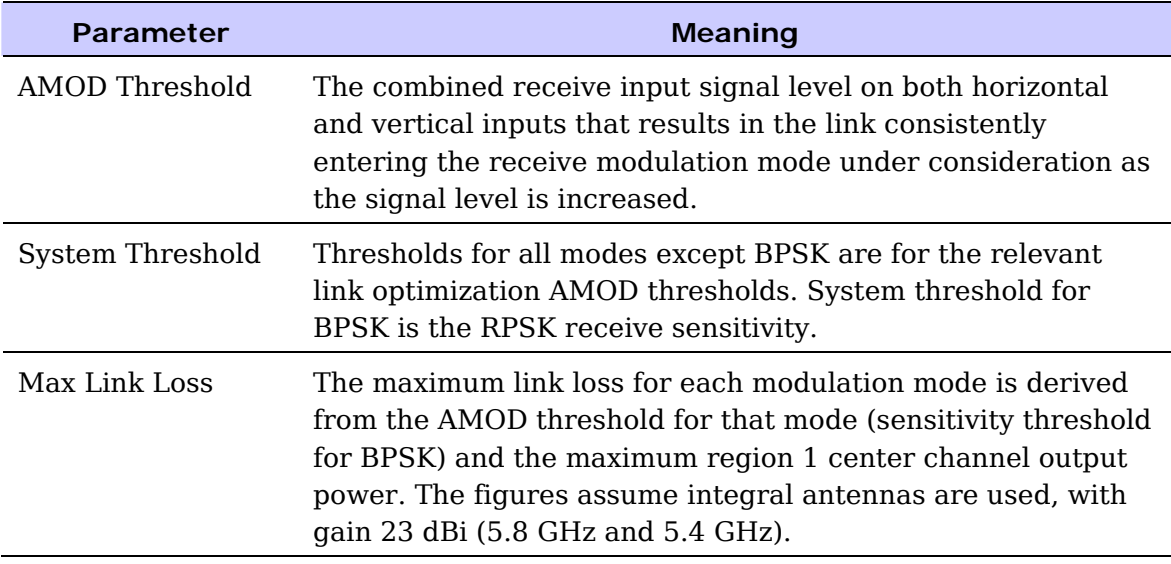

# **When to install connectorized units**

The majority of radio links can be successfully deployed with the integrated PTP 300 or PTP 500 Series. However the integrated units may not be sufficient in some areas, for example:

- Where the path is heavily obscured by dense woodland on an NLOS link.
- Where long LOS links (>80 km or >50 miles) extend over water.
- Where there are known to be high levels of interference.

# **A**NOTE

PTP LINKPlanner can be used to identify these areas of marginal performance.

In these areas, connectorized ODUs and external antennas should be used.

The external antennas can be either dual-polarization (as the integrated antenna) or two single polarized antennas can be used in a spatially diverse configuration. It is expected that the dual-polarization antennas would normally be used to simplify the installation process; spatially diverse antennas may provide additional fade margin on very long LOS links where there is evidence of correlation of the fading characteristics on Vertical and Horizontal polarizations.

## **System threshold, output power and link loss**

For details of the system threshold, output power and link loss for each frequency variant in all modulation modes for all available channel bandwidths, refer to [System](#page-192-0)  [threshold, output power and link loss](#page-192-0) on page [4-41](#page-192-0).

# <span id="page-101-0"></span>**Grounding and lightning protection**

Structures, equipment and people must be protected against power surges (typically caused by lightning) by conducting the surge current to ground via a separate preferential solid path.

The actual degree of protection required depends on local conditions and applicable local regulations.

Motorola recommends that PTP 300 and PTP 500 installation is contracted to a professional installer.

### **WARNING**

**Electro-magnetic discharge (lightning) damage is not covered under warranty. The recommendations in this guide, when followed correctly, give the user the best protection from the harmful effects of EMD. However 100% protection is neither implied nor possible.** 

# **Standards**

Full details of lightning protection methods and requirements can be found in the international standards IEC 61024-1 and IEC 61312-1, the U.S. National Electric Code ANSI/NFPA No. 70-1984 or section 54 of the Canadian Electric Code.

## <span id="page-101-1"></span>**Lightning protection zones**

The 'rolling sphere method' is used to determine where it is safe to mount equipment. An imaginary sphere, typically 50 meters in radius, is rolled over the structure. Where the sphere rests against the ground and a strike termination device (such as a finial or ground bar), all the space under the sphere is considered to be in the zone of protection (Zone B). Similarly, where the sphere rests on two finials, the space under the sphere is considered to be in the zone of protection.

Assess locations on masts, towers and buildings to determine if the location is in Zone A or Zone B:

- Zone A: In this zone a direct lightning strike is possible. Do not mount equipment in this zone.
- Zone B: In this zone, direct EMD (lightning) effects are still possible, but mounting in this zone significantly reduces the possibility of a direct strike. Mount equipment in this zone.

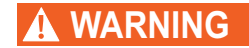

### **Never mount equipment in Zone A. Mounting in Zone A may put equipment, structures and life at risk.**

**Figure 2-1** Rolling sphere method to determine the lightning protection zones

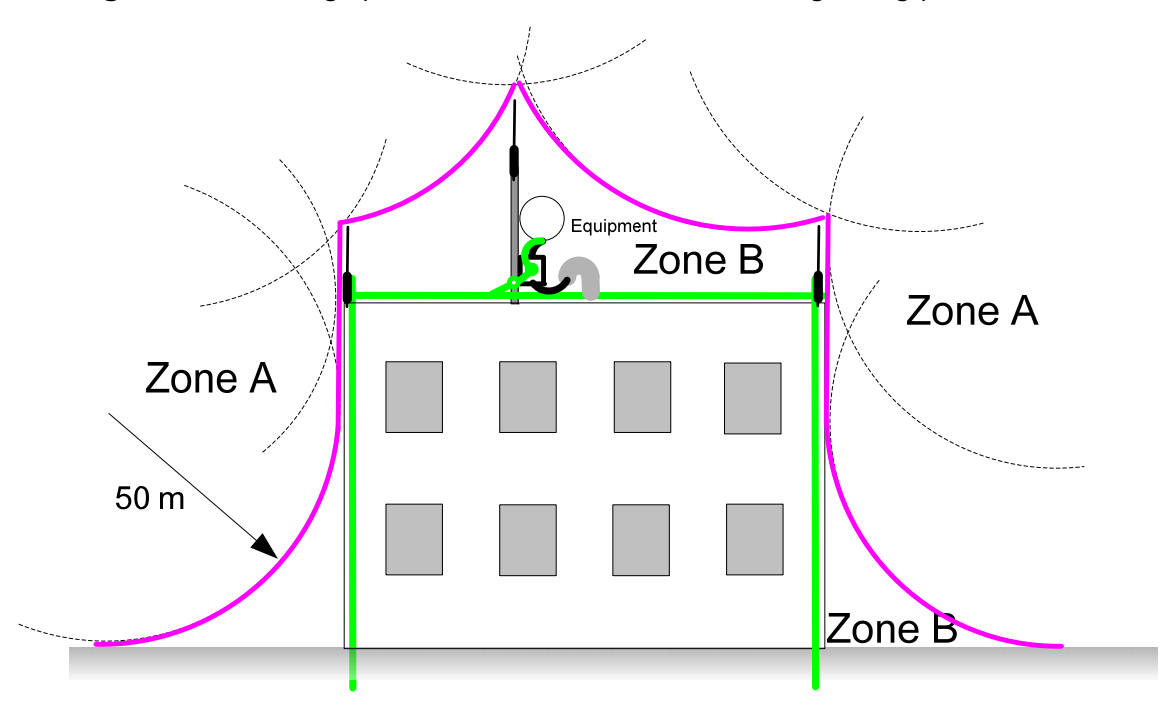

## **General protection requirements**

To adequately protect a PTP 300 or PTP 500 installation, both ground bonding and transient voltage surge suppression are required.

# **A** NOTE

Where an installation already has, or requires the use of a Master Ground Bar then the requirements of Motorola specification R56: Standards And Guidelines For Communication Sites (68P81089E50) take precedence over those in this guide.

#### **Basic requirements**

The following basic protection requirements must be implemented:

- The equipment (ODU or GPS receiver for PTP-SYNC) must be in 'Zone B' (see [Lightning protection zones](#page-101-1) on page [2-14](#page-101-1)).
- A lightning protection unit (LPU) must be installed within 600 mm (24 in) of the point at which the drop cable enters the building or equipment room.
- The drop cable must be bonded to the supporting structure in order to prevent lightning creating a potential between the structure and cable, which could cause arcing, resulting in fire risk and damage to equipment.
- The drop cable must be grounded at the building entry point.
- The drop cable must not be laid alongside a lightning air terminal.
- All grounding cables must be a minimum size of 10  $mm<sup>2</sup>$  csa (8AWG), preferably  $16 \text{ mm}^2 \text{ csa}$  (6AWG), or  $25 \text{ mm}^2 \text{ csa}$  (4AWG).

### **Grounding cable requirements**

When routing, fastening and connecting grounding cables, the following requirements must be implemented:

- Grounding conductors must be run as short, straight, and smoothly as possible, with the fewest possible number of bends and curves.
- Grounding cables must not be installed with drip loops.
- All bends must have a minimum radius of 203 mm (8 in) and a minimum angle of 90° [\(Figure 2-2](#page-104-0)). A diagonal run is preferable to a bend, even though it does not follow the contour or run parallel to the supporting structure.
- All bends, curves and connections must be routed towards the grounding electrode system, ground rod, or ground bar.
- Grounding conductors must be securely fastened.
- Braided grounding conductors must not be used.
- Approved bonding techniques must be used for the connection of dissimilar metals.

<span id="page-104-0"></span>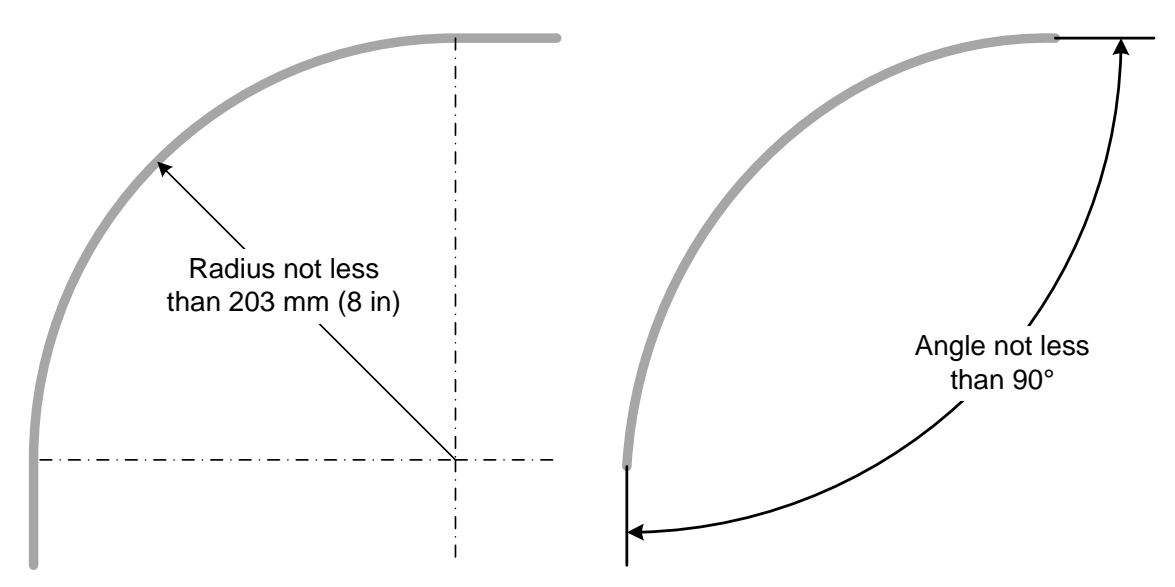

**Figure 2-2** Grounding cable minimum bend radius and angle

#### **ODU requirements**

The following ODU protection requirements must be implemented:

The ODU must be grounded to the supporting structure.

## **Protection requirements for a mast or tower installation**

If the ODU is to be mounted on a metal tower or mast, then in addition to the general protection requirements (above), the following requirements must be observed:

- The equipment must be lower than the top of the tower or its lightning air terminal.
- The metal tower or mast must be correctly grounded.
- A grounding kit must be installed at the first point of contact between the drop cable and the tower, near the top.
- A grounding kit must be installed at the bottom of the tower, near the vertical to horizontal transition point. This grounding kit must be bonded to the tower or tower ground bus bar (TGB), if installed.
- If the tower is greater than  $61 \text{ m}$  (200 ft) in height, an additional grounding kit must be installed at the tower midpoint. Additional ground kits must be installed as necessary to reduce the distance between ground kits to 61 m (200 ft) or less.

• In high lightning prone geographical areas, additional ground kits should be installed at spacing between 15 to 22 m (50 to 75 ft). This is especially important on towers taller than 45 m (150 ft).

Schematic examples of mast or tower installations are shown in [Figure 2-3](#page-105-0).

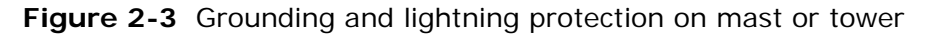

<span id="page-105-0"></span>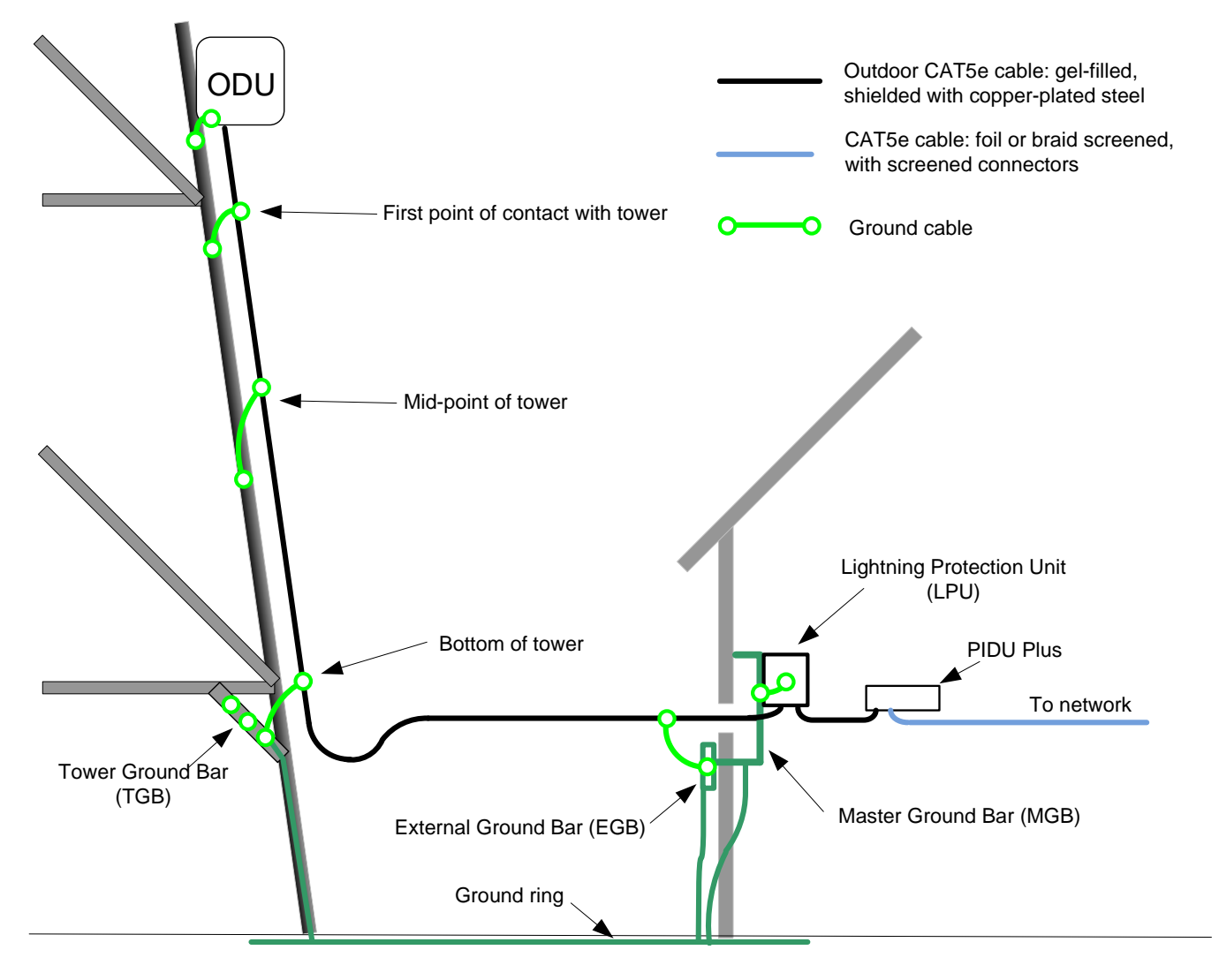

# **Protection requirements for a wall installation**

If the ODU is to be mounted on the wall of a building, then in addition to the general protection requirements (above), the following requirements must be observed:

- The equipment must be lower than the top of the building or its lightning air terminal.
- The building must be correctly grounded.

Schematic examples of wall installations are shown in [Figure 2-4](#page-106-0).

**Figure 2-4** Grounding and lightning protection on wall

<span id="page-106-0"></span>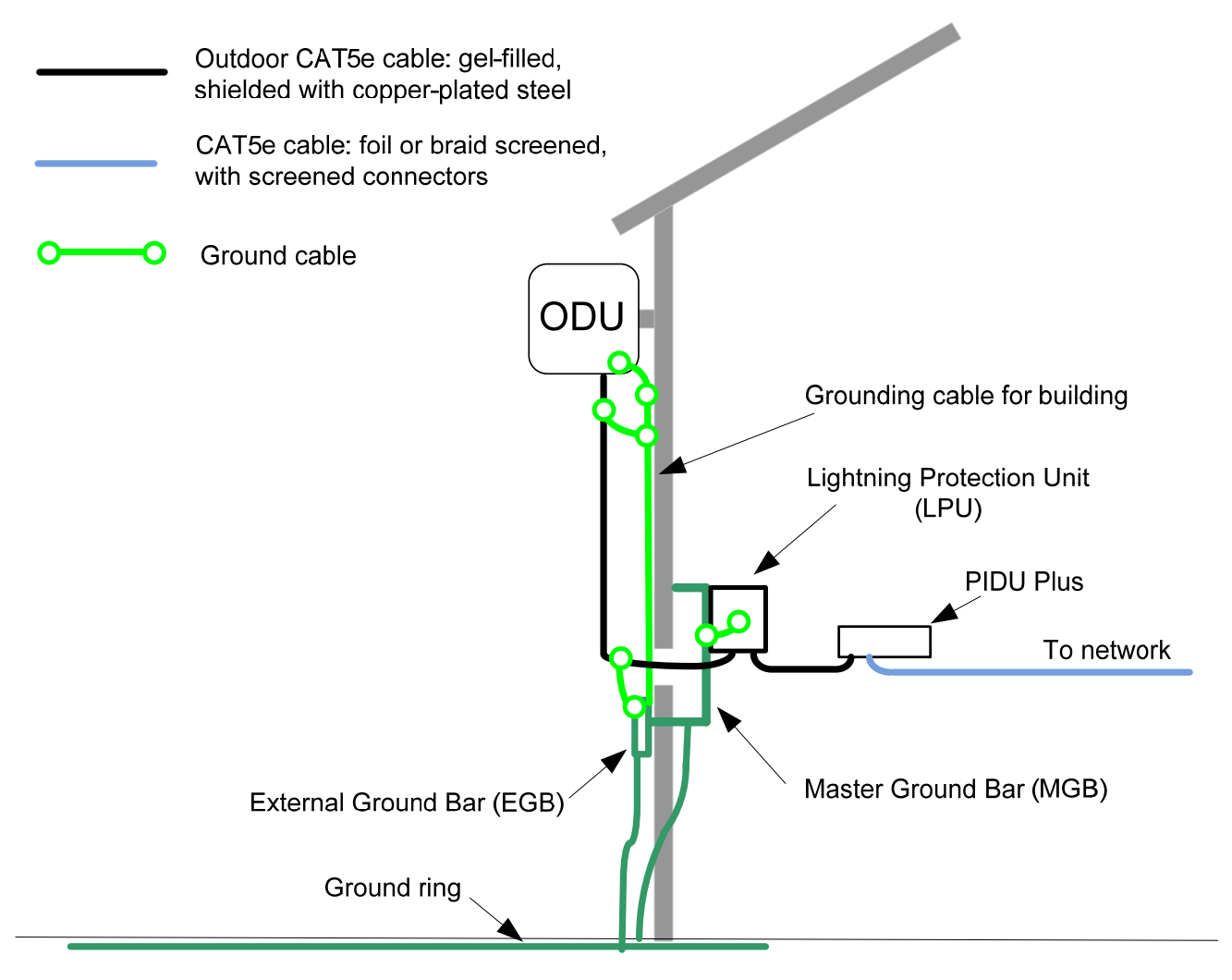

# **Protection requirements on a high rise building**

If the ODU is to be mounted on a high rise building, it is likely that cable entry is at roof level [\(Figure 2-5](#page-108-0)) and the equipment room is several floors below [\(Figure 2-6](#page-109-0)). In addition to the general protection requirements (above), the following requirements must be observed:

- The ODU must be below the lightning terminals and finials.
- A grounding conductor must be installed around the roof perimeter, to form the main roof perimeter lightning protection ring.
- Air terminals are typically installed along the length of the main roof perimeter lightning protection ring typically every 6.1m (20ft).
- The main roof perimeter lightning protection ring must contain at least two down conductors connected to the grounding electrode system. The down conductors should be physically separated from one another, as far as practical.
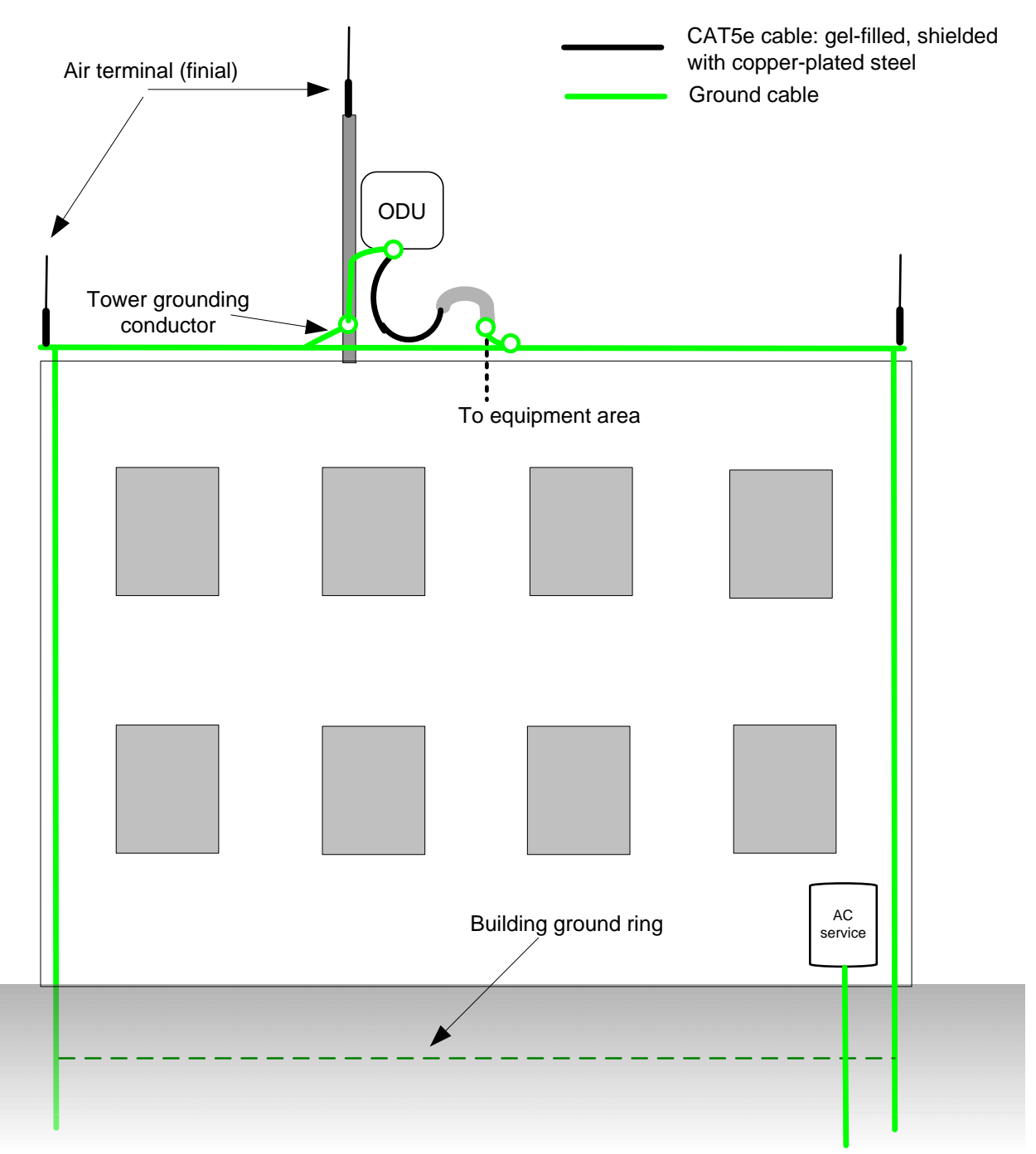

**Figure 2-5** Grounding and lightning protection on building

### **Protection inside a high rise building**

The following protection requirements must be observed inside multi-story or high rise buildings [\(Figure 2-6\)](#page-109-0):

- The drop cable shield must be bonded to the building grounding system at the entry point to the building.
- The drop cable shield must be bonded to the building grounding system at the entry point to the equipment area.
- An LPU must be installed within 600 mm (24 in) of the entry point to the equipment area.

**Figure 2-6** Grounding and lightning protection inside high building

<span id="page-109-0"></span>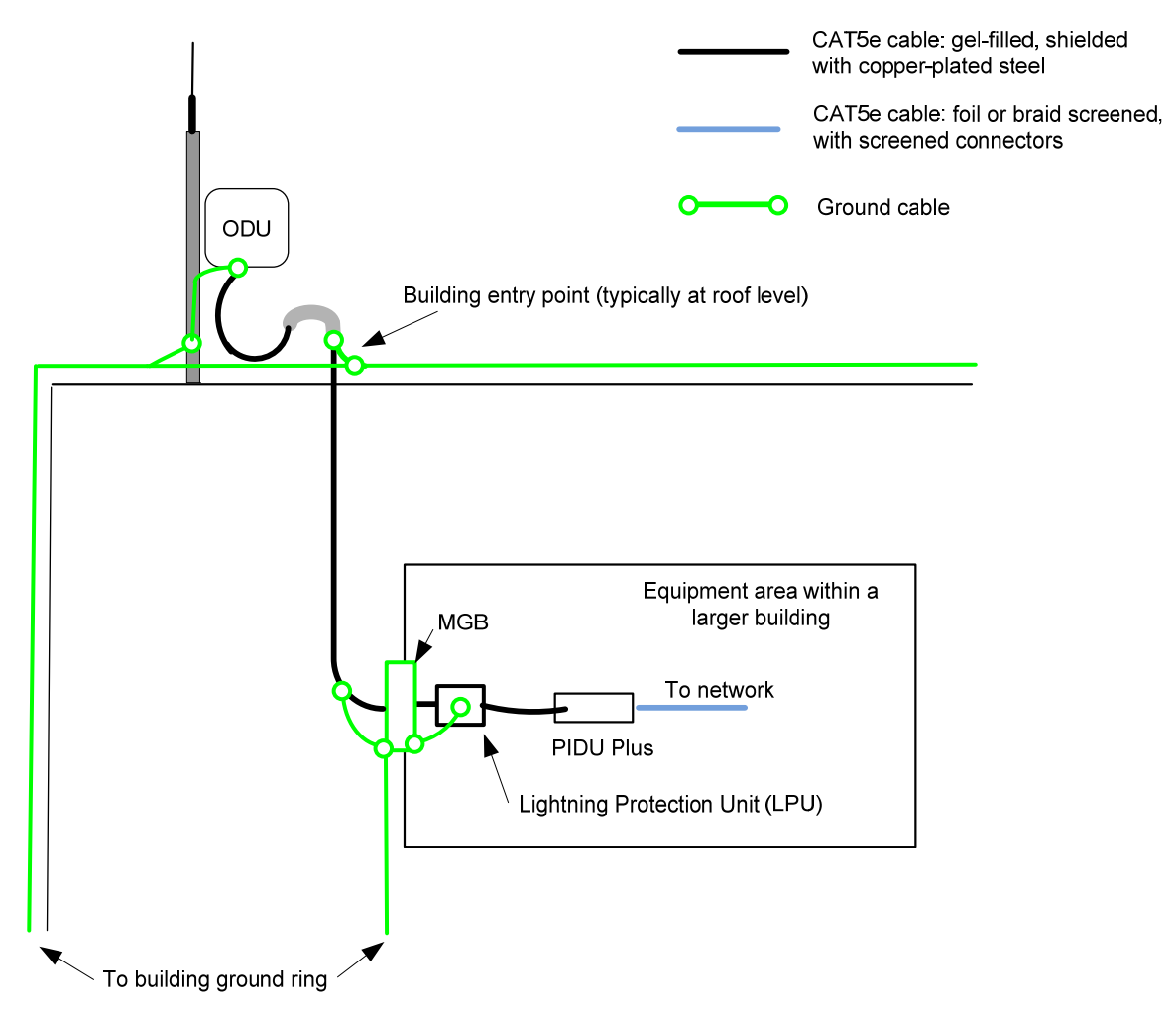

### <span id="page-110-0"></span>**Connecting to the grounding conductor**

[Figure 2-7](#page-110-0) and [Figure 2-8](#page-111-0) illustrate the techniques employed to provide equipment grounding in high rise buildings. A steel component of the building can be used as a grounding conductor, provided it is part of the structural building steel and is effectively grounded.

**Figure 2-7** Grounding in a high rise building – building steel not available

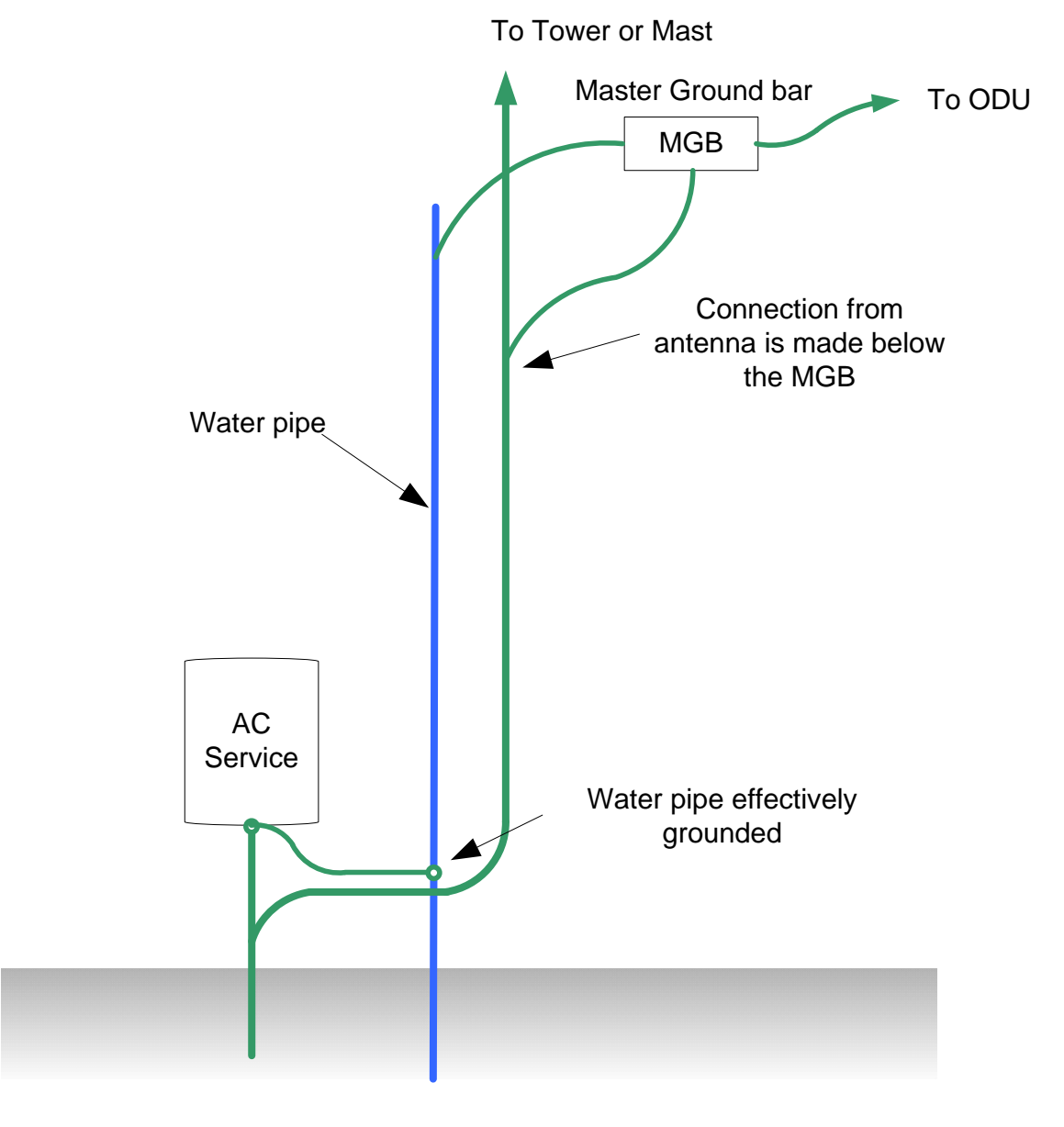

ODU on different floor than AC service feed, building steel not available

phn-1115\_006v000 Sep 2010 2-23

<span id="page-111-0"></span>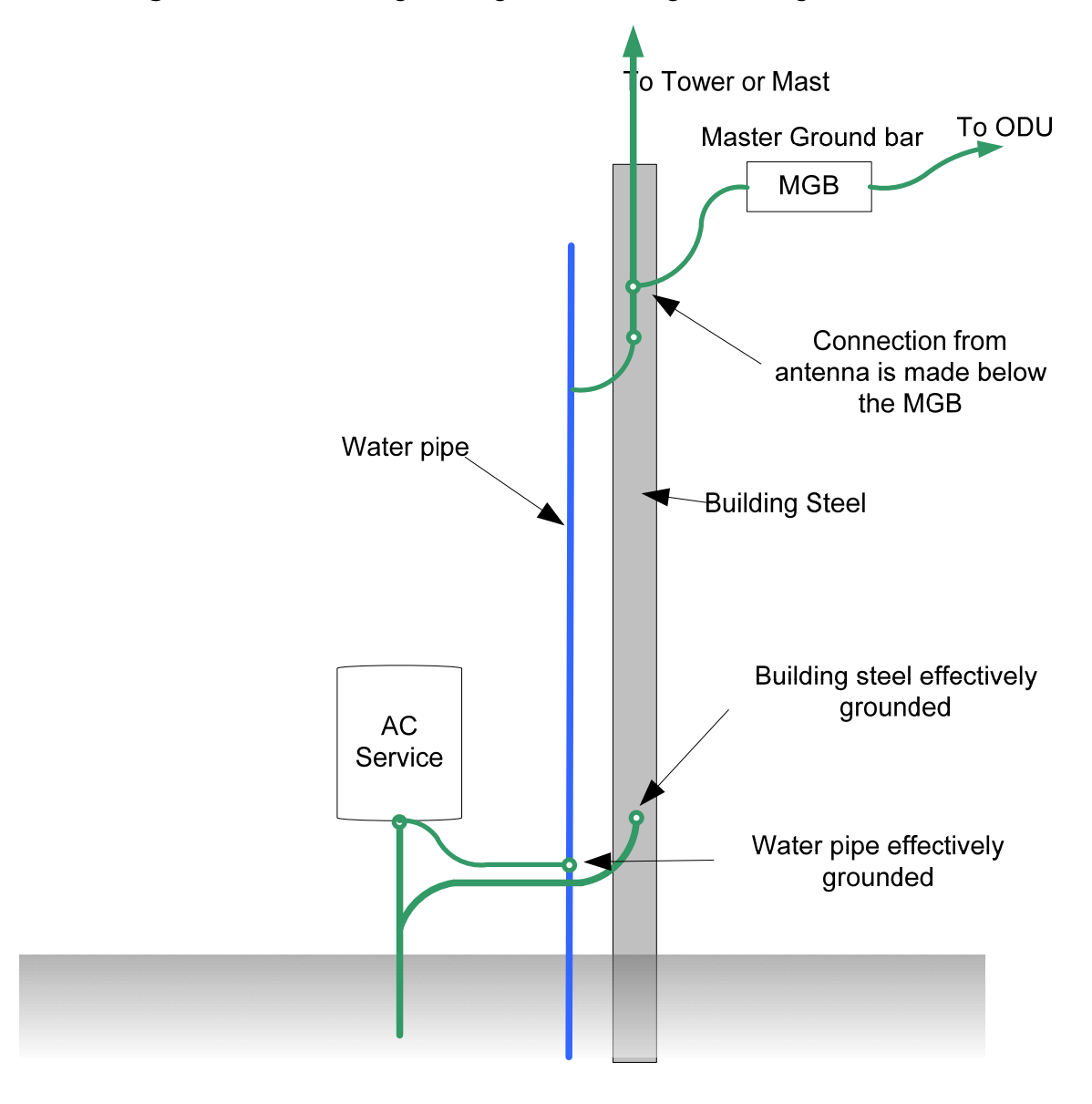

**Figure 2-8** Grounding in a high rise building – building steel available

ODU on different floor than AC service feed, building steel available

# **Configuration options for TDD synchronization**

This section describes the different configuration options that may be used for implementing TDD synchronization in the PTP 500 Series. Schematic diagrams are included.

## **A** NOTE

TDD synchronization is not supported in the PTP 300 Series.

## **TDD synchronization configurations supported**

The PTP 500 series supports the following TDD synchronization configurations:

- Single link configuration with PTP-SYNC.
- Cluster with PTP-SYNC and GPS receiver.
- Cluster with PTP-SYNC and no GPS receiver.

# **A** NOTE

If PTP-SYNC is the selected TDD synchronization method, select a 1 Hz timing reference for the system. This will normally be a GPS receiver module.

## **Single link configuration with PTP-SYNC**

Each link requires one PTP-SYNC unit connected to the master ODU and one compatible GPS receiver. Use this configuration where a site contains only one TDD master ODU. The GPS receiver can be replaced by an alternative compatible 1 Hz timing reference ([Figure 2-9\)](#page-113-0).

The wireless configuration settings are:

- Master Slave Mode = 'Master'.
- TDD Sync Device = 'PTPSYNC'.
- Cluster Master Slave = 'Cluster Master'.
- PTP Sync Site Reference = 'GPS/1PPS External'.

**Figure 2-9** TDD synchronization configuration – single link with PTP-SYNC

<span id="page-113-0"></span>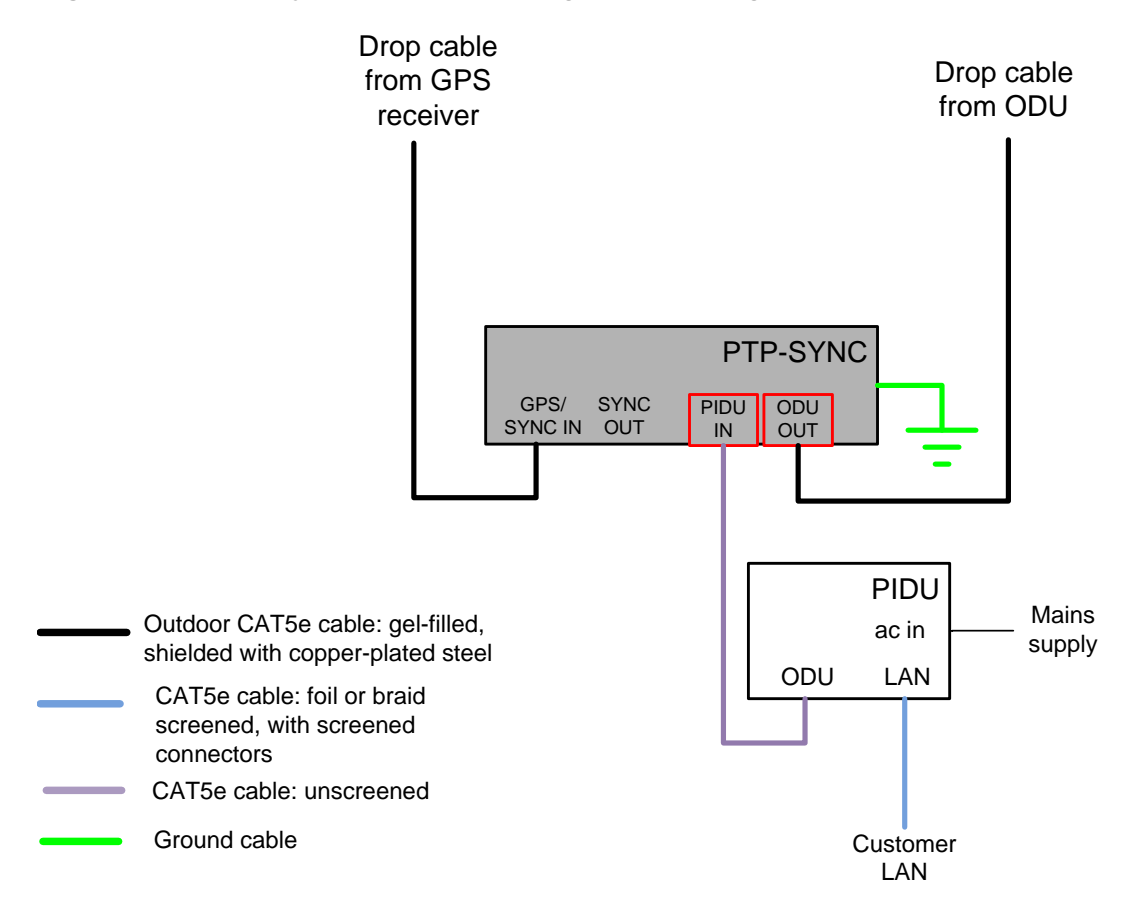

## **Cluster with PTP-SYNC and GPS receiver**

Each link requires one PTP-SYNC unit. Each site requires one compatible GPS receiver. Collocated PTP-SYNC units are connected together in a daisy-chain. Between two and ten PTP-SYNCs may be chained in this way. Use this configuration where a site contains collocated TDD master ODUs in an extended network and where multiple sites have TDD master ODUs [\(Figure 2-10\)](#page-114-0).

The wireless configuration settings are:

- Master Slave Mode = 'Master' (all ODUs in cluster).
- TDD Sync Device = 'PTPSYNC' (all ODUs in cluster).
- Cluster Master Slave = 'Cluster Master' (first ODU) and 'Cluster Slave' (others).
- PTP Sync Site Reference = 'GPS/1PPS External' (all ODUs in cluster).

<span id="page-114-0"></span>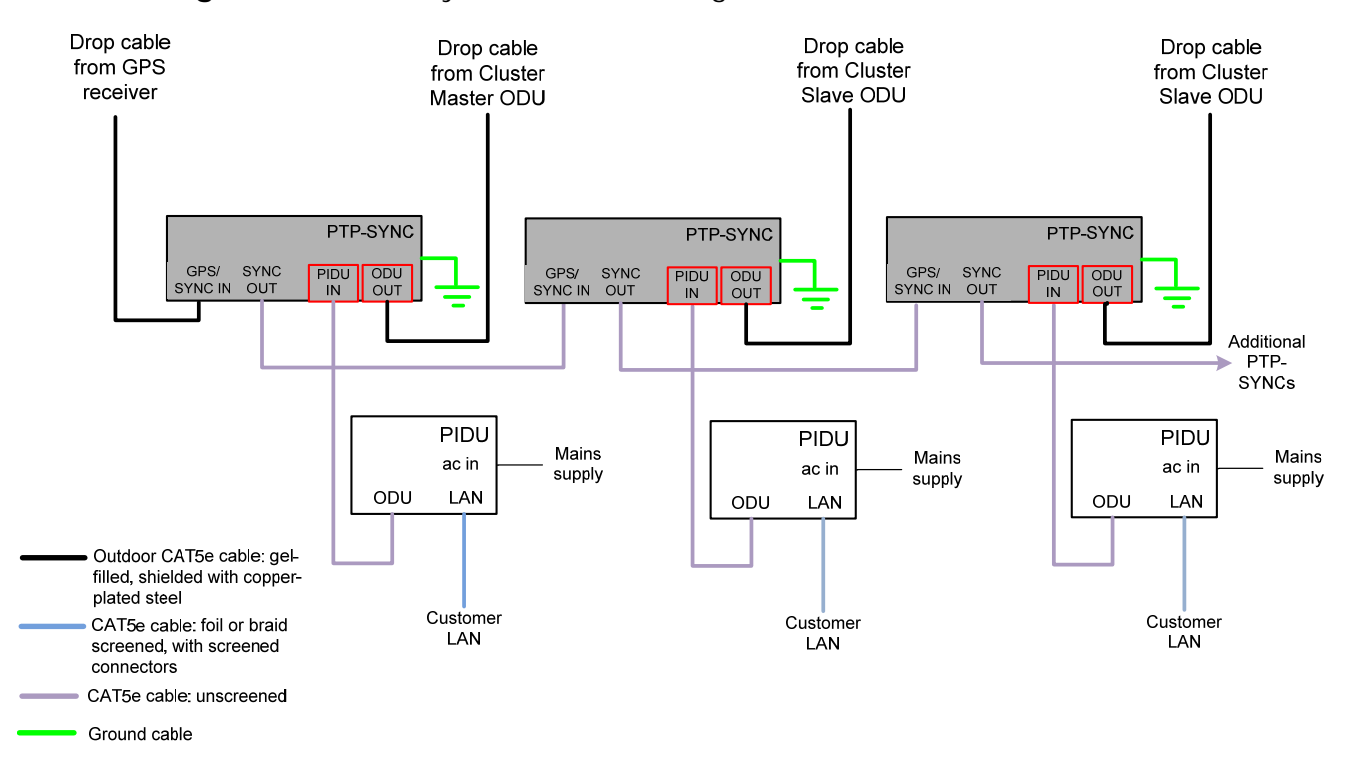

**Figure 2-10** TDD synchronization configuration – cluster with PTP-SYNC and GPS

## **Cluster with PTP-SYNC and no GPS receiver**

Each link requires one PTP-SYNC unit. PTP-SYNC units are connected together in a daisy-chain. Between two and ten PTP-SYNCs may be chained in this way. One ODU is designated as a cluster timing master. Use this configuration where all master ODUs are collocated at a single site. As this configuration does not require a GPS receiver, it provides additional flexibility, particularly in applications requiring rapid deployment [\(Figure 2-11\)](#page-115-0).

The wireless configuration settings are:

- Master Slave Mode = 'Master' (all ODUs in cluster).
- TDD Sync Device = 'PTPSYNC' (all ODUs in cluster).
- Cluster Master Slave = 'Cluster Master' (first ODU) and 'Cluster Slave' (others).
- PTP Sync Site Reference = 'Internal' (all ODUs in cluster).

**Figure 2-11** TDD synchronization configuration – cluster with PTP-SYNC and no GPS

<span id="page-115-0"></span>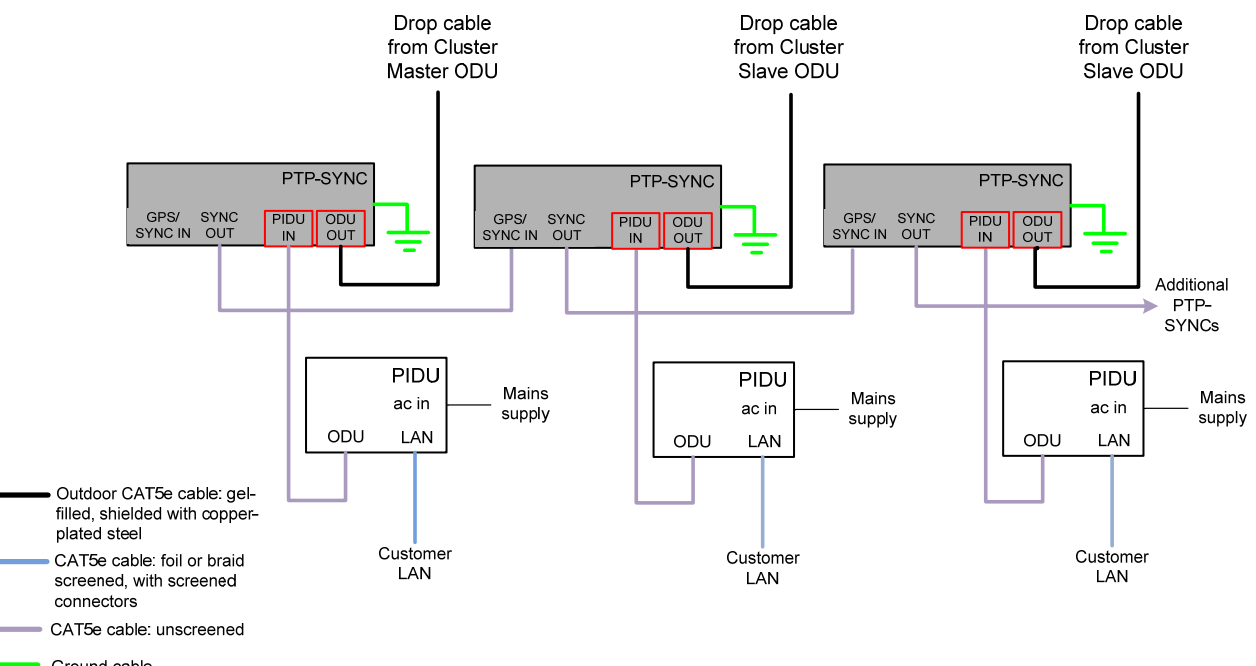

Ground cable

# **Mounting options for the PTP-SYNC GPS receiver**

If PTP-SYNC is the selected TDD synchronization method for PTP 500, with a GPS receiver as the timing reference source, then the GPS receiver must be mounted as described in this section.

### **CAUTION**

Ensure that the GPS receiver module is mounted in a position where all protection requirements can be met.

### **GPS receiver location requirements**

The GPS receiver for PTP-SYNC must be mounted at a location that meets the following requirements:

- It must be possible to protect the installation as described in [General protection](#page-102-0)  [requirements](#page-102-0) on page [2-15.](#page-102-0)
- It must have an un-interrupted view of the sky.
- It must receive an adequate signal from at least four GPS satellites.
- It must be mounted at least 1 m (3 ft), preferably 2 m (6 ft), away from other GPS receiving equipment.
- It must not be sited in the field of radiation of co-located radio communications equipment and should be positioned at a distance of at least 3 m (10 ft) away.

Mount the GPS receiver on the wall of the equipment building, if there is a suitable location on the wall that can meet these requirements. Failing that, mount it on a metal tower or mast.

## **Mounting the GPS receiver module on the equipment building**

If mounting the GPS receiver for PTP-SYNC on the equipment building ([Figure 2-12](#page-117-0)), select a position on the wall that meets the following requirements:

- It must be below the roof height of the equipment building or below the height of any roof-mounted equipment (such as air conditioning plant).
- It must be below the lightning air terminals.
- It must not project more than 600mm (24 inches) from the wall of the building.

If these requirements cannot all be met, then the module must be mounted on a metal tower or mast.

**Figure 2-12** Grounding and lightning protection for GPS receiver on building

<span id="page-117-0"></span>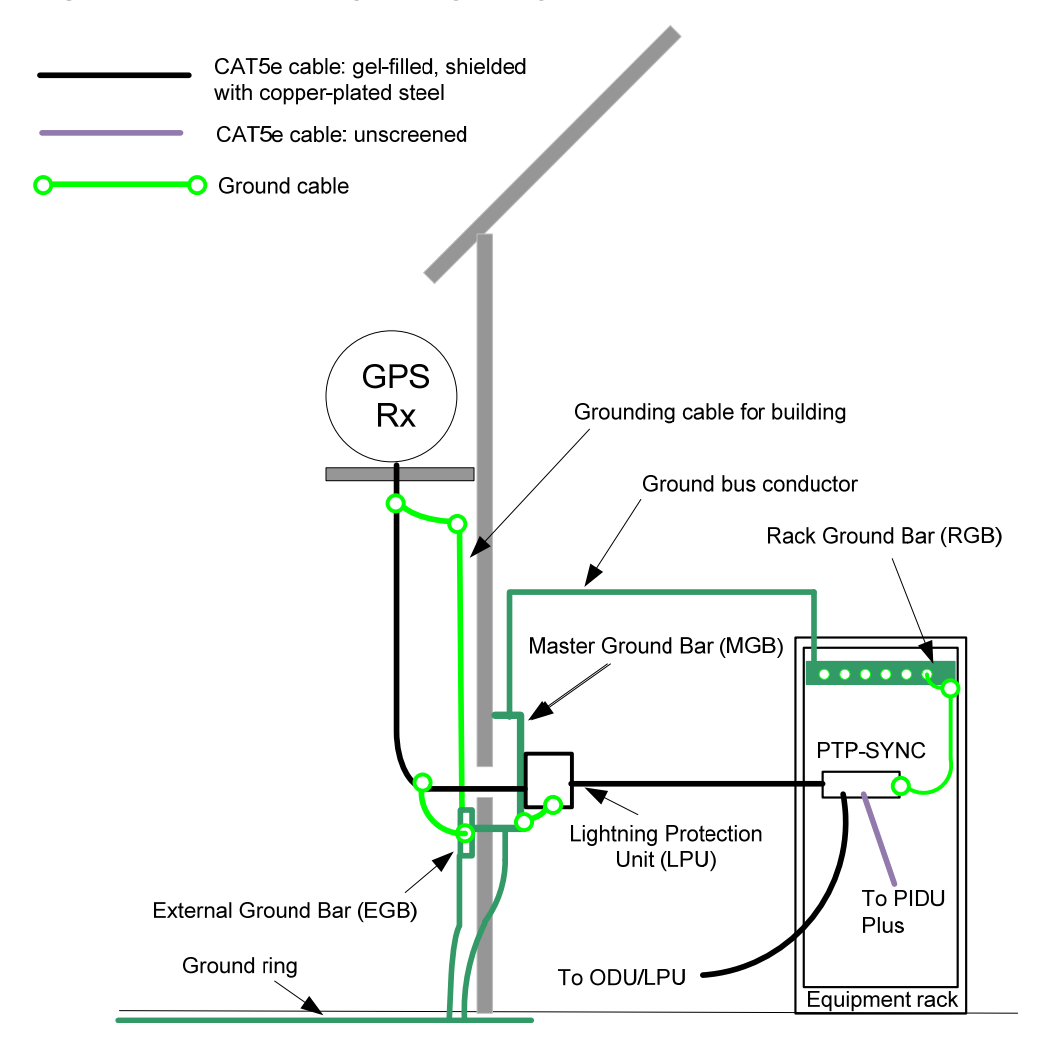

## **Mounting the GPS receiver module on a metal tower or mast**

If mounting the GPS receiver module on a metal tower or mast [\(Figure 2-13\)](#page-118-0), select a position that meets the following requirements:

- It must not be mounted any higher than is necessary to receive an adequate signal from four GPS satellites.
- It must be protected by a nearby lightning air terminal that projects further out from the tower than the GPS receiver module.
- It must meet all the requirements stated in Protection requirements for a mast or [tower installation](#page-104-0) on page [2-17.](#page-104-0)

**Figure 2-13** Grounding and lightning protection for GPS receiver on tower or mast

<span id="page-118-0"></span>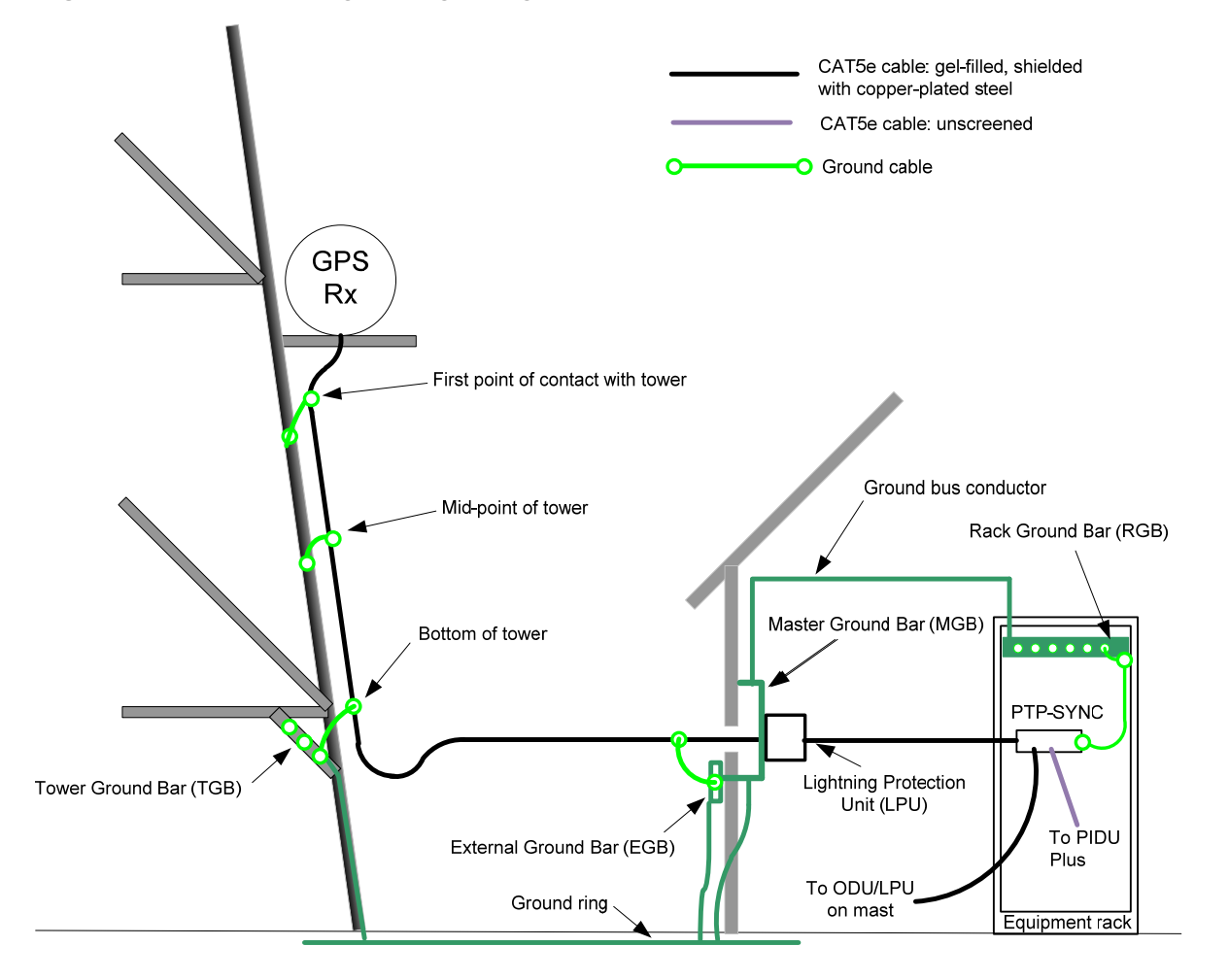

# **Data network planning**

## **VLAN membership**

Decide if the IP interface of the ODU management agent will be connected in a VLAN. If so, decide if this is a standard (IEEE 802.1Q) VLAN or provider bridged (IEEE 802.1ad) VLAN, and select the VLAN ID for this VLAN.

Use of a separate management VLAN is strongly recommended. Use of the management VLAN helps to ensure that the ODU management agent cannot be accessed by customers.

### **Priority for management traffic**

Choose the Ethernet priority for management traffic generated within the ODU management agent. The priority should be selected so as to be consistent with existing policy on priority of management traffic in the network. Use of a high priority is strongly recommended to ensure that management traffic is not discarded if the link is overloaded.

## **IP interface**

Choose an IP address for the IP interface of the ODU management agent. The IP address must be unique and valid for the connected network segment and VLAN.

Find out the correct subnet mask and gateway IP address for this network segment and VLAN.

Ensure that the design of the data network permits bi-direction routing of IP datagrams between network management systems and the ODUs. For example, ensure that the gateway IP address identifies a router or other gateway that provides access to the rest of the data network.

## **Quality of service for bridged Ethernet traffic**

Choose an appropriate assignment between the priority code point in bridged Ethernet frames and traffic classes. This assignment should be consistent with quality of service policy in the rest of the customer data network.

The user interface provides a convenient shortcut to select the assignment recommended in IEEE 802.1Q-2005.

## **A** NOTE

Ethernet priority information is coded in the Ethernet VLAN tag and differentiated quality of service is therefore not available in a network based on untagged Ethernet frames.

## **Back to back links**

Avoid the use of direct cabled connections between two PIDUs. Where two or more links are deployed in a chain, always use an Ethernet switch or router to interconnect the links at a relay point.

## **'Green Ethernet' switches**

Do not connect PTP 300 or PTP 500 units to Ethernet networking products that control the level of the transmitted Ethernet signal based on the measured length of the Ethernet link, for example Green Ethernet products manufactured by D-Link Corporation. The Ethernet interfaces in these networking products do not work correctly when connected directly to the PIDU.

# **Network management planning**

## **Planning for SNMP operation**

### **Supported notifications**

The supported notifications are as follows:

- Cold start
- Wireless Link Up/Down
- DFS Channel Change
- DFS Impulse Interference
- Authentication Failure
- Ethernet Link Up/Down

### **Supported MIBs**

Ensure that the following MIBs are loaded on the network management system:

- RFC-1493. BRIDGE-MIB
- RFC-2233. IF-MIB
- RFC-3411. SNMP-FRAMEWORK-MIB
- RFC-3412. SNMP-MPD-MIB
- RFC-3413. SNMP-TARGET-MIB
- RFC-3414. SNMP-USER-BASED-SM-MIB
- RFC-3415. SNMP-VIEW-BASED-ACM-MIB
- RFC-3418. SNMPv2-MIB
- RFC-3826. SNMP-USM-AES-MIB
- PTP 300 and PTP 500 Series proprietary MIBs

## **A** NOTE

The proprietary MIBs are provided in the PTP 300 or PTP 500 Series software download files in [http://www.motorola.com/ptp/support.](http://www.motorola.com/ptp/support)

### **Supported alarms**

PTP 300 and PTP 500 support the following diagnostic alarms:

- Region Code
- Install Status
- Install Arm State
- Unit Out Of Calibration
- Incompatible Region Codes
- Incompatible Master And Slave
- Ethernet Configuration Mismatch
- No Wireless Channel Available
- SNTP Synchronization Failed
- Wireless Link Disabled Warning
- Ethernet Link Disabled Warning
- Ethernet Link Status
- Telecoms Channel A Status
- Telecoms Channel B Status
- Telecoms Channel A Loopback
- Telecoms Channel B Loopback
- TDD Synchronization Alarm
- Link Mode Optimization Mismatch

The web-based interface may be used to enable or disable generation of each supported SNMP notification or diagnostic alarm.

### **Enabling SNMP**

Enable the SNMP interface for use by configuring the following attributes in the Remote Management page:

- SNMP State (default disabled)
- SNMP Version (default SNMPv1/2c)
- SNMP Port Number (default 161)

When the SNMP Version is set to SNMPv1/2c the interface must be additionally configured by entering the following attributes:

- SNMP Trap IP Address
- SNMP Trap Port Number
- SNMP Community String

# **Security planning**

## **Planning for SNMPv3 operation**

### **SNMP security mode**

Decide how SNMPv3 security will be configured.

MIB-based security management uses standard SNMPv3 MIBs to configure the userbased security model and the view-based access control model. This approach provides considerable flexibility, allowing a network operator to tailor views and security levels appropriate for different types of user. MIB-based security management may allow a network operator to take advantage of built-in security management capabilities of existing network managers.

Web-based security management allows an operator to configure users, security levels, privacy and authentication protocols, and passphrases using the web-based management interface. The capabilities supported are somewhat less flexible than those supported using the MIB-based security management, but will be sufficient in many applications. Selection of web-based management for SNMPv3 security disables the MIB-based security management. The system does not support concurrent use of MIB-based and web-based management of SNMPv3 security.

### **Web-based management of SNMPv3 security**

Identify the format used for SNMP Engine ID. Three formats are available:

- MAC address (default)
- IP address
- Text string

If SNMP Engine ID will be based on a text string, identify the text string required by the network management system. This is often based on some identifier that survives replacement of the PTP hardware.

Identify the user names and security roles of initial SNMPv3 users. Two security roles are available:

- Read Only
- System Administrator

Identify the security level for each of the security roles. Three security levels are available:

- No authentication, no privacy
- Authentication, no privacy
- Authentication, privacy

If authentication is required, identify the protocol. Two authentication protocols are available:

- MD5
- SHA

If privacy will be used, identify the protocol. Two privacy protocols are available:

- DES
- AES

AES link encryption is only available to users who have purchased an appropriate license key.

If authentication or authentication and privacy protocols are required, identify passphrases for each protocol for each SNMP user. It is considered good practice to use different passphrases for authentication and privacy. Passphrases must have length between 8 and 32 characters, and may contain any of the characters listed in [Table 2-5](#page-126-0).

<span id="page-126-0"></span>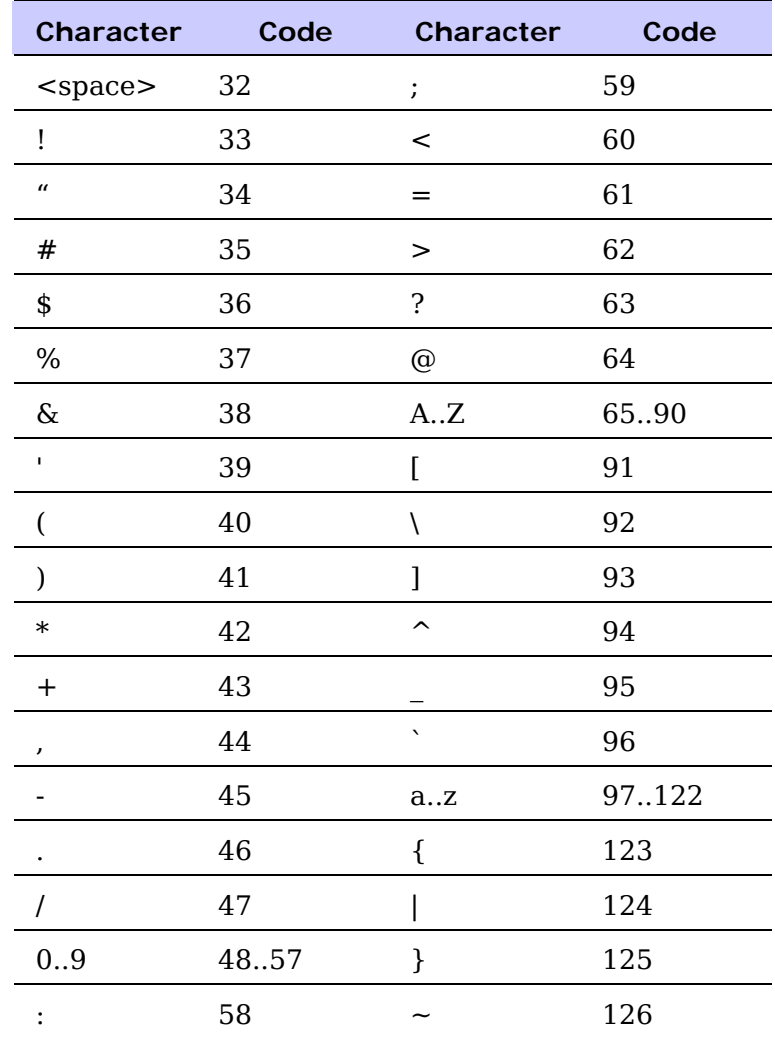

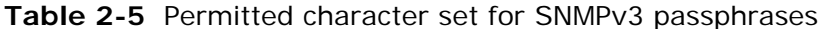

Identify up to two SNMP users that will be configured to receive notifications (traps). Identify the IP address and UDP port number of the associated SNMP manager.

phn-1115\_006v000 2-40 Sep 2010

**. . . .** 

# **Chapter 3 Legal information**

This chapter provides legal notices including software license agreements.

**. . . . . . . . . . . . . . . . . . . . . . . . . . . . . . . . . . . . . . . . . . . . . . . . . . . . . . . . . . . .** 

### **CAUTION**

Intentional or unintentional changes or modifications to the equipment must not be made unless under the express consent of the party responsible for compliance. Any such modifications could void the user's authority to operate the equipment and will void the manufacturer's warranty.

The following topics are described in this chapter:

- [Motorola Inc. end user license agreement](#page-129-0) on page [3-2](#page-129-0)
- [Hardware warranty](#page-150-0) on page [3-23](#page-150-0)
- [Limit of liability](#page-151-0) on page [3-24](#page-151-0)

# <span id="page-129-0"></span>**Motorola Inc. end user license agreement**

In connection with Motorola's delivery of certain proprietary software or products containing embedded or pre-loaded proprietary software, or both, Motorola is willing to license this certain proprietary software and the accompanying documentation to you only on the condition that you accept all the terms in this End User License Agreement ("Agreement").

IF YOU DO NOT AGREE TO THE TERMS OF THIS AGREEMENT, DO NOT USE THE PRODUCT OR INSTALL THE SOFTWARE. INSTEAD, YOU MAY, FOR A FULL REFUND, RETURN THIS PRODUCT TO THE LOCATION WHERE YOU ACQUIRED IT OR PROVIDE WRITTEN VERIFICATION OF DELETION OF ALL COPIES OF THE SOFTWARE. ANY USE OF THE SOFTWARE, INCLUDING BUT NOT LIMITED TO USE ON THE PRODUCT, WILL CONSTITUTE YOUR ACCEPTANCE TO THE TERMS OF THIS AGREEMENT.

## **Definitions**

In this Agreement, the word "Software" refers to the set of instructions for computers, in executable form and in any media, (which may include diskette, CD-ROM, downloadable internet, hardware, or firmware) licensed to you. The word "Documentation" refers to electronic or printed manuals and accompanying instructional aids licensed to you. The word "Product" refers to Motorola's MOTOwi4™ fixed wireless broadband devices for which the Software and Documentation is licensed for use.

## **Grant of license**

Motorola, Inc. ("Motorola") grants you ("Licensee" or "you") a personal, nonexclusive, non-transferable license to use the Software and Documentation subject to the Conditions of Use set forth in "Conditions **of use"** and the terms and conditions of this Agreement. Any terms or conditions relating to the Software and Documentation appearing on the face or reverse side of any purchase order, purchase order acknowledgment or other order document that are different from, or in addition to, the terms of this Agreement will not be binding on the parties, even if payment is accepted.

### **Conditions of use**

Any use of the Software and Documentation outside of the conditions set forth in this Agreement is strictly prohibited and will be deemed a breach of this Agreement.

1. Only you, your employees or agents may use the Software and Documentation. You will take all necessary steps to insure that your employees and agents abide by the terms of this Agreement.

2. You will use the Software and Documentation (i) only for your internal business purposes; (ii) only as described in the Software and Documentation; and (iii) in strict accordance with this Agreement.

3. You may use the Software and Documentation, provided that the use is in conformance with the terms set forth in this Agreement.

4. Portions of the Software and Documentation are protected by United States copyright laws, international treaty provisions, and other applicable laws. Therefore, you must treat the Software like any other copyrighted material (for example, a book or musical recording) except that you may either: (i) make 1 copy of the transportable part of the Software (which typically is supplied on diskette, CD-ROM, or downloadable internet), solely for back-up purposes; or (ii) copy the transportable part of the Software to a PC hard disk, provided you keep the original solely for back-up purposes. If the Documentation is in printed form, it may not be copied. If the Documentation is in electronic form, you may print out 1 copy, which then may not be copied. With regard to the copy made for backup or archival purposes, you agree to reproduce any Motorola copyright notice, and other proprietary legends appearing thereon. Such copyright notice(s) may appear in any of several forms, including machine-readable form, and you agree to reproduce such notice in each form in which it appears, to the extent it is physically possible to do so. Unauthorized duplication of the Software or Documentation constitutes copyright infringement, and in the United States is punishable in federal court by fine and imprisonment.

5. You will not transfer, directly or indirectly, any product, technical data or software to any country for which the United States Government requires an export license or other governmental approval without first obtaining such license or approval.

### **Title and restrictions**

If you transfer possession of any copy of the Software and Documentation to another party outside of the terms of this agreement, your license is automatically terminated. Title and copyrights to the Software and Documentation and any copies made by you remain with Motorola and its licensors. You will not, and will not permit others to: (i) modify, translate, decompile, bootleg, reverse engineer, disassemble, or extract the inner workings of the Software or Documentation, (ii) copy the look-and-feel or functionality of the Software or Documentation; (iii) remove any proprietary notices, marks, labels, or logos from the Software or Documentation; (iv) rent or transfer all or some of the Software or Documentation to any other party without Motorola's prior written consent; or (v) utilize any computer software or hardware which is designed to defeat any copy protection device, should the Software and Documentation be equipped with such a protection device. If the Software and Documentation is provided on multiple types of media (such as diskette, CD-ROM, downloadable internet), then you will only use the medium which best meets your specific needs, and will not loan, rent, lease, or transfer the other media contained in the package without Motorola's written consent. Unauthorized copying of the Software or Documentation, or failure to comply with any of the provisions of this Agreement, will result in automatic termination of this license.

## **Confidentiality**

You acknowledge that all Software and Documentation contain valuable proprietary information and trade secrets and that unauthorized or improper use of the Software and Documentation will result in irreparable harm to Motorola for which monetary damages would be inadequate and for which Motorola will be entitled to immediate injunctive relief. If applicable, you will limit access to the Software and Documentation to those of your employees and agents who need to use the Software and Documentation for your internal business purposes, and you will take appropriate action with those employees and agents to preserve the confidentiality of the Software and Documentation, using the same degree of care to avoid unauthorized or improper disclosure as you use for the protection of your own proprietary software, but in no event less than reasonable care.

You have no obligation to preserve the confidentiality of any proprietary information that: (i) was in the public domain at the time of disclosure; (ii) entered the public domain through no fault of yours; (iii) was given to you free of any obligation to keep it confidential; (iv) is independently developed by you; or (v) is disclosed as required by law provided that you notify Motorola prior to such disclosure and provide Motorola with a reasonable opportunity to respond.

### **Right to use Motorola's name**

Except as required in "Conditions **of use",** you will not, during the term of this Agreement or thereafter, use any trademark of Motorola, or any word or symbol likely to be confused with any Motorola trademark, either alone or in any combination with another word or words.

## **Transfer**

The Software and Documentation may not be transferred to another party without the express written consent of Motorola, regardless of whether or not such transfer is accomplished by physical or electronic means. Motorola's consent may be withheld at its discretion and may be conditioned upon transferee paying all applicable license fees and agreeing to be bound by this Agreement.

## **Updates**

During the first 12 months after purchase of a Product, or during the term of any executed Maintenance and Support Agreement for the Product, you are entitled to receive Updates. An "Update" means any code in any form which is a bug fix, patch, error correction, or minor enhancement, but excludes any major feature added to the Software. Updates are available for download at [http://www.motorola.com/ptp/software.](http://www.motorola.com/ptp/software)

Major features may be available from time to time for an additional license fee. If Motorola makes available to you major features and no other end user license agreement is provided, then the terms of this Agreement will apply.

### **Maintenance**

Except as provided above, Motorola is not responsible for maintenance or field service of the Software under this Agreement.

### **Disclaimer**

MOTOROLA DISCLAIMS ALL WARRANTIES OF ANY KIND, WHETHER EXPRESS, IMPLIED, STATUTORY, OR IN ANY COMMUNICATION WITH YOU. MOTOROLA SPECIFICALLY DISCLAIMS ANY WARRANTY INCLUDING THE IMPLIED WARRANTIES OF MERCHANTABILTY, NONINFRINGEMENT, OR FITNESS FOR A PARTICULAR PURPOSE. THE SOFTWARE AND DOCUMENTATION ARE PROVIDED "AS IS." MOTOROLA DOES NOT WARRANT THAT THE SOFTWARE WILL MEET YOUR REQUIREMENTS, OR THAT THE OPERATION OF THE SOFTWARE WILL BE UNINTERRUPTED OR ERROR FREE, OR THAT DEFECTS IN THE SOFTWARE WILL BE CORRECTED. MOTOROLA MAKES NO WARRANTY WITH RESPECT TO THE CORRECTNESS, ACCURACY, OR RELIABILITY OF THE SOFTWARE AND DOCUMENTATION. Some jurisdictions do not allow the exclusion of implied warranties, so the above exclusion may not apply to you.

## **Limitation of liability**

THE TOTAL LIABILITY OF MOTOROLA UNDER THIS AGREEMENT FOR DAMAGES WILL NOT EXCEED THE TOTAL AMOUNT PAID BY YOU FOR THE PRODUCT LICENSED UNDER THIS AGREEMENT. IN NO EVENT WILL MOTOROLA BE LIABLE IN ANY WAY FOR INCIDENTAL, CONSEQUENTIAL, INDIRECT, SPECIAL OR PUNITIVE DAMAGES OF ANY NATURE, INCLUDING WITHOUT LIMITATION, LOST BUSINESS PROFITS, OR LIABILITY OR INJURY TO THIRD PERSONS, WHETHER FORESEEABLE OR NOT, REGARDLESS OF WHETHER MOTOROLA HAS BEEN ADVISED OF THE POSSIBLITY OF SUCH DAMAGES. Some jurisdictions do not permit limitations of liability for incidental or consequential damages, so the above exclusions may not apply to you.

### **U.S. government**

If you are acquiring the Product on behalf of any unit or agency of the U.S. Government, the following applies. Use, duplication, or disclosure of the Software and Documentation is subject to the restrictions set forth in subparagraphs (c) (1) and (2) of the Commercial Computer Software – Restricted Rights clause at FAR 52.227-19 (JUNE 1987), if applicable, unless being provided to the Department of Defense. If being provided to the Department of Defense, use, duplication, or disclosure of the Products is subject to the restricted rights set forth in subparagraph (c) (1) (ii) of the Rights in Technical Data and Computer Software clause at DFARS 252.227-7013 (OCT 1988), if applicable. Software and Documentation may or may not include a Restricted Rights notice, or other notice referring specifically to the terms and conditions of this Agreement. The terms and conditions of this Agreement will each continue to apply, but only to the extent that such terms and conditions are not inconsistent with the rights provided to you under the aforementioned provisions of the FAR and DFARS, as applicable to the particular procuring agency and procurement transaction.

## **Term of license**

Your right to use the Software will continue in perpetuity unless terminated as follows. Your right to use the Software will terminate immediately without notice upon a breach of this Agreement by you. Within 30 days after termination of this Agreement, you will certify to Motorola in writing that through your best efforts, and to the best of your knowledge, the original and all copies, in whole or in part, in any form, of the Software and all related material and Documentation, have been destroyed, except that, with prior written consent from Motorola, you may retain one copy for archival or backup purposes. You may not sublicense, assign or transfer the license or the Product, except as expressly provided in this Agreement. Any attempt to otherwise sublicense, assign or transfer any of the rights, duties or obligations hereunder is null and void.

### **Governing law**

This Agreement is governed by the laws of the United States of America to the extent that they apply and otherwise by the laws of the State of Illinois.

## **Assignment**

This agreement may not be assigned by you without Motorola's prior written consent.

### **Survival of provisions**

The parties agree that where the context of any provision indicates an intent that it survives the term of this Agreement, then it will survive.

### **Entire agreement**

This agreement contains the parties' entire agreement regarding your use of the Software and may be amended only in writing signed by both parties, except that Motorola may modify this Agreement as necessary to comply with applicable laws.

### **Third party software**

The software may contain one or more items of Third-Party Software supplied by other third-party suppliers. The terms of this Agreement govern your use of any Third-Party Software UNLESS A SEPARATE THIRD-PARTY SOFTWARE LICENSE IS INCLUDED, IN WHICH CASE YOUR USE OF THE THIRD-PARTY SOFTWARE WILL THEN BE GOVERNED BY THE SEPARATE THIRD-PARTY LICENSE.

### **Trademarks**

Java™ Technology and/or J2ME™ : Java and all other Java-based marks are trademarks or registered trademarks of Sun Microsystems, Inc. in the U.S. and other countries.

UNIX® : UNIX is a registered trademark of The Open Group in the United States and other countries.

### **Net SNMP**

Various copyrights apply to this package, listed in various separate parts below. Please make sure that you read all the parts.

---- Part 1: CMU/UCD copyright notice: (BSD like) -----

Copyright 1989, 1991, 1992 by Carnegie Mellon University

Derivative Work - 1996, 1998-2000

Copyright 1996, 1998-2000 The Regents of the University of California

All Rights Reserved

Permission to use, copy, modify and distribute this software and its documentation for any purpose and without fee is hereby granted, provided that the above copyright

notice appears in all copies and that both that copyright notice and this permission notice appear in supporting documentation, and that the name of CMU and The Regents of the University of California not be used in advertising or publicity pertaining to distribution of the software without specific written permission.

CMU AND THE REGENTS OF THE UNIVERSITY OF CALIFORNIA DISCLAIM ALL WARRANTIES WITH REGARD TO THIS SOFTWARE, INCLUDING ALL IMPLIED WARRANTIES OF MERCHANTABILITY AND FITNESS. IN NO EVENT SHALL CMU OR THE REGENTS OF THE UNIVERSITY OF CALIFORNIA BE LIABLE FOR ANY SPECIAL, INDIRECT OR CONSEQUENTIAL DAMAGES OR ANY DAMAGES WHATSOEVER RESULTING FROM THE LOSS OF USE, DATA OR PROFITS, WHETHER IN AN ACTION OF CONTRACT, NEGLIGENCE OR OTHER TORTIOUS ACTION, ARISING OUT OF OR IN CONNECTION WITH THE USE OR PERFORMANCE OF THIS SOFTWARE.

---- Part 2: Networks Associates Technology, Inc copyright notice (BSD) -----

Copyright © 2001-2003, Networks Associates Technology, Inc

All rights reserved.

Redistribution and use in source and binary forms, with or without modification, are permitted provided that the following conditions are met:

- Redistributions of source code must retain the above copyright notice, this list of conditions and the following disclaimer.
- Redistributions in binary form must reproduce the above copyright notice, this list of conditions and the following disclaimer in the documentation and/or other materials provided with the distribution.
- Neither the name of the Networks Associates Technology, Inc nor the names of its contributors may be used to endorse or promote products derived from this software without specific prior written permission.

THIS SOFTWARE IS PROVIDED BY THE COPYRIGHT HOLDERS AND CONTRIBUTORS "AS IS" AND ANY EXPRESS OR IMPLIED WARRANTIES, INCLUDING, BUT NOT LIMITED TO, THE IMPLIED WARRANTIES OF MERCHANTABILITY AND FITNESS FOR A PARTICULAR PURPOSE ARE DISCLAIMED. IN NO EVENT SHALL THE COPYRIGHT HOLDERS OR CONTRIBUTORS BE LIABLE FOR ANY DIRECT, INDIRECT, INCIDENTAL, SPECIAL, EXEMPLARY, OR CONSEQUENTIAL DAMAGES (INCLUDING, BUT NOT LIMITED TO, PROCUREMENT OF SUBSTITUTE GOODS OR SERVICES; LOSS OF USE, DATA, OR PROFITS; OR BUSINESS INTERRUPTION) HOWEVER CAUSED AND ON ANY THEORY OF LIABILITY, WHETHER IN CONTRACT, STRICT LIABILITY, OR TORT (INCLUDING NEGLIGENCE OR OTHERWISE) ARISING IN ANY WAY OUT OF THE USE OF THIS SOFTWARE, EVEN IF ADVISED OF THE POSSIBILITY OF SUCH DAMAGE.

---- Part 3: Cambridge Broadband Ltd. copyright notice (BSD) -----

Portions of this code are copyright © 2001-2003, Cambridge Broadband Ltd.

All rights reserved.

Redistribution and use in source and binary forms, with or without modification, are permitted provided that the following conditions are met:

- Redistributions of source code must retain the above copyright notice, this list of conditions and the following disclaimer.
- Redistributions in binary form must reproduce the above copyright notice, this list of conditions and the following disclaimer in the documentation and/or other materials provided with the distribution.
- The name of Cambridge Broadband Ltd. may not be used to endorse or promote products derived from this software without specific prior written permission.

THIS SOFTWARE IS PROVIDED BY THE COPYRIGHT HOLDER "AS IS" AND ANY EXPRESS OR IMPLIED WARRANTIES, INCLUDING, BUT NOT LIMITED TO, THE IMPLIED WARRANTIES OF MERCHANTABILITY AND FITNESS FOR A PARTICULAR PURPOSE ARE DISCLAIMED. IN NO EVENT SHALL THE COPYRIGHT HOLDER BE LIABLE FOR ANY DIRECT, INDIRECT, INCIDENTAL, SPECIAL, EXEMPLARY, OR CONSEQUENTIAL DAMAGES (INCLUDING, BUT NOT LIMITED TO, PROCUREMENT OF SUBSTITUTE GOODS OR SERVICES; LOSS OF USE, DATA, OR PROFITS; OR BUSINESS INTERRUPTION) HOWEVER CAUSED AND ON ANY THEORY OF LIABILITY, WHETHER IN CONTRACT, STRICT LIABILITY, OR TORT (INCLUDING NEGLIGENCE OR OTHERWISE) ARISING IN ANY WAY OUT OF THE USE OF THIS SOFTWARE, EVEN IF ADVISED OF THE POSSIBILITY OF SUCH DAMAGE.

---- Part 4: Sun Microsystems, Inc. copyright notice (BSD) -----

Copyright © 2003 Sun Microsystems, Inc., 4150 Network Circle, Santa Clara,

California 95054, U.S.A. All rights reserved.

Use is subject to license terms below.

This distribution may include materials developed by third parties.

Sun, Sun Microsystems, the Sun logo and Solaris are trademarks or registered trademarks of Sun Microsystems, Inc. in the U.S. and other countries.

Redistribution and use in source and binary forms, with or without modification, are permitted provided that the following conditions are met:

Redistributions of source code must retain the above copyright notice, this list of conditions and the following disclaimer.

- Redistributions in binary form must reproduce the above copyright notice, this list of conditions and the following disclaimer in the documentation and/or other materials provided with the distribution.
- Neither the name of the Sun Microsystems, Inc. nor the names of its contributors may be used to endorse or promote products derived from this software without specific prior written permission.

THIS SOFTWARE IS PROVIDED BY THE COPYRIGHT HOLDERS AND CONTRIBUTORS "AS IS" AND ANY EXPRESS OR IMPLIED WARRANTIES, INCLUDING, BUT NOT LIMITED TO, THE IMPLIED WARRANTIES OF MERCHANTABILITY AND FITNESS FOR A PARTICULAR PURPOSE ARE DISCLAIMED. IN NO EVENT SHALL THE COPYRIGHT HOLDERS OR CONTRIBUTORS BE LIABLE FOR ANY DIRECT, INDIRECT, INCIDENTAL, SPECIAL, EXEMPLARY, OR CONSEQUENTIAL DAMAGES (INCLUDING, BUT NOT LIMITED TO, PROCUREMENT OF SUBSTITUTE GOODS OR SERVICES; LOSS OF USE, DATA, OR PROFITS; OR BUSINESS INTERRUPTION) HOWEVER CAUSED AND ON ANY THEORY OF LIABILITY, WHETHER IN CONTRACT, STRICT LIABILITY, OR TORT (INCLUDING NEGLIGENCE OR OTHERWISE) ARISING IN ANY WAY OUT OF THE USE OF THIS SOFTWARE, EVEN IF ADVISED OF THE POSSIBILITY OF SUCH DAMAGE.

---- Part 5: Sparta, Inc copyright notice (BSD) -----

Copyright © 2003-2008, Sparta, Inc

All rights reserved.

Redistribution and use in source and binary forms, with or without modification, are permitted provided that the following conditions are met:

- Redistributions of source code must retain the above copyright notice, this list of conditions and the following disclaimer.
- Redistributions in binary form must reproduce the above copyright notice, this list of conditions and the following disclaimer in the documentation and/or other materials provided with the distribution.
- Neither the name of Sparta, Inc nor the names of its contributors may be used to endorse or promote products derived from this software without specific prior written permission.

THIS SOFTWARE IS PROVIDED BY THE COPYRIGHT HOLDERS AND CONTRIBUTORS "AS IS" AND ANY EXPRESS OR IMPLIED WARRANTIES, INCLUDING, BUT NOT LIMITED TO, THE IMPLIED WARRANTIES OF MERCHANTABILITY AND FITNESS FOR A PARTICULAR PURPOSE ARE DISCLAIMED. IN NO EVENT SHALL THE COPYRIGHT HOLDERS OR CONTRIBUTORS BE LIABLE FOR ANY DIRECT, INDIRECT, INCIDENTAL, SPECIAL, EXEMPLARY, OR CONSEQUENTIAL DAMAGES (INCLUDING, BUT NOT LIMITED TO, PROCUREMENT OF SUBSTITUTE GOODS OR SERVICES; LOSS OF USE, DATA, OR PROFITS; OR BUSINESS INTERRUPTION) HOWEVER CAUSED AND ON ANY THEORY OF LIABILITY, WHETHER IN CONTRACT, STRICT LIABILITY, OR TORT (INCLUDING NEGLIGENCE OR OTHERWISE) ARISING IN ANY WAY OUT OF THE USE OF THIS SOFTWARE, EVEN IF ADVISED OF THE POSSIBILITY OF SUCH DAMAGE.

---- Part 6: Cisco/BUPTNIC copyright notice (BSD) -----

#### Copyright © 2004, Cisco, Inc and Information Network

Center of Beijing University of Posts and Telecommunications.

All rights reserved.

Redistribution and use in source and binary forms, with or without modification, are permitted provided that the following conditions are met:

- Redistributions of source code must retain the above copyright notice, this list of conditions and the following disclaimer.
- Redistributions in binary form must reproduce the above copyright notice, this list of conditions and the following disclaimer in the documentation and/or other materials provided with the distribution.
- Neither the name of Cisco, Inc, Beijing University of Posts and Telecommunications, nor the names of their contributors may be used to endorse or promote products derived from this software without specific prior written permission.

THIS SOFTWARE IS PROVIDED BY THE COPYRIGHT HOLDERS AND CONTRIBUTORS "AS IS" AND ANY EXPRESS OR IMPLIED WARRANTIES, INCLUDING, BUT NOT LIMITED TO, THE IMPLIED WARRANTIES OF MERCHANTABILITY AND FITNESS FOR A PARTICULAR PURPOSE ARE DISCLAIMED. IN NO EVENT SHALL THE COPYRIGHT HOLDERS OR CONTRIBUTORS BE LIABLE FOR ANY DIRECT, INDIRECT, INCIDENTAL, SPECIAL, EXEMPLARY, OR CONSEQUENTIAL DAMAGES (INCLUDING, BUT NOT LIMITED TO, PROCUREMENT OF SUBSTITUTE GOODS OR SERVICES; LOSS OF USE, DATA, OR PROFITS; OR BUSINESS INTERRUPTION) HOWEVER CAUSED AND ON ANY THEORY OF LIABILITY, WHETHER IN CONTRACT, STRICT LIABILITY, OR TORT (INCLUDING NEGLIGENCE OR OTHERWISE) ARISING IN ANY WAY OUT OF THE USE OF THIS SOFTWARE, EVEN IF ADVISED OF THE POSSIBILITY OF SUCH DAMAGE.

---- Part 7: Fabasoft R&D Software GmbH & Co KG copyright notice (BSD) -----

Copyright © Fabasoft R&D Software GmbH & Co KG, 2003

oss@fabasoft.com

### Author: Bernhard Penz

Redistribution and use in source and binary forms, with or without modification, are permitted provided that the following conditions are met:

- Redistributions of source code must retain the above copyright notice, this list of conditions and the following disclaimer.
- Redistributions in binary form must reproduce the above copyright notice, this list of conditions and the following disclaimer in the documentation and/or other materials provided with the distribution.
- The name of Fabasoft R&D Software GmbH & Co KG or any of its subsidiaries, brand or product names may not be used to endorse or promote products derived from this software without specific prior written permission.

THIS SOFTWARE IS PROVIDED BY THE COPYRIGHT HOLDER "AS IS" AND ANY EXPRESS OR IMPLIED WARRANTIES, INCLUDING, BUT NOT LIMITED TO, THE IMPLIED WARRANTIES OF MERCHANTABILITY AND FITNESS FOR A PARTICULAR PURPOSE ARE DISCLAIMED. IN NO EVENT SHALL THE COPYRIGHT HOLDER BE LIABLE FOR ANY DIRECT, INDIRECT, INCIDENTAL, SPECIAL, EXEMPLARY, OR CONSEQUENTIAL DAMAGES (INCLUDING, BUT NOT LIMITED TO, PROCUREMENT OF SUBSTITUTE GOODS OR SERVICES; LOSS OF USE, DATA, OR PROFITS; OR BUSINESS INTERRUPTION) HOWEVER CAUSED AND ON ANY THEORY OF LIABILITY, WHETHER IN CONTRACT, STRICT LIABILITY, OR TORT (INCLUDING NEGLIGENCE OR OTHERWISE) ARISING IN ANY WAY OUT OF THE USE OF THIS SOFTWARE, EVEN IF ADVISED OF THE POSSIBILITY OF SUCH DAMAGE.

### **OpenSSL**

Copyright (c) 1998-2008 The OpenSSL Project. All rights reserved.

Redistribution and use in source and binary forms, with or without modification, are permitted provided that the following conditions are met:

1. Redistributions of source code must retain the above copyright notice, this list of conditions and the following disclaimer.

2. Redistributions in binary form must reproduce the above copyright notice, this list of conditions and the following disclaimer in the documentation and/or other materials provided with the distribution.

3. All advertising materials mentioning features or use of this software must display the following acknowledgment:

"This product includes software developed by the OpenSSL Project for use in the OpenSSL Toolkit. (http://www.openssl.org/)"

4. The names "OpenSSL Toolkit" and "OpenSSL Project" must not be used to endorse or promote products derived from this software without prior written permission. For written permission, please contact openssl-core@openssl.org.

5. Products derived from this software may not be called "OpenSSL" nor may "OpenSSL" appear in their names without prior written permission of the OpenSSL Project.

6. Redistributions of any form whatsoever must retain the following acknowledgment:

"This product includes software developed by the OpenSSL Project for use in the OpenSSL Toolkit (http://www.openssl.org/)"

THIS SOFTWARE IS PROVIDED BY THE OpenSSL PROJECT "AS IS" AND ANY EXPRESSED OR IMPLIED WARRANTIES, INCLUDING, BUT NOT LIMITED TO, THE IMPLIED WARRANTIES OF MERCHANTABILITY AND FITNESS FOR A PARTICULAR PURPOSE ARE DISCLAIMED. IN NO EVENT SHALL THE OpenSSL PROJECT OR ITS CONTRIBUTORS BE LIABLE FOR ANY DIRECT, INDIRECT, INCIDENTAL, SPECIAL, EXEMPLARY, OR CONSEQUENTIAL DAMAGES (INCLUDING, BUT NOT LIMITED TO, PROCUREMENT OF SUBSTITUTE GOODS OR SERVICES; LOSS OF USE, DATA, OR PROFITS; OR BUSINESS INTERRUPTION) HOWEVER CAUSED AND ON ANY THEORY OF LIABILITY, WHETHER IN CONTRACT, STRICT LIABILITY, OR TORT (INCLUDING NEGLIGENCE OR OTHERWISE) ARISING IN ANY WAY OUT OF THE USE OF THIS SOFTWARE, EVEN IF ADVISED OF THE POSSIBILITY OF SUCH **DAMAGE.** 

This product includes cryptographic software written by Eric Young (eay@cryptsoft.com). This product includes software written by Tim Hudson (tjh@cryptsoft.com).

Original SSLeay License

Copyright © 1995-1998 Eric Young (eay@cryptsoft.com)

All rights reserved.

This package is an SSL implementation written by Eric Young [\(eay@cryptsoft.com\)](mailto:eay@cryptsoft.com). The implementation was written so as to conform with Netscapes SSL.

This library is free for commercial and non-commercial use as long as the following conditions are adhered to. The following conditions apply to all code found in this distribution, be it the RC4, RSA, lhash, DES, etc., code; not just the SSL code. The SSL documentation included with this distribution is covered by the same copyright terms except that the holder is Tim Hudson (tjh@cryptsoft.com).

Copyright remains Eric Young's, and as such any Copyright notices in the code are not to be removed.

If this package is used in a product, Eric Young should be given attribution as the author of the parts of the library used. This can be in the form of a textual message at program startup or in documentation (online or textual) provided with the package.

Redistribution and use in source and binary forms, with or without modification, are permitted provided that the following conditions are met:

 1. Redistributions of source code must retain the copyright notice, this list of conditions and the following disclaimer.

 2. Redistributions in binary form must reproduce the above copyright notice, this list of conditions and the following disclaimer in the documentation and/or other materials provided with the distribution.

 3. All advertising materials mentioning features or use of this software must display the following acknowledgement:

"This product includes cryptographic software written by Eric Young (eay@cryptsoft.com)"

The word 'cryptographic' can be left out if the routines from the library being used are not cryptographic related.

4. If you include any Windows specific code (or a derivative thereof) from the apps directory (application code) you must include an acknowledgement:

"This product includes software written by Tim Hudson (tjh@cryptsoft.com)"

THIS SOFTWARE IS PROVIDED BY ERIC YOUNG "AS IS" AND ANY EXPRESS OR IMPLIED WARRANTIES, INCLUDING, BUT NOT LIMITED TO, THE IMPLIED WARRANTIES OF MERCHANTABILITY AND FITNESS FOR A PARTICULAR PURPOSE ARE DISCLAIMED. IN NO EVENT SHALL THE AUTHOR OR CONTRIBUTORS BE LIABLE FOR ANY DIRECT, INDIRECT, INCIDENTAL, SPECIAL, EXEMPLARY, OR CONSEQUENTIAL DAMAGES (INCLUDING, BUT NOT LIMITED TO, PROCUREMENT OF SUBSTITUTE GOODS OR SERVICES; LOSS OF USE, DATA, OR PROFITS; OR BUSINESS INTERRUPTION) HOWEVER CAUSED AND ON ANY THEORY OF LIABILITY, WHETHER IN CONTRACT, STRICT LIABILITY, OR TORT (INCLUDING NEGLIGENCE OR OTHERWISE) ARISING IN ANY WAY OUT OF THE USE OF THIS SOFTWARE, EVEN IF ADVISED OF THE POSSIBILITY OF SUCH DAMAGE.

The license and distribution terms for any publically available version or derivative of this code cannot be changed. i.e. this code cannot simply be copied and put under another distribution license [including the GNU Public License.]

### **Zlib**

Copyright © 1995-2005 Jean-loup Gailly and Mark Adler

This software is provided 'as-is', without any express or implied warranty. In no event will the authors be held liable for any damages arising from the use of this software.

Permission is granted to anyone to use this software for any purpose, including commercial applications, and to alter it and redistribute it freely, subject to the following restrictions:

1. The origin of this software must not be misrepresented; you must not claim that you wrote the original software. If you use this software in a product, an acknowledgment in the product documentation would be appreciated but is not required.

2. Altered source versions must be plainly marked as such, and must not be misrepresented as being the original software.

3. This notice may not be removed or altered from any source distribution.

Jean-loup Gailly jloup@gzip.org

Mark Adler [madler@alumni.caltech.edu](mailto:madler@alumni.caltech.edu)

### **Libpng**

libpng versions 1.2.6, August 15, 2004, through 1.2.35, February 14, 2009, are Copyright © 2004, 2006-2008 Glenn Randers-Pehrson, and are distributed according to the same disclaimer and license as libpng-1.2.5 with the following individual added to the list of Contributing Authors

Cosmin Truta

libpng versions 1.0.7, July 1, 2000, through 1.2.5 - October 3, 2002, are Copyright © 2000-2002 Glenn Randers-Pehrson, and are distributed according to the same disclaimer and license as libpng-1.0.6 with the following individuals added to the list of Contributing Authors

Simon-Pierre Cadieux

Eric S. Raymond

Gilles Vollant

and with the following additions to the disclaimer:

There is no warranty against interference with your enjoyment of the library or against infringement. There is no warranty that our efforts or the library will fulfil any of your
particular purposes or needs. This library is provided with all faults, and the entire risk of satisfactory quality, performance, accuracy, and effort is with the user.

libpng versions 0.97, January 1998, through 1.0.6, March 20, 2000, are Copyright © 1998, 1999 Glenn Randers-Pehrson, and are distributed according to the same disclaimer and license as libpng-0.96, with the following individuals added to the list of Contributing Authors:

Tom Lane

Glenn Randers-Pehrson

Willem van Schaik

libpng versions 0.89, June 1996, through 0.96, May 1997, are Copyright © 1996, 1997 Andreas Dilger

Distributed according to the same disclaimer and license as libpng-0.88, with the following individuals added to the list of Contributing Authors:

John Bowler

Kevin Bracey

Sam Bushell

Magnus Holmgren

Greg Roelofs

Tom Tanner

libpng versions 0.5, May 1995, through 0.88, January 1996, are Copyright © 1995, 1996 Guy Eric Schalnat, Group 42, Inc.

For the purposes of this copyright and license, "Contributing Authors" is defined as the following set of individuals:

Andreas Dilger

Dave Martindale

Guy Eric Schalnat

Paul Schmidt

Tim Wegner

The PNG Reference Library is supplied "AS IS". The Contributing Authors and Group 42, Inc. disclaim all warranties, expressed or implied, including, without limitation, the warranties of merchantability and of fitness for any purpose. The Contributing Authors and Group 42, Inc. assume no liability for direct, indirect, incidental, special, exemplary, or consequential damages, which may result from the use of the PNG Reference Library, even if advised of the possibility of such damage.

Permission is hereby granted to use, copy, modify, and distribute this source code, or portions hereof, for any purpose, without fee, subject to the following restrictions:

1. The origin of this source code must not be misrepresented.

2. Altered versions must be plainly marked as such and must not be misrepresented as being the original source.

3. This Copyright notice may not be removed or altered from any source or altered source distribution.

The Contributing Authors and Group 42, Inc. specifically permit, without fee, and encourage the use of this source code as a component to supporting the PNG file format in commercial products. If you use this source code in a product, acknowledgment is not required but would be appreciated.

A "png get copyright" function is available, for convenient use in "about" boxes and the like:

printf("%s",png\_get\_copyright(NULL));

Also, the PNG logo (in PNG format, of course) is supplied in the files "pngbar.png" and "pngbar.jpg (88x31) and "pngnow.png" (98x31).

Libpng is OSI Certified Open Source Software. OSI Certified Open Source is a certification mark of the Open Source Initiative.

Glenn Randers-Pehrson

glennrp at users.sourceforge.net

February 14, 2009

#### **Bzip2**

This program, "bzip2", the associated library "libbzip2", and all documentation, are copyright (C) 1996-2007 Julian R Seward. All rights reserved.

Redistribution and use in source and binary forms, with or without modification, are permitted provided that the following conditions are met:

1. Redistributions of source code must retain the above copyright notice, this list of conditions and the following disclaimer.

2. The origin of this software must not be misrepresented; you must not claim that you wrote the original software. If you use this software in a product, an acknowledgment in the product documentation would be appreciated but is not required.

3. Altered source versions must be plainly marked as such, and must not be misrepresented as being the original software.

4. The name of the author may not be used to endorse or promote products derived from this software without specific prior written permission.

THIS SOFTWARE IS PROVIDED BY THE AUTHOR "AS IS" AND ANY EXPRESS OR IMPLIED WARRANTIES, INCLUDING, BUT NOT LIMITED TO, THE IMPLIED WARRANTIES OF MERCHANTABILITY AND FITNESS FOR A PARTICULAR PURPOSE ARE DISCLAIMED. IN NO EVENT SHALL THE AUTHOR BE LIABLE FOR ANY DIRECT, INDIRECT, INCIDENTAL, SPECIAL, EXEMPLARY, OR CONSEQUENTIAL DAMAGES (INCLUDING, BUT NOT LIMITED TO, PROCUREMENT OF SUBSTITUTE GOODS OR SERVICES; LOSS OF USE, DATA, OR PROFITS; OR BUSINESS INTERRUPTION) HOWEVER CAUSED AND ON ANY THEORY OF LIABILITY, WHETHER IN CONTRACT, STRICT LIABILITY, OR TORT (INCLUDING NEGLIGENCE OR OTHERWISE) ARISING IN ANY WAY OUT OF THE USE OF THIS SOFTWARE, EVEN IF ADVISED OF THE POSSIBILITY OF SUCH DAMAGE.

Julian Seward, [jseward@bzip.org](mailto:jseward@bzip.org)

#### **USB library functions**

Atmel Corporation

2325 Orchard Parkway San Jose, Ca 95131 Copyright (c) 2004 Atmel

#### **FreeRADIUS**

Copyright (c) 1998 The NetBSD Foundation, Inc.

All rights reserved.

This code is derived from software contributed to The NetBSD Foundation by Christos Zoulas.

Redistribution and use in source and binary forms, with or without modification, are permitted provided that the following conditions are met:

1. Redistributions of source code must retain the above copyright

notice, this list of conditions and the following disclaimer.

- 2. Redistributions in binary form must reproduce the above copyright notice, this list of conditions and the following disclaimer in the documentation and/or other materials provided with the distribution.
- 3. All advertising materials mentioning features or use of this software must display the following acknowledgement:

This product includes software developed by the NetBSD

Foundation, Inc. and its contributors.

4. Neither the name of The NetBSD Foundation nor the names of its contributors may be used to endorse or promote products derived from this software without specific prior written permission.

THIS SOFTWARE IS PROVIDED BY THE NETBSD FOUNDATION, INC. AND CONTRIBUTORS ``AS IS'' AND ANY EXPRESS OR IMPLIED WARRANTIES, INCLUDING, BUT NOT LIMITED TO, THE IMPLIED WARRANTIES OF MERCHANTABILITY AND FITNESS FOR A PARTICULAR PURPOSE ARE DISCLAIMED. IN NO EVENT SHALL THE FOUNDATION OR CONTRIBUTORS BE LIABLE FOR ANY DIRECT, INDIRECT, INCIDENTAL, SPECIAL, EXEMPLARY, OR CONSEQUENTIAL DAMAGES (INCLUDING, BUT NOT LIMITED TO, PROCUREMENT OF SUBSTITUTE GOODS OR SERVICES; LOSS OF USE, DATA, OR PROFITS; OR BUSINESS INTERRUPTION) HOWEVER CAUSED AND ON ANY THEORY OF LIABILITY, WHETHER IN CONTRACT, STRICT LIABILITY, OR TORT (INCLUDING NEGLIGENCE OR OTHERWISE) ARISING IN ANY WAY OUT OF THE USE OF THIS SOFTWARE, EVEN IF ADVISED OF THE POSSIBILITY OF SUCH DAMAGE.

------------------------------------------------------------------------------

Copyright (c) 2003 Maxim Sobolev <sobomax@FreeBSD.org> All rights reserved.

Redistribution and use in source and binary forms, with or without modification, are permitted provided that the following conditions are met:

1. Redistributions of source code must retain the above copyright

notice, this list of conditions and the following disclaimer.

2. Redistributions in binary form must reproduce the above copyright

notice, this list of conditions and the following disclaimer in the

documentation and/or other materials provided with the distribution.

THIS SOFTWARE IS PROVIDED BY THE AUTHOR AND CONTRIBUTORS ``AS IS'' AND ANY EXPRESS OR IMPLIED WARRANTIES, INCLUDING, BUT NOT LIMITED TO, THE IMPLIED WARRANTIES OF MERCHANTABILITY AND FITNESS FOR A PARTICULAR PURPOSE ARE DISCLAIMED. IN NO EVENT SHALL THE AUTHOR OR CONTRIBUTORS BE LIABLE FOR ANY DIRECT, INDIRECT, INCIDENTAL, SPECIAL, EXEMPLARY, OR CONSEQUENTIAL DAMAGES (INCLUDING, BUT NOT LIMITED TO, PROCUREMENT OF SUBSTITUTE GOODS OR SERVICES; LOSS OF USE, DATA, OR PROFITS; OR BUSINESS INTERRUPTION) HOWEVER CAUSED AND ON ANY THEORY OF LIABILITY, WHETHER IN CONTRACT, STRICT LIABILITY, OR TORT (INCLUDING NEGLIGENCE OR OTHERWISE) ARISING IN ANY WAY OUT OF THE USE OF THIS SOFTWARE, EVEN IF ADVISED OF THE POSSIBILITY OF SUCH DAMAGE.

------------------------------------------------------------------------------

Copyright (C) 1995,1996,1997,1998 Lars Fenneberg <lf@elemental.net>

Permission to use, copy, modify, and distribute this software for any purpose and without fee is hereby granted, provided that this copyright and permission notice appear on all copies and supporting documentation, the name of Lars Fenneberg not be used in advertising or publicity pertaining to distribution of the program without specific prior permission, and notice be given in supporting documentation that copying and distribution is by permission of Lars Fenneberg.

Lars Fenneberg makes no representations about the suitability of this software for any purpose. It is provided "as is" without express or implied warranty.

------------------------------------------------------------------------------

Copyright 1992 Livingston Enterprises, Inc.

Livingston Enterprises, Inc. 6920 Koll Center Parkway Pleasanton, CA 94566

Permission to use, copy, modify, and distribute this software for any purpose and without fee is hereby granted, provided that this copyright and permission notice appear on all copies and supporting documentation, the name of Livingston Enterprises, Inc. not be used in advertising or publicity pertaining to distribution of the program without specific prior permission, and notice be given in supporting documentation that copying and distribution is by permission of Livingston Enterprises, Inc.

Livingston Enterprises, Inc. makes no representations about the suitability of this software for any purpose. It is provided "as is" without express or implied warranty.

------------------------------------------------------------------------------

[C] The Regents of the University of Michigan and Merit Network, Inc. 1992, 1993, 1994, 1995 All Rights Reserved

Permission to use, copy, modify, and distribute this software and its documentation for any purpose and without fee is hereby granted, provided that the above copyright notice and this permission notice appear in all copies of the software and derivative works or modified versions thereof, and that both the copyright notice and this permission and disclaimer notice appear in supporting documentation.

THIS SOFTWARE IS PROVIDED "AS IS" WITHOUT WARRANTY OF ANY KIND, EITHER EXPRESS OR IMPLIED, INCLUDING WITHOUT LIMITATION WARRANTIES OF MERCHANTABILITY AND FITNESS FOR A PARTICULAR PURPOSE. THE REGENTS OF THE UNIVERSITY OF MICHIGAN AND MERIT NETWORK, INC. DO NOT WARRANT THAT THE FUNCTIONS CONTAINED IN THE SOFTWARE WILL MEET LICENSEE'S REQUIREMENTS OR THAT OPERATION WILL BE UNINTERRUPTED OR ERROR FREE. The Regents of the University of Michigan and Merit Network, Inc. shall not be liable for any special, indirect, incidental or consequential damages with respect to any claim by Licensee or any third party arising from use of the software.

Copyright (C) 1991-2, RSA Data Security, Inc. Created 1991.

All rights reserved.

License to copy and use this software is granted provided that it is identified as the "RSA Data Security, Inc. MD5 Message-Digest Algorithm" in all material mentioning or referencing this software or this function.

License is also granted to make and use derivative works provided that such works are identified as "derived from the RSA Data Security, Inc. MD5 Message-Digest Algorithm" in all material mentioning or referencing the derived work.

RSA Data Security, Inc. makes no representations concerning either the merchantability of this software or the suitability of this software for any particular purpose. It is provided "as is" without express or implied warranty of any kind.

These notices must be retained in any copies of any part of this documentation and/or software.

------------------------------------------------------------------------------

# **Hardware warranty**

Motorola's standard hardware warranty is for one (1) year from date of shipment from Motorola or a Motorola Point-to-Point Distributor. Motorola warrants that hardware will conform to the relevant published specifications and will be free from material defects in material and workmanship under normal use and service. Motorola shall within this time, at its own option, either repair or replace the defective product within thirty (30) days of receipt of the defective product. Repaired or replaced product will be subject to the original warranty period but not less than thirty (30) days.

# **Limit of liability**

IN NO EVENT SHALL MOTOROLA BE LIABLE TO YOU OR ANY OTHER PARTY FOR ANY DIRECT, INDIRECT, GENERAL, SPECIAL, INCIDENTAL, CONSEQUENTIAL, EXEMPLARY OR OTHER DAMAGE ARISING OUT OF THE USE OR INABILITY TO USE THE PRODUCT (INCLUDING, WITHOUT LIMITATION, DAMAGES FOR LOSS OF BUSINESS PROFITS, BUSINESS INTERRUPTION, LOSS OF BUSINESS INFORMATION OR ANY OTHER PECUNIARY LOSS, OR FROM ANY BREACH OF WARRANTY, EVEN IF MOTOROLA HAS BEEN ADVISED OF THE POSSIBILITY OF SUCH DAMAGES. (Some states do not allow the exclusion or limitation of incidental or consequential damages, so the above exclusion or limitation may not apply to you.) IN NO CASE SHALL MOTOROLA'S LIABILITY EXCEED THE AMOUNT YOU PAID FOR THE PRODUCT.

**. . . .** 

# **Chapter 4 Reference information**

This chapter describes the reference information and regulatory notices that are common to all PTP 300 and PTP 500 products and those that are specific to each frequency variant.

**. . . . . . . . . . . . . . . . . . . . . . . . . . . . . . . . . . . . . . . . . . . . . . . . . . . . . . . . . . . .** 

The following topics are described in this chapter:

- [Installation inventories](#page-153-0) on page [4-2](#page-153-0)
- [Ordering ODU and PIDU Plus kits](#page-159-0) on page [4-8](#page-159-0)
- [ODU specifications](#page-164-0) on page [4-13](#page-164-0)
- [PIDU Plus specifications](#page-166-0) on page [4-15](#page-166-0)
- [Cable and connector specifications](#page-168-0) on page [4-17](#page-168-0)
- [Antenna specifications](#page-170-0) on page [4-19](#page-170-0)
- [PTP-SYNC specifications](#page-178-0) on page [4-27](#page-178-0)
- [Wireless specifications](#page-181-0) on page [4-30](#page-181-0)
- [Data network specifications](#page-205-0) on page [4-54](#page-205-0)
- [System management data](#page-206-0) on page [4-55](#page-206-0)
- [Safety compliance](#page-208-0) on page [4-57](#page-208-0)
- [Electromagnetic compliance](#page-209-0) on page [4-58](#page-209-0)
- [Notifications](#page-223-0) on page [4-72](#page-223-0)
- [Data rate calculations](#page-228-0) on page [4-77](#page-228-0)

# <span id="page-153-0"></span>**Installation inventories**

This section contains inventories of the components required, both for standard bridge installations and for the main installation options, such as connectorized ODUs, PTP-SYNC, GPS and E1 or T1.

The following tables contain inventories for PTP 300 or PTP 500 installations:

- [Table 4-1](#page-153-1) Inventory for standard installations
- [Table 4-2](#page-155-0) Additional inventory for connectorized bridges
- [Table 4-3](#page-156-0) Additional inventory for PTP-SYNC installations
- [Table 4-4](#page-157-0) Additional inventory for GPS receiver installations
- [Table 4-5](#page-158-0) Additional inventory for E1 or T1 installations

#### **Table 4-1** Inventory for standard installations

<span id="page-153-1"></span>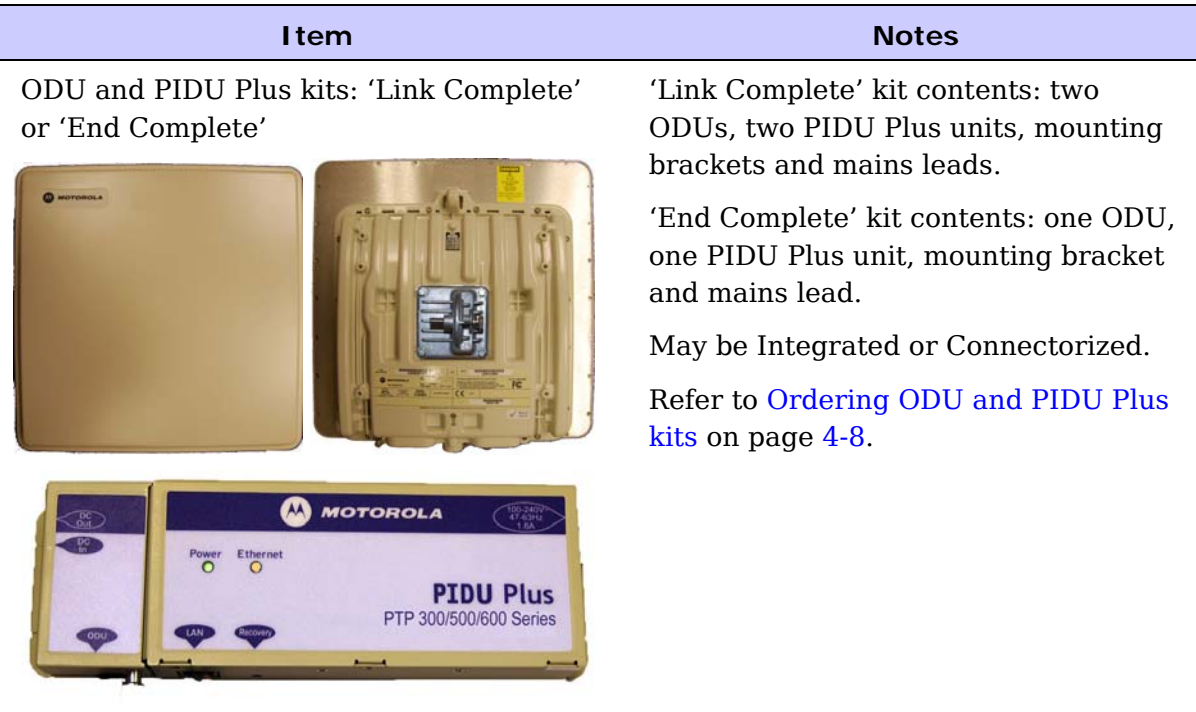

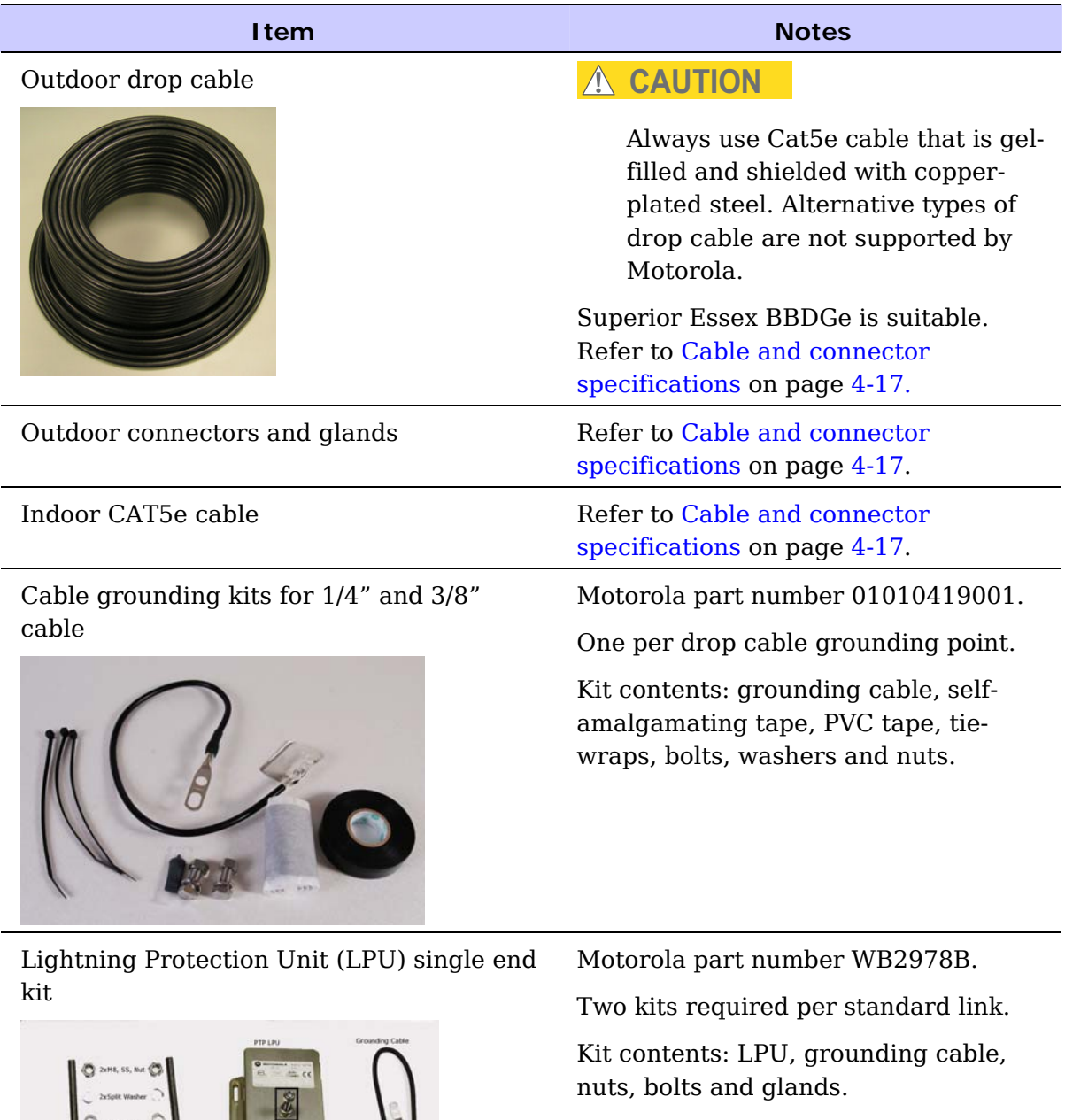

Cable ties, cable cleats **Purchase separately**.

 $\frac{1}{2}$ 

<span id="page-155-0"></span>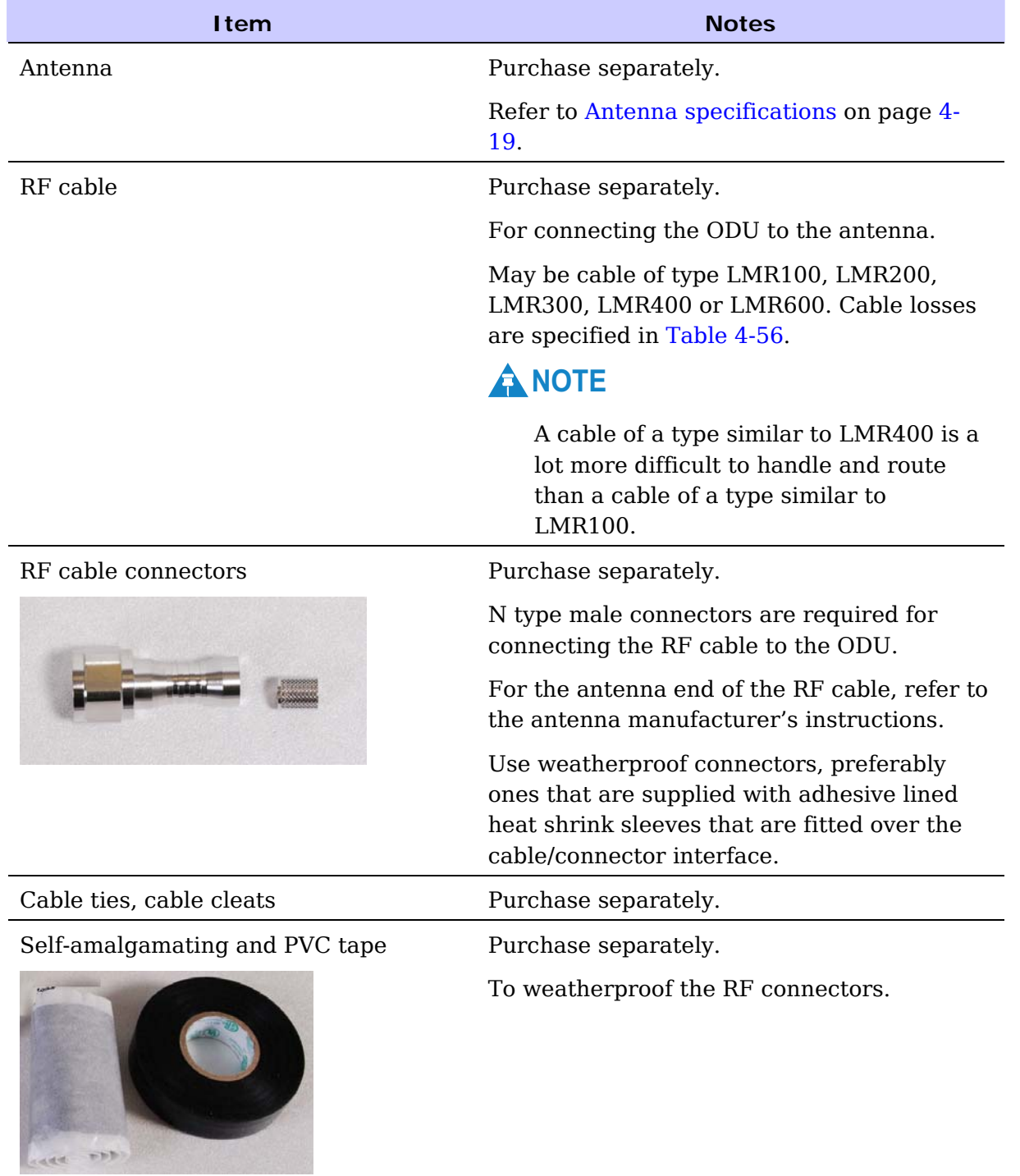

#### **Table 4-2** Additional inventory for connectorized bridges

<span id="page-156-0"></span>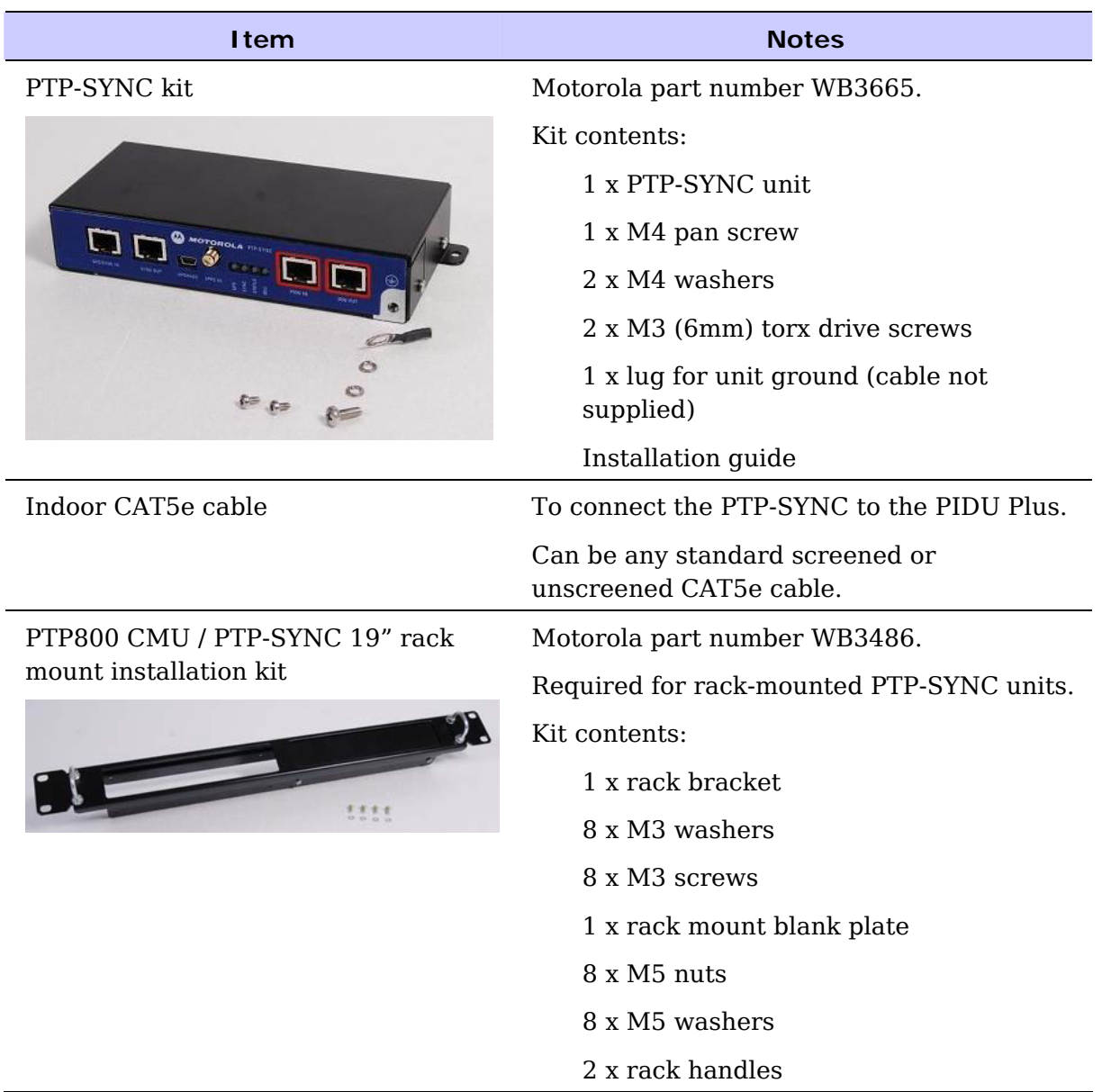

#### **Table 4-3** Additional inventory for PTP-SYNC installations

<span id="page-157-0"></span>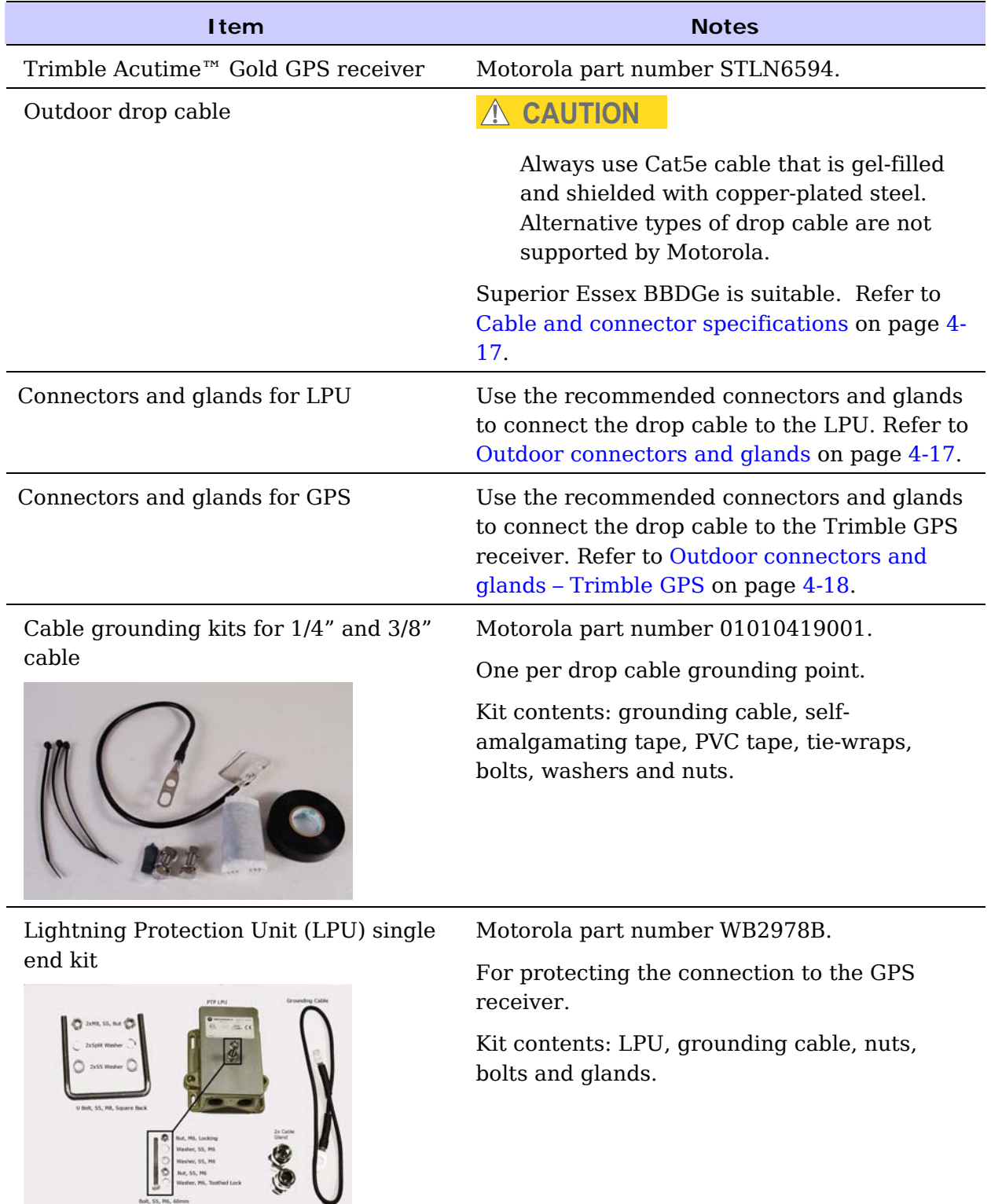

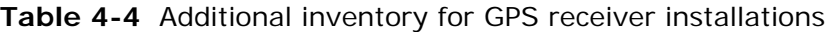

<span id="page-158-0"></span>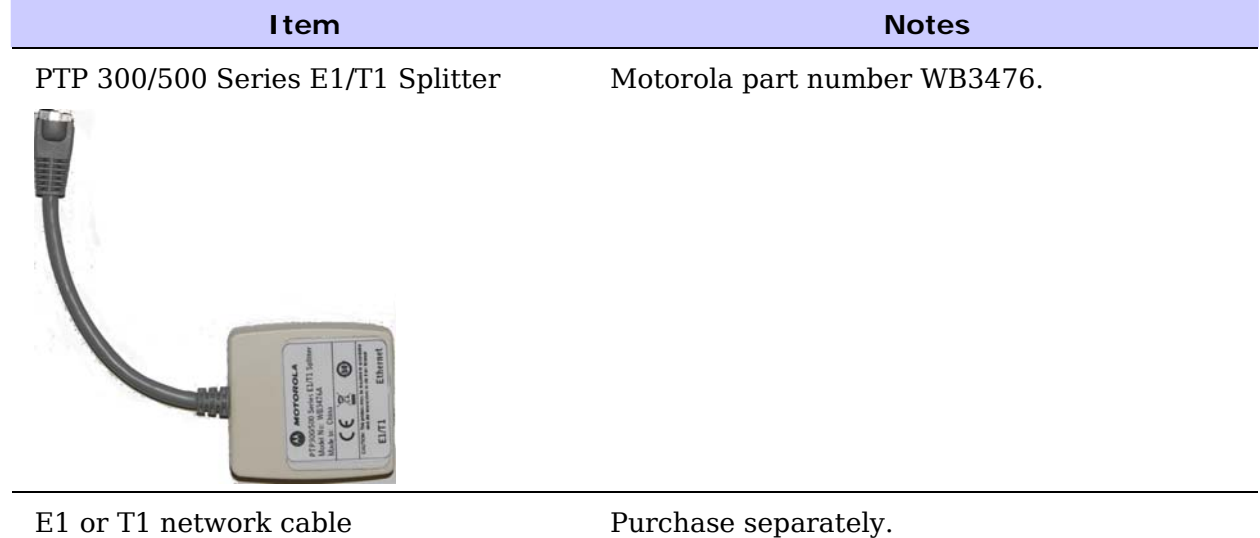

#### **Table 4-5** Additional inventory for E1 or T1 installations

# <span id="page-159-0"></span>**Ordering ODU and PIDU Plus kits**

This section contains the information needed to order kits for PTP 300 or PTP 500 links.

#### **Kit contents**

The Link Complete kit consists of two ODUs and two PIDU Plus units.

The End Complete kit consists of one ODU and one PIDU Plus unit.

All ODUs are pre-fitted with a mounting bracket and earth bonding lead.

All PIDU Plus units are supplied with a mains power lead.

#### **Regional variants**

PTP 300 and PTP 500 kits are supplied in two regional variants: one is for use in regions where FCC or IC licensing restrictions apply (FCC/IC), and the other is for use in ETSI or the rest of the world (ETSI/RoW). [Table 4-6](#page-159-1) identifies the regional variant that is required for each combination of frequency band and region.

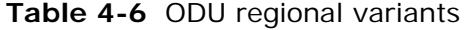

<span id="page-159-1"></span>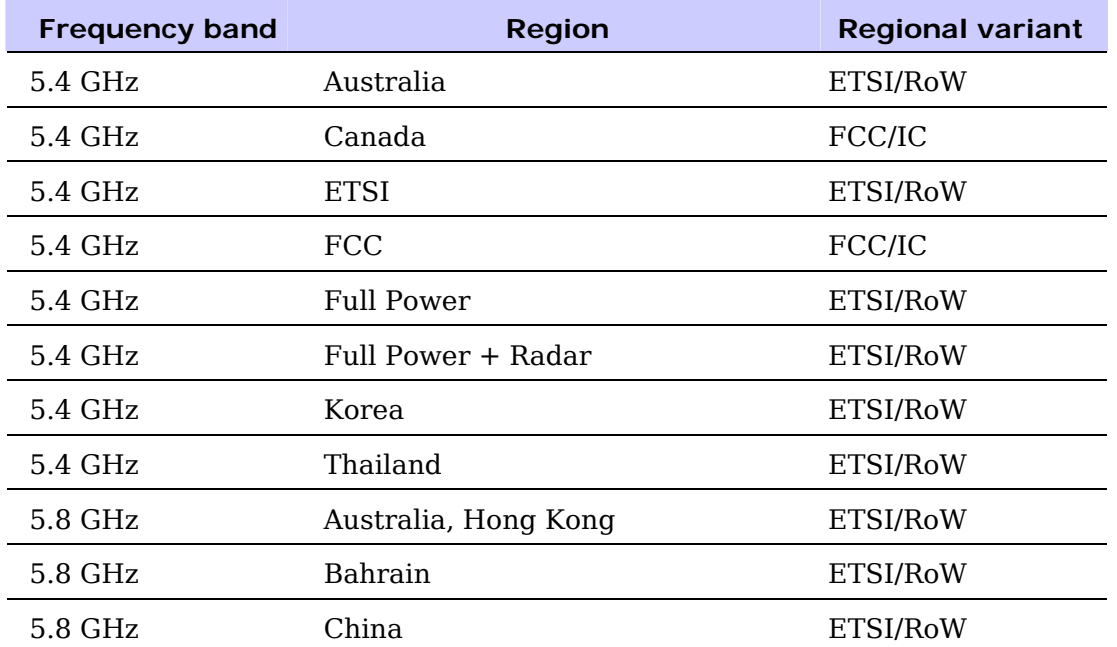

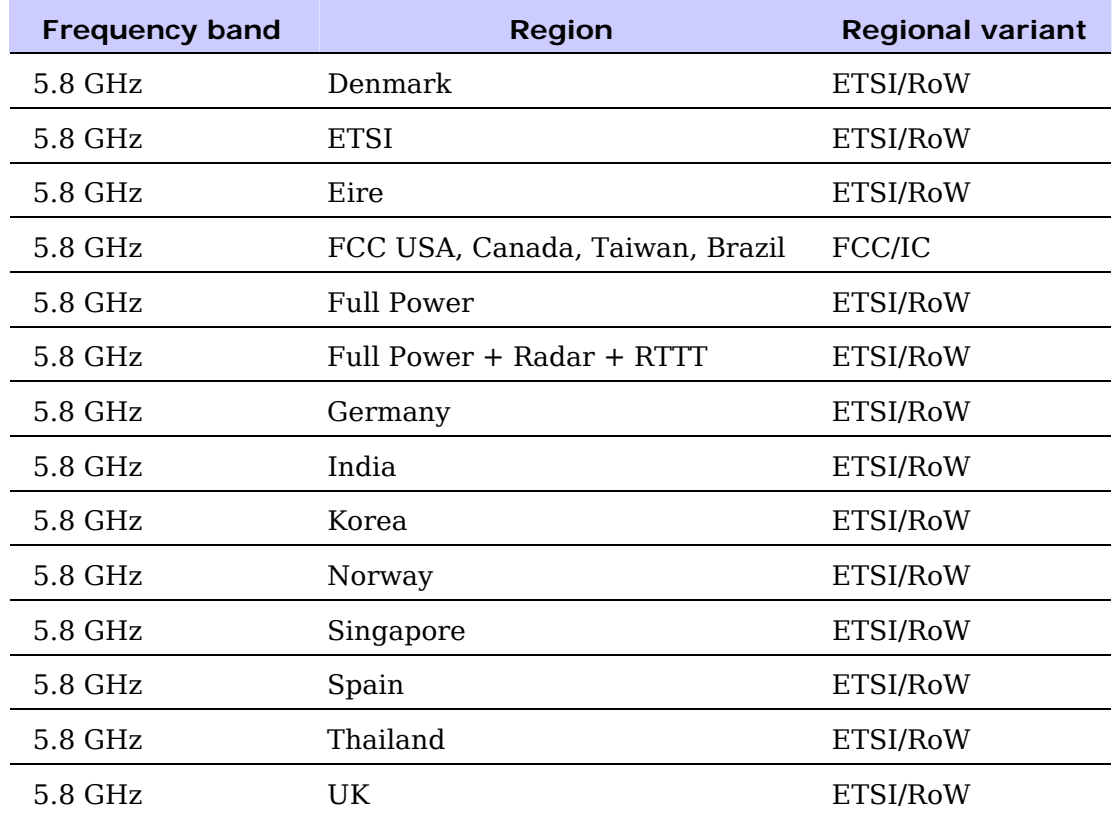

### **ODU and PIDU Plus kit part numbers**

The following tables contain part numbers for all kit variants:

- [Table 4-7](#page-161-0): PTP 54300.
- [Table 4-8](#page-161-1): PTP 58300.
- [Table 4-9](#page-162-0): PTP 54500.
- [Table 4-10:](#page-163-0) PTP 58500.

# **A** NOTE

Units manufactured before the introduction of regional variants have the same part numbers as corresponding ETSI/RoW units, but are identified by an earlier part number suffix.

<span id="page-161-0"></span>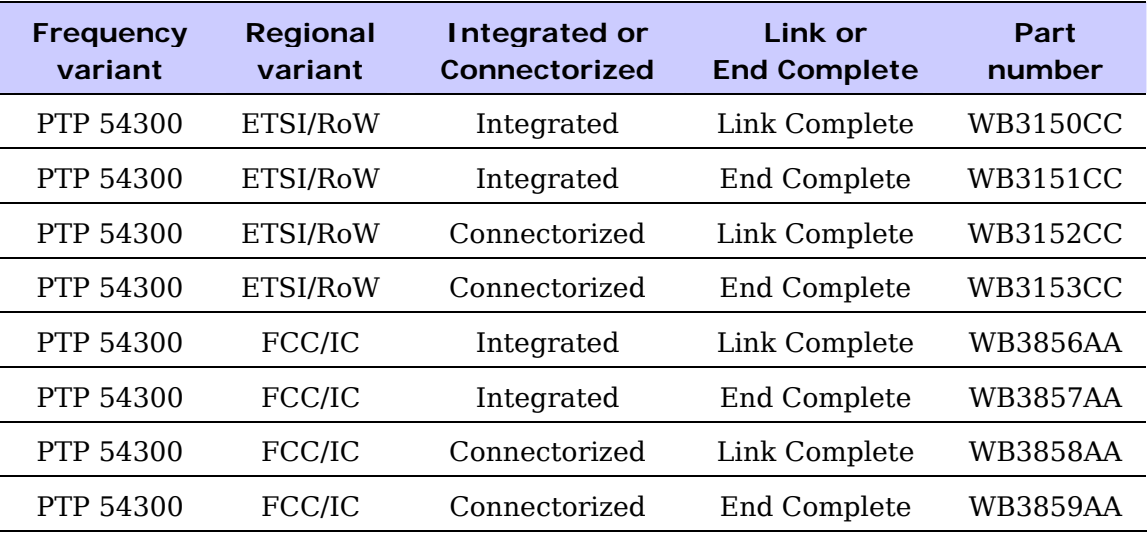

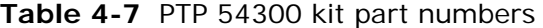

#### **Table 4-8** PTP 58300 kit part numbers

<span id="page-161-1"></span>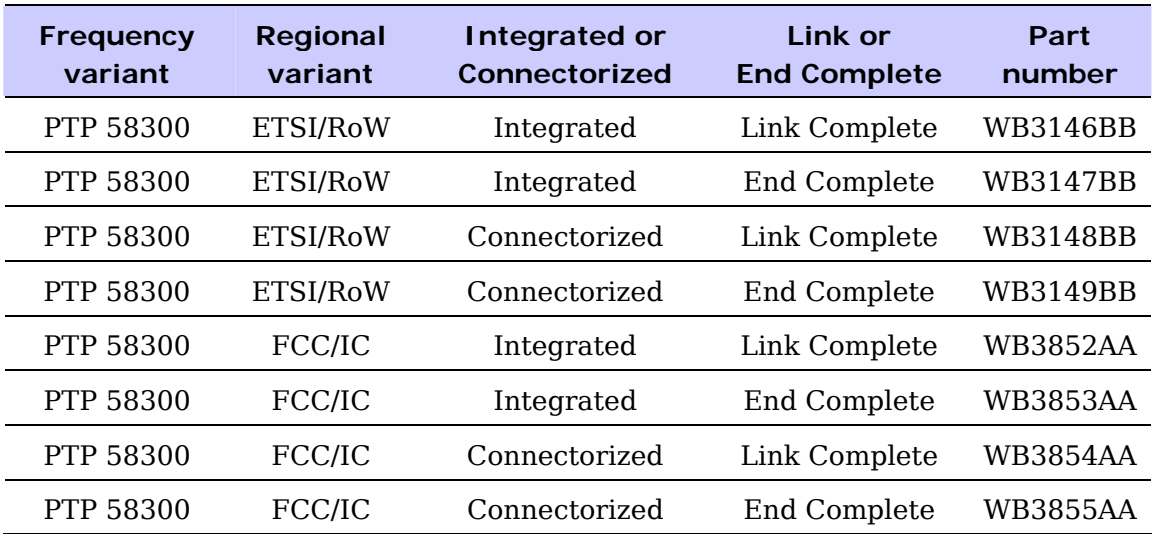

<span id="page-162-0"></span>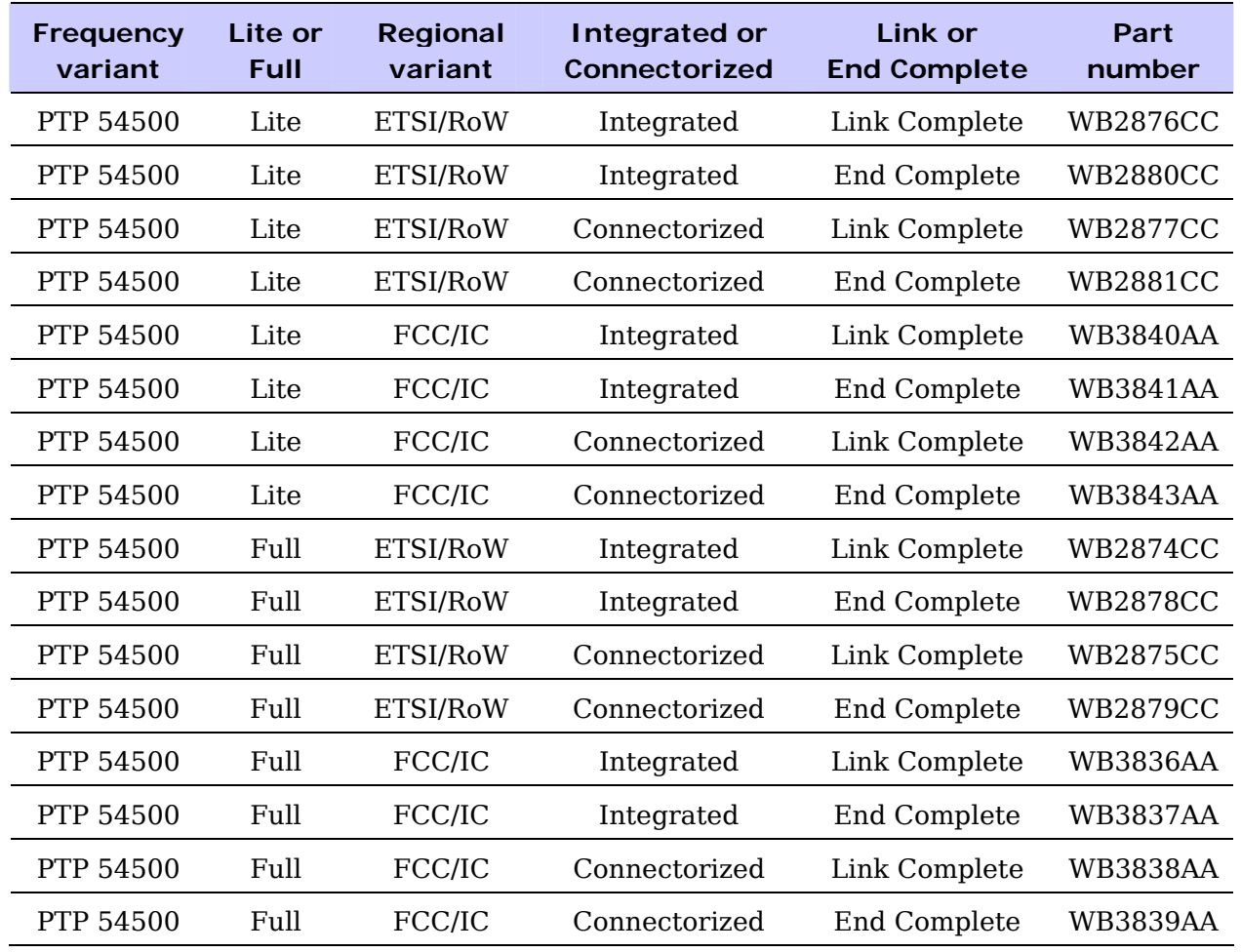

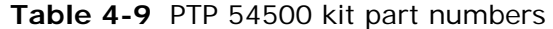

<span id="page-163-0"></span>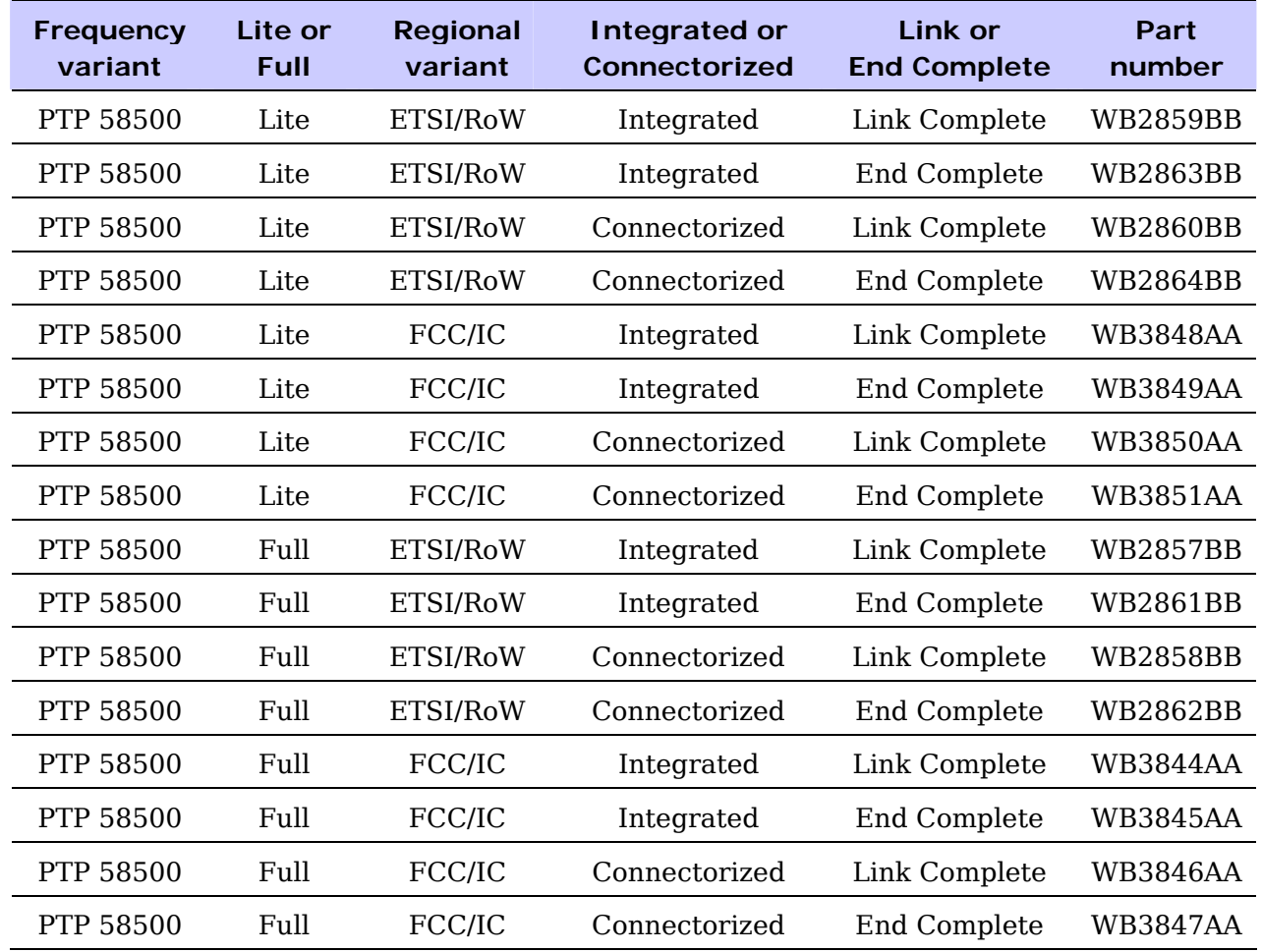

#### **Table 4-10** PTP 58500 kit part numbers

# <span id="page-164-0"></span>**ODU specifications**

This section contains specifications of the outdoor unit (ODU) that is supplied by Motorola for PTP 300 and PTP 500 installations. These specifications apply to all product variants.

## <span id="page-164-1"></span>**ODU dimensions and weight**

The integrated ODU conforms to the physical specifications listed in [Table 4-11.](#page-164-1)

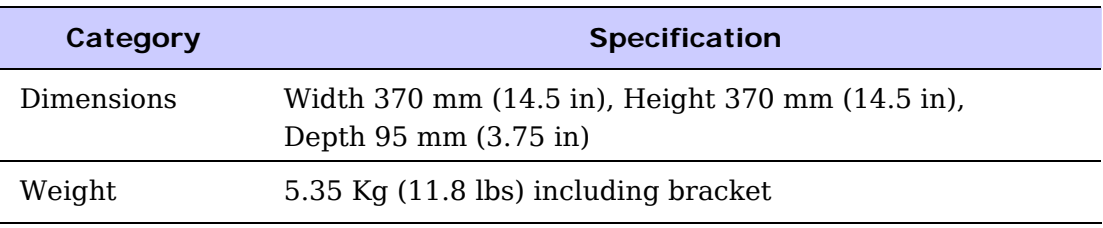

 **Table 4-11** Integrated ODU physical specifications

The connectorized ODU conforms to the physical specifications listed in [Table 4-12](#page-164-2).

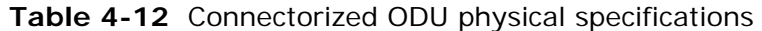

<span id="page-164-2"></span>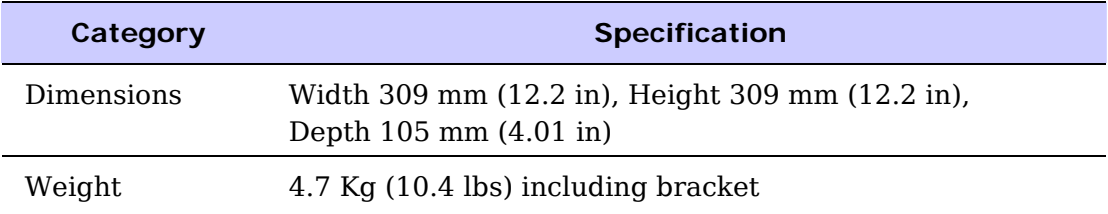

# **ODU environmental**

The ODU conform to the environmental specifications listed in [Table 4-16.](#page-167-0)

**Table 4-13** ODU environmental specifications

| Category     | <b>Specification</b>                                                               |
|--------------|------------------------------------------------------------------------------------|
| Temperature  | $-40^{\circ}$ C (40°F) to +60°C (140°F)                                            |
| Wind loading | 150 mph (242 kph) maximum. See Wind loading on<br>page 2-7 for a full description. |
| Humidity     | 100% condensing                                                                    |
| Waterproof   | IP66                                                                               |
| UV exposure  | 10 year operational life (UL746C test evidence)                                    |

# <span id="page-166-0"></span>**PIDU Plus specifications**

This section contains specifications of the powered indoor unit (PIDU Plus) that is supplied by Motorola for PTP 300 and PTP 500 installations. These specifications apply to all PTP 300 and PTP 500 product variants.

#### <span id="page-166-1"></span>**PIDU Plus dimensions and weight**

The PIDU Plus conforms to the physical specifications listed in [Table 4-14.](#page-166-1)

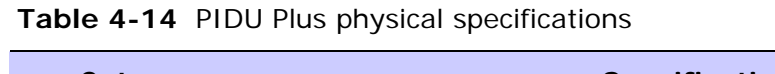

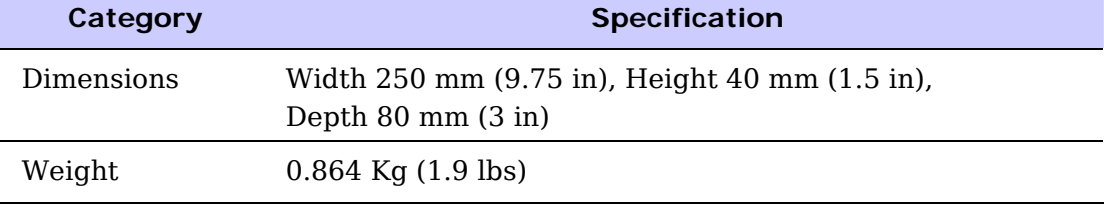

## <span id="page-166-2"></span>**PIDU Plus environmental**

The PIDU Plus conforms to the environmental specifications listed in [Table 4-15.](#page-166-2)

**Table 4-15** PIDU Plus environmental specifications

| Category    | <b>Specification</b>                                                        |
|-------------|-----------------------------------------------------------------------------|
| Temperature | $-40^{\circ}$ C (40 <sup>o</sup> F) to $+60^{\circ}$ C (140 <sup>o</sup> F) |
|             | Suitable for use indoors, or outdoors within a<br>weatherproofed cabinet.   |
| Humidity    | 0 to 95% non-condensing                                                     |
| Waterproof  | Not waterproof                                                              |

## <span id="page-167-0"></span>**PIDU Plus electrical**

The PIDU Plus conforms to the electrical specifications listed in [Table 4-16.](#page-167-0)

**Table 4-16** PIDU Plus electrical specifications

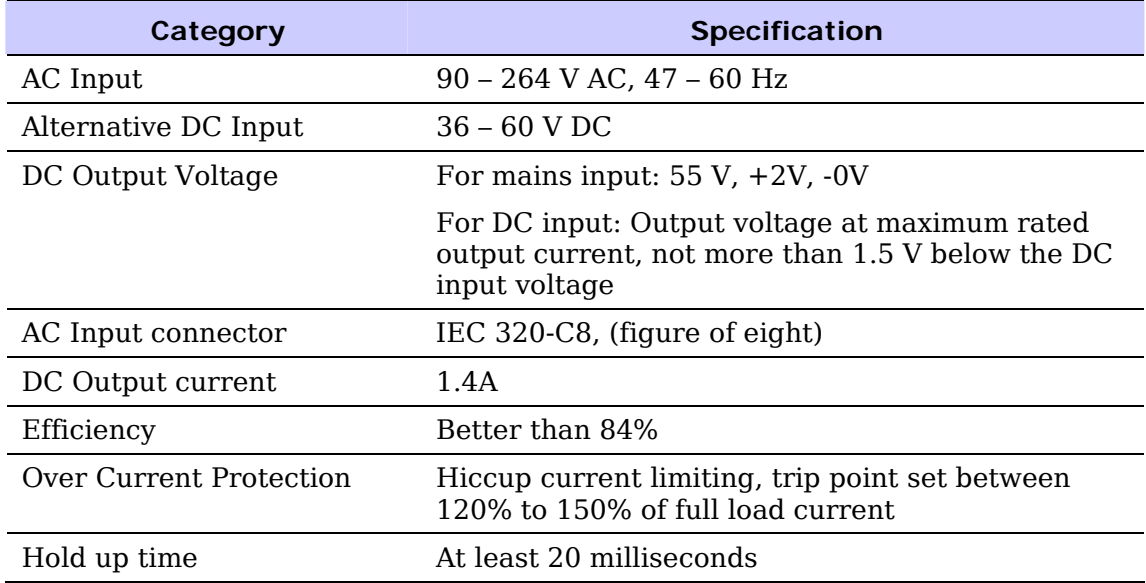

# <span id="page-168-0"></span>**Cable and connector specifications**

This section contains specifications of the CAT5e cables, connectors and glands that are required for PTP 300 and PTP 500 installations.

## **Outdoor CAT5e cable (drop cable)**

#### **A** CAUTION

Always use Cat5e cable that is gel-filled and shielded with copper-plated steel. Alternative types of drop cable are not supported by Motorola.

A suitable make of outdoor drop cable is Superior Essex BBDGe, with part numbers as specified in [Table 4-17.](#page-168-2)

<span id="page-168-2"></span>**Table 4-17** Superior Essex cable - available lengths and part numbers

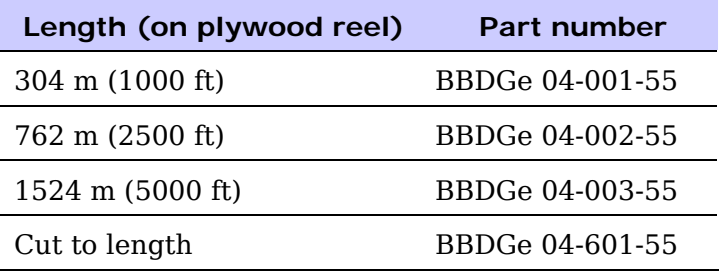

#### <span id="page-168-3"></span><span id="page-168-1"></span>**Outdoor connectors and glands – ODU or LPU**

The recommended connectors and glands to be used for connecting the supported drop cable to the ODU or LPU are specified in [Table 4-18](#page-168-3).

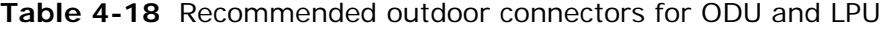

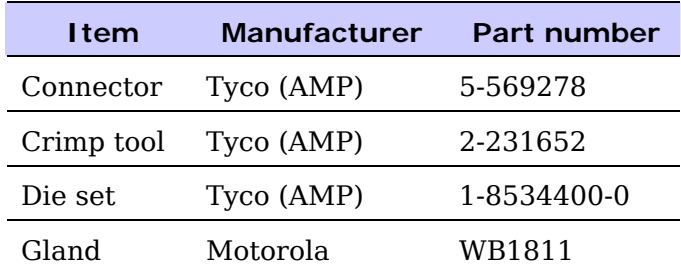

# **A** NOTE

The connector, crimp tool and die set listed in [Table 4-18](#page-168-3) are specific to Superior Essex BBDGe cable. They may not work with other makes of cable.

## <span id="page-169-1"></span><span id="page-169-0"></span>**Outdoor connectors and glands – Trimble GPS**

The recommended connectors and glands to be used for connecting the supported drop cable to the Trimble GPS receiver are specified in [Table 4-19](#page-169-1).

**Table 4-19** Recommended outdoor connectors for Trimble GPS receiver

| <b>I</b> tem                | <b>Manufacturer</b>        | Part number         |
|-----------------------------|----------------------------|---------------------|
| 12 way circular connector   | Deutsch                    | IMC26-2212X         |
| Size 22 crimp socket        | Deutsch                    | 6862-201-22278      |
| Crimp tool                  | Daniels Manufacturing Corp | MH860               |
| Positioner                  | Daniels Manufacturing Corp | 86-5                |
| Insertion / extraction tool | Deutsch                    | 6757-201-2201       |
| Adaptor                     | Deutsch                    | IMC <sub>2</sub> AD |
| Self amalgamating tape      |                            |                     |

### **Indoor CAT5e cable**

The CAT5e cable that connects the PIDU Plus to the network equipment should be purchased separately and must meet the following requirements:

- It must be either foil screen (FTP) or braided screen (STP) cable.
- It must use screened RJ45 connectors with metal shells at both ends.
- There must be a continuous electrical connection between both screened connectors.

#### **CAUTION**

The connected network equipment must feature screened RJ45 connectors and must be connected to ground, otherwise the PIDU Plus will not be grounded.

# <span id="page-170-0"></span>**Antenna specifications**

This section contains specifications of the antennas that are approved for use with the connectorized ODUs.

For more information on antenna restrictions, refer to [Regulatory issues with](#page-213-0)  [connectorized units](#page-213-0) on page [4-62](#page-213-0).

#### **Antenna selection criteria**

The main selection criterion is the required antenna gain. The secondary criterion is the ease of mounting and alignment. For example, the Radio Waves Parabolic dishes are supplied with a mount that allows adjustment for alignment independent of the actual antenna mounting. This type of antenna is much easier to align than those that have to be rotated around the mounting pole for alignment.

### **Non-FCC regions**

In non-FCC regions, antenna choice is not restricted, but any region specific EIRP limit must be obeyed by reducing the maximum Transmit power, see [Conformance to](#page-89-0)  [regulations](#page-89-0) on page [2-2.](#page-89-0) 

### **FCC regions**

In FCC regions, antenna choice is restricted as described in [FCC antenna restrictions](#page-171-0)  [\(5.4 GHz\)](#page-171-0) on page [4-20](#page-171-0) and [FCC antenna restrictions \(5.8 GHz\)](#page-174-0) on page [4-23.](#page-174-0)

## <span id="page-171-0"></span>**FCC antenna restrictions (5.4 GHz)**

In FCC regions, external antennas from the list in [Table 4-20](#page-171-1) can be used with the Connectorized version of the PTP 54300 and PTP 54500. These are approved by the FCC for use with the product and are constrained by the following limit for Single/Dual Polarization Parabolic Dish Antennas: up to 34.9 dBi (33.4 dBi for 5 MHz bandwidth) per polarization or antenna.

However, the Maximum Transmit Power must be reduced to avoid exceeding the EIRP limits.

In FCC regions when using external antennas, cable loss between the connectorized ODU and the antenna ports must not be less than 1.2 dB.

#### **CAUTION**

Antennas not included in this table, or those having a gain greater than the specified maximum, are strictly prohibited for use with the PTP 54300 and PTP 54500. The required antenna impedance is 50 ohms.

<span id="page-171-1"></span>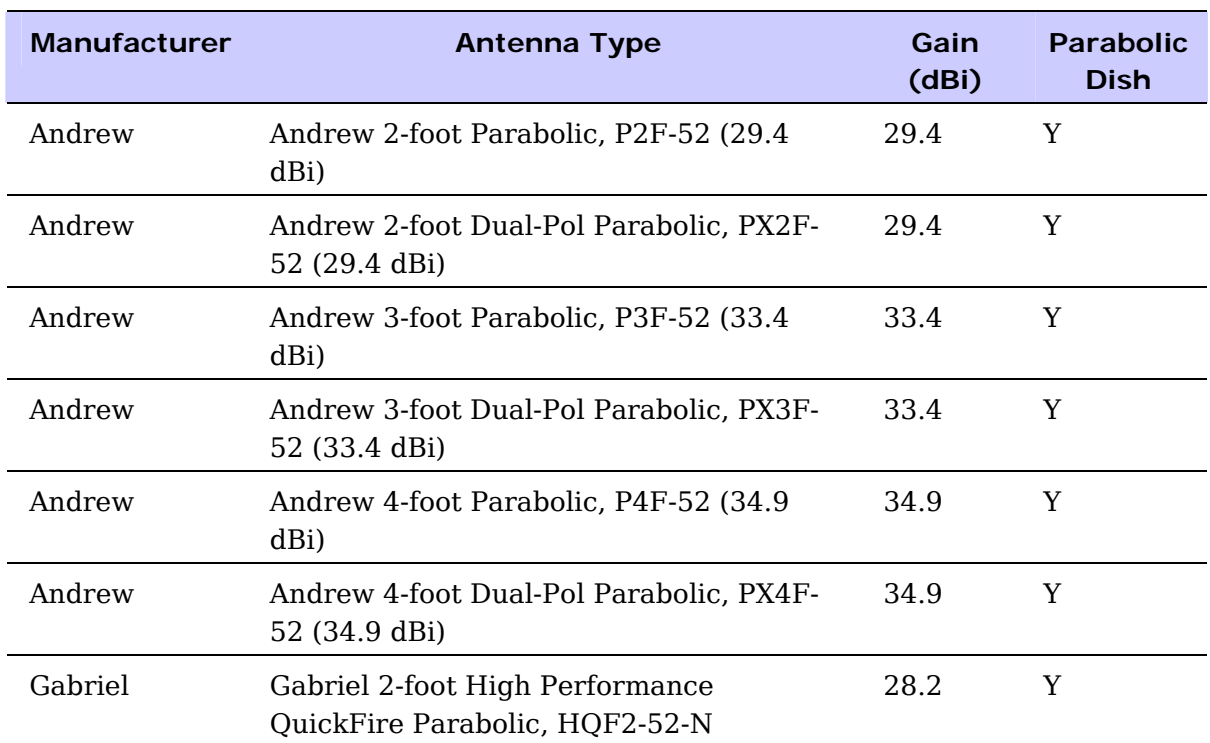

**Table 4-20** Allowed antennas for deployment in USA/Canada – 5.4 GHz

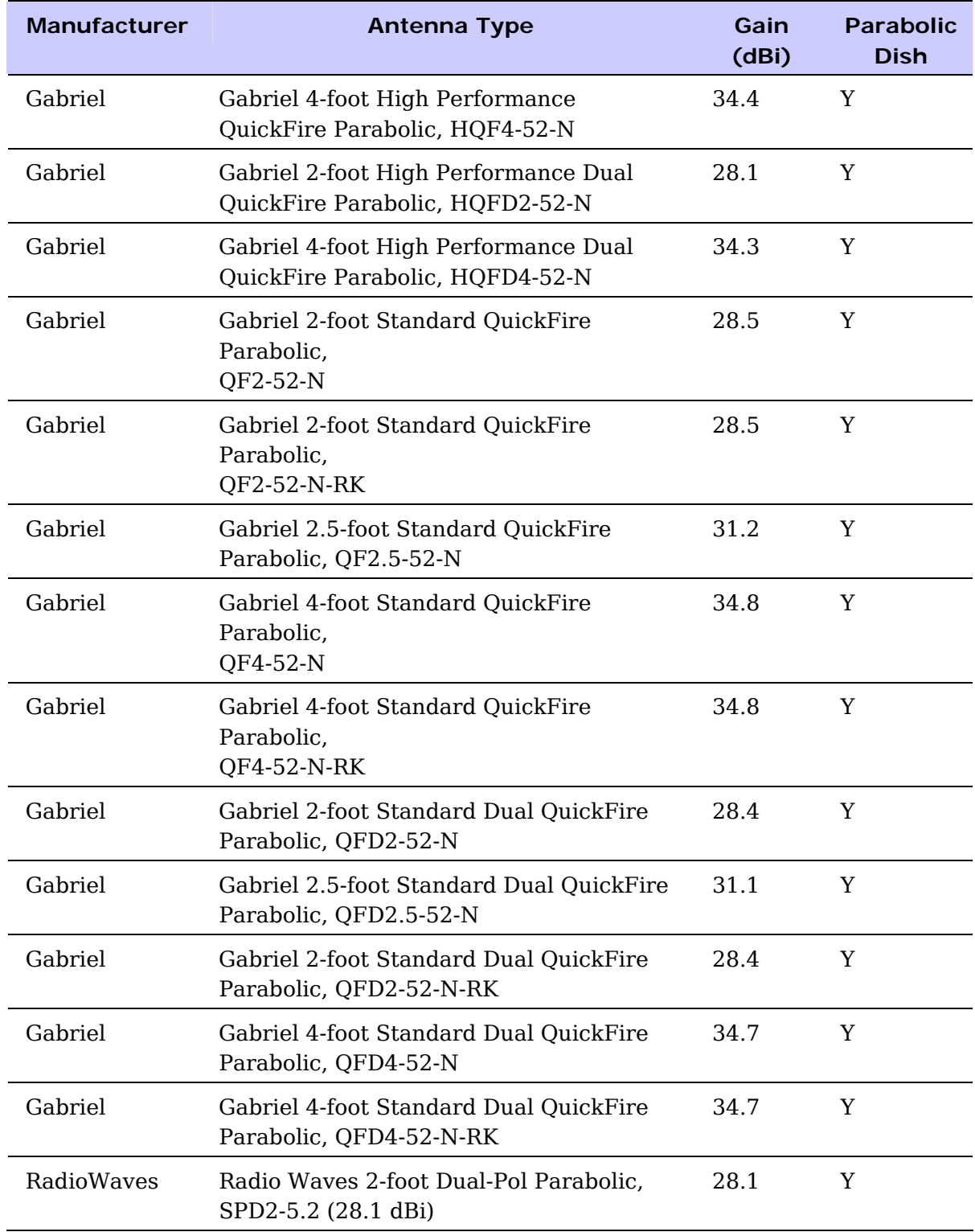

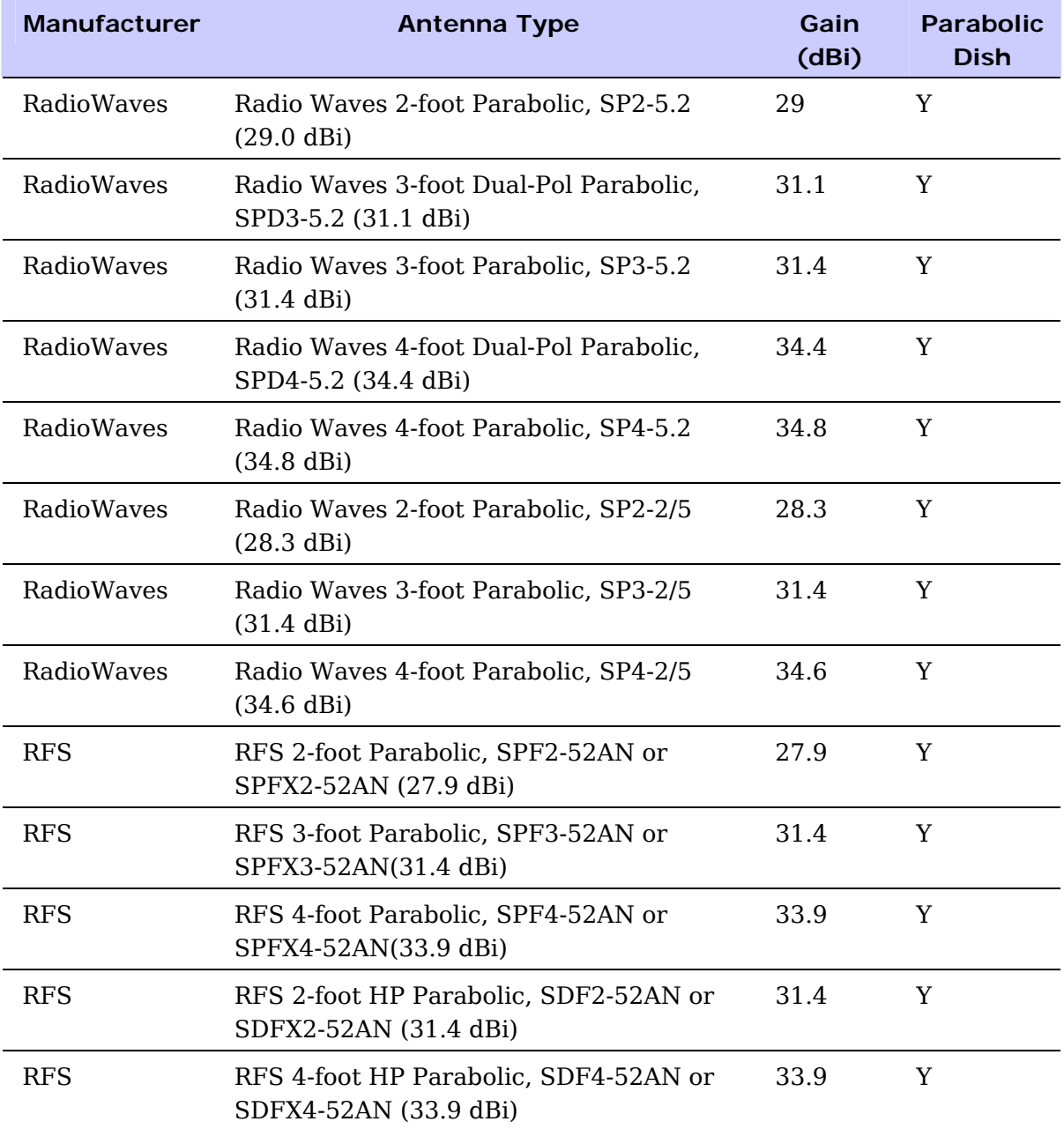

## <span id="page-174-0"></span>**FCC antenna restrictions (5.8 GHz)**

In FCC regions, external antennas from the lists in [Table 4-21](#page-174-1) and [Table 4-22](#page-177-0) can be used with the Connectorized version of the PTP 58300 and PTP 58500. These are approved by the FCC for use with the product and are constrained by the following limit for Single/Dual Polarization Parabolic Dish Antennas: up to 37.7 dBi per polarization or antenna.

In FCC regions when using external antennas, cable loss between the connectorized ODU and the antenna ports must not be less than 1.2 dB.

# **A** NOTE

When operating PTP 58300 and PTP 58500 with a 5 MHz channel bandwidth and with dish antennas larger than 1.2 meters (4 ft) diameter, the maximum operating power must be reduced to 24 dBm (3 dB reduction) to ensure that FCC requirements are met.

#### **CAUTION**

Antennas not included in this table, or those having a gain greater than the specified maximum, are strictly prohibited for use with the PTP 58300 and PTP 58500. The required antenna impedance is 50 ohms.

<span id="page-174-1"></span>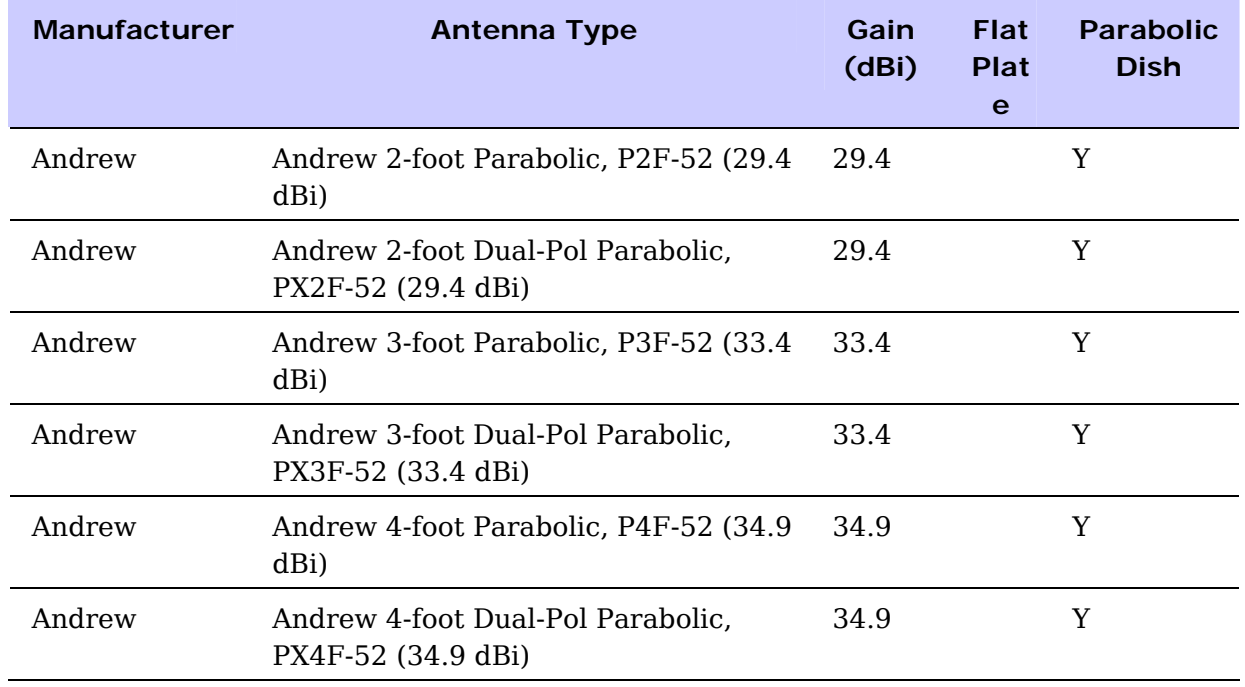

#### **Table 4-21** Allowed antennas for deployment in USA/Canada – 5.8 GHz

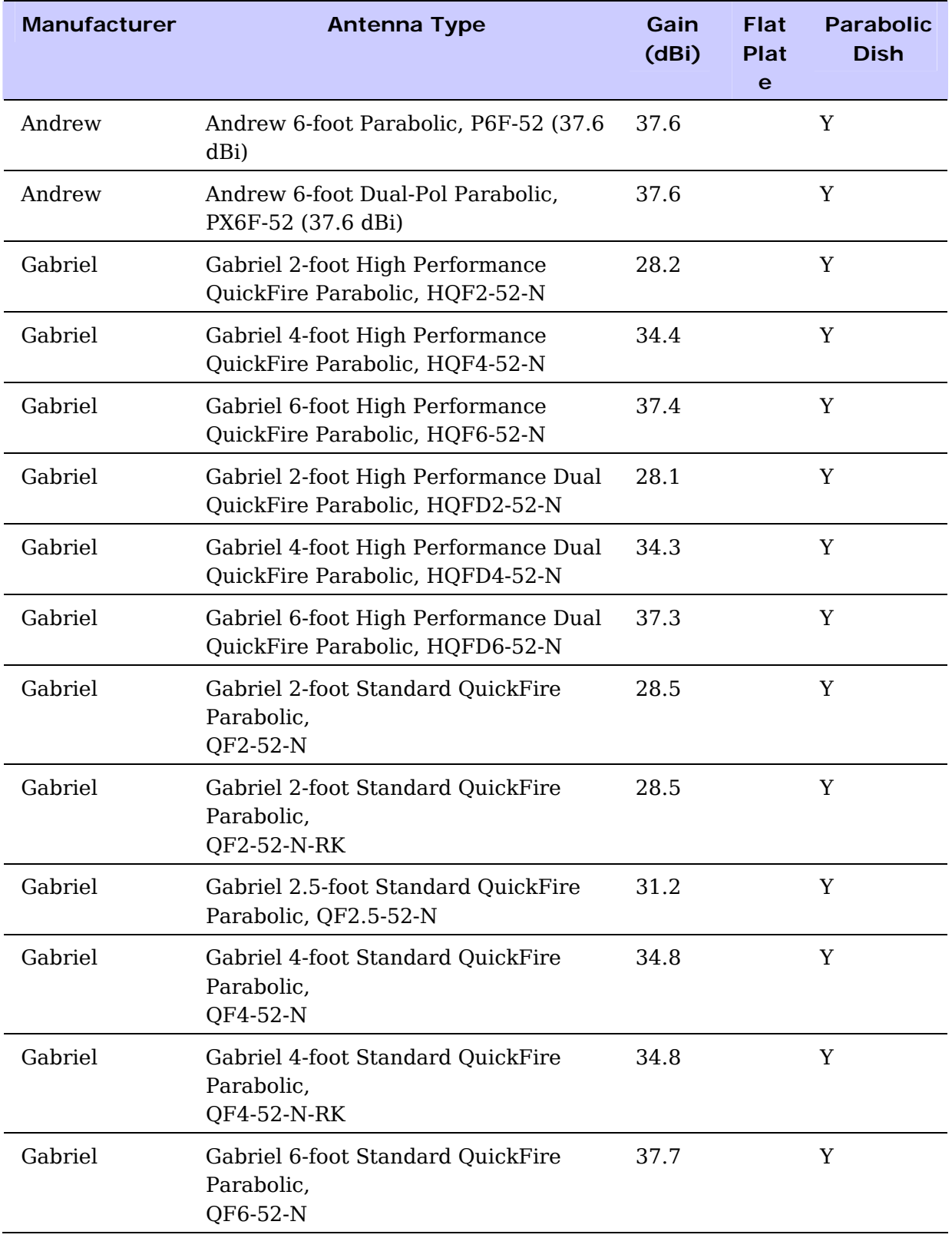

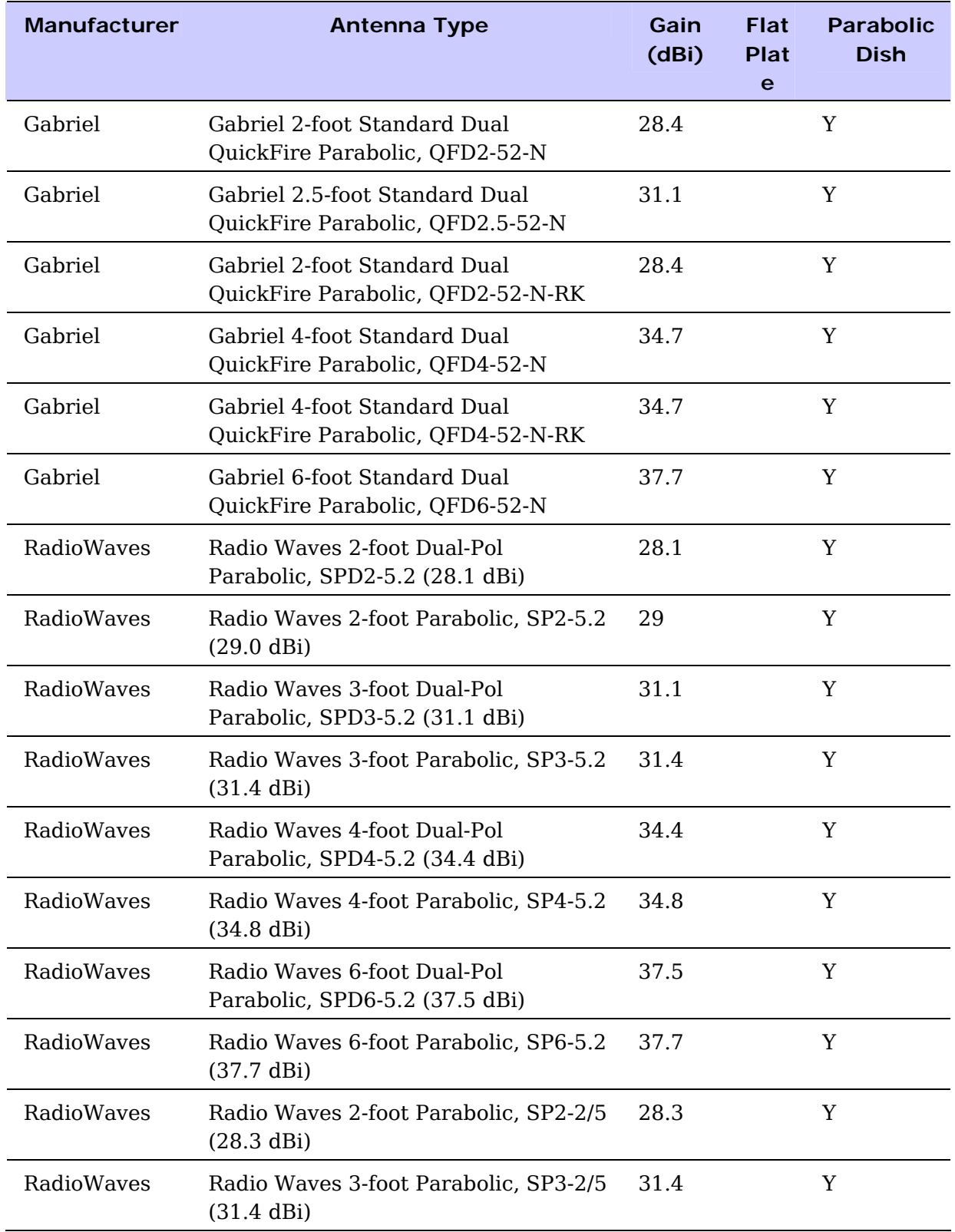

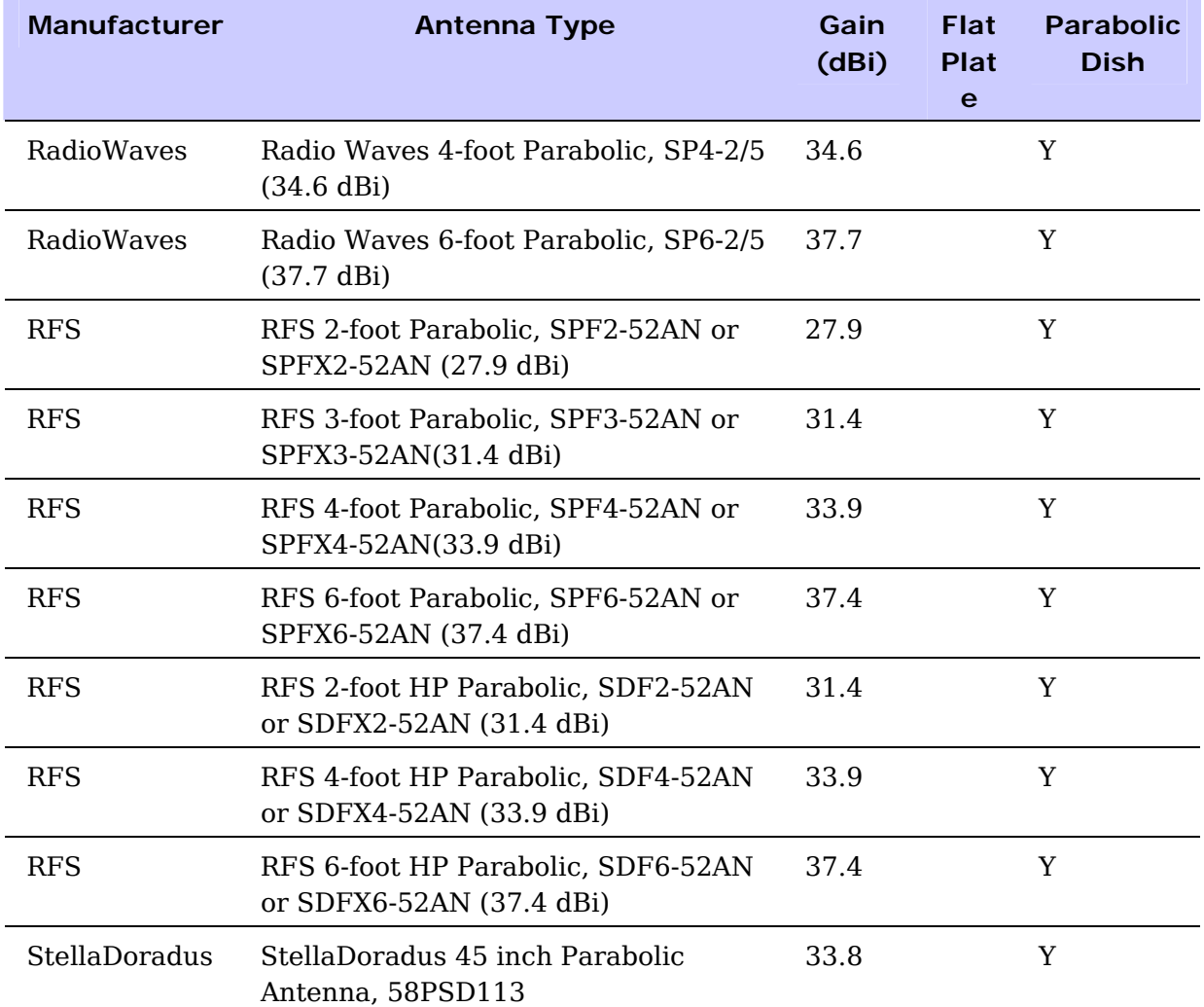

#### **Table 4-22** Sectored antennas for deployment in USA/Canada – 5.8 GHz

<span id="page-177-0"></span>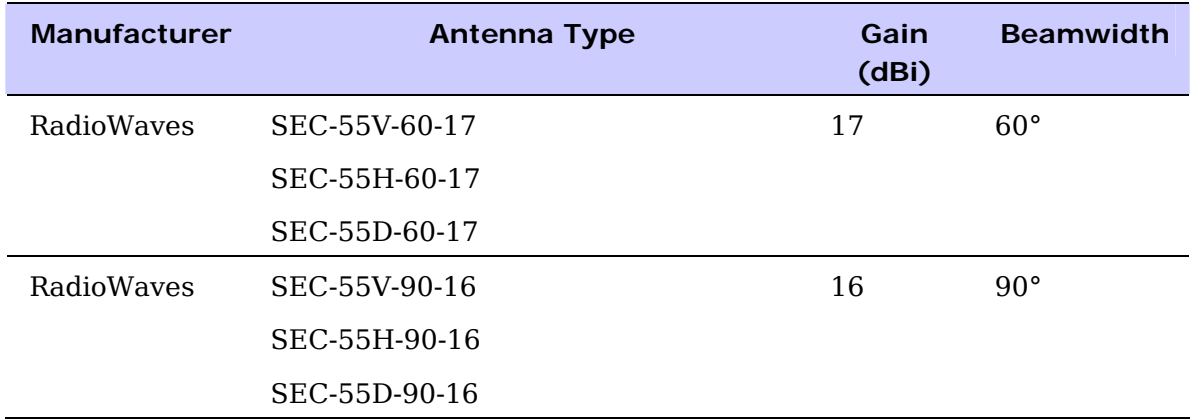

# <span id="page-178-0"></span>**PTP-SYNC specifications**

This section contains specifications of the PTP-SYNC unit that is supplied by Motorola for PTP 500 installations that require TDD synchronization via PTP-SYNC (optional).

## <span id="page-178-1"></span>**PTP-SYNC dimensions and weight**

The PTP-SYNC unit conforms to the physical specifications listed in [Table 4-23.](#page-178-1)

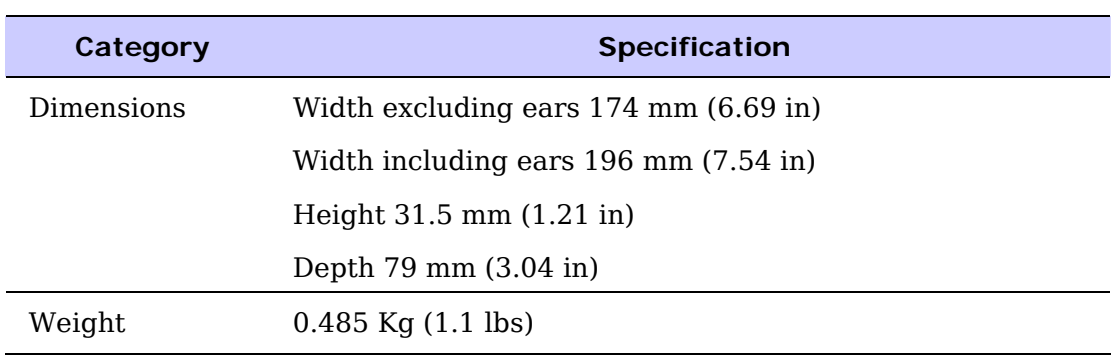

**Table 4-23** PTP-SYNC unit physical specifications

## <span id="page-178-2"></span>**PTP-SYNC environmental**

The PTP-SYNC unit conforms to the environmental specifications listed in [Table 4-24.](#page-178-2)

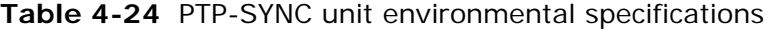

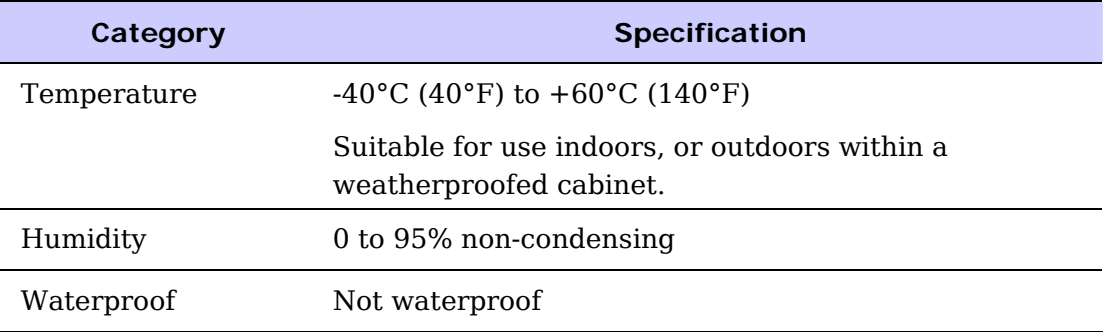

## <span id="page-179-0"></span>**PTP-SYNC electrical**

The PTP-SYNC unit conforms to the electrical specifications listed in [Table 4-25.](#page-179-0)

**Table 4-25** PTP-SYNC unit electrical specifications

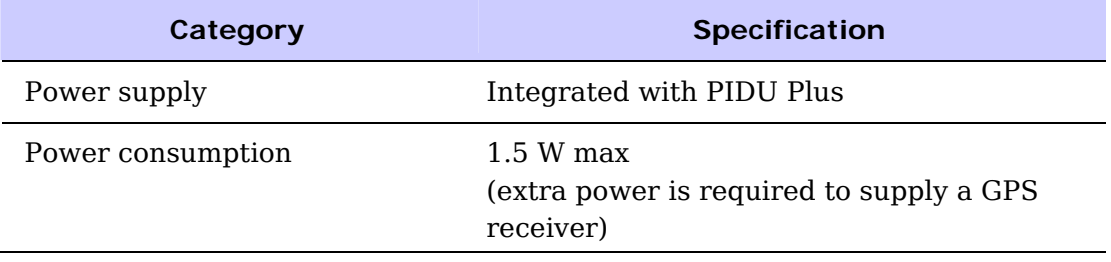

## <span id="page-179-1"></span>**Timing inputs**

There are two timing inputs to the PTP-SYNC unit: GPS/SYNC IN (RJ-45) [\(Table 4-26\)](#page-179-1) and 1PPS IN (SMA) ([Table 4-27](#page-180-0)).

**Table 4-26** PTP-SYNC unit timing specifications - GPS/SYNC IN (RJ-45)

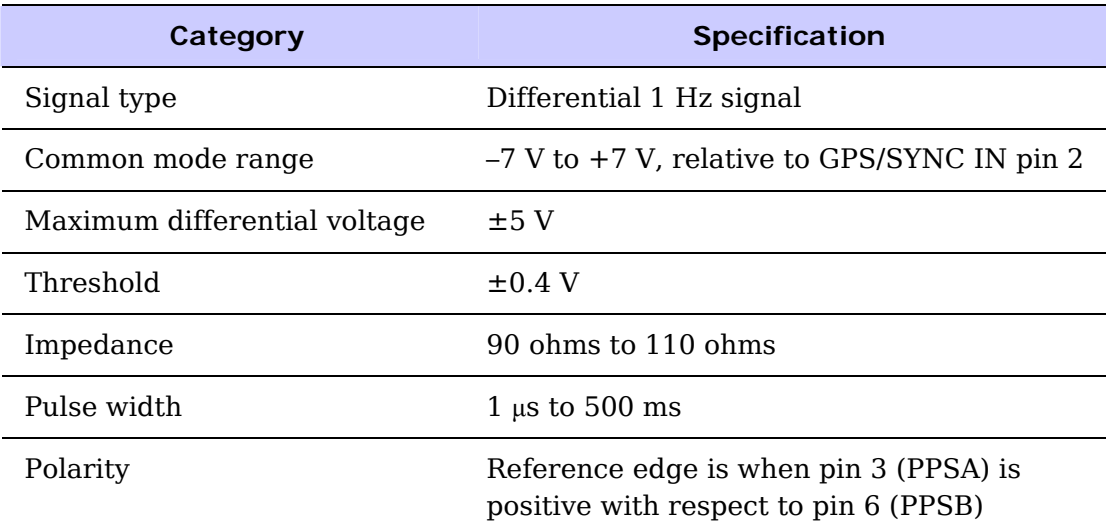
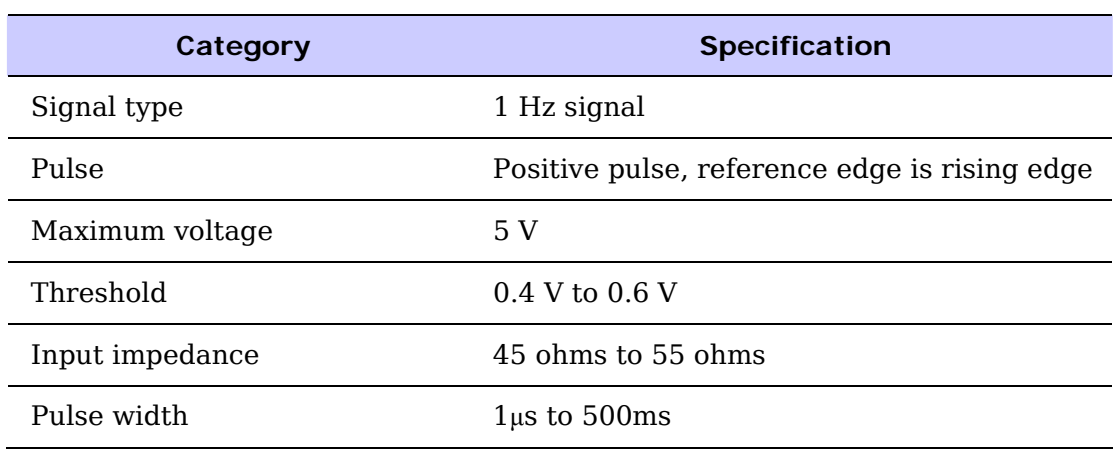

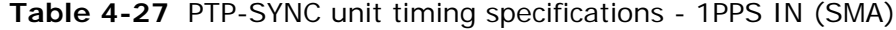

## <span id="page-180-0"></span>**GPS/SYNC IN pinout description**

The pinouts of the PTP-SYNC unit GPS/SYNC IN port are specified in [Table 4-28](#page-180-0).

| Pin no.          | <b>Connector pinout</b><br>signal name | <b>Signal description</b>                      |
|------------------|----------------------------------------|------------------------------------------------|
| Pin 1            | 12VGPS                                 | 12 V output to GPS receiver module, 250 mA max |
| Pin <sub>2</sub> | <b>GND</b>                             | Ground                                         |
| Pin <sub>3</sub> | GPS 1PPSA                              | 1 Hz pulse input                               |
| Pin <sub>4</sub> | <b>GPS RXDA</b>                        | GPS receive data                               |
| Pin 5            | <b>GPS RXDB</b>                        | GPS receive data                               |
| Pin 6            | GPS 1PPSB                              | 1 Hz pulse input                               |
| Pin 7            | <b>GPS TXDA</b>                        | GPS transmit data                              |
| Pin 8            | <b>GPS TXDB</b>                        | GPS transmit data                              |
|                  |                                        |                                                |

**Table 4-28** GPS/SYNC IN port pinouts

## **A** NOTE

The GPS\_1PPS, GPS\_RXD and GPS\_TXD signals conform to International Telecommunication Union (ITU) recommendation V.11 (RS422).

# **Wireless specifications**

### **General wireless specifications**

[Table 4-29](#page-181-0) contains radio system specifications for the PTP 54300 and PTP 54500. [Table 4-30](#page-182-0) contains radio system specifications for the PTP 58300 and PTP 58500.

<span id="page-181-0"></span>**Radio Technology Specification Specification** RF Band 5.470-5.725 GHz Channel Selection By dynamic frequency control and manual intervention Automatic detection on start-up and continual adaptation to avoid interference. Dynamic Frequency Control Initial capture 10-15 sec. Out of service on interference 100 ms. Channel size 5, 10 and 15 MHz Manual Power Control Maximum power can be controlled lower than the power limits shown above in order to control interference to other users of the band. Receiver Noise Figure Typically 6 dB Integrated Antenna Type/Gain Integrated flat plate antenna; 23dBi External Antenna Gain Depends on feeder losses, see [Regulatory issues with](#page-213-0)  [connectorized units](#page-213-0) on page [4-62](#page-213-0). Antenna Beamwidth 8 Degrees Max Path Loss (5 MHz channel, integrated antenna) 169 dB Duplex Scheme Symmetric fixed, asymmetric fixed or adaptive TDD Range 250 km (155 miles) optical line-of-sight 10 km (6 miles) non-line-of-sight Over-the-Air Encryption Proprietary scrambling mechanism.

**Table 4-29** PTP 54300 and PTP 54500 RF specifications

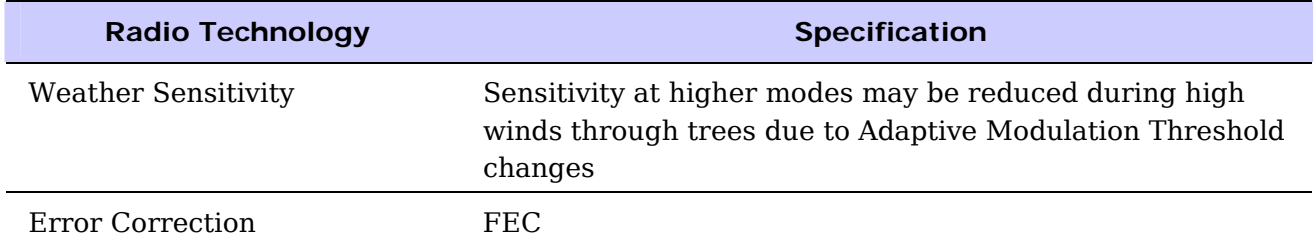

<span id="page-182-0"></span>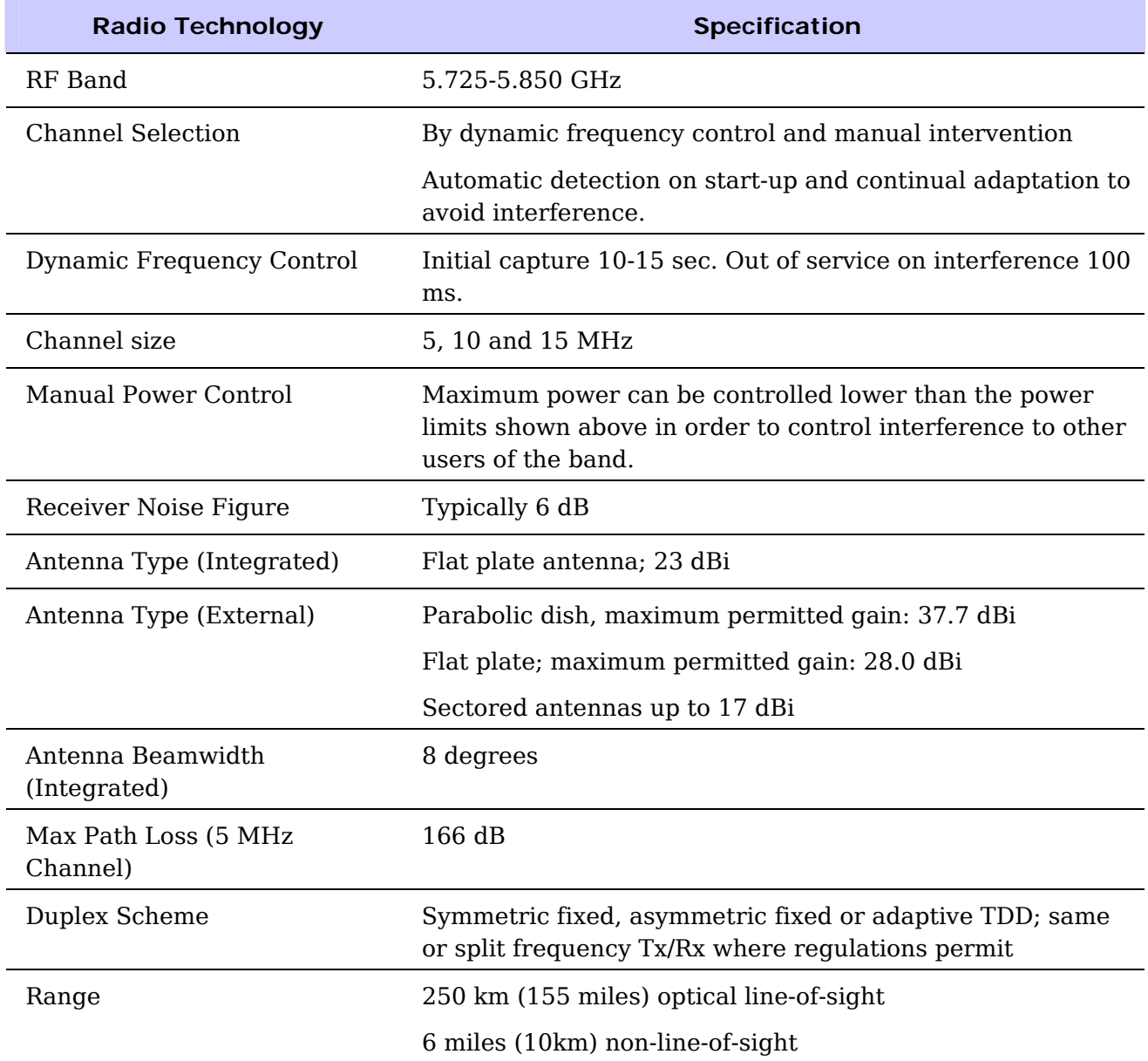

#### **Table 4-30** PTP 58300 and PTP 58500 RF specifications

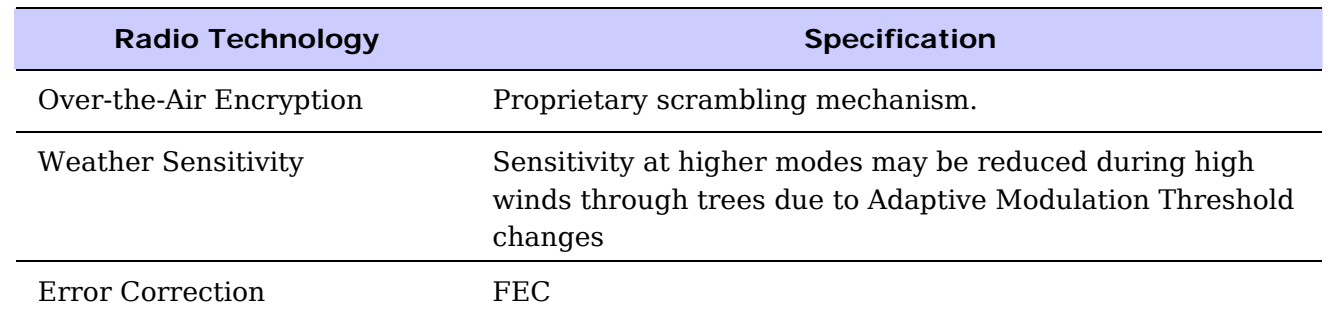

### **Licenses and region codes**

This section specifies the licenses and region codes that are available for each frequency variant and regional variant (RoW means rest of world):

- [Table 4-31](#page-184-0)  PTP 54300 and PTP 54500, FCC/IC regional variants
- [Table 4-32](#page-184-1)  PTP 54300 and PTP 54500, ETSI/RoW regional variants
- [Table 4-33](#page-185-0)  PTP 58300 and PTP 58500, FCC/IC regional variants
- [Table 4-34](#page-185-1)  PTP 58300 and PTP 58500, ETSI/RoW regional variants

These tables indicate the default and alternative region codes as follows:

- (Def) indicates the default region code, already installed when shipped.
- (Alt) indicates the alternative license key region code, provided in the documentation supplied with the unit.

If the link is to be installed in any other permitted region, the user must obtain a new license key from the reseller or distributor.

#### **A** CAUTION

It is the responsibility of the user to ensure that the PTP product is operated in accordance with local regulatory limits.

<span id="page-184-0"></span>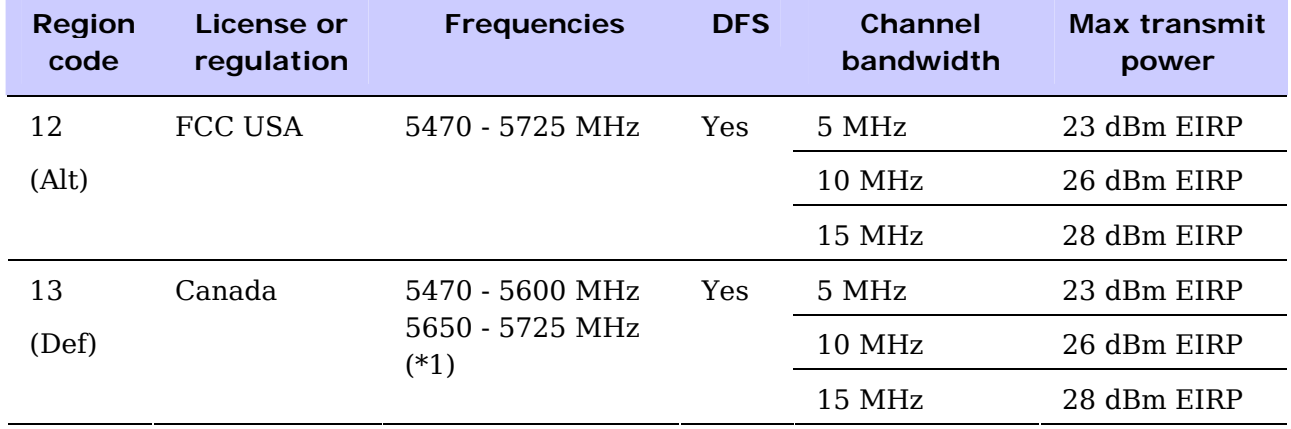

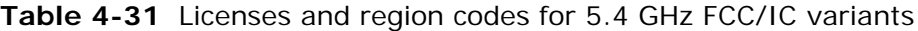

(\*1) Region code 13: the band 5600 MHz to 5650 MHz is reserved for the use of weather radars.

<span id="page-184-1"></span>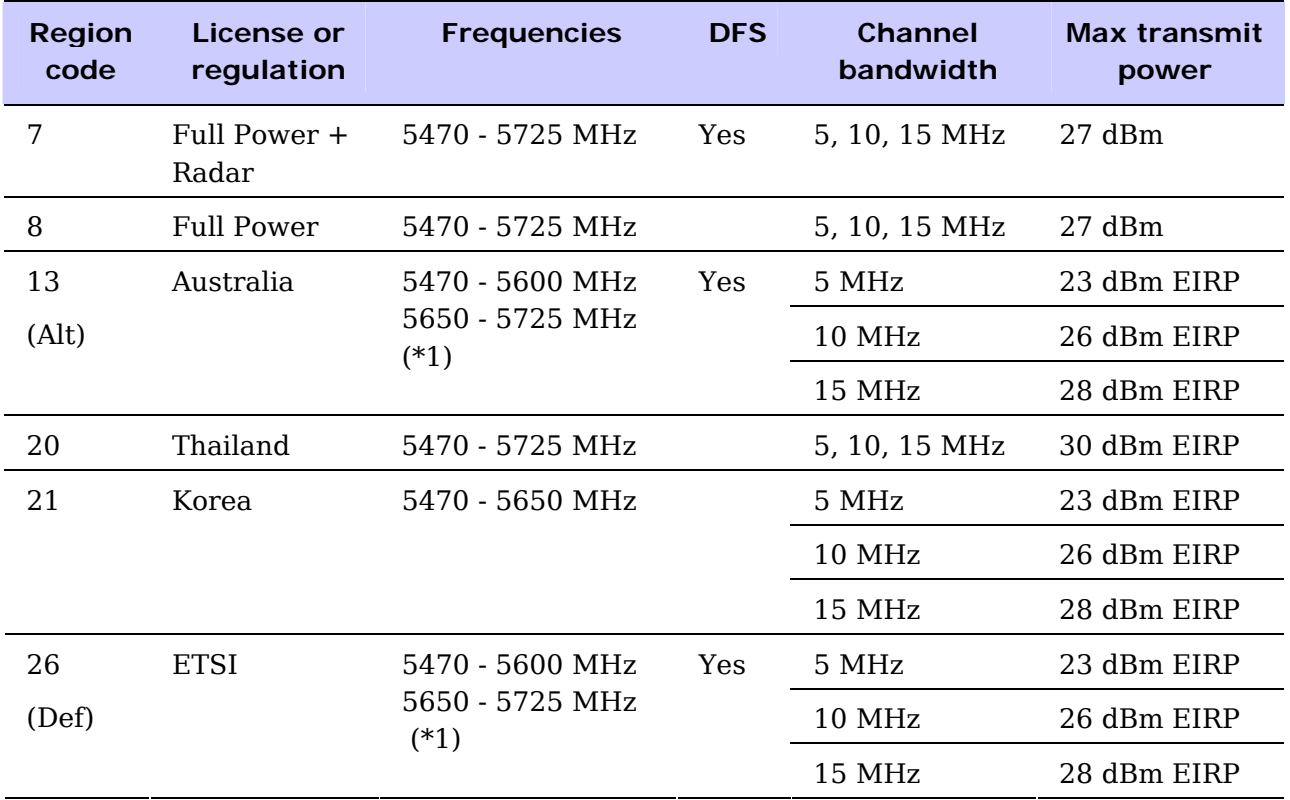

**Table 4-32** Licenses and region codes for 5.4 GHz ETSI/RoW variants

(\*1) Region codes 13 and 26: the band 5600 MHz to 5650 MHz is reserved for the use of weather radars.

<span id="page-185-0"></span>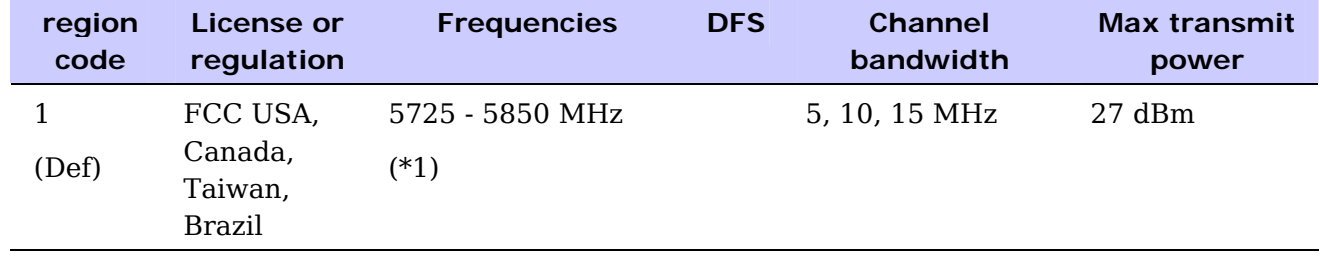

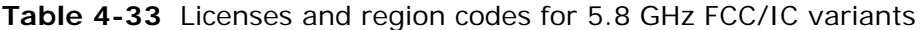

(\*1) Region code 1: reduced TX power at band edges.

<span id="page-185-1"></span>

| region<br>code | License or<br>regulation | <b>Frequencies</b>                 | <b>DFS</b> | <b>Channel</b><br>bandwidth | <b>Max transmit</b><br>power |
|----------------|--------------------------|------------------------------------|------------|-----------------------------|------------------------------|
| 2              | China                    | 5725 - 5850 MHz                    |            | 5 MHz                       | 26 dBm EIRP                  |
|                |                          |                                    |            | <b>10 MHz</b>               | 29 dBm EIRP                  |
|                |                          |                                    |            | 15 MHz                      | 31 dBm EIRP                  |
| 3              | Australia,<br>Hong Kong  | 5725 - 5850 MHz                    |            | 5, 10, 15 MHz               | 36 dBm EIRP                  |
| $\overline{4}$ | UK                       | 5725 - 5795 MHz                    | Yes        | 5 MHz                       | 29 dBm EIRP                  |
| (Alt)          |                          | 5815 - 5850 MHz<br>$(*1)$          |            | 10 MHz                      | 32 dBm EIRP                  |
|                |                          |                                    |            | 15 MHz                      | 33 dBm EIRP                  |
| 5              | Singapore                | 5725 - 5850 MHz                    |            | 5, 10, 15 MHz               | 30 dBm EIRP                  |
|                |                          |                                    |            |                             | $(*2)$                       |
| 6              | Eire                     | 5725 - 5875 MHz                    |            | 5 MHz                       | 26 dBm EIRP                  |
|                |                          |                                    |            | 10 MHz                      | 29 dBm EIRP                  |
|                |                          |                                    |            | 15 MHz                      | 31 dBm EIRP                  |
| 7              | Norway                   | 5725 - 5795 MHz<br>5815 - 5850 MHz | Yes        | 5 MHz                       | 47 dBm EIRP                  |
|                |                          |                                    |            | <b>10 MHz</b>               | 50 dBm EIRP                  |
|                |                          |                                    |            | 15 MHz                      | 51 dBm EIRP                  |
| 8              | <b>Full Power</b>        | 5725 - 5875 MHz                    |            | 5, 10, 15 MHz               | 27 dBm                       |

**Table 4-34** Licenses and region codes for 5.8 GHz ETSI/RoW variants

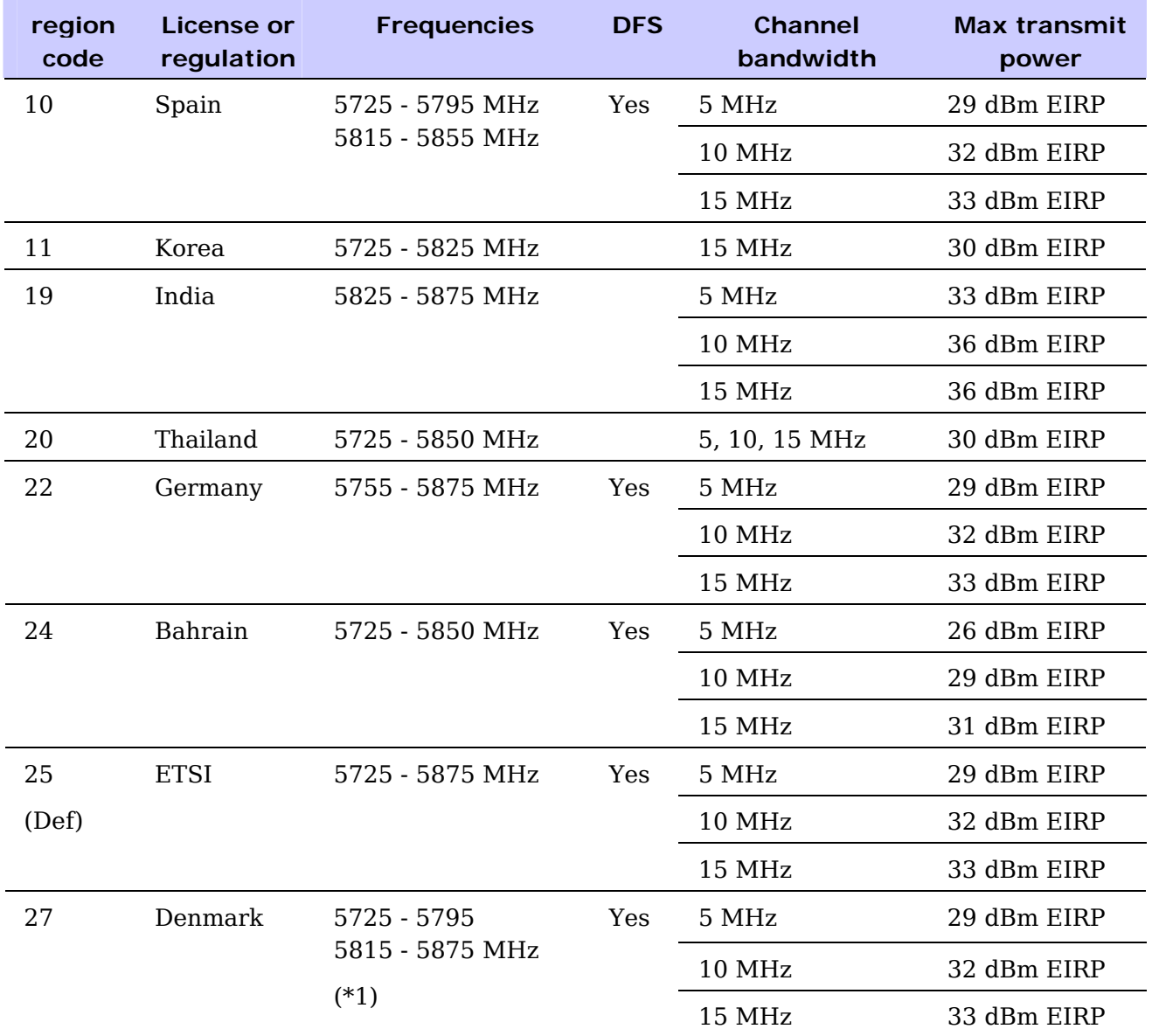

(\*1) Region codes 4 and 27: the 5795 MHz to 5815 MHz band is assigned for Road Transport and Traffic Telematics (RTTT).

(\*2) Region code 5: maximum transmit power is limited to 20 dBm EIRP in links that were installed before system release 500-04-00. This limit still applies when these units are upgraded to system release 500-04-00 or later.

### **Available spectrum settings**

#### **PTP 54300 and PTP 54500 available spectrum settings**

The available spectrum settings for the PTP 54300 and PTP 54500 are illustrated in this section.

Adjustment of the lower center frequency allows the operator to slide the available frequency settings up and down the 5.4 GHz band in steps of 2 MHz.

In the 15 MHz [\(Figure 4-1\)](#page-187-0), 10 MHz [\(Figure 4-2](#page-188-0)) and 5 MHz [\(Figure 4-3](#page-188-1)) channel bandwidths, the PTP 54300 and PTP 54500 variants operate on a 5 MHz channel raster. The channel raster is set to even center frequencies. The PTP 54300 and PTP 54500 product variants do not apply any band edge power reduction.

### **A** NOTE

These tables contain data for one typical region code. The specified channel center frequencies may not be available in other region codes.

<span id="page-187-0"></span>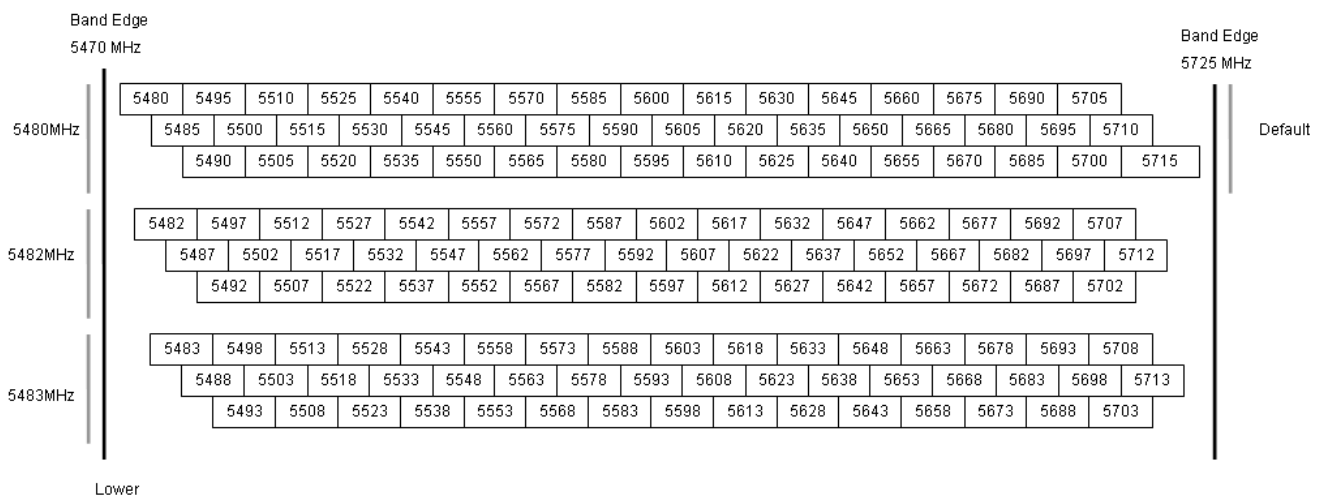

**Figure 4-1** PTP 54300 and PTP 54500 available spectrum in 15 MHz channel bandwidth

Center Frequency

phn-1115\_006v000 4-36 Sep 2010

<span id="page-188-0"></span>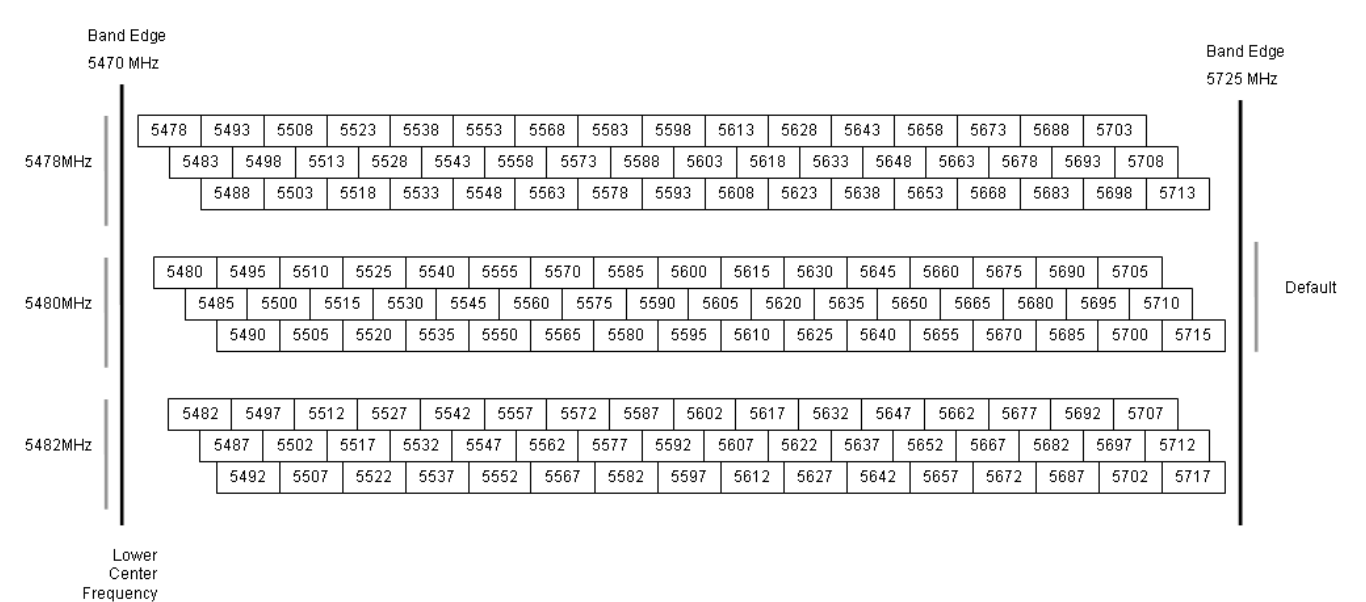

#### **Figure 4-2** PTP 54300 and PTP 54500 available spectrum in 10 MHz channel bandwidth

#### **Figure 4-3** PTP 54300 and PTP 54500 available spectrum in 5 MHz channel bandwidth

<span id="page-188-1"></span>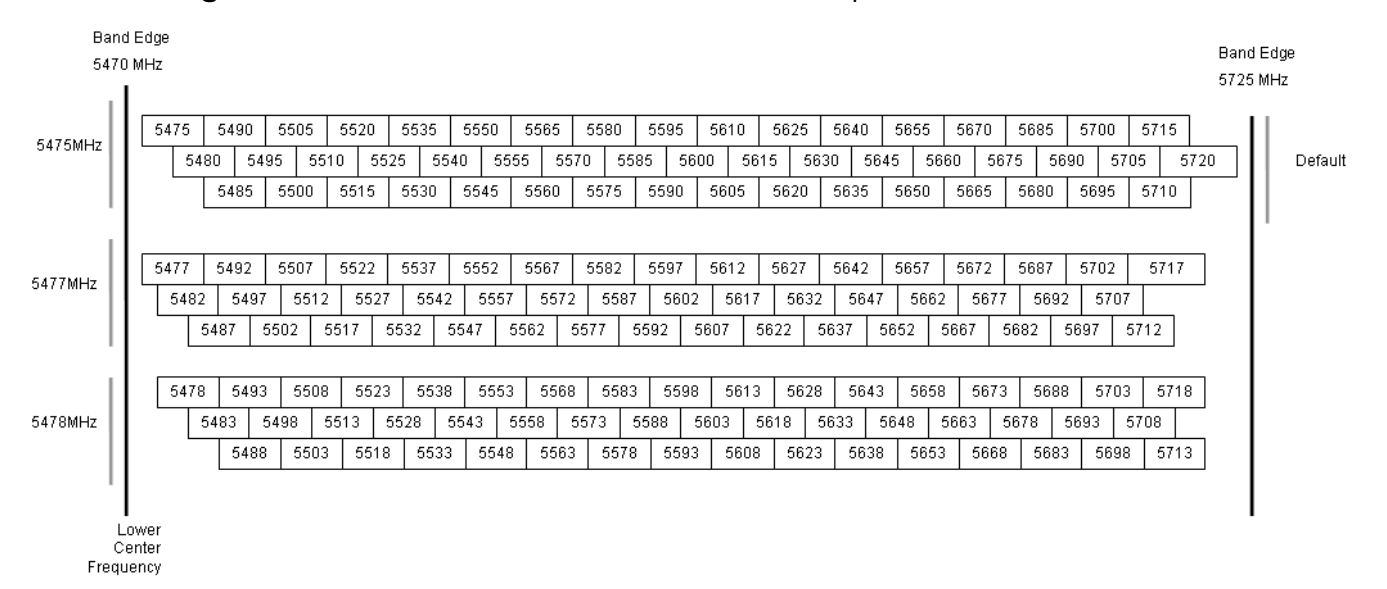

#### **PTP 58300 and PTP 58500 available spectrum settings**

The available spectrum settings for the PTP 58300 and PTP 58500 are illustrated in this section.

Adjustment of the lower center frequency allows the operator to slide the available frequency settings up and down the 5.8 GHz band in steps of 2 MHz.

In the 15 MHz [\(Figure 4-4\)](#page-189-0), 10 MHz [\(Figure 4-5](#page-190-0)) and 5 MHz [\(Figure 4-6](#page-190-1)) channel bandwidths, the PTP 58300 and PTP 58500 variants operate on a 5 MHz channel raster. The channel raster is set to even center frequencies.

### **A** NOTE

These tables contain data for one typical region code. The specified channel center frequencies may not be available in other region codes.

**Figure 4-4** PTP 58300 and PTP 58500 available spectrum in 15 MHz channel bandwidth

<span id="page-189-0"></span>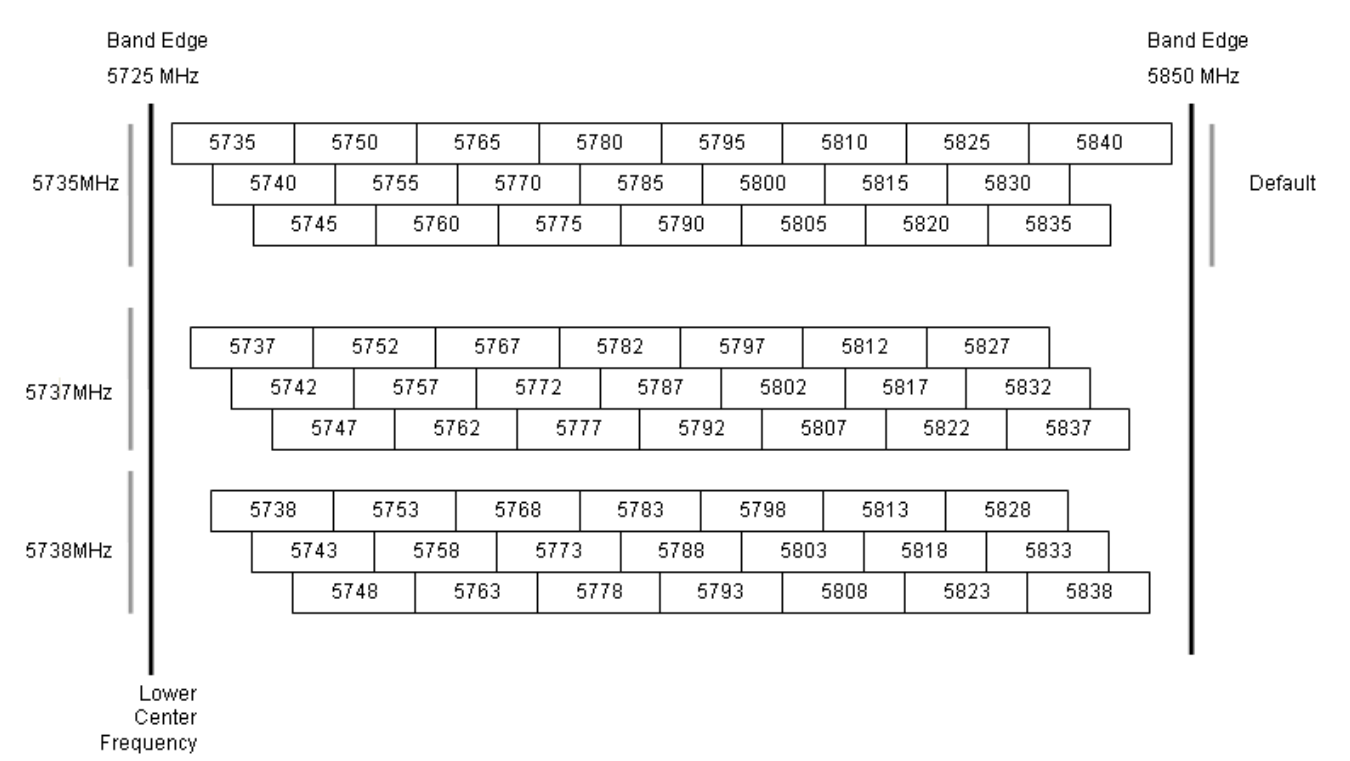

<span id="page-190-0"></span>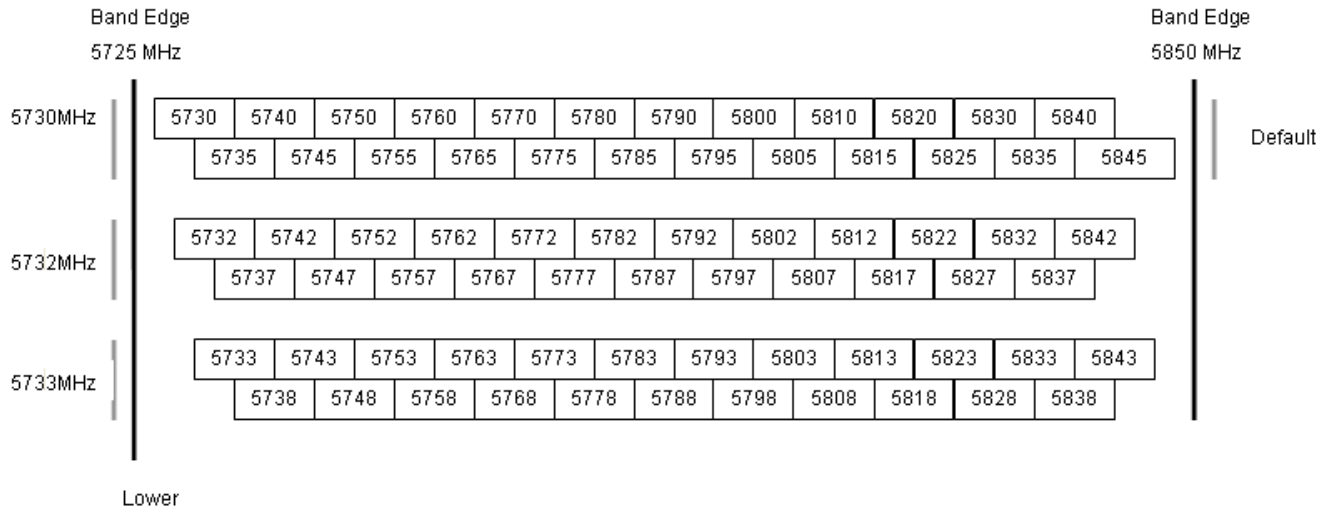

#### **Figure 4-5** PTP 58300 and PTP 58500 available spectrum in the 10 MHz channel bandwidth

Center

Frequency

#### **Figure 4-6** PTP 58300 and PTP 58500 available spectrum in 5 MHz channel bandwidth

<span id="page-190-1"></span>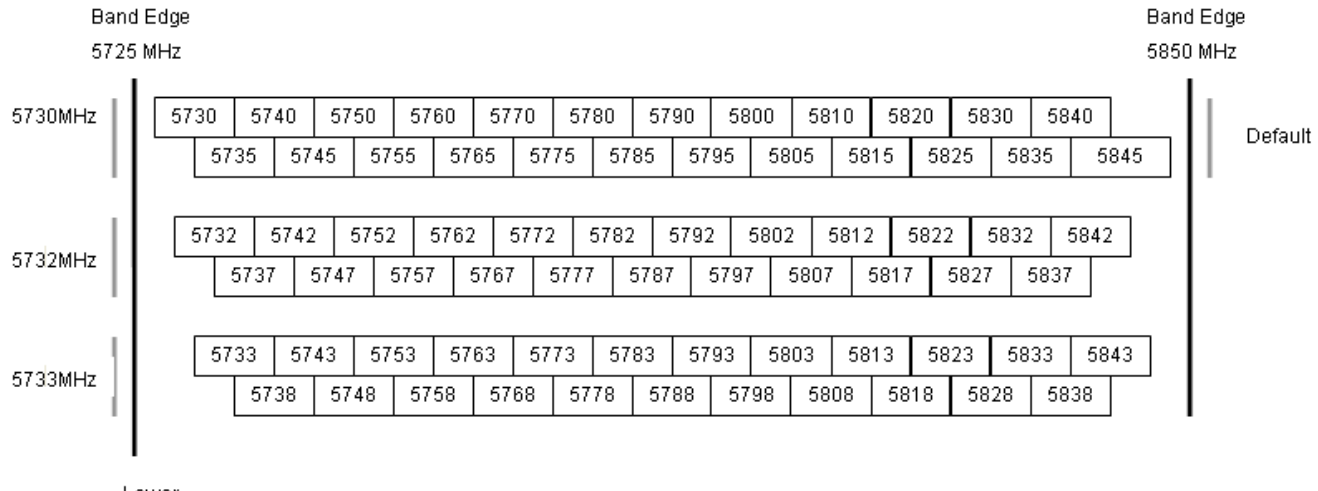

Lower Center Frequency

#### **Transmit power reduction at the band edges**

Operation at or near the 5.8 GHz band edges can results in a lower maximum transmit power. In some configurations the system reduces the power when operating at the edge channels. The amount of reduction, if any, is dependant on the region code of the region of operation. This currently only affects systems configured with region code 1. The maximum powers at the edge channels for 5 MHz, 10 MHz and 15 MHz are presented in [Table 4-35](#page-191-0) (for region code 1 ONLY).

<span id="page-191-0"></span>**Table 4-35** PTP 58300 and PTP 58500 maximum transmit power at the edge channels (FCC)

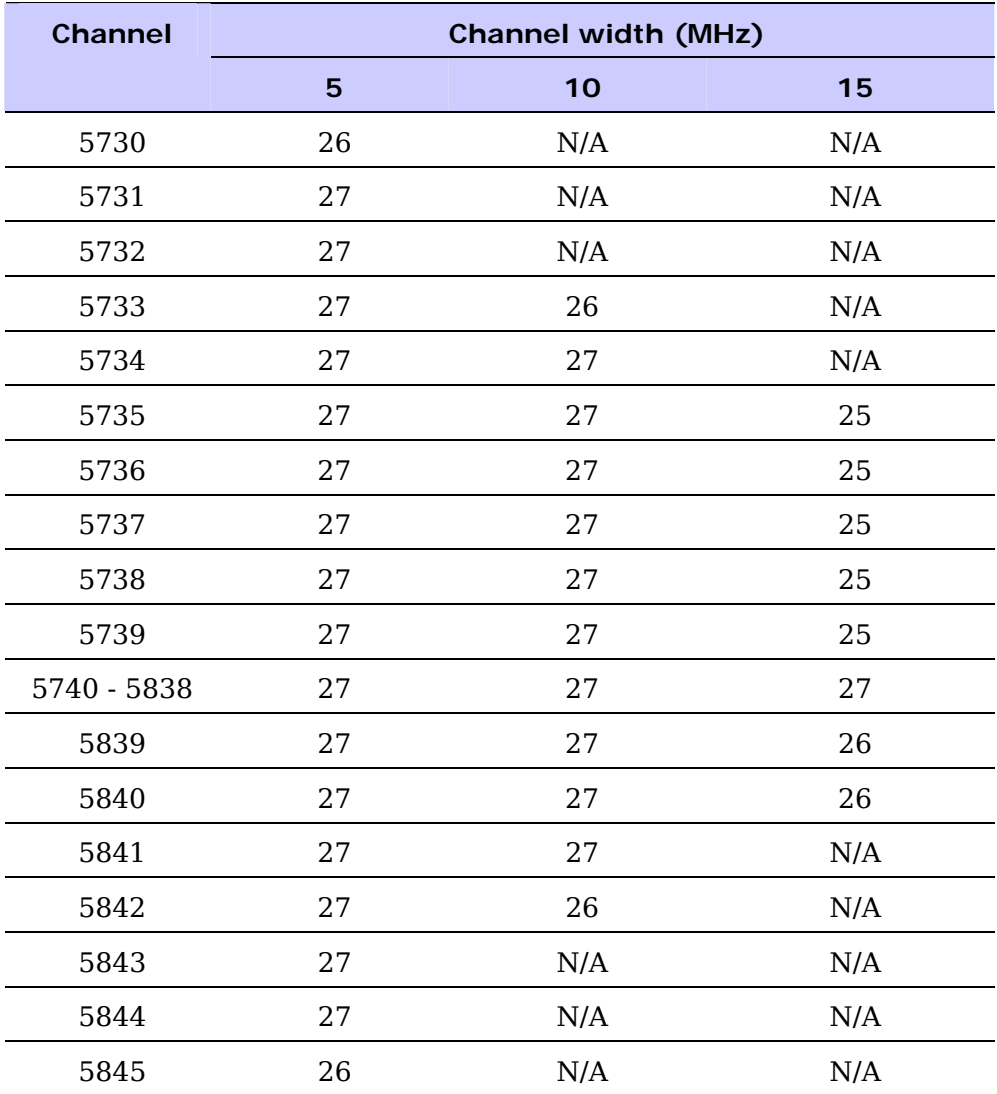

### **System threshold, output power and link loss**

PTP 54300 and PTP 54500 system threshold, output power and maximum link loss are given in the following tables:

- [Table 4-36](#page-193-0)  IP Mode (15 MHz bandwidth)
- [Table 4-37](#page-194-0)  TDM Mode (15 MHz bandwidth)
- [Table 4-38](#page-195-0)  IP Mode (10 MHz bandwidth)
- [Table 4-39](#page-196-0)  TDM Mode (10 MHz bandwidth)
- [Table 4-40](#page-197-0)  IP Mode (5 MHz bandwidth)
- [Table 4-41](#page-198-0)  TDM Mode (5 MHz bandwidth)

PTP 58300 and PTP 58500 system threshold, output power and maximum link loss are given in the following tables:

- [Table 4-42](#page-199-0)  IP Mode (15 MHz bandwidth)
- [Table 4-43](#page-200-0)  TDM Mode (15 MHz bandwidth)
- [Table 4-44](#page-201-0)  IP Mode (10 MHz bandwidth)
- [Table 4-45](#page-202-0)  TDM Mode (10 MHz bandwidth)
- [Table 4-46](#page-203-0)  IP Mode (5 MHz bandwidth)
- [Table 4-47](#page-204-0)  TDM Mode (5 MHz bandwidth)

These figures assume that antenna gain is 23 dBi.

<span id="page-193-0"></span>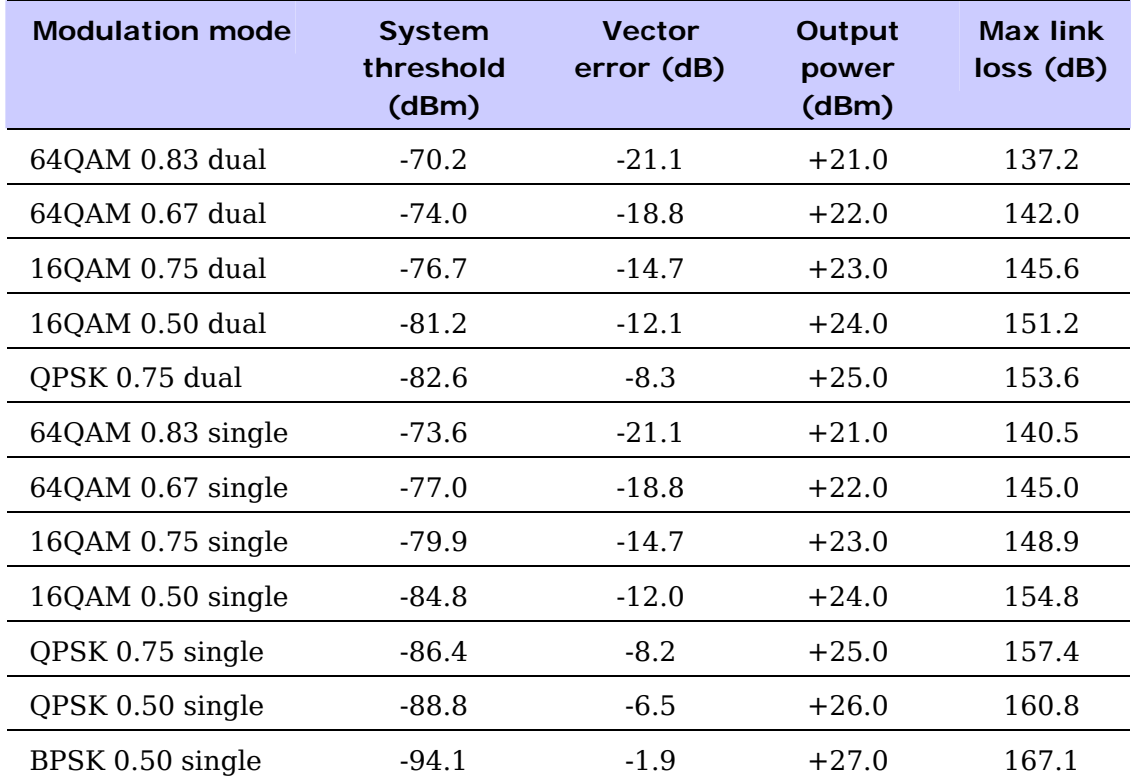

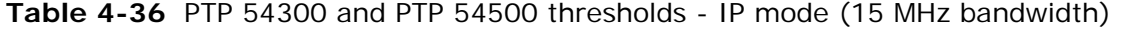

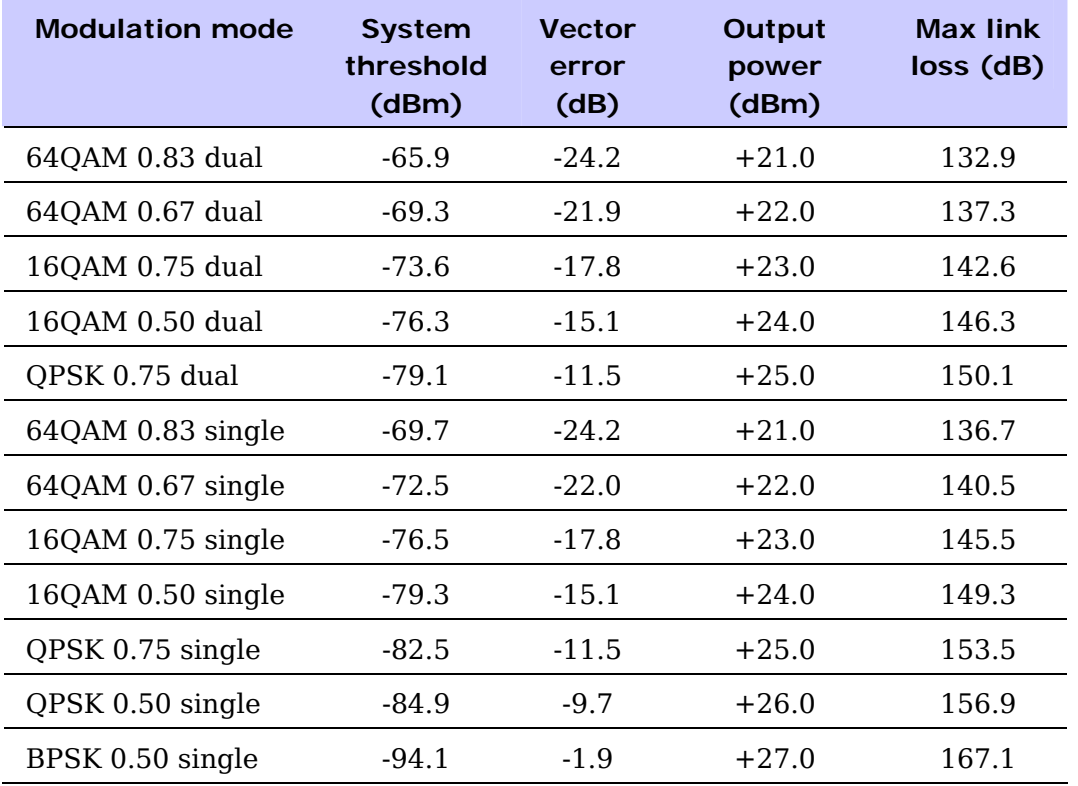

<span id="page-194-0"></span>**Table 4-37** PTP 54300 and PTP 54500 thresholds - TDM mode (15 MHz bandwidth)

<span id="page-195-0"></span>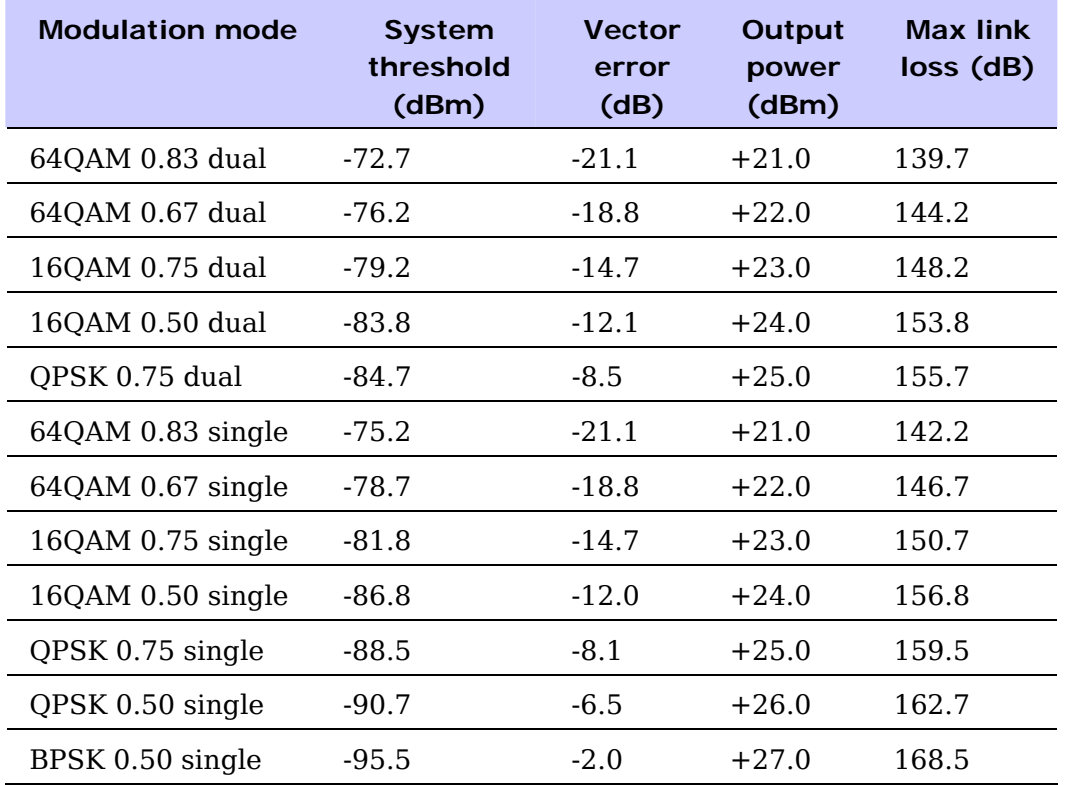

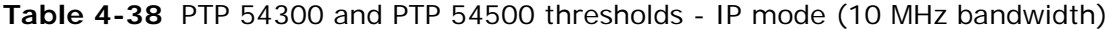

| <b>Modulation mode</b> | <b>System</b><br>threshold<br>(dBm) | <b>Vector</b><br>error<br>(dB) | <b>Output</b><br>power<br>(dBm) | <b>Max link</b><br>loss (dB) |
|------------------------|-------------------------------------|--------------------------------|---------------------------------|------------------------------|
| 64QAM 0.83 dual        | $-67.4$                             | $-24.2$                        | $+21.0$                         | 134.4                        |
| 64QAM 0.67 dual        | $-70.8$                             | $-21.9$                        | $+22.0$                         | 138.8                        |
| 16QAM 0.75 dual        | $-75.0$                             | $-17.8$                        | $+23.0$                         | 144.0                        |
| 16QAM 0.50 dual        | $-77.8$                             | $-15.1$                        | $+24.0$                         | 147.8                        |
| QPSK 0.75 dual         | $-80.7$                             | $-11.6$                        | $+25.0$                         | 151.7                        |
| 64QAM 0.83 single      | $-71.2$                             | $-24.2$                        | $+21.0$                         | 138.2                        |
| 64QAM 0.67 single      | $-73.9$                             | $-22.0$                        | $+22.0$                         | 141.9                        |
| 16QAM 0.75 single      | $-78.0$                             | $-17.8$                        | $+23.0$                         | 147.0                        |
| 16QAM 0.50 single      | $-81.0$                             | $-15.1$                        | $+24.0$                         | 151.0                        |
| QPSK 0.75 single       | -84.7                               | $-11.2$                        | $+25.0$                         | 155.7                        |
| QPSK 0.50 single       | $-86.6$                             | $-9.7$                         | $+26.0$                         | 158.6                        |
| BPSK 0.50 single       | $-95.5$                             | $-2.0$                         | $+27.0$                         | 168.5                        |

<span id="page-196-0"></span>**Table 4-39** PTP 54300 and PTP 54500 thresholds - TDM mode (10 MHz bandwidth)

<span id="page-197-0"></span>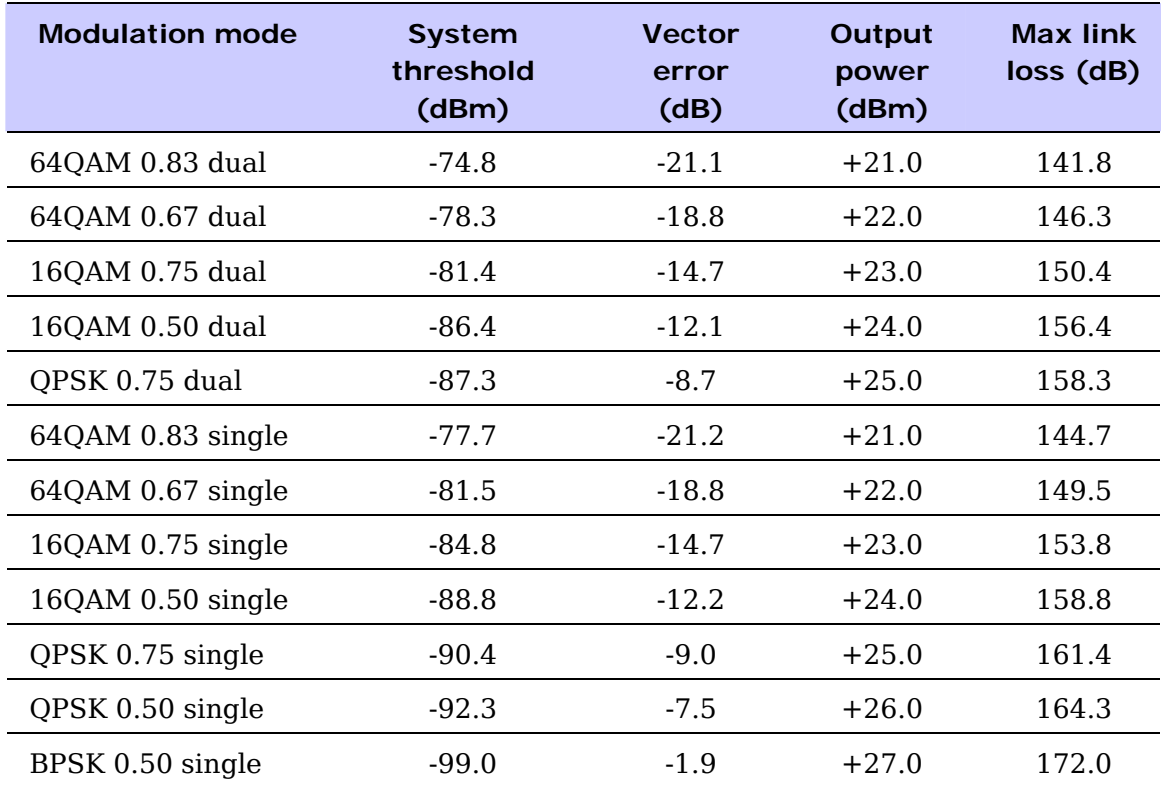

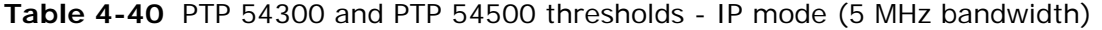

| <b>Modulation mode</b> | <b>System</b><br>threshold<br>(dBm) | <b>Vector</b><br>error (dB) | Output<br>power<br>(dBm) | <b>Max link</b><br>$loss$ ( $dB$ ) |
|------------------------|-------------------------------------|-----------------------------|--------------------------|------------------------------------|
| 64QAM 0.83 dual        | $-70.4$                             | $-24.2$                     | $+21.0$                  | 137.4                              |
| 64QAM 0.67 dual        | $-73.4$                             | $-22.0$                     | $+22.0$                  | 141.4                              |
| 16QAM 0.75 dual        | $-77.5$                             | -17.8                       | $+23.0$                  | 146.5                              |
| 16QAM 0.50 dual        | $-80.5$                             | $-15.1$                     | $+24.0$                  | 150.5                              |
| QPSK 0.75 dual         | $-83.8$                             | $-11.4$                     | $+25.0$                  | 154.8                              |
| 64QAM 0.83 single      | $-74.0$                             | $-24.2$                     | $+21.0$                  | 141.0                              |
| 64QAM 0.67 single      | $-76.5$                             | $-22.0$                     | $+22.0$                  | 144.5                              |
| $16QAM$ 0.75 single    | $-80.8$                             | $-17.8$                     | $+23.0$                  | 149.8                              |
| $16QAM$ 0.50 single    | $-84.1$                             | $-15.2$                     | $+24.0$                  | 154.1                              |
| QPSK 0.75 single       | $-87.8$                             | $-11.1$                     | $+25.0$                  | 158.8                              |
| QPSK 0.50 single       | -89.7                               | $-9.5$                      | $+26.0$                  | 161.7                              |
| BPSK 0.50 single       | $-99.0$                             | $-1.9$                      | $+27.0$                  | 172.0                              |

<span id="page-198-0"></span>**Table 4-41** PTP 54300 and PTP 54500 thresholds - TDM mode (5 MHz bandwidth)

<span id="page-199-0"></span>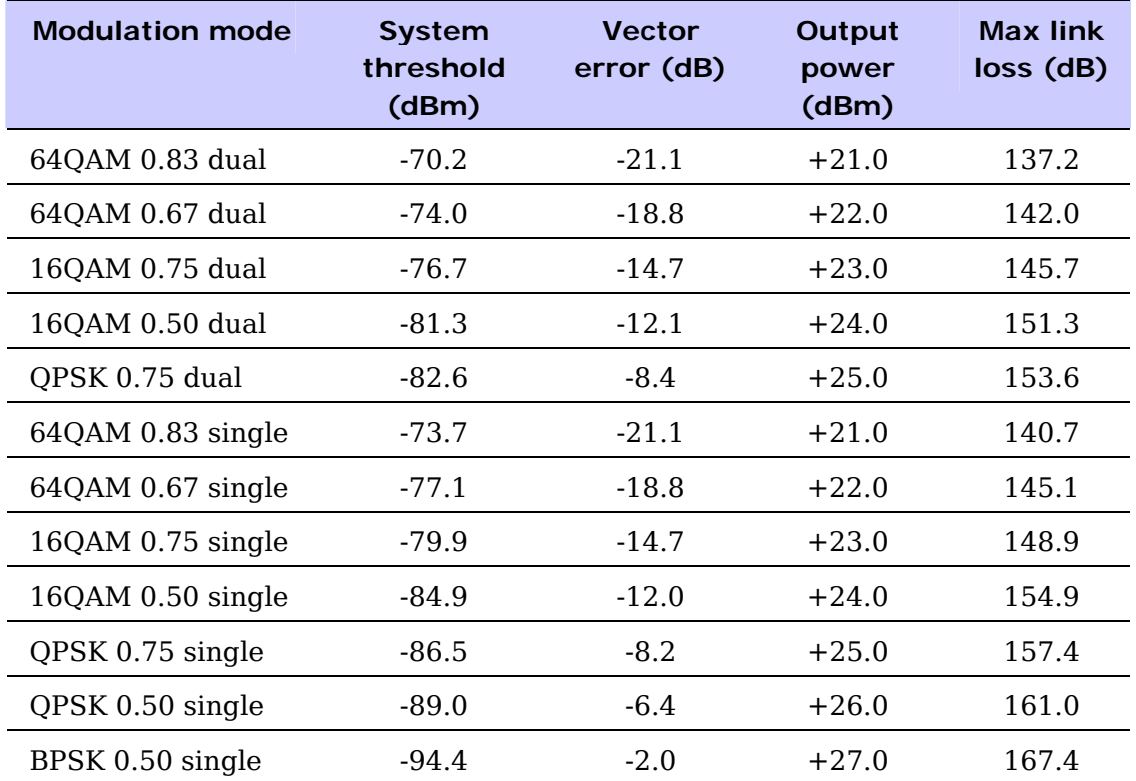

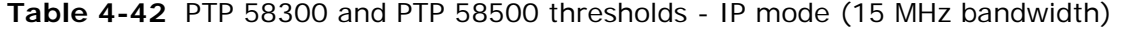

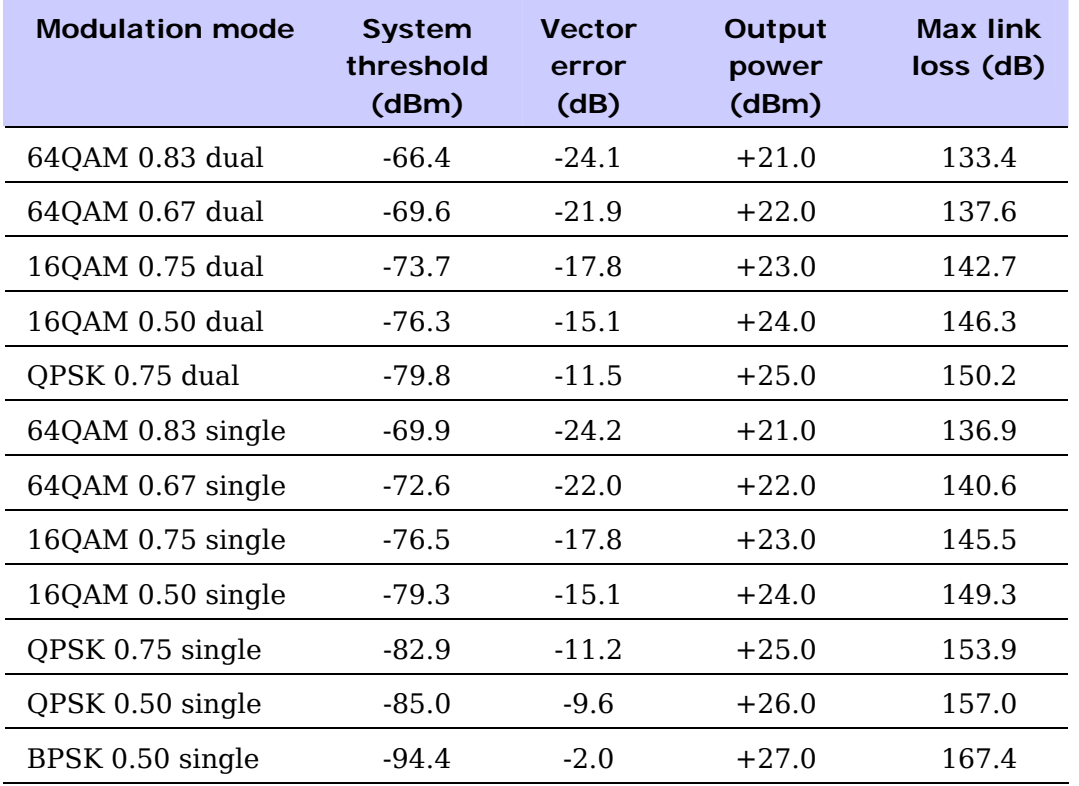

<span id="page-200-0"></span>**Table 4-43** PTP 58300 and PTP 58500 thresholds - TDM mode (15 MHz bandwidth)

<span id="page-201-0"></span>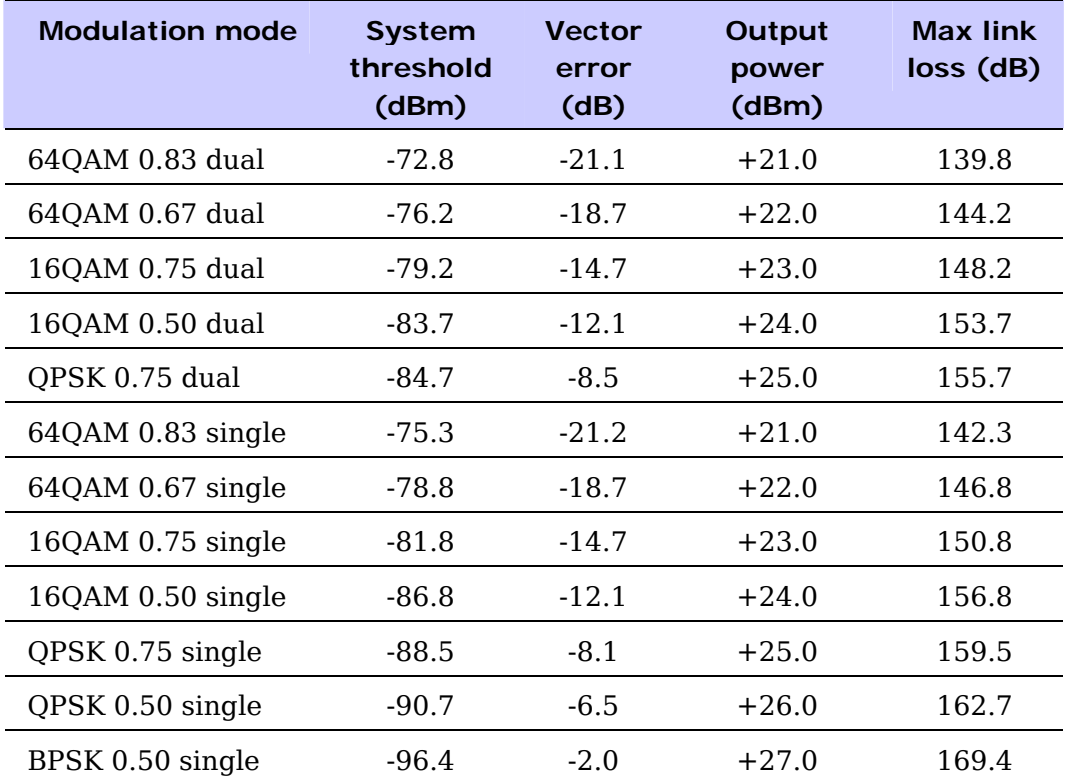

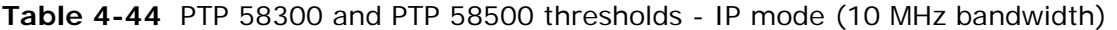

| <b>Modulation mode</b> | <b>System</b><br>threshold<br>(dBm) | <b>Vector</b><br>error<br>(dB) | <b>Output</b><br>power<br>(dBm) | <b>Max link</b><br>loss (dB) |
|------------------------|-------------------------------------|--------------------------------|---------------------------------|------------------------------|
| 64QAM 0.83 dual        | $-68.0$                             | $-24.1$                        | $+21.0$                         | 135.0                        |
| 64QAM 0.67 dual        | $-71.0$                             | $-21.9$                        | $+22.0$                         | 139.0                        |
| 16QAM 0.75 dual        | $-75.0$                             | $-17.8$                        | $+23.0$                         | 144.0                        |
| 16QAM 0.50 dual        | $-77.8$                             | $-15.1$                        | $+24.0$                         | 147.8                        |
| QPSK 0.75 dual         | $-80.7$                             | $-11.6$                        | $+25.0$                         | 151.7                        |
| 64QAM 0.83 single      | $-71.7$                             | $-24.2$                        | $+21.0$                         | 138.7                        |
| 64QAM 0.67 single      | $-74.1$                             | $-22.0$                        | $+22.0$                         | 142.1                        |
| 16QAM 0.75 single      | $-78.1$                             | $-17.8$                        | $+23.0$                         | 147.1                        |
| 16QAM 0.50 single      | $-81.0$                             | $-15.1$                        | $+24.0$                         | 151.0                        |
| QPSK 0.75 single       | $-84.8$                             | $-11.2$                        | $+25.0$                         | 155.7                        |
| QPSK 0.50 single       | $-86.6$                             | $-9.7$                         | $+26.0$                         | 158.6                        |
| BPSK 0.50 single       | $-96.4$                             | $-2.0$                         | $+27.0$                         | 169.4                        |

<span id="page-202-0"></span>**Table 4-45** PTP 58300 and PTP 58500 thresholds - TDM mode (10 MHz bandwidth)

<span id="page-203-0"></span>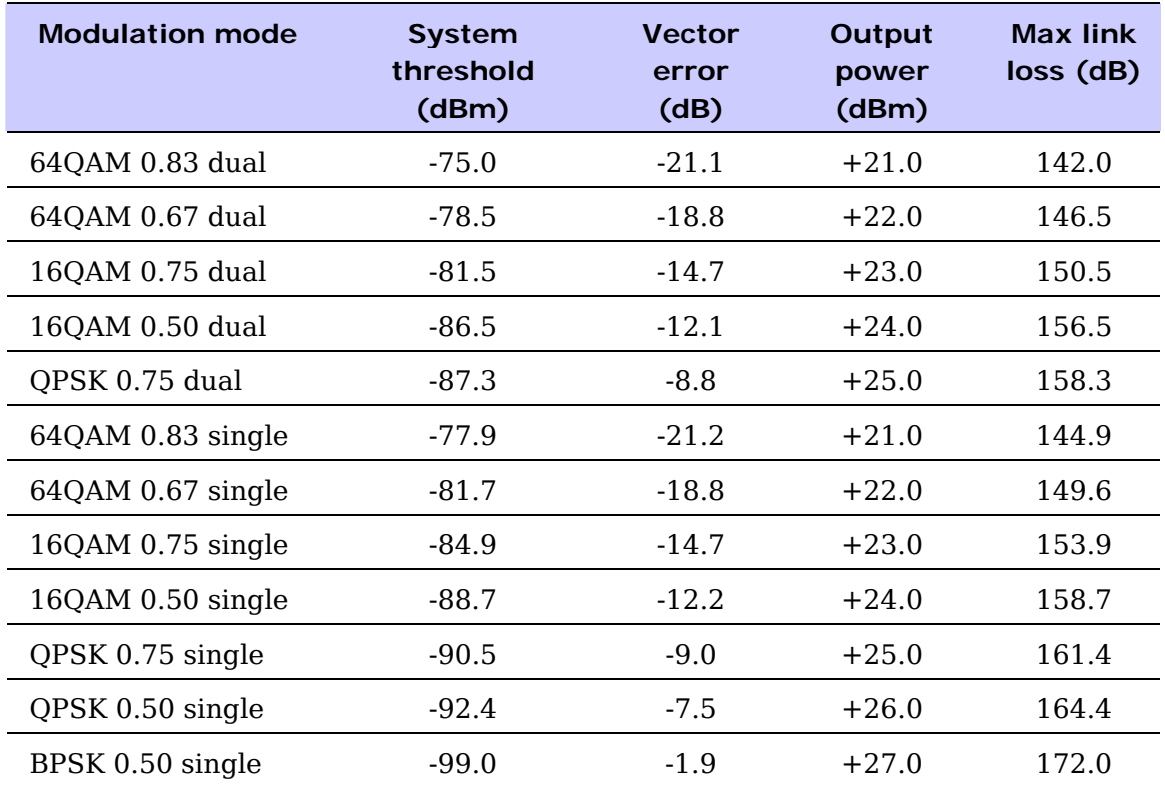

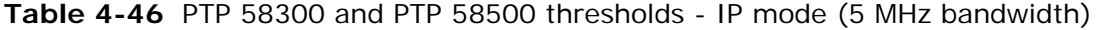

<span id="page-204-0"></span>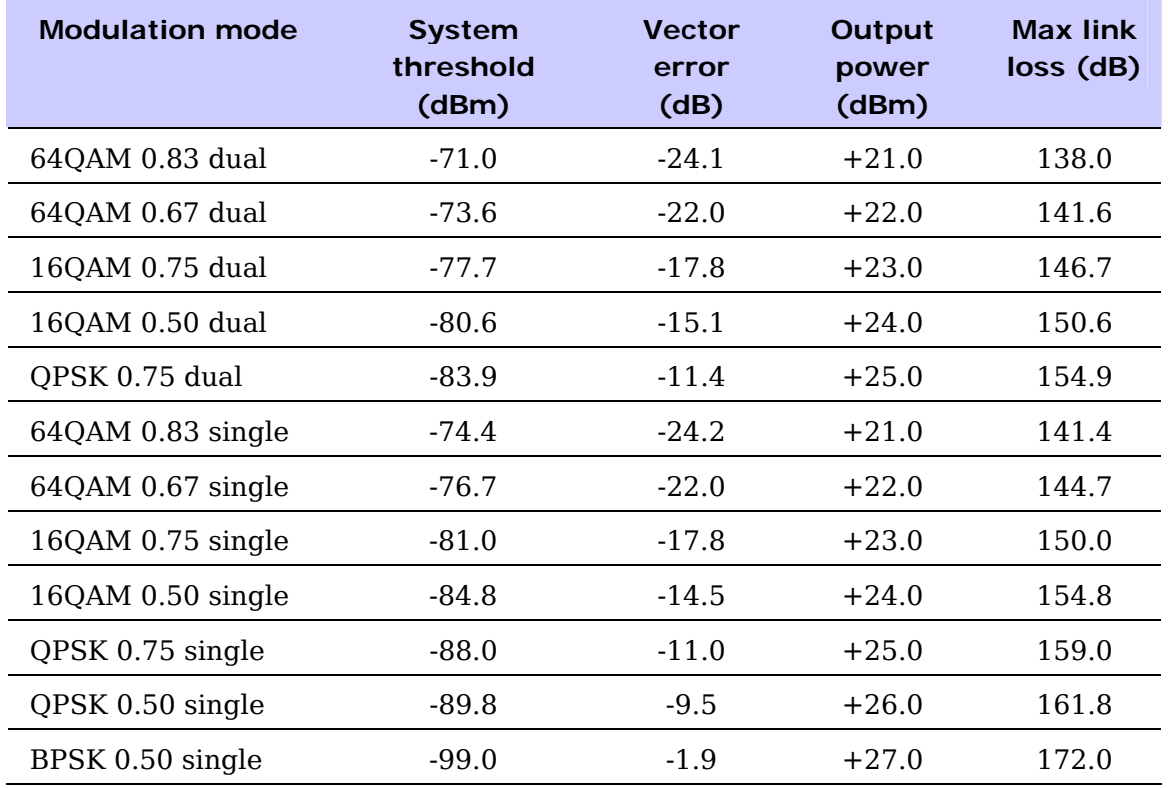

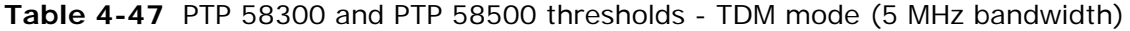

# **Data network specifications**

#### <span id="page-205-0"></span>**Ethernet interfaces**

The PTP 300 and PTP 500 Ethernet ports conform to the specifications listed in [Table](#page-205-0)  [4-48](#page-205-0) and [Table 4-49.](#page-205-1)

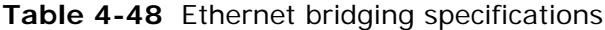

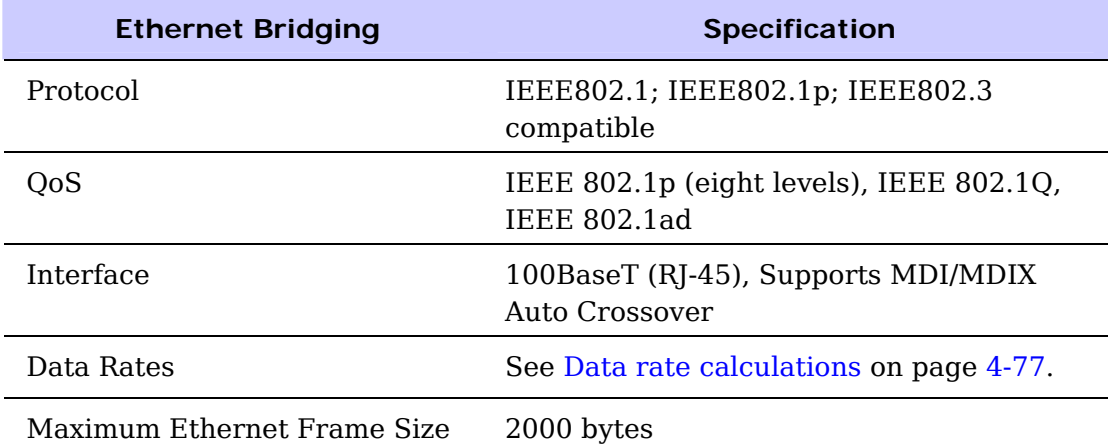

### **A** NOTE

Practical Ethernet rates will depend on network configuration, higher layer protocols and platforms used.

Over the air throughput will be capped to the rate of the Ethernet interface at the receiving end of the link.

<span id="page-205-1"></span>**Table 4-49** Telecoms interface specifications

| <b>Telecoms</b>                        | <b>Specification</b>                                                            |
|----------------------------------------|---------------------------------------------------------------------------------|
| Interfaces                             | E1 balanced 120R or T1 balanced 100R over a CAT5<br>screened twisted pair cable |
| Jitter and<br>Wander                   | Compliant with G.823/ G.824.                                                    |
| Surge<br>Protection and<br>Power Cross | Compliant with GR1089, EN60950.                                                 |

# **System management data**

## <span id="page-206-0"></span>**SNMPv3 default configuration (MIB-based)**

When SNMPv3 MIB-based Security Mode is enabled, the default configuration for the usmUserTable table is based on one initial user and four template users as listed in [Table 4-50](#page-206-0).

**Table 4-50** Default SNMPv3 users

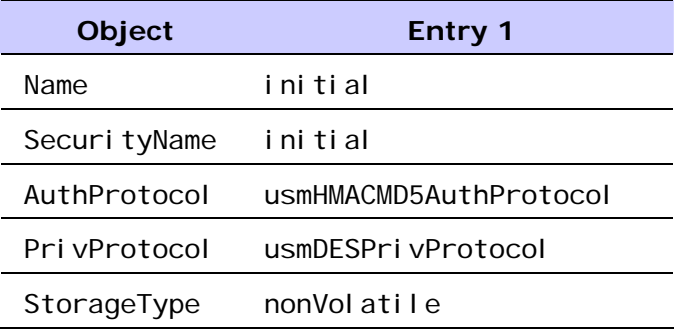

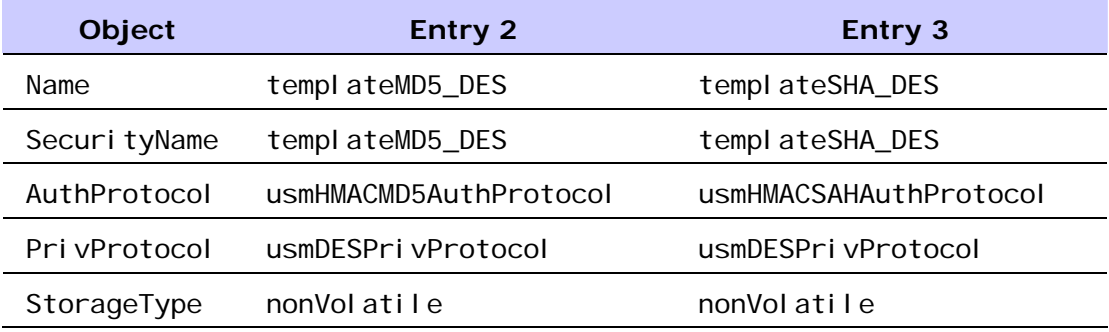

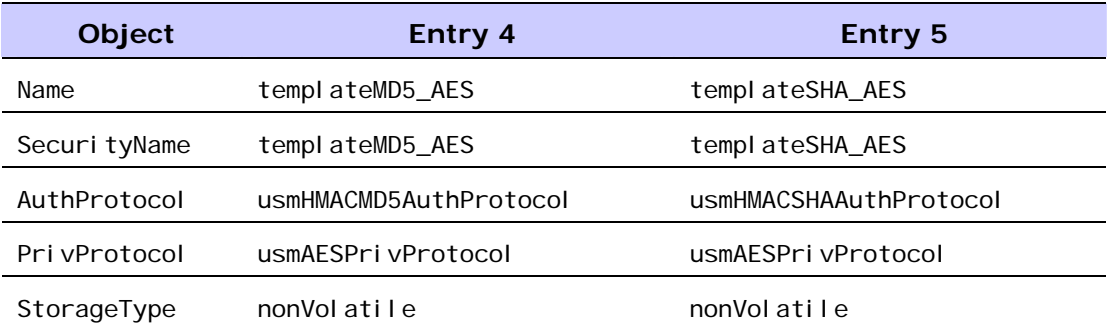

## **Email alerts**

The management agent can be configured to generate alerts by electronic mail when any of the following events occur:

- Wireless Link Up/Down
- DFS Channel Change
- DFS Impulse Interference
- Enabled Diagnostic Alarms
- Data Port Up/Down

# **Safety compliance**

## <span id="page-208-0"></span>**Electrical safety compliance**

The PTP 300 and PTP 500 hardware has been tested for compliance to the electrical safety specifications listed in [Table 4-51](#page-208-0).

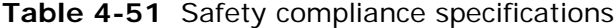

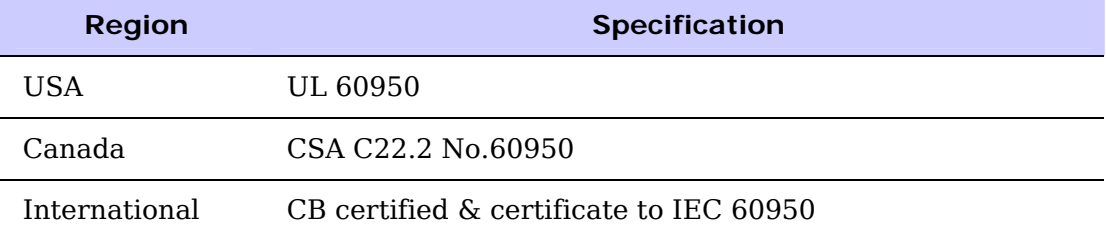

# **Electromagnetic compliance**

### **EMC immunity compliance**

The PTP 300 and PTP 500 comply with European EMC Specification EN301 489-1 with testing carried out to the detailed requirements of EN301 489-4.

### **A** NOTE

For EN 61000-4-2: 1995 Electro Static Discharge (ESD), Class 2, 8 kV air, 4 kV contact discharge, the PTP 300 and PTP 500 have been tested to ensure immunity to 15 kV air and 8 kV contact.

[Table 4-52](#page-209-0) lists the EMC specification type approvals that have been granted for the PTP 300 and PTP 500.

<span id="page-209-0"></span>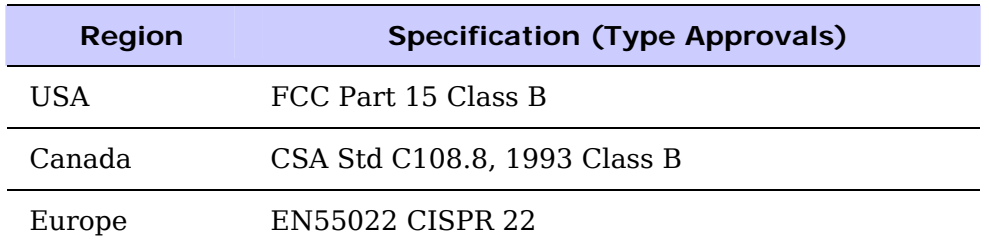

**Table 4-52** EMC emissions compliance

## <span id="page-210-0"></span>**Radio certifications**

[Table 4-53](#page-210-0) lists the radio specification type approvals that have been granted for PTP 300 and PTP 500 frequency variants.

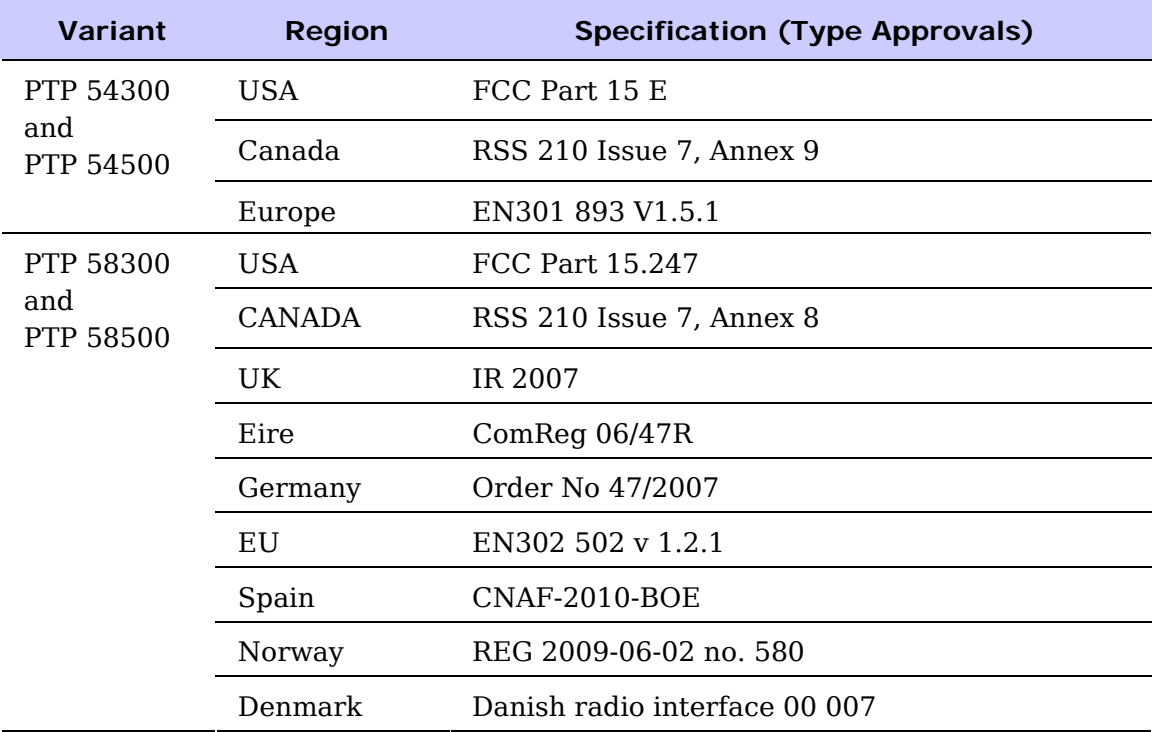

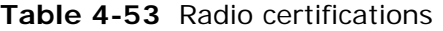

### **Compliance with regulations**

Changes or modifications not expressly approved by Motorola could void the user's authority to operate the system.

This system has achieved Type Approval in various countries around the world. This means that the system has been tested against various local technical regulations and found to comply. The frequency bands in which the system operates may be 'unlicensed' and, in these bands, the system can be used provided it does not cause interference. Further, it is not guaranteed protection against interference from other products and installations.

#### **A** CAUTION

When planning a link that will use Connectorized PTP 300 or PTP 500 Series (with external antennas), ensure that regulatory requirements are met for the installation, as described in [Regulatory issues with connectorized units](#page-213-0) on page [4-62](#page-213-0).

#### **FCC and ETSI compliance testing (without PTP-SYNC)**

Without PTP-SYNC installed, the system has been tested for compliance to both US (FCC) and European (ETSI) specifications. It has been shown to comply with the limits for emitted spurious radiation for a Class B digital device, pursuant to Part 15 of the FCC Rules in the USA and appropriate European ENs. These limits have been designed to provide reasonable protection against harmful interference. However the equipment can radiate radio frequency energy and, if not installed and used in accordance with the instructions, may cause harmful interference to other radio communications. There is no guarantee that interference will not occur in a particular installation.

## **A** NOTE

A Class B Digital Device is a device that is marketed for use in a residential environment, notwithstanding use in commercial, business and industrial environments.

## **A** NOTE

Notwithstanding that Motorola has designed (and qualified) the PTP 300 and PTP 500 products to generally meet the Class B requirement to minimize the potential for interference, the PTP 300 and PTP 500 product ranges are not marketed for use in a residential environment.

#### **FCC and ETSI compliance testing (with PTP-SYNC)**

With PTP-SYNC installed, this equipment has been tested and found to comply with the limits for a Class B digital device, provided that the PIDU Plus is correctly grounded as described in [Indoor CAT5e cable](#page-169-0) on page [4-18](#page-169-0).

#### **Radio and television interference**

If this equipment does cause harmful interference to radio or television reception, which can be determined by turning the equipment off and on, the user is encouraged to try to correct the interference by one or more of the following measures:

- Reorient or relocate the Outdoor Unit (ODU).
- Increase the separation between the affected equipment and ODU.
- Connect the ODU and PIDU Plus into a power outlet on a circuit different from that to which the receiver is connected.
- Consult your installer or supplier for help.

#### **Deployment and operation**

The Radio Regulations of various countries' limits constrain the operation of radio products generally. In particular the local regulator may limit the amount of conducted or radiated transmitter power and may require registration of the radio link.

The power transmitted by the PTP 300 and PTP 500 Series is controlled by the use of region-specific license keys. Contact your supplier/installer to ensure that your product is set for the correct license key for your country and region and to ensure that you have fulfilled all the local regulatory requirements, especially if you are intending to use a link with external antennas.

#### **Registration of links**

UK Registration of Links – OfCom, The application form may be found at:

<http://www.ofcom.org.uk/radiocomms/isu>

Eire Registration of Links – Commission for Communication Regulation, The application form may be found at:

[http://www.comreg.ie/licensing\\_and\\_services](http://www.comreg.ie/licensing_and_services)

### <span id="page-213-0"></span>**Regulatory issues with connectorized units**

#### **Maximum EIRP for connectorized units**

In most regions (including USA, Canada, Europe and Australia) operation of products in the band 5470 MHz to 5725 MHz is constrained by an EIRP limit. The constraint is that the EIRP must not exceed 30 dBm or  $(17 + 10 \times \text{Log Bandwidth})$  dBm.

In some regions (including Europe) operation of products in the band 5725 MHz to 5850/5875 MHz is constrained by an EIRP limit. The constraint is that the EIRP must not exceed 36 dBm or  $(23 + 10 \times \text{Log Bandwidth})$  dBm.

As the products have an operating bandwidth from approximately 5 MHz to approximately 15 MHz, then the maximum allowed EIRP depends on the operating bandwidth of the radio as shown in [Table 4-54](#page-213-1).

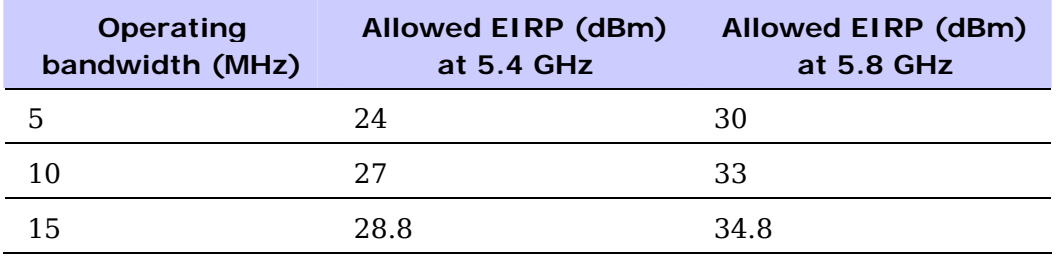

<span id="page-213-1"></span>**Table 4-54** Normal EIRP limits with operating channel bandwidth

#### **Calculating EIRP for connectorized units**

When operating with external antennas, the installer or operator has to set the maximum transmit power to ensure that the EIRP limit is not exceeded. The EIRP may be calculated from:

Allowed  $EIRP(dBm) =$ 

Max Transmit Power (dBm) + Antenna Gain (dBi) – Feeder Losses (dB)

and hence:

Max Transmit Power (dBm)  $=$ 

Allowed EIRP(dBm) – Antenna Gain (dBi) + Feeder Losses (dB)

#### **The Set\_Max\_Transmit\_Power parameter for connectorized units**

As the actual maximum transmit power can only be adjusted in 1 dB steps, then the installer or operator must configure the system to have a Set\_Max\_Transmit\_Power parameter as calculated below:

Set Max Transmit Power = [Max Transmit Power] rounded down to nearest lower dB step

In order to simplify matters, the settings to be used for regions with the EIRP limits in [Table 4-54](#page-213-1) (assuming short feeder cables) are shown in [Table 4-55.](#page-214-0)

<span id="page-214-0"></span>

| <b>Antenn</b><br>a size | <b>Maximum</b><br>available<br>antenna<br>gain (dBi) | <b>Operating</b><br>bandwidth<br>(MHz) | Set_Max_Transmit_Power<br>parameter setting (dBm) |                  |  |
|-------------------------|------------------------------------------------------|----------------------------------------|---------------------------------------------------|------------------|--|
|                         |                                                      |                                        | <b>5.4 GHz</b>                                    | <b>5.8 GHz</b>   |  |
| 2ft dish                | 29.4                                                 | 5                                      | $-6$                                              | $\boldsymbol{0}$ |  |
|                         |                                                      | 10                                     | $-3$                                              | 3                |  |
|                         |                                                      | 15                                     | $-2$                                              | 4                |  |
| 2.5 <sub>ft</sub>       | 31.2                                                 | 5                                      | $-8$                                              | $-2$             |  |
| dish                    |                                                      | 10                                     | $-5$                                              | $\mathbf{1}$     |  |
|                         |                                                      | 15                                     | $-3$                                              | 3                |  |
| 3ft dish                | 33.4                                                 | 5                                      | $-10$                                             | $-4$             |  |
|                         |                                                      | 10                                     | $-7$                                              | $-1$             |  |
|                         |                                                      | 15                                     | $-5$                                              | $\boldsymbol{0}$ |  |
| 4ft dish                | 34.8                                                 | 5                                      | $-11$                                             | $-6$             |  |
|                         |                                                      | 10                                     | $-8$                                              | $-3$             |  |
|                         |                                                      | 15                                     | $-7$                                              | $-1$             |  |

**Table 4-55** Setting maximum transmit power to meet general EIRP limits

## **A** NOTE

[Table 4-55](#page-214-0) has been calculated on the basis of 0.5 dB cable loss and the highest gain antennas per size of which Motorola are aware. At these operating frequencies, feeder losses even with short cables are unlikely ever to be below 0.5 dB for practical installations and cable diameters.

#### **Cable losses (FCC regions only) for connectorized units**

The FCC approval for the product is based on tests with a cable loss between the units of not less than 1.2 dB at 5.8 GHz. The use of lower cable losses would result in the installation being outside the FCC rules. As an indication, 1.2 dB of cable loss corresponds to the following cable lengths excluding connector losses (source: Times Microwave).

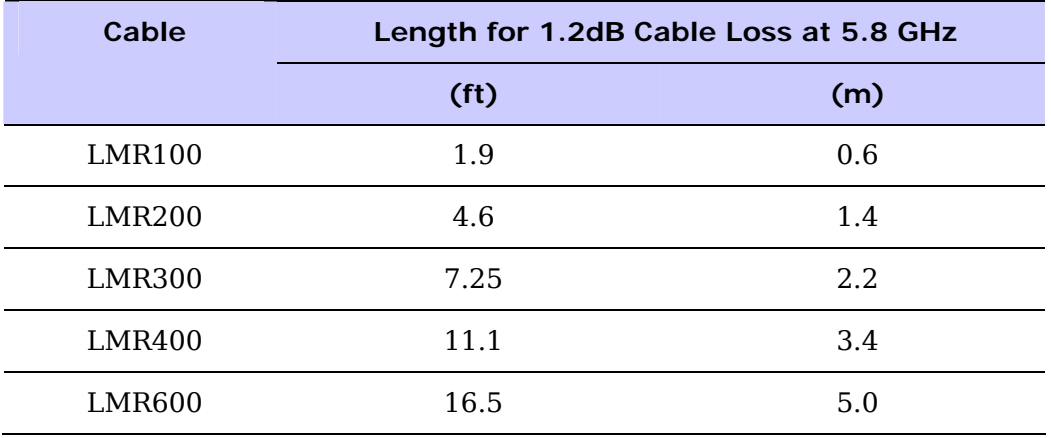

#### **Table 4-56** Cable losses per length
## <span id="page-216-0"></span>**Electromagnetic energy**

#### **Standards**

Relevant standards (USA and EC) applicable when working with RF equipment are:

- ANSI IEEE C95.1-1991, IEEE Standard for Safety Levels with Respect to Human Exposure to Radio Frequency Electromagnetic Fields, 3 kHz to 300 GHz.
- Council recommendation of 12 July 1999 on the limitation of exposure of the general public to electromagnetic fields (0 Hz to 300 GHz) (1999/519/EC) and respective national regulations.
- Directive 2004/40/EC of the European Parliament and of the Council of 29 April 2004 on the minimum health and safety requirements regarding the exposure of workers to the risks arising from physical agents (electromagnetic fields) (18th individual Directive within the meaning of Article 16(1) of Directive 89/391/EEC).
- US FCC limits for the general population. See the FCC web site at [http://www.fcc.gov](http://www.fcc.gov/), and the policies, guidelines, and requirements in Part 1 of Title 47 of the Code of Federal Regulations, as well as the guidelines and suggestions for evaluating compliance in FCC OET Bulletin 65.
- Health Canada limits for the general population. See the Health Canada web site at [http://www.hc-sc.gc.ca/ewh-semt/pubs/radiation/99ehd-dhm237/limits](http://www.hc-sc.gc.ca/ewh-semt/pubs/radiation/99ehd-dhm237/limits-limites_e.html)limites e.html and Safety Code 6.
- EN 50383:2002 Basic standard for the calculation and measurement of electromagnetic field strength and SAR related to human exposure from radio base stations and fixed terminal stations for wireless telecommunication systems (110 MHz - 40 GHz).
- BS EN 50385:2002 Product standard to demonstrate the compliances of radio base stations and fixed terminal stations for wireless telecommunication systems with the basic restrictions or the reference levels related to human exposure to radio frequency electromagnetic fields (110 MHz – 40 GHz) – general public.
- ICNIRP (International Commission on Non-Ionizing Radiation Protection) guidelines for the general public. See the ICNIRP web site at <http://www.icnirp.de/>and Guidelines for Limiting Exposure to Time-Varying Electric, Magnetic, and Electromagnetic Fields.

#### **Power density exposure limit**

Install the radios for the PTP 300 and PTP 500 families of PTP wireless solutions so as to provide and maintain the minimum separation distances from all persons.

The applicable power density exposure limit from the standards (see Electromagnetic [energy](#page-216-0) on page [4-65](#page-216-0) ) is:

**10 W/m2** for RF energy in the 5.4 GHz and 5.8 GHz frequency bands.

### **Calculation of power density**

## **A** NOTE

The following calculation is based on the ANSI IEEE C95.1-1991 method. as that provides a worst case analysis. Details of the assessment to EN50383:2002 can be provided, if required.

Peak power density in the far field of a radio frequency point source is calculated as follows:

$$
S = \frac{P.G}{4\pi d^2}
$$

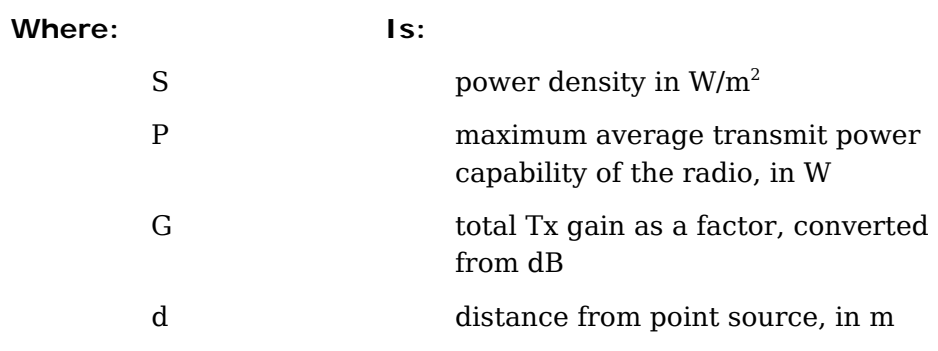

Rearranging terms to solve for distance yields:

$$
d = \sqrt{\frac{P.G}{4\pi.S}}
$$

#### **Calculated distances and power compliance margins**

[Table 4-57](#page-218-0) shows calculated minimum separation distances, recommended distances and resulting margins for each frequency band and antenna combination. These are conservative distances that include compliance margins. At these and greater separation distances, the power density from the RF field is below generally accepted limits for the general population.

Explanation of terms used in [Table 4-57](#page-218-0):

Tx burst – maximum average transmit power in burst (Watt)

- P maximum average transmit power capability of the radio (Watt)
- G total transmit gain as a factor, converted from dB
- S power density  $(W/m^2)$
- d minimum distance from point source (meters)
- R recommended distances (meters)
- C compliance factor

**Table 4-57** Power compliance margins

<span id="page-218-0"></span>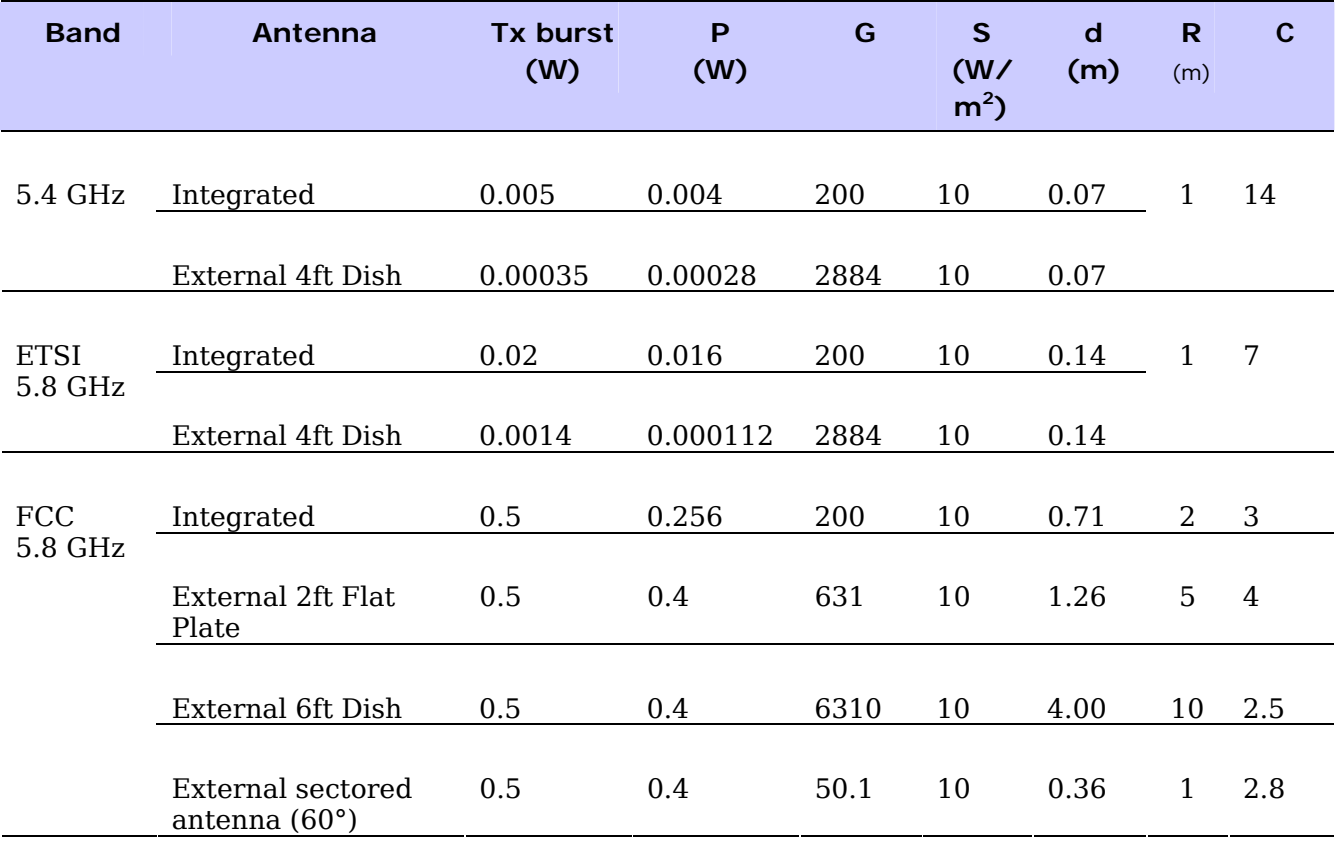

# **A** NOTE

Gain of antenna in  $dBi = 10*log(G)$ .

The regulations require that the power used for the calculations is the maximum power in the transmit burst subject to allowance for source-based time-averaging.

At 5.4 GHz and EU 5.8 GHz, the products are generally limited to a fixed EIRP which can be achieved with the Integrated Antenna. The calculations above assume that the maximum EIRP allowed by the regulations is being transmitted.

# **A** NOTE

If there are no EIRP limits in the country of deployment, use the distance calculations for FCC 5.8 GHz for all frequency bands.

At FCC 5.8 GHz, for antennas between 0.6m (2ft) and 1.8m (6ft), alter the distance proportionally to the antenna gain.

## **Examples of regulatory limits**

#### <span id="page-220-0"></span>**PTP 54300 and PTP 54500**

[Table 4-58](#page-220-0) shows how the regulatory limits currently apply in specific countries. Operators should note that regulations are subject to change.

**Table 4-58** PTP 54300 and PTP 54500 examples of regulatory limits

| <b>Region</b> | <b>Examples of Regulatory Limits at 5.4GHz</b>                                                                                                    |
|---------------|----------------------------------------------------------------------------------------------------|
| FCC.          | Under FCC Regulations, operation of this product is only allowed<br>with a license key for region 12. This implements Radar Detection<br>in accordance with FCC Regulations and limits the EIRP to the<br>regulatory limits below:                                                                              |
|               | EIRP $\leq$ Max of [(17 +10 x Log(Channel BW)) and 30] dBm                                                                                                    |
| <b>ETSI</b>   | Under ETSI Regulations, operation of this product is only allowed<br>with a license key for region 26. This implements Radar Detection<br>in accordance with ETSI Regulations, including barring of the band<br>from 5600 MHz to 5650 MHz and limits the EIRP to the regulatory<br>limits below:                |
|               | EIRP $\leq$ Max of [(17 +10 x Log(Channel BW)) and 30] dBm                                                                                                    |
| Canada        | Under Industry Canada Regulations, operation of this product is<br>only allowed with a license key for region 13. This implements<br>Radar Detection in accordance with Canadian Regulations,<br>including barring of the band from 5600 MHz to 5650 MHz and<br>limits the EIRP to the regulatory limits below: |
|               | EIRP $\leq$ Max of [(17 +10 x Log(Channel BW)) and 30] dBm                                                                                                    |

#### **General Notice Applicable to Europe – 5.4 GHz**

This equipment complies with the essential requirements for the EU R&E Directive 1999/5/EC.

# **A** NOTE

In regions other than EU/USA, specific local regulations may apply. It is the responsibility of the installer/user to check that the equipment as deployed meets local regulatory requirements.

#### <span id="page-221-0"></span>**PTP 58300 and PTP 58500**

[Table 4-59](#page-221-0) shows how the regulatory limits currently apply in specific countries. Operators should note that regulations are subject to change.

**Table 4-59** PTP 58300 and PTP 58500 examples of regulatory limits

| <b>Region</b>             | <b>Examples of regulatory limits</b>                                                                                                    |
|---------------------------|----------------------------------------------------------------------------------------------------|
| USA/<br>Canada/<br>Taiwan | Equipment can be operated in any mode, best results will be<br>obtained using region 1 settings. There are some limitations on the<br>use of antennas above 4ft diameter plus a 1 dB band edge power<br>reduction.                                             |
| UK                        | Under UK Regulations, operation of this product is allowed with a<br>license key for region 4. This implements Radar Detection with<br>barring of the band from 5795 MHz to 5815 MHz and above 5850<br>MHz. It limits the EIRP to the Regulatory Limits below: |
|                           | EIRP $\leq$ Max of $[(23 + 10 \times Log(Channel BW))$ and 36] dBm                                                                                                    |
| Eire                      | Under Eire Regulations, operation of this product is only allowed<br>with a license key for region 6. This limits the EIRP to the<br>Regulatory Limits below:                                                                                                  |
|                           | EIRP $\leq$ Max of $[(20 + 10 \times Log(Channel BW))$ and 33] dBm                                                                                                    |
| Norway                    | Under Norway Regulations, operation of this product is only<br>allowed with a license key for region 7. This implements Radar<br>Detection and limits the EIRP to the Regulatory Limits below:                                                                 |
|                           | EIRP $\leq$ Max of $[(40 + 10 \times Log(Channel BW))$ and 53] dBm                                                                                                    |
| Germany                   | Operation of this product is only allowed with a license key for<br>region 22. This implements Radar Detection. It limits the band of<br>operation to 5755 MHz to 5875 MHz and limits the EIRP to the<br>Regulatory Limits below:                              |
|                           | EIRP $\leq$ Max of $[(23 + 10 \times Log(Channel BW))$ and 36] dBm                                                                                                    |
| Denmark                   | Operation of this product is only allowed with a license key for<br>region 27. This implements Radar Detection with barring of the<br>band from 5795 MHz to 5815 MHz. It limits the EIRP to the<br>Regulatory Limits below:                                    |
|                           | EIRP $\leq$ Max of $[(23 + 10 \times Log(Channel BW))$ and 36] dBm                                                                                                    |

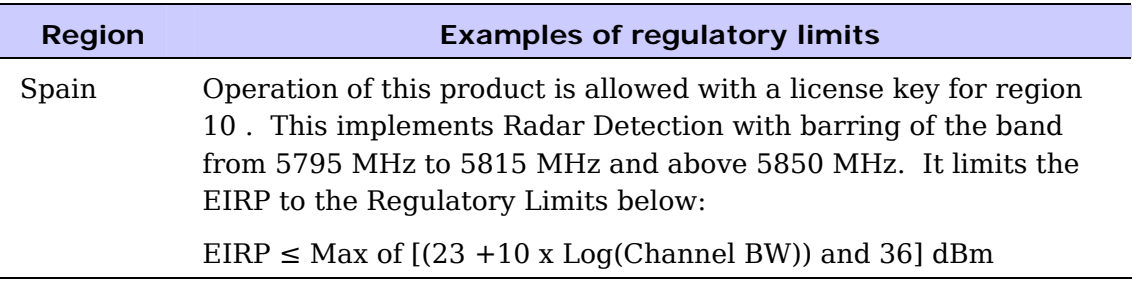

#### **General Notice Applicable to Europe – 5.8 GHz**

This equipment complies with the essential requirements for the EU R&E Directive 1999/5/EC.

The use of 5.8 GHz for Point to Point radio links is not harmonized across the EU and currently the product may only be deployed in the UK, Eire (IRL), Germany, Denmark, Norway and Spain.

However, the regulatory situation in Europe is changing and the radio spectrum may become available in other countries in the near future. Please contact Motorola for the latest situation.

# **Notifications**

The PTP 300 and PTP 500 comply with the regulations that are in force in the USA, Canada and Europe. The relevant notifications are specified in this section.

## **PTP 54300 and PTP 54500 FCC and IC notification**

U.S. Federal Communication Commission (FCC) and Industry Canada (IC) Notification.

This device complies with part 15.407 of the US FCC Rules and Regulations and with RSS-210 Issue 7 of Industry Canada. Operation is subject to the following two conditions: (1) This device may not cause harmful interference, and (2) This device must accept any interference received, including interference that may cause undesired operation. In Canada, users should be cautioned to take note that high power radars are allocated as primary users (meaning they have priority) of the 5250 – 5350 MHz and 5470 – 5725 MHz and these radars could cause interference and/or damage to license-exempt local area networks (LELAN).

For the connectorized version of the product and in order to reduce potential radio interference to other users, the antenna type and its gain should be so chosen that the equivalent isotropically radiated power (EIRP) is not more than that permitted by the regulations. The transmitted power must be reduced to achieve this requirement.

This equipment has been tested and found to comply with the limits for a Class B digital device, pursuant to Part 15 of the US FCC Rules and with RSS-210 of Industry Canada. These limits are designed to provide reasonable protection against harmful interference in a residential installation. This equipment generates, uses, and can radiate radio-frequency energy and, if not installed and used in accordance with these instructions, may cause harmful interference to radio communications. If this equipment does cause harmful interference to radio or television reception, which can be determined by turning the equipment on and off, the user is encouraged to correct the interference by one or more of the following measures:

- Increase the separation between the affected equipment and the unit;
- Connect the affected equipment to a power outlet on a different circuit from that which the receiver is connected to;
- Consult the dealer and/or experienced radio/TV technician for help.
- FCC IDs and Industry Canada Certification Numbers are listed below:

This device complies with Part 15 of the FCC Rules. **FCC ID: QWP54500** Operation is subject to the following two conditions:

IC:109AO-54500

This device may not cause harmful interference, and

<sup>2</sup> This device must accept any interference received, including interference that may cause undesired operation.

Where necessary, the end user is responsible for obtaining any National licenses required to operate this product and these must be obtained before using the product in any particular country. Contact the appropriate national administrations for details on the conditions of use for the bands in question and any exceptions that might apply.

### **PTP 54300 and PTP 54500 European Union notification**

The PTP 54300 and PTP 54500 products are two-way radio transceivers suitable for use in Broadband Wireless Access System (WAS), Radio Local Area Network (RLAN), or Fixed Wireless Access (FWA) systems. They are a Class 1 devices and use operating frequencies that are harmonized throughout the EU member states. The operator is responsible for obtaining any national licenses required to operate these products and these must be obtained before using the products in any particular country.

Hereby, Motorola declares that the PTP 54300 and PTP 54500 products comply with the essential requirements and other relevant provisions of Directive 1999/5/EC. The declaration of conformity may be consulted at [http://www.motorola.com/ptp/support.](http://www.motorola.com/ptp/support)

This equipment is marked to show compliance with the European R&TTE directive 1999/5/EC.

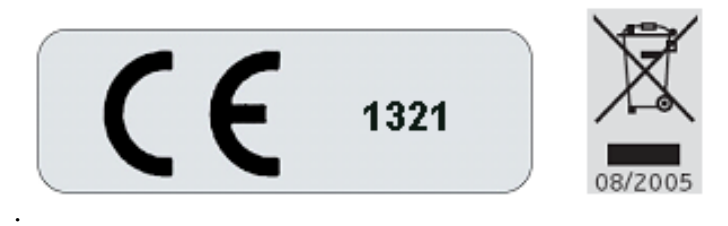

**European Union (EU) Waste of Electrical and Electronic Equipment (WEEE)** 

**directive** The European Union's WEEE directive requires that products sold into EU countries must have the crossed out trash bin label on the product (or the package in some cases). As defined by the WEEE directive, this cross-out trash bin label means that customers and end-users in EU countries should not dispose of electronic and electrical equipment or accessories in household waste. Customers or end-users in EU countries should contact their local equipment supplier representative or service center for information about the waste collection system in their country.

## **PTP 58300 and PTP 58500 FCC and IC notification**

#### U.S. Federal Communication Commission (FCC) and Industry Canada (IC) Notification.

This system has achieved Type Approval in various countries around the world. This means that the system has been tested against various local technical regulations and found to comply. The frequency band in which the system operates is 'license exempt' and the system is allowed to be used provided it does not cause interference. Further, the licensing authority does not guaranteed protection against interference from other products and installations.

This device complies with part 15 of the US FCC Rules and Regulations and with RSS-210 of Industry Canada. Operation is subject to the following two conditions: (1) This device may not cause harmful interference, and (2) This device must accept any interference received, including interference that may cause undesired operation. In Canada, users should be cautioned to take note that high power radars are allocated as primary users (meaning they have priority) of the 5650 – 5850 MHz spectrum and these radars could cause interference and/or damage to license-exempt local area networks (LELAN).

For the connectorized version of the product and in order to reduce potential radio interference to other users, the antenna type and its gain should be so chosen that the Effective Isotropically Radiated Power (EIRP) is not more than that permitted for successful communication.

This equipment has been tested and found to comply with the limits for a Class B digital device, pursuant to Part 15 of the US FCC Rules and with RSS-210 of Industry Canada. These limits are designed to provide reasonable protection against harmful interference in a residential installation. This equipment generates, uses, and can radiate radio-frequency energy and, if not installed and used in accordance with these instructions, may cause harmful interference to radio communications. If this equipment does cause harmful interference to radio or television reception, which can be determined by turning the equipment on and off, the user is encouraged to correct the interference by one or more of the following measures:

- Increase the separation between the affected equipment and the unit;
- Connect the affected equipment to a power outlet on a different circuit from that which the receiver is connected to;
- Consult the dealer and/or experienced radio/TV technician for help.

FCC IDs and Industry Canada Certification Numbers are listed below:

This device complies with Part 15 of the FCC Rules. FCC ID: QWP58500 Operation is subject to the following two conditions: 1 This device may not cause harmful interference, and 2 This device must accept any interference received, including interference that may cause undesired operation.

IC:109AO-58500

Where necessary, the end user is responsible for obtaining any National licenses required to operate this product and these must be obtained before using the product in any particular country. Contact the appropriate national administrations for details on the conditions of use for the bands in question and any exceptions that might apply.

## **PTP 58300 and PTP 58500 European Union notification**

The PTP 58300 and PTP 58500 are Class 2 devices as they operate on frequencies that are not harmonized across the EU. Currently the products may only be operated in Denmark, Germany, Eire (IRL), Norway, Spain and the UK. However, the regulatory situation in Europe is changing and the radio spectrum may become available in other countries in future. See [www.ero.dk](http://www.ero.dk/) for further information. The operator is responsible for obtaining any national licenses required to operate these products and these must be obtained before using the products in any particular country.

# **A** NOTE

Norway regulation is FOR2007-04-20 Nr 439 regarding border PFD limit.

Hereby, Motorola declares that the PTP 58300 and PTP 58500 products comply with the essential requirements and other relevant provisions of Directive 1999/5/EC. The declaration of conformity may be consulted at <http://www.motorola.com/ptp/support>.

This equipment is marked to show compliance with the European R&TTE directive 1999/5/EC.

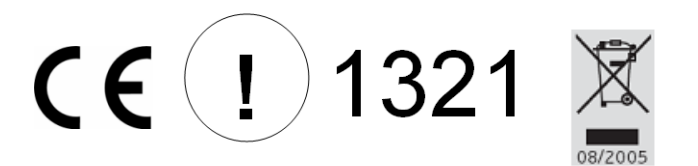

#### **European Union (EU) Waste of Electrical and Electronic Equipment (WEEE) directive:**

The European Union's WEEE directive requires that products sold into EU countries must have the crossed out trash bin label on the product (or the package in some cases). As defined by the WEEE directive, this cross-out trash bin label means that customers and end-users in EU countries should not dispose of electronic and electrical equipment or accessories in household waste. Customers or end-users in EU countries should contact their local equipment supplier representative or service center for information about the waste collection system in their country.

### **PTP 58300 and PTP 58500 EU notification**

The PTP 58300 and PTP 58500 connectorized products have been notified for operation in the EU countries listed in [Table 4-59](#page-221-0).

### **A** CAUTION

This equipment operates as a secondary application, so it has no rights against harmful interference, even if generated by similar equipment, and must not cause harmful interference on systems operating as primary applications.

# **Data rate calculations**

This section provides instructions, tables and graphs to allow calculation of the data rate capacity that can be provided by alternative PTP 300 and PTP 500 configurations.

The following topics are described in this section:

- [Data rate defined](#page-228-0) on page [4-77](#page-228-0)
- [Calculation procedure and example](#page-229-0) on page [4-78](#page-229-0)
- [Data throughput capacity](#page-231-0) on page [4-80](#page-231-0)
- [Range adjustment curves](#page-238-0) on page [4-87](#page-238-0)

### <span id="page-228-0"></span>**Data rate defined**

The data rate capacity of a PTP link is defined as the maximum end-to-end Ethernet throughput (including Ethernet headers) that it can support. It is assumed that Ethernet frames are 1500 octet. Data rate capacity is determined by the following factors:

- Product (PTP 300 or PTP 500)
- Link Symmetry
- Link Mode Optimization (IP or TDM)
- Modulation Mode
- Channel Bandwidth
- Link Range

## <span id="page-229-0"></span>**Calculation procedure and example**

#### <span id="page-229-1"></span>**Procedure**

To calculate the data rate capacity of a PTP 300 or PTP 500 link, perform [Procedure](#page-229-1)  [4-1.](#page-229-1)

**Procedure 4-1** Calculating data rate capacity

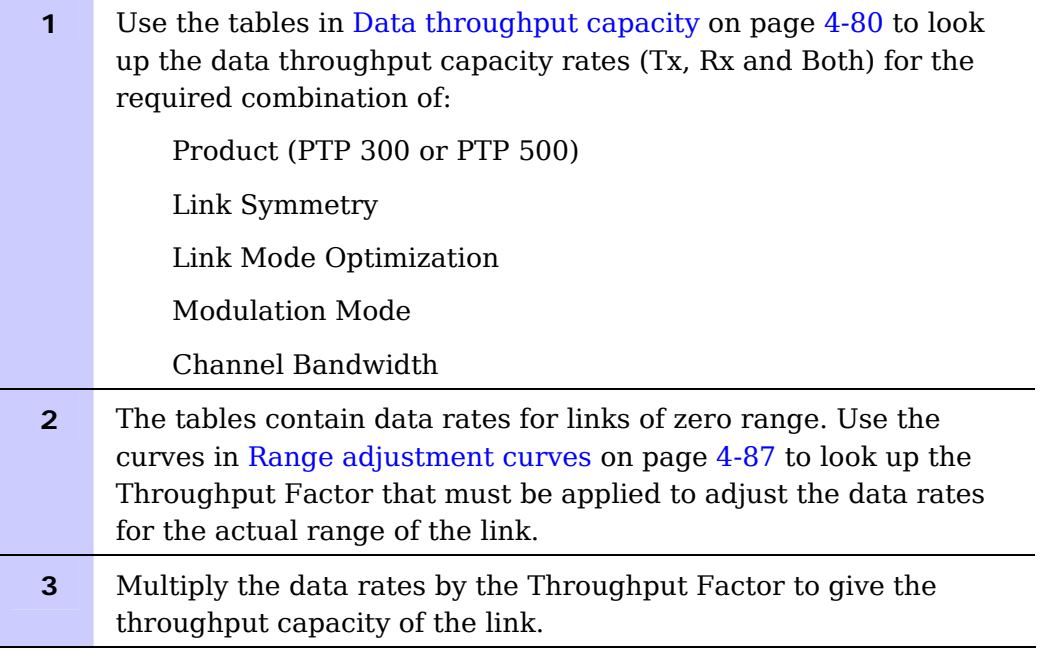

# **A** NOTE

There is a small difference between the rates for IP and TDM because there is fragmentation in TDM (for low priority traffic) which causes the throughput to be reduced buy approximately 1% compared to the IP mode.

#### **Example**

Suppose that the link characteristics are:

- Product =  $PTP 500$
- Link Symmetry  $= 1:1$
- Link Mode Optimization = TDM
- Modulation Mode = 64QAM 0.83 Dual
- Channel Bandwidth  $= 10$  MHz
- Link Range = 55 km

To calculate the throughput capacity of the link, proceed as follows:

**Procedure 4-2** Example of data rate capacity calculation

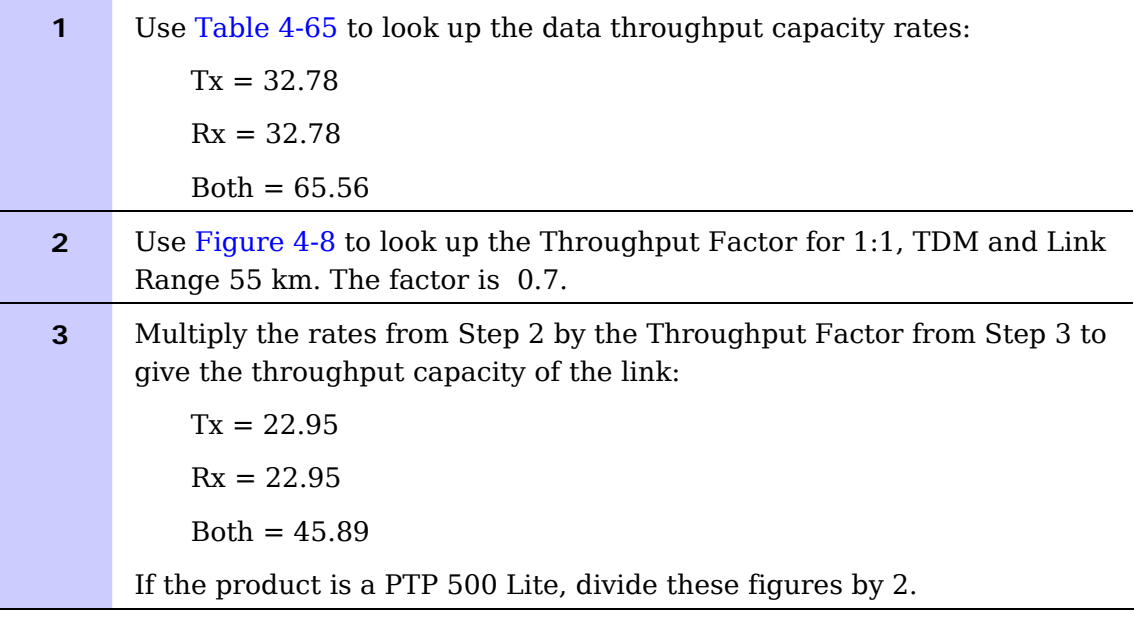

## <span id="page-231-0"></span>**Data throughput capacity**

The following tables show the data throughput rates (Mbits/s) that are achieved when the link distance (range) is 0 km:

- Table  $4-60$  PTP 300, link symmetry = adaptive or 3:1
- [Table 4-61](#page-233-0)  PTP 300, link symmetry 1:1, link optimization IP
- [Table 4-62](#page-234-0)  PTP 300, link symmetry 1:1, link optimization TDM
- Table  $4-63$  PTP 500 Full, link symmetry = adaptive or  $3:1$
- [Table 4-64](#page-236-0)  PTP 500 Full, link symmetry 1:1, link optimization IP
- [Table 4-65](#page-237-0)  PTP 500 Full, link symmetry 1:1, link optimization TDM

Use the curves in [Range adjustment curves](#page-238-0) on page [4-87](#page-238-0) to adjust these figures to allow for link range

# **A** NOTE

When using these tables, be aware of the factors that affect data throughput, as listed below.

Data throughput capacity is restricted by the following factors:

- Throughput for Link Symmetry 3:1 is the same as that for 1:3, but the Tx and Rx data rates are swapped.
- The data rates for Adaptive symmetry apply to the most asymmetric case where the link has significant offered traffic in one direction only. The data rates for Adaptive symmetry with bidirectional offered traffic are the same as those for Link Symmetry  $= 1:1$  with Link Optimization  $=$  IP.
- PTP 500 Lite data rates are half the quoted PTP 500 Full rates.

<span id="page-232-0"></span>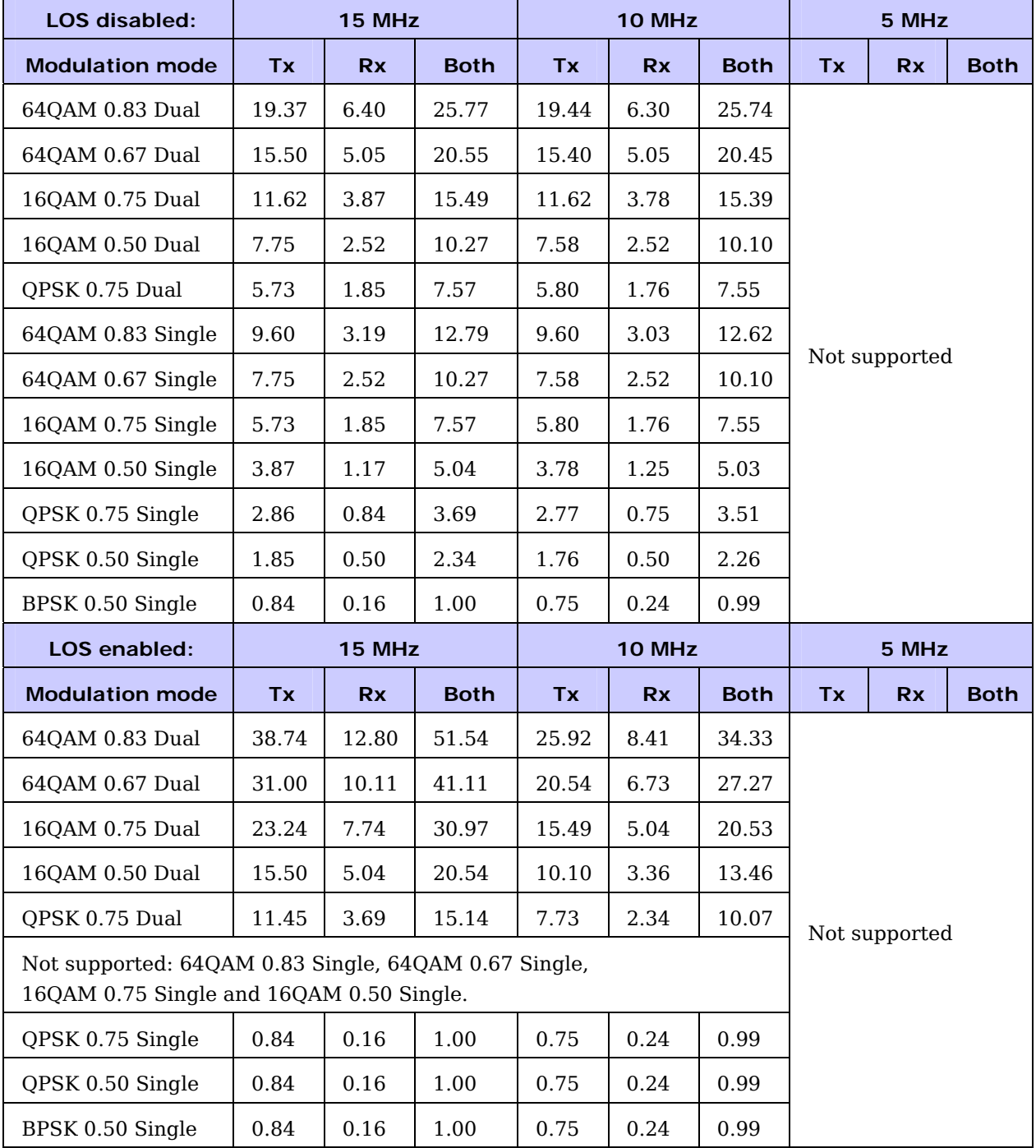

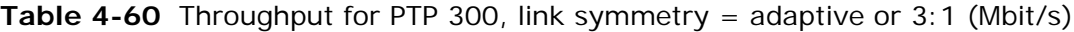

<span id="page-233-0"></span>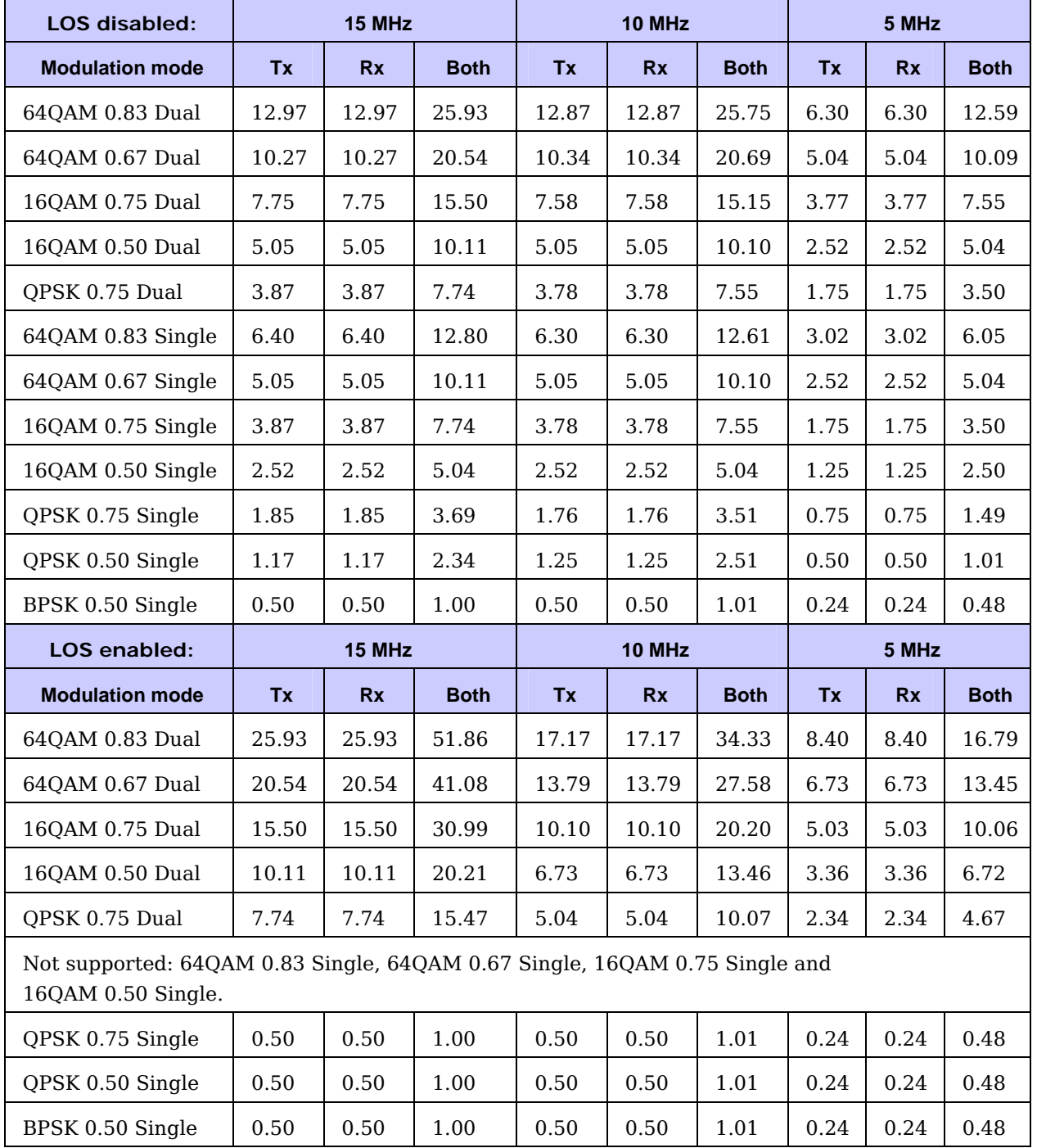

**Table 4-61** Throughput for PTP 300, link symmetry 1:1, link optimization IP (Mbit/s)

<span id="page-234-0"></span>

| LOS disabled:                                                                                    | <b>15 MHz</b> |        |             |               | <b>10 MHz</b> |             |      | 5 MHz |             |  |
|--------------------------------------------------------------------------------------------------|---------------|--------|-------------|---------------|---------------|-------------|------|-------|-------------|--|
| <b>Modulation mode</b>                                                                           | Tx            | Rx     | <b>Both</b> | Tx            | Rx            | <b>Both</b> | Tx   | Rx    | <b>Both</b> |  |
| 64QAM 0.83 Dual                                                                                  | 12.39         | 12.39  | 24.78       | 12.29         | 12.29         | 24.59       | 6.30 | 6.30  | 12.59       |  |
| 64QAM 0.67 Dual                                                                                  | 9.81          | 9.81   | 19.63       | 9.88          | 9.88          | 19.76       | 5.04 | 5.04  | 10.09       |  |
| 16QAM 0.75 Dual                                                                                  | 7.40          | 7.40   | 14.81       | 7.23          | 7.23          | 14.46       | 3.77 | 3.77  | 7.55        |  |
| 16QAM 0.50 Dual                                                                                  | 4.83          | 4.83   | 9.66        | 4.82          | 4.82          | 9.64        | 2.52 | 2.52  | 5.04        |  |
| QPSK 0.75 Dual                                                                                   | 3.70          | 3.70   | 7.39        | 3.61          | 3.61          | 7.22        | 1.75 | 1.75  | 3.50        |  |
| 64QAM 0.83 Single                                                                                | 6.12          | 6.12   | 12.23       | 6.02          | 6.02          | 12.04       | 3.02 | 3.02  | 6.05        |  |
| 64QAM 0.67 Single                                                                                | 4.83          | 4.83   | 9.66        | 4.82          | 4.82          | 9.64        | 2.52 | 2.52  | 5.04        |  |
| 16QAM 0.75 Single                                                                                | 3.70          | 3.70   | 7.39        | 3.61          | 3.61          | 7.22        | 1.75 | 1.75  | 3.50        |  |
| 16QAM 0.50 Single                                                                                | 2.41          | 2.41   | 4.82        | 2.41          | 2.41          | 4.82        | 1.25 | 1.25  | 2.50        |  |
| QPSK 0.75 Single                                                                                 | 1.76          | 1.76   | 3.53        | 1.68          | 1.68          | 3.35        | 0.75 | 0.75  | 1.49        |  |
| QPSK 0.50 Single                                                                                 | 1.12          | 1.12   | 2.24        | 1.20          | 1.20          | 2.39        | 0.50 | 0.50  | 1.01        |  |
| BPSK 0.50 Single                                                                                 | 0.48          | 0.48   | 0.95        | 0.48          | 0.48          | 0.96        | 0.24 | 0.24  | 0.48        |  |
| LOS enabled:                                                                                     |               | 15 MHz |             | <b>10 MHz</b> |               |             |      | 5 MHz |             |  |
| <b>Modulation mode</b>                                                                           | Tx            | Rx     | <b>Both</b> | Tx            | Rx            | <b>Both</b> | Tx   | Rx    | <b>Both</b> |  |
| 64QAM 0.83 Dual                                                                                  | 24.78         | 24.78  | 49.56       | 16.39         | 16.39         | 32.78       | 8.40 | 8.40  | 16.79       |  |
| 64QAM 0.67 Dual                                                                                  | 19.63         | 19.63  | 39.25       | 13.17         | 13.17         | 26.34       | 6.73 | 6.73  | 13.45       |  |
| 16QAM 0.75 Dual                                                                                  | 14.81         | 14.81  | 29.61       | 9.64          | 9.64          | 19.28       | 5.03 | 5.03  | 10.06       |  |
| 16QAM 0.50 Dual                                                                                  | 9.66          | 9.66   | 19.31       | 6.43          | 6.43          | 12.85       | 3.36 | 3.36  | 6.72        |  |
| QPSK 0.75 Dual                                                                                   | 7.39          | 7.39   | 14.78       | 4.81          | 4.81          | 9.62        | 2.34 | 2.34  | 4.67        |  |
| Not supported: 64QAM 0.83 Single, 64QAM 0.67 Single, 16QAM 0.75 Single and<br>16QAM 0.50 Single. |               |        |             |               |               |             |      |       |             |  |
| QPSK 0.75 Single                                                                                 | 0.48          | 0.48   | 0.95        | 0.48          | 0.48          | 0.96        | 0.24 | 0.24  | 0.48        |  |
| QPSK 0.50 Single                                                                                 | 0.48          | 0.48   | 0.95        | 0.48          | 0.48          | 0.96        | 0.24 | 0.24  | 0.48        |  |
| BPSK 0.50 Single                                                                                 | 0.48          | 0.48   | 0.95        | 0.48          | 0.48          | 0.96        | 0.24 | 0.24  | 0.48        |  |

**Table 4-62** Throughput for PTP 300, link symmetry 1:1, link optimization TDM (Mbit/s)

<span id="page-235-0"></span>

| <b>Modulation mode</b>     | 15 MHz |           |             | 10 MHz |           |             | 5 MHz |               |             |
|----------------------------|--------|-----------|-------------|--------|-----------|-------------|-------|---------------|-------------|
|                            | Tx     | <b>Rx</b> | <b>Both</b> | Tx     | <b>Rx</b> | <b>Both</b> | Tx    | <b>Rx</b>     | <b>Both</b> |
| 64QAM 0.83 Dual            | 77.48  | 25.60     | 103.08      | 51.84  | 16.81     | 68.65       |       | Not supported |             |
| 64QAM 0.67 Dual            | 62.00  | 20.21     | 82.21       | 41.07  | 13.46     | 54.53       |       |               |             |
| 16QAM 0.75 Dual            | 46.47  | 15.47     | 61.94       | 30.98  | 10.07     | 41.05       |       |               |             |
| 16QAM 0.50 Dual            | 30.99  | 10.08     | 41.07       | 20.20  | 6.72      | 26.92       |       |               |             |
| QPSK 0.75 Dual             | 22.90  | 7.38      | 30.28       | 15.46  | 4.68      | 20.14       |       |               |             |
| 64QAM 0.83 Single          | 38.38  | 12.77     | 51.15       | 25.59  | 8.07      | 33.66       |       |               |             |
| 64QAM 0.67 Single          | 30.99  | 10.08     | 41.07       | 20.20  | 6.72      | 26.92       |       |               |             |
| 16QAM 0.75 Single          | 22.90  | 7.38      | 30.28       | 15.46  | 4.68      | 20.14       |       |               |             |
| 16QAM 0.50 Single<br>15.47 |        | 4.68      | 20.15       | 10.07  | 3.34      | 13.41       |       |               |             |
| QPSK 0.75 Single<br>11.43  |        | 3.34      | 14.77       | 7.38   | 1.99      | 9.37        |       |               |             |
| QPSK 0.50 Single           | 7.38   | 1.99      | 9.37        | 4.68   | 1.34      | 6.02        |       |               |             |
| BPSK 0.50 Single           | 3.34   | 0.64      | 3.98        | 1.99   | 0.64      | 2.63        |       |               |             |

**Table 4-63** Throughput for PTP 500 Full, link symmetry = adaptive or 3:1 (Mbit/s)

<span id="page-236-0"></span>

| <b>Modulation mode</b> | 15 MHz |           |             |       | 10 MHz    |             | 5 MHz |           |             |  |
|------------------------|--------|-----------|-------------|-------|-----------|-------------|-------|-----------|-------------|--|
|                        | Tx     | <b>Rx</b> | <b>Both</b> | Tx    | <b>Rx</b> | <b>Both</b> | Tx    | <b>Rx</b> | <b>Both</b> |  |
| 64QAM 0.83 Dual        | 51.86  | 51.86     | 103.72      | 34.33 | 34.33     | 68.66       | 16.79 | 16.79     | 33.58       |  |
| 64QAM 0.67 Dual        | 41.08  | 41.08     | 82.16       | 27.58 | 27.58     | 55.16       | 13.45 | 13.45     | 26.90       |  |
| 16QAM 0.75 Dual        | 30.99  | 30.99     | 61.98       | 20.20 | 20.20     | 40.40       | 10.06 | 10.06     | 20.12       |  |
| 16QAM 0.50 Dual        | 20.21  | 20.21     | 40.42       | 13.46 | 13.46     | 26.92       | 6.72  | 6.72      | 13.44       |  |
| QPSK 0.75 Dual         | 15.47  | 15.47     | 30.94       | 10.07 | 10.07     | 20.14       | 4.67  | 4.67      | 9.34        |  |
| 64QAM 0.83 Single      | 25.60  | 25.60     | 51.20       | 16.81 | 16.81     | 33.62       | 8.06  | 8.06      | 16.12       |  |
| 64QAM 0.67 Single      | 20.21  | 20.21     | 40.42       | 13.46 | 13.46     | 26.92       | 6.72  | 6.72      | 13.44       |  |
| 16QAM 0.75 Single      | 15.47  | 15.47     | 30.94       | 10.07 | 10.07     | 20.14       | 4.67  | 4.67      | 9.34        |  |
| 16QAM 0.50 Single      | 10.08  | 10.08     | 20.16       | 6.72  | 6.72      | 13.44       | 3.33  | 3.33      | 6.66        |  |
| QPSK 0.75 Single       | 7.38   | 7.38      | 14.76       | 4.68  | 4.68      | 9.36        | 1.99  | 1.99      | 3.98        |  |
| QPSK 0.50 Single       | 4.68   | 4.68      | 9.36        | 3.34  | 3.34      | 6.68        | 1.34  | 1.34      | 2.68        |  |
| BPSK 0.50 Single       | 1.99   | 1.99      | 3.98        | 1.34  | 1.34      | 2.68        | 0.64  | 0.64      | 1.28        |  |

**Table 4-64** Throughput for PTP 500 Full, link symmetry 1:1, link optimization IP (Mbit/s)

<span id="page-237-0"></span>

| <b>Modulation Mode</b> | 15 MHz |           |             |       | 10 MHz    |             |           | 5 MHz     |             |  |
|------------------------|--------|-----------|-------------|-------|-----------|-------------|-----------|-----------|-------------|--|
|                        | Tx     | <b>Rx</b> | <b>Both</b> | Tx    | <b>Rx</b> | <b>Both</b> | <b>Tx</b> | <b>Rx</b> | <b>Both</b> |  |
| 64QAM 0.83 Dual        | 49.56  | 49.56     | 99.12       | 32.78 | 32.78     | 65.56       | 16.79     | 16.79     | 33.58       |  |
| 64QAM 0.67 Dual        | 39.25  | 39.25     | 78.50       | 26.34 | 26.34     | 52.68       | 13.45     | 13.45     | 26.90       |  |
| 16QAM 0.75 Dual        | 29.61  | 29.61     | 59.22       | 19.28 | 19.28     | 38.56       | 10.06     | 10.06     | 20.12       |  |
| 16QAM 0.50 Dual        | 19.31  | 19.31     | 38.62       | 12.85 | 12.85     | 25.70       | 6.72      | 6.72      | 13.44       |  |
| QPSK 0.75 Dual         | 14.78  | 14.78     | 29.56       | 9.62  | 9.62      | 19.24       | 4.67      | 4.67      | 9.34        |  |
| 64QAM 0.83 Single      | 24.46  | 24.46     | 48.92       | 16.05 | 16.05     | 32.10       | 8.06      | 8.06      | 16.12       |  |
| 64QAM 0.67 Single      | 19.31  | 19.31     | 38.62       | 12.85 | 12.85     | 25.70       | 6.72      | 6.72      | 13.44       |  |
| 16QAM 0.75 Single      | 14.78  | 14.78     | 29.56       | 9.62  | 9.62      | 19.24       | 4.67      | 4.67      | 9.34        |  |
| 16QAM 0.50 Single      | 9.63   | 9.63      | 19.26       | 6.42  | 6.42      | 12.84       | 3.33      | 3.33      | 6.66        |  |
| QPSK 0.75 Single       | 7.05   | 7.05      | 14.10       | 4.47  | 4.47      | 8.94        | 1.99      | 1.99      | 3.98        |  |
| QPSK 0.50 Single       | 4.47   | 4.47      | 8.94        | 3.19  | 3.19      | 6.38        | 1.34      | 1.34      | 2.68        |  |
| BPSK 0.50 Single       | 1.90   | 1.90      | 3.80        | 1.28  | 1.28      | 2.56        | 0.64      | 0.64      | 1.28        |  |

**Table 4-65** Throughput for PTP 500 Full, link symmetry 1:1, link optimization TDM (Mbit/s)

## <span id="page-238-0"></span>**Range adjustment curves**

Use these curves to look up the link Range and find the Throughput Factor that must be applied to adjust the 0 km data throughput rates for the required combination of Link Symmetry, Link Optimization and Link Range (km).

Curve A [\(Figure 4-7](#page-238-1)) is used when one of the following conditions applies:

- Link Symmetry  $= 3:1$
- Link Symmetry  $= 1:1$  and Link Optimization  $=$  IP
- Link Symmetry  $= 1:3$

Curve B [\(Figure 4-8](#page-239-0)) is used only when Link Symmetry  $= 1:1$  and Link Optimization  $=$ TDM.

<span id="page-238-1"></span>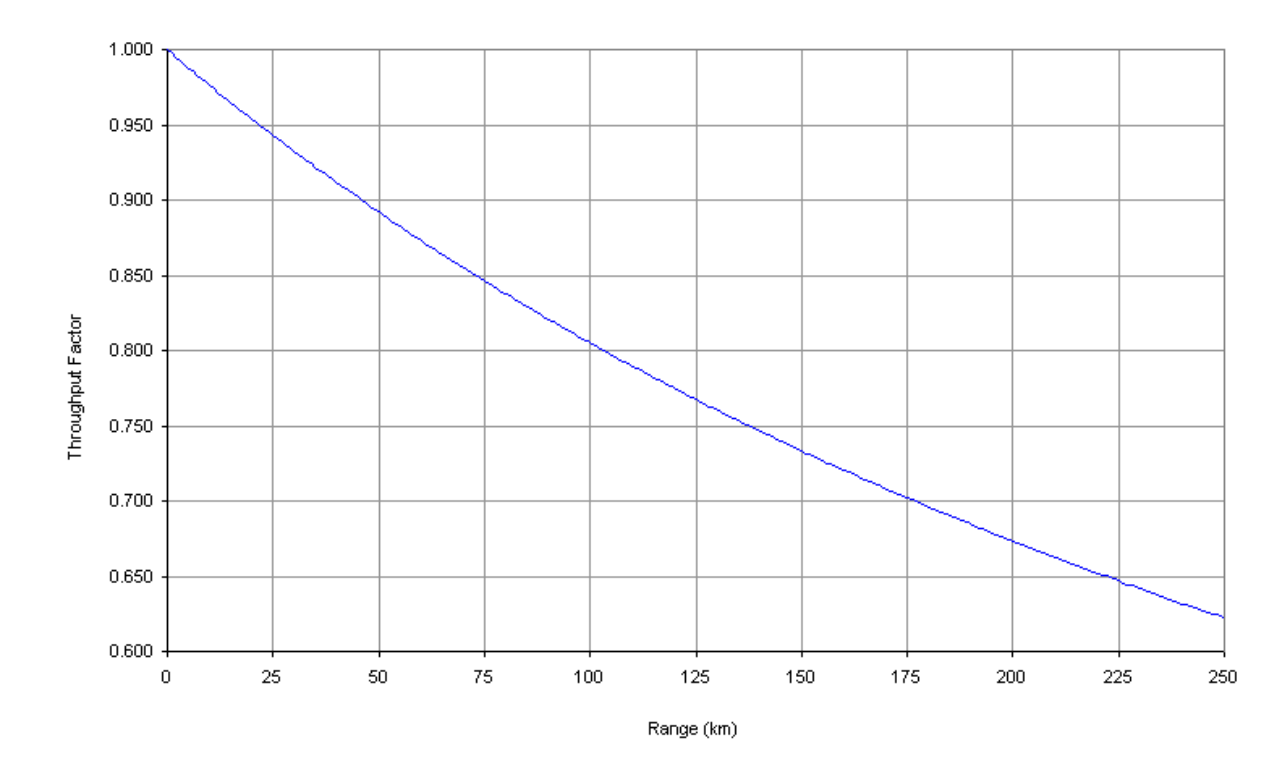

**Figure 4-7** PTP 300 and PTP 500 range adjustment for data rates, curve A

<span id="page-239-0"></span>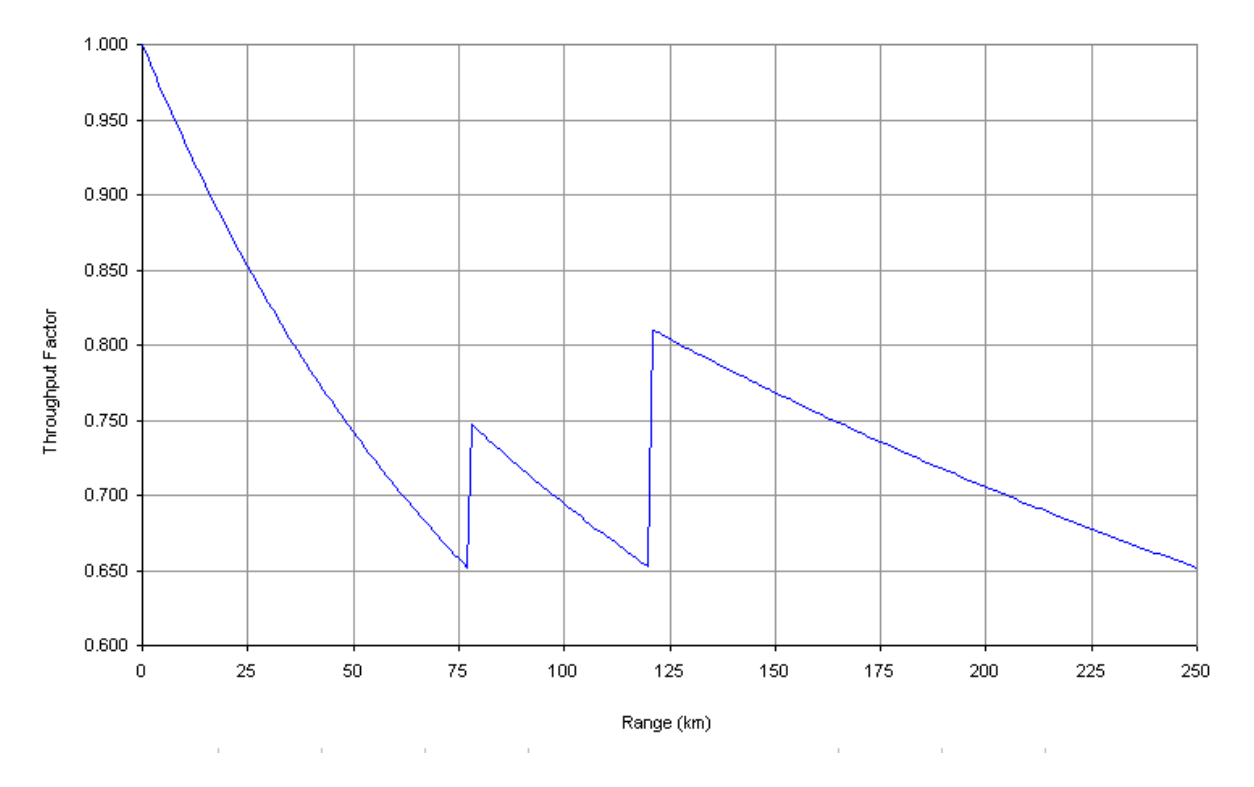

**Figure 4-8** PTP 300 and PTP 500 range adjustment for data rates, curve B

**. . . .** 

# **Chapter 5 Installation**

This chapter provides instructions for installing a PTP 300 or PTP 500 link.

A standard PTP 300 or PTP 500 Series installation process consists of the following tasks:

**. . . . . . . . . . . . . . . . . . . . . . . . . . . . . . . . . . . . . . . . . . . . . . . . . . . . . . . . . . . .** 

- [Preparing for installation](#page-241-0) on page [5-2](#page-241-0)
- [Preparing and using drop cable](#page-243-0) on page [5-4](#page-243-0)
- [Installing the ODU](#page-252-0) on page [5-13](#page-252-0)
- [Installing connectorized antennas](#page-256-0) on page [5-17](#page-256-0)
- [Installing the drop cable and LPU](#page-261-0) on page [5-22](#page-261-0)
- [Installing the PIDU Plus](#page-265-0) on page [5-26](#page-265-0)

The following tasks may also be required for installation options:

- [Installing a PTP-SYNC unit](#page-268-0) on page [5-29](#page-268-0)
- [Installing a GPS receiver for PTP-SYNC](#page-273-0) on page [5-34](#page-273-0)
- [Installing an E1 or T1 interface](#page-280-0) on page [5-41](#page-280-0)

# <span id="page-241-0"></span>**Preparing for installation**

This section describes the checks to be performed before proceeding with the installation.

## **A** NOTE

It is common practise to pre-configure the ODUs during staging before site installation, as described in [Chapter 6](#page-282-0) [Configuration and alignment](#page-282-0).

## **Precautions before installation**

## **A** CAUTION

Apply the practices and procedures detailed in manual R56 STANDARDS AND GUIDELINES FOR COMMUNICATION SITES (68P81089E50) to all new site build activities.

## **Preparing personnel**

IN NO EVENT SHALL MOTOROLA, INC. BE LIABLE FOR ANY INJURY TO ANY PERSONS OR ANY DAMAGE CAUSED DURING THE INSTALLATION OF THE MOTOROLA PTP 500 SERIES PRODUCT.

Ensure that only qualified personnel undertake the installation of a PTP 500 Series link.

Ensure that all safety precautions can be observed.

## **Preparing inventory**

Perform the following inventory checks:

- Check that an installation report is available and that it is based on the principles described in [Chapter 2 Planning considerations](#page-88-0).
- Check that the correct components are available, as described in [Installation](#page-153-0)  [inventories](#page-153-0) on page [4-2.](#page-153-0)
- Check the contents of all packages against the parts lists shown in their packing lists.

## **Preparing tools**

Check that following specific tools are available, in addition to general tools:

- 13mm wrench and 22 mm wrench for use with the glands.
- RJ45 crimp tool (it must be the correct tool for the type of RJ45 being used).
- Personal Computer (PC) with 100 BaseT Ethernet.
- Either Internet Explorer 7, Internet Explorer 8, Firefox 3 or Firefox 3.5.
- Ethernet patch cables.

# <span id="page-243-0"></span>**Preparing and using drop cable**

The following procedures may be performed several times during the installation process:

- [Assembling an RJ45 connector and gland](#page-243-1) on page [5-4](#page-243-1)
- [Connecting an RJ45 and gland to a unit](#page-245-0) on page [5-6](#page-245-0)
- [Disconnecting an RJ45 and gland from a unit](#page-247-0) on page [5-8](#page-247-0)
- [Making a drop cable ground point](#page-248-0) on page [5-9](#page-248-0)

Refer back to these procedures as appropriate.

## <span id="page-243-1"></span>**Assembling an RJ45 connector and gland**

Perform this task to prepare the outdoor CAT5e cable with connectors and glands.

The maximum permitted lengths of CAT5e cables are specified in [Maximum cable](#page-94-0)  [lengths](#page-94-0) on page [2-7.](#page-94-0)

For details of supported cables and recommended connectors, refer to [Cable and](#page-168-0)  [connector specifications](#page-168-0) on page [4-17](#page-168-0).

#### **Safety precautions**

### **WARNING**

#### **The metal screen of the drop cable is very sharp and may cause personal injury.**

When preparing the drop cable, take the following safety precautions:

- ALWAYS wear cut resistant gloves (check the label to ensure they are cut resistant).
- ALWAYS wear protective eyewear.
- ALWAYS use a rotary blade tool to strip the cable (DO NOT use a bladed knife). To use the rotary blade tool, fit it around the outer cable sheath and rotate the cutter around the cable once or twice. The stripped outer section can then be removed.

#### <span id="page-244-0"></span>**Assembly**

Assemble the drop cable as shown in [Figure 5-1](#page-244-0). The gland is only required for outdoor connections, that it, at the ODU or LPU. The connection to the PIDU Plus requires the RJ45 plug but no gland.

**Figure 5-1** Correct cable preparation for drop cable of the supported type

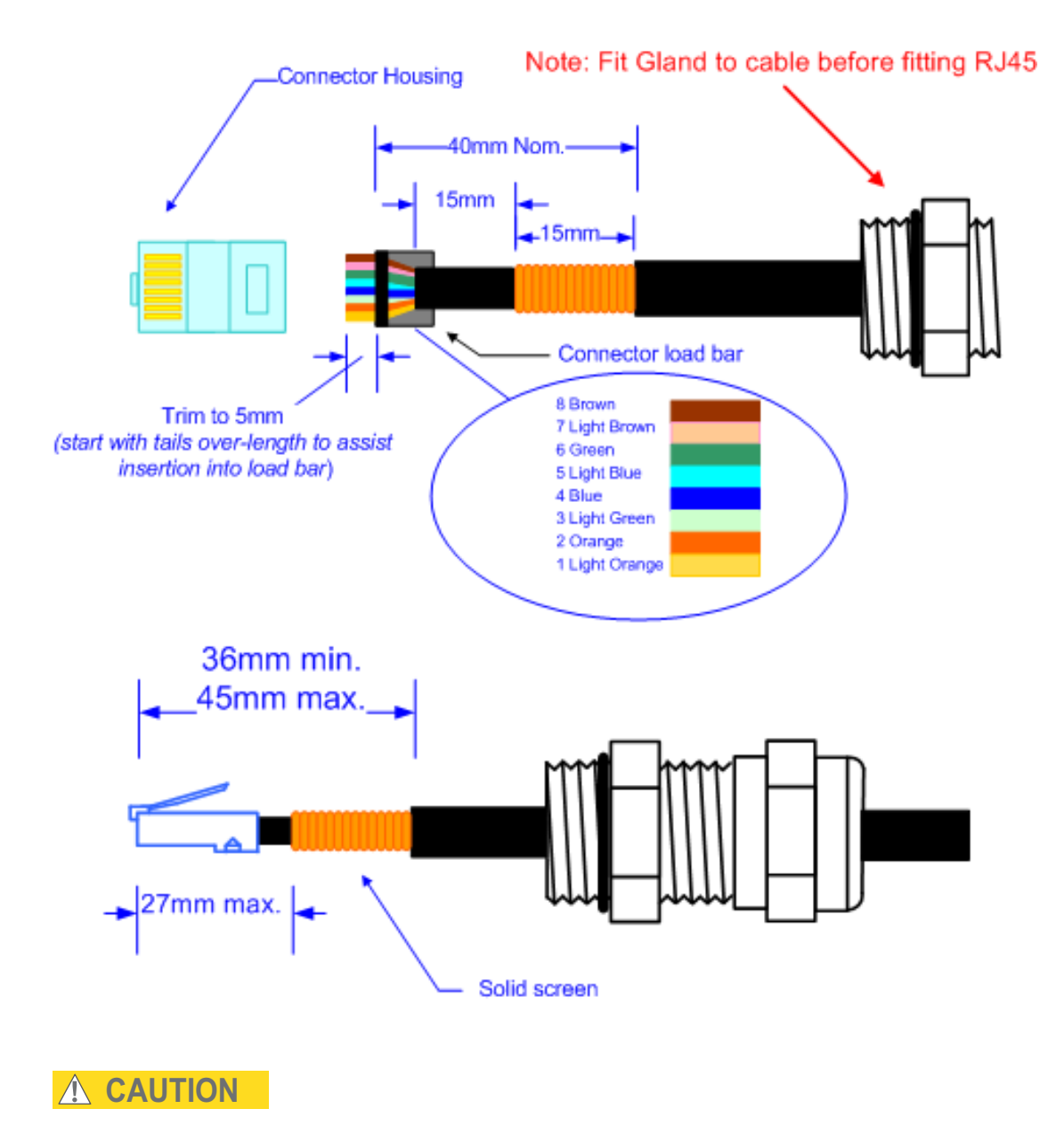

Check that the crimp tool matches the RJ45 connector being used, otherwise the cable or connector may be damaged.

### **A** CAUTION

The cable inner sheath must be located correctly under the connector housing tang. If this is not done correctly, there is no strain relief on the cable terminations.

[Figure 5-2](#page-245-1) shows the end of a drop cable fitted with an RJ45 plug and a gland.

**Figure 5-2** Drop cable with RJ45 and gland

<span id="page-245-1"></span>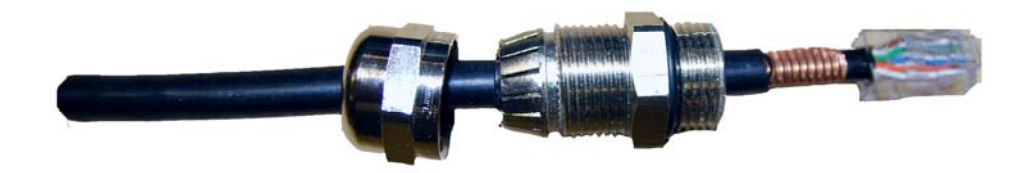

## <span id="page-245-0"></span>**Connecting an RJ45 and gland to a unit**

Perform this task to connect the drop cable to an ODU or LPU. This procedure contains illustrations of an ODU, but it applies in principle to both the ODU and the LPU.

To connect the drop cable with a gland to a unit (LPU or ODU), proceed as follows:

**Procedure 5-1** Connect the drop cable with a gland to a unit (LPU or ODU)

**1** Insert the RJ45 plug into the socket in the unit, making sure that the locking tab snaps home.

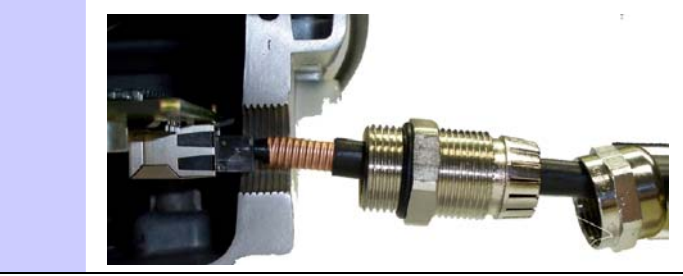

**2** Support the drop cable and gently hand screw the gland body into the unit until the O ring seal is flush to the unit body.

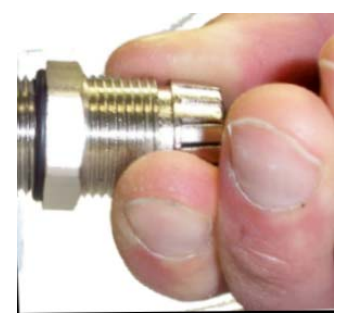

# **A**NOTE

Do not fit the back shell prior to securing the gland body.

**3** Once the gland is fully hand screwed into the unit, tighten it with a spanner to torque 10 Nm (7.4 ftlbs).

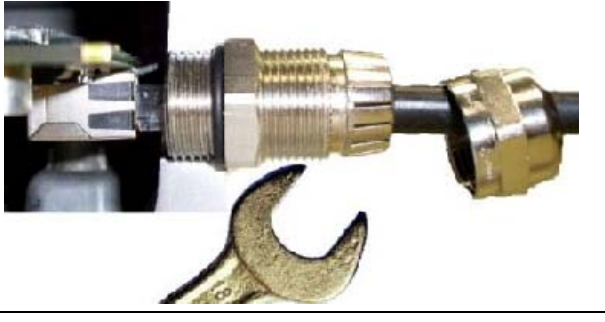

**4 When the gland body has been fitted, tighten the gland back shell.** 

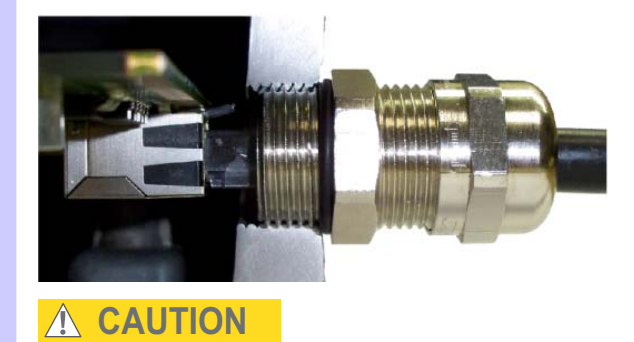

Do not over-tighten the gland back shell, as the internal seal and structure may be damaged. [Figure 5-3](#page-247-1) shows correctly tightened and over-tightened gland back shells.

<span id="page-247-1"></span>**Figure 5-3** Correct and incorrect tightening of cable gland back shell

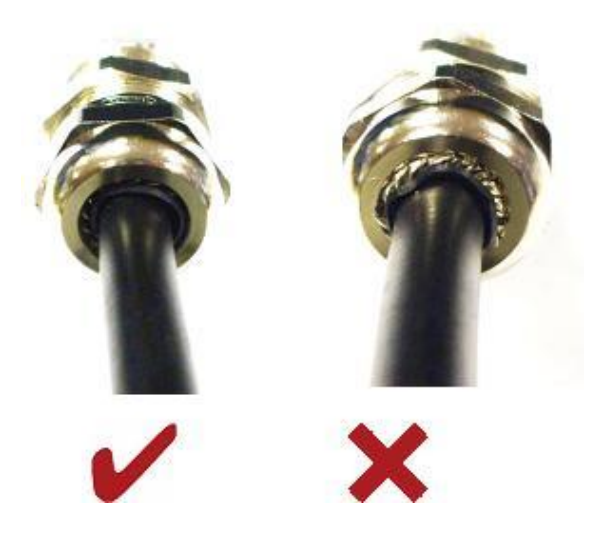

## <span id="page-247-0"></span>**Disconnecting an RJ45 and gland from a unit**

Perform this task to disconnect the drop cable from an ODU or LPU. This procedure contains illustrations of an ODU, but it applies in principle to both the ODU and the LPU.

To disconnect the drop cable with a gland from a unit (LPU or ODU), proceed as follows:

**Procedure 5-2** Disconnect the drop cable with a gland from a unit (LPU or ODU)

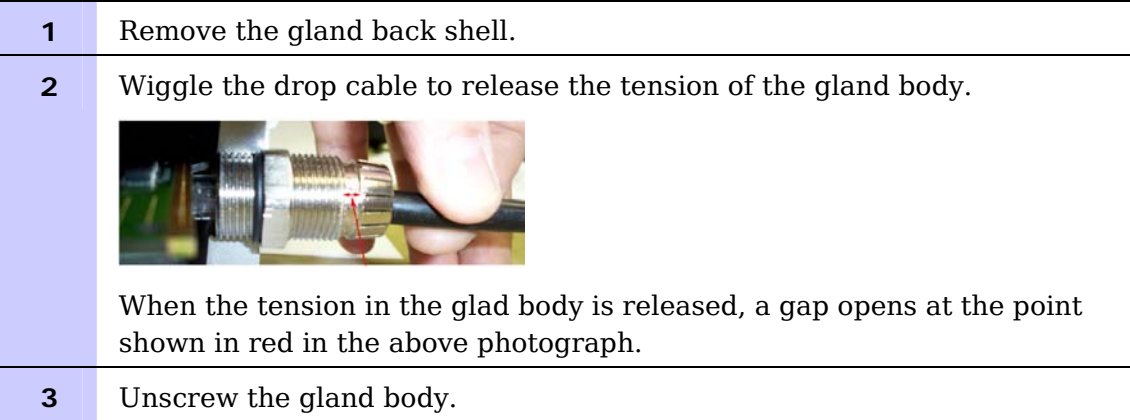

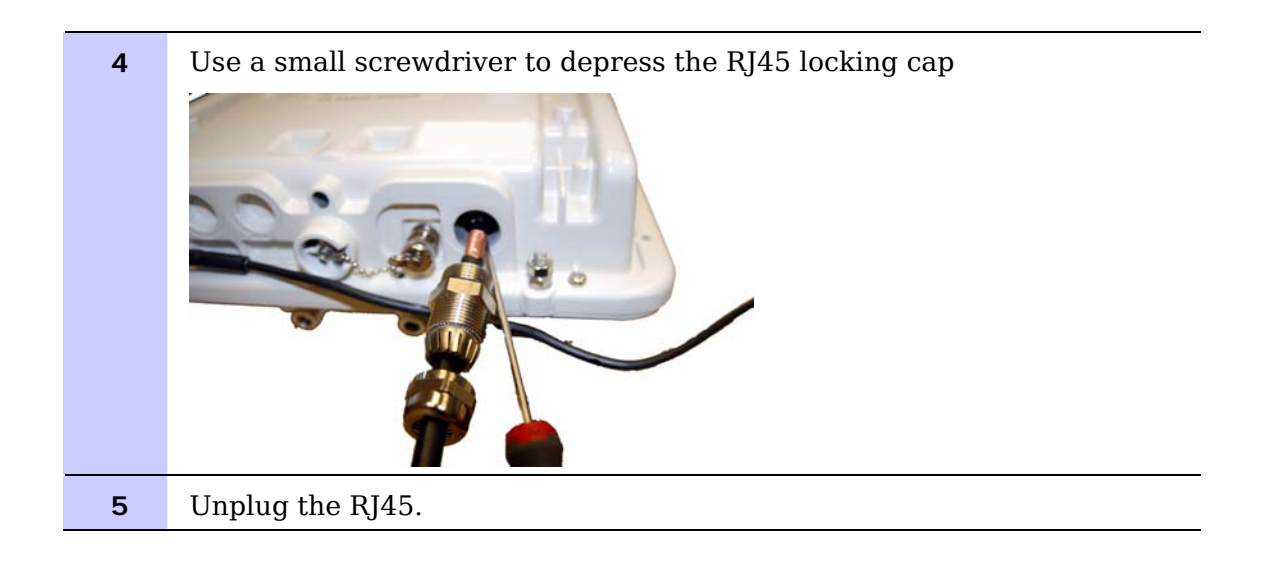

### <span id="page-248-0"></span>**Making a drop cable ground point**

Perform this task to connect the screen of the drop cable to the metal of the supporting structure using a cable grounding kit.

The cable grounding kit for 1/4" and 3/8" cable ([Figure 1-12\)](#page-53-0) contains the following components:

- 1 x grounding cable with grounding 2 hole lug fitted (M10)
- 1 x self Amalgamating tape
- 1 x PVC tape
- 3 x tie wraps
- 2 x bolt, washer and nut

#### **CAUTION**

Ground cables must be installed without drip loops and pointing down towards the ground, otherwise they may not be effective.

To ground the drop cable to a metal structure, proceed as follows:

**Procedure 5-3** Ground the drop cable

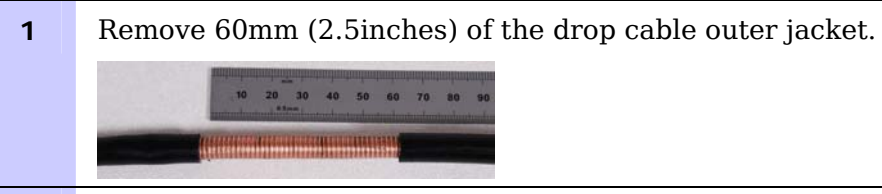

**2 Cut 38mm (1.5 inches) of rubber tape (self amalgamating) and fit to the** ground cable lug. Wrap the tape completely around the lug and cable.

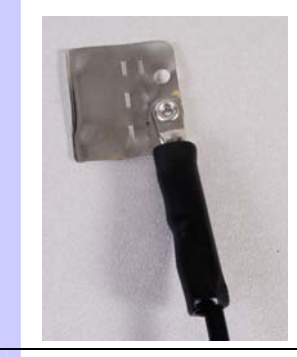

**3 Fold the ground wire strap around the drop cable screen. Fit cable ties and** tighten with pliers.

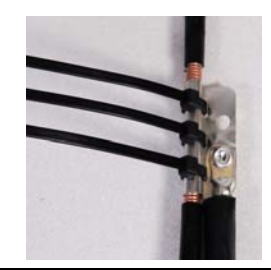

**4 Cut the surplus from the cable ties. Cut a 38mm (1.5 inches) section of self**amalgamating tape and fit to the ground cable lug. Wrap the selfamalgamating tape completely around the lug and cable.

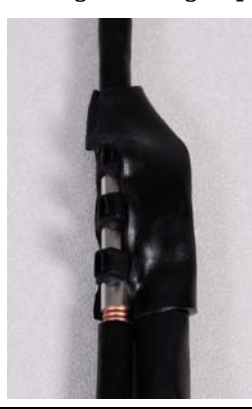

**5** Use the remainder of the self-amalgamating tape to wrap the complete assembly. Press the tape edges together so that there are no gaps.

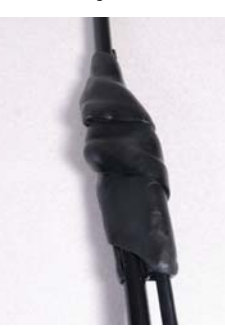

**6** Wrap a layer of PVC tape, starting from 25mm (1 inch) above the outer jacket and finishing 25mm (1 inch) below the self-amalgamating tape, over lapping at half width.

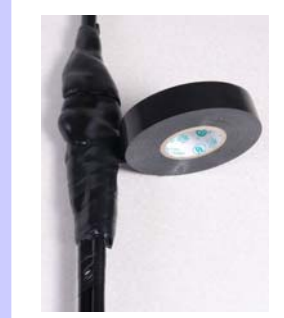

**7 Repeat with a further four layers of PVC tape.** 

Start the second layer 25mm (1 inch) above the first layer tape, start the third layer below the finish of the second layer. Continue until five layers have been applied, always over lapping at half width.

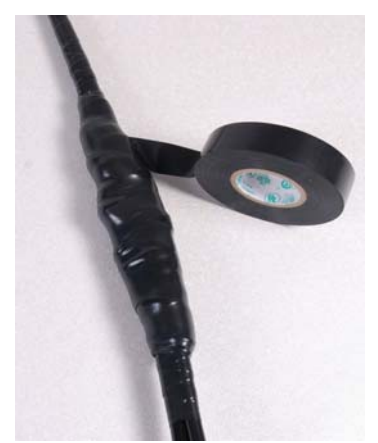

**8** If a single hole tag is required at the mast end, modify the two hole tag as shown.

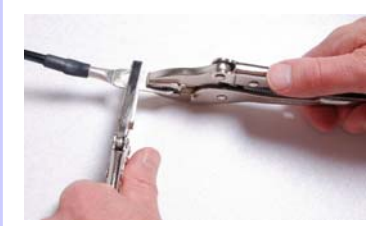

**9** Apply the anti-oxidant compound liberally applied between the two metals. If paint is present, remove it to provide a good electrical contact.

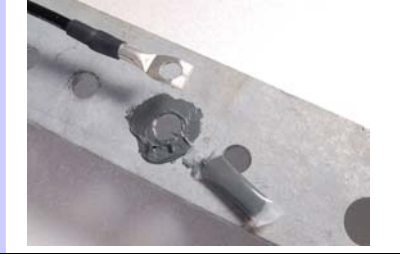
# **Installing the ODU**

Perform this task to install the ODU (integrated or connectorized) on the supporting structure.

This task consists of the following procedures:

- [Checks and safety precautions](#page-252-0) on page [5-13](#page-252-0)
- [Selecting a position for the ODU \(connectorized\)](#page-254-0) on page [5-15](#page-254-0)
- [Mounting the ODU](#page-254-1) on page [5-15](#page-254-1)

If a connectorized ODU is being installed, see also:

[Installing connectorized antennas](#page-256-0) on page [5-17](#page-256-0)

### <span id="page-252-0"></span>**Checks and safety precautions**

### **WARNING**

**To prevent failure of the assembly, do not remove the mounting bracket, and do not mount the ODU on a pole that is too narrow or too wide.** 

### **WARNING**

**To minimize the risk of injury, do not attempt to hoist the ODU until the necessary precautions have been taken.** 

### **WARNING**

**To prevent failure of the assembly, do not over-tighten the bolts.** 

Check that the ODU is pre-fitted with a mounting bracket (designed to ease installation) and with a ground cable ([Figure 5-4\)](#page-253-0).

<span id="page-253-0"></span>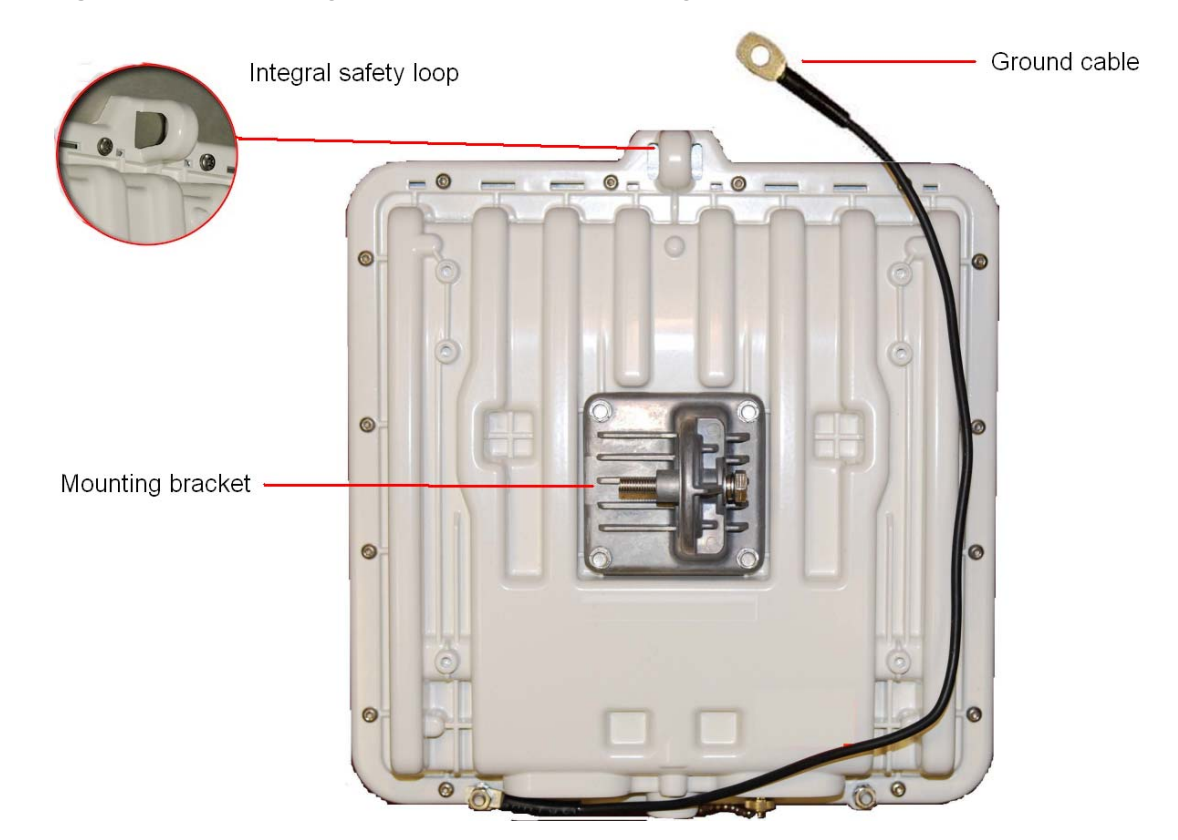

**Figure 5-4** Checking the ODU before mounting

Do not mount the ODU on poles with diameter less than 50mm (2") or greater than 75mm (3"). The ODU mounting bracket is designed to work only with poles with diameter in the 50 mm (2") to 75 mm (3") range.

Before hoisting the ODU, take the following precautions:

- Check that the safety loop [\(Figure 5-4](#page-253-0)) and its fixing are not damaged in any way and have not been exposed to a shock loading due to a fall.
- Check that the safety lanyard does not exceed 1m (approx 3 ft) in length.
- Check that the safety lanyard is made from a material that does not degrade in an outdoor environment.
- Check that the safety lanyard is fixed to a separate point that is not part of the direct mounting system for the ODU.

## <span id="page-254-0"></span>**Selecting a position for the ODU (connectorized)**

If the ODU is connectorized, select a mounting position that gives it maximum protection from the elements, but still allows easy access for connecting and weatherproofing the cables. To minimize cable losses, select a position where the antenna cable lengths can be minimized. If separate antennas are being deployed, it is not necessary to mount the ODU at the mid point between the antennas.

## <span id="page-254-1"></span>**Mounting the ODU**

To mount the ODU, proceed as follows:

**Procedure 5-4** Mounting the ODU

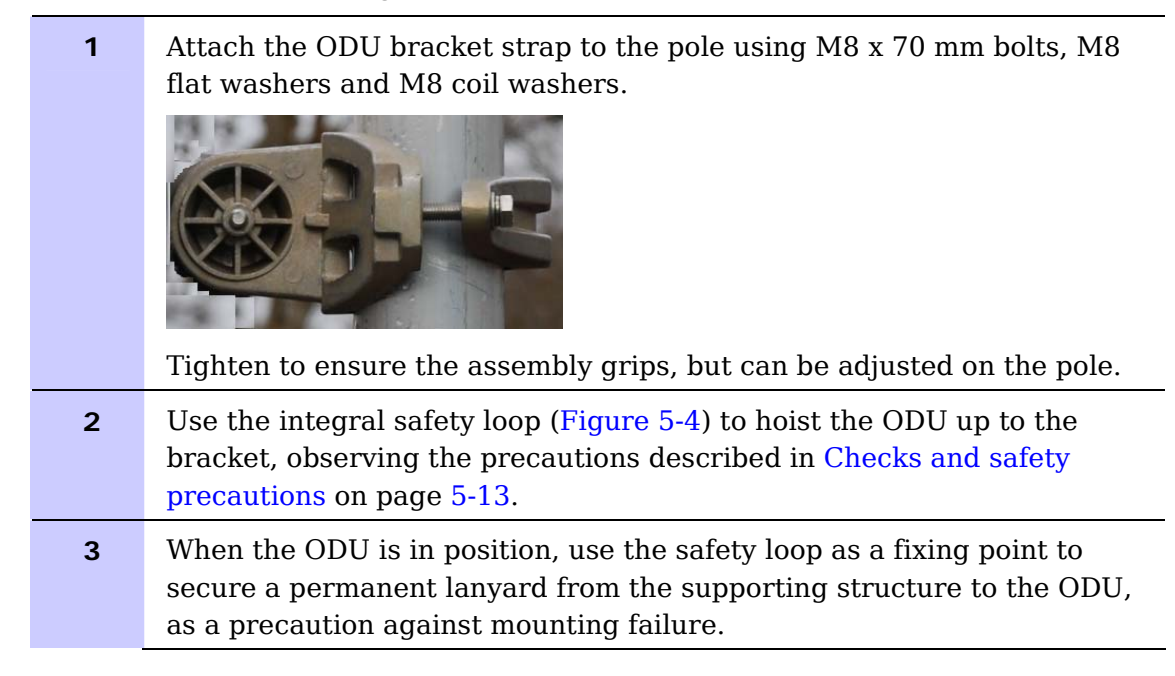

**4** Offer the ODU (with pre-fitted mounting bracket) to the bracket strap and affix using the captive M8 bolt. Tighten to ensure the assembly grips, but can be adjusted on the pole. **5** Adjust the elevation and azimuth of the unit to achieve an approximate visual alignment (does not apply to connectorized ODUs). Tighten both nuts to the required torque settings of 14 Nm (11 lb ft). **6** Connect the ODU ground cable to the to the supporting structure grounding point, within 0.3 meters (1 ft) of the ODU bracket and on the same metal (if necessary, remove paint and apply anti-oxidant compound first). **A** CAUTION Do not attach grounding cables to the ODU mounting bracket bolts, as this arrangement will not provide full protection. **7** To prevent corrosion and possible loss of ground continuity, weatherproof the grounding point.

# <span id="page-256-0"></span>**Installing connectorized antennas**

If the ODU is connectorized, perform this task to install separate antenna(s).

## **Preparing for connectorized installations**

Before proceeding with the installation, perform the following checks:

- Check that the correct components are available, as described in [Installation](#page-153-0)  [inventories](#page-153-0) on page [4-2.](#page-153-0)
- Check that the selected antenna conforms to the applicable regulatory restrictions, as described in [Antenna specifications](#page-170-0) on page [4-19](#page-170-0) and [Electromagnetic compliance](#page-209-0) on page [4-58](#page-209-0).
- Check that the correct tools are available. The tools required for mounting the antennas are specific to the antenna chosen. Refer to the antenna manufacturer's instructions.

### **Mounting and connecting antennas**

To mount and connect the antenna(s), proceed as follows:

**Procedure 5-5** Mount and connect antenna(s)

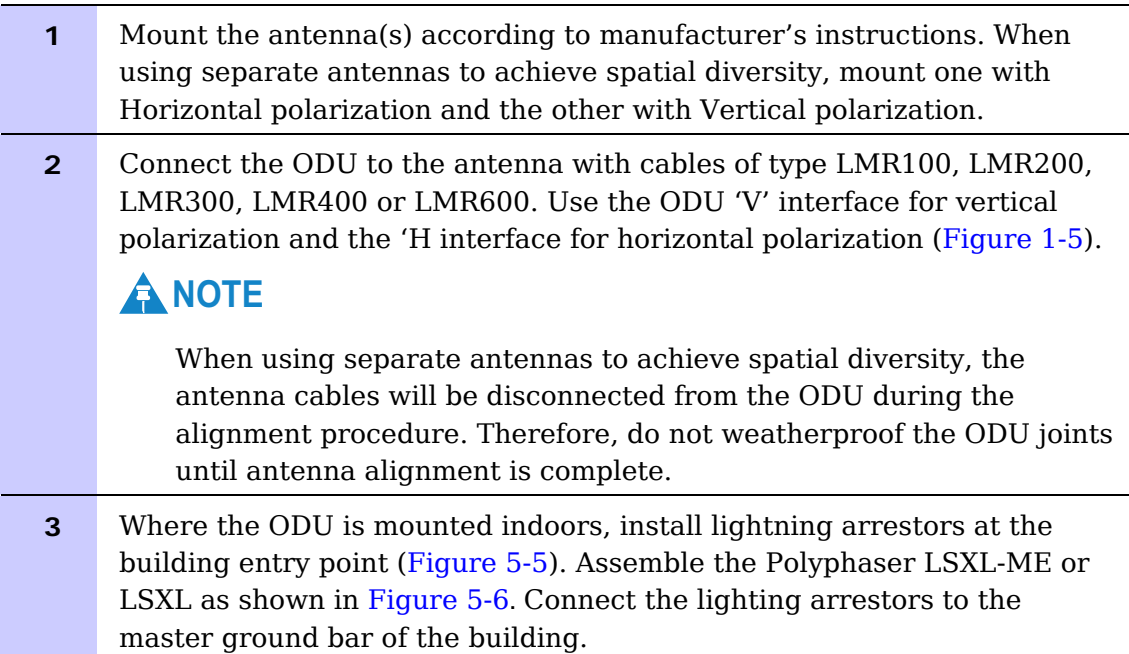

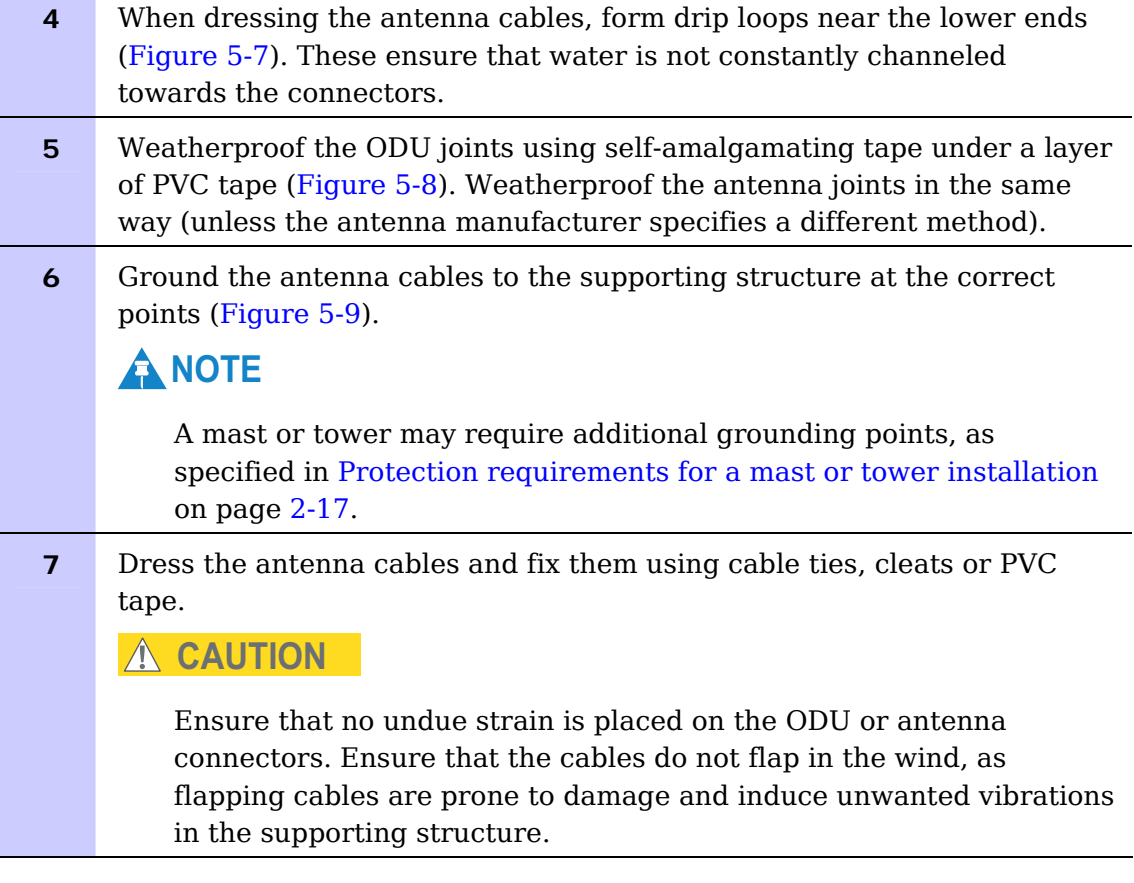

<span id="page-258-0"></span>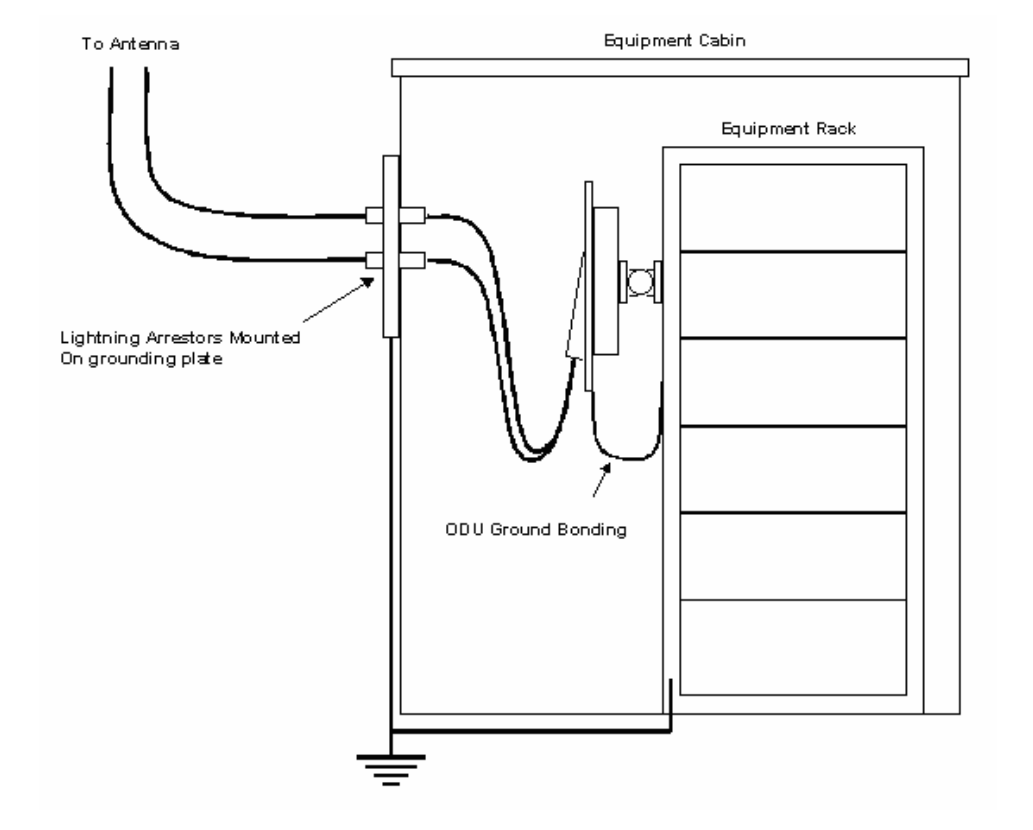

**Figure 5-5** Lightning arrestor mounting

<span id="page-258-1"></span>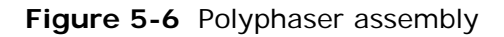

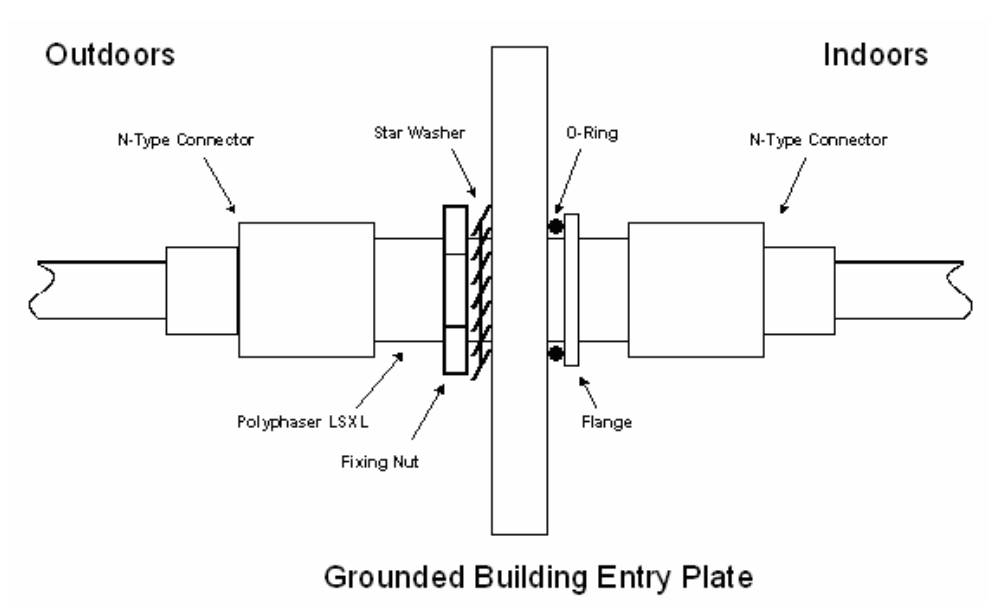

<span id="page-259-0"></span>**Figure 5-7** Forming a drip loop

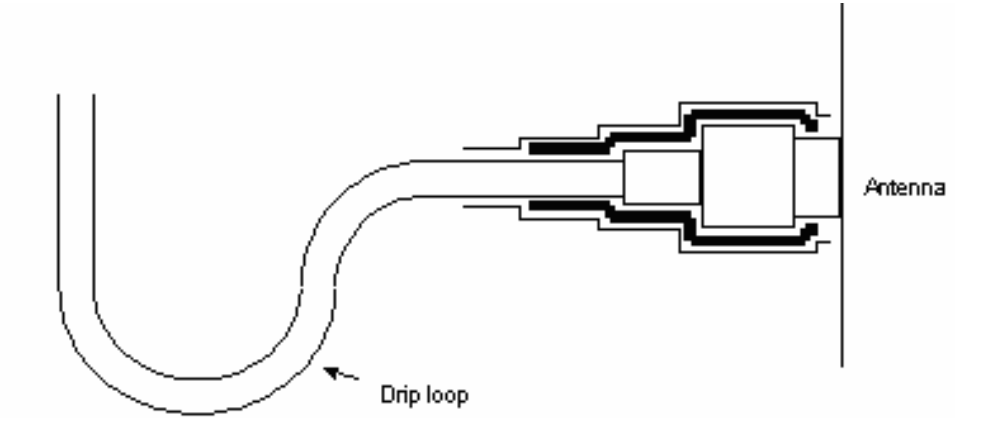

**Figure 5-8** Weatherproofing the antenna connections

<span id="page-259-1"></span>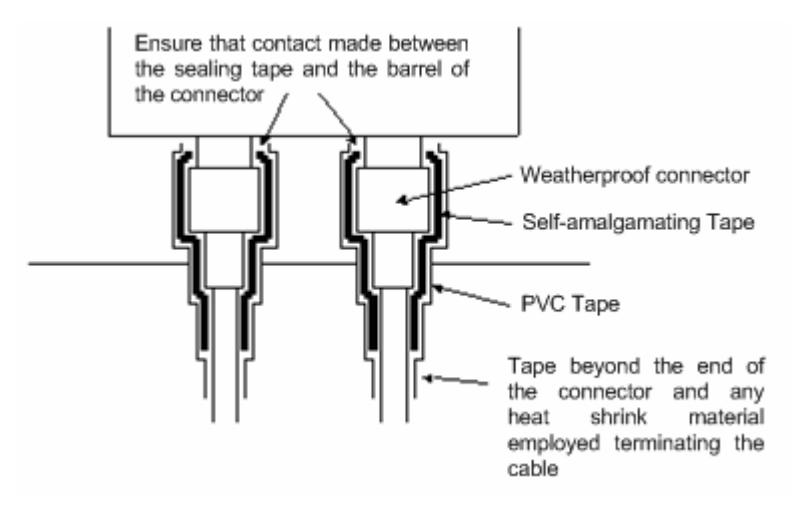

<span id="page-260-0"></span>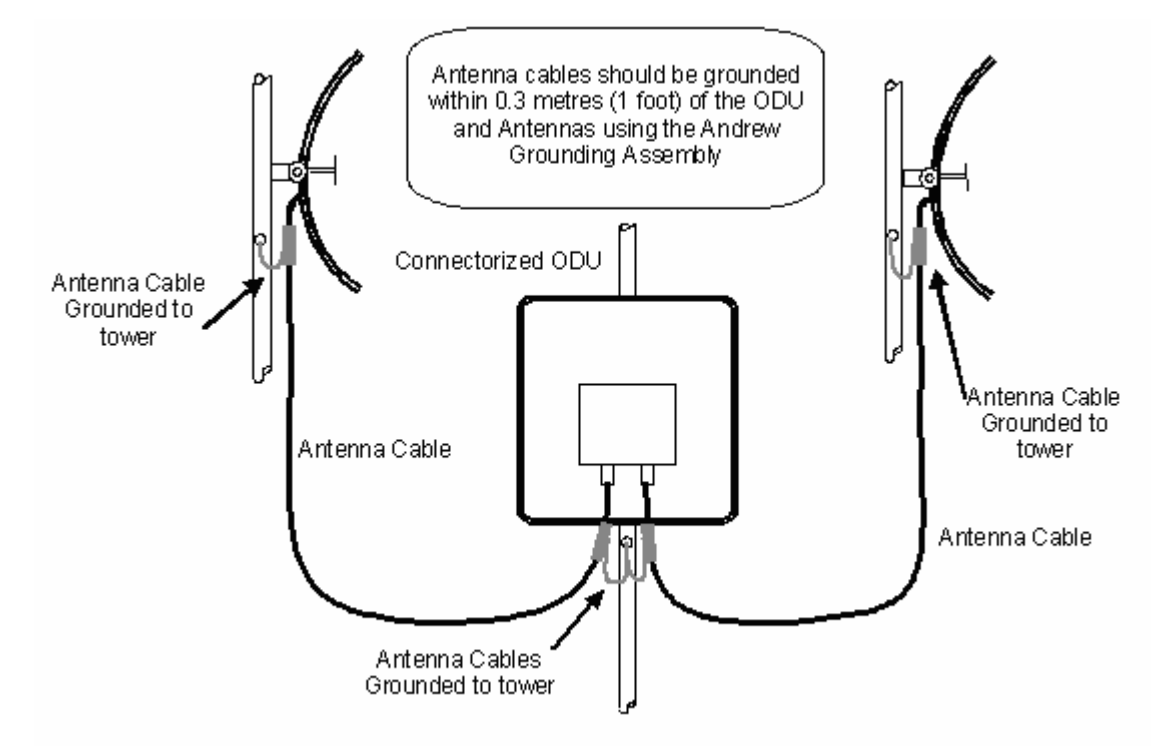

**Figure 5-9** Grounding points for antenna cables

# **Installing the drop cable and LPU**

Perform this task to install the drop cable from the ODU to the PIDU Plus, and to provide grounding and lightning protection for the installation.

This task consists of the following procedures:

- [Installing the long drop cable](#page-262-0) on page [5-23.](#page-262-0)
- [Installing and connecting the LPU](#page-263-0) on page [5-24.](#page-263-0)

### **A** CAUTION

The drop cable and ground cable installation must meet the requirements defined in [Grounding and lightning protection](#page-101-0) on page [2-14](#page-101-0).

### **CAUTION**

To provide effective protection against lightning induced surges, grounding cables must be installed without drip loops and pointing down towards the ground.

## **CAUTION**

To avoid damage to the installation, do not connect or disconnect the drop cable when power is applied to the PIDU Plus.

## <span id="page-262-0"></span>**Installing the long drop cable**

Perform this procedure to install the long drop cable, connect it to the ODU, and ground it to the supporting structure.

To install the long drop cable, proceed as follows:

**Procedure 5-6** Install long drop cable

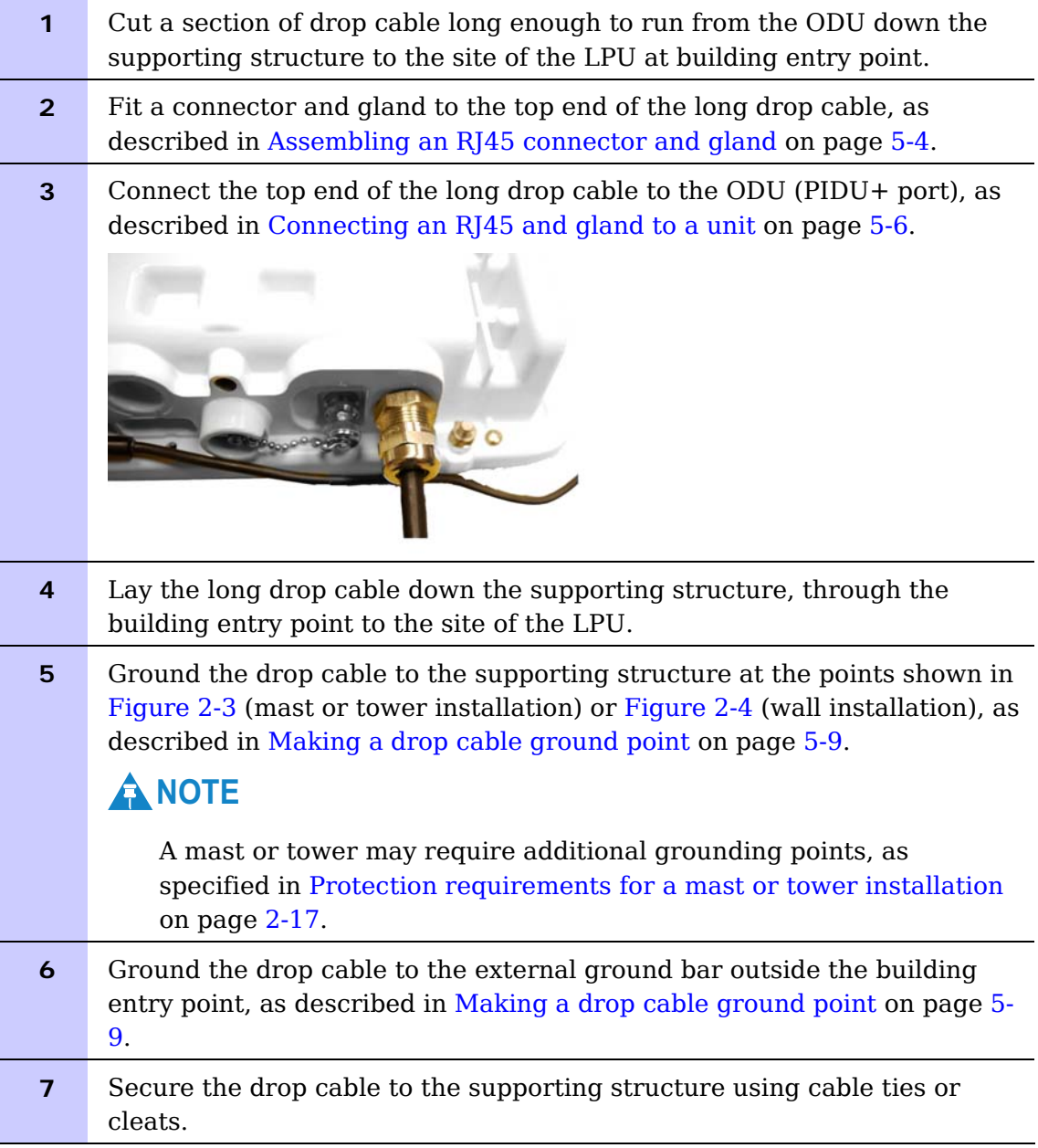

# <span id="page-263-1"></span><span id="page-263-0"></span>**Installing and connecting the LPU**

Perform this procedure to install and ground the LPU and connect it to the drop cables at the building (or cabinet) entry point ([Figure 5-10](#page-263-1)).

**Figure 5-10** Grounding at building entry

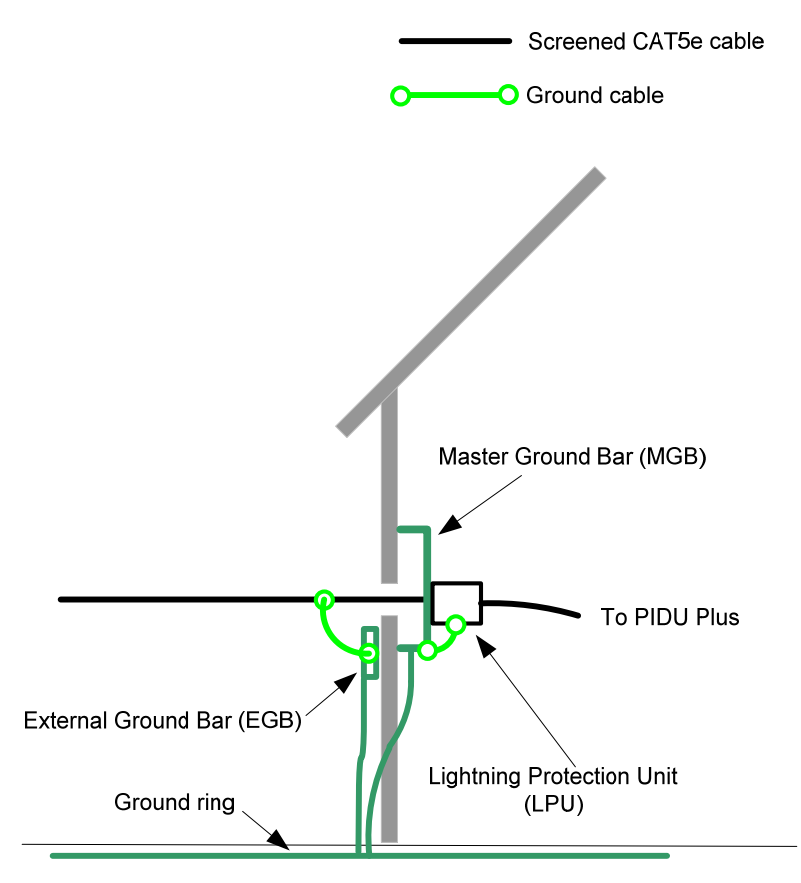

To install and connect the LPU, proceed as follows:

**Procedure 5-7** Install the LPU at building entry

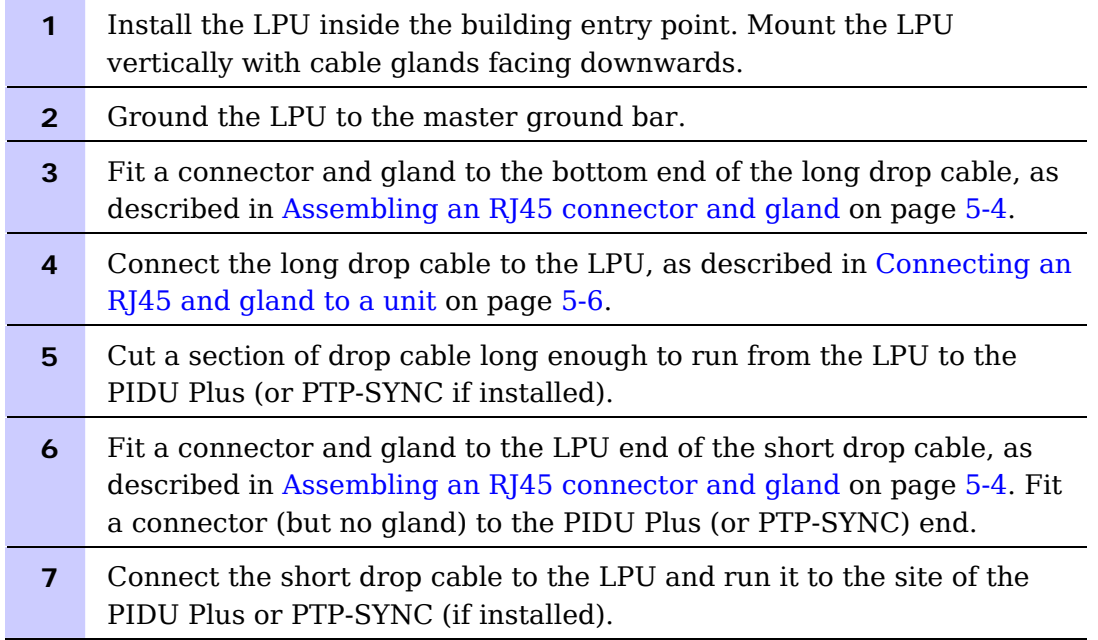

# **A** NOTE

If it is necessary to disconnect the drop cable, refer to [Disconnecting an](#page-247-0)  [RJ45 and gland from a unit](#page-247-0) on page [5-8.](#page-247-0) 

# **Installing the PIDU Plus**

Perform this task to install the PIDU Plus and connect it to the ODU and network cables.

This task consists of the following procedures:

- [Mounting the PIDU Plus](#page-265-0) on page [5-26](#page-265-0)
- [Connecting the PIDU Plus to the ODU cable](#page-265-1) on page [5-26](#page-265-1)
- [Preparing the PIDU Plus to LAN cable](#page-267-0) on page [5-28](#page-267-0)

### <span id="page-265-0"></span>**Mounting the PIDU Plus**

Mount the PIDU Plus on a wall or other suitable mounting surface, at a height that protects it from flooding or rising damp.

Mount it using the lugs provided, as this prevents the unit from being knocked or kicked and can help maintain link availability.

Ensure that the Recovery switch can be accessed when mounting the unit.

#### **CAUTION**

The PIDU Plus is not waterproof and should be mounted away from sources of moisture. If mounted outdoors, the unit should be mounted in a rain proof enclosure, preferably ventilated.

### <span id="page-265-1"></span>**Connecting the PIDU Plus to the ODU cable**

The cable from the ODU is connected to the PIDU Plus by means of a concealed RJ45 socket.

#### A CAUTION

Plugging other equipment into the ODU RJ45 socket may damage the equipment due to the non-standard techniques employed to inject DC power into the 100BaseT connection between the PIDU Plus and the ODU. Plugging the ODU into other equipment may damage the ODU and/or the other equipment.

#### **CAUTION**

Do not dress the PIDU Plus cables too tightly, as this may make the connections unreliable.

## **A** CAUTION

The connected network equipment must feature screened RJ45 connectors and must be connected to ground, otherwise the PIDU Plus will not be grounded.

To connect the PIDU Plus to the cable from the ODU, proceed as follows:

**Procedure 5-8** Connecting the PIDU Plus to the ODU

- **1 Undo the retaining screw and hinge back the cover.**  $\mathbf{\Omega}$  мото
	- **2** Plug in the cable from the LPU (or PTP-SYNC if installed), ensuring that it snaps home.

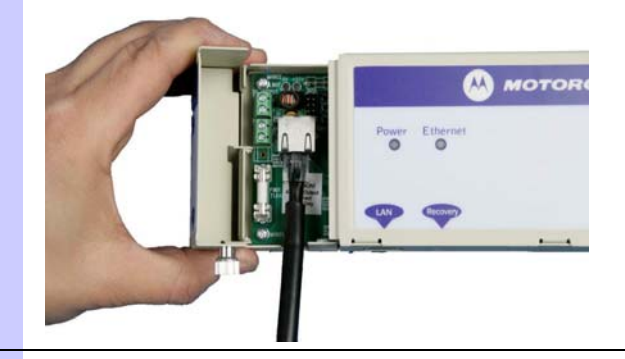

**3 Replace the cover and secure with the retaining screw.** 

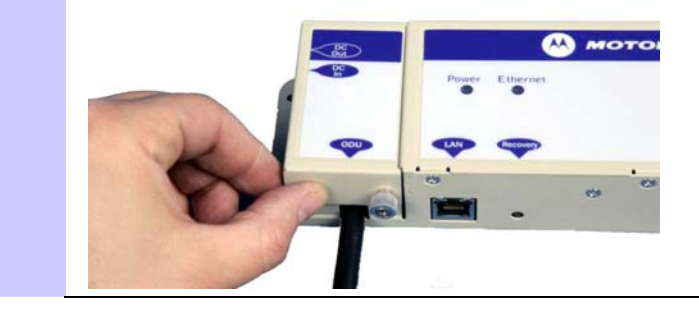

**4 Form a drip loop on the cable from the LPU. This ensures that any** moisture that runs down the cable into the cabinet or enclosure cannot enter the PIDU Plus. The network connection and mains cable should be treated in the same way if there is a risk that they can carry moisture to the PIDU Plus.

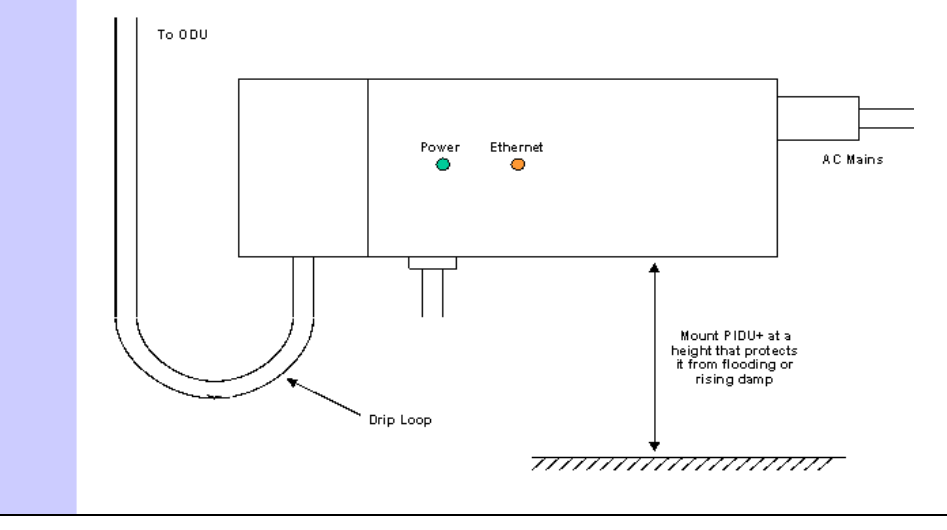

## <span id="page-267-0"></span>**Preparing the PIDU Plus to LAN cable**

Prepare the CAT5e cable that will connect the PIDU Plus to the network equipment. This cable must meet the following requirements:

- Use either foil screen (FTP) or braided screen (STP) cable.
- Use screened RJ45 connectors with metal shells at both ends.
- Ensure there is a continuous electrical connection between both screened connectors.

The PIDU Plus is not normally connected to the network equipment until antenna alignment is complete. See [Task 13: Connecting link to the network](#page-337-0) on page [6-56](#page-337-0).

# **Installing a PTP-SYNC unit**

If the chosen TDD synchronization method for PTP 500 requires PTP-SYNC (see [TDD](#page-112-0)  [synchronization configurations supported](#page-112-0) on page [2-25](#page-112-0)), then perform this task to install a PTP-SYNC unit.

This task consists of the following procedures:

- [Preparing for PTP-SYNC installation](#page-268-0) on page [5-29](#page-268-0)
- [Mounting the PTP-SYNC unit](#page-269-0) on page [5-30](#page-269-0)
- [Connecting up the PTP-SYNC unit](#page-270-0) on page [5-31](#page-270-0)
- [Powering up the PTP-SYNC installation](#page-272-0) on page [5-33](#page-272-0)

#### **CAUTION**

The PTP-SYNC unit should not be installed in a domestic (home) environment as it is a Class A product. In a domestic environment, it may cause radio frequency (RF) interference in other appliances.

#### A CAUTION

The PTP-SYNC unit must be installed indoors in a non-condensing environment, otherwise it will be prone to water damage.

#### **CAUTION**

To protect the PTP-SYNC from damage, disconnect the power supply from the PIDU Plus before connecting up the PTP-SYNC.

## <span id="page-268-0"></span>**Preparing for PTP-SYNC installation**

Check that the correct components are available, as described in [Installation](#page-153-0)  [inventories](#page-153-0) on page [4-2.](#page-153-0)

## <span id="page-269-0"></span>**Mounting the PTP-SYNC unit**

Install the PTP-SYNC unit in the equipment building, either in a rack or on a wall.

#### <span id="page-269-1"></span>**Rack mounting**

If the PTP-SYNC is to be in a rack, fix it to the rack mount using the M3 screws from the rack mount installation kit ([Figure 5-11](#page-269-1)).

**Figure 5-11** Rack mount securing screws for PTP-SYNC

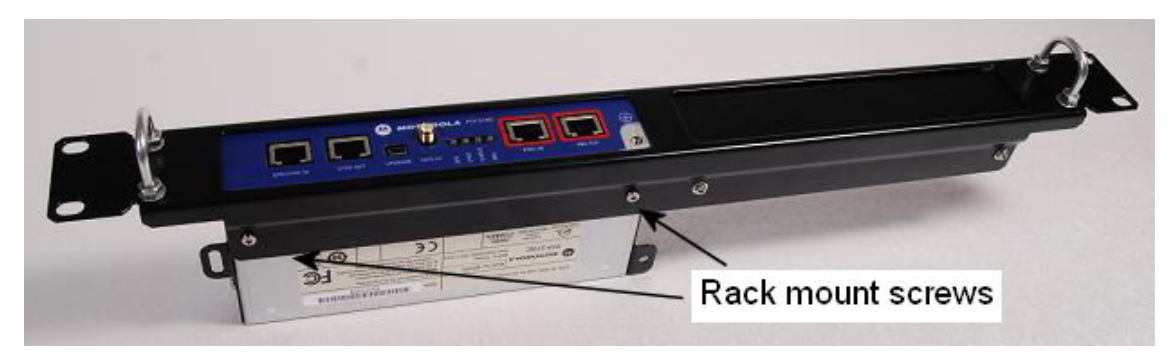

#### <span id="page-269-2"></span>**Wall mounting**

If the PTP-SYNC is to be on a wall, mount it vertically with interfaces and cabling facing downwards [\(Figure 5-12\)](#page-269-2).

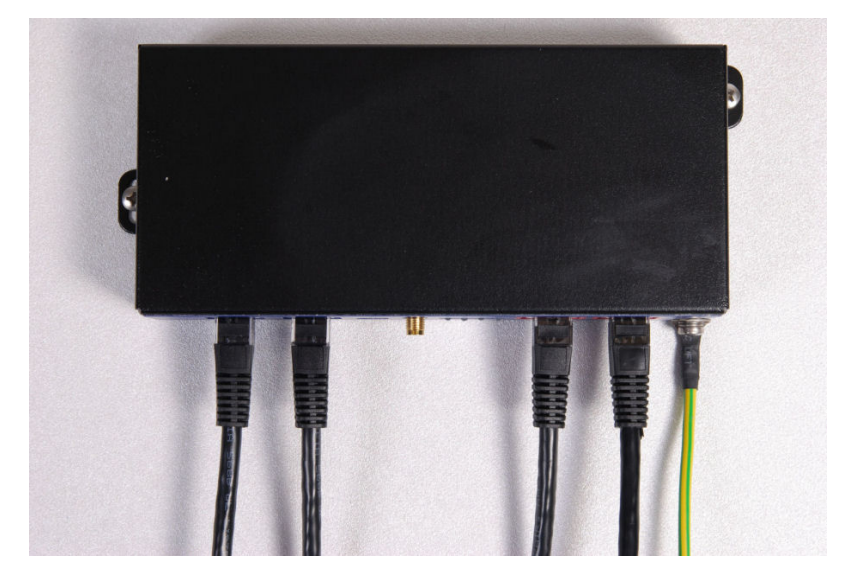

**Figure 5-12** PTP-SYNC mounted on a wall

## <span id="page-270-0"></span>**Connecting up the PTP-SYNC unit**

To connect the PTP-SYNC to the PIDU Plus, ODU, GPS receiver (if fitted), and LPU (if fitted), proceed as follows:

**Procedure 5-9** Connect up PTP-SYNC

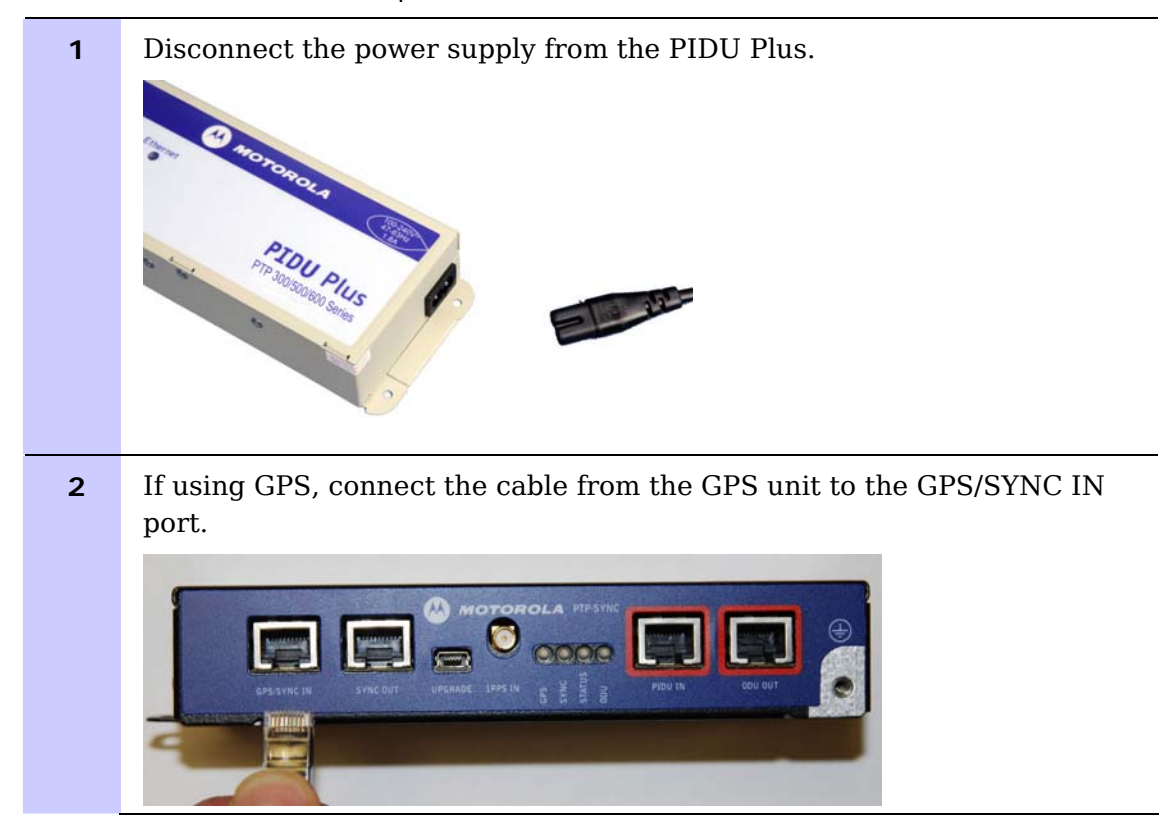

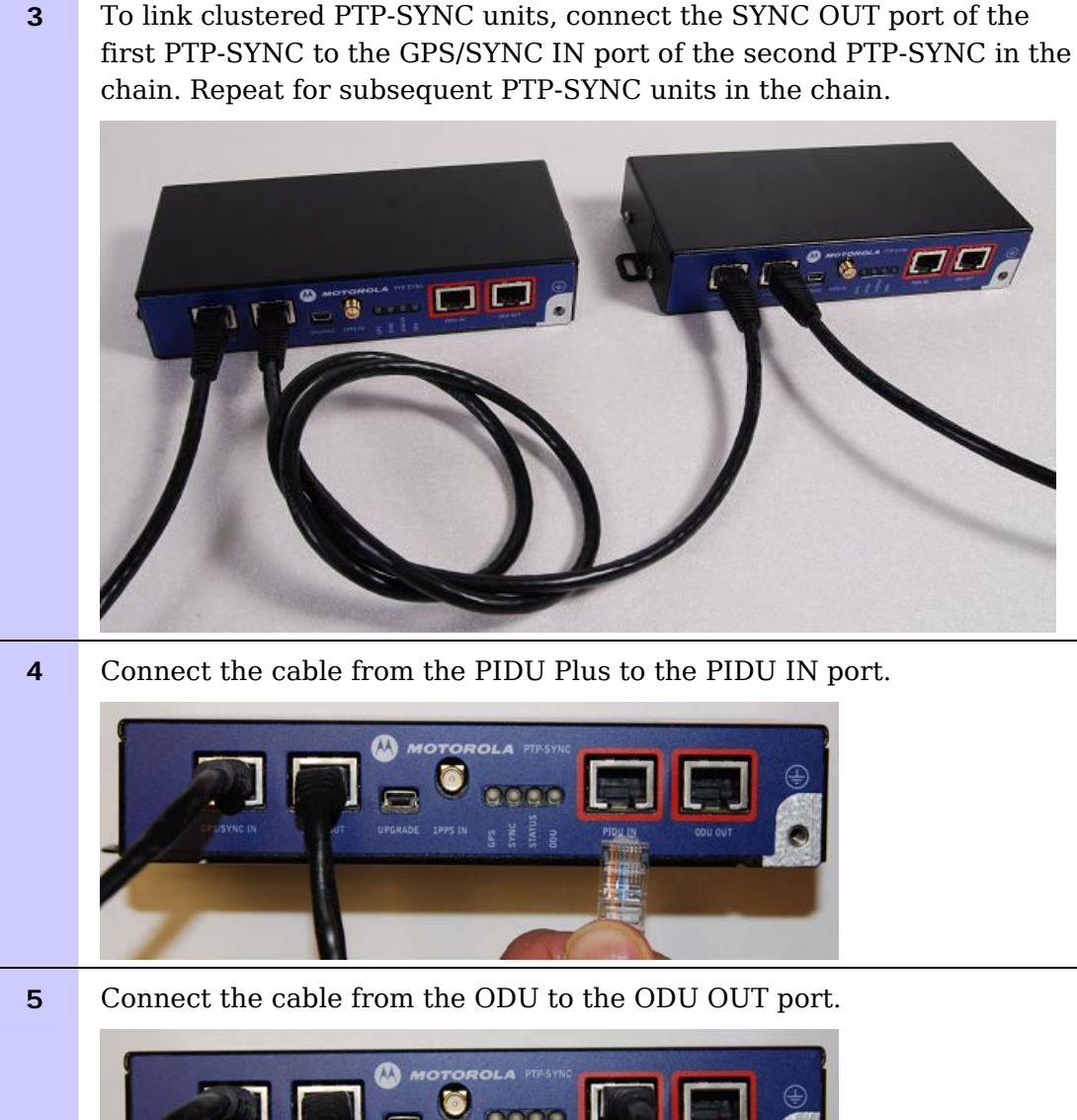

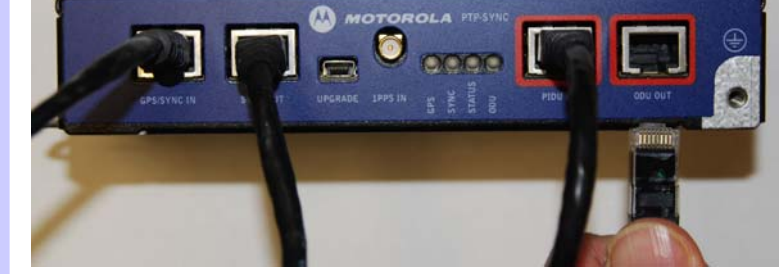

**6** Use a grounding cable to connect the ground stud of the PTP-SYNC to the master ground bar of the building.

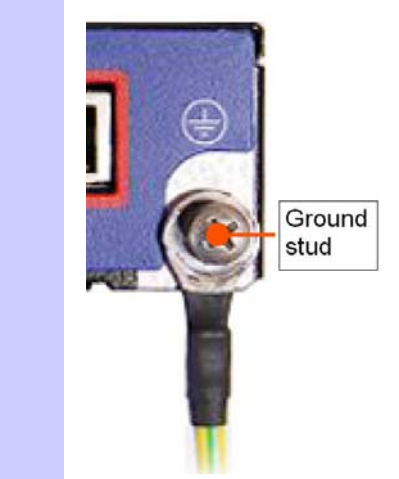

## <span id="page-272-0"></span>**Powering up the PTP-SYNC installation**

To power up the installation, proceed as follows:

**Procedure 5-10** Powering up PTP-SYNC

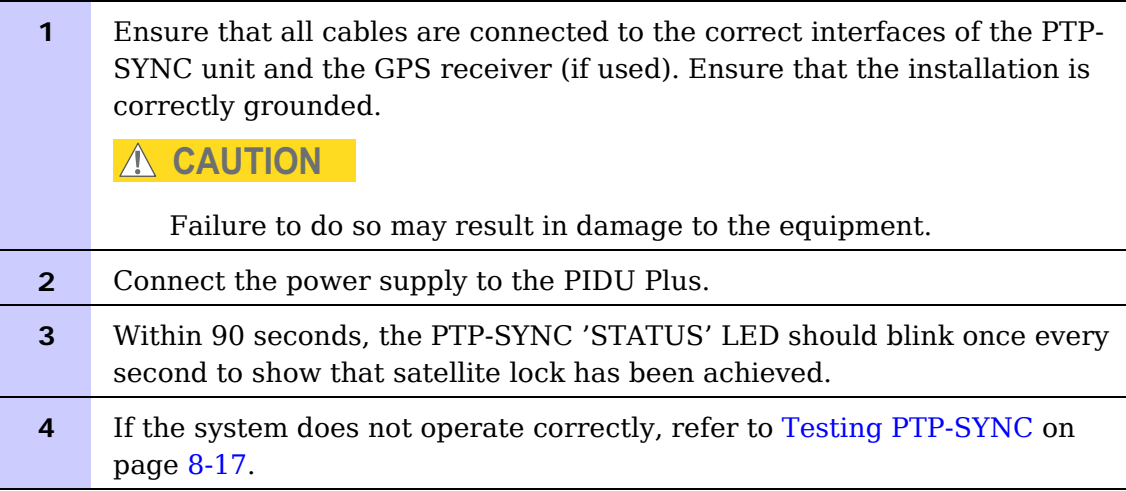

# **Installing a GPS receiver for PTP-SYNC**

If the chosen TDD synchronization method for PTP 500 requires a GPS timing reference source (see [TDD synchronization configurations supported](#page-112-0) on page [2-25\)](#page-112-0), then perform this task to install a GPS receiver.

This task consists of the following procedures:

- [Preparing for GPS receiver installation](#page-273-0) on page [5-34](#page-273-0)
- [Mounting the GPS receiver](#page-273-1) on page [5-34](#page-273-1)
- [Connecting the drop cable to the GPS receiver](#page-274-0) on page [5-35](#page-274-0)
- [Grounding the GPS receiver drop cable](#page-278-0) on page [5-39](#page-278-0)
- [Mounting the LPU and connecting the GPS receiver](#page-279-0) on page [5-40](#page-279-0)

#### **CAUTION**

Prior to power-up of equipment, ensure that all cables are connected to the correct interfaces of the PTP-SYNC unit and the GPS receiver module. Failure to do so may result in damage to the equipment.

### <span id="page-273-0"></span>**Preparing for GPS receiver installation**

Check that the correct components are available, as described in [Installation](#page-153-0)  [inventories](#page-153-0) on page [4-2.](#page-153-0)

### <span id="page-273-1"></span>**Mounting the GPS receiver**

Mount the GPS receiver (following manufacturer's instructions) upon either an external wall or a metal tower or mast. For more information on these options, refer to [Mounting options for the PTP-SYNC GPS receiver](#page-116-0) on page [2-29.](#page-116-0)

## <span id="page-274-0"></span>**Connecting the drop cable to the GPS receiver**

If the chosen GPS receiver is Trimble Acutime™ Gold, then follow this procedure.

The drop cable connecting the Trimble GPS receiver to the LPU must be of the supported cable type. The drop cable must have a Trimble 12-pin connector at the GPS end (supplied in the Trimble kit), and an RJ45 connector and standard gland at the LPU end.

#### **A** CAUTION

The drop cable has solid copper conductors. There is a limited number of times each conductor can be bent before it fatigues and fails.

[Table 5-1](#page-274-1) shows how the Trimble connector pins (at the GPS end of the drop cable) map to the RJ45 connector pins (at the LPU end). [Figure 5-13](#page-275-0) shows the positions of the pins in each type of connector.

<span id="page-274-1"></span>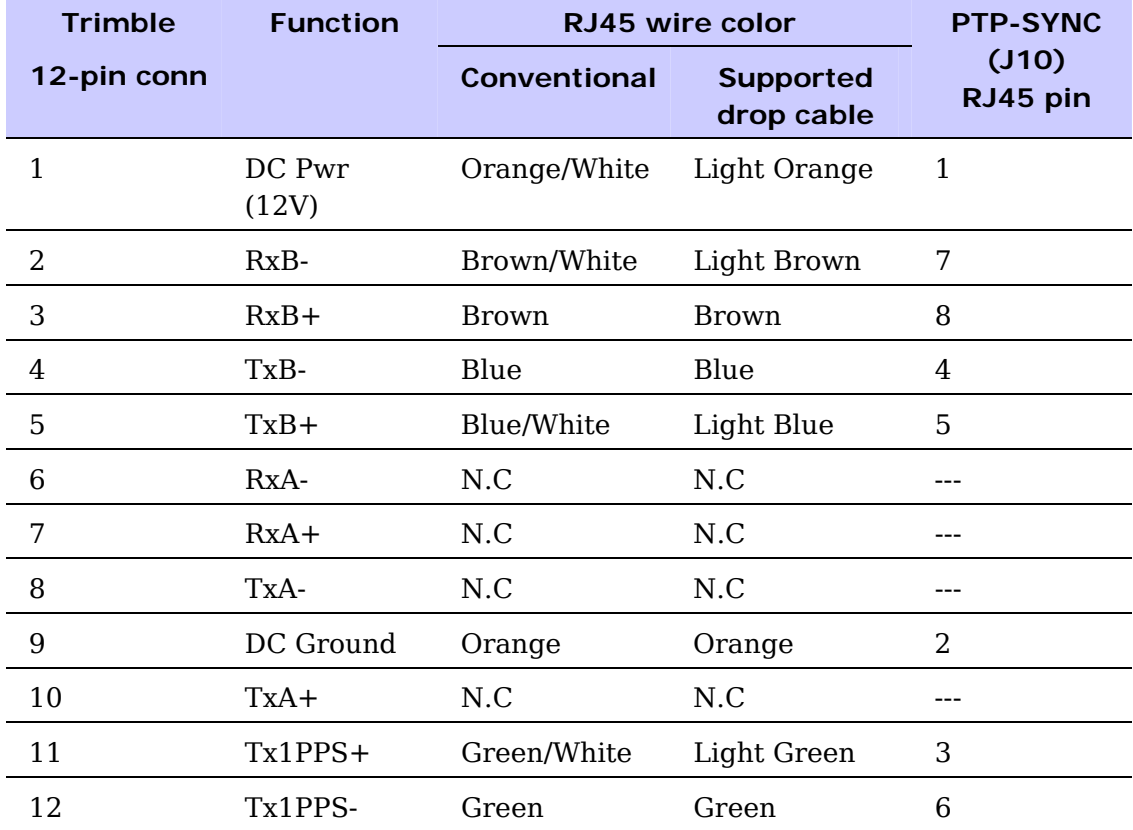

**Table 5-1** Trimble connector to RJ45 pin mappings

#### **Figure 5-13** RJ45 and Trimble connector pins

<span id="page-275-0"></span>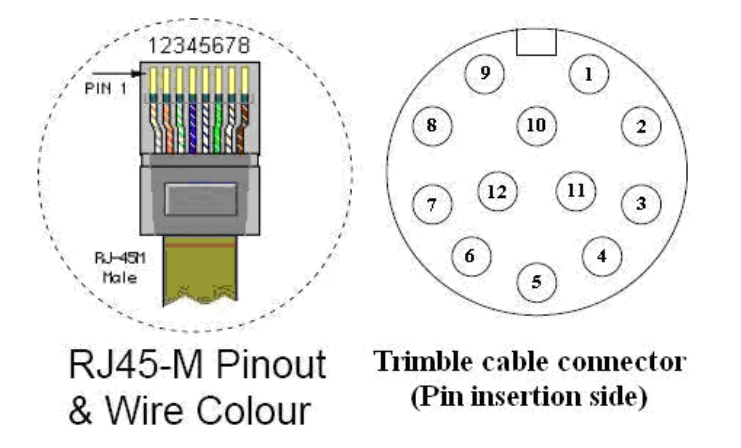

To connect the drop cable to the Trimble GPS receiver, proceed as follows:

**Procedure 5-11** Connect drop cable to Trimble GPS receiver

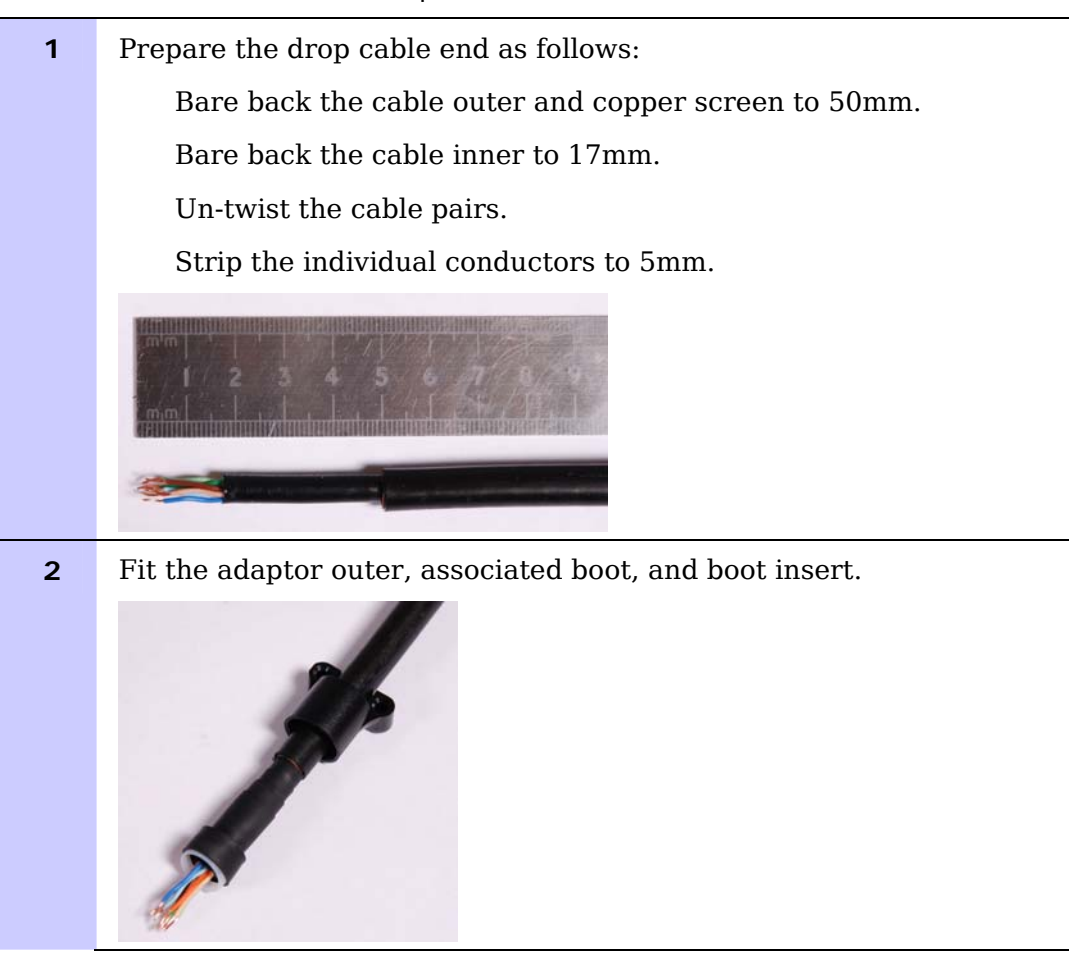

**3** Connect the socket contacts using either of the following techniques:

#### **Crimp**

Crimp the socket contacts onto each of the conductors using the correct crimp tool and positioner, setting the wire size selector to '3' for 24AWG wire.

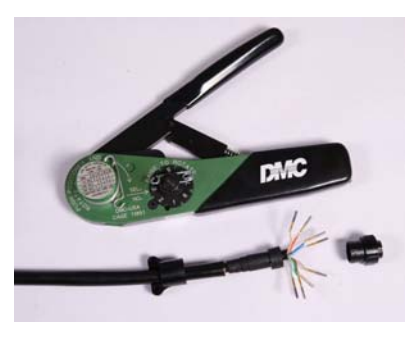

#### **Solder**

When soldering the socket contacts onto each of the conductors, ensure that there is no solder or flux residue on the outside of the contact. Care should also be taken that the individual conductor insulation does not peel back with the soldering heat, allowing possible shorts when assembled into the connector shell.

**4** Fit four contacts into the unused locations, to provide strength and sealing.

Pin insert side: Connector mating side:

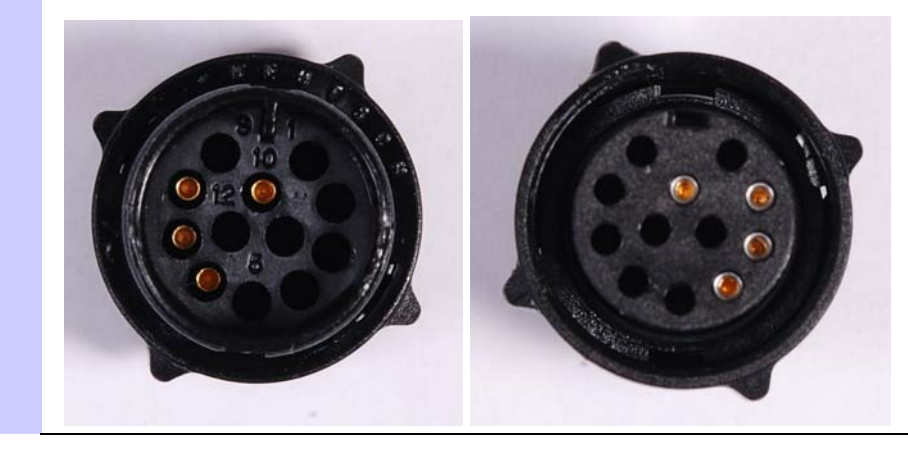

**5** Insert the eight contacts into the connector body in accordance with [Table 5-1](#page-274-1). It is easiest to insert the pins from the inside out, in the order 12, 11, 9, 5, 4, 3, 2, 1. Push the contacts in so that the shoulder on the contact fits into the hole in the connector shell. When all contacts have been fitted, push them in further to engage with the locking mechanism in the connector shell. This can be done by applying pressure to the contact with a small diameter stiff object, such as tweezers.

If a contact is pushed in to the point where the locking mechanism engages before all of the contacts have been inserted it will limit the amount of room available to fit the remaining contacts, requiring harder bends to be applied.

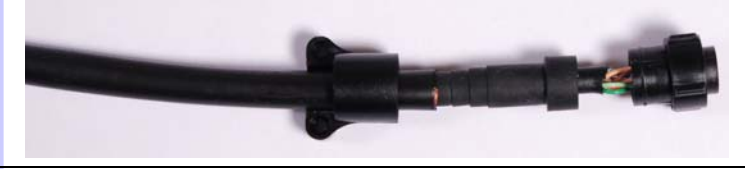

**6** Fit the adaptor to the connector shell. The plastic ring fits inside the rubber boot and ensures a tight fit when the adaptor body is clipped onto the connector shell. Be aware that the adaptor body is a hard push fit onto the connector shell.

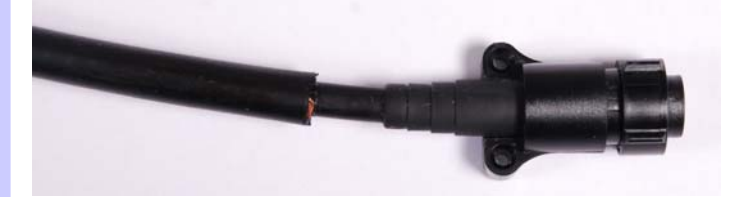

**7** Fit the strain relief clip.

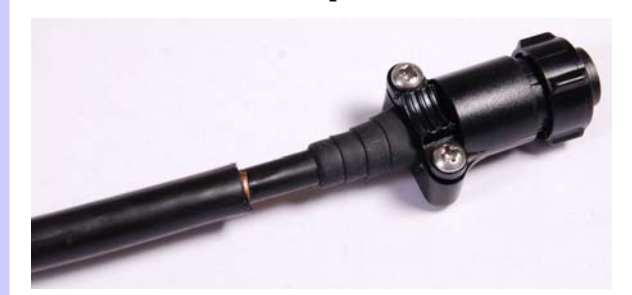

**8** Connect the adapter to the GPS, then wrap a layer of self-amalgamating tape, starting 25mm below the bared back outer of the cable and finishing at the GPS housing.

**9** Wrap a layer of PVC tape, starting just below the start of the selfamalgamating tape and finishing at the GPS housing, overlapping at half width.

Repeat with a further four layers of PVC tape alternating the start and finish ends.

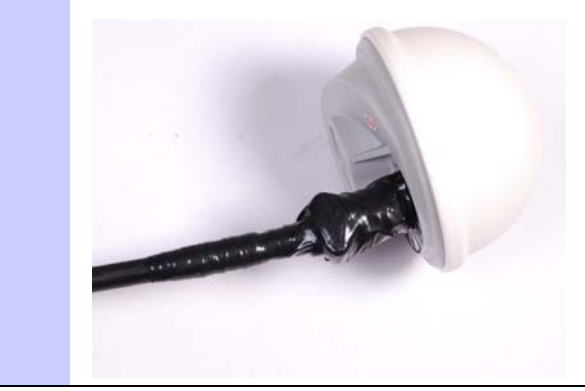

### <span id="page-278-0"></span>**Grounding the GPS receiver drop cable**

For installations where the GPS receiver module is fitted to a metal tower or mast, ground bond the GPS receiver drop cable to the tower or mast. To identify the required grounding points, refer to [Mounting the GPS receiver module on a metal](#page-118-0)  [tower or mast](#page-118-0) on page [2-31.](#page-118-0)

To ground the cable, follow the procedure described in [Making a drop cable ground](#page-248-0)  [point](#page-248-0) on page [5-9.](#page-248-0)

## <span id="page-279-0"></span>**Mounting the LPU and connecting the GPS receiver**

To mount the LPU and connect it to the drop cable from the GPS receiver, proceed as follows:

**Procedure 5-12** Mount LPU and connect to GPS receiver

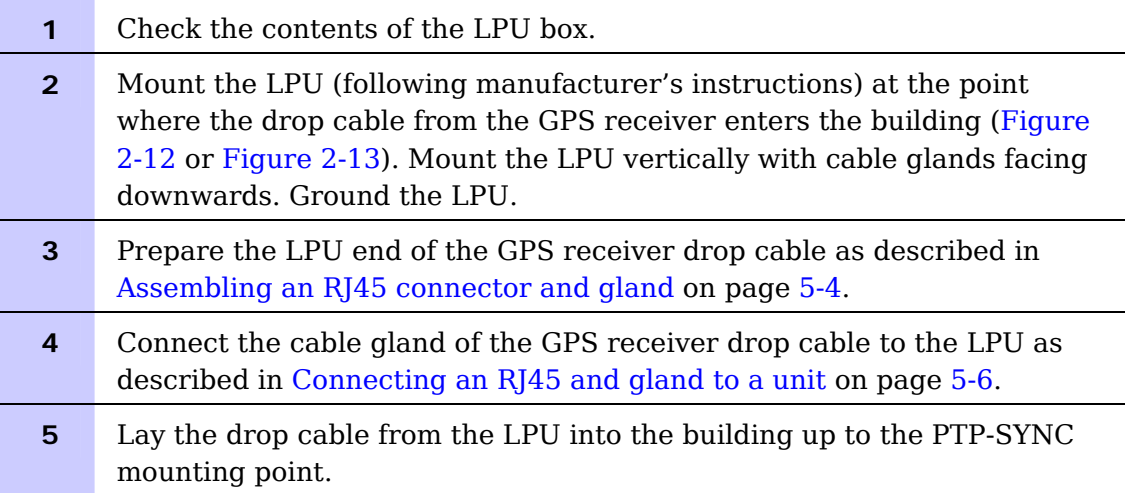

# **Installing an E1 or T1 interface**

Perform this task to install an optional E1 or T1 interface.

This task consists of the following procedures:

- [Connecting the E1/T1 cable to the PIDU Plus](#page-280-0) on page [5-41](#page-280-0)
- [Testing the E1/T1 installation](#page-281-0) on page [5-42](#page-281-0)

## <span id="page-280-1"></span><span id="page-280-0"></span>**Connecting the E1/T1 cable to the PIDU Plus**

The E1/T1 cable and the Ethernet cable share the LAN port of the PIDU Plus. They are connected via the PTP 300/500 Series E1/T1 Splitter [\(Figure 5-14\)](#page-280-1).

**Figure 5-14** E1/T1 splitter

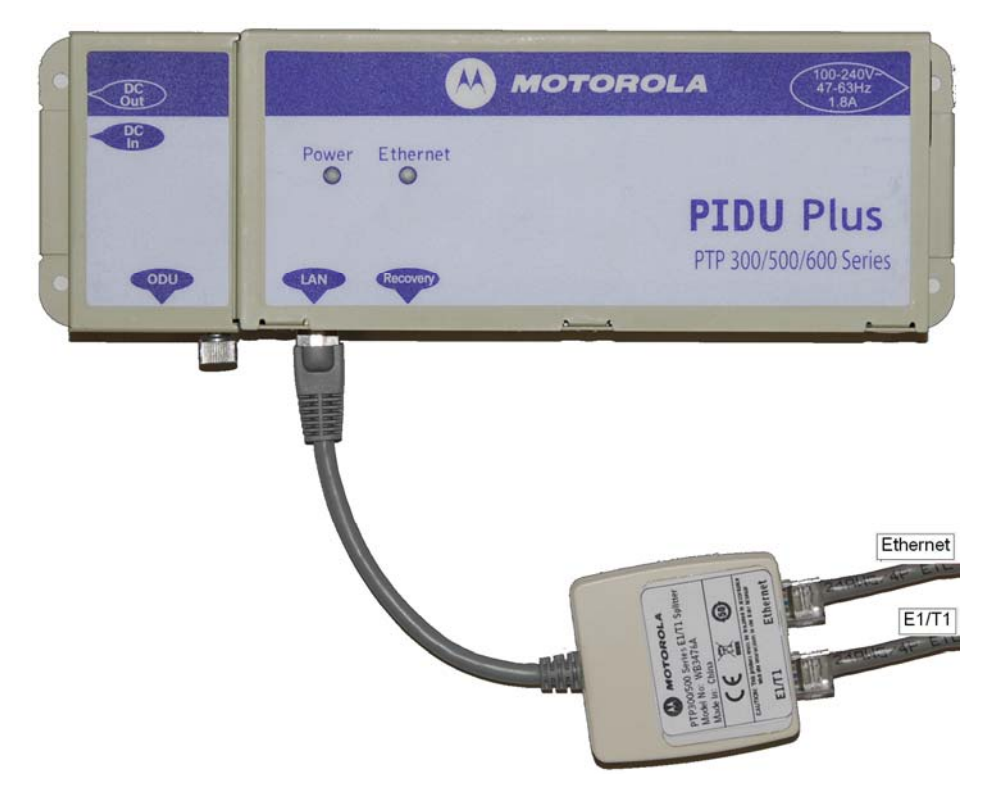

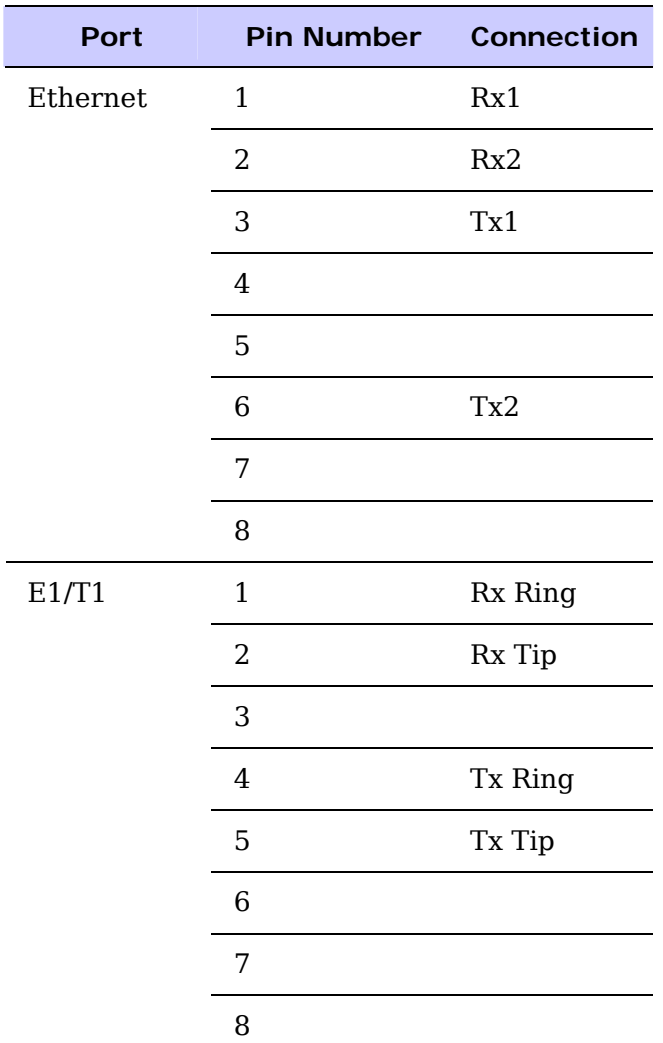

The E1/T1 splitter output pin connections are specified in [Table 5-2](#page-281-1).

<span id="page-281-1"></span>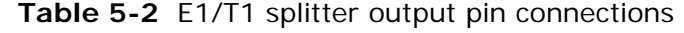

## <span id="page-281-0"></span>**Testing the E1/T1 installation**

Test the telecoms links by performing loopback connection tests as described in [Testing a telecoms link](#page-438-0) on page [8-19](#page-438-0).

**. . .** 

# **Chapter 6 Configuration and alignment**

This chapter describes all configuration and alignment tasks that are performed when a PTP 300 or PTP 500 link is deployed.

The following tasks are usually performed during staging before site installation:

**. . . . . . . . . . . . . . . . . . . . . . . . . . . . . . . . . . . . . . . . . . . . . . . . . . . . . . . . . . . .** 

- [Task 1: Connecting to the unit](#page-283-0) on page [6-2](#page-283-0)
- [Task 2: Configuring IP and Ethernet interfaces](#page-287-0) on page [6-6](#page-287-0)
- [Task 3: Configuring quality of service](#page-293-0) on page [6-12](#page-293-0)
- [Task 4: Installing license keys](#page-295-0) on page [6-14](#page-295-0)
- [Task 5: Upgrading software version](#page-298-0) on page [6-17](#page-298-0)
- [Task 6: Configuring security](#page-303-0) on page [6-22](#page-303-0)
- [Task 7: Setting passwords](#page-305-0) on page [6-24](#page-305-0)
- [Task 8: Configuring wireless and telecoms interfaces](#page-307-0) on page [6-26](#page-307-0)
- [Task 9: Barring channels](#page-324-0) on page [6-43](#page-324-0)

#### **CAUTION**

USA only: if the system designer has provided a list of channels to be barred for TDWR radar avoidance, the affected channels must be barred during staging, before the units are allowed to radiate on site, otherwise FCC rules will be infringed.

The following tasks are always performed after installation is complete at both sites:

- [Task 10: Aligning antennas](#page-325-0) on page [6-44](#page-325-0)
- [Task 11: Updating system configuration](#page-334-0) on page [6-53](#page-334-0)
- [Task 12: Checking wireless performance](#page-336-0) on page [6-55](#page-336-0)
- [Task 13: Connecting link to the network](#page-337-0) on page [6-56](#page-337-0)

The following tasks may be performed during staging or after installation:

- [Task 14: Setting up SNMP agent](#page-342-0) on page [6-61](#page-342-0)
- [Task 15: Configuring alarms and messages](#page-355-0) on page [6-74](#page-355-0)
- [Task 16: Configuring remote access](#page-358-0) on page [6-77](#page-358-0)

# <span id="page-283-0"></span>**Task 1: Connecting to the unit**

This task consists of the following procedures:

- [Configuring the management PC](#page-283-1) on page [6-2](#page-283-1)
- [Connecting to the PC and powering up](#page-285-0) on page [6-4](#page-285-0)
- [Logging into the web interface](#page-285-1) on page [6-4](#page-285-1)

# <span id="page-283-1"></span>**Configuring the management PC**

To configure the local management PC to communicate with the PTP 300 or PTP 500, proceed as follows:

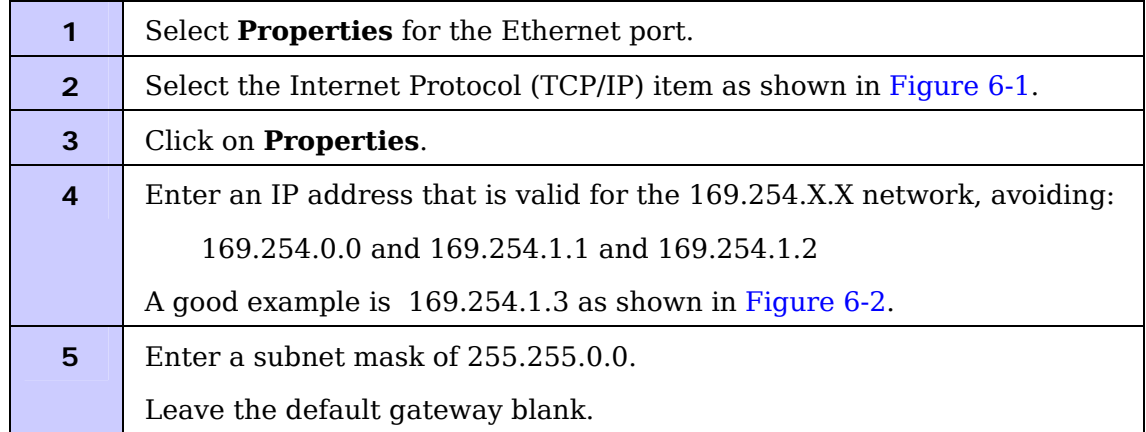

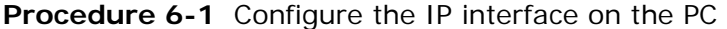

### <span id="page-284-0"></span>**Figure 6-1** IP configuration on the PC

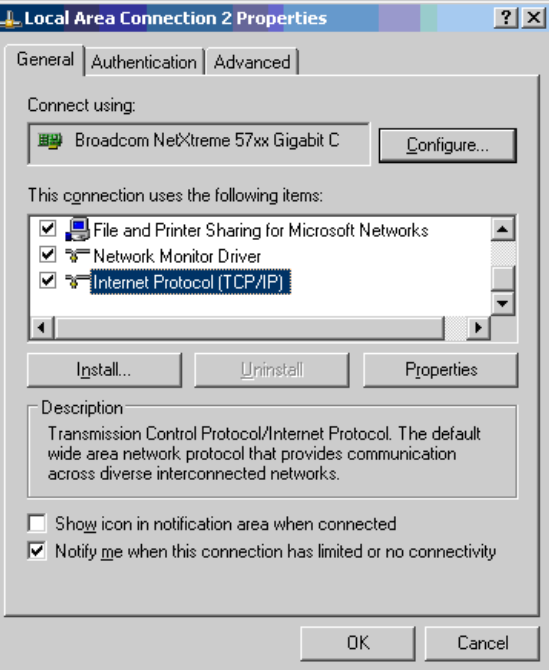

<span id="page-284-1"></span>**Figure 6-2** Internet Protocol (TCP/IP) Properties page

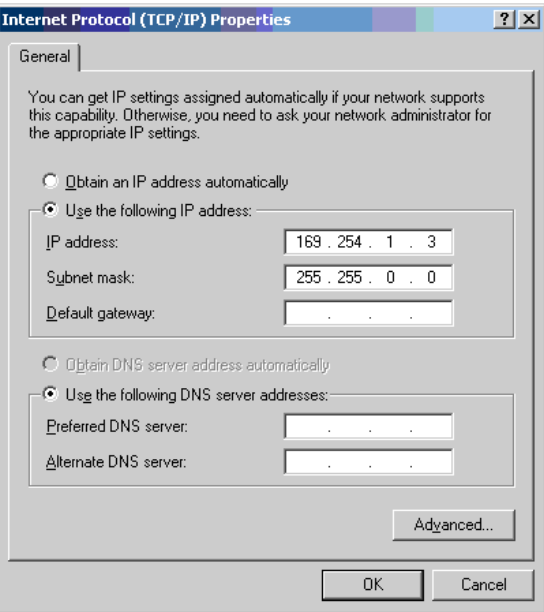

## <span id="page-285-0"></span>**Connecting to the PC and powering up**

To connect the ODU to the PC and power up the unit, proceed as follows:

**Procedure 6-2** Power up and log into the unit

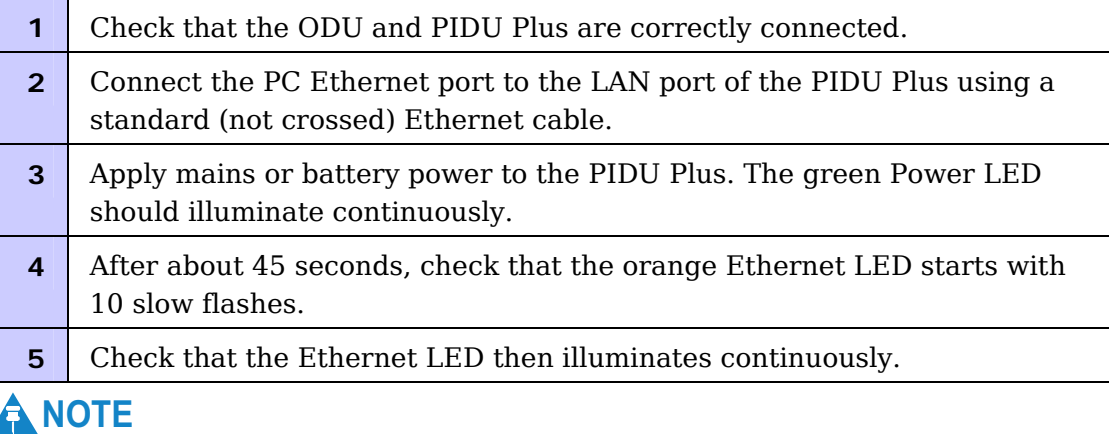

If the Power and Ethernet LEDs do not illuminate correctly, refer to [Testing](#page-421-0)  [link end hardware](#page-421-0) on page [8-2.](#page-421-0)

## <span id="page-285-1"></span>**Logging into the web interface**

# **A** NOTE

If a PTP 300 or PTP 500 link has been purchased, one unit will be factory configured as a Master unit with an IP address of 169.254.1.2. The other unit will be factory configured as a Slave unit with an IP address of 169.254.1.1.

If a single PTP 300 or PTP 500 unit has been purchased, it will be factory configured as a Slave unit with an IP address of 169.254.1.1.

To log into the web interface as a system administrator, proceed as follows:

**Procedure 6-3** Log into the unit

|                | Start the web browser from the management PC.                                                                                                    |
|----------------|----------------------------------------------------------------------------------------------------|
| $\overline{2}$ | Type the IP address of the unit into the address bar. The factory default IP<br>address will be either 169.254.1.1 or 169.254.1.2. Press ENTER. The web<br>interface menu and System Summary page are displayed (Figure 6-3). |
| 3              | Select menu option <b>System Administration</b> . The login page is displayed<br>$(Figure 6-4)$ .                                                                                                    |
| 4              | Leave the Password blank and select Login.                                                                                                    |
| 5              | Check that the PIDU Plus Ethernet LED blinks randomly as traffic passes<br>through. If it does not illuminate correctly, refer to Testing link end<br>hardware on page 8-2.                                                   |

<span id="page-286-0"></span>**Figure 6-3** Menu and System Summary page

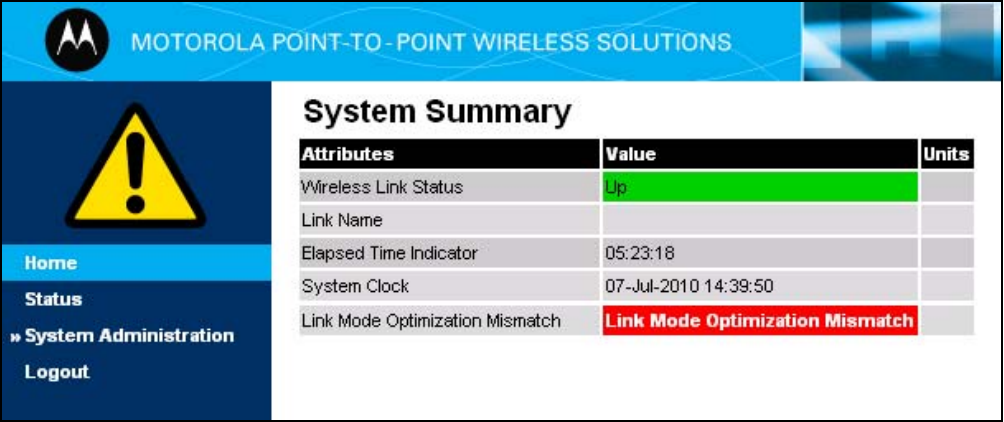

<span id="page-286-1"></span>**Figure 6-4** Login page

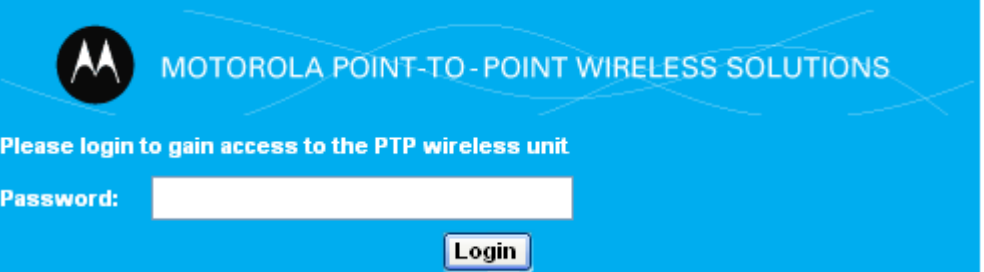

# <span id="page-287-0"></span>**Task 2: Configuring IP and Ethernet interfaces**

This task consists of the following procedures:

- [Configuring IP and Ethernet attributes](#page-287-1) on page [6-6](#page-287-1)
- [Reconnecting to the management PC](#page-292-0) on page [6-11](#page-292-0)

## <span id="page-287-1"></span>**Configuring IP and Ethernet attributes**

To update the IP and Ethernet configuration of the ODU to meet network requirements, proceed as follows:

**Procedure 6-4** Update IP and Ethernet configuration for network

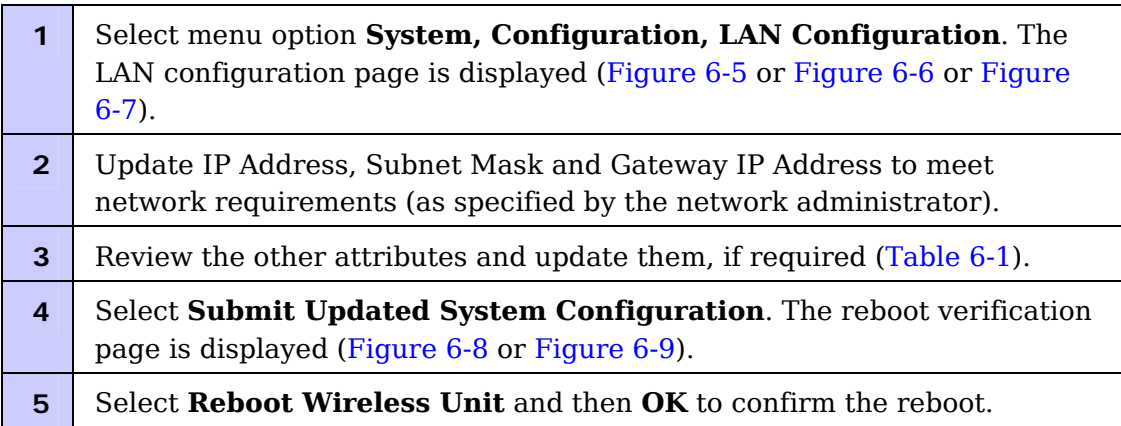
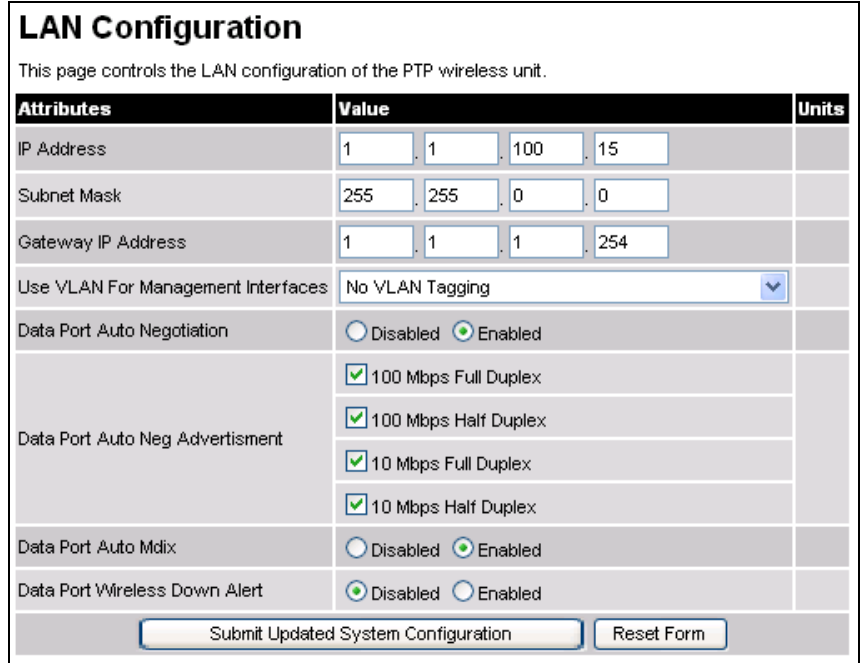

#### **Figure 6-5** LAN Configuration page

#### **Figure 6-6** LAN Configuration page with VLAN enabled

<span id="page-288-0"></span>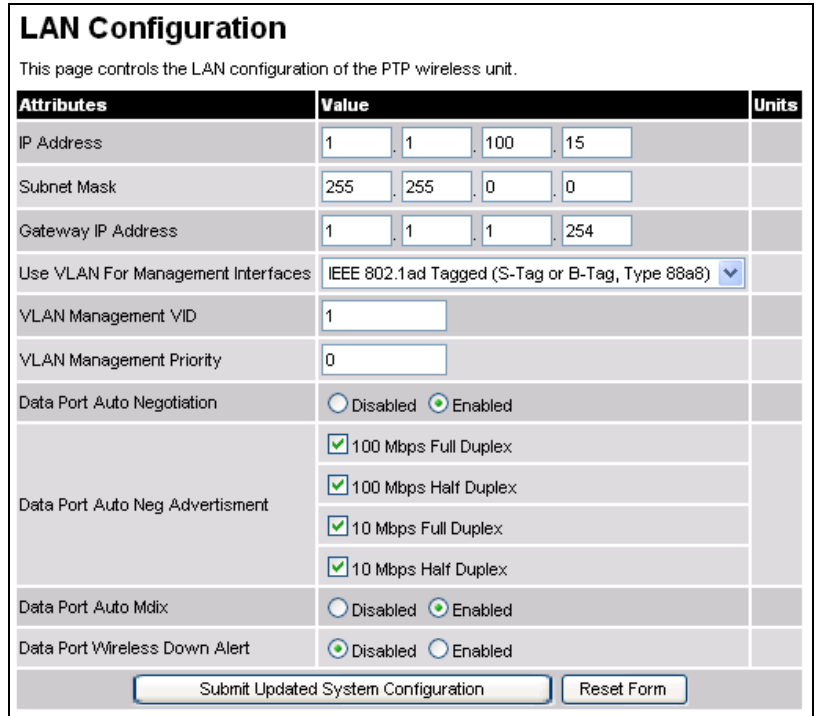

<span id="page-289-0"></span>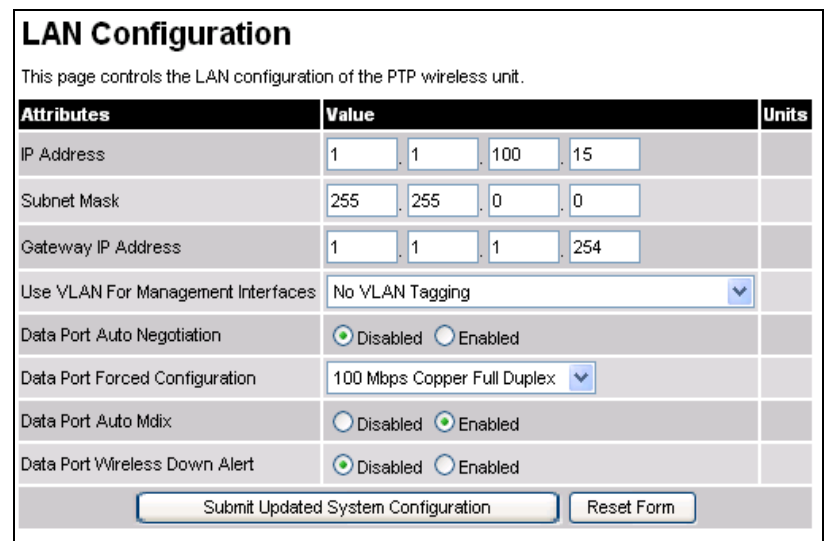

**Figure 6-7** LAN Configuration page with auto-negotiation disabled

#### **Table 6-1** LAN Configuration attributes

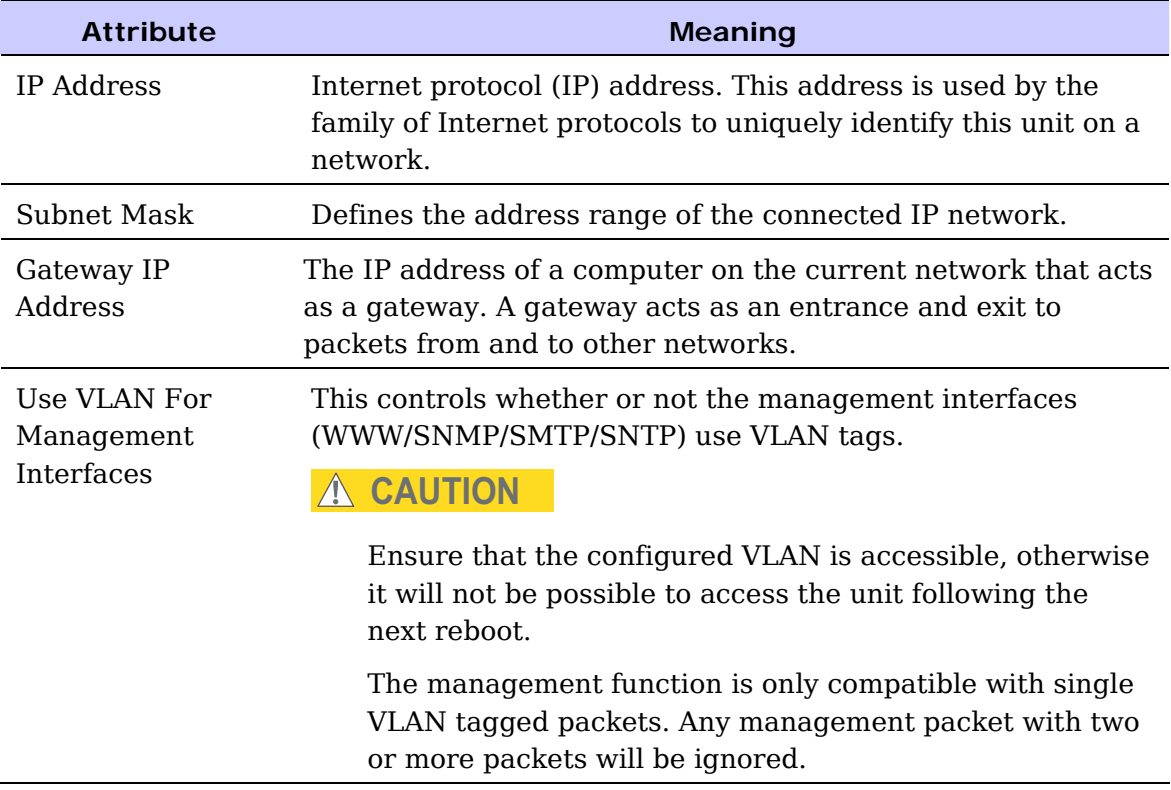

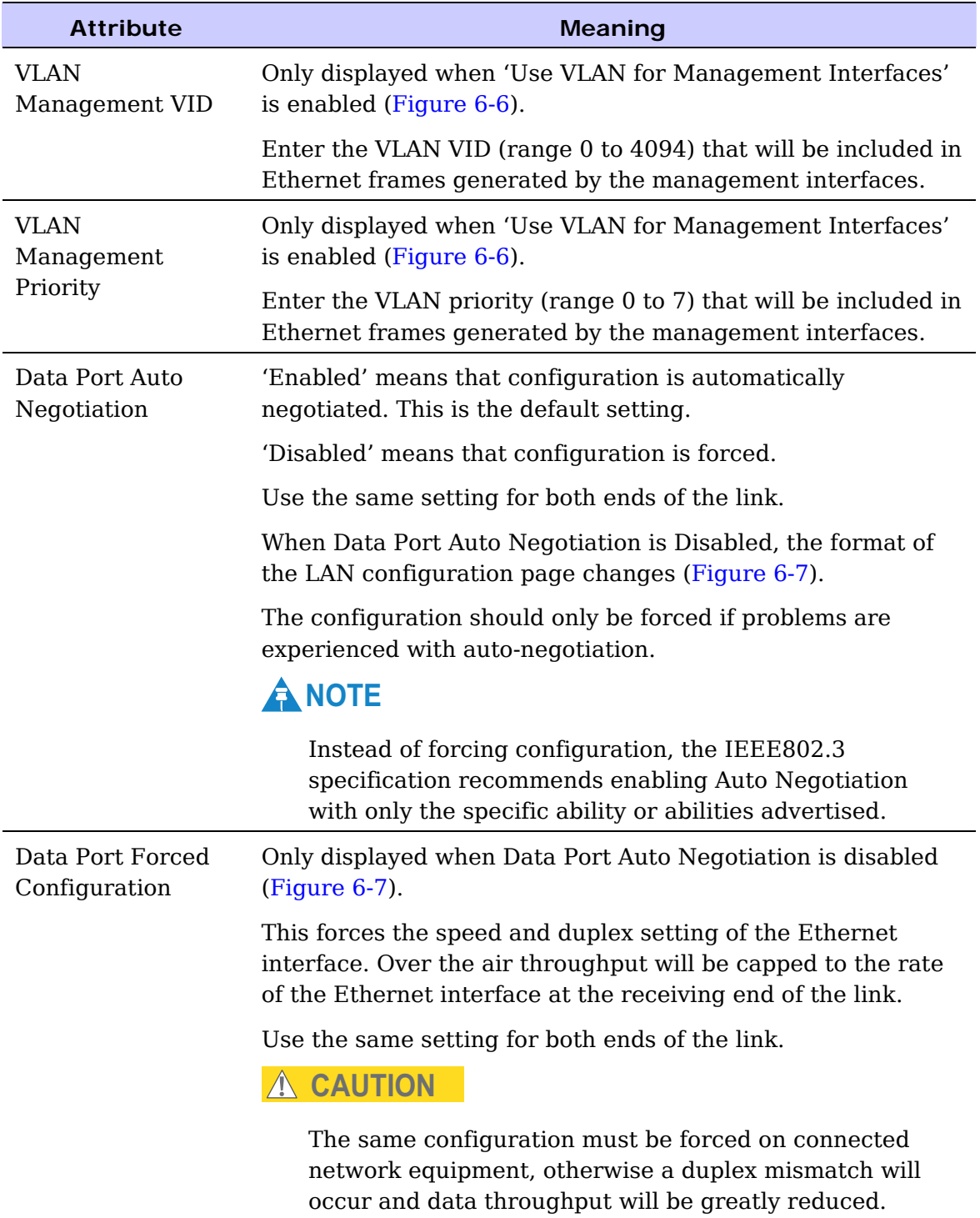

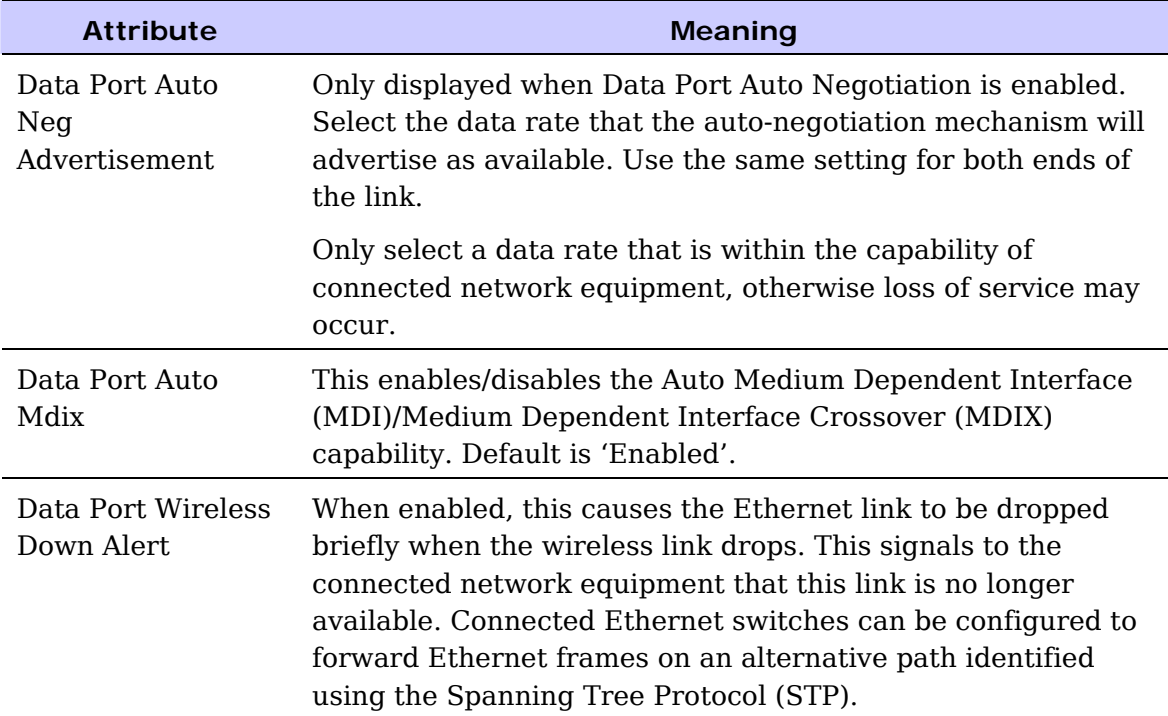

**Figure 6-8** Configuration Reboot page

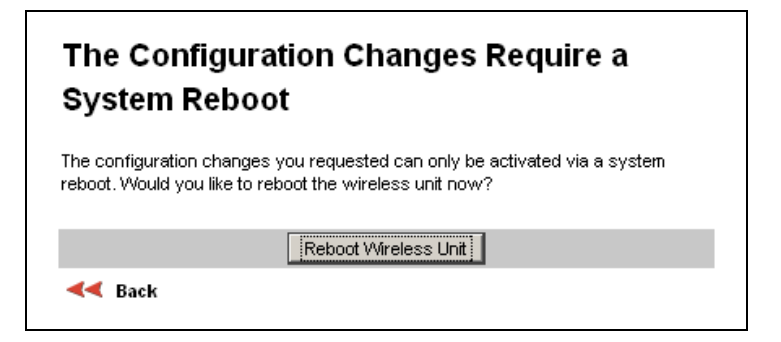

**Figure 6-9** Configuration Reboot page - Ethernet auto negotiation disabled

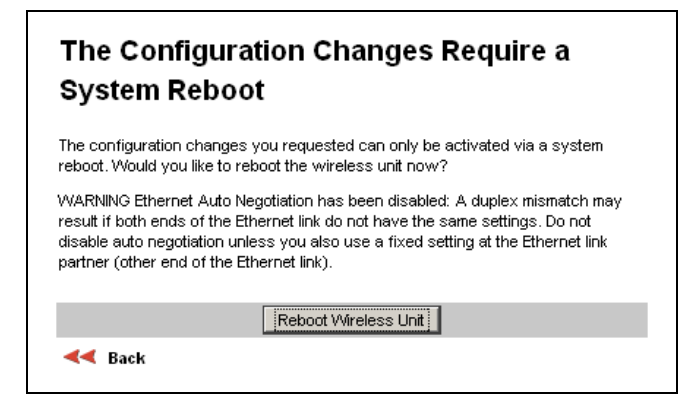

### **Reconnecting to the management PC**

If the IP Address, Subnet Mask and Gateway IP Address of the unit have been updated to meet network requirements, then reconfigure the local management PC to use an IP address that is valid for the network. Refer to [Configuring the management PC](#page-283-0) on page [6-2.](#page-283-0) 

When the unit has rebooted, log in using the new IP address. Refer to [Logging into the](#page-285-0)  [web interface](#page-285-0) on page [6-4.](#page-285-0) 

# **Task 3: Configuring quality of service**

## **Configuring QoS**

To assign priority encoded Ethernet frames to eight traffic classes, proceed as follows:

**Procedure 6-5** Configure QoS

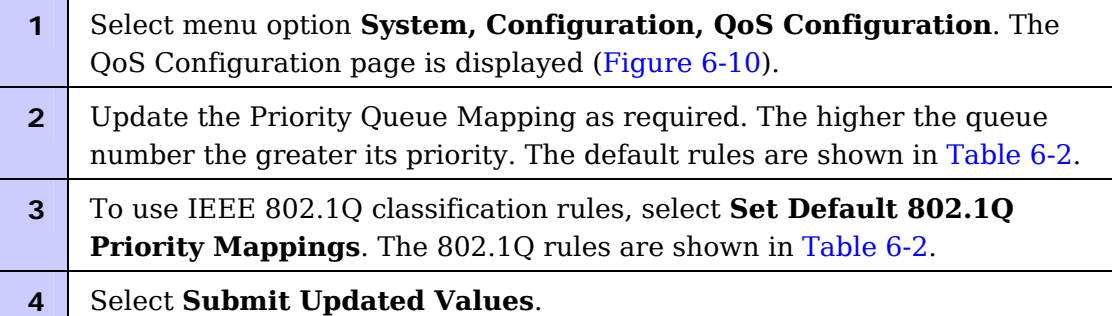

<span id="page-293-0"></span>**Figure 6-10** QoS Configuration page

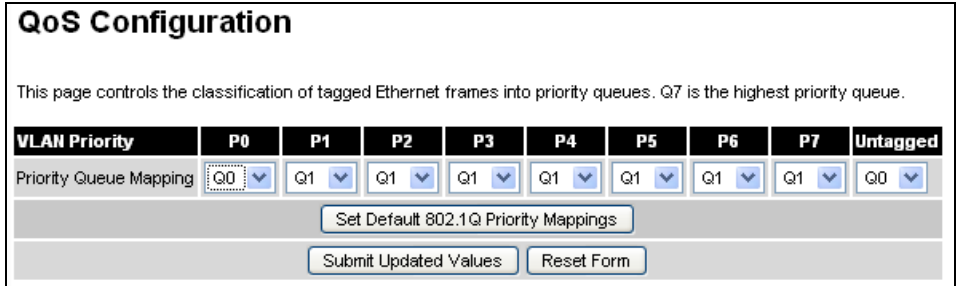

<span id="page-294-0"></span>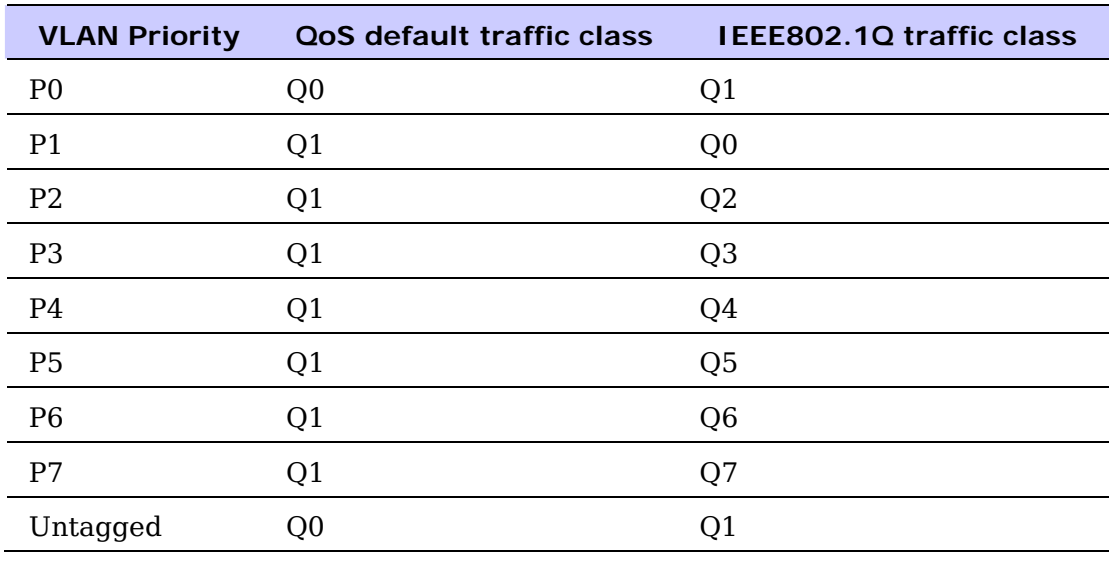

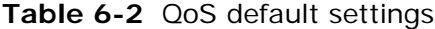

# <span id="page-295-1"></span>**Task 4: Installing license keys**

This task consists of the following procedures:

- [Checking licensed capabilities](#page-295-0) on page [6-14](#page-295-0)
- [Generating a new license key](#page-297-0) on page [6-16](#page-297-0)
- [Entering a new license key](#page-297-1) on page [6-16](#page-297-1)

Some PTP 300 and PTP 500 products are supplied with two license keys: one installed at the factory and one alternative key.

### <span id="page-295-0"></span>**Checking licensed capabilities**

To check that the capabilities of the installed license key meet the operator's requirements, proceed as follows:

**Procedure 6-6** Check capability summary

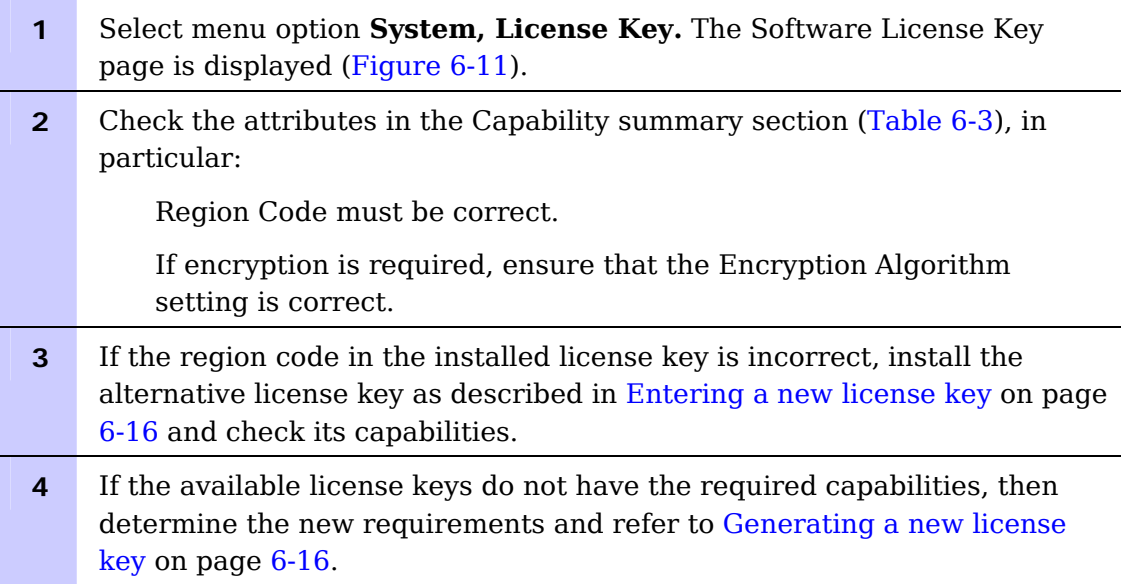

<span id="page-296-0"></span>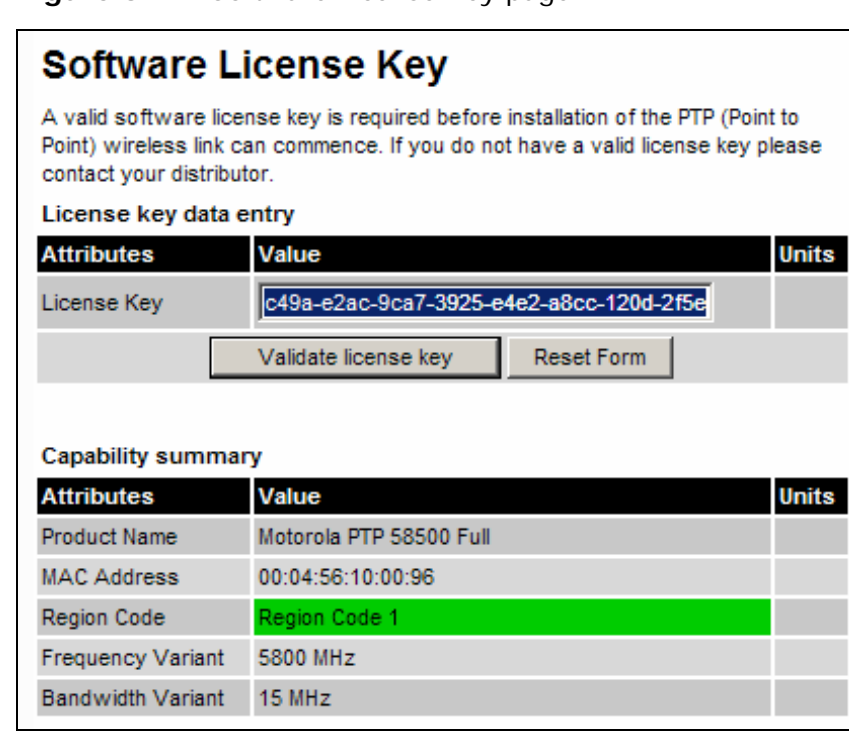

#### **Figure 6-11** Software License Key page

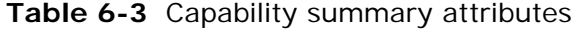

<span id="page-296-1"></span>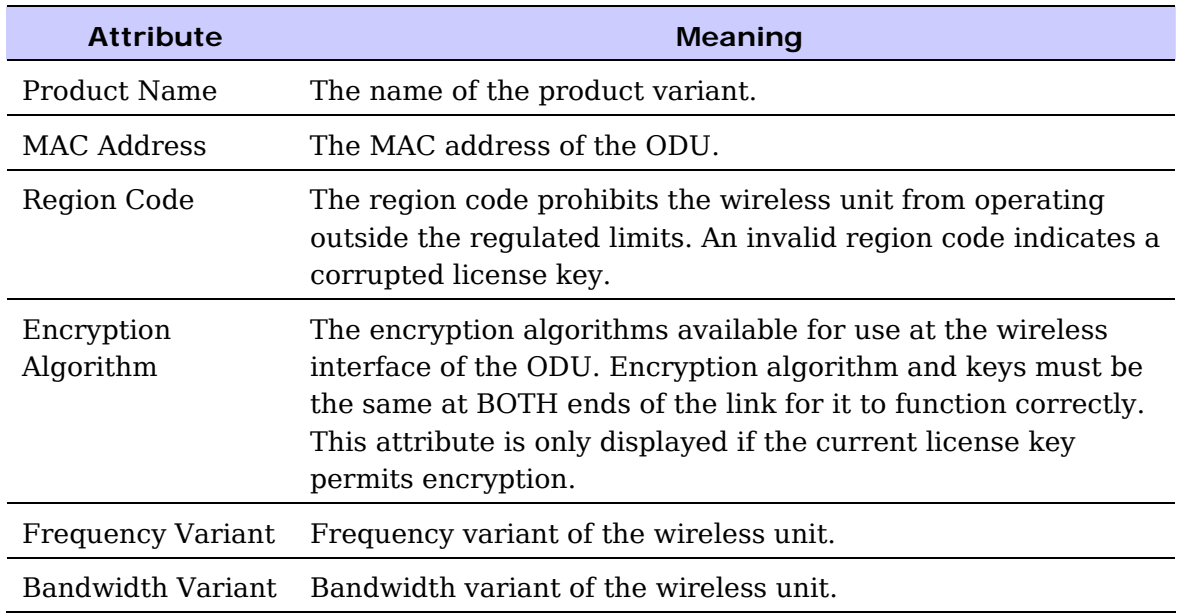

#### <span id="page-297-0"></span>**Generating a new license key**

To generate a new license key to activate new licensed capabilities (for example region code or Encryption Algorithm), proceed as follows:

**Procedure 6-7** Use an access key to generate a license key

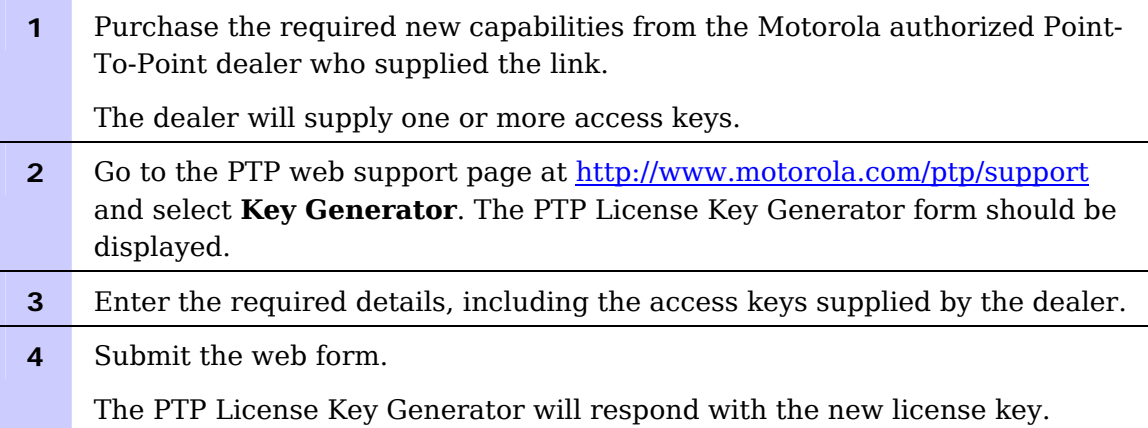

#### <span id="page-297-1"></span>**Entering a new license key**

To upgrade the unit to a new license key, proceed as follows:

**Procedure 6-8** Upgrade unit to a new license key

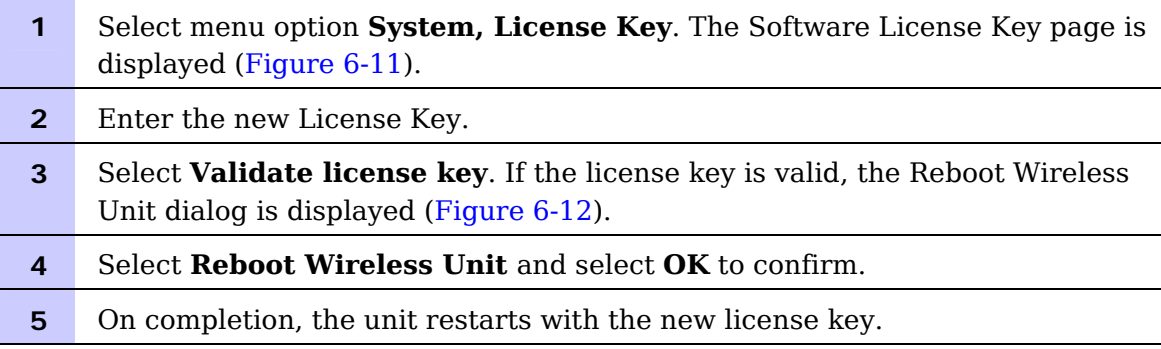

<span id="page-297-2"></span>**Figure 6-12** Reboot Wireless Unit dialog

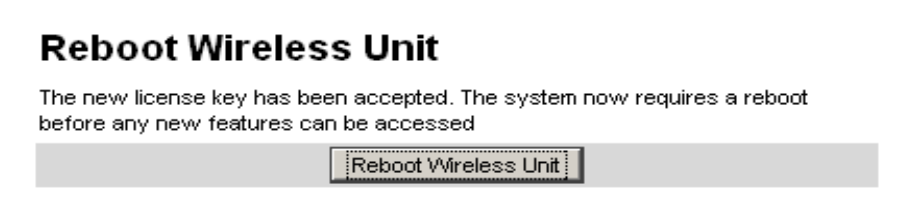

# **Task 5: Upgrading software version**

This task consists of the following procedures:

- [Checking the installed software version](#page-298-0) on page [6-17](#page-298-0)
- [Saving the system configuration](#page-299-0) on page [6-18](#page-299-0)
- [Upgrading to a new software version](#page-300-0) on page [6-19](#page-300-0)

#### **CAUTION**

Ensure that the correct units are upgraded, as units cannot easily be downgraded afterwards.

If the link is operational, ensure that the remote end of the link is upgraded first using the wireless connection, and then the local end can be upgraded. Otherwise, the remote end may not be accessible.

#### <span id="page-298-0"></span>**Checking the installed software version**

To check the installed software version, proceed as follows:

**Procedure 6-9** Check software version

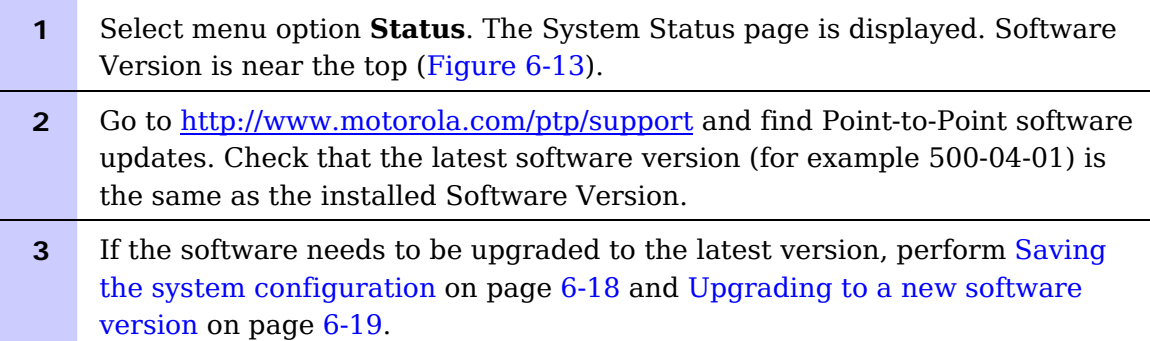

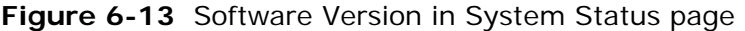

<span id="page-298-1"></span>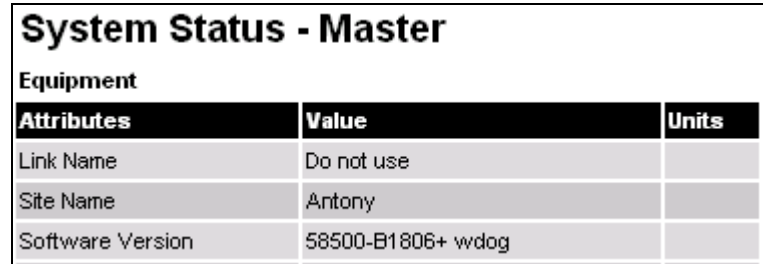

## <span id="page-299-0"></span>**Saving the system configuration**

To save the current configuration before upgrading to a new software version, proceed as follows:

**Procedure 6-10** Save configuration file

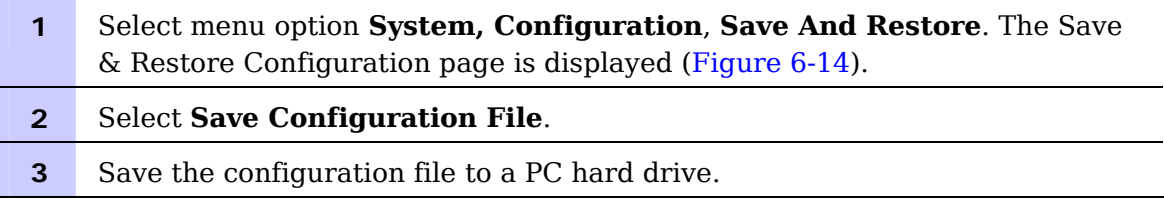

The configuration file format is:

MAC-mm-mm-mm IP-iii-iii-iii-iii.cfg

**Where: Is:**

 mm-mm-mm MAC address of unit iii-iii-iii-iii IP address of unit.

**A** NOTE

Internet Explorer inspects the content of any downloadable file and decides whether to treat the file as ASCII or binary. As a result of this feature, Internet Explorer always treats the configuration file as ASCII and attempts to display it instead of downloading it. Firefox makes no such assumption.

<span id="page-299-1"></span>**Figure 6-14** Save & Restore Configuration page

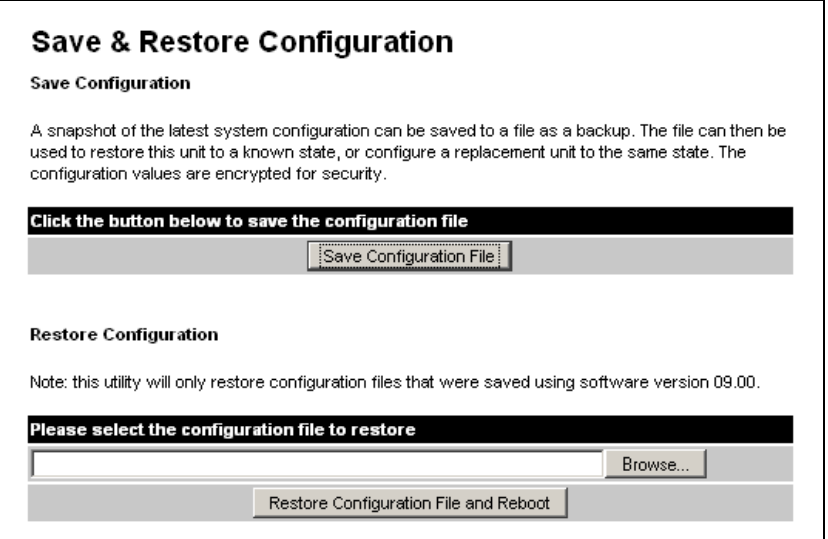

### <span id="page-300-0"></span>**Upgrading to a new software version**

Before performing a software upgrade, save the configuration as described in [Saving](#page-299-0)  [the system configuration](#page-299-0) on page [6-18.](#page-299-0)

To upgrade to a new software version, proceed as follows:

**Procedure 6-11** Upgrade software version

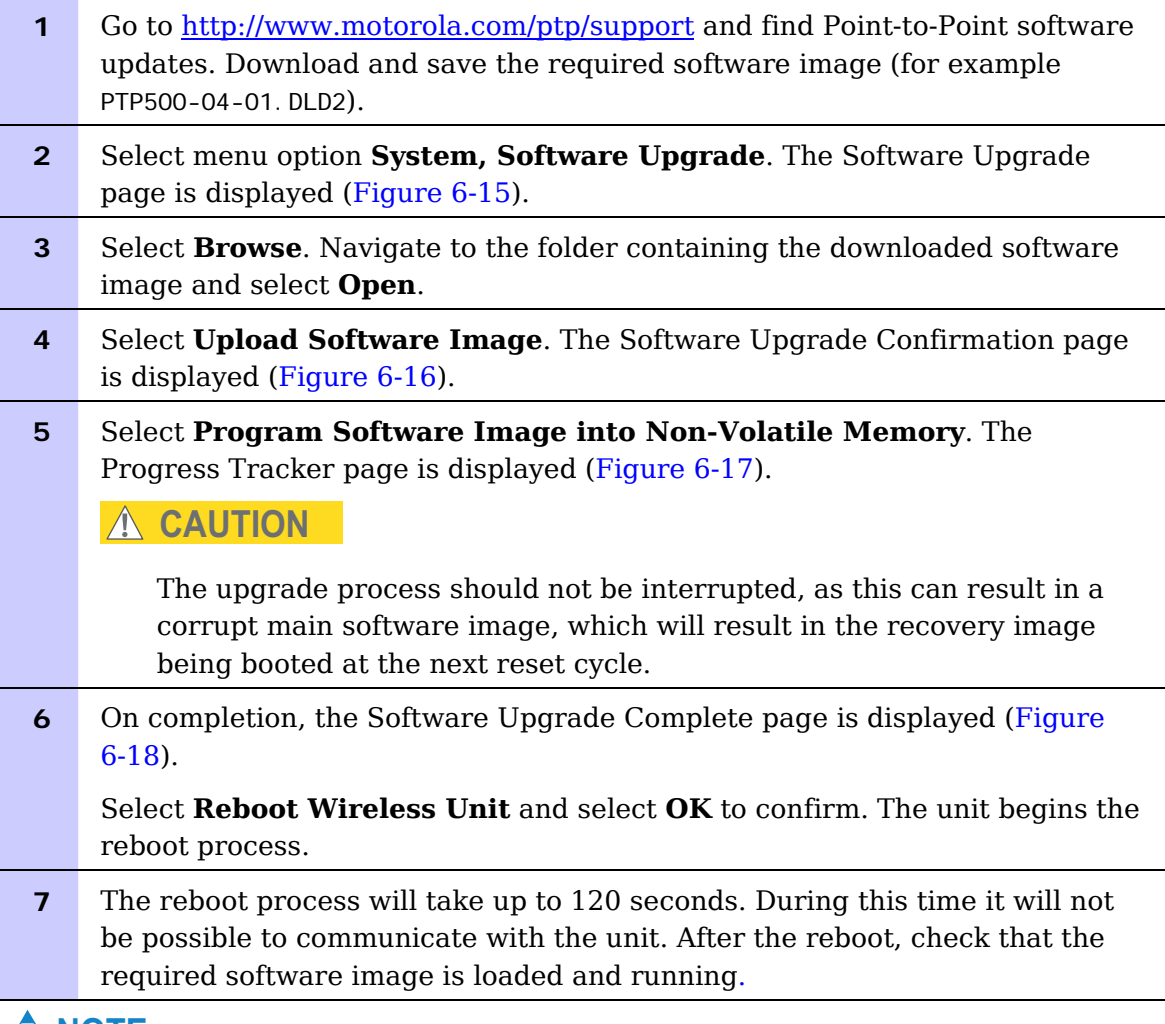

## **A** NOTE

If communication with the unit is not restored after 120 seconds , this could indicate a problem with the memory update process. If this happens, enter Recovery Mode as described in [Using recovery mode](#page-412-0) on page [7-53.](#page-412-0)

#### <span id="page-301-0"></span>**Figure 6-15** Software Upgrade page

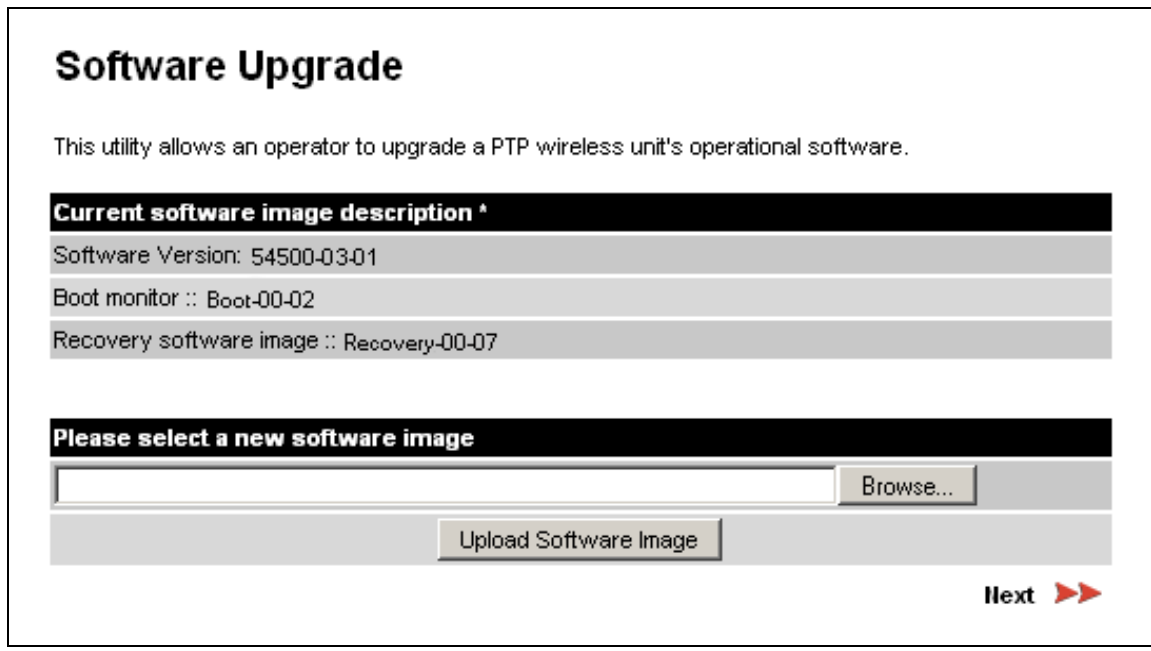

<span id="page-301-1"></span>**Figure 6-16** Software Upgrade Confirmation page

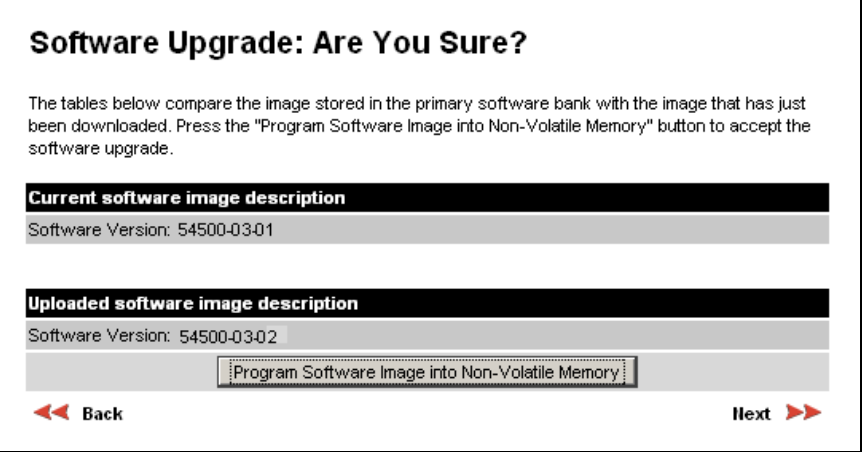

#### <span id="page-302-0"></span>**Figure 6-17** Upgrade Progress Tracker page

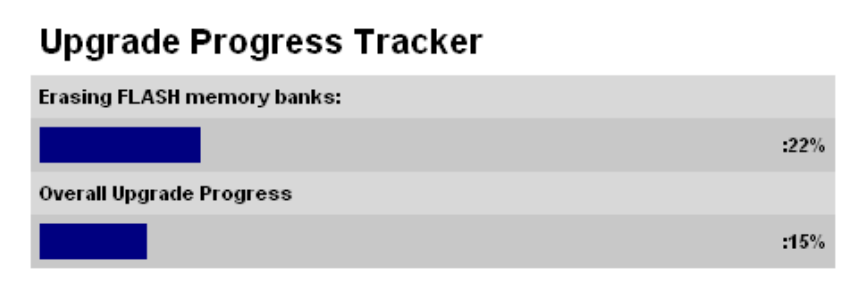

<span id="page-302-1"></span>**Figure 6-18** Software Upgrade Complete page

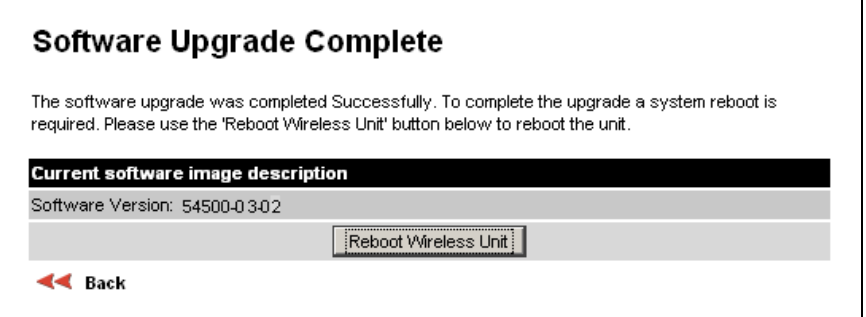

# <span id="page-303-0"></span>**Task 6: Configuring security**

## **Configuring AES encryption**

This procedure is only performed when the link requires AES encryption.

#### **A** CAUTION

Before connecting the unit to the network, ensure that access to the webbased management interface is controlled in accordance with the network operator's security policy.

AES link encryption is only available to users who have purchased an appropriate license key. Refer to [Task 4: Installing license keys](#page-295-1) on page [6-14.](#page-295-1)

To configure AES link encryption (before the link is operational), proceed as follows:

**Procedure 6-12** Configure AES link encryption on an unlinked unit

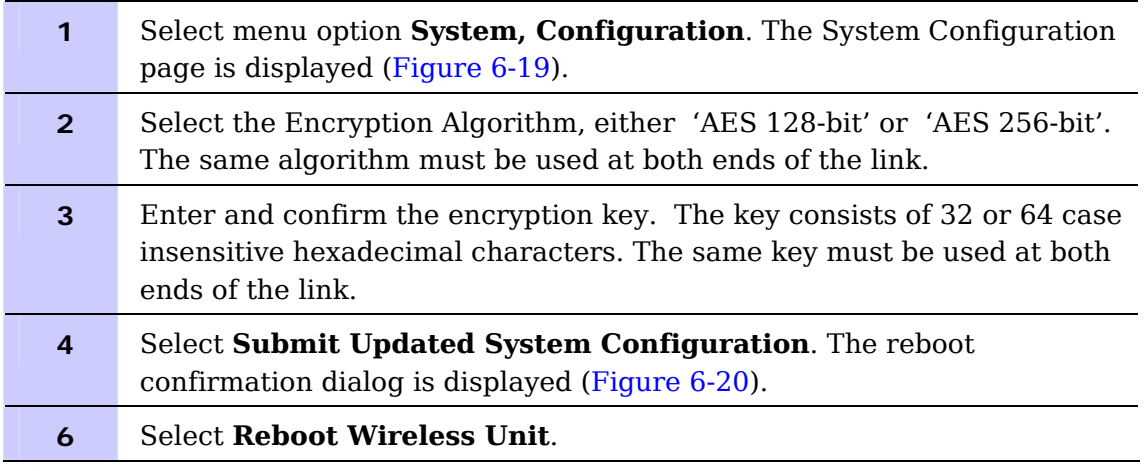

## **A** NOTE

To enable AES encryption over an established link: open two browsers, log into the web interfaces at each end of the link, perform the above procedure at each unit, then reboot both ends of the link. The software is designed to allow five seconds so that a user can command both ends of the link to reboot before the wireless link drops.

#### **A** CAUTION

Configuring link encryption over an established link will necessitate a service outage. Therefore, the configuration process should be scheduled during a period of low link utilization.

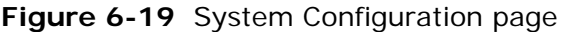

<span id="page-304-0"></span>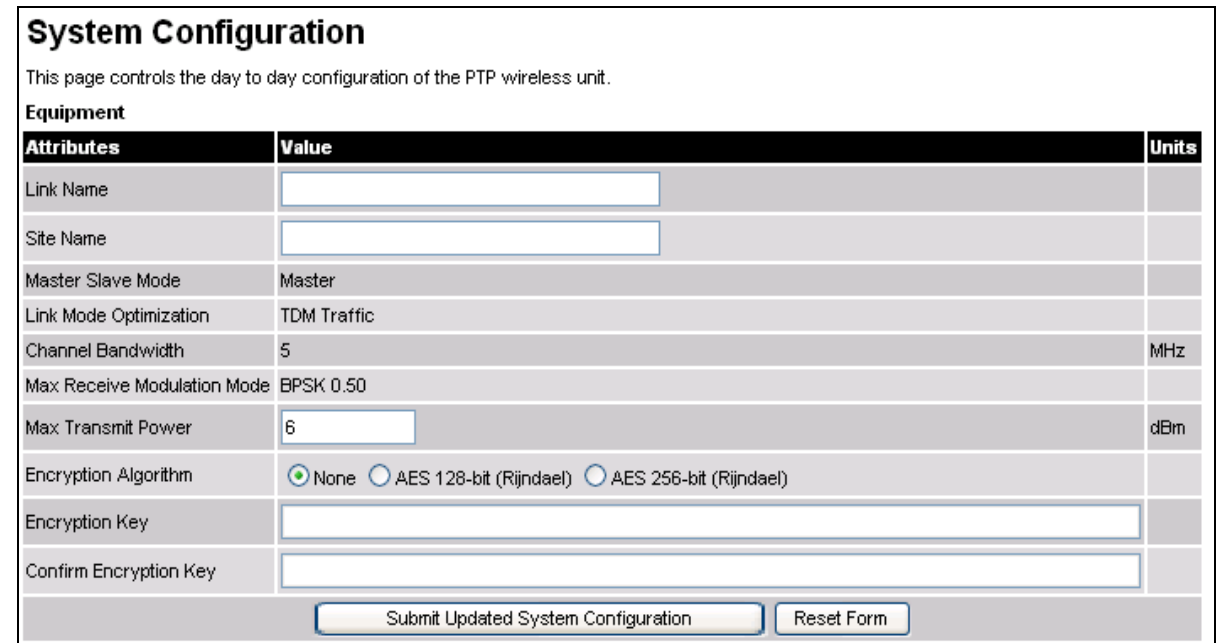

**Figure 6-20** Configuration Reboot dialog

<span id="page-304-1"></span>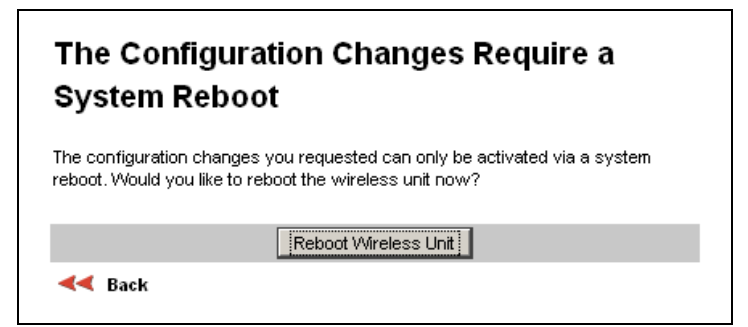

# **Task 7: Setting passwords**

This task consists of the following procedures:

- [Changing password](#page-305-0) on page [6-24](#page-305-0)
- [Protecting access to the summary and status pages](#page-306-0) on page [6-25](#page-306-0)

### <span id="page-305-1"></span><span id="page-305-0"></span>**Changing password**

This method is used for any user to change his/her own password.

Select menu option **Change Password**. The Change Password page is displayed [\(Figure 6-21\)](#page-305-1). Enter and confirm the new password (the factory default is blank).

**Figure 6-21** Change Password page (System Administration example)

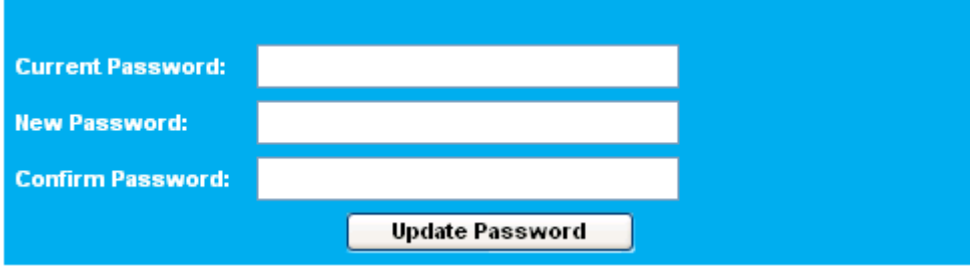

#### <span id="page-306-0"></span>**Protecting access to the summary and status pages**

By default, the Home and Status menu items are not protected by password. If a higher level of system security is required, password protection can be extended to these pages.

To apply password access to the System Summary and System Status pages, proceed as follows:

**Procedure 6-13** Enable front page login

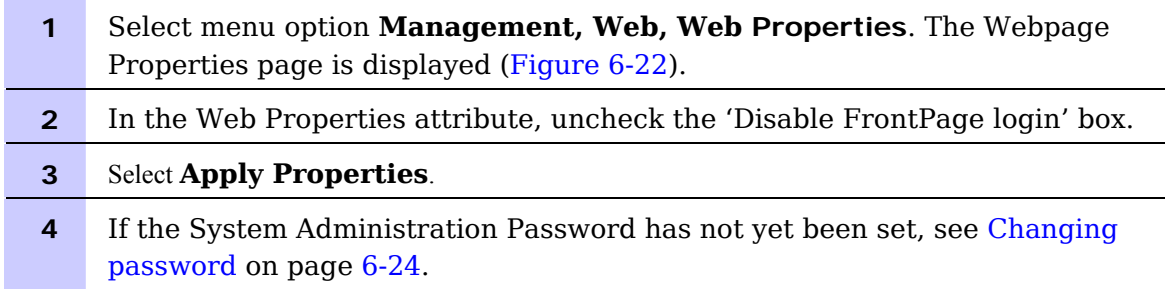

#### <span id="page-306-1"></span>**Figure 6-22** Webpage Properties page

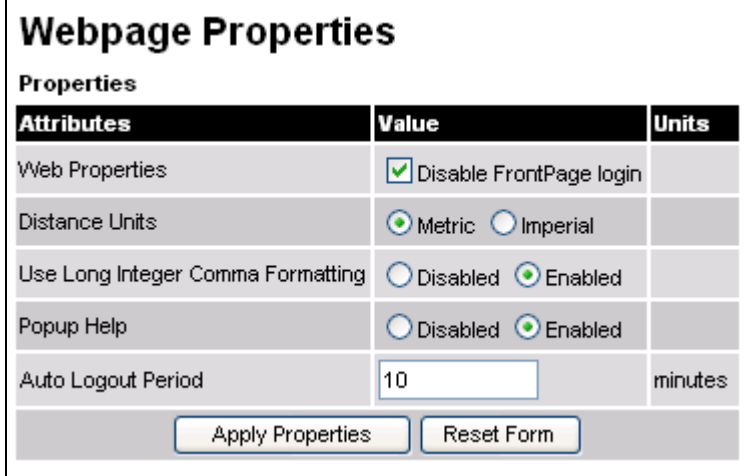

## **Task 8: Configuring wireless and telecoms interfaces**

The wireless and telecoms interfaces are configured using the installation wizard. The installation wizard may also be used to re-configure the Ethernet interface if required.

This task consists of the following procedures:

- [Starting installation wizard](#page-307-0) on page [6-26](#page-307-0)
- [Step 1: Interface configuration](#page-309-0) on page [6-28](#page-309-0)
- [Step 2: Wireless configuration](#page-312-0) on page [6-31](#page-312-0)
- [Step 3: TDD synchronization \(optional\)](#page-320-0) on page [6-39](#page-320-0)
- [Step 3 or 4: Confirm installation configuration](#page-322-0) on page [6-41](#page-322-0)

#### <span id="page-307-0"></span>**Starting installation wizard**

To check that the wireless configuration meets network requirements, select menu option **Installation**. The response depends upon the state of the unit:

- If the unit is armed for alignment (factory default configuration), the Disarm Installation page is displayed [\(Figure 6-23](#page-308-0)).
- If the unit is not armed, the Current Installation Summary page ([Figure 6-24](#page-308-1)) is displayed.

Review the configuration:

- If it already meets requirements, skip this task and go to [Task 10: Aligning](#page-325-0)  [antennas](#page-325-0) on page [6-44](#page-325-0).
- If it does not meet requirements, execute the installation wizard by one of the following methods:
	- o From the Disarm Installation page [\(Figure 6-23](#page-308-0)), select **Back**.
	- o From the Current Installation Summary page [\(Figure 6-24\)](#page-308-1), select **Continue to Installlation Wizard**.

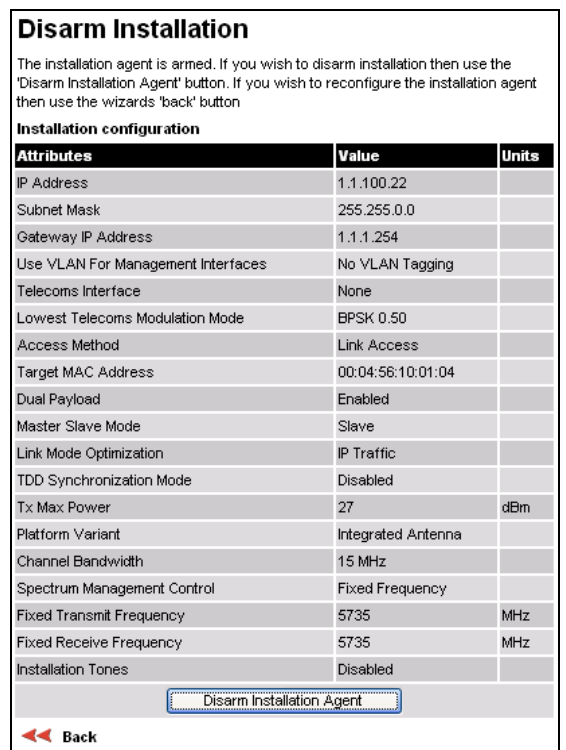

#### <span id="page-308-0"></span>**Figure 6-23** Disarm Installation page (when unit is armed)

<span id="page-308-1"></span>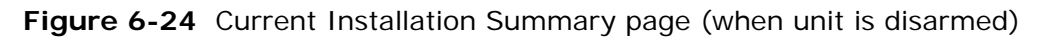

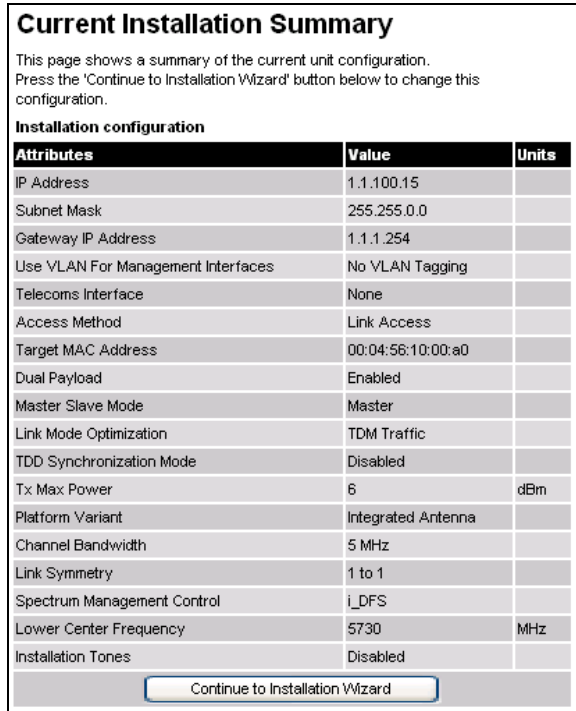

### <span id="page-309-0"></span>**Step 1: Interface configuration**

Step 1 of the Installation wizard is for updating the interface configuration [\(Figure](#page-309-1)  [6-25](#page-309-1) or [Figure 6-26\)](#page-310-0). The attributes are described in [Table 6-4](#page-310-1). Update the attributes as required and select **Next**.

## **A** NOTE

If a copper loopback is used to test the E1 or T1 link (if enabled), ensure that the test set is configured manually. If the test set is allowed to configure automatically, neither it nor the ODU send a signal until they receive one, so the test appears to fail.

<span id="page-309-1"></span>**Figure 6-25** Step 1: Interface Configuration page

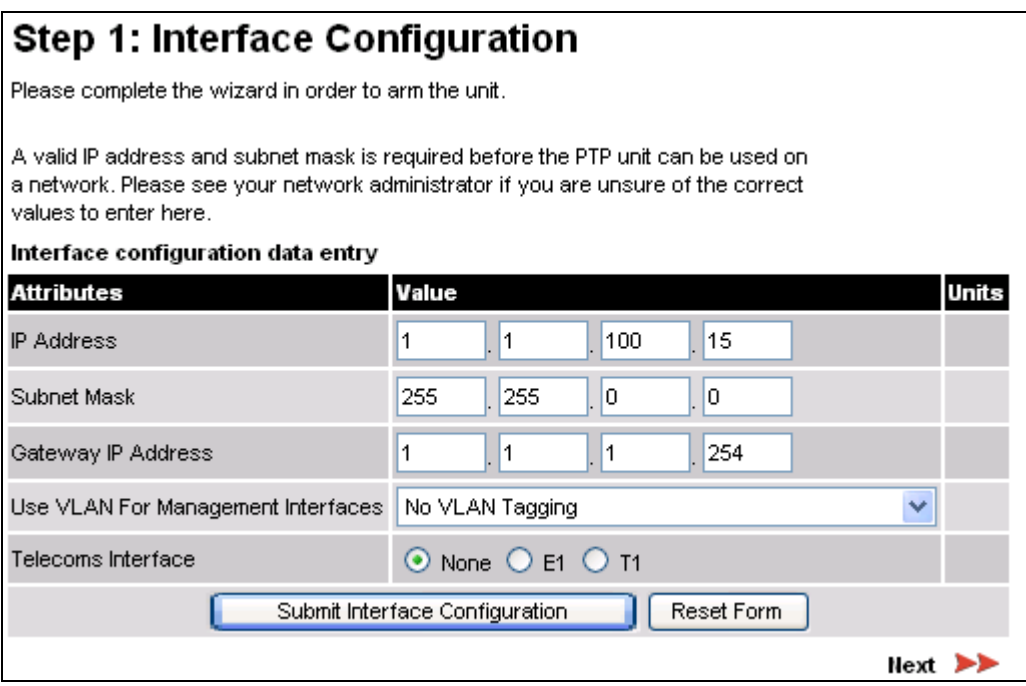

**Figure 6-26** Step 1: Interface Configuration page with T1 enabled

<span id="page-310-0"></span>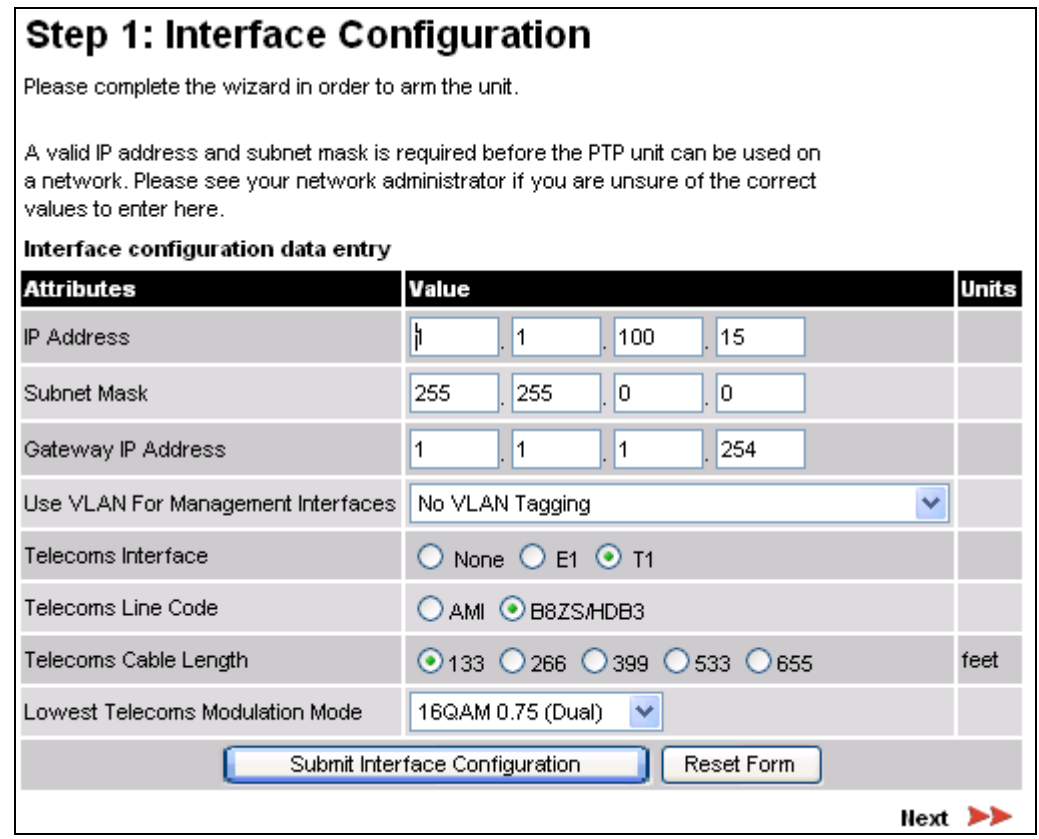

#### **Table 6-4** Step 1: Interface Configuration standard attributes

<span id="page-310-1"></span>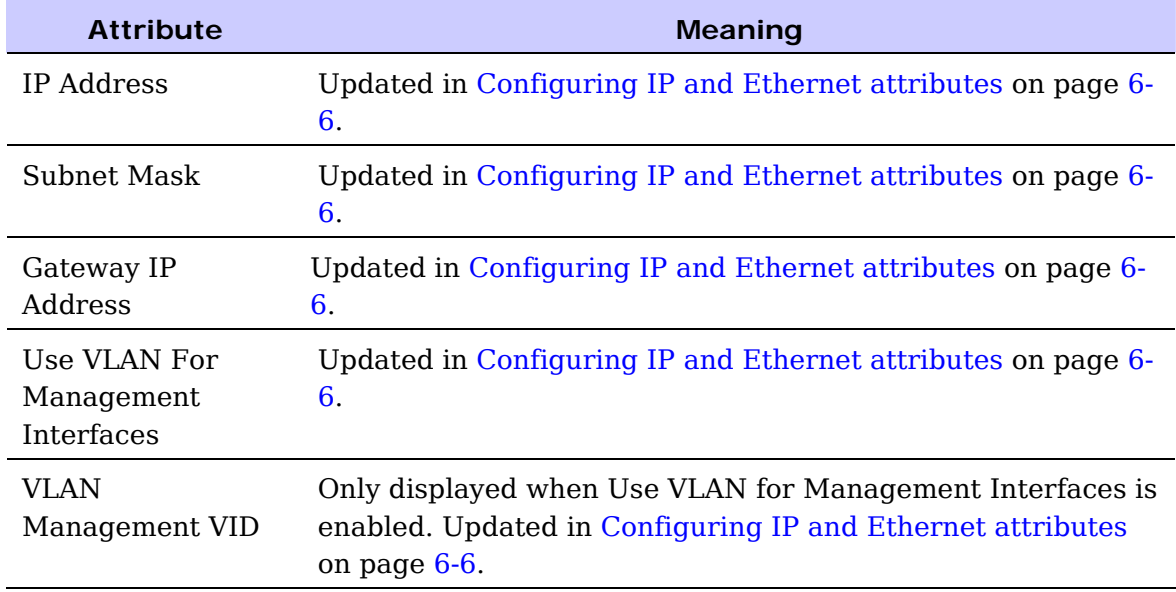

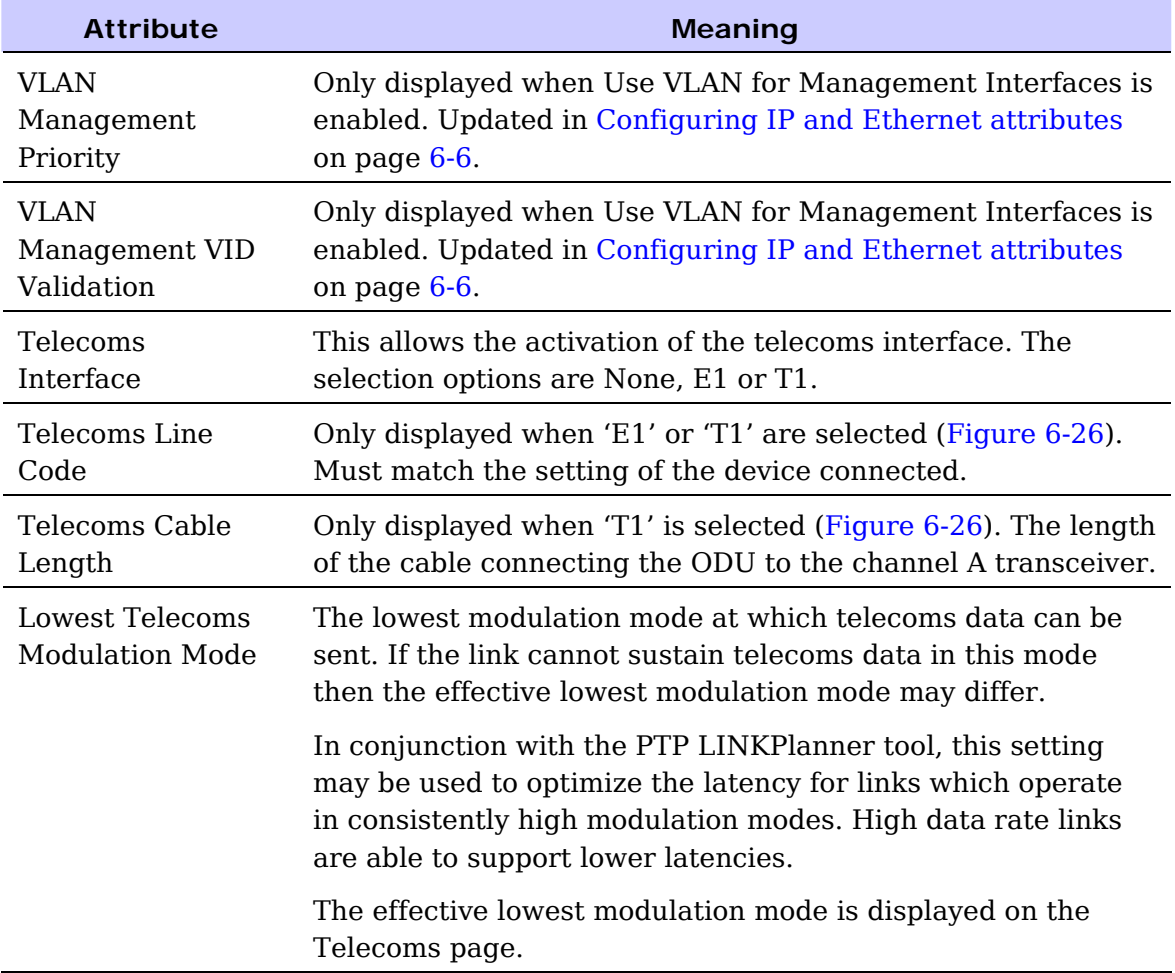

## <span id="page-312-1"></span><span id="page-312-0"></span>**Step 2: Wireless configuration**

Step 2 of the Installation wizard is for updating the wireless configuration [\(Figure 6-27](#page-312-1) or [Figure 6-28\)](#page-313-0). The attributes are described in [Table 6-5](#page-314-0). Update the attributes as required and select **Next**.

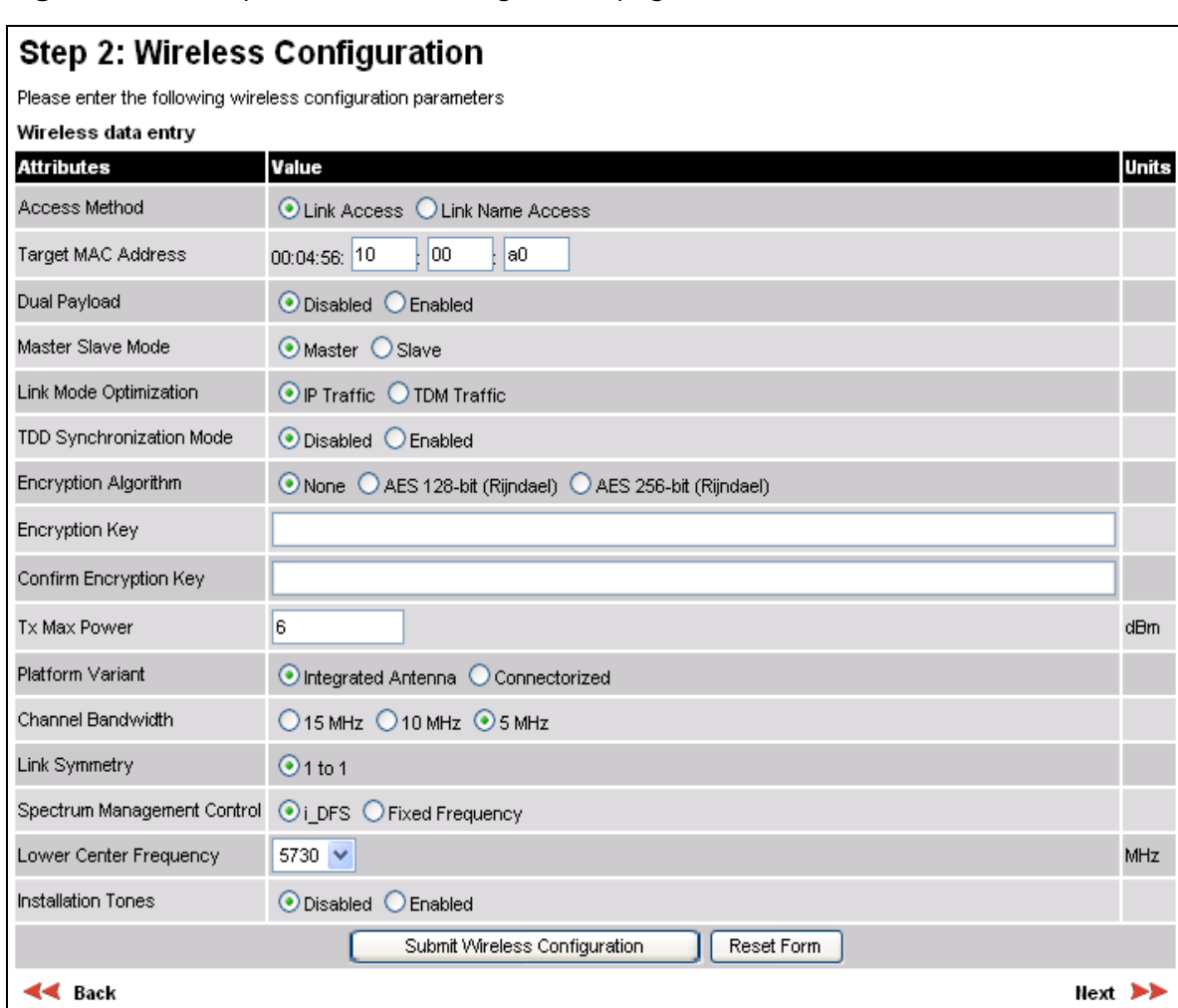

**Figure 6-27** Step 2: Wireless Configuration page

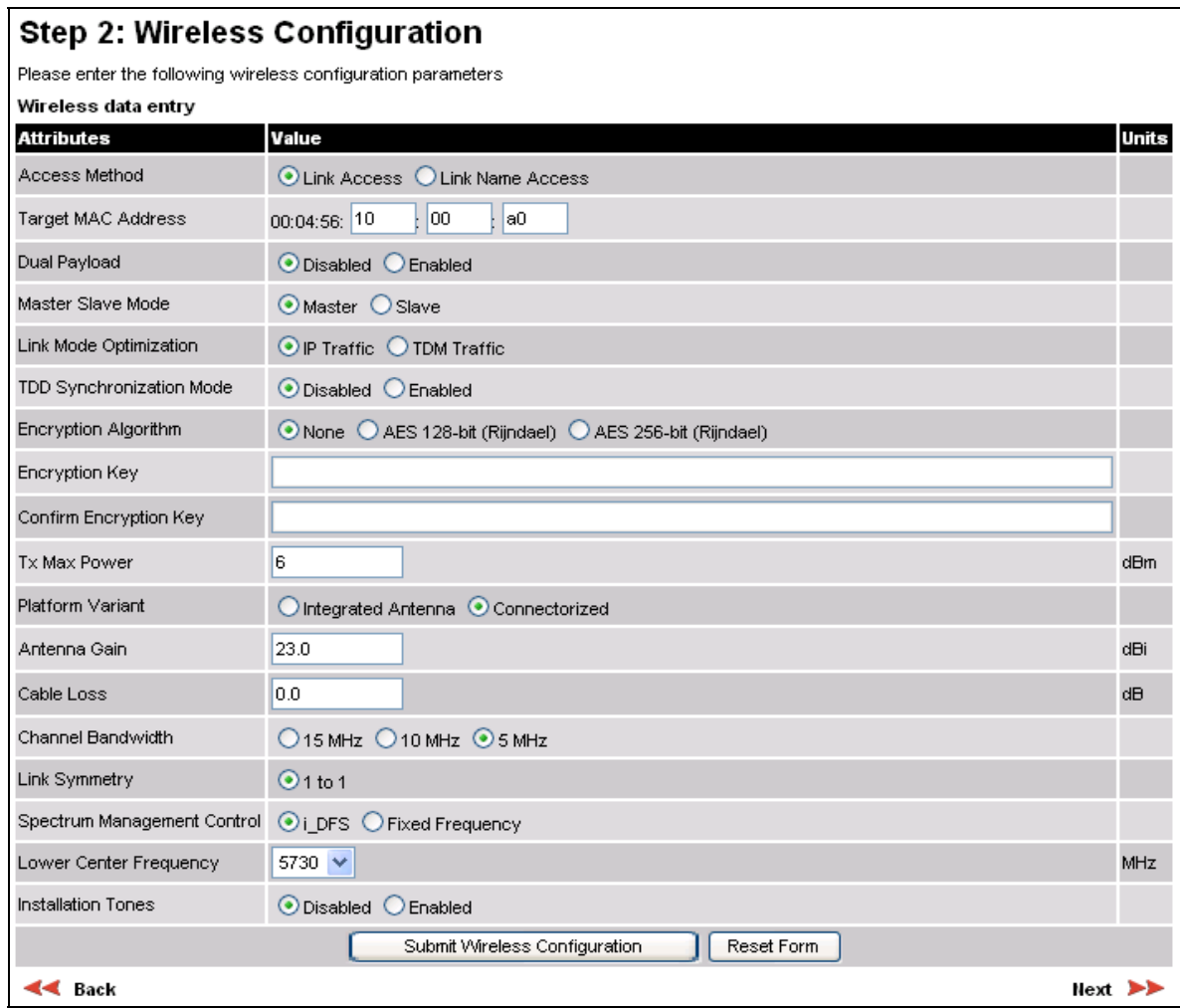

#### <span id="page-313-0"></span>**Figure 6-28** Step 2: Wireless Configuration page for connectorized ODUs

The contents of the Wireless Configuration page vary depending upon the options selected as follows:

- If Spectrum Management Control is set to 'Fixed Frequency', the Lower Center Frequency field is replaced by Fixed Tx Frequency and Fixed Rx Frequency.
- If Platform Variant is set to 'Connectorized', Antenna Gain and Cable Loss are also displayed.

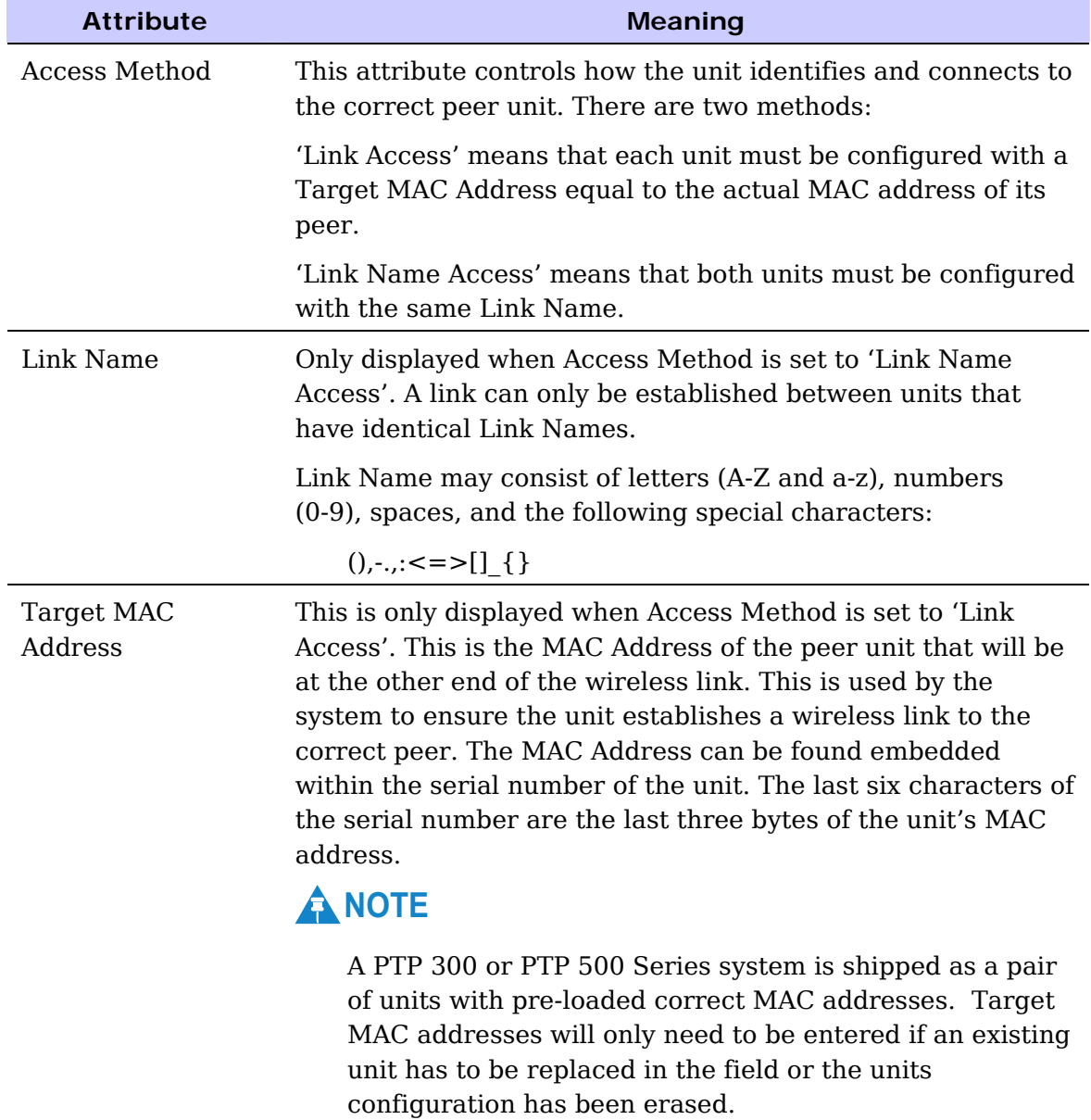

<span id="page-314-0"></span>**Table 6-5** Step 2: Wireless Configuration attributes

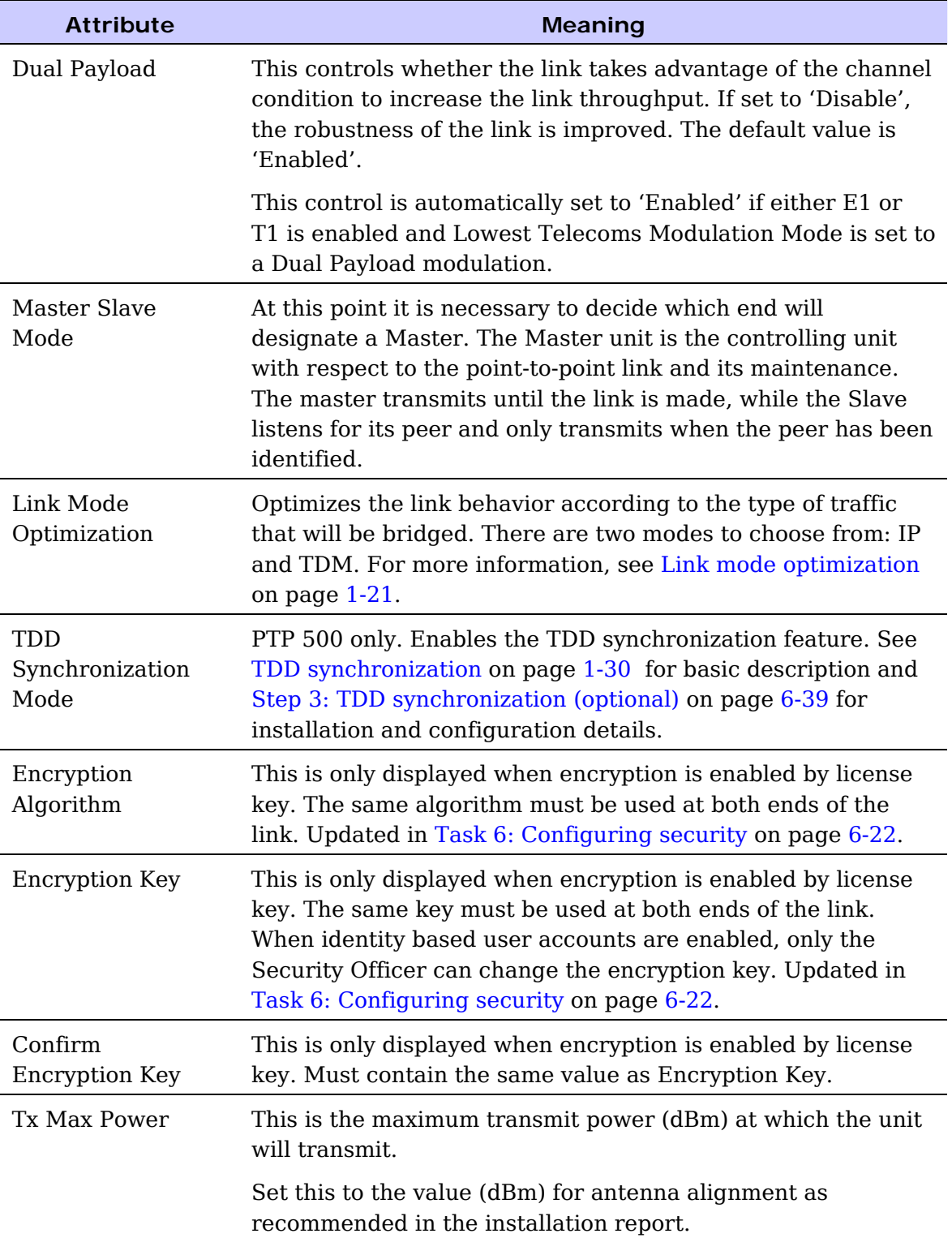

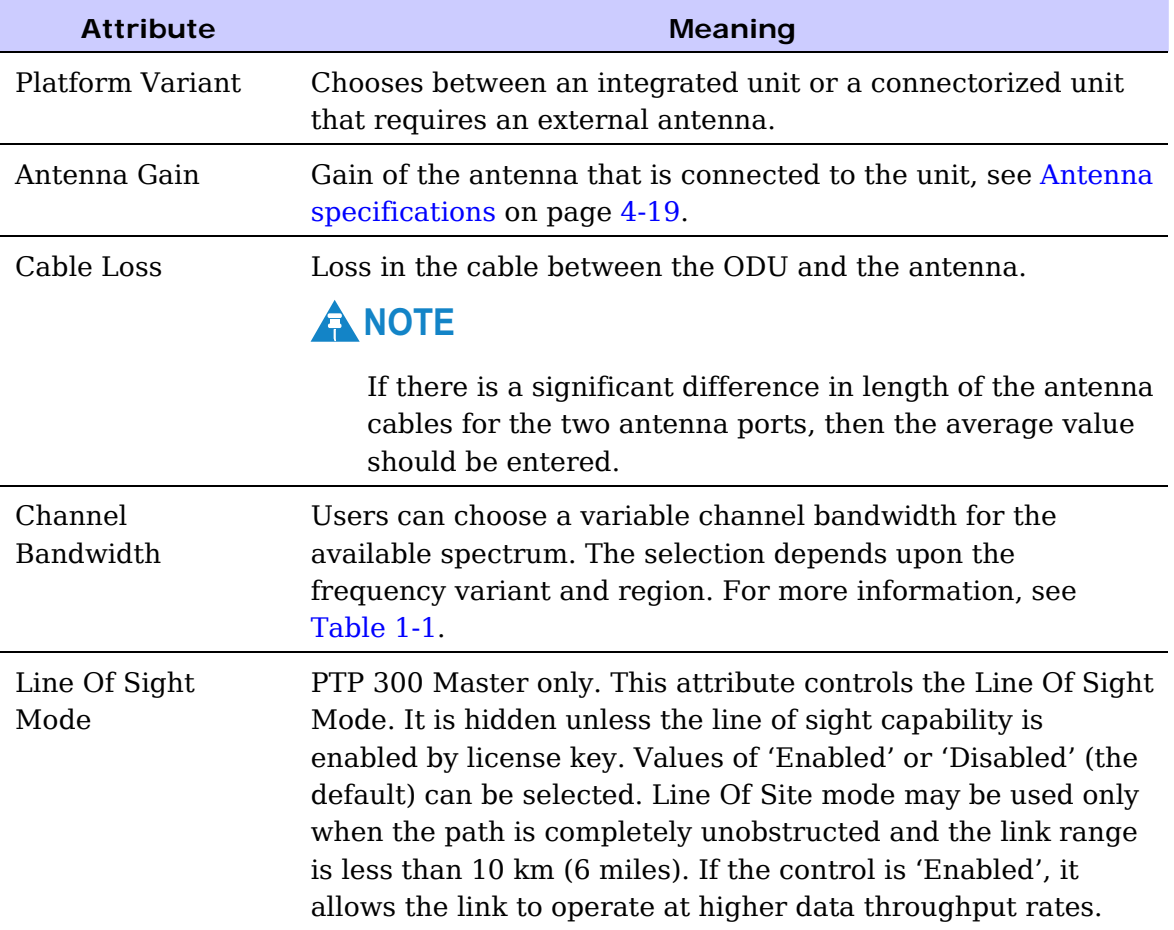

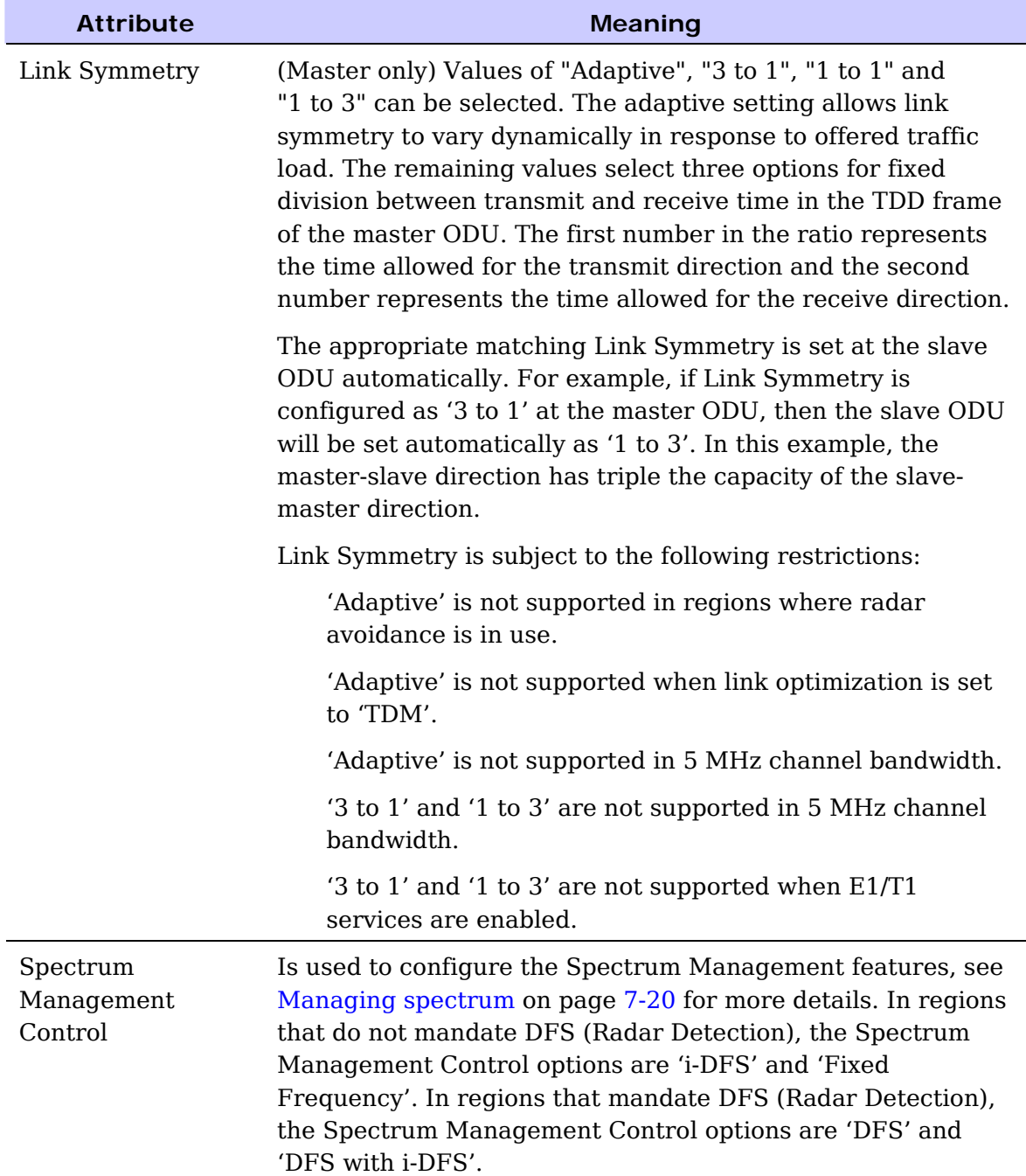

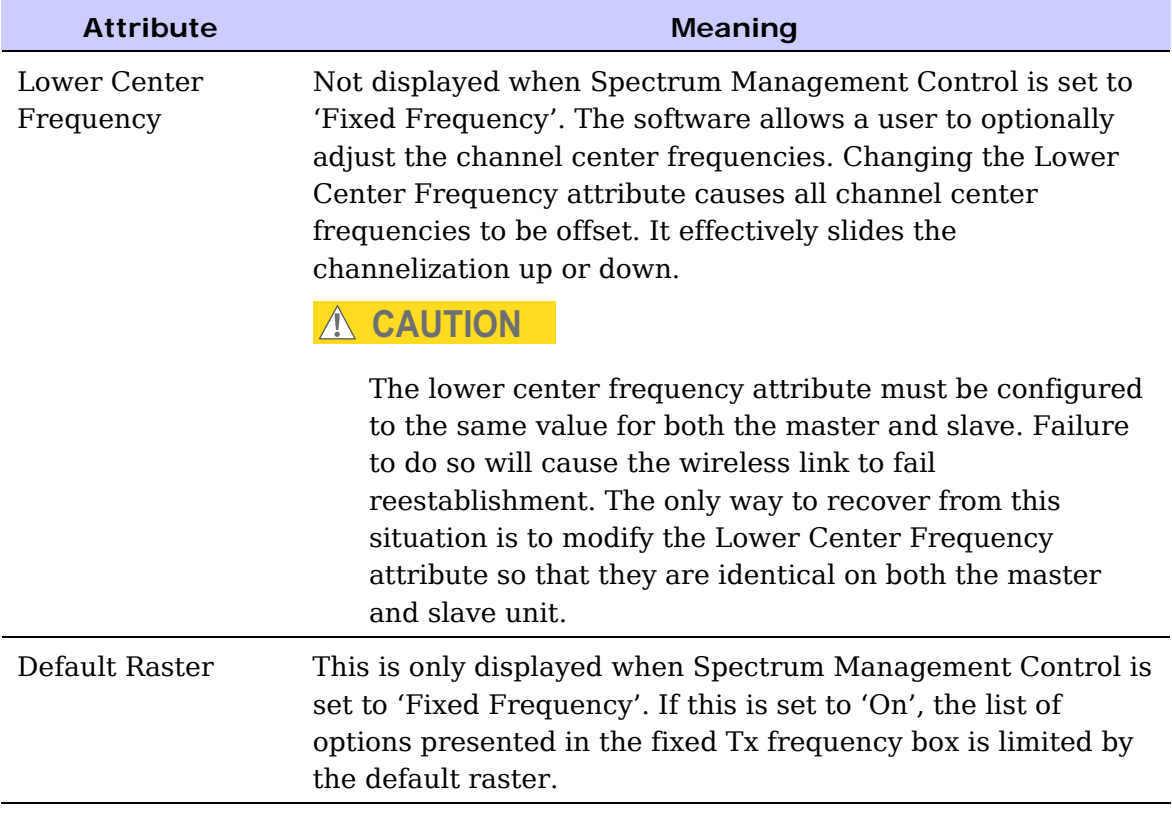

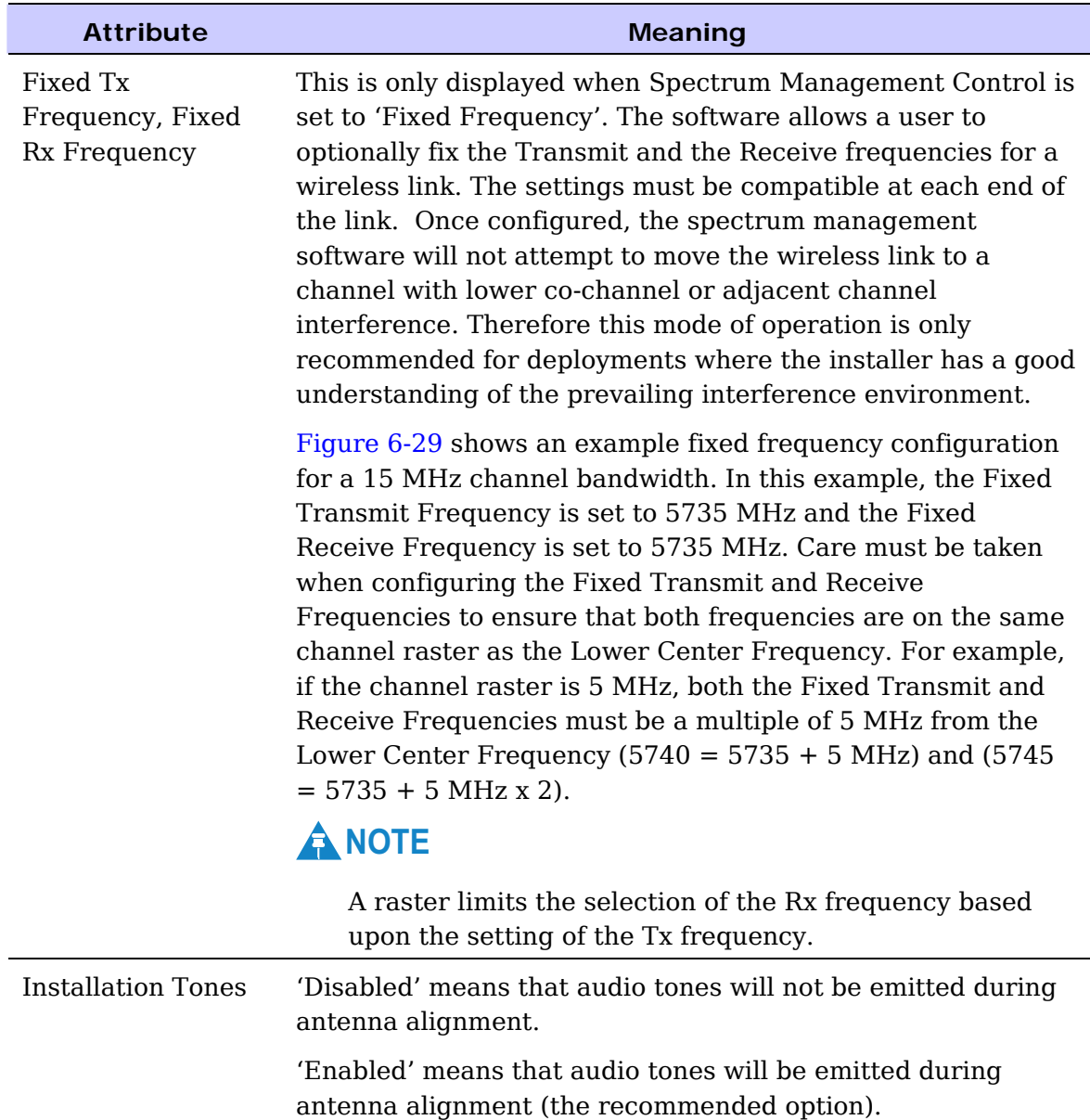

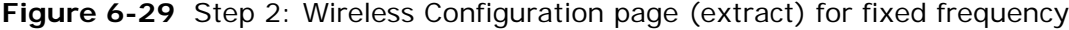

<span id="page-319-0"></span>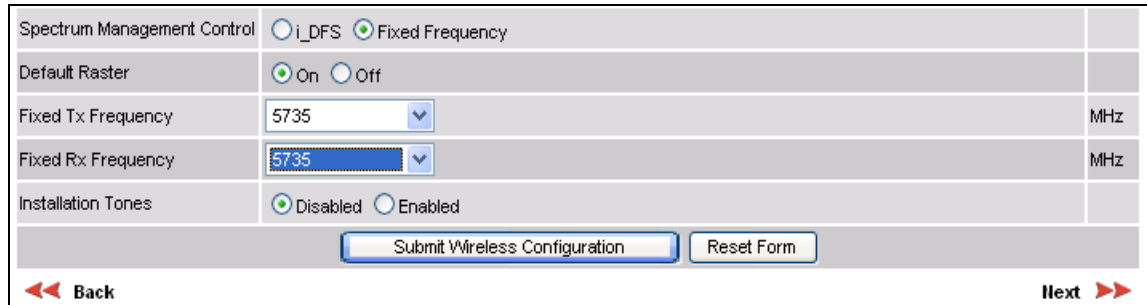

## <span id="page-320-0"></span>**Step 3: TDD synchronization (optional)**

To enable TDD Synchronization in a PTP 500 link, set the TDD Synchronization Mode attribute to 'Enabled' in the Step 2: Wireless Configuration page [\(Figure 6-27\)](#page-312-1) and select **Next**. Step 3: TDD Synchronization page is displayed [\(Figure 6-30](#page-320-2)). The attributes are described in [Table 6-6](#page-321-0). Update the attributes as required and select **Next**.

### **A** NOTE

TDD synchronization is not supported in the PTP 300 Series.

For more information on the available options, refer to [Configuration options for TDD](#page-112-0)  [synchronization](#page-112-0) on page [2-25](#page-112-0).

When TDD Synchronization is enabled, Link Symmetry is forced to '1:1' operation only.

<span id="page-320-2"></span>**Figure 6-30** Step 3: TDD Synchronization page

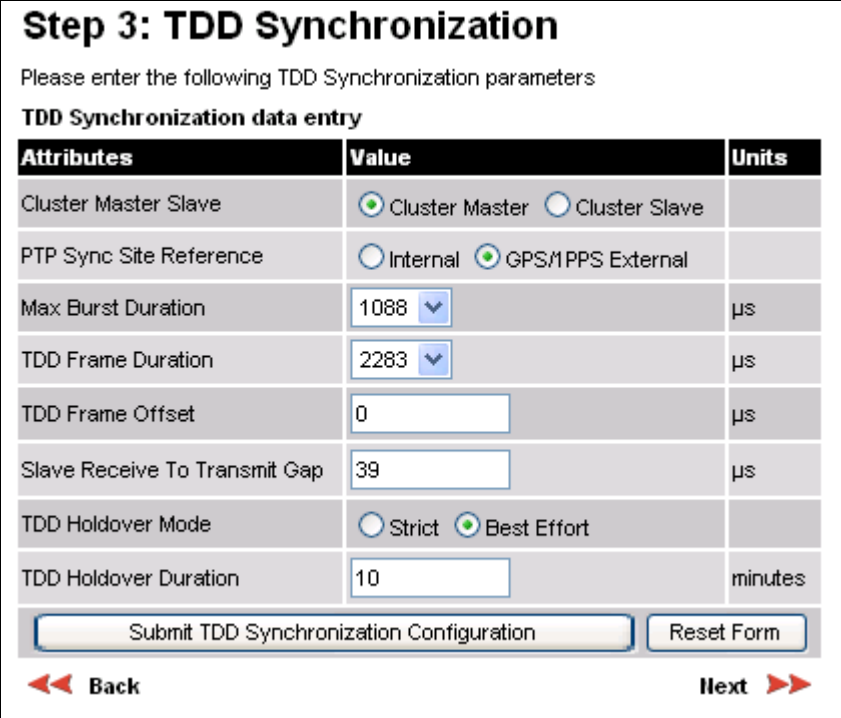

## <span id="page-320-1"></span>**A** NOTE

The data required to populate this screen is available in PTP LINKPlanner.

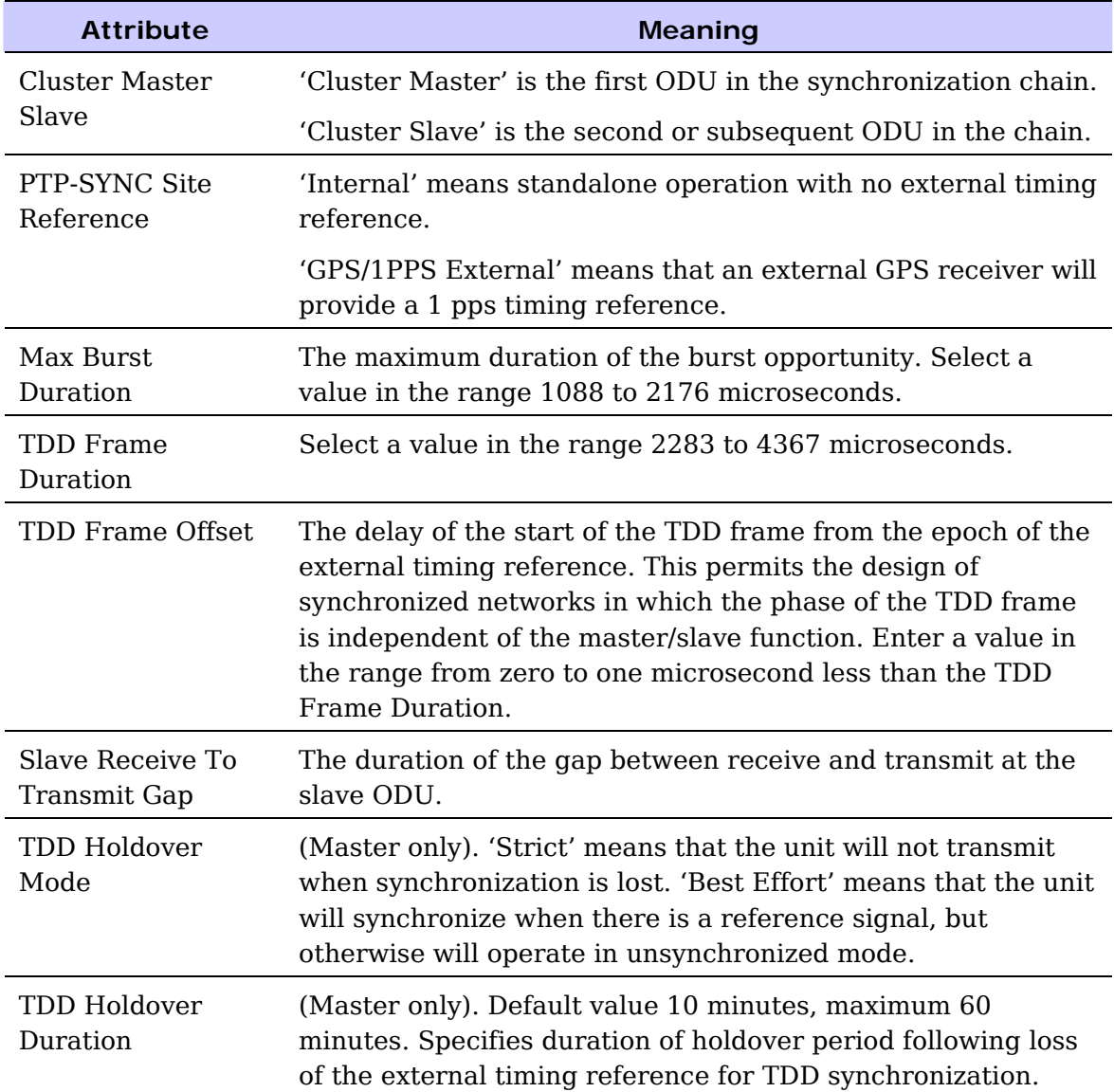

#### <span id="page-321-0"></span>**Table 6-6** Step 3: TDD Synchronization attributes

## <span id="page-322-0"></span>**Step 3 or 4: Confirm installation configuration**

Step 3 of the Installation wizard is provided for reviewing and confirming the wireless configuration parameters [\(Figure 6-31](#page-323-0)) (this becomes Step 4 if TDD Synchronization is enabled). The page contents vary depending upon the product variant and configuration options selected.

If any of the Installation wizard attributes have been updated, select **Confirm Configuration, Arm Installation and Reboot**. The confirmation popup is displayed [\(Figure 6-32\)](#page-323-1). Select **OK** to reboot.

## **A** NOTE

If any of the interface attributes have been updated in Step 1 of the Installation wizard, the local management PC will not be able to communicate after the changes are confirmed and the reboot occurs. If it is necessary to make further configuration changes using the local management PC, modify the network configuration of the PC Ethernet port to match the new IP and VLAN configuration of the unit.

#### <span id="page-323-0"></span>**Figure 6-31** Step 3: Confirm Installation Configuration page

# Step 3: Confirm Installation Configuration

Please review your entered configuration. If any of the configuration items are incorrect please use the back button to apply the corrections.

Once you're happy with the configuration press the 'Confirm Configuration, Arm Installation Agent and Reboot' button, this will commit the parameters to non-volatile memory and reboot this wireless unit.

#### Installation configuration

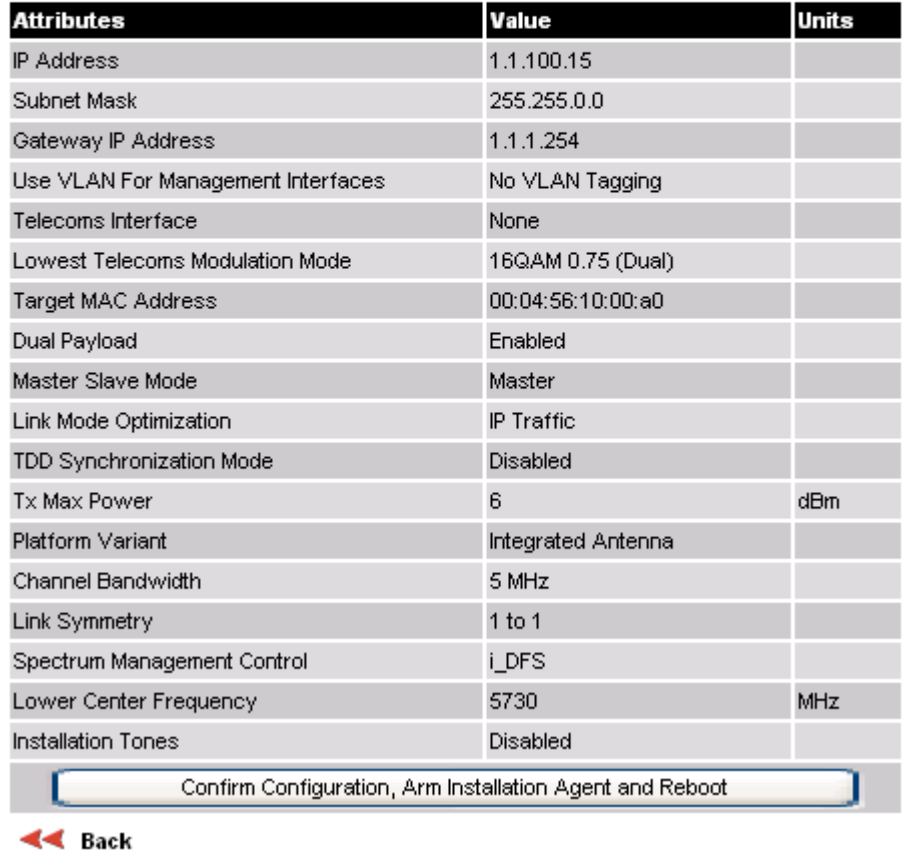

#### **Figure 6-32** Reboot confirmation pop up

<span id="page-323-1"></span>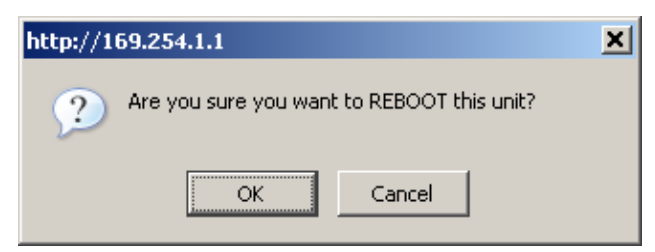
# **Task 9: Barring channels**

## **Barring channels to avoid TDWR radars (USA)**

For units operating within the FCC, certain channels may need to be barred from operation, as planned in [Avoidance of weather radars \(USA only\)](#page-92-0) on page [2-5.](#page-92-0) 

If this requirement exists, the system designer will have provided a list of channel center frequencies to be barred. The affected channels must be barred during staging, before the units are allowed to radiate on site.

To bar channels, proceed as follows:

**Procedure 6-14** Bar weather radar channels (USA)

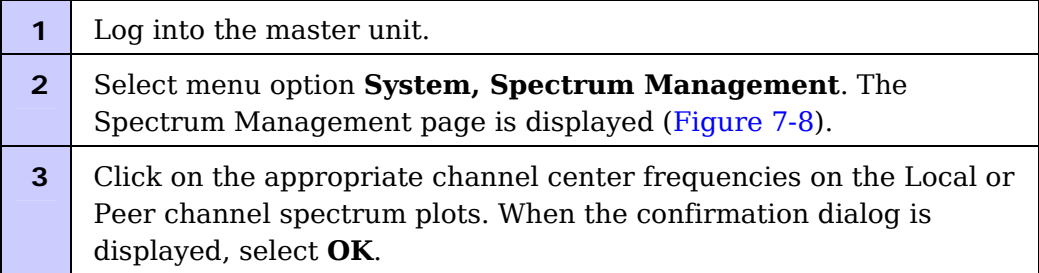

## **Task 10: Aligning antennas**

Before performing this task, check that hardware installation is complete (apart from the network connections) at both the Master and Slave sites.

This task consists of the following procedures:

- [Starting up the units](#page-325-0) on page [6-44](#page-325-0)
- [Checking that the units are armed](#page-326-0) on page [6-45](#page-326-0)
- [Aligning antennas](#page-326-1) on page [6-45](#page-326-1)
- [Aligning separate antennas for spatial diversity](#page-328-0) on page [6-47](#page-328-0)
- [Monitoring received signal level](#page-328-1) on page [6-47.](#page-328-1)
- [Disarming the units](#page-333-0) on page [6-52](#page-333-0)

## <span id="page-325-0"></span>**Starting up the units**

To connect one of the units to a management PC and start up both units, proceed as follows:

**Procedure 6-15** Starting the units after site hardware installation

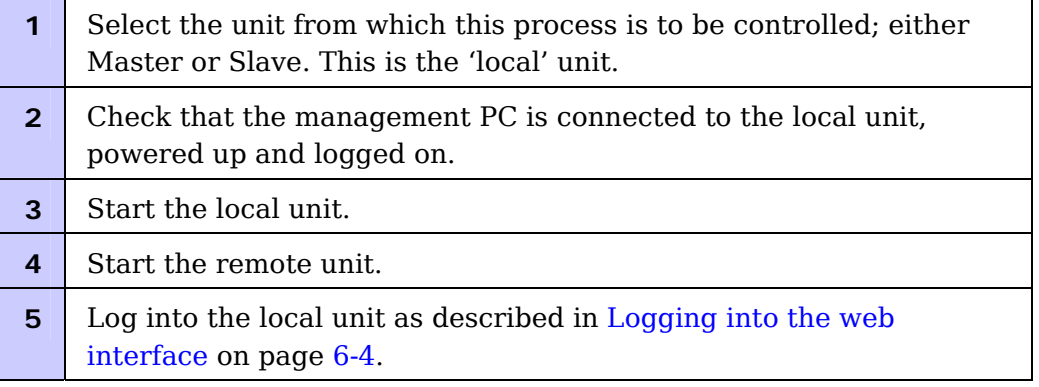

## <span id="page-326-2"></span><span id="page-326-0"></span>**Checking that the units are armed**

Select menu option **Home**. The System Summary page is displayed. Check that the Install Arm State is set to 'Armed' [\(Figure 6-33\)](#page-326-2); this confirms that the units are ready for alignment.

**Figure 6-33** System Summary page (when unit is armed)

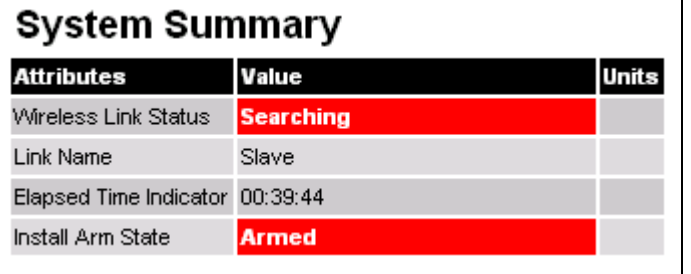

If the units are not armed, execute the installation wizard as described in [Task 8:](#page-307-0)  [Configuring wireless and telecoms interfaces](#page-307-0) on page [6-26](#page-307-0).

## <span id="page-326-1"></span>**Aligning antennas**

Use this procedure to align linked antennas (master and slave), whether integrated or connectorized.

Prior to alignment, ensure that the following parameters are available:

- Location of both sites (latitude and longitude).
- Bearing to the other end of the link for both sites.
- Prediction of receive signal level for both ends of the link.
- Prediction of link loss.

PTP LINKPlanner provides all of these parameters in the form of an installation report.

If a connectorized ODU is installed at either site with two separate antennas for spatial diversity, refer to [Aligning separate antennas for spatial diversity](#page-328-0) on page [6-47](#page-328-0) before starting alignment.

## **A** NOTE

To achieve best results, make small incremental changes to elevation and azimuth.

## **A** CAUTION

The action of tightening the mounting bolts can alter antenna alignment. This can be helpful when fine-tuning alignment, but it can also lead to misalignment. To prevent misalignment, continue to monitor receive signal level during final tightening of the bolts.

To align the antennas, proceed as follows:

#### **Procedure 6-16** Align antennas

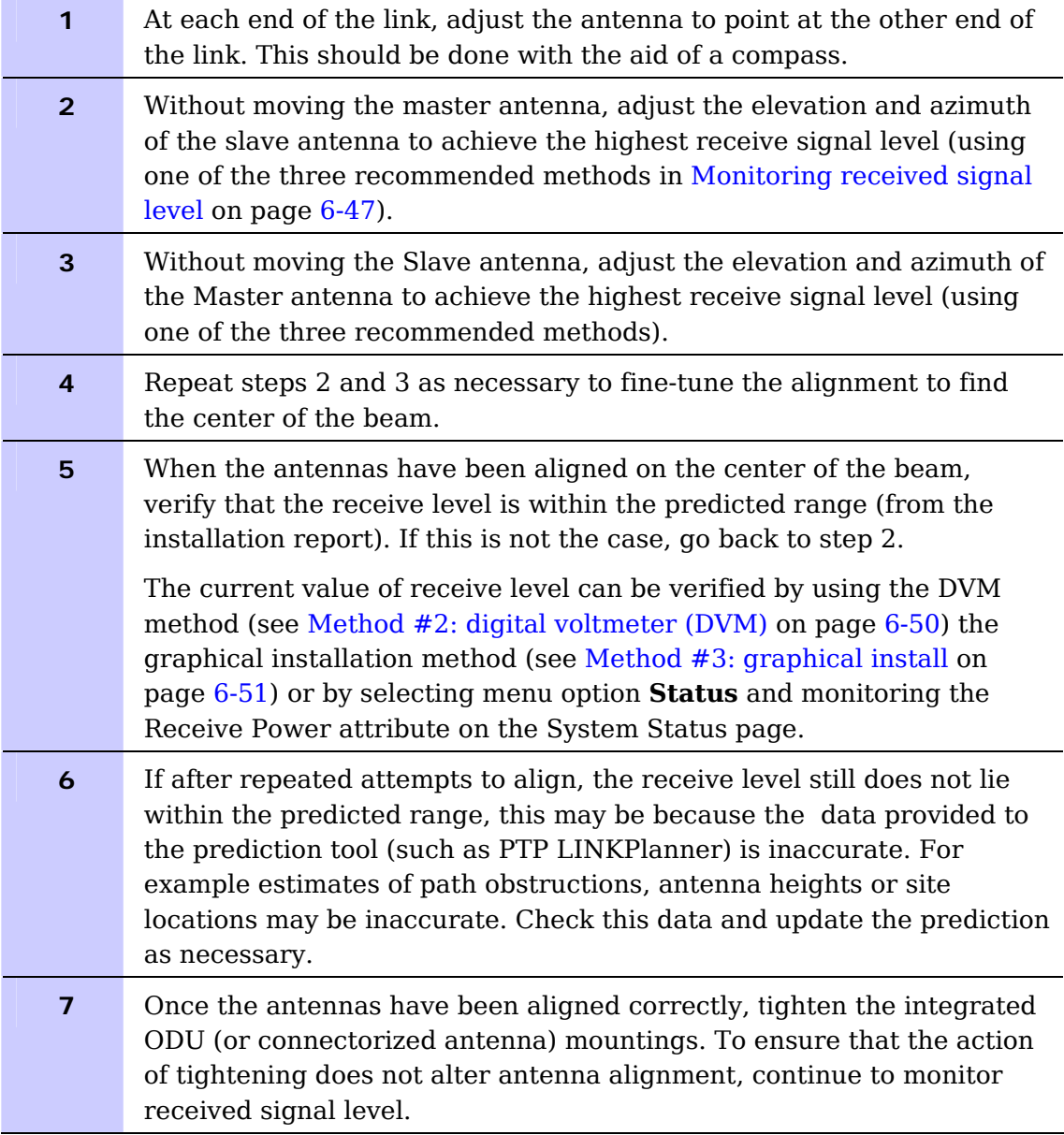

## <span id="page-328-0"></span>**Aligning separate antennas for spatial diversity**

If a connectorized ODU is installed at either site with two separate antennas for spatial diversity, proceed as follows:

**Procedure 6-17** Aligning spatial diversity antennas

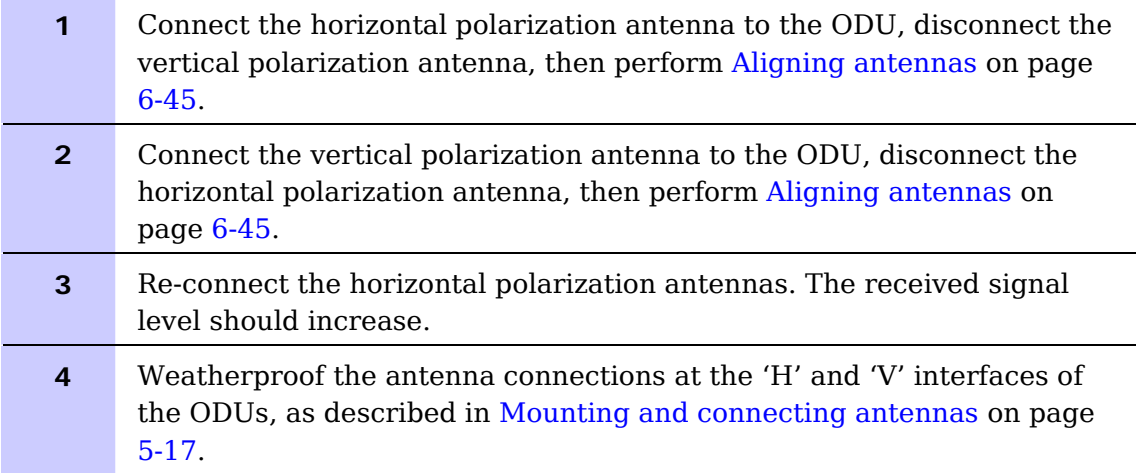

## <span id="page-328-1"></span>**Monitoring received signal level**

The goal of antenna alignment is to find the center of the main beam. This is done by adjusting the antennas while monitoring the receive signal level. Choose one of three methods for monitoring receive signal level:

- [Method #1: ODU installation tones](#page-329-0) on page [6-48](#page-329-0)
- [Method #2: digital voltmeter \(DVM\)](#page-331-0) on page [6-50](#page-331-0)
- [Method #3: graphical install](#page-332-0) on page [6-51](#page-332-0)

#### <span id="page-329-0"></span>**Method #1: ODU installation tones**

This is the first of three methods that may be used to monitor receive signal level during antenna alignment.

The ODU emits audible tones during installation to assist with alignment. The pitch of the alignment tone is proportional to the received power of the wireless signals. Adjust the alignment of the unit in both azimuth and elevation until the highest pitch tone is achieved.

## **A** NOTE

When using ODU installation tones to align connectorized antennas, it may not be possible to hear the tones. To overcome this problem, either use an assistant, or use a stethoscope to give a longer reach.

The tones and their meanings are described in [Table 6-7](#page-329-1). In each of the states detailed in the table, align the unit to give the highest pitch tone.

<span id="page-329-1"></span>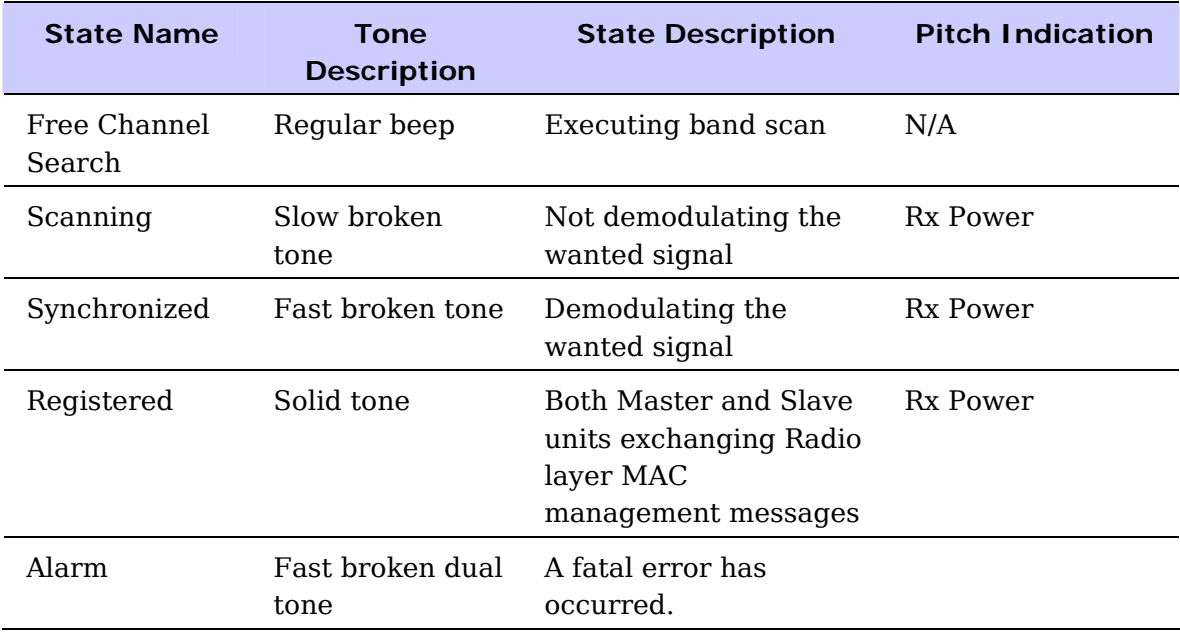

#### **Table 6-7** ODU installation tones

The term 'wanted signal' refers to that of the peer unit being installed.

## **A** CAUTION

If, when in the Synchronized or Registered state, the tone varies wildly, there may be interference or a fast fading link. Installing in this situation may not give a reliable link. Investigate the cause of the problem.

During alignment, the installation tones should exhibit the following behavior:

- **Band scan:** When first started up and from time to time, the Master unit will carry out a band scan to determine which channels are not in use. During this time, between 10 and 15 seconds, the Master unit will not transmit and as a consequence of this neither will the Slave unit. During this time the installation tone on the master unit will drop back to the band scan state, and the Slave unit will drop back to the Scanning state with the pitch of the tone set to the background noise level. Alignment of the unit should cease during this time.
- **Radar detection:** If the unit is operating where mandatory radar avoidance algorithms are implemented, the ranging behavior may be affected. The Master has to monitor the initially chosen channel for 60 seconds to make sure it is clear of radar signals before transmitting. If a radar is detected during any of the installation phases, a further compulsory 60 seconds channel scan will take place as the master unit attempts to locate a new channel that is free of radar interference.
- **Ranging:** The PTP 300 and PTP 500 Series do not require the user to enter the link range. The Master unit typically takes less than 60 seconds to determine the length of the link being installed. The Master unit will remain in the Scanning state until the range of the link has been established. The Master unit will only move to the Synchronized state when the range of the link has been established.

The Slave unit does not have a ranging process. The slave unit will change to the Synchronized state as soon as the wanted signal is demodulated.

• **Retrying same channel:** If, at the end of the ranging period, the Registered state is not achieved due to interference or other reasons, the Master unit will retry twice more on the same channel before moving to another available channel. Should this occur it might take a number of minutes to establish a link in the Registered state.

### <span id="page-331-0"></span>**Method #2: digital voltmeter (DVM)**

This is the second of three methods that may be used to monitor receive signal level during antenna alignment.

The BNC connector at the ODU provides an analogue voltage which is proportional to the receive signal strength. To use, remove the protective cap from the BNC connector and connect a DVM.

[Figure 6-34](#page-331-1) shows the relationship between measured values and the receive signal strength.

<span id="page-331-1"></span>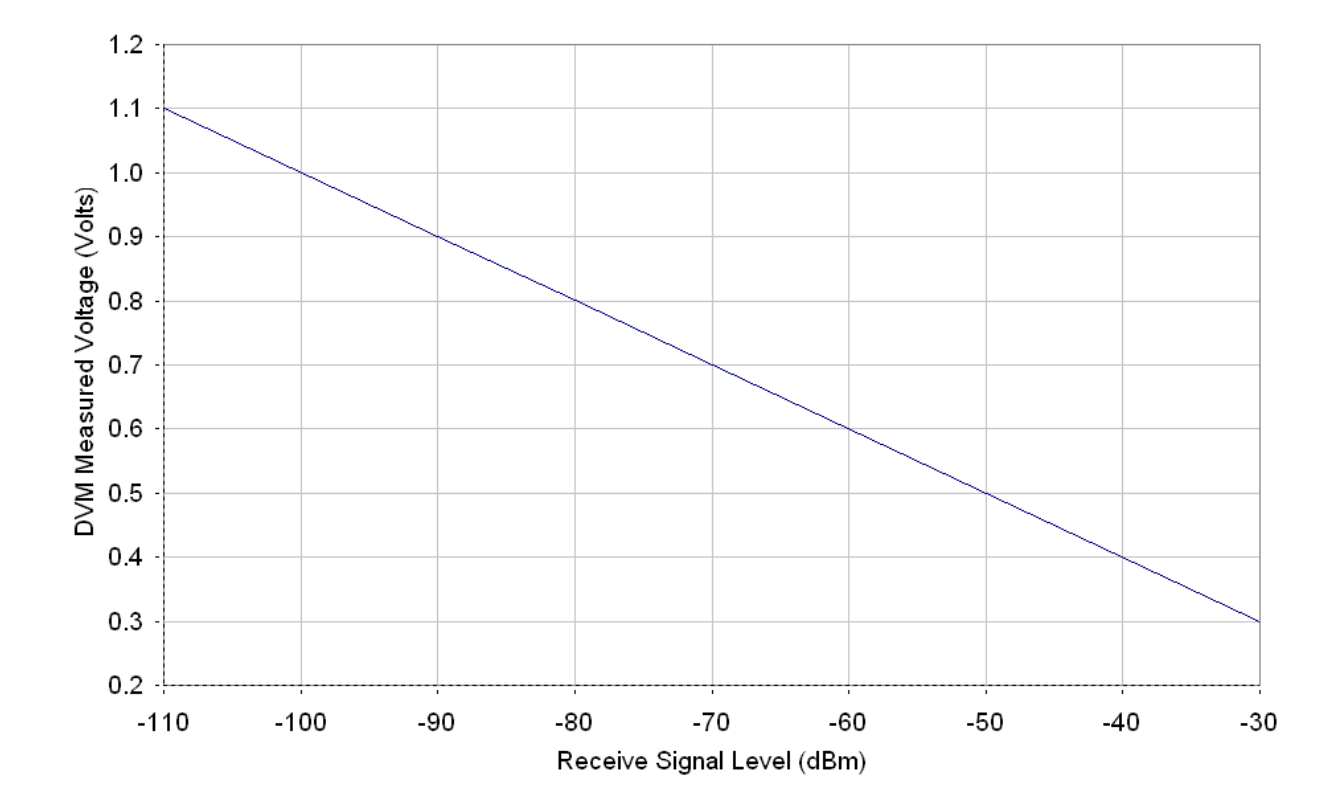

**Figure 6-34** Using DVM for alignment

### <span id="page-332-0"></span>**Method #3: graphical install**

This is the third of three methods that may be used to monitor receive signal level during antenna alignment.

Select menu option **Installation, Graphical Install**. The Graphical Install page is displayed ([Figure 6-35](#page-332-1)).

<span id="page-332-1"></span>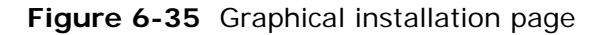

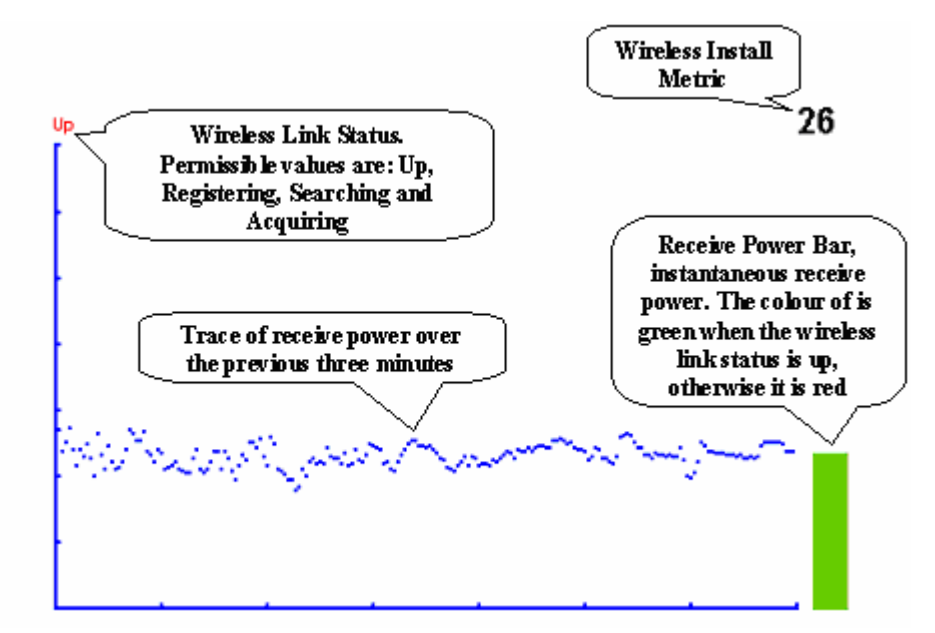

The screen displays the receive power over the last three minutes. This will allow the installer to slowly sweep the antenna during installation and monitor the variation in signal strength with angular position. The screen automatically refreshes every three seconds.

The screen also displays the current state of the wireless link in two ways. First, the actual state of the wireless link is written in the top left corner of the screen. The instantaneous receive power bar also encodes the state of the wireless link using green to signify that the wireless link is up and red for all other states.

The installation metric is simply the instantaneous receive power in  $dBm + 110$ .

**PDA version:** To access the PDA version of the graphical installation tool, use a hidden URL -

**http://<ip-address>/pda.cgi**. This link is only available to system administrators.

### <span id="page-333-0"></span>**Disarming the units**

When antenna alignment is complete, both units in the link must be disarmed in order to:

- Turn off the audible alignment aid.
- Enable adaptive modulation.
- Fully enable spectrum management features (such as i-DFS, if configured).
- Clear unwanted installation information from the various systems statistics.
- Store the link range for fast link acquisition on link drop.
- Enable higher data rates.

### **A** NOTE

The PTP 300 and PTP 500 incorporate automatic transmit power control to prevent overload of the receiver at the other end of the link. Only disarm after a period of two minutes has expired since the final antenna adjustment. This ensures that the transmit power has settled.

After 24 hours, the units will be disarmed automatically, provided that they are armed and that the link is up.

To disarm the units,select menu option **Installation**. The Disarm Installation page is displayed ([Figure 6-23](#page-308-0)). Select **Disarm Installation Agent**. The confirmation pages is displayed ([Figure 6-36](#page-333-1)).

<span id="page-333-1"></span>**Figure 6-36** Optional post-disarm configuration

#### **Installation Disarmed**

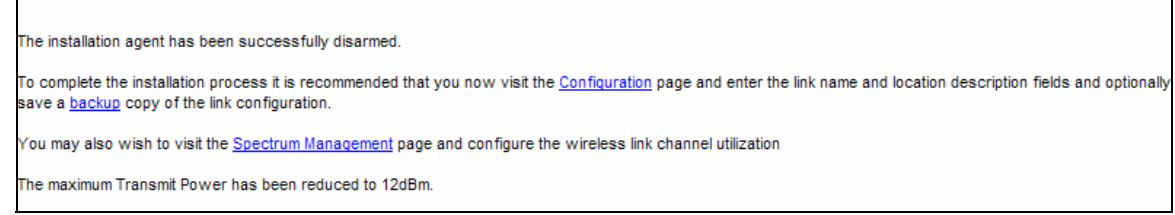

To proceed directly to [Task 11: Updating system configuration](#page-334-0) on page [6-53](#page-334-0), click the Configuration link on the above page.

-----------------------

# <span id="page-334-0"></span>**Task 11: Updating system configuration**

## **Reviewing system configuration attributes**

When antenna alignment is complete and the units have been disarmed, the system configuration should be reviewed and updated as necessary.

To update the system configuration, select menu option **System, Configuration**. The System Configuration page is displayed ([Figure 6-19](#page-304-0)). Update the attributes as required [\(Table 6-8\)](#page-334-1), then select **Submit Updated System Configuration**.

<span id="page-334-1"></span>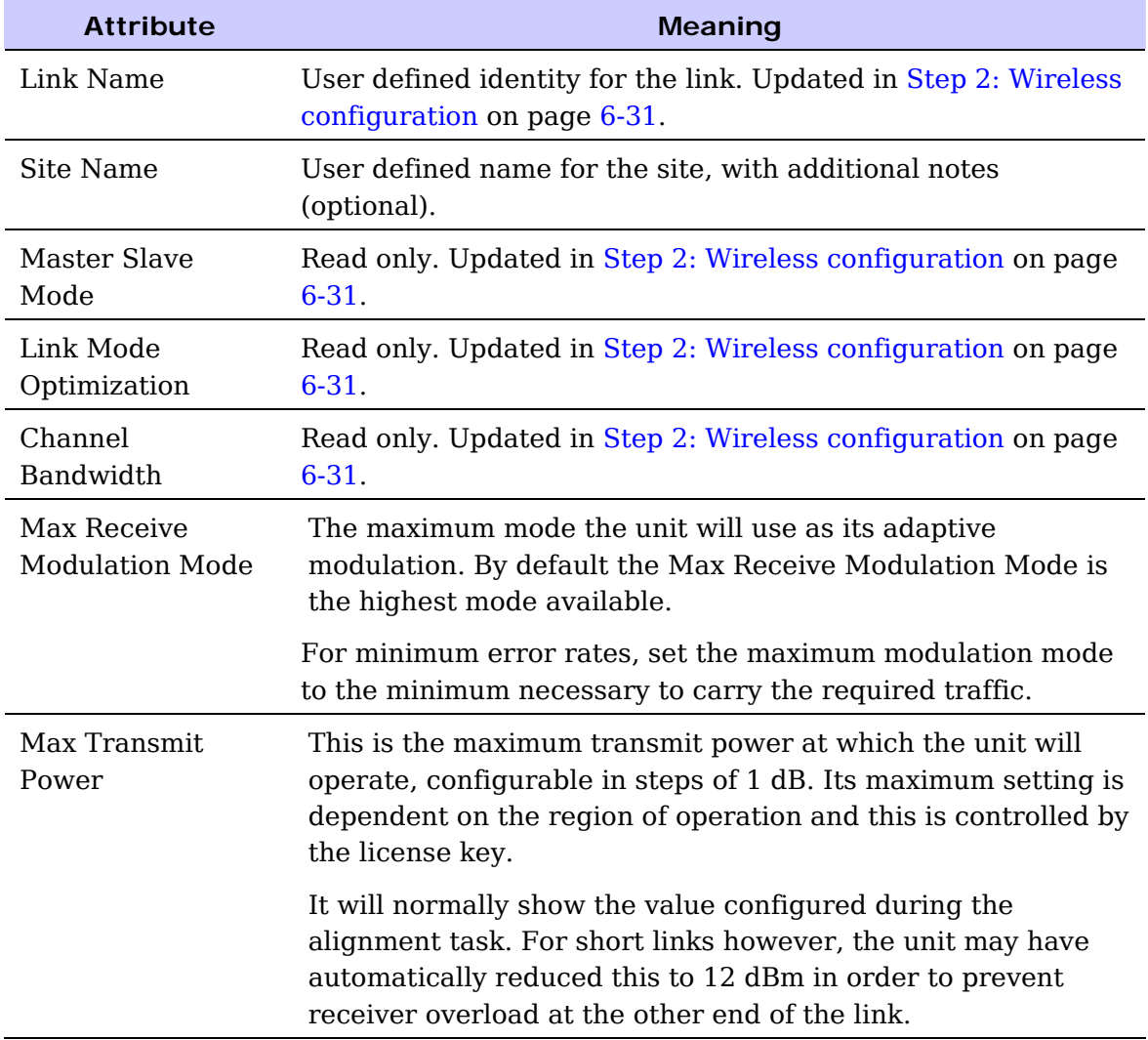

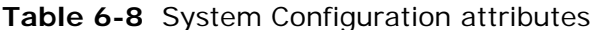

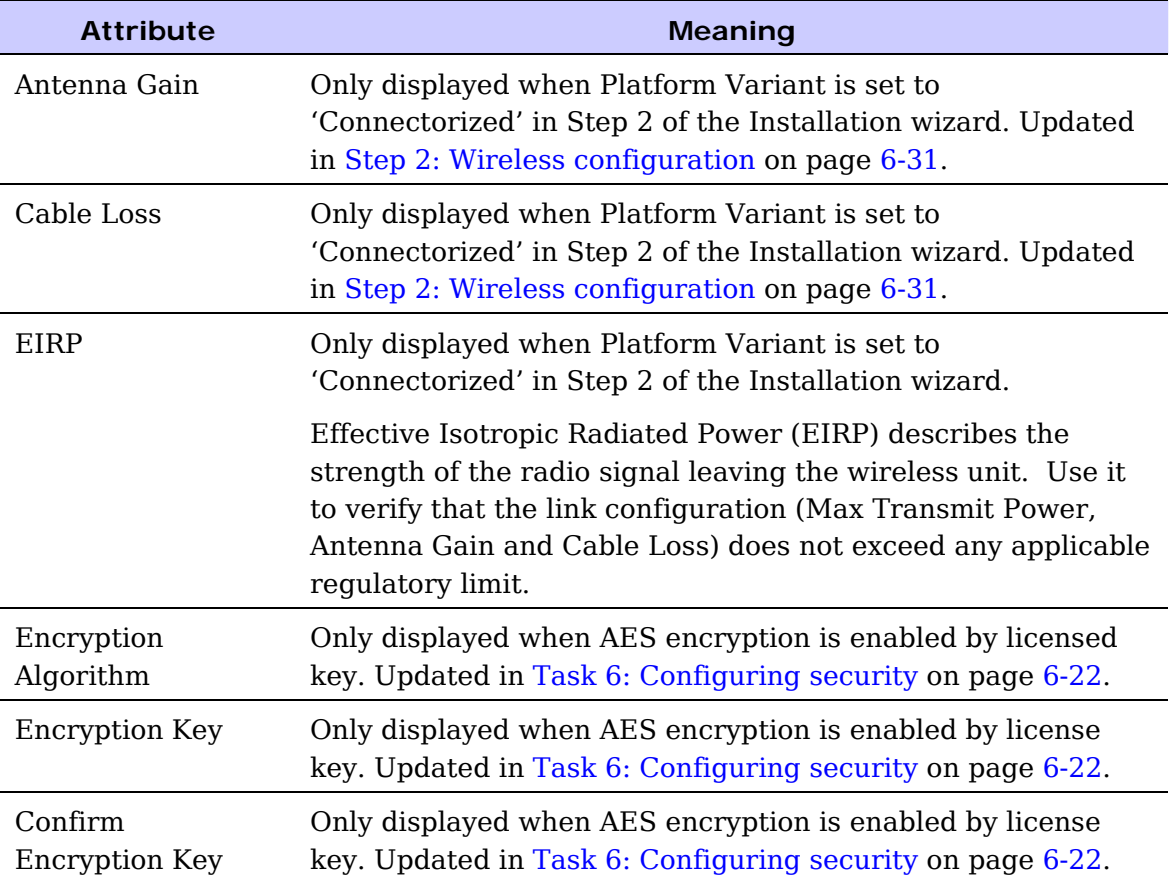

# **Task 12: Checking wireless performance**

## **Comparing actual to predicted performance**

For at least one hour of operation after disarming, the link should be monitored to check that it is achieving predicted levels of performance.

To check performance, select menu option **System, Statistics**. The System Statistic page is displayed [\(Figure 7-16](#page-398-0)). Monitor the following attributes:

- Link Loss
- Transmit Data Rate
- Receive Data Rate

PTP LINKPlanner provides the prediction in the form of an installation report.

For more information, refer to [Managing spectrum](#page-379-0) on page [7-20.](#page-379-0)

## **Task 13: Connecting link to the network**

This task consists of the following procedures:

- [Connecting to the network](#page-337-0) on page [6-56](#page-337-0)
- [Setting the real-time clock](#page-338-0) on page [6-57](#page-338-0)

### <span id="page-337-0"></span>**Connecting to the network**

To connect to the network, proceed as follows:

**Procedure 6-18** Connect to network – in-band management

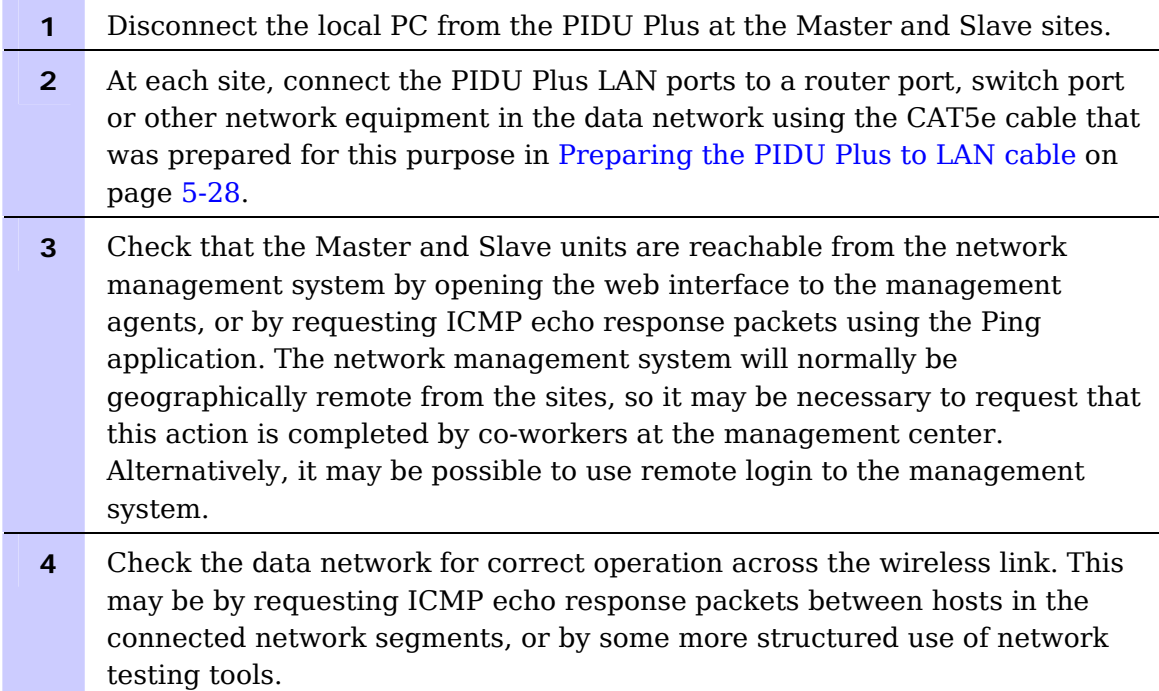

## <span id="page-338-0"></span>**Setting the real-time clock**

Perform this task to set the real-time clock.

The clock supplies accurate date and time information to the system. It can be set to run with or without a connection to a network time server (SNTP):

- In the absence of an SNTP server connection, the clock can be set to run manually. The clock is battery backed and will continue to operate for several days after the ODU is switched off.
- If an SNTP server connection is available, the clock can be set to synchronize with the server time at regular intervals.

#### **Setting the real-time clock manually**

To set the clock to keep time without connecting to a networked time server, proceed as follows:

**Procedure 6-19** Set the real-time clock manually

- **1** Select menu option **Management, Time.** The Time Configuration page is displayed ([Figure 6-37](#page-338-1)).
- **2** Set the SNTP State attribute to **Disabled**. The manual clock attributes are displayed.
- **3 Review and update the manual clock attributes ([Table 6-9](#page-339-0)).**
- **4** Select **Submit Updated Configuration**.

```
Figure 6-37 Time Configuration page (SNTP disabled)
```
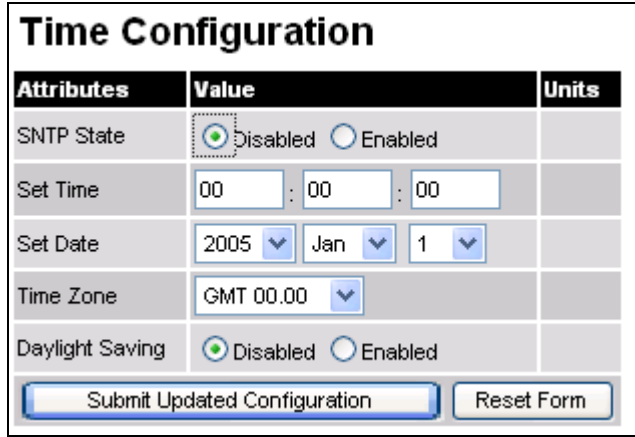

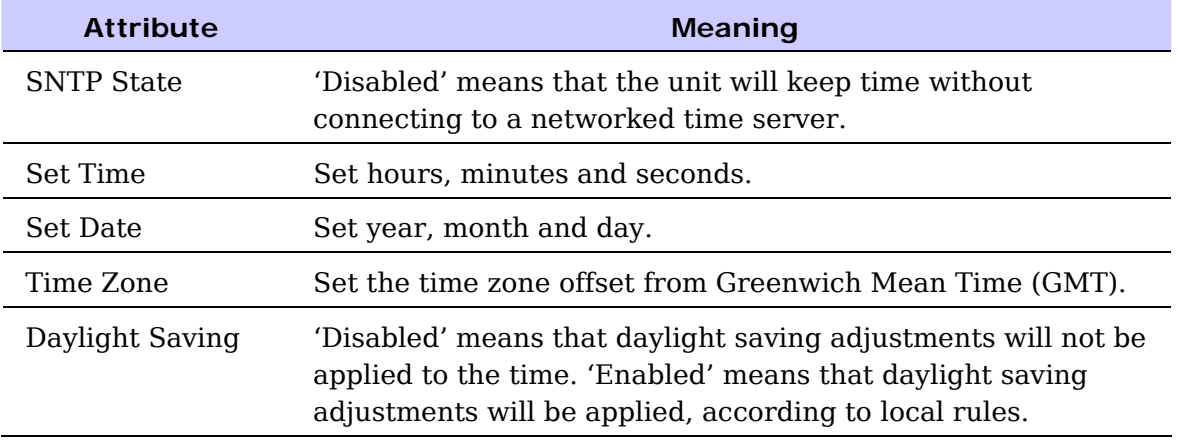

#### <span id="page-339-0"></span>**Table 6-9** Manual clock attributes

### **Setting the real-time clock to synchronize using SNTP**

To set the clock to synchronize with a networked time server, proceed as follows:

**Procedure 6-20** Set the real-time clock using SNTP

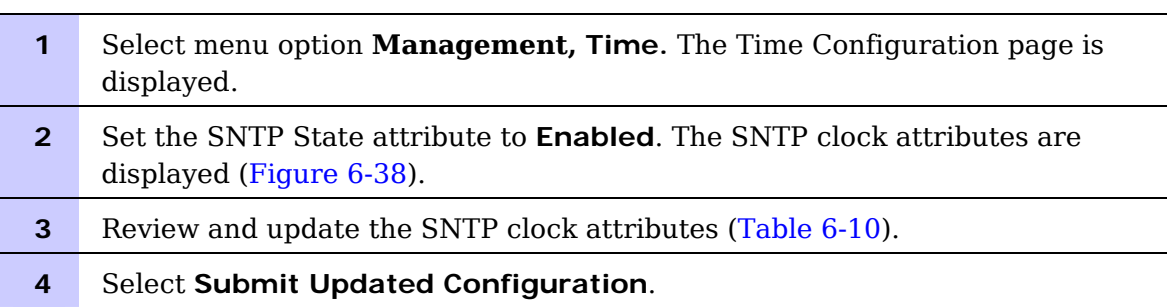

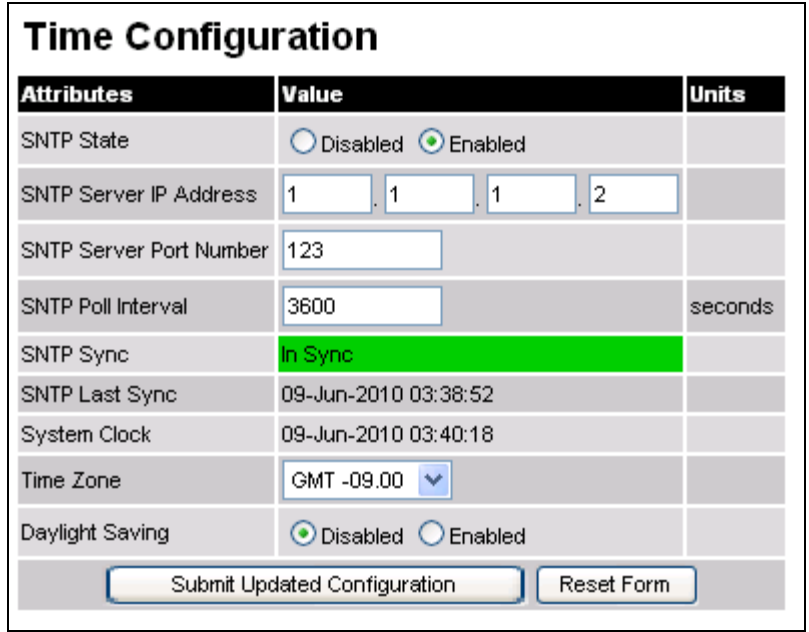

<span id="page-340-0"></span>**Figure 6-38** Time Configuration page (SNTP enabled)

#### <span id="page-340-1"></span>**Table 6-10** SNTP clock attributes

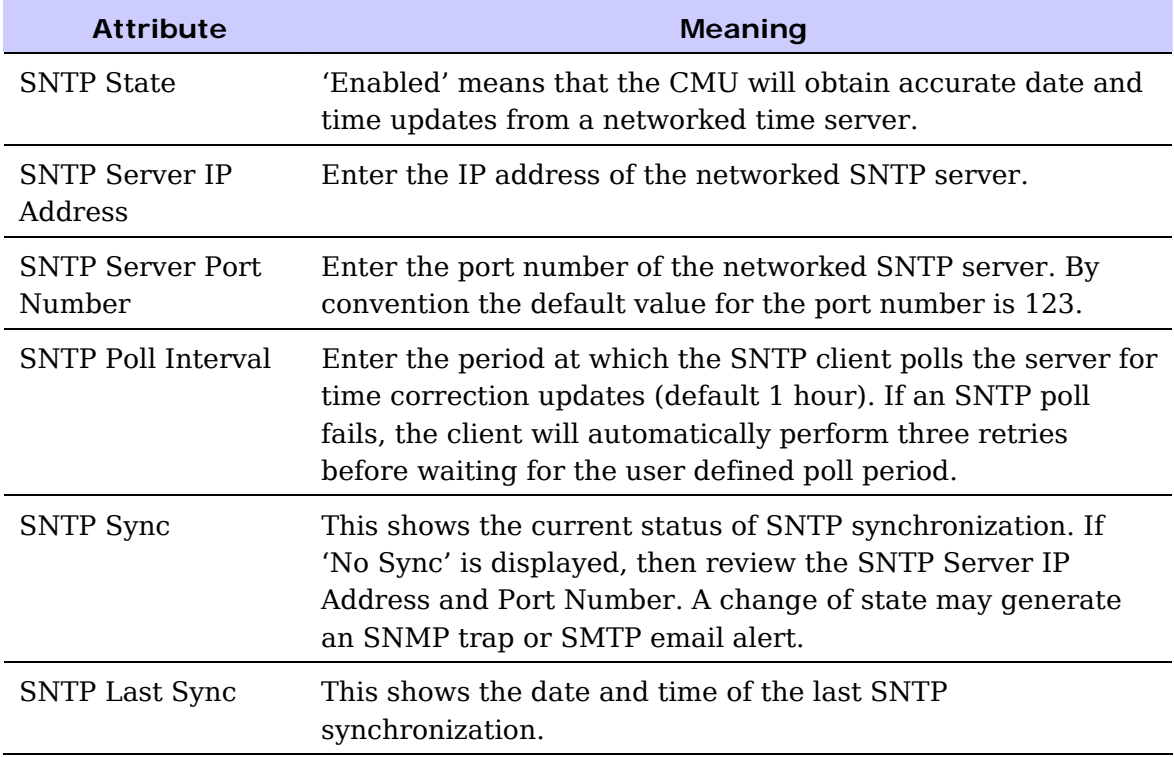

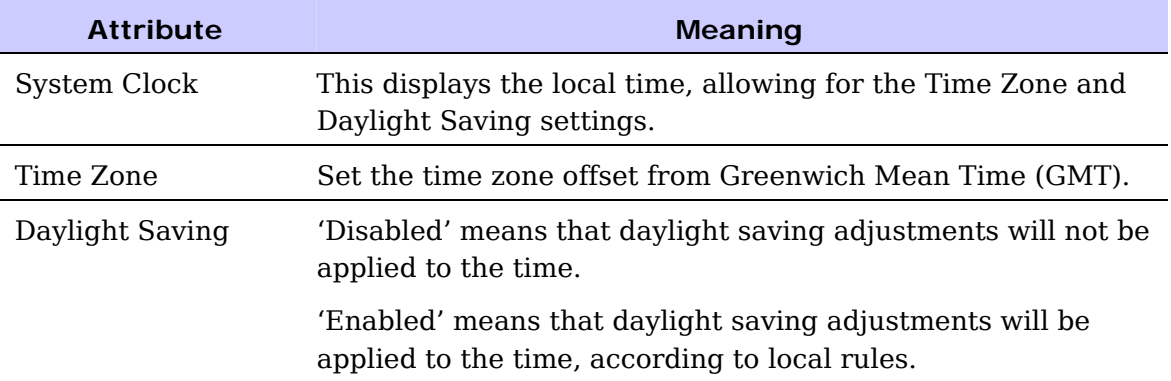

## **Task 14: Setting up SNMP agent**

If SNMP is enabled, when an event occurs, the SNMP agent on the unit sends a trap to whatever SNMP trap receivers have been configured.

Depending upon which SNMP version is required, choose one of the following procedures::

- [Configuring generation of SNMPv3 notifications](#page-342-0) on page [6-61](#page-342-0)
- [Configuring generation of SNMPv1/2c notifications](#page-351-0) on page [6-70](#page-351-0)

## <span id="page-342-0"></span>**Configuring generation of SNMPv3 notifications**

Perform this task to enable the system to generate Simple Network Management Protocol version 3 (SNMPv3) traps.

#### **Starting SNMP wizard**

To start the SNMP wizard, proceed as follows:

**Procedure 6-21** Start SNMP wizard

- **1** Select menu option **Management, SNMP**. The Current SNMP Summary page is displayed [\(Figure 6-39\)](#page-342-1).
- **2** Review the summary.
- **3** If any updates are required, select **Continue to SNMP Wizard**.

<span id="page-342-1"></span>**Figure 6-39** Current SNMP Summary page (when SNMP is disabled)

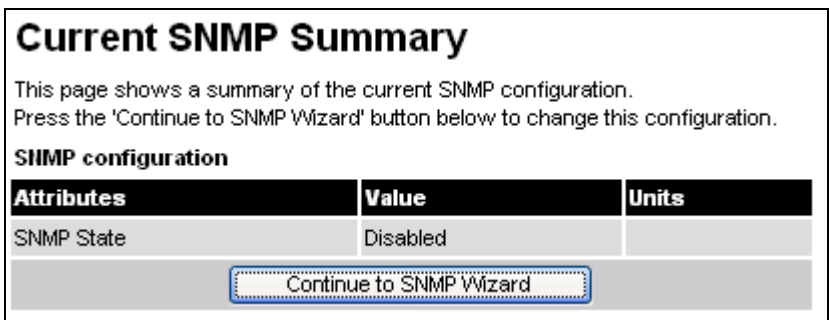

### **Step 1: SNMP configuration (for SNMPv3)**

To configure SNMPv3 notifications, proceed as follows:

**Procedure 6-22** Configure SNMP notifications (for SNMPv3)

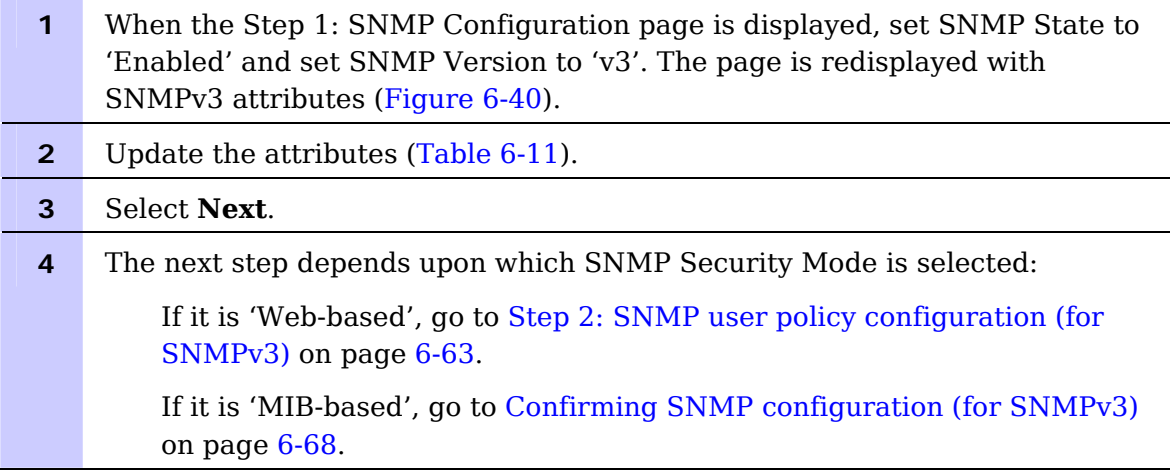

<span id="page-343-0"></span>**Figure 6-40** Step 1: SNMP Configuration page (for SNMPv3)

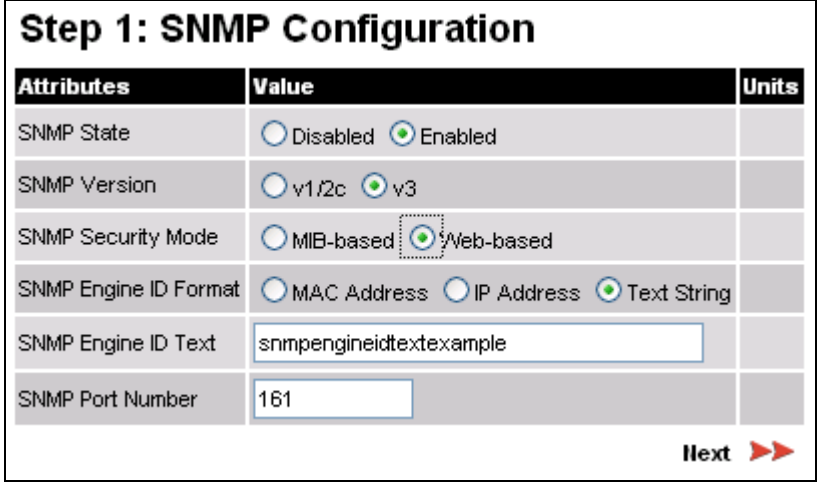

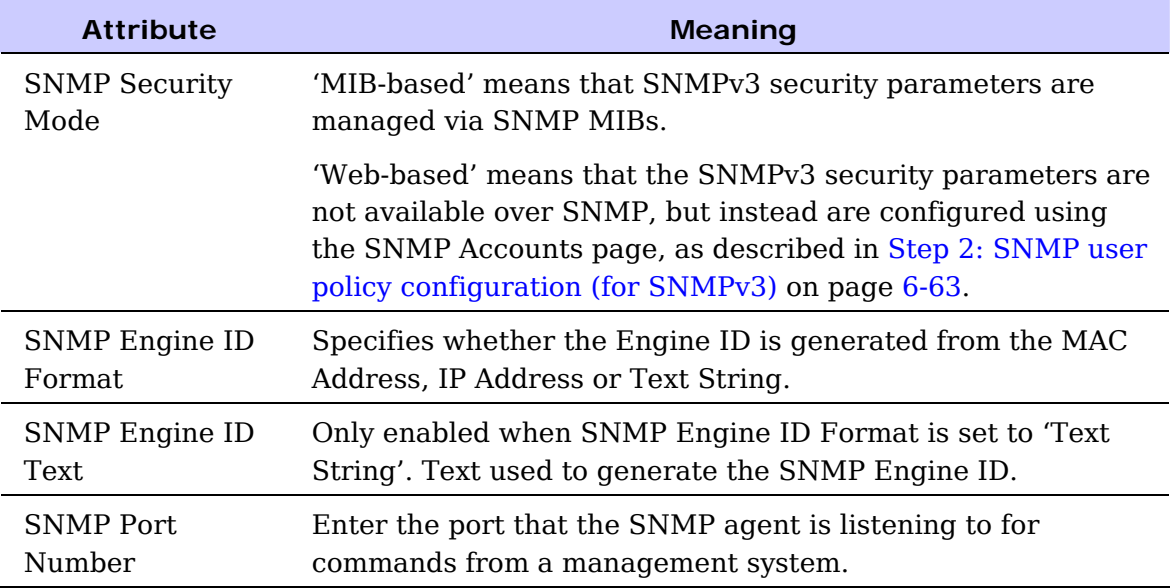

<span id="page-344-0"></span>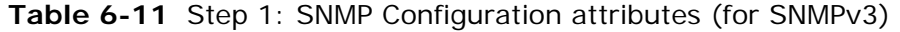

### <span id="page-344-1"></span>**Step 2: SNMP user policy configuration (for SNMPv3)**

If the chosen SNMP Security Mode is 'Web-based', then SNMP user accounts must be configured to access the unit. SNMP users may have one of two security profiles: 'System administrator' or 'Read only'.

To configure SNMP accounts, proceed as follows:

**Procedure 6-23** Configure SNMP user policy (for SNMPv3)

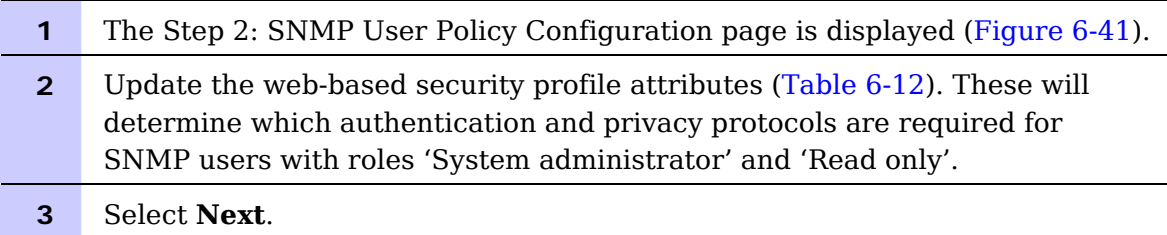

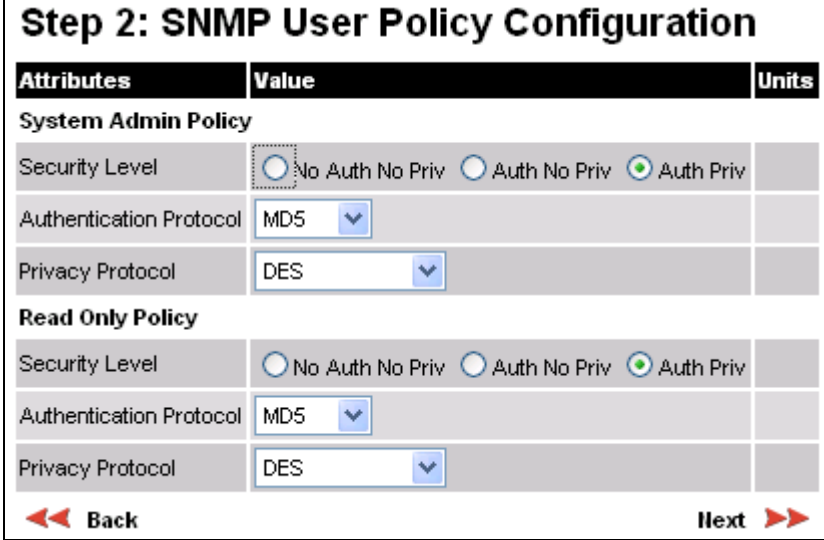

<span id="page-345-0"></span>**Figure 6-41** Step 2: SNMP User Policy Configuration page (for SNMPv3)

<span id="page-345-1"></span>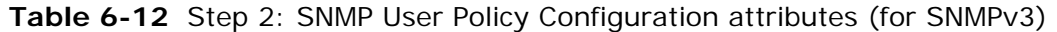

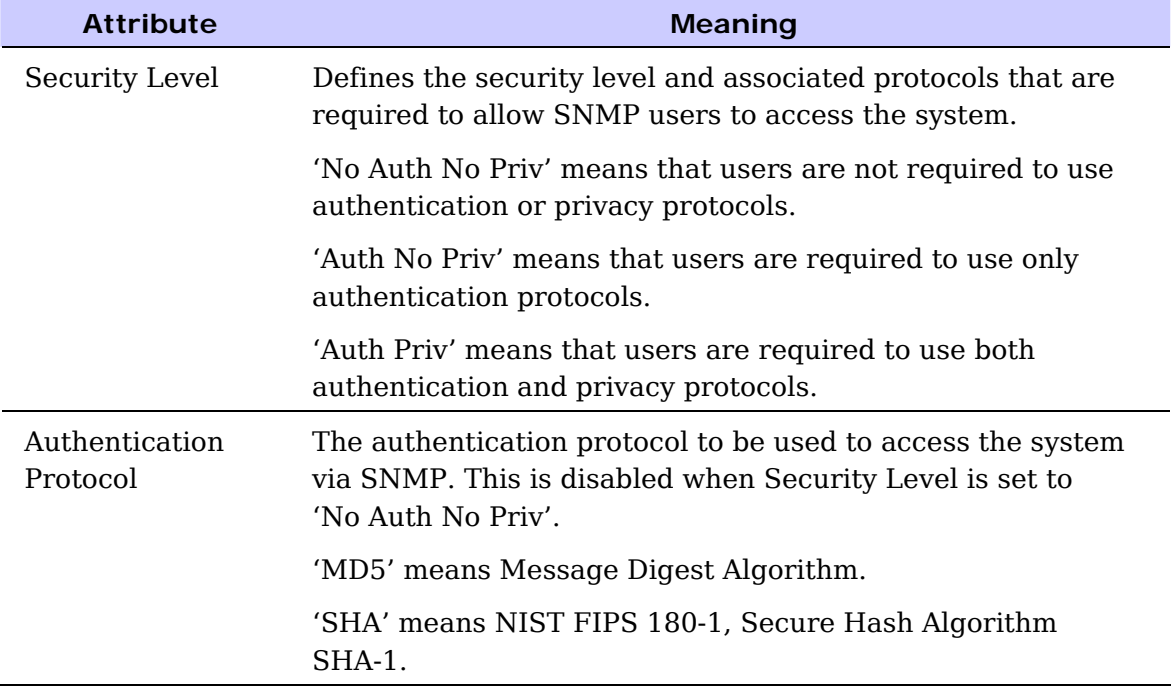

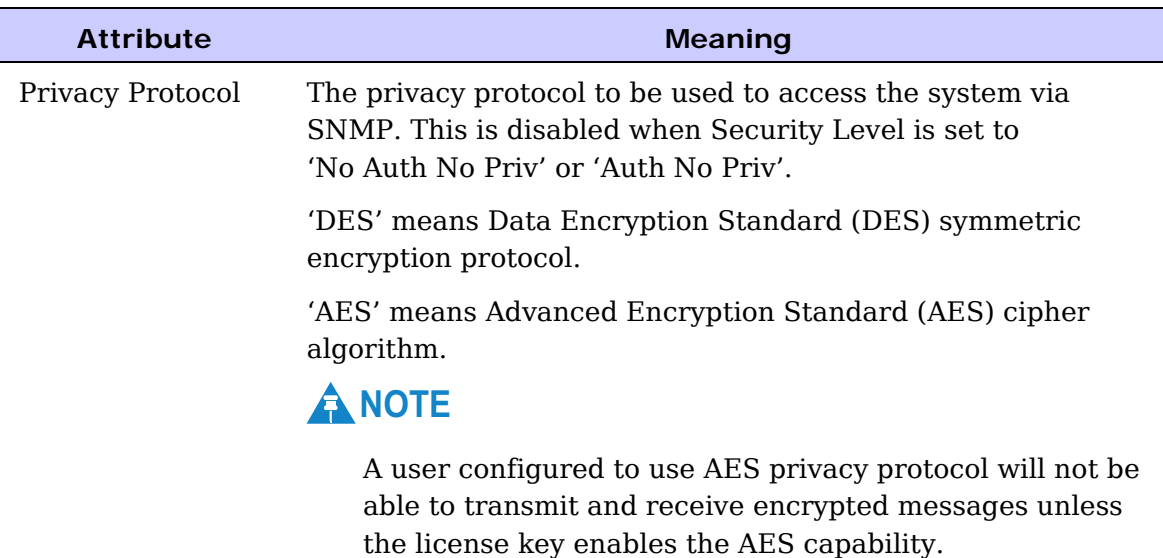

### **Step 3: SNMP user accounts configuration (for SNMPv3)**

To configure SNMP user accounts, proceed as follows:

**Procedure 6-24** Configure SNMP user accounts (for SNMPv3)

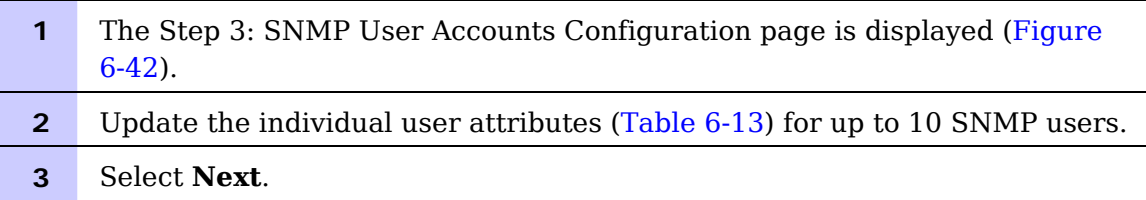

<span id="page-347-0"></span>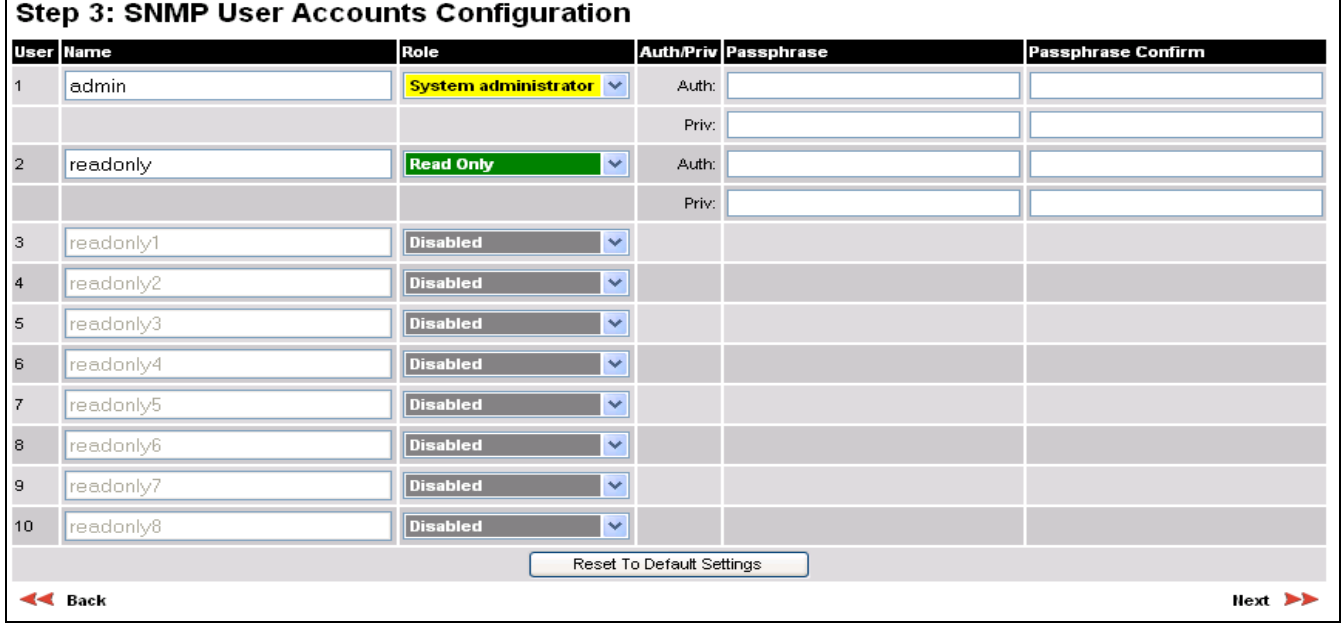

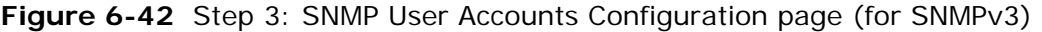

<span id="page-347-1"></span>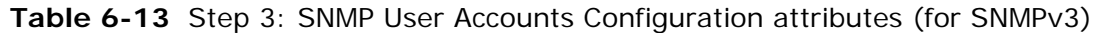

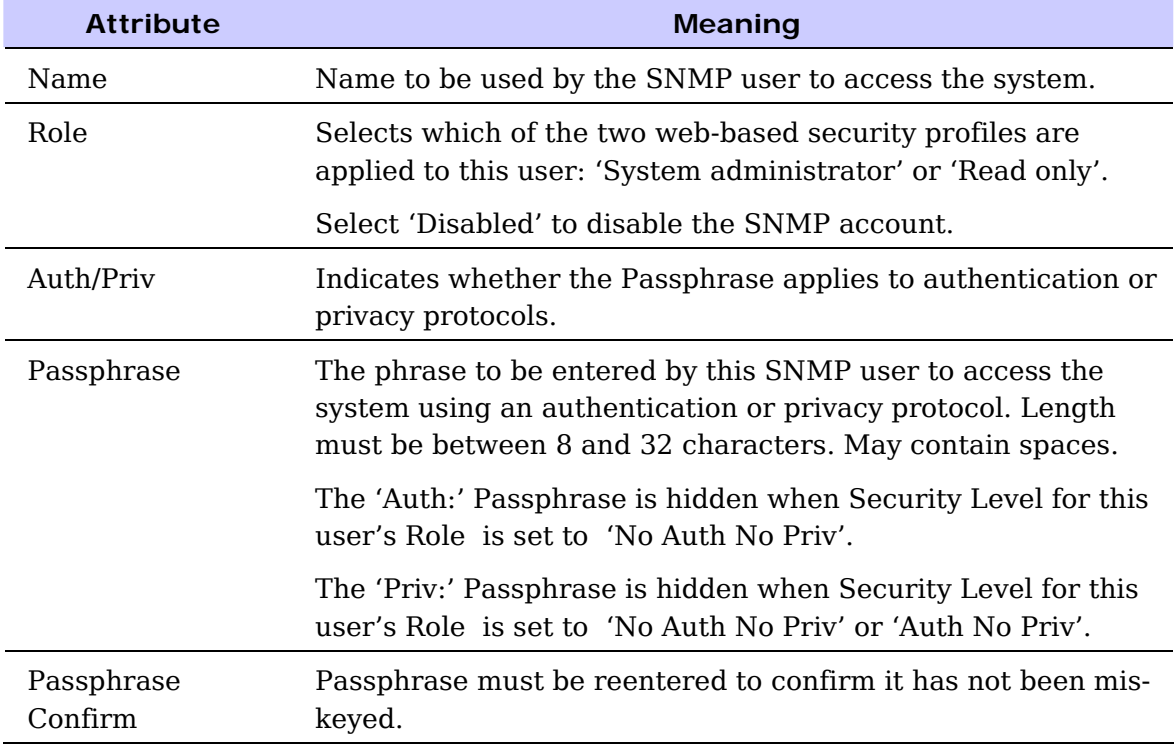

#### **Step 4: SNMP trap configuration (for SNMPv3)**

To configure SNMP traps, proceed as follows:

**Procedure 6-25** Configure SNMP traps (for SNMPv3)

- **1 The Step 4: SNMP Trap Configuration page is displayed [\(Figure 6-43](#page-348-0)).**
- **2** Update the attributes ([Table 6-14](#page-349-1)).
- **3** Select **Next**.

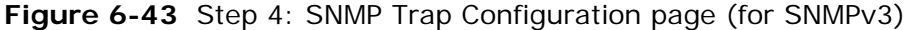

<span id="page-348-0"></span>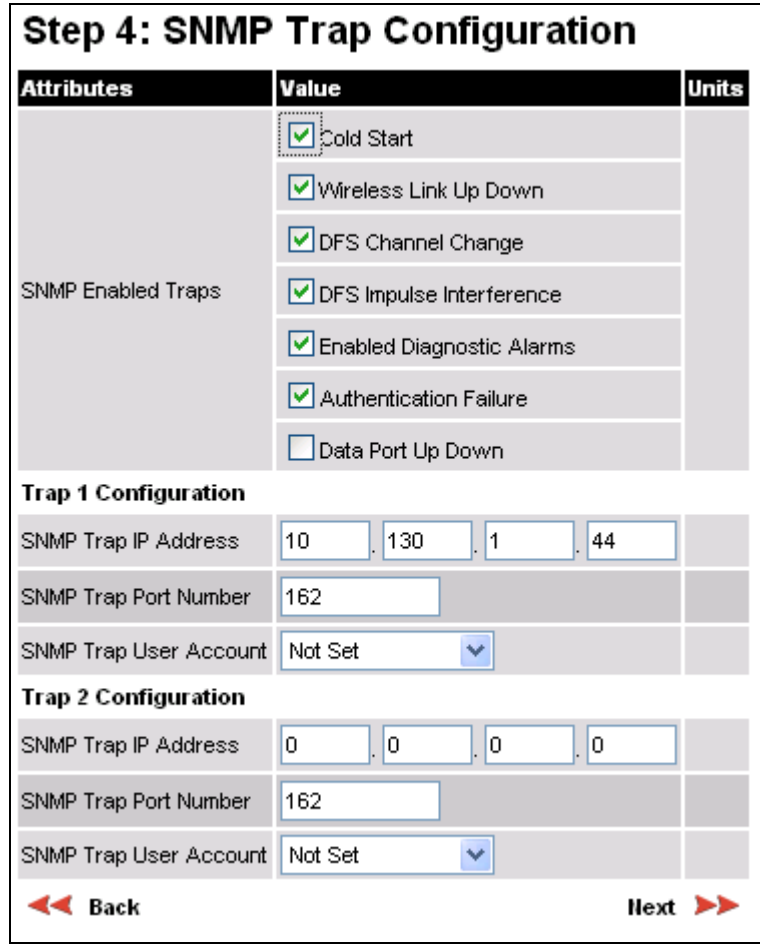

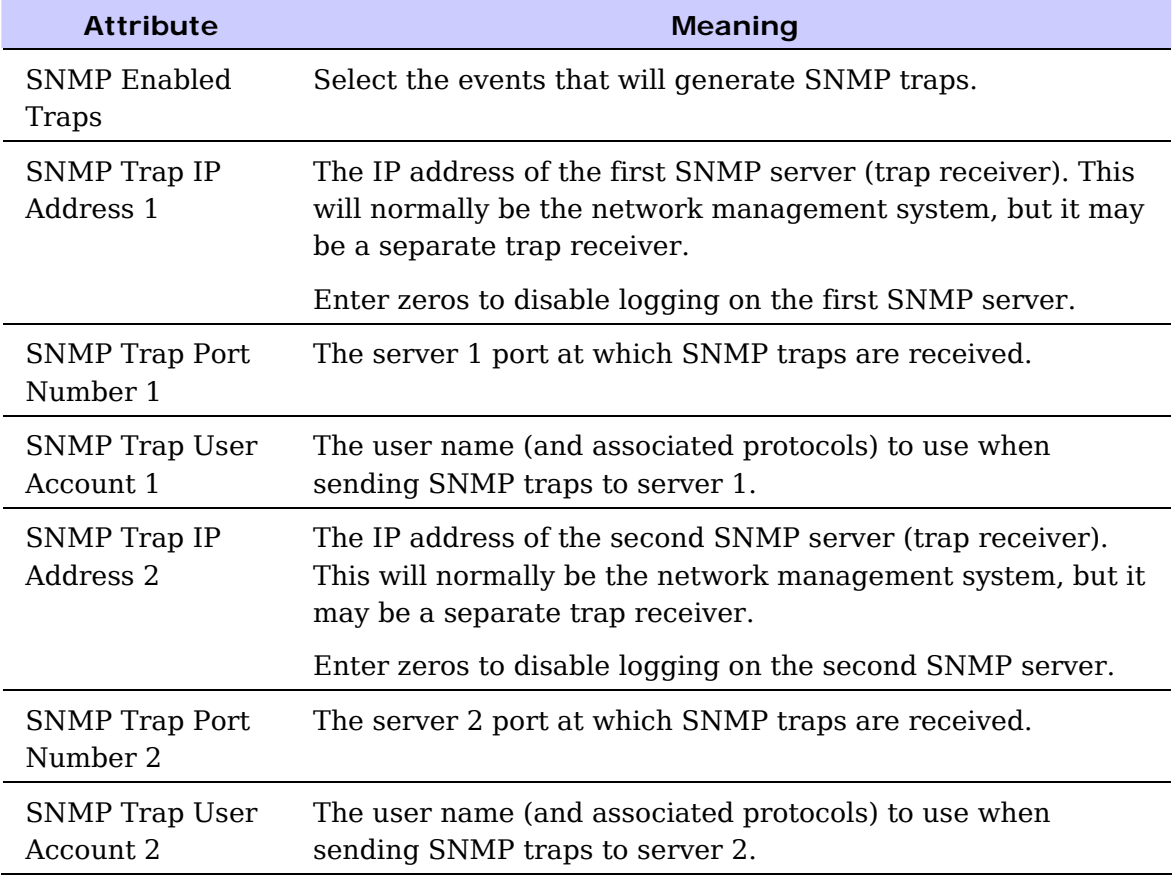

<span id="page-349-1"></span>**Table 6-14** Step 4: SNMP Trap Configuration attributes (for SNMPv3)

## <span id="page-349-0"></span>**Confirming SNMP configuration (for SNMPv3)**

When the Confirm SNMP Configuration page ([Figure 6-44](#page-350-0)) is displayed, review the settings and select either **Back** or **Confirm SNMP Configuration and Reboot**. When the settings are confirmed, the unit reboots.

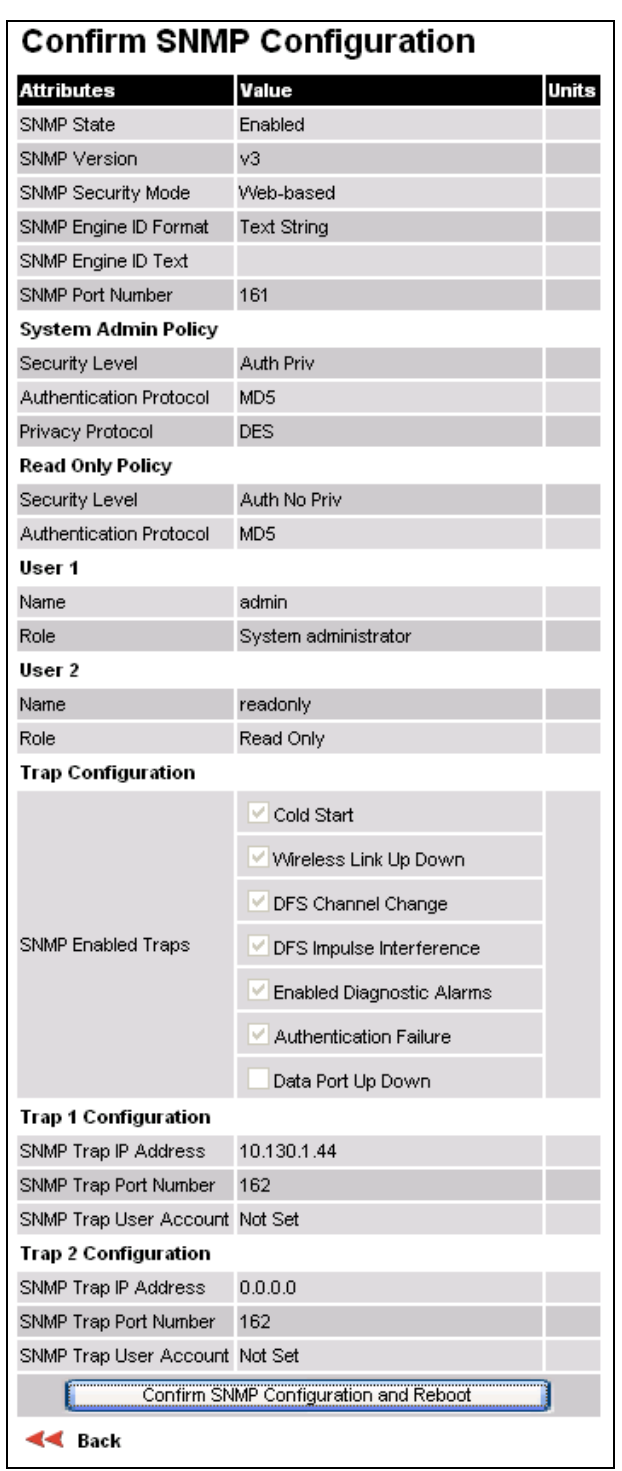

<span id="page-350-0"></span>**Figure 6-44** Confirm SNMP Configuration page (for SNMPv3)

## <span id="page-351-0"></span>**Configuring generation of SNMPv1/2c notifications**

Perform this task to enable the system to generate Simple Network Management Protocol version 1 or 2c (SNMPv1 or SNMPv2c) traps.

#### **Start SNMP wizard**

To start the SNMP wizard, proceed as follows:

```
Procedure 6-26 Start SNMP wizard
```
**1** Select menu option **Management, SNMP**. The Current SNMP Summary page is displayed [\(Figure 6-39\)](#page-342-1).

**2** Review the summary.

**3** If any updates are required, select **Continue to SNMP Wizard**.

#### **Step 1: SNMP Configuration (for SNMPv1/2c)**

To configure SNMPv1 or SNMPv2c notifications, proceed as follows:

**Procedure 6-27** Configure SNMP notifications (for SNMPv1/2c)

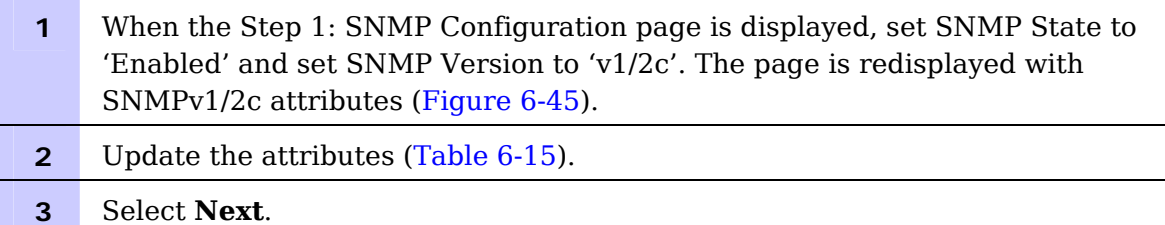

```
Figure 6-45 Step 1: SNMP Configuration page (for SNMPv1/2c)
```
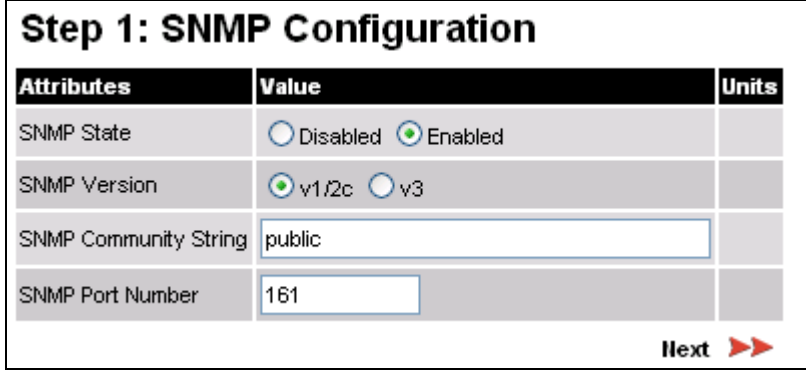

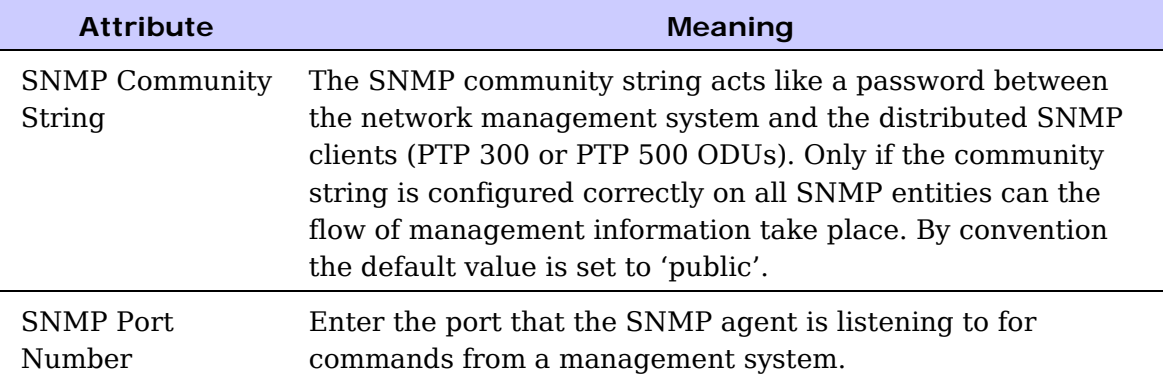

<span id="page-352-0"></span>**Table 6-15** Step 1: SNMP Configuration attributes (for SNMPv1/2c)

## **Step 2: SNMP Trap Configuration (for SNMPv1/2c)**

To configure SNMP traps, proceed as follows:

**Procedure 6-28** Configure SNMP traps (for SNMPv1/2c)

- **1 The Step 2: SNMP Trap Configuration page is displayed [\(Figure 6-46](#page-352-1)).**
- **2** Update the attributes ([Table 6-16](#page-353-0)).
- **3** Select **Next**.

<span id="page-352-1"></span>**Figure 6-46** Step 2: SNMP Trap Configuration page (for SNMPv1/2c)

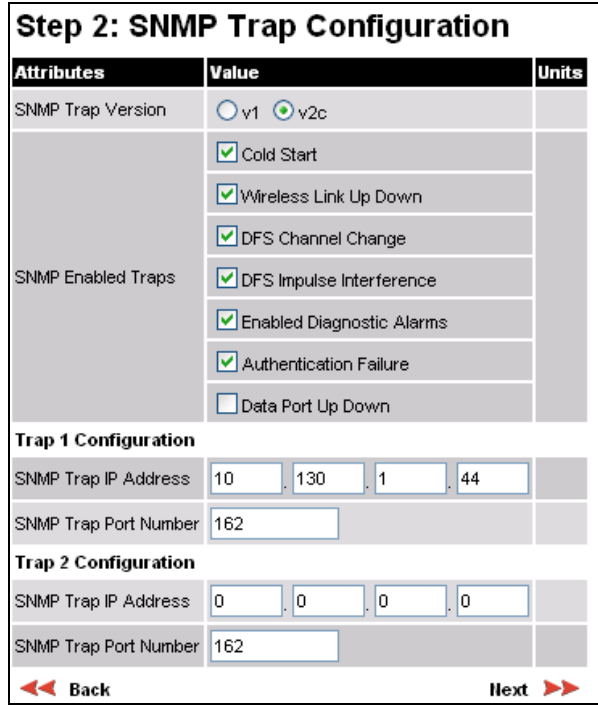

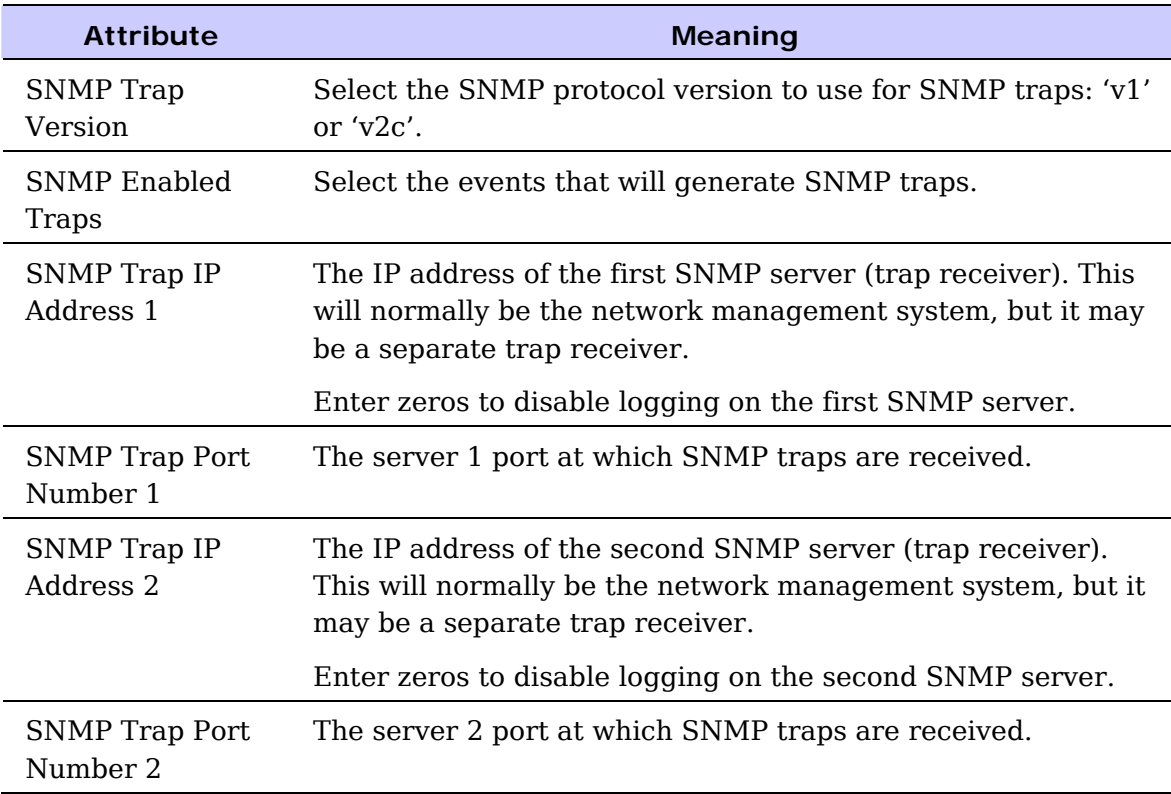

<span id="page-353-0"></span>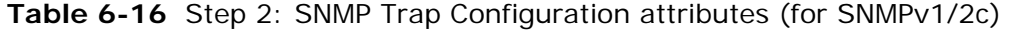

### **Confirm SNMP Configuration (for SNMPv1/2c)**

When the Confirm SNMP Configuration page ([Figure 6-47\)](#page-354-0) is displayed, review the settings and select either **Back** or **Confirm SNMP Configuration and Reboot**. When the settings are confirmed, the unit reboots.

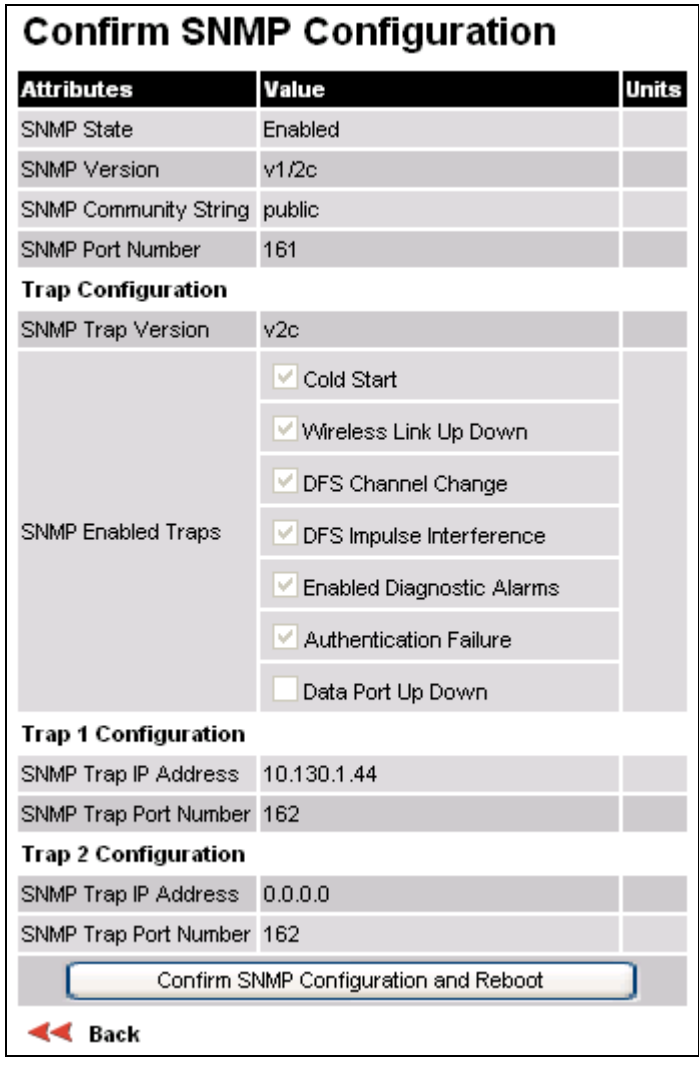

<span id="page-354-0"></span>**Figure 6-47** Confirm SNMP Configuration page (for SNMPv1/2c)

# **Task 15: Configuring alarms and messages**

This task consists of the following procedures:

- [Configuring generation of diagnostics alarms](#page-355-0) on page [6-74](#page-355-0)
- [Configuring generation of email messages](#page-356-0) on page [6-75](#page-356-0)

## <span id="page-355-0"></span>**Configuring generation of diagnostics alarms**

To select which diagnostic alarms will be notified to the system administrator:

**Procedure 6-29** Configure diagnostic alarms

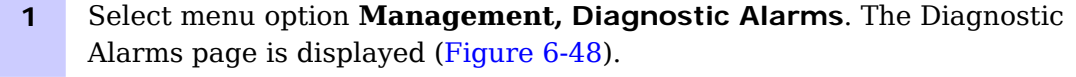

- **2** Tick the boxes against the required alarms. These alarms are described in [Alarm display](#page-366-0) on page [7-7.](#page-366-0)
- **3** Select **Submit Updated Configuration**.

<span id="page-355-1"></span>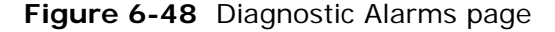

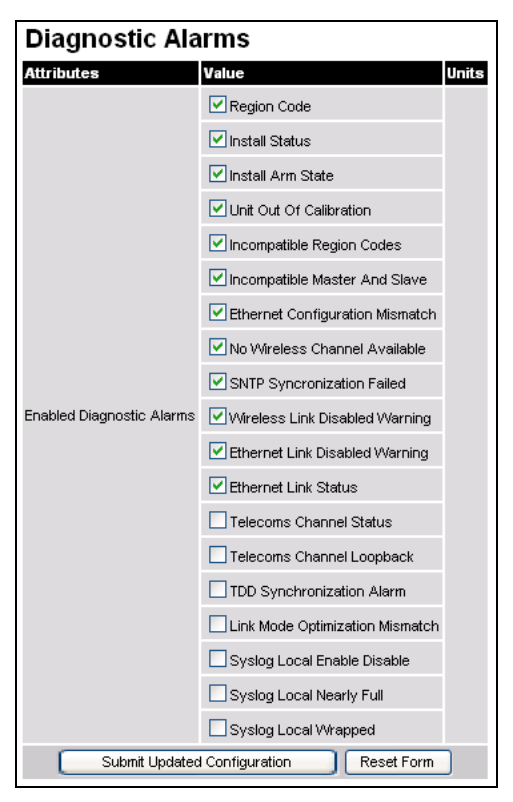

## <span id="page-356-0"></span>**Configuring generation of email messages**

To enable the system to generate Simple Mail Transfer Protocol (SMTP) email messages to notify the system administrator when certain events occur, proceed as follows:

**Procedure 6-30** Configure SMTP messages

| 1            | Select menu option Management, Email. The Email Configuration page is<br>displayed (Figure 6-49). |
|--------------|---------------------------------------------------------------------------------------------------|
| $\mathbf{2}$ | Update the Email Configuration attributes (Table 6-17).                                           |
| 3            | Select Submit Updated Configuration. The Configuration Change Reboot<br>dialog is displayed.      |
| 4            | Select Reboot Wireless Unit. The Reboot Confirmation dialog is displayed.                         |
| 5            | Select OK. The reboot progress message is displayed. On completion, the<br>unit restarts.         |

<span id="page-356-1"></span>**Figure 6-49** Email Configuration page

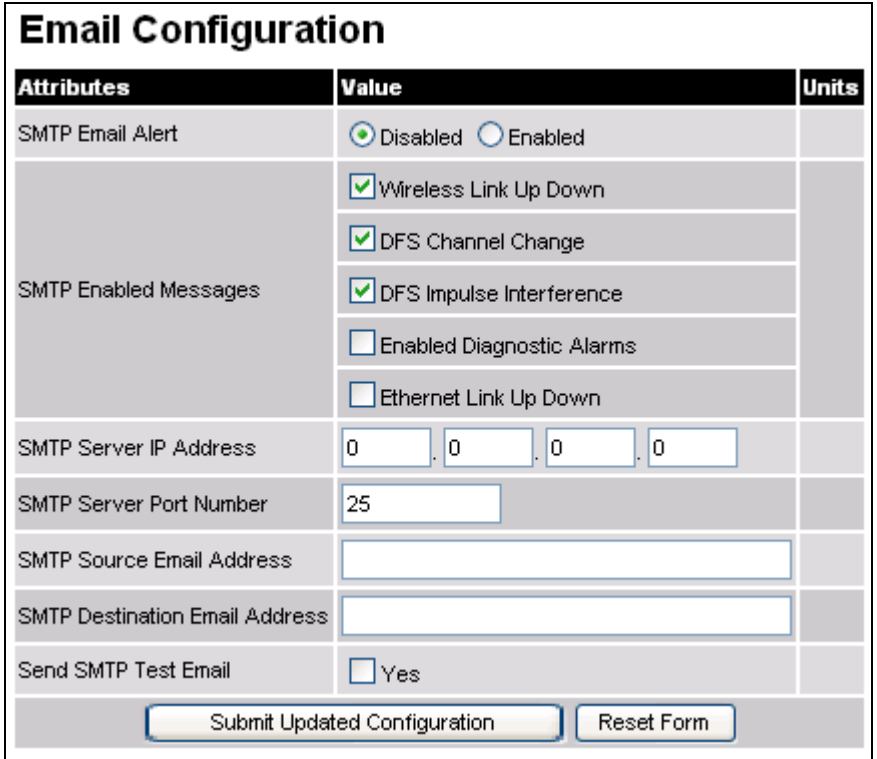

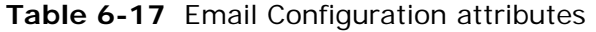

<span id="page-357-0"></span>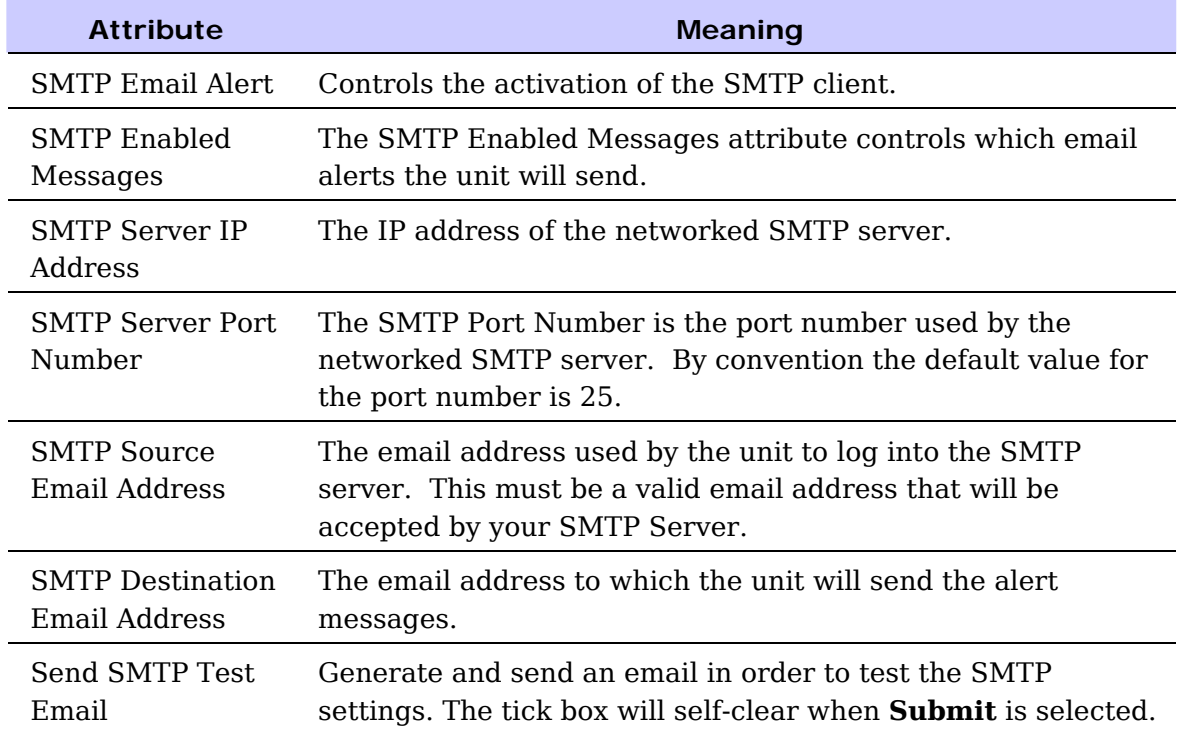

# **Task 16: Configuring remote access**

## **Configuring web-based management attributes**

## **A** CAUTION

 If the HTTP, Telnet and SNMP interfaces are all disabled, then it will be necessary to use the Recovery image to reset IP & Ethernet Configuration back to factory defaults to re-enable the interfaces.

To configure HTTP, Telnet and TFTP access, proceed as follows:

**Procedure 6-31** Configure HTTP, Telnet and TFTP access

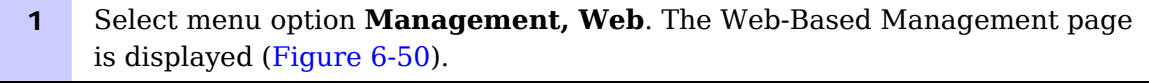

- **2 Update the attributes as required ([Table 6-18\)](#page-359-0).**
- **3** Select **Submit Updated Configuration**.

<span id="page-358-0"></span>**Figure 6-50** Web-Based Management page

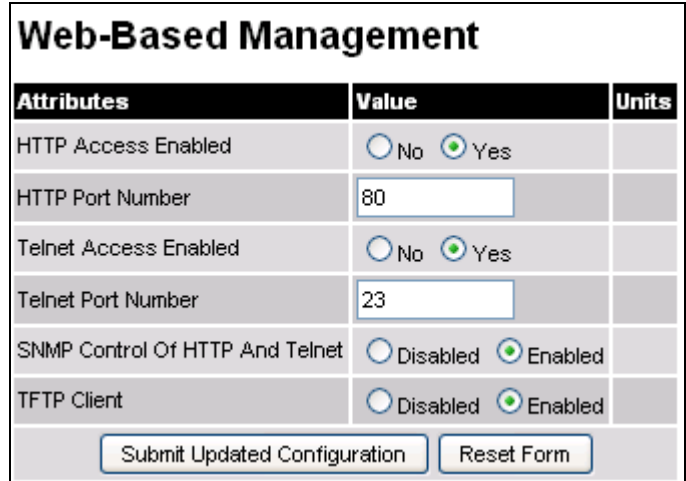

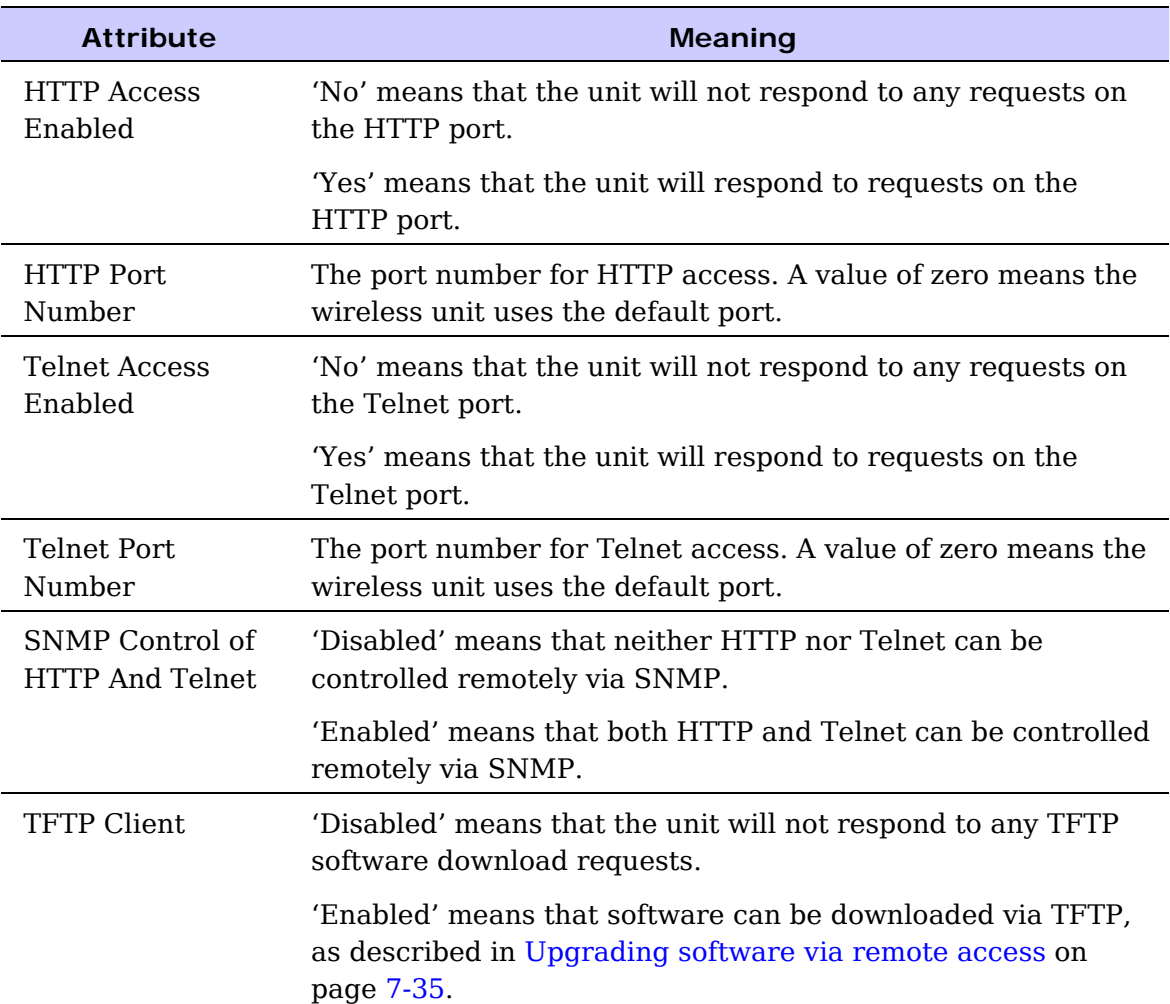

<span id="page-359-0"></span>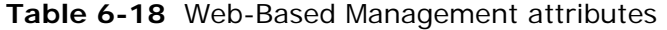
**. . . .** 

# **Chapter 7 Operation**

This chapter provides instructions for operators of the PTP 300 or PTP 500 web user interface.

**. . . . . . . . . . . . . . . . . . . . . . . . . . . . . . . . . . . . . . . . . . . . . . . . . . . . . . . . . . . .** 

The following topics are described in this chapter:

- [Web-based management](#page-361-0) on page [7-2](#page-361-0)
- [Managing spectrum](#page-379-0) on page [7-20](#page-379-0)
- [Upgrading software via remote access](#page-394-0) on page [7-35](#page-394-0)
- [Managing performance](#page-397-0) on page [7-38](#page-397-0)
- [Rebooting the unit](#page-411-0) on page [7-52](#page-411-0)
- [Using recovery mode](#page-412-0) on page [7-53.](#page-412-0)
- [Restoring the operational configuration](#page-419-0) on page [7-60](#page-419-0).

## <span id="page-361-0"></span>**Web-based management**

This section describes the layout and the main menu options of the PTP 300 or PTP 500 web-based management interface. The following topics are covered:

- [Accessing the web interface](#page-361-1) on page [7-2](#page-361-1)
- [Menu navigation bar](#page-362-0) on page [7-3](#page-362-0)
- [Using the menu options](#page-363-0) on page [7-4](#page-363-0)
- [Viewing the system summary](#page-365-0) on page [7-6](#page-365-0)
- [Viewing the system status](#page-370-0) on page [7-11](#page-370-0)

For a general description of the purpose of the web interface, see [Web server](#page-79-0) on page [1-40](#page-79-0).

### <span id="page-361-1"></span>**Accessing the web interface**

The web interface is best viewed using a screen resolution of at least 1024 x 768 pixels. The web pages have been tested with Internet Explorer 7, Internet Explorer 8, Firefox 3 and Firefox 3.5. Other browsers have not been tested.

To access the web interface, type the IP address of the unit into the browser address bar and press ENTER. If the login page is not displayed, select menu option **System Administration**. When the login page is displayed [\(Figure 7-1](#page-361-2)), enter Password (if set) and select **Login**.

<span id="page-361-2"></span>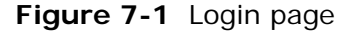

**CAUTION**

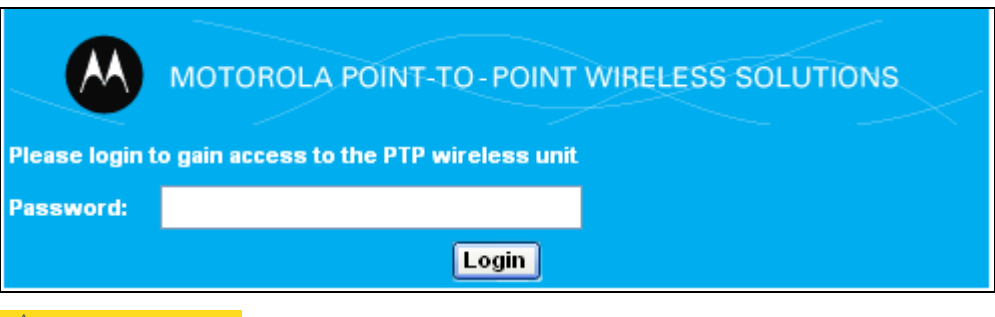

To maintain security, always log out at the end of a session by selecting menu option **Logout**.

### <span id="page-362-1"></span><span id="page-362-0"></span>**Menu navigation bar**

All web pages contain the menu navigation bar on the left hand side [\(Figure 7-2](#page-362-1)). The menu is used to navigate to other web pages. The currently selected option is always highlighted with a light blue background.

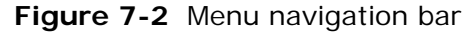

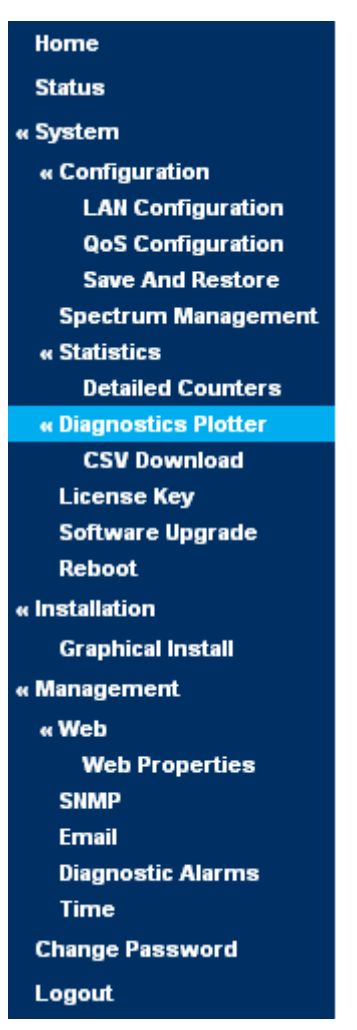

## <span id="page-363-1"></span><span id="page-363-0"></span>**Using the menu options**

[Table 7-1](#page-363-1) lists the procedures that may be performed from each menu option. Many of these procedures are part of the initial configuration and alignment process described in [Chapter 6](#page-282-0) [Configuration and alignment.](#page-282-0)

| <b>Menu option</b>       | <b>Procedures</b>                                               |
|--------------------------|-----------------------------------------------------------------|
| Home                     | Viewing the system summary on page 7-6                          |
|                          | Checking that the units are armed on page 6-45                  |
| <b>Status</b>            | Viewing the system status on page 7-11                          |
|                          | Checking the installed software version on page 6-17            |
| System                   |                                                                 |
| Configuration            | Reviewing system configuration attributes on page 6-53          |
|                          | Configuring AES encryption on page 6-22                         |
| <b>LAN</b> Configuration | Configuring IP and Ethernet attributes on page 6-6              |
| QoS Configuration        | Configuring QoS on page 6-12                                    |
| Telecoms                 | Performing a telecoms loopback test on page 8-19                |
| Save and Restore         | Saving the system configuration on page 6-18                    |
|                          | Restoring the configuration file on page 7-60                   |
| Spectrum<br>Management   | Configuring spectrum usage at the master on page 7-20           |
|                          | Viewing spectrum usage at the slave on page 7-23                |
|                          | Barring channels to avoid TDWR radars (USA) on page<br>$6 - 43$ |
| <b>Statistics</b>        | Checking system statistics on page 7-38                         |
|                          | Resetting system histograms and counters on page 7-45           |
|                          | Comparing actual to predicted performance on page 6-<br>55      |
| <b>Detailed Counters</b> | Checking detailed counters on page 7-45                         |
|                          | Test Ethernet packet errors reported by ODU on page<br>$8 - 9$  |
| Diagnostics Plotter      | Using the diagnostics plotter on page 7-48                      |

**Table 7-1** Procedures performed from each menu option

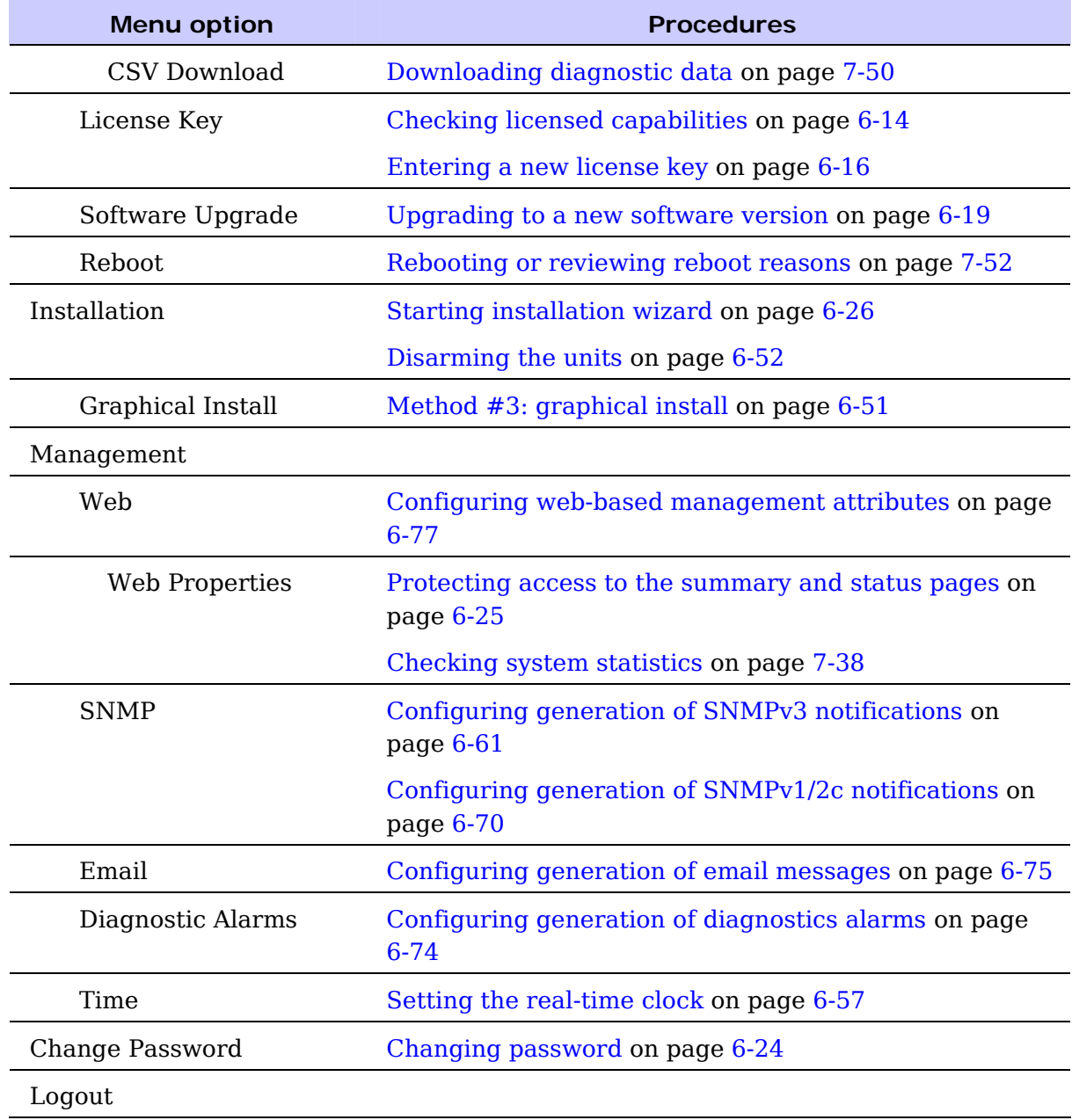

## <span id="page-365-1"></span><span id="page-365-0"></span>**Viewing the system summary**

To display the System Summary page, select menu option **Home**.

The System Summary page ([Figure 7-3\)](#page-365-1) contains a high level summary of the status of the wireless link and associated equipment.

**Figure 7-3** System Summary page

| <b>System Summary</b>           |                      |              |
|---------------------------------|----------------------|--------------|
| <b>Attributes</b>               | <b>Value</b>         | <b>Units</b> |
| Wireless Link Status            | Up                   |              |
| Link Name                       | Master 5.4 GHz       |              |
| Elapsed Time Indicator 04:04:48 |                      |              |
| <b>System Clock</b>             | 31-Mar-2008 12:49:08 |              |

The attributes of the System Summary page are described in [Table 7-2](#page-365-2).

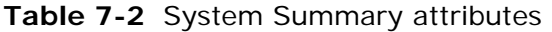

<span id="page-365-2"></span>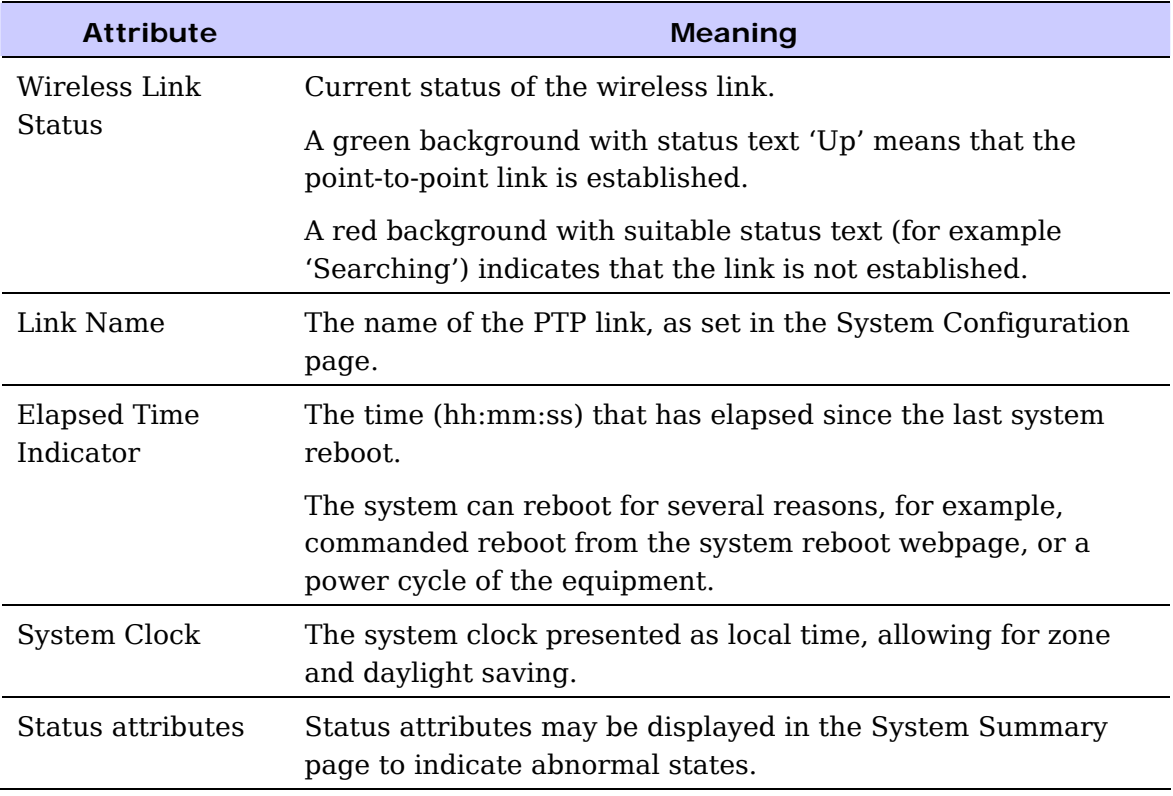

### <span id="page-366-2"></span>**Alarm display**

Whenever system alarms are outstanding, a yellow warning triangle is displayed on the navigation bar. The warning triangle is visible from all web pages. Click the warning triangle to return to the System Summary page and view the alarms.

The example in [Figure 7-4](#page-366-0) shows the warning triangle in the navigation bar and the Install Arm State alarm displayed in the System Summary page.

The alarms are defined in [Table 7-3.](#page-366-1)

**Figure 7-4** Alarm warning triangle

<span id="page-366-0"></span>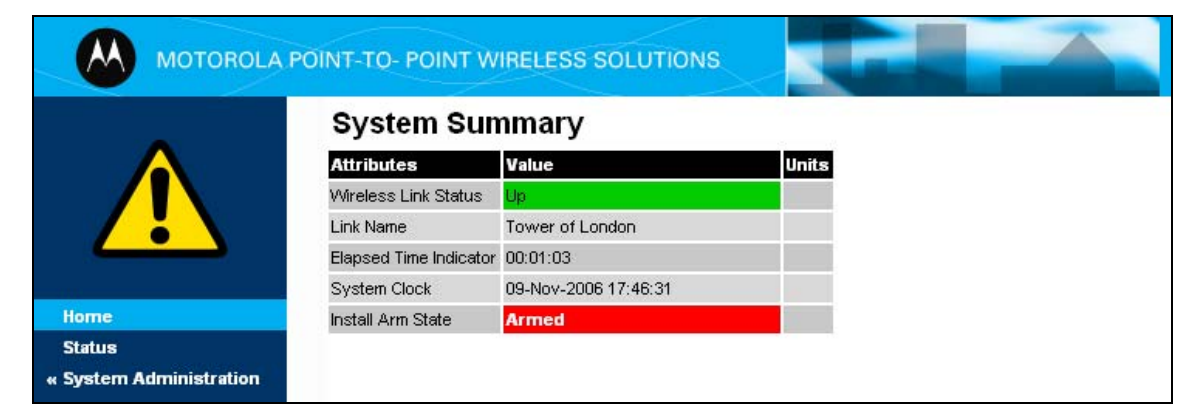

<span id="page-366-1"></span>**Table 7-3** System alarms

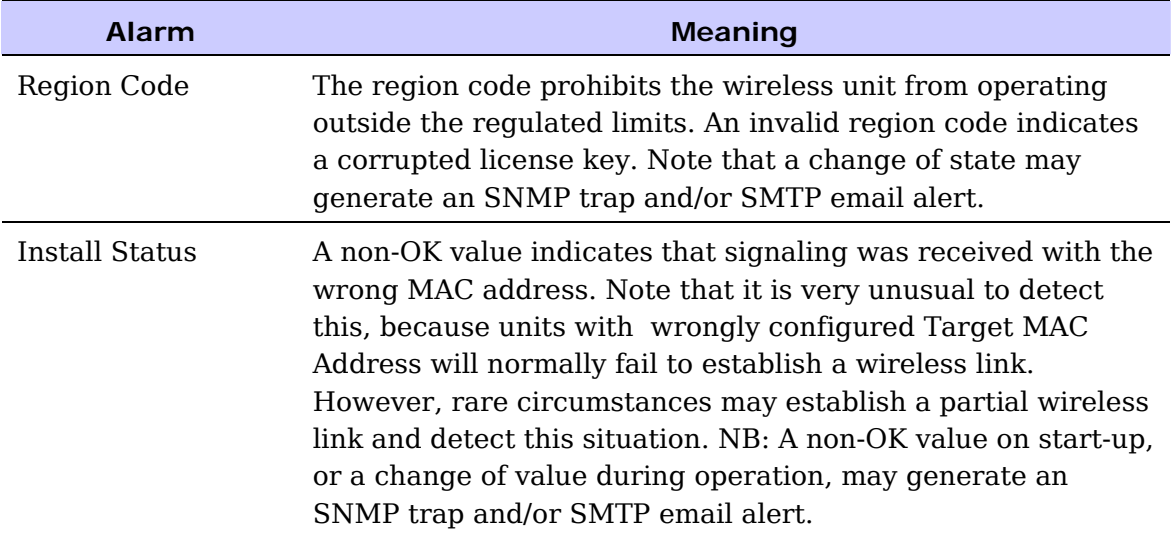

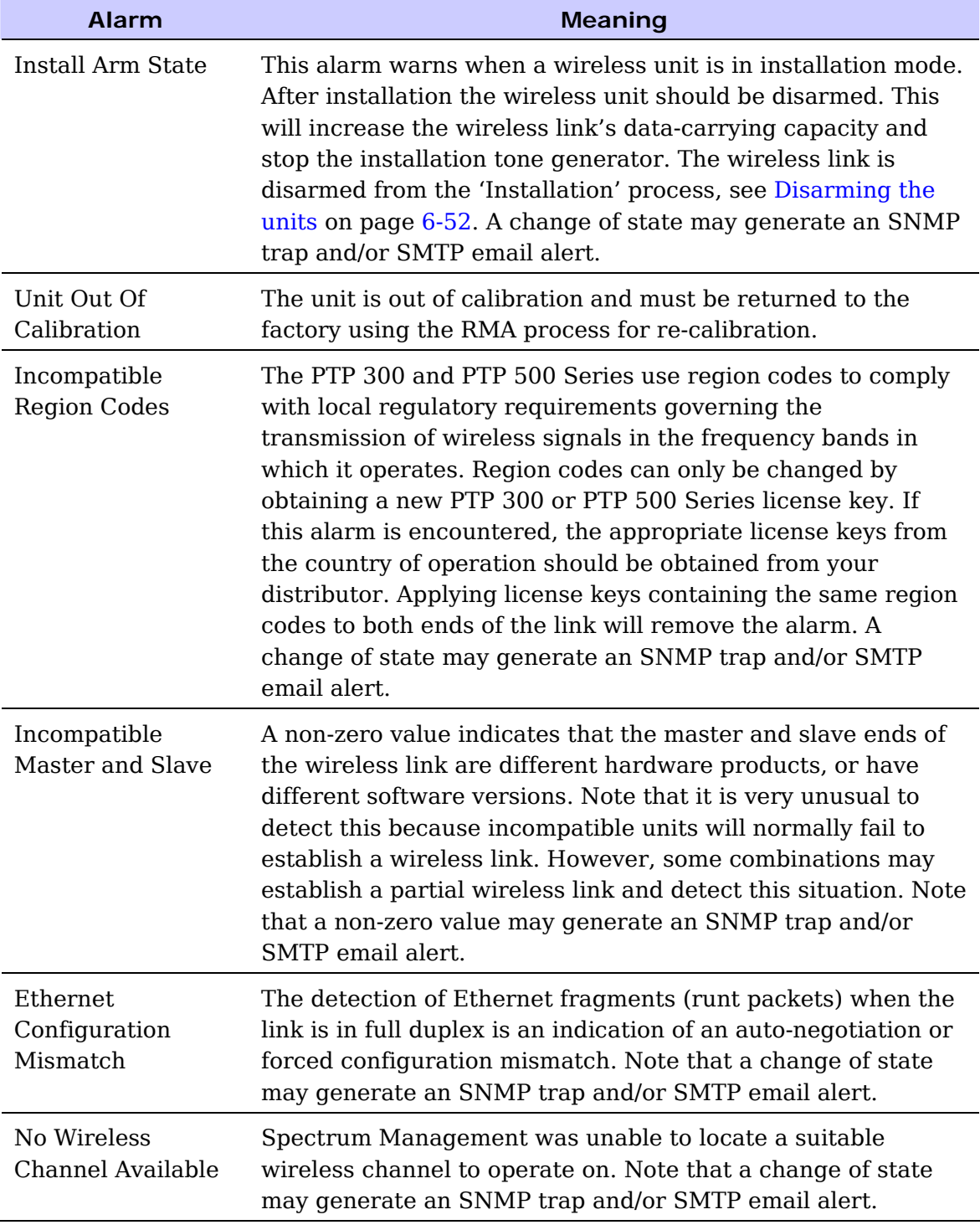

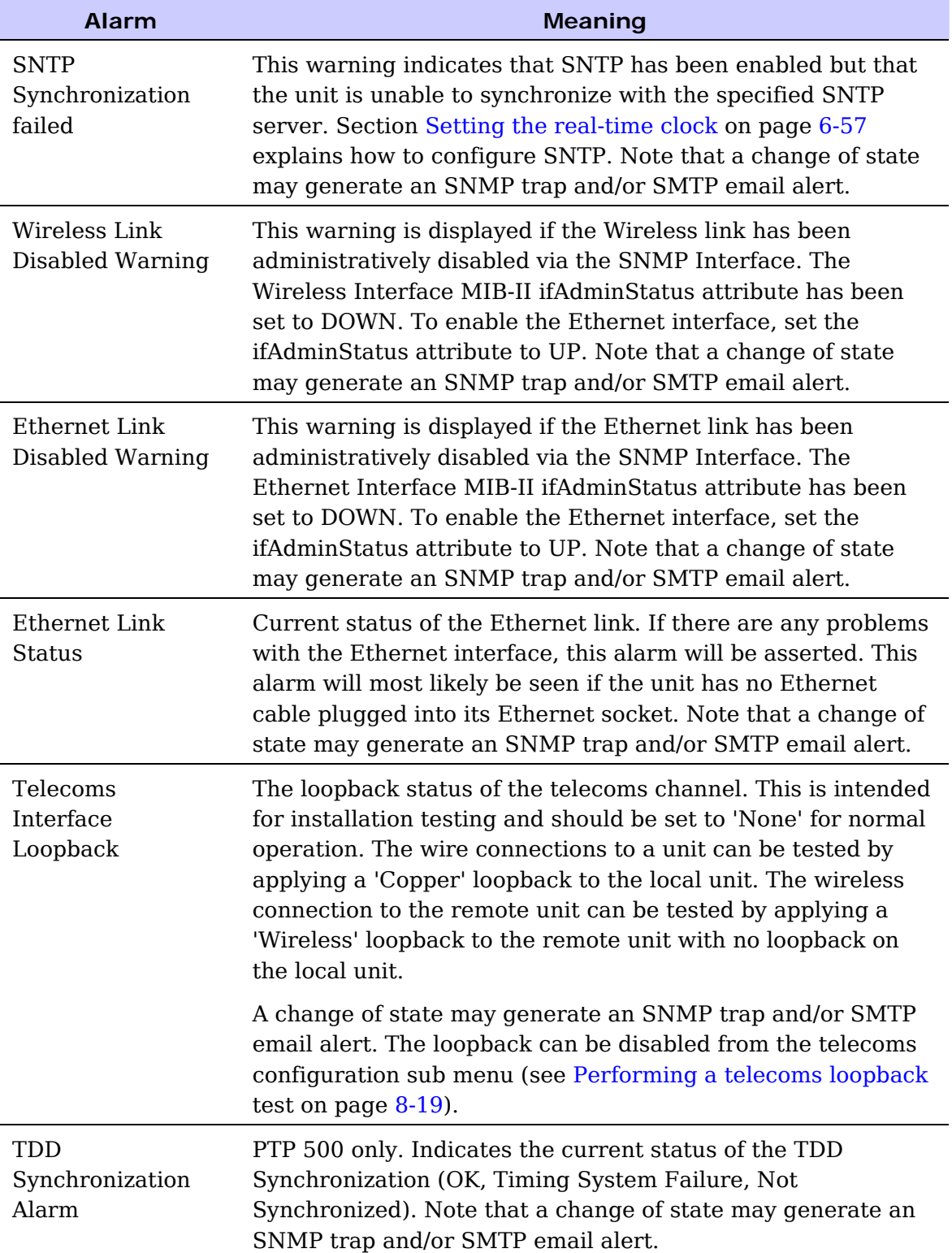

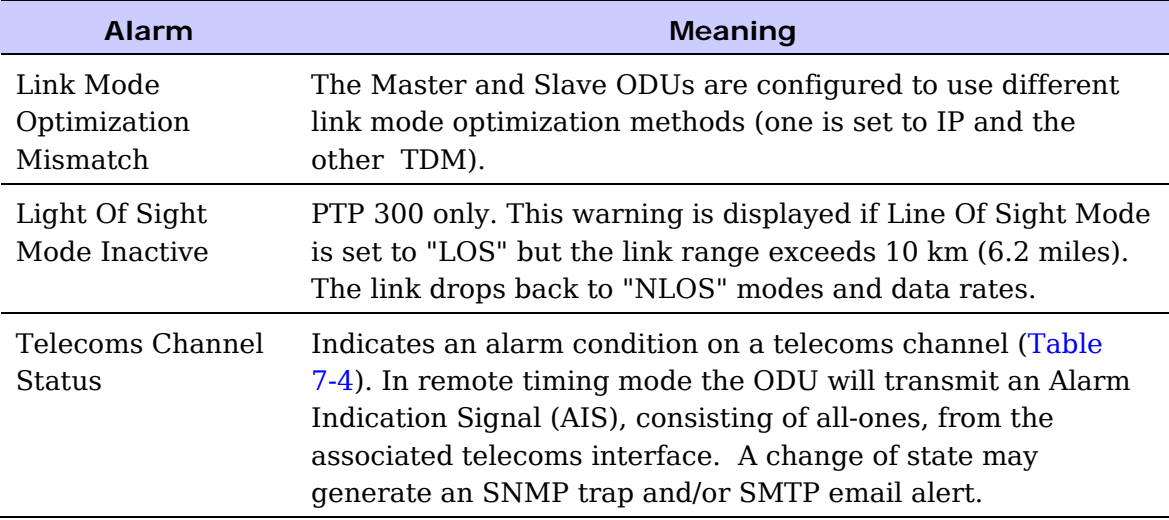

### <span id="page-369-0"></span>**Table 7-4** Telecoms channel alarm conditions

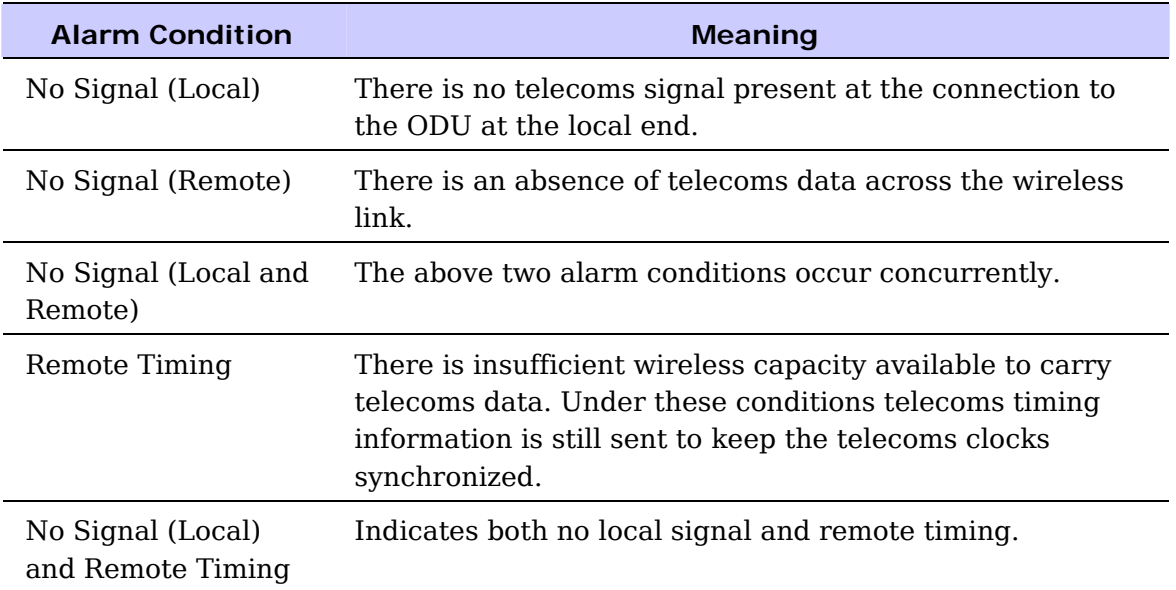

## <span id="page-370-0"></span>**Viewing the system status**

To display the System Status page, select menu option **Status**.

The System Status page [\(Figure 7-5](#page-370-1)) gives the user a detailed view of the operation of the system from both the wireless and network perspectives.

**Figure 7-5** System Status page

<span id="page-370-1"></span>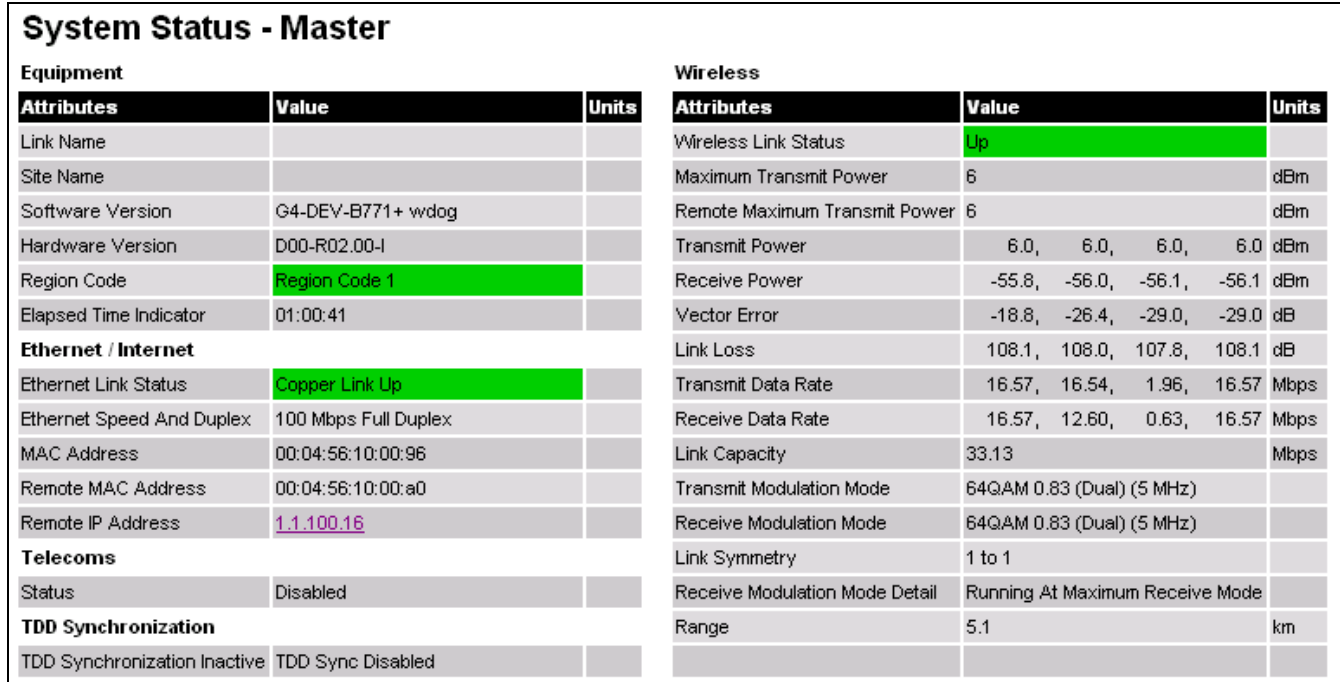

The page is subdivided into five categories:

- **Equipment**: This contains the unit's inventory and identification information.
- **Wireless**: This presents the key wireless metrics, which are displayed as a series of measurements.
- **Ethernet/Internet**: This describes the unit's network identity and connectivity.
- **Telecoms**: This describes the unit's E1/T1 telecoms interface parameters.
- **TDD Synchronization**: This shows the status of TDD synchronization (PTP 500 only).

The status page can be configured to refresh itself at an operator defined rate (if the user is logged in as system administrator). The refresh period defaults to 3600 seconds and can easily be changed to refresh at any period between 2 seconds and 3600 seconds. Pressing the **Update Page Refresh Period** button causes a new page refresh period to be adopted by the system. The page refresh mechanism uses an HTML Meta refresh command. Therefore the refresh is always initiated by the local browser and not by the ODU at this interval.

The two ODUs are arranged in a master and slave relationship. The roles of the units in this relationship are displayed in the page title. The master unit will always have the title '- Master', and the slave will always have '- Slave' appended to the 'Systems Status' page title.

The status page attributes are defined in [Table 7-5.](#page-371-0)

<span id="page-371-0"></span>

| <b>Attribute</b> | <b>Meaning</b>                                                                                                    |
|------------------|----------------------------------------------------------------------------------------------------|
| Link Name        | The link name is allocated by the system administrator and is<br>used to identify the equipment on the network. The link name<br>attribute is limited to a maximum size of 63 ASCII characters.                                                                                                    |
| Site Name        | The site name is allocated by the system administrator and<br>can be used as a generic scratch pad to describe the location<br>of the equipment or any other equipment related notes. The<br>site name attribute is limited to a maximum size of 63 ASCII<br>characters.                                                                      |
| Software Version | The attribute describes the version of software installed on<br>the equipment. The format of the attributes is FFSSS-XX-YY<br>where $FF$ is the frequency variant (2.5, 4.5, 5.4, 5.8 or 5.9<br>GHz), SSS is the System Release, XX is the major release<br>version and YY is the minor release version.                                      |
| Hardware Version | The hardware version attribute contains all the combined<br>hardware version information. The attribute is formatted as<br>DXX-RYY-Z where DXX contain the version of the digital card,<br>RYY contains the version of the RF (radio frequency) card and<br>Z describes the antenna type which can be I (integrated) or C<br>(connectorized). |

**Table 7-5** System Status attributes

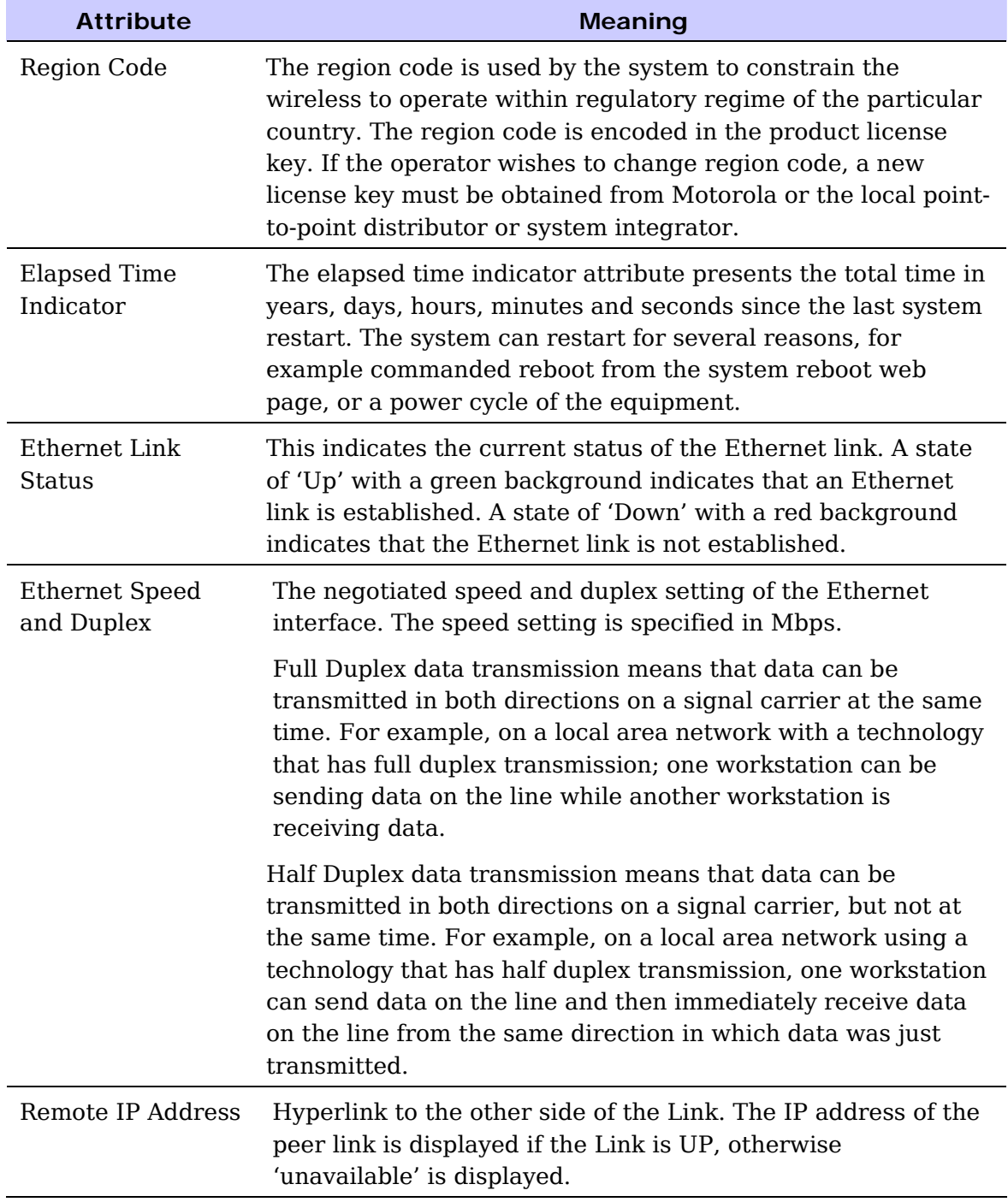

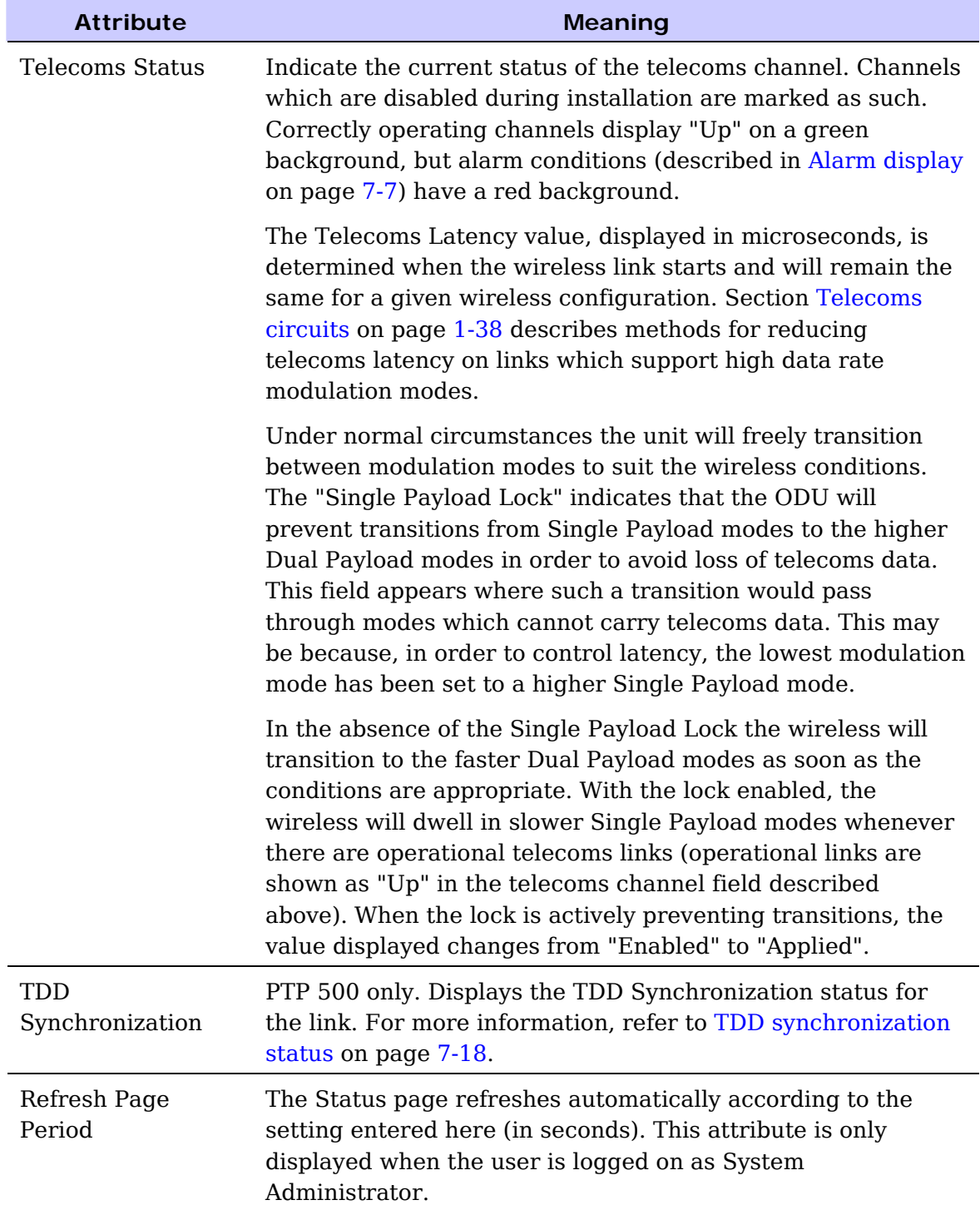

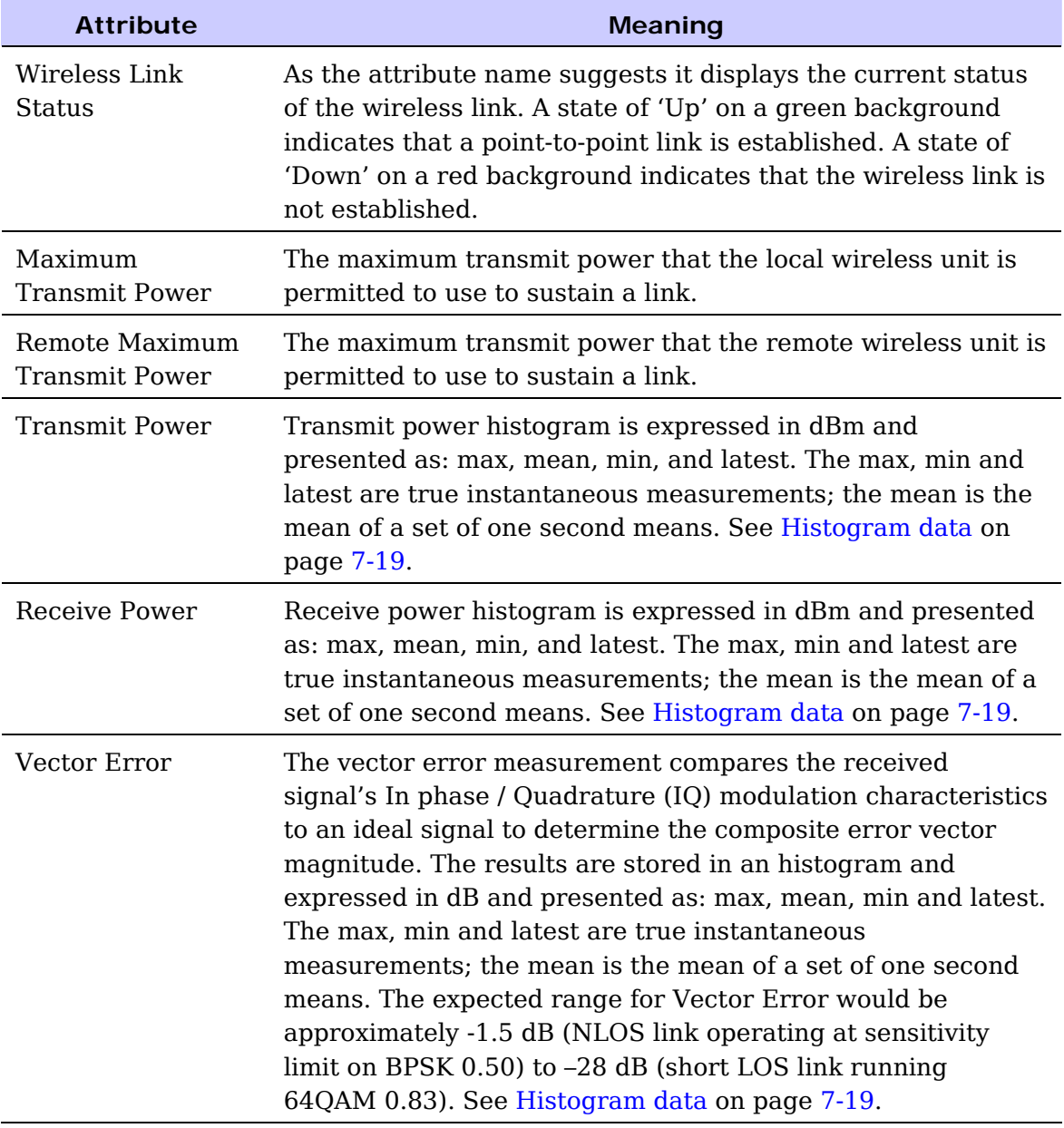

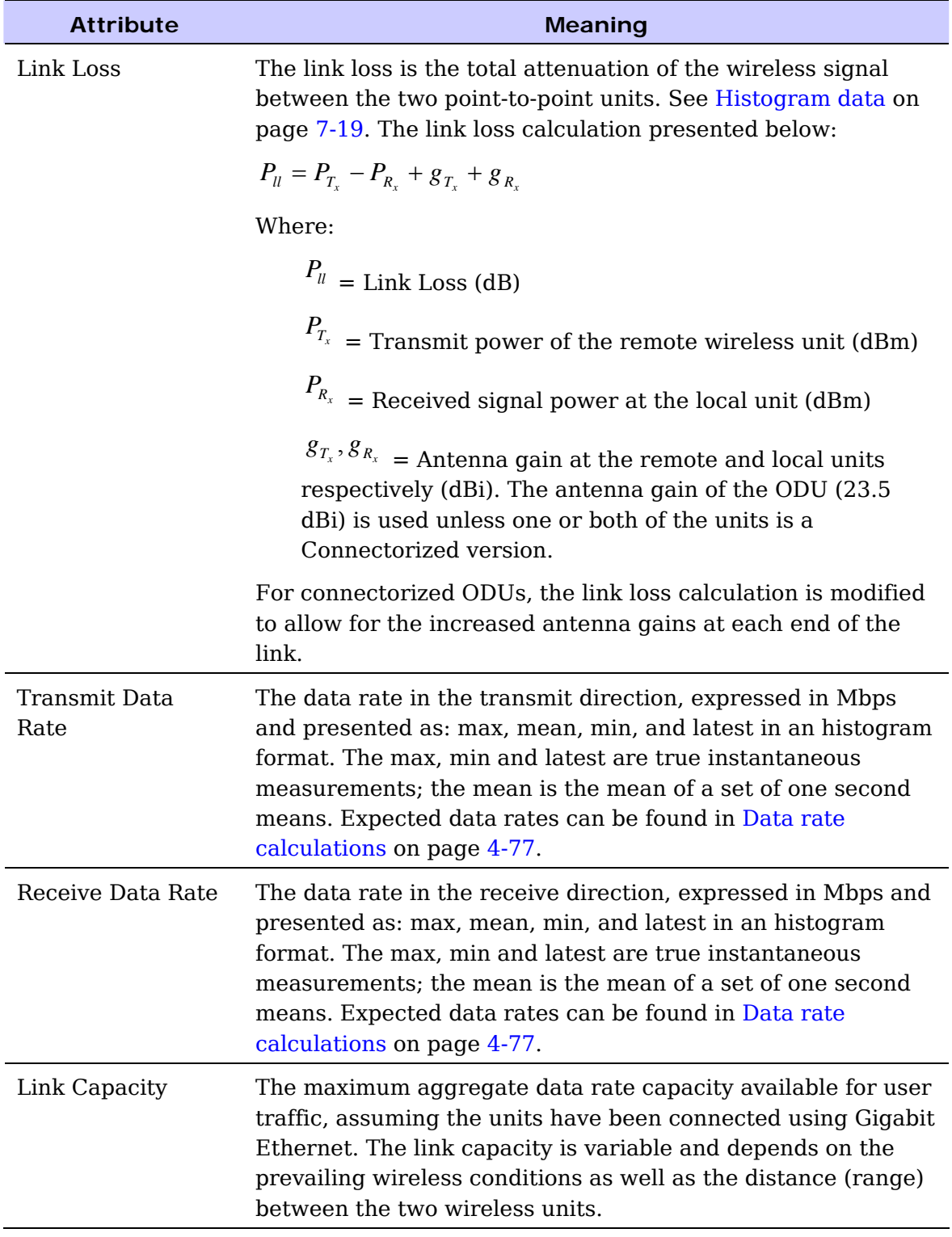

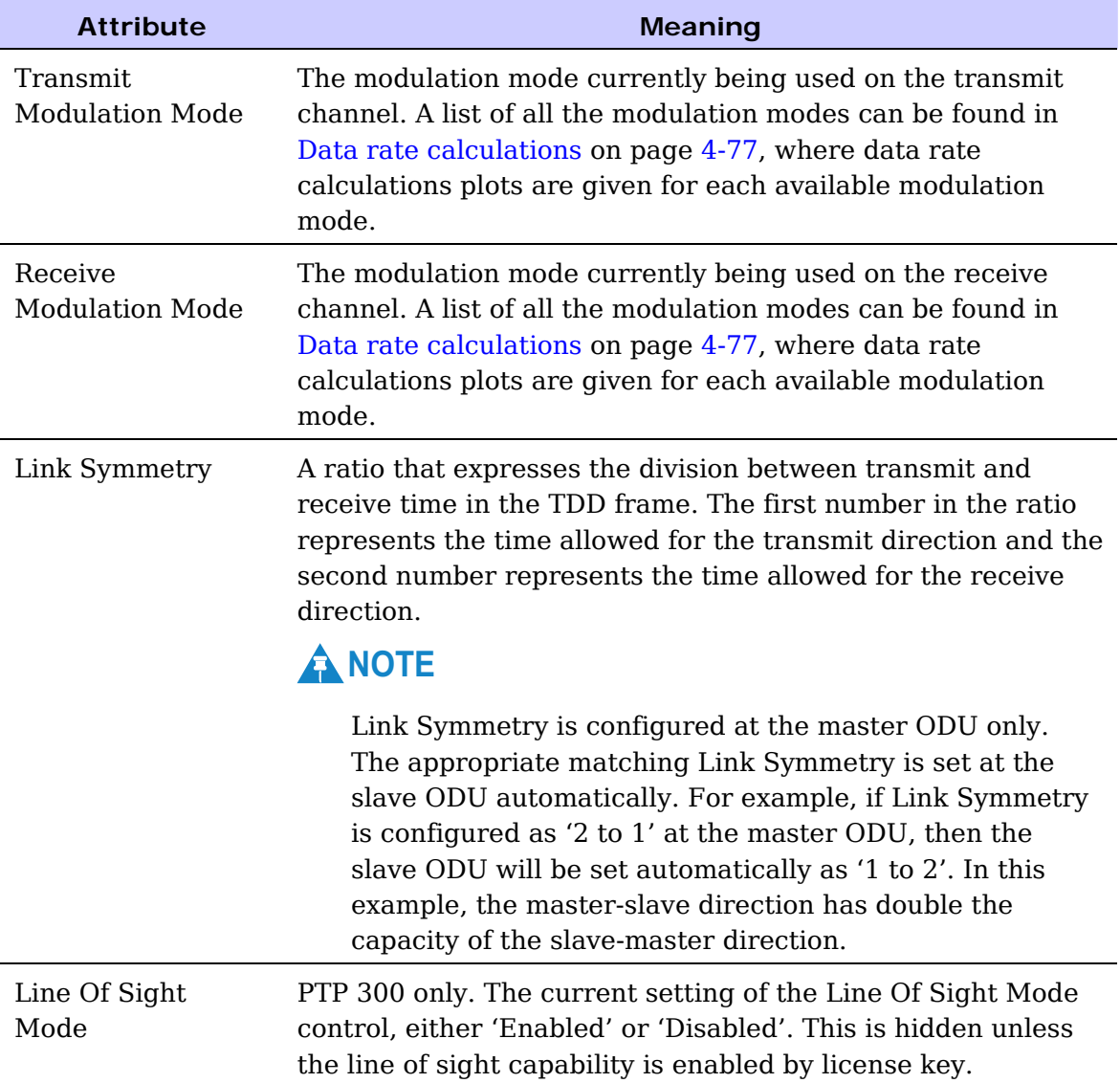

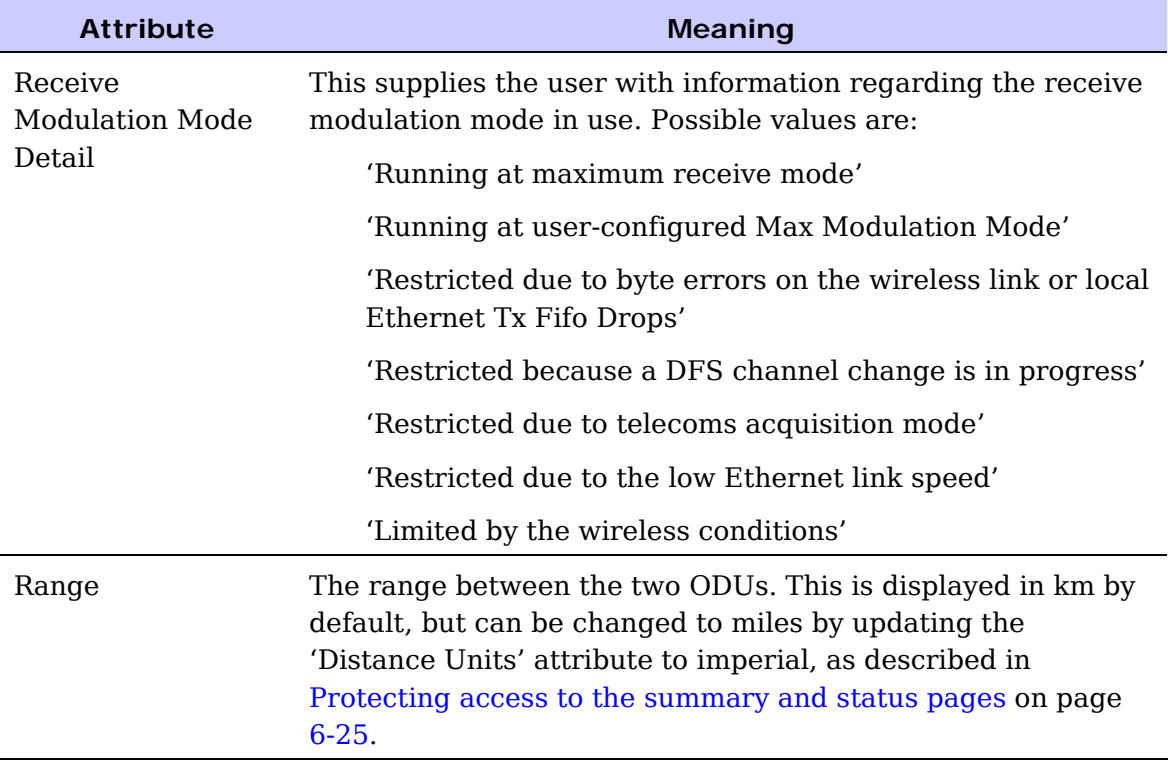

### <span id="page-377-0"></span>**TDD synchronization status (PTP 500 only)**

The Status Page displays the TDD Synchronization status for the link.

If TDD Synchronization is not enabled, the Attribute is set to 'TDD Synchronization Inactive' and the Value is set to 'TDD Sync Disabled'.

If TDD Synchronization is enabled and the installation is rebooted, the Attribute is set to 'TDD Synchronization Status' and the Value is set to one of the following:

- 'Locked' [\(Figure 7-6](#page-378-1))
- 'Holdover'
- 'Holdover (Not Connected)'
- 'Acquiring Lock'
- 'No Timing Reference'
- 'Timing System Not Connected' ([Figure 7-7\)](#page-378-2)
- 'Initializing'

#### **Figure 7-6** Status page - TDD enabled and synchronized

<span id="page-378-1"></span>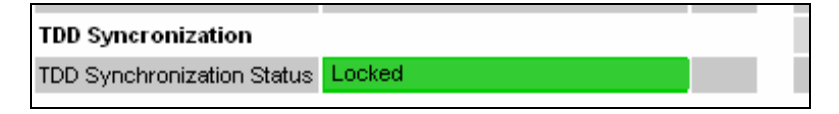

#### **Figure 7-7** Status page - TDD enabled and not synchronized

<span id="page-378-2"></span>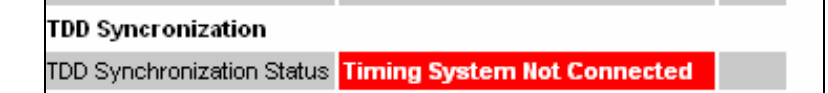

#### <span id="page-378-0"></span>**Histogram data**

The histogram is calculated over a one hour period. If the equipment has been running for less than one hour, then the histogram is calculated over the current elapsed time. The data used to compute the histogram statistics can be downloaded in an ASCII comma separated value (CSV) format via the diagnostics CSV Download page, see [Downloading diagnostic data](#page-409-0) on page [7-50](#page-409-0).

## <span id="page-379-0"></span>**Managing spectrum**

This section describes how to configure the spectrum management feature of the PTP 300 or PTP 500 and how to interpret spectrum management graphical plots.

This section contains the following procedures:

- [Configuring spectrum usage at the master](#page-379-1) on page [7-20](#page-379-1)
- [Viewing spectrum usage at the slave](#page-382-0) on page [7-23](#page-382-0)
- [Interpreting the spectrum management plots](#page-384-0) on page [7-25](#page-384-0)
- [Viewing the active channel history](#page-392-0) on page [7-33](#page-392-0)
- [Viewing historic spectrum management metrics](#page-393-0) on page [7-34](#page-393-0)

### <span id="page-379-1"></span>**Configuring spectrum usage at the master**

All spectrum management configuration changes are applied at the master ODU only. These changes are then sent from the master to the slave, so that both master and slave keep identical copies of spectrum management configuration. It is therefore possible to swap master and slave roles on an active link without modifying Spectrum Management configuration.

## **A** NOTE

Before attempting to improve the performance of the spectrum management algorithm by changing the default configuration, consulting the Motorola Point-to-Point distributor or one of the system field support engineers.

The default channelization can be modified by varying the lower center frequency attribute in the installation wizard, as described in [Step 2: Wireless configuration](#page-312-0) on page [6-31.](#page-312-0)

To configure spectrum usage at the master, proceed as follows:

**Procedure 7-1** Configure spectrum usage at the master

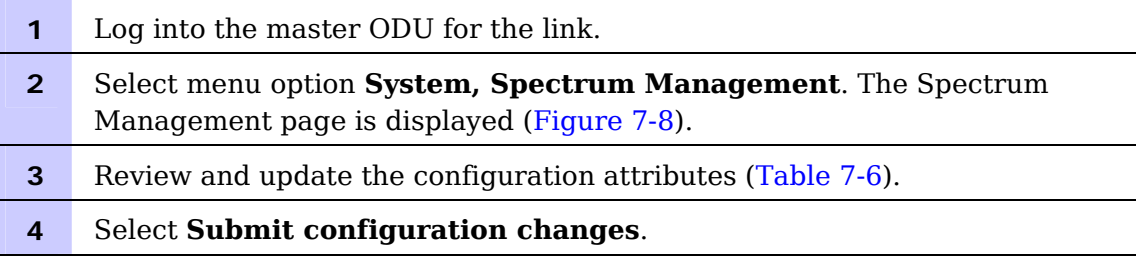

## **A** NOTE

[Figure 7-8](#page-380-0) illustrates 15 MHz operation; other channel bandwidths are similar. The width of the vertical green bar represents the channel width.

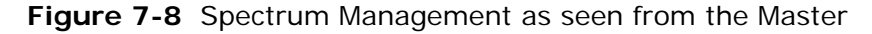

<span id="page-380-0"></span>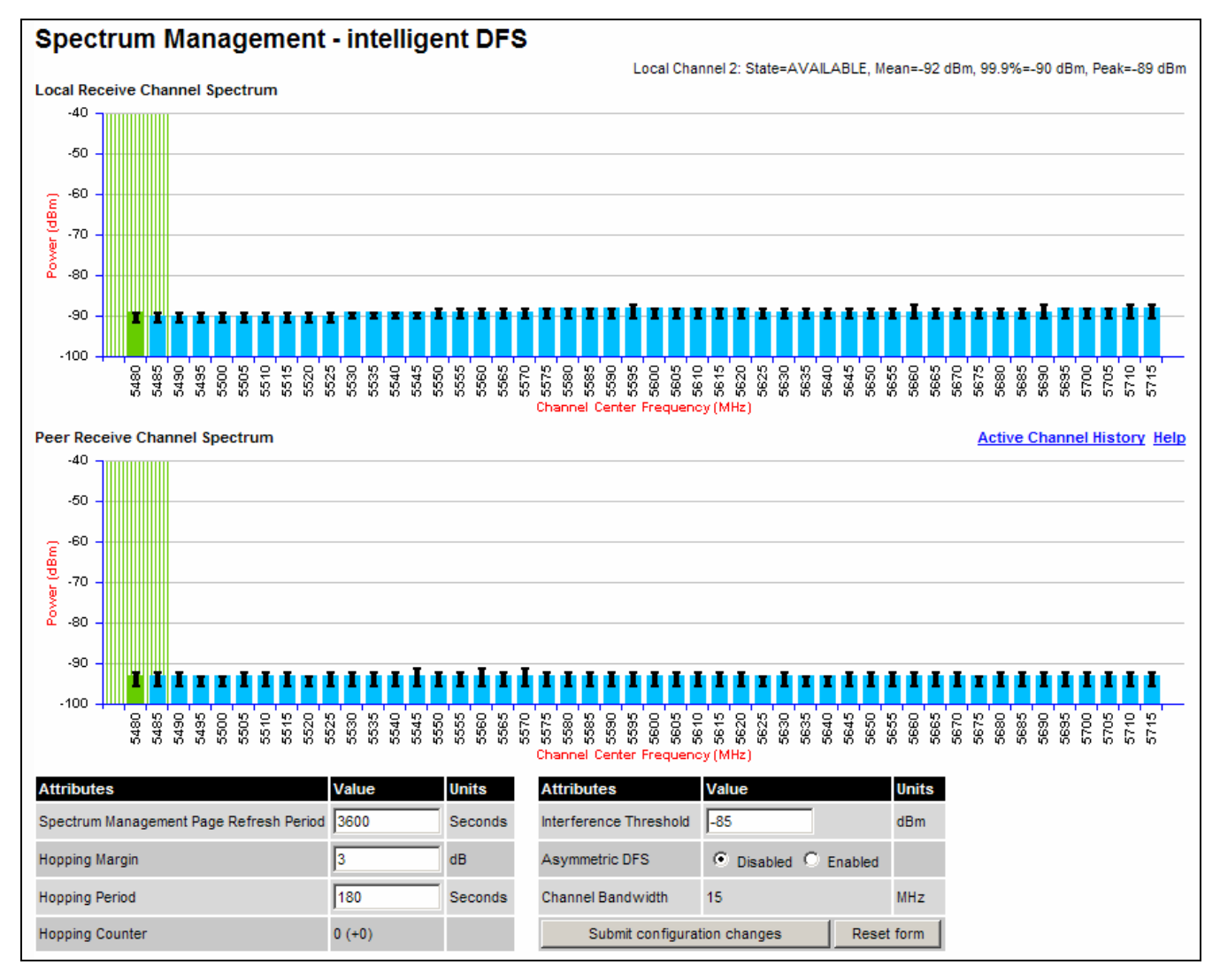

<span id="page-381-0"></span>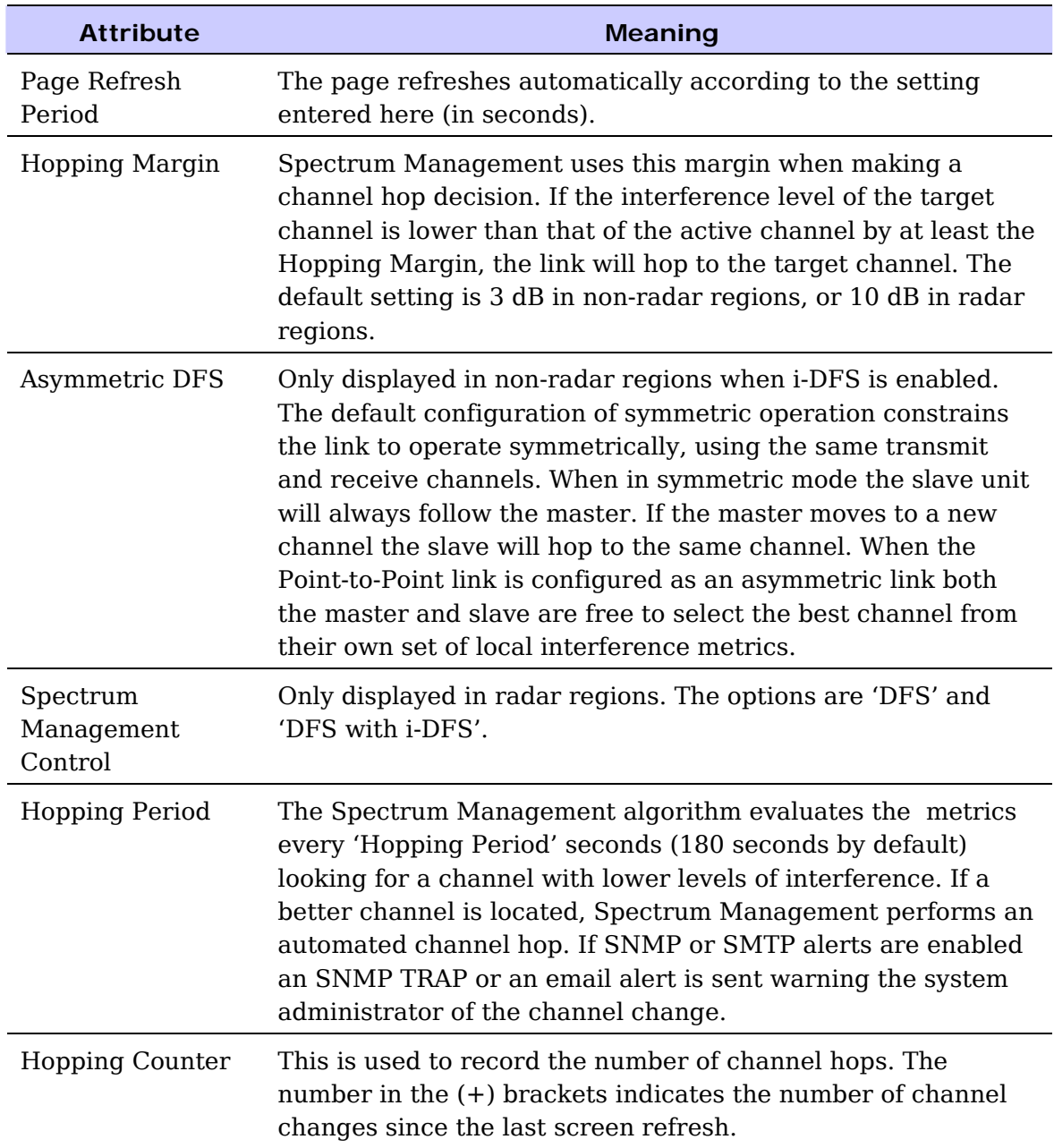

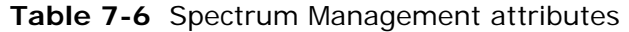

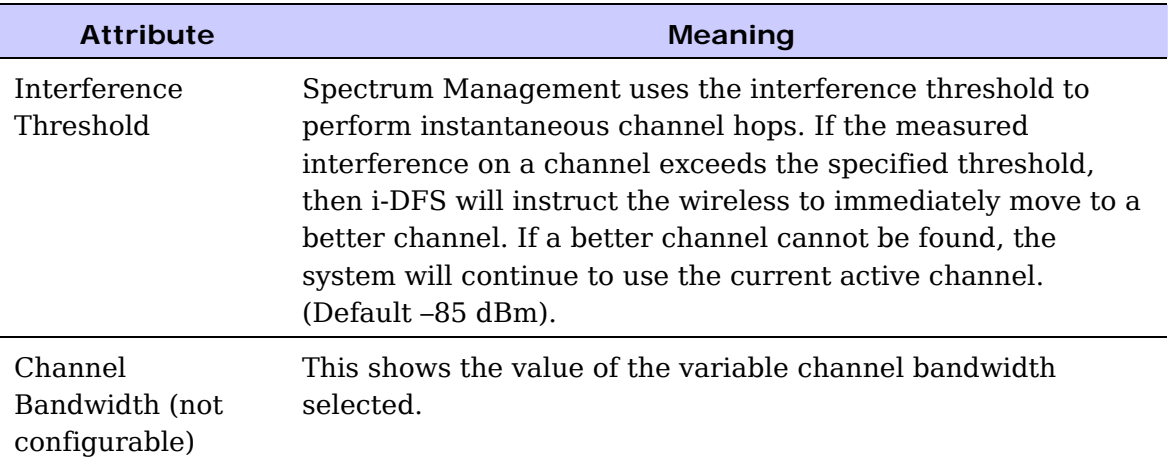

### **Barring a channel**

Channels can only be barred or unbarred from the master Spectrum Management web page. Refer to [Task 9: Barring channels](#page-324-1) on page [6-43.](#page-324-1)

The channel bar will take effect immediately and is not related to the measurement quantization period.

## <span id="page-382-0"></span>**Viewing spectrum usage at the slave**

To view spectrum usage at the slave, proceed as follows:

**Procedure 7-2** View spectrum usage at the slave

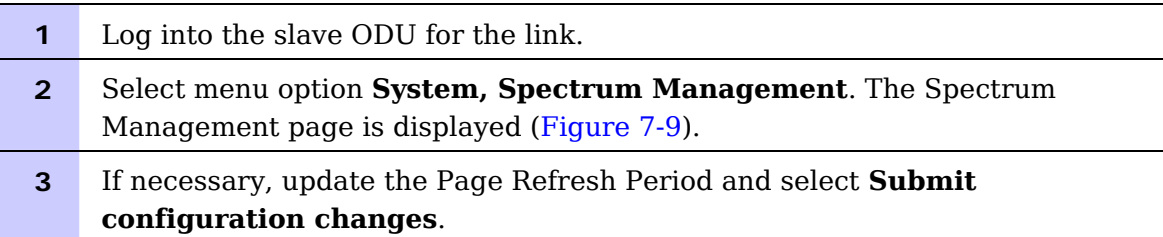

## **A** NOTE

[Figure 7-9](#page-383-0) illustrates 15 MHz operation; other channel bandwidths are similar. The width of the vertical green bar represents the channel width.

<span id="page-383-0"></span>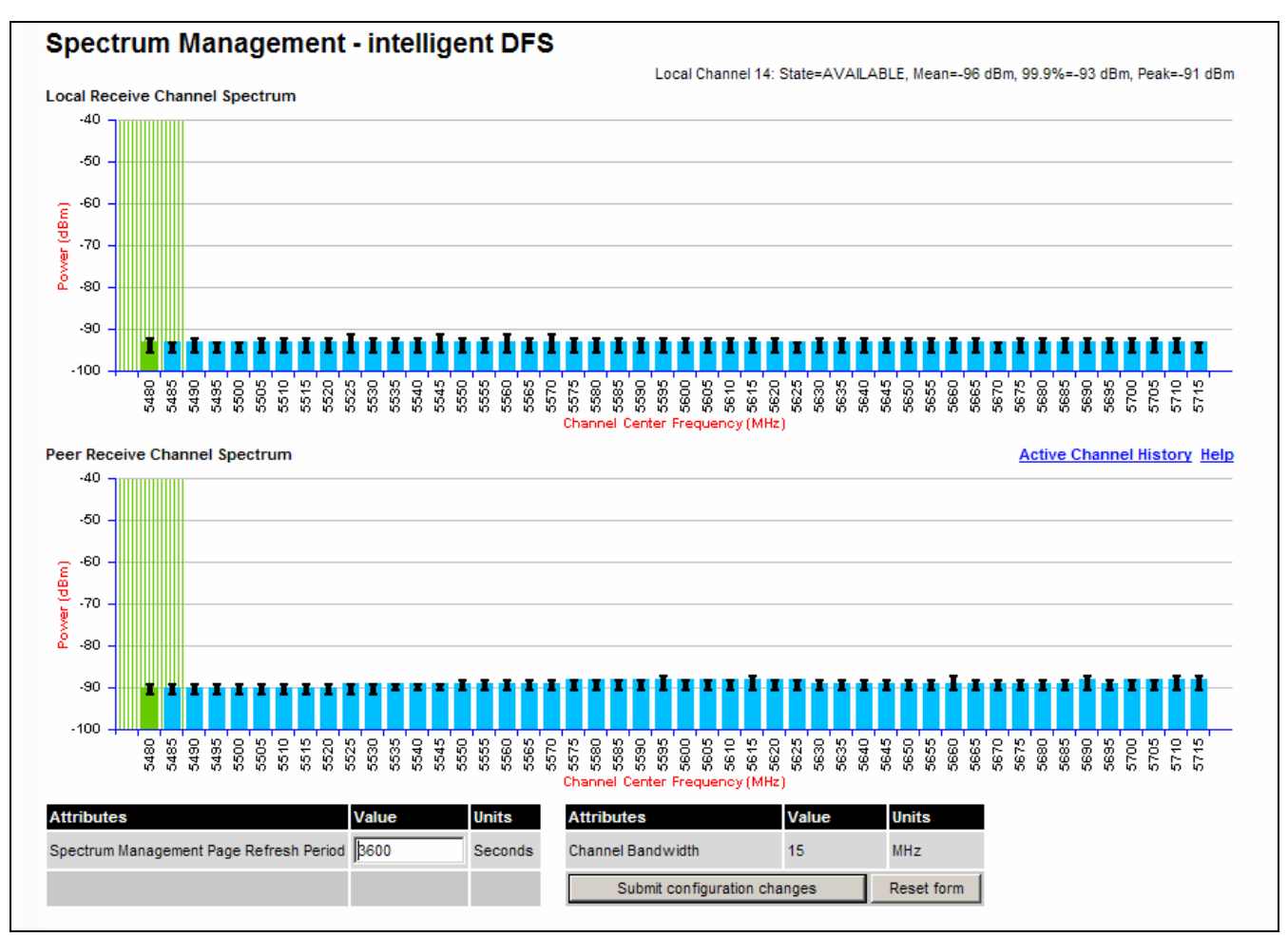

**Figure 7-9** Spectrum Management as seen from the Slave

## <span id="page-384-0"></span>**Interpreting the spectrum management plots**

The Spectrum Management pages at the master and slave [\(Figure 7-8](#page-380-0) and [Figure 7-9](#page-383-0)) display two graphical plots:

- Local Receive Channel Spectrum
- Peer Receive Channel Spectrum

A more detailed example of one of these plots is shown in [Figure 7-10](#page-384-1).

<span id="page-384-1"></span>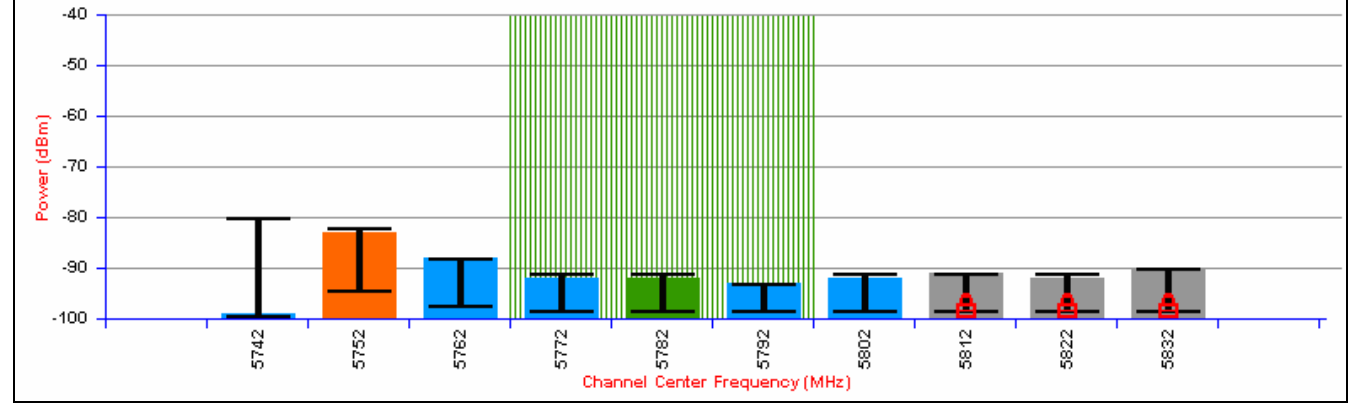

**Figure 7-10** Example spectrum management plot

## **A** NOTE

For more information, select the **Help** hyperlink from the Spectrum Management page.

### **X axis and Y axis**

The X-axis shows a stylized view of the selectable wireless channels. Adjacent channels on the display have a 10 MHz overlap. Channels are displayed separately for clarity. The axis is labeled using the channel center frequencies in MHz.

The Y-axis shows the interference power levels from –100 to –40 dBm.

### **Channel states**

The active channel (channel 5 in [Figure 7-10](#page-384-1)) is always marked using hatched green and white lines. The width of the hatching is directly proportional the channel bandwidth spectral occupancy of the channel.

The individual channel metrics are displayed using a colored bar and an 'I' bar. The colored bar represents the channel state [\(Table 7-7\)](#page-385-0).

| <b>State</b>  | <b>Meaning</b>                                                                                                    |
|---------------|----------------------------------------------------------------------------------------------------|
| Active        | The channel is currently in use, hosting the Point-to-Point<br>wireless link.                                                                                                    |
| Interference  | The channel has interference above the interference threshold.                                                                                                    |
| Available     | The channel has an interference level below the interference<br>threshold and is considered by the Spectrum Management<br>algorithm suitable for hosting the Point-to-Point link. |
| <b>Barred</b> | The system administrator has barred this channel from use. For<br>improved visibility, an additional red 'lock' symbol is used to<br>indicate that a channel is barred.           |

<span id="page-385-0"></span>**Table 7-7** Channel states represented in the spectrum management plot

### <span id="page-386-0"></span>**Key metrics**

The 'I' bar and top of the colored bar represent three key metrics ([Table 7-8](#page-386-0)). The vertical part of the 'I' bar represents the statistical spread between the peak and the mean of the statistical distribution.

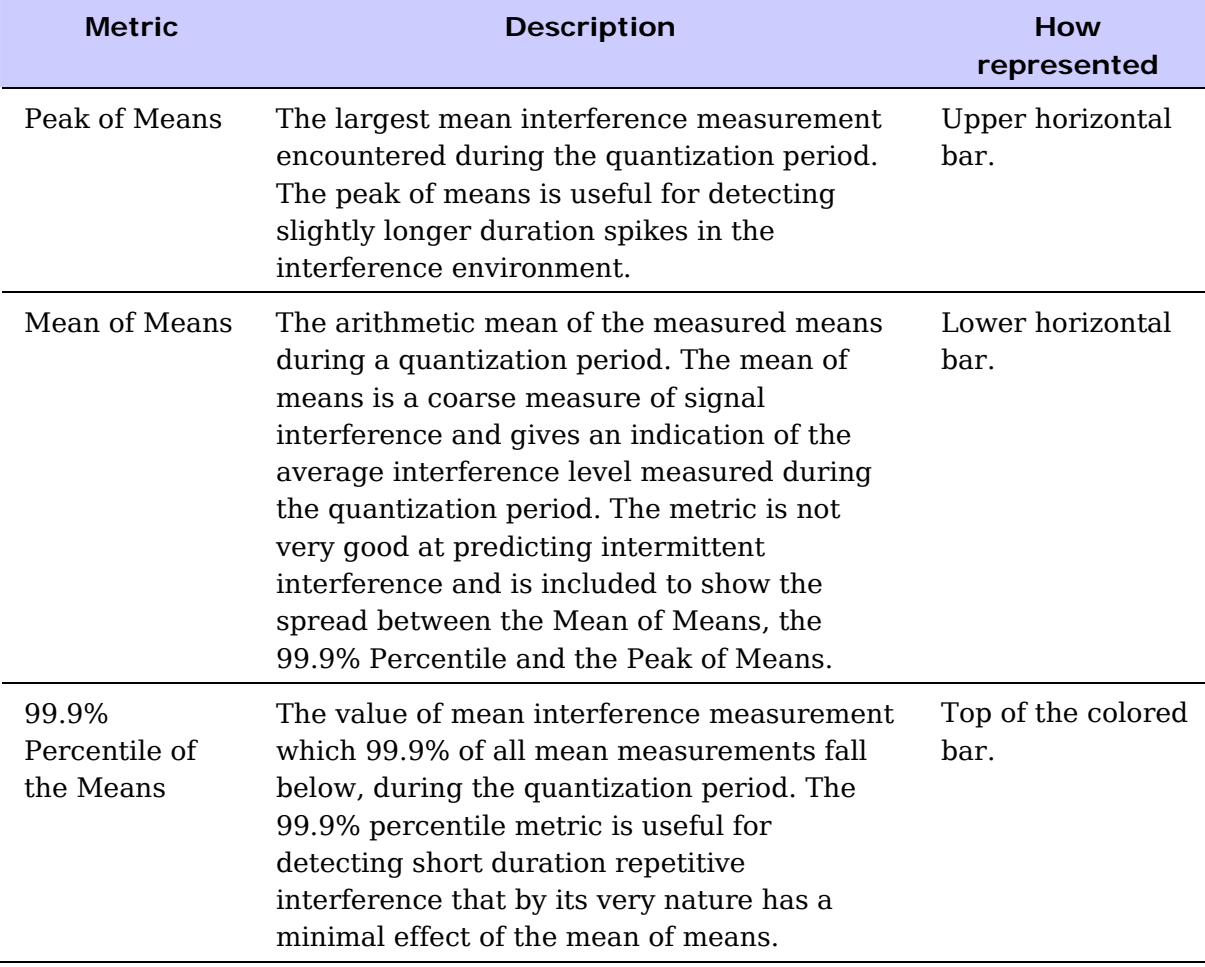

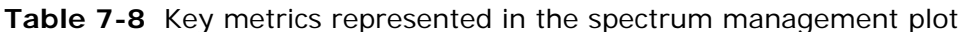

## **A** NOTE

The arithmetic mean is the true power mean and not the mean of the values expressed in dBm.

Spectrum Management uses the 99.9% Percentile as the prime interference measurement. All subsequent references to interference level refer to this percentile measurement.

### **Spectrum management in fixed frequency mode**

When the link is operating in fixed frequency mode, the Spectrum Management page uses two visual cues [\(Figure 7-11](#page-387-0)). The main page title has the 'Fixed Frequency Mode' suffix and the selected channels are identified by a red capital 'F'.

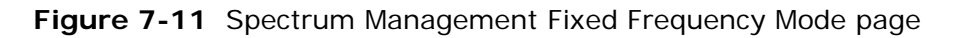

<span id="page-387-0"></span>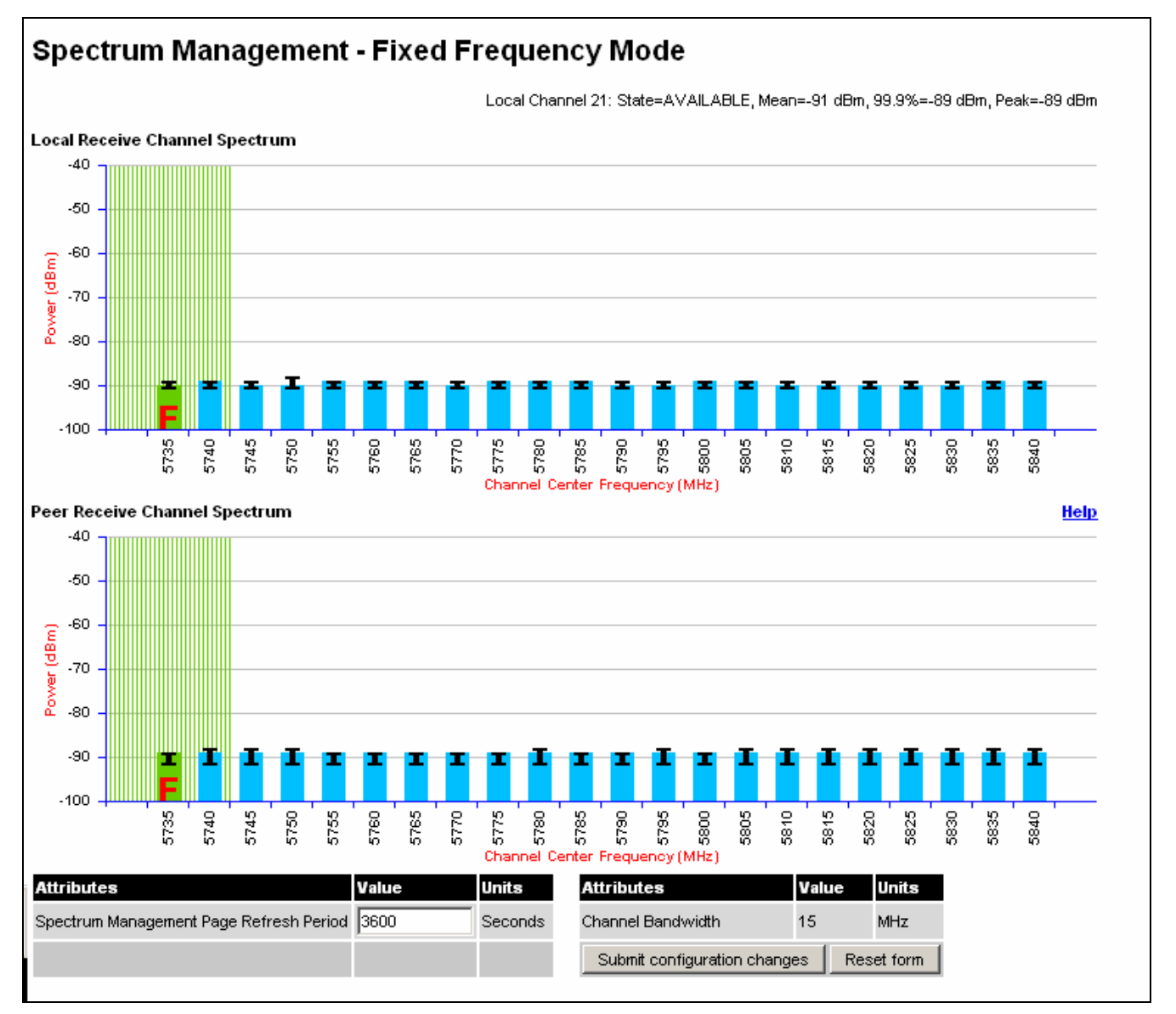

Channel barring is disabled in fixed frequency mode; it is not required as dynamic channel hopping is prohibited in this mode.

The only controls available to the master are the Page Refresh Period and Interference Threshold attributes. They will have no effect on the operation of the wireless link and will only effect the generation of the channel spectrum graphics.

The active channel history menu is removed in this mode of operation, as channel hopping is prohibited.

#### **Spectrum management in radar avoidance mode**

When the link is operating in radar avoidance mode, the Spectrum Management page [\(Figure 7-12](#page-389-0) and [Figure 7-13](#page-390-0)) contains the following additional information:

- The main page title has the 'Radar Avoidance' suffix.
- The only controls available to the master are the Interference Threshold attribute. This has no effect on the operation of the wireless link and will only affect the generation of the channel spectrum graphics.
- Extra color coding of the interference histogram is provided ([Table 7-9](#page-391-0)).

When operating with RTTT (Road transport and Traffic Telematics) Avoidance enabled or other regulatory restrictions on channel usage, the page contains the following additional information:

• All channels marked with a 'no entry' symbol with their associated statistics colored black are the prohibited channels. These channels are never used to host the wireless link, but CAC measurements are still taken so that adjacent channel biases can be calculated correctly and so the user can see if other equipment is in use.

<span id="page-389-0"></span>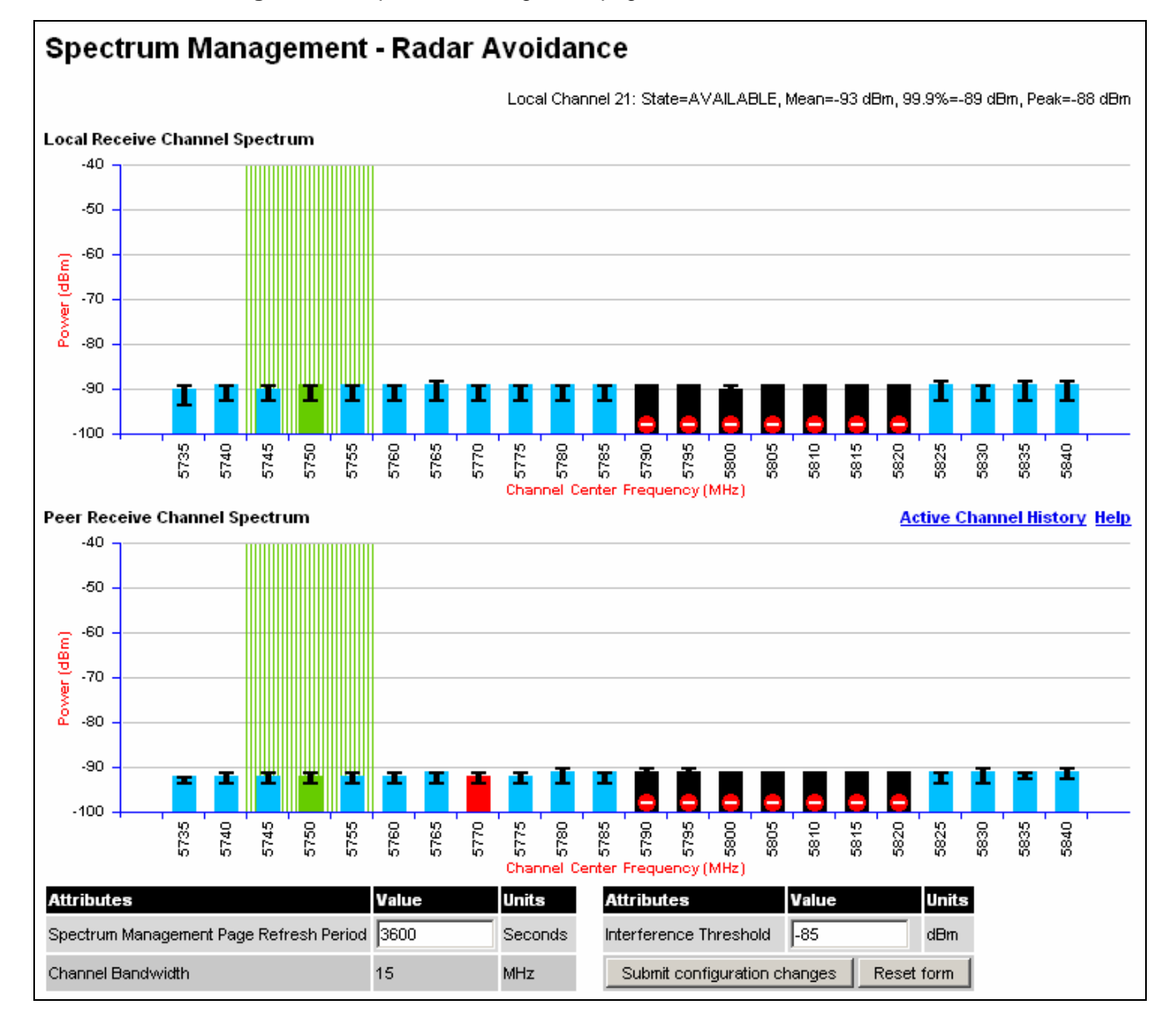

#### **Figure 7-12** Spectrum Management page with radar avoidance - master

<span id="page-390-0"></span>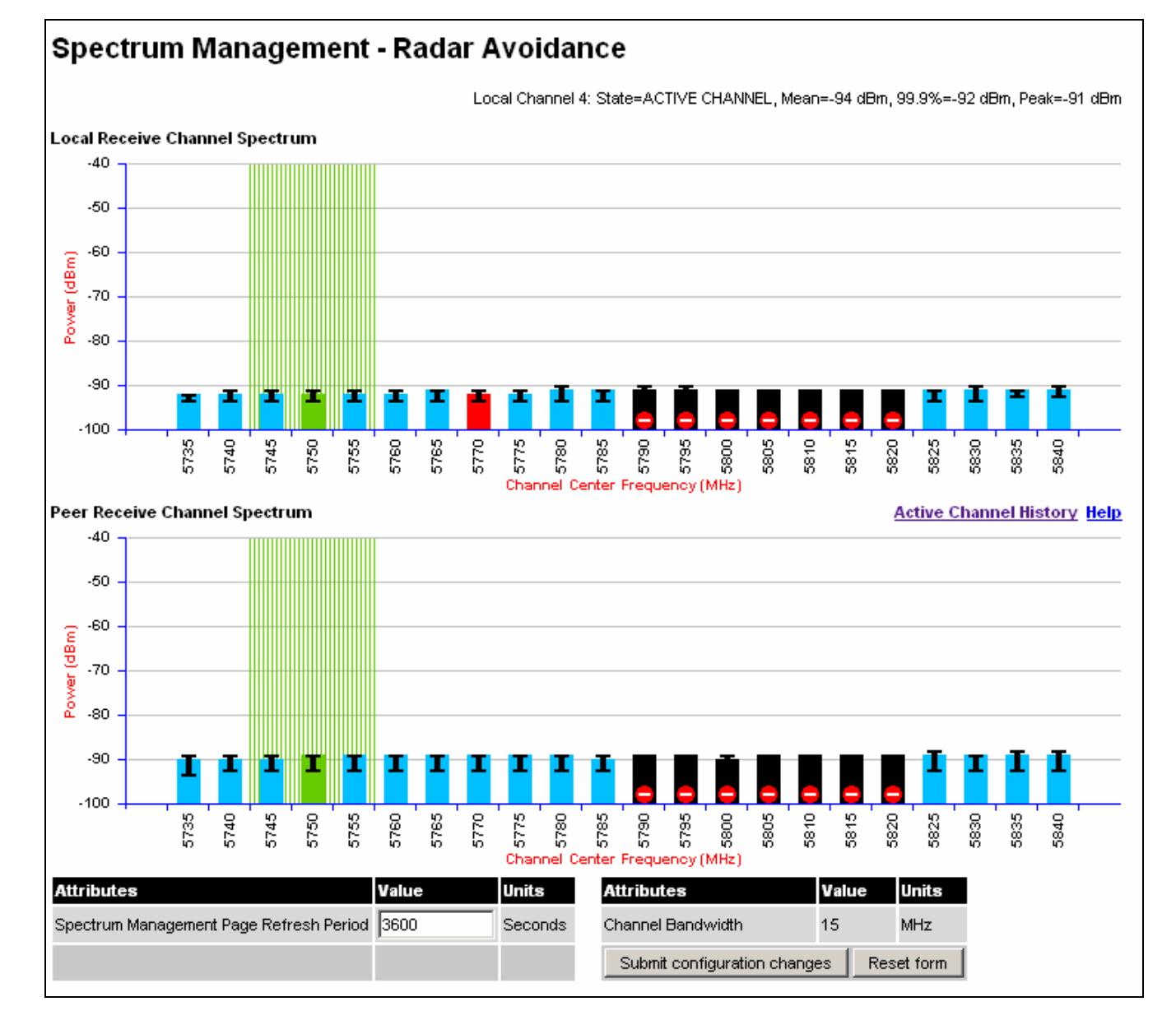

#### **Figure 7-13** Spectrum Management page with radar avoidance - slave

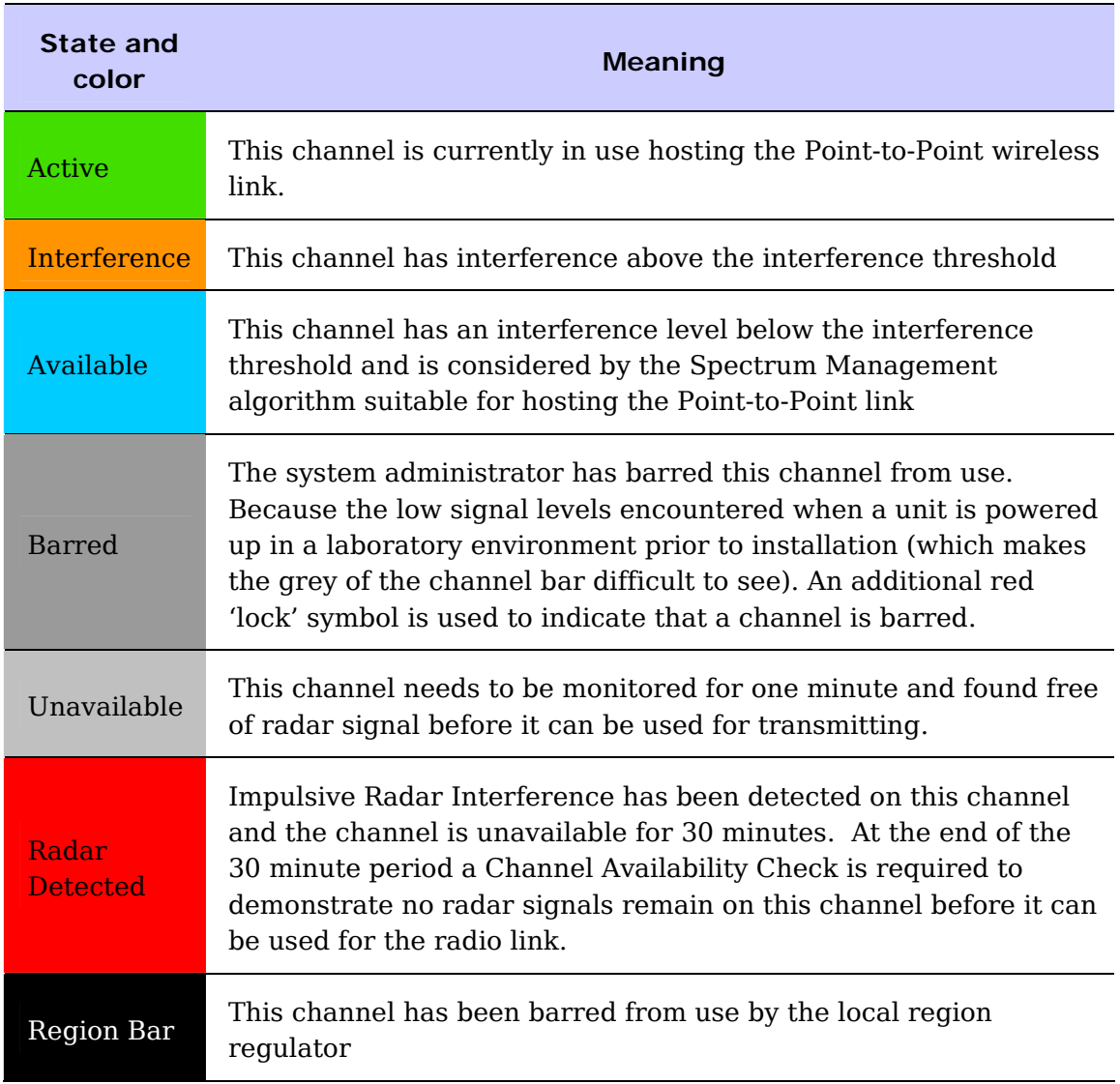

<span id="page-391-0"></span>**Table 7-9** Channel states represented in the spectrum management plot (radar avoidance)

## <span id="page-392-0"></span>**Viewing the active channel history**

The active channel history is a time series display of the channels used by the PTP 300 or PTP 500 Series over the last 25 hours.

To view the active channel history, select the **Active Channel History** hyperlink from the Spectrum Management page.

An example of the active channel history display is shown in [Figure 7-14.](#page-392-1) Where there are parallel entries on the display this signifies that the wireless link occupied this channel during the measurement period. The measurement periods are one minute (from zero to sixty minutes) and twenty minutes from (60 minutes to twenty five hours).

<span id="page-392-1"></span>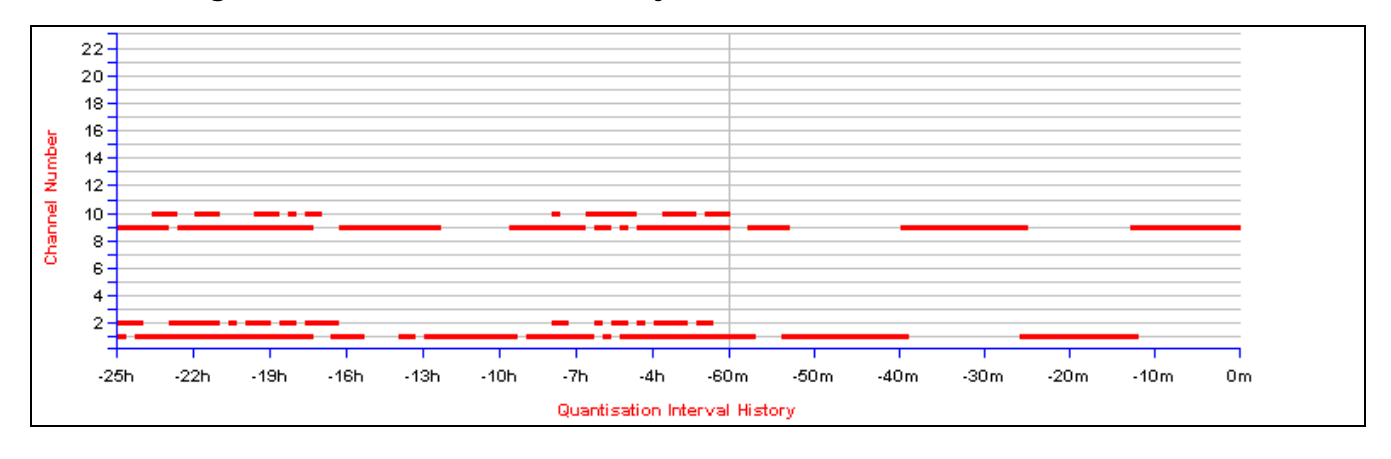

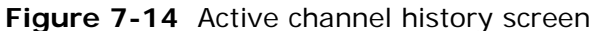

### <span id="page-393-0"></span>**Viewing historic spectrum management metrics**

The results of previous measurement quantization periods can be viewed from both the master and slave Spectrum Management pages.

To view these results, hold down the shift key and click the appropriate channel on the Local Receive Channel Separation plot.

The time series plot is displayed [\(Figure 7-15\)](#page-393-1). This plot displays the results of all previous measurement quantization periods, up to a maximum of 132 periods. The colored lines represent interference measurements ([Table 7-10\)](#page-393-2).

<span id="page-393-1"></span>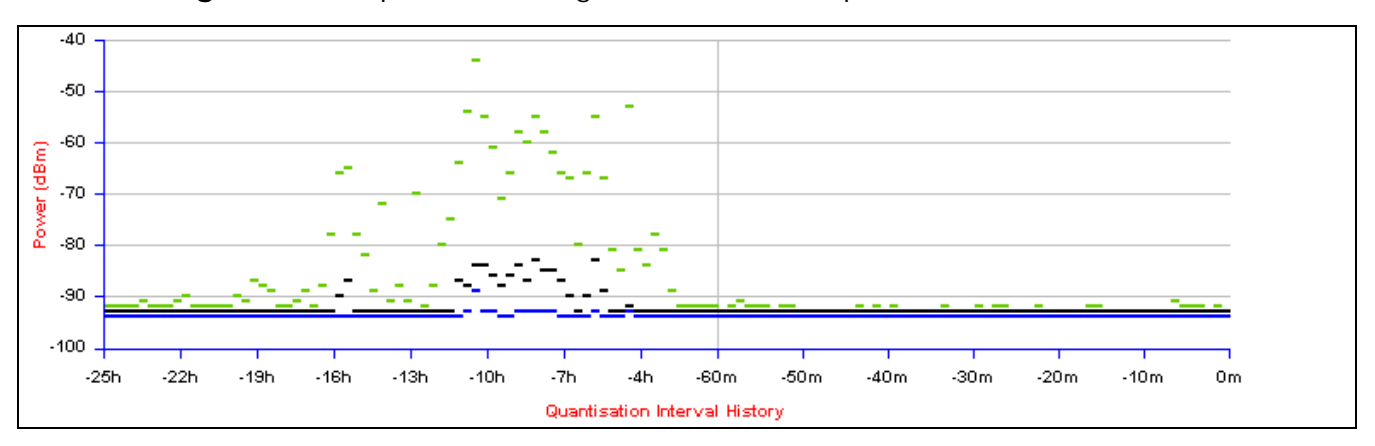

**Figure 7-15** Spectrum management time series plot

#### <span id="page-393-2"></span>**Table 7-10** Interference represented in the time series plot

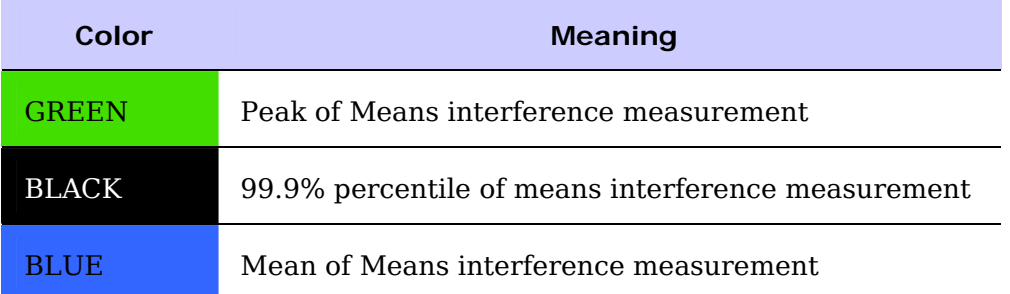

## <span id="page-394-0"></span>**Upgrading software via remote access**

## **Upgrading software using TFTP**

This section describes how to upgrade the PTP 300 or PTP 500 software remotely using Trivial FTP (TFTP) triggered by SNMP.

To perform a remote software upgrade, follow this procedure:

**Procedure 7-3** Remote software upgrade

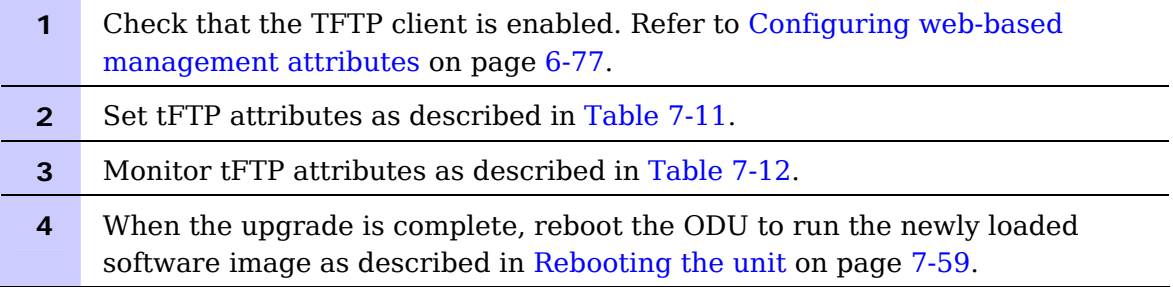

<span id="page-395-0"></span>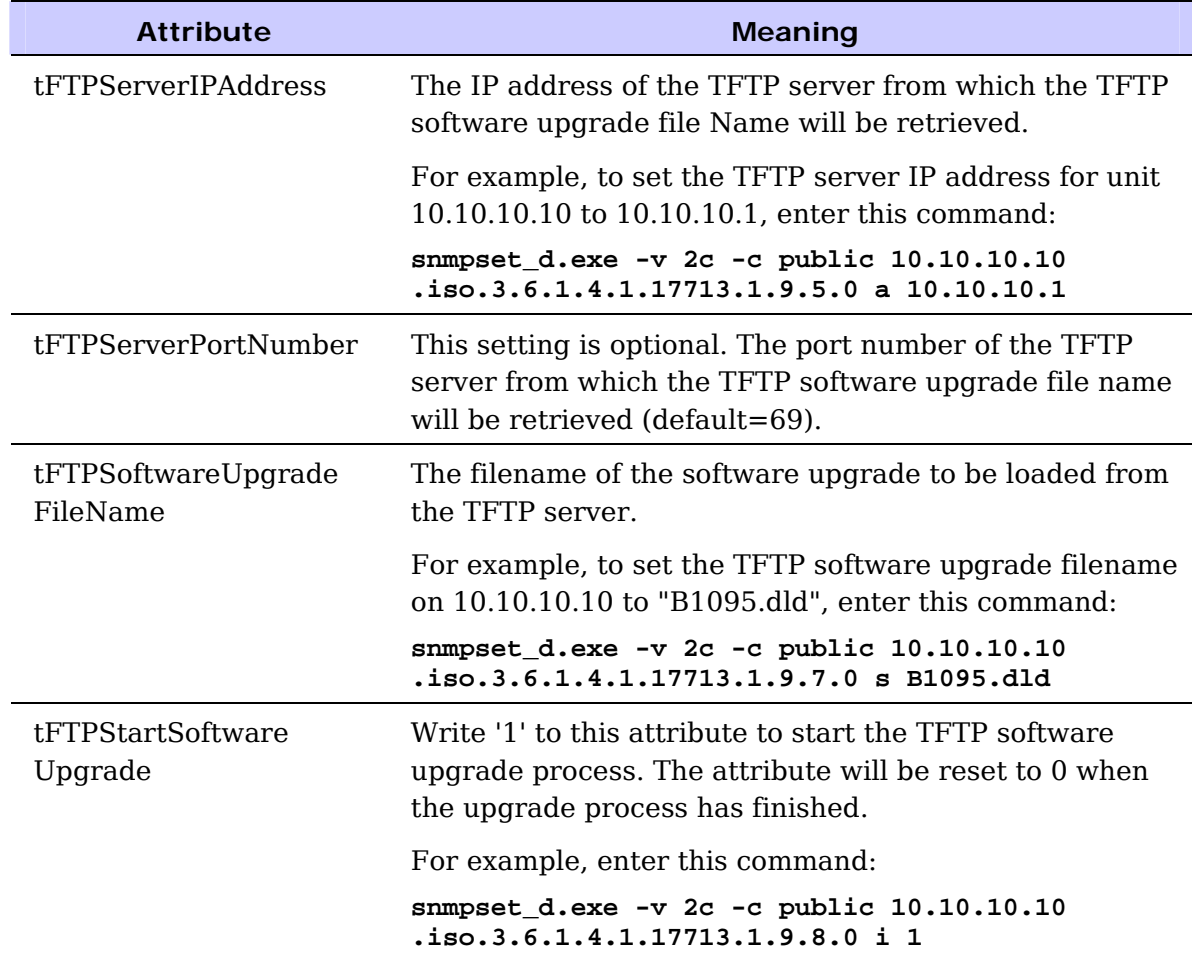

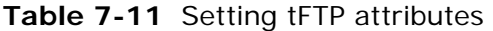
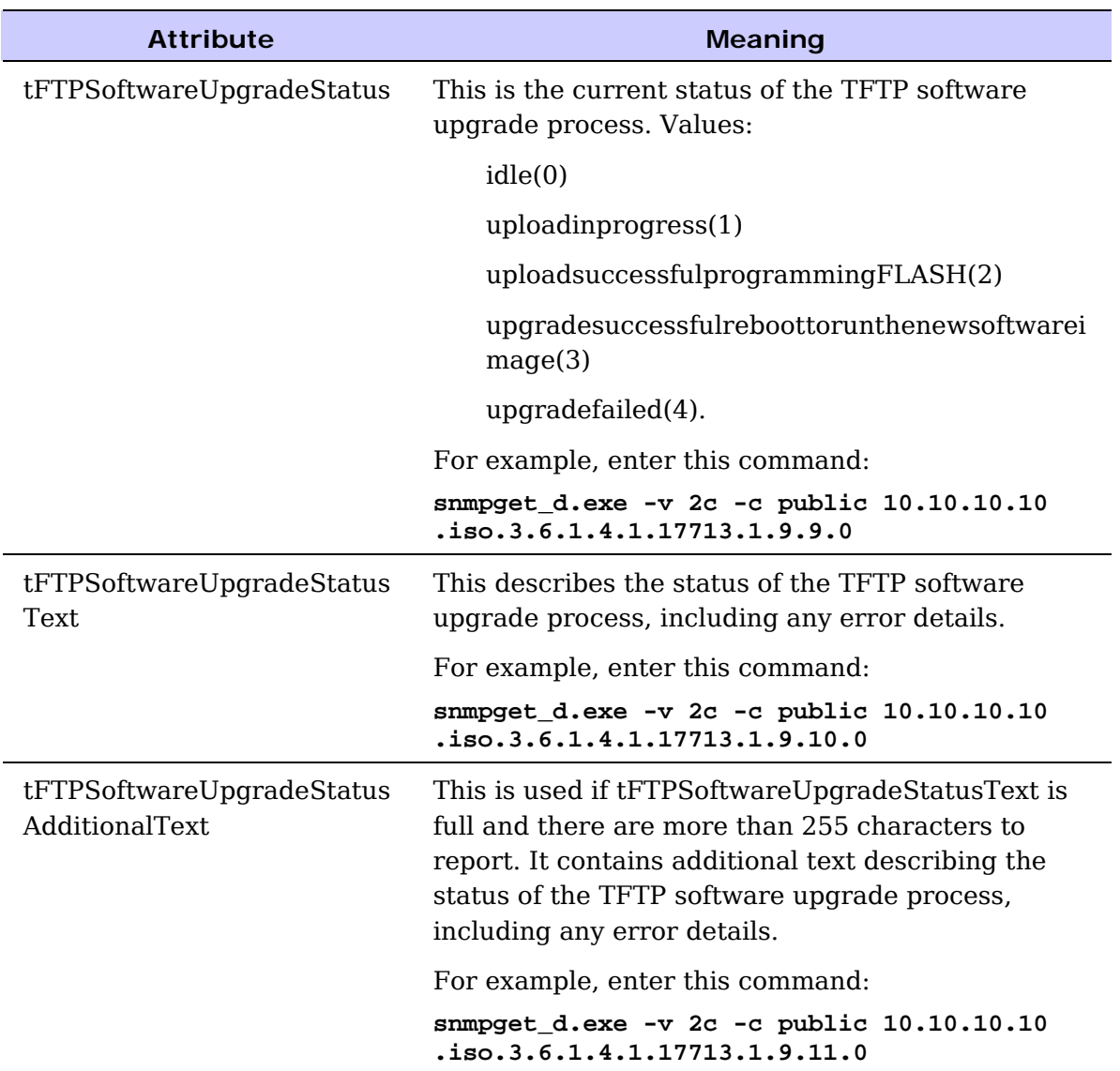

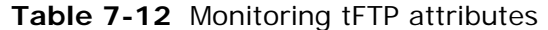

# **Managing performance**

This section describes how to manage the performance of the PTP 300 or PTP 500 link.

This section contains the following procedures:

- [Checking system statistics](#page-397-0) on page [7-38](#page-397-0)
- [Resetting system histograms and counters](#page-404-0) on page [7-45](#page-404-0)
- [Checking detailed counters](#page-404-1) on page [7-45](#page-404-1)
- [Using the diagnostics plotter](#page-407-0) on page [7-48](#page-407-0)
- [Downloading diagnostic data](#page-409-0) on page [7-50](#page-409-0)

## <span id="page-397-0"></span>**Checking system statistics**

To check system statistics, select menu option **System, Statistics**. The System Statistic page is displayed [\(Figure 7-16\)](#page-398-0).

# **A** NOTE

To enable or disable the display of commas in long integers (for example 1,234,567), select menu option **Management, Web, Web Properties** and update the Use Long Integer Comma Formatting attribute.

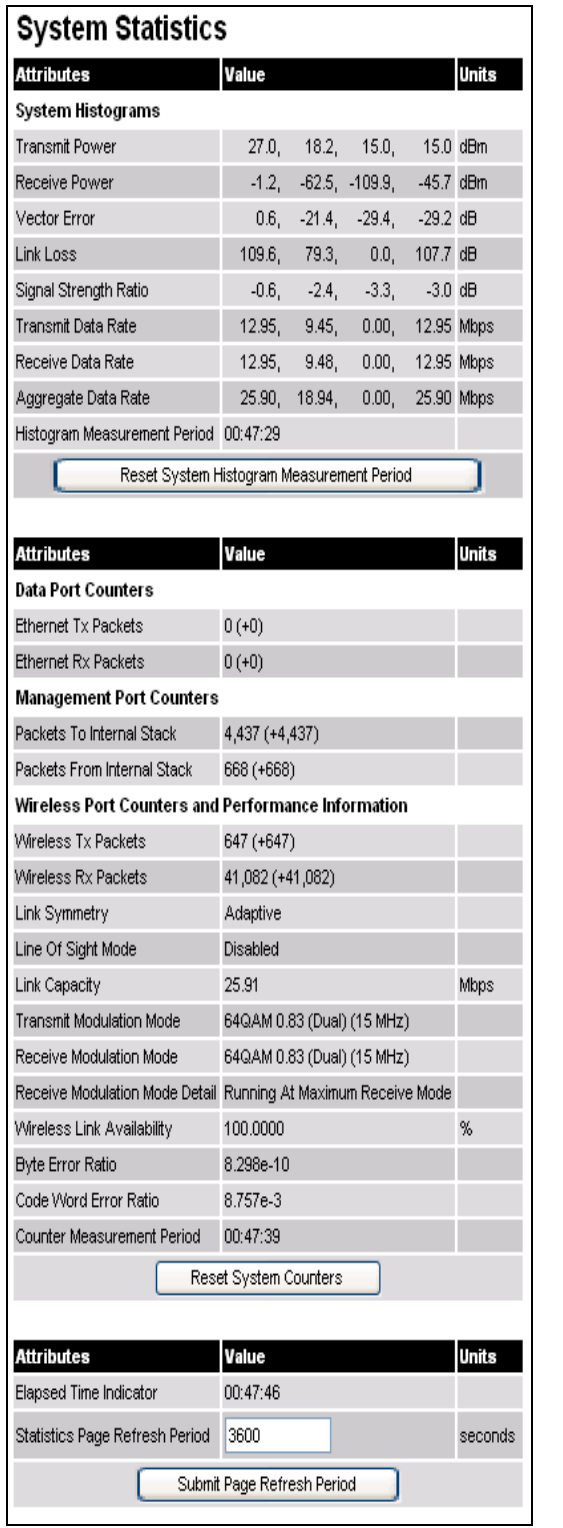

<span id="page-398-0"></span>**Figure 7-16** System Statistics page

### **System histograms**

The System Histograms attributes [\(Table 7-13\)](#page-399-0) are presented as an array of four elements. These elements represent the maximum, mean, minimum and latest values respectively. The maximum, mean and minimum are calculated over a running one hour period.

To reset all histograms and restart the measurement period, select **Reset System Histograms and Measurement Period**.

<span id="page-399-0"></span>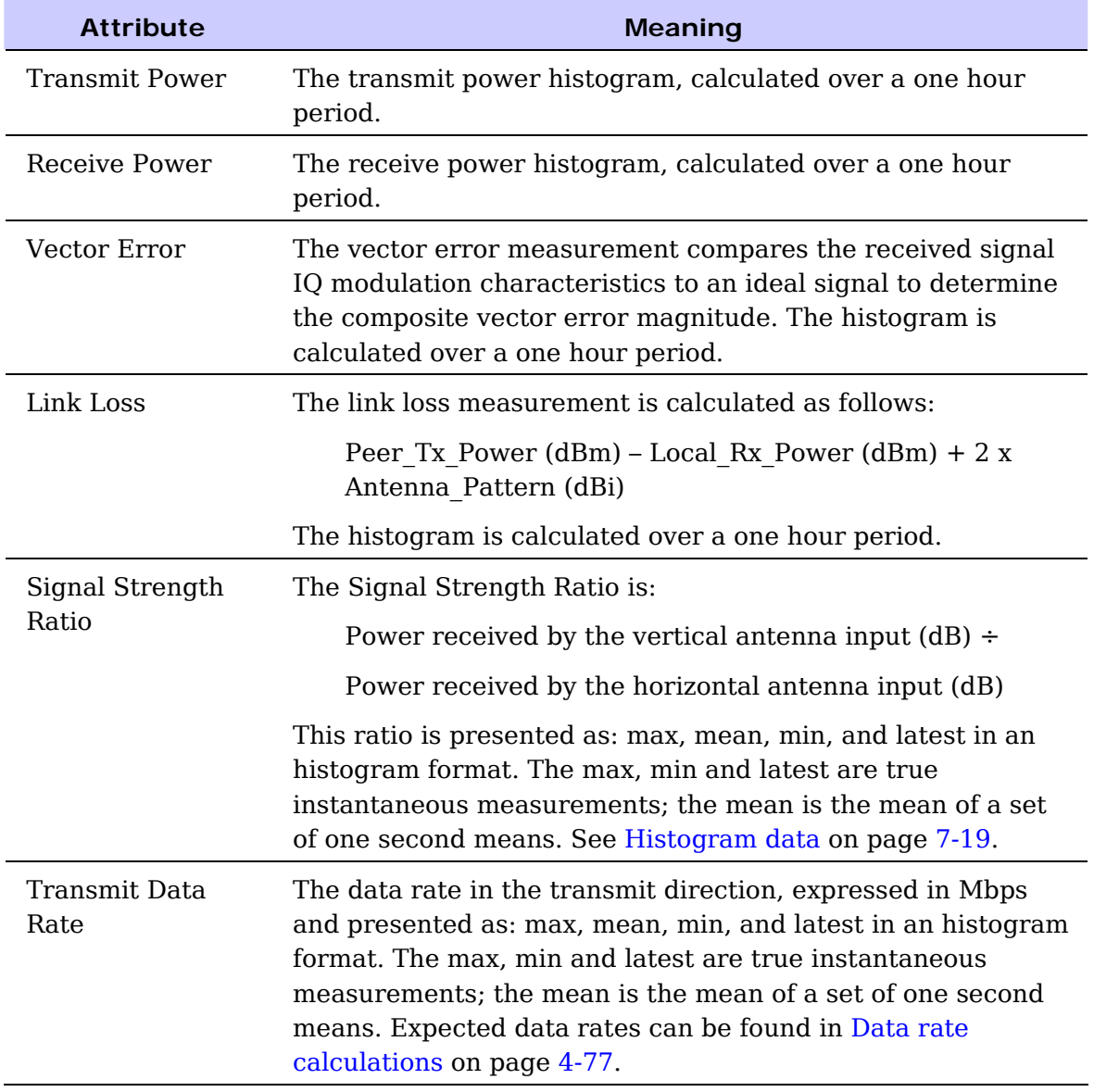

**Table 7-13** System Histograms attributes in the System Statistics page

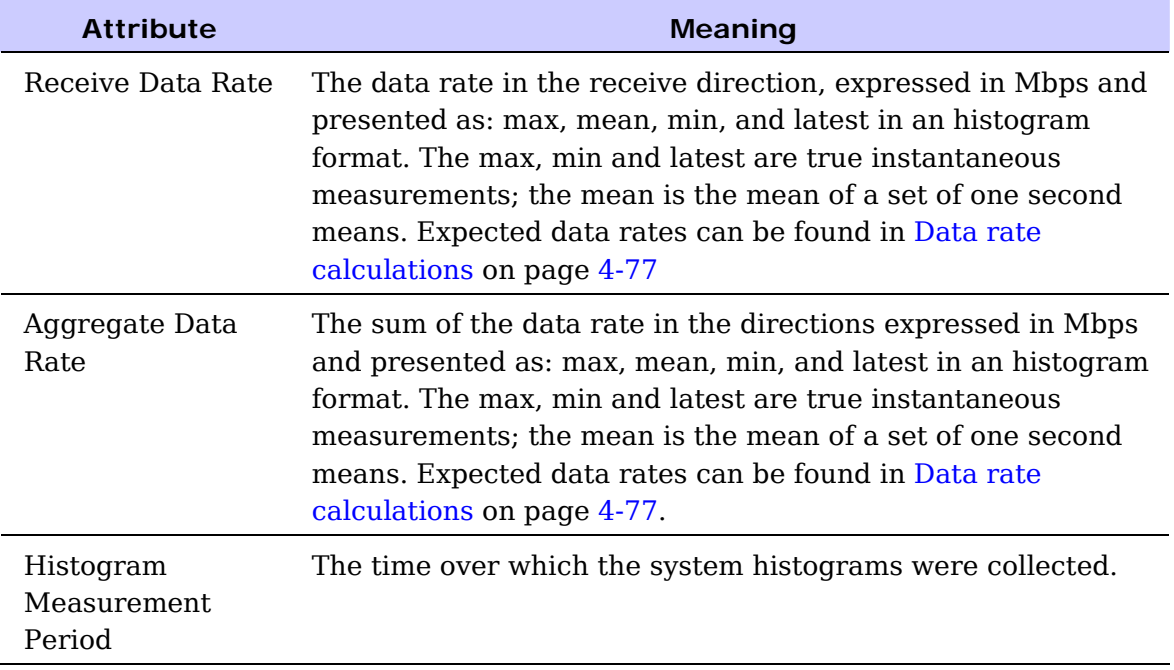

Signal Strength Ratio is an aid to debugging a link. If it has a large positive or negative value then investigate the following potential problems:

- An antenna coaxial lead may be disconnected.
- When spatial diversity is employed, the antenna with the lower value may be pointing in the wrong direction.
- When a dual polar antenna is deployed, the antenna may be directed using a side lobe rather than the main lobe.

When there is a reflection from water on the link and spatial diversity is employed, then one expects large, slow swings in Signal Strength Ratio. This indicates the antenna system is doing exactly as intended.

### **System counters**

The System Statistics page contains the following system counters:

- Data port counters ([Table 7-14\)](#page-401-0)
- Management port counters ([Table 7-15\)](#page-401-1)
- Wireless port counters and performance information [\(Table 7-16\)](#page-401-2)

The packet counter attributes each contain a number in parentheses; this shows the number of packets received since the last page refresh.

To reset all system counters to zero, select **Reset System Counters**.

<span id="page-401-0"></span>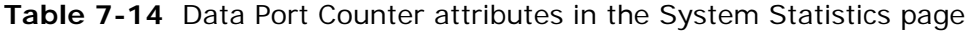

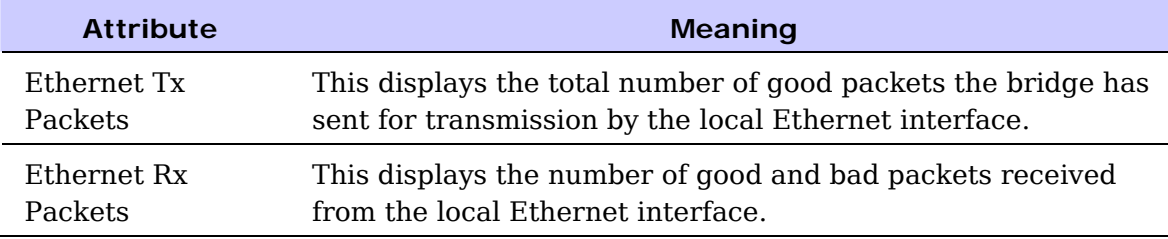

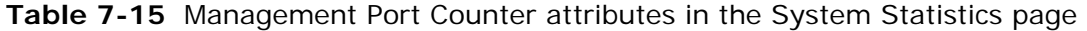

<span id="page-401-1"></span>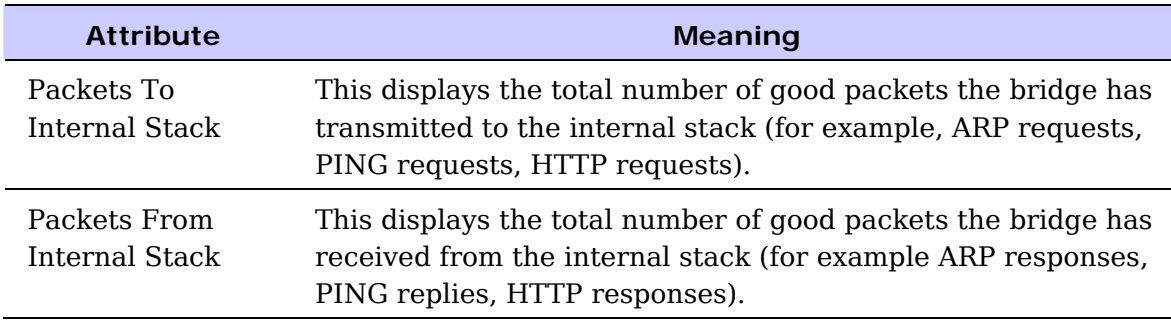

<span id="page-401-2"></span>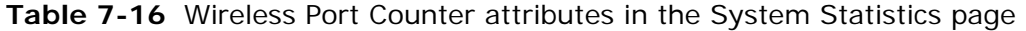

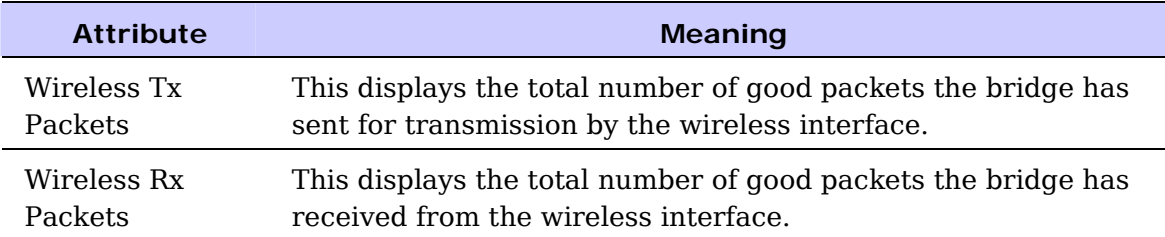

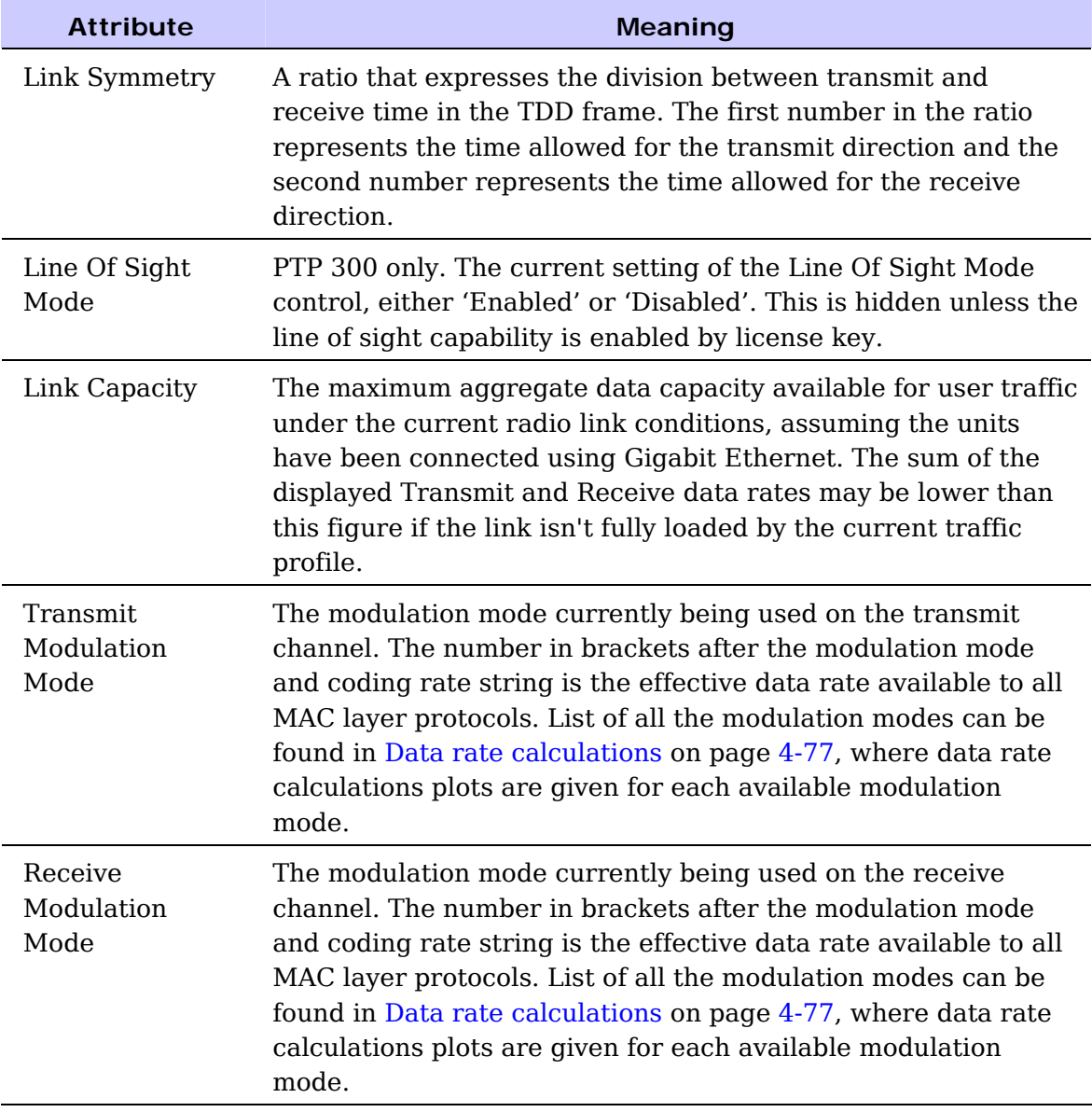

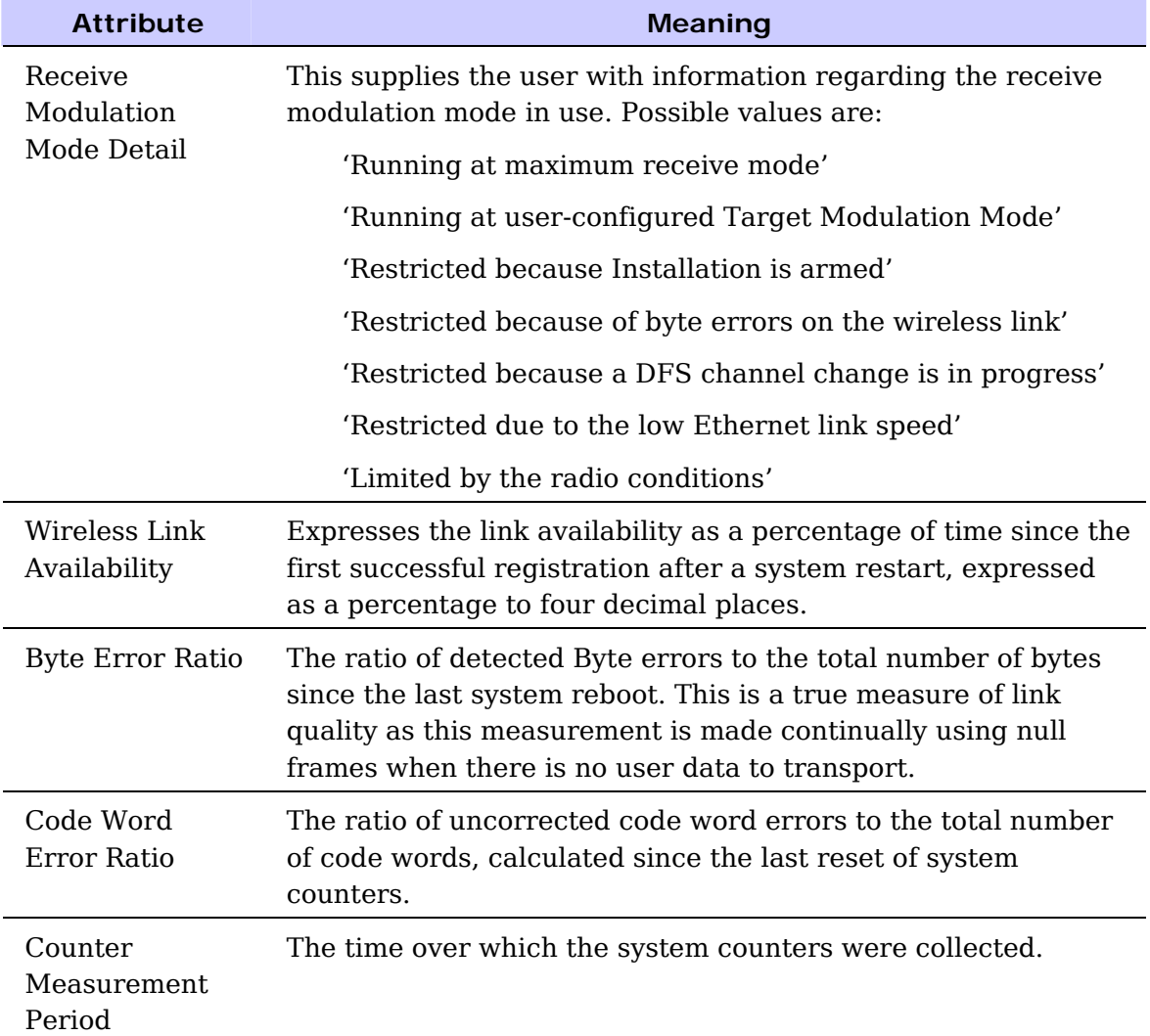

### <span id="page-404-2"></span>**Other attributes**

The System Statistics page contains two other attributes [\(Table 7-17\)](#page-404-2).

After updating the Statistics Page Refresh Period field, select **Submit Page Refresh Period**.

**Table 7-17** Other attributes in the System Statistics page

| <b>Attribute</b>                         | <b>Meaning</b>                                                                                     |
|------------------------------------------|----------------------------------------------------------------------------------------------------|
| Elapsed Time<br>Indicator                | Elapsed time since the last system reboot.                                                         |
| <b>Statistics Page</b><br>Refresh Period | The statistics page refreshes automatically according to the<br>setting entered here (in seconds). |

## <span id="page-404-0"></span>**Resetting system histograms and counters**

To reset system histograms and counters, proceed as follows:

**Procedure 7-4** Reset system histograms and counters

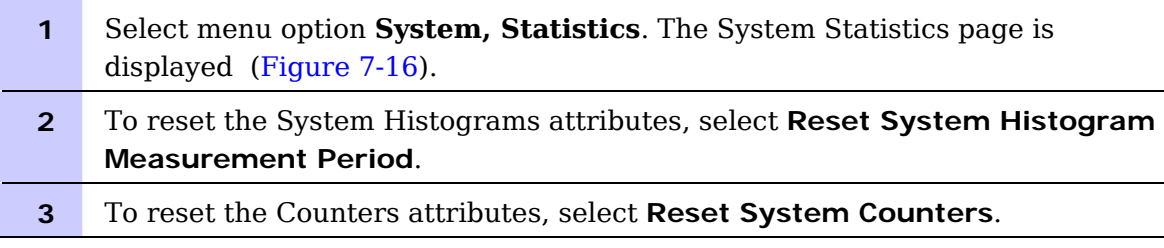

## <span id="page-404-1"></span>**Checking detailed counters**

The Detailed Counters page displays detailed statistics of the Ethernet Bridge and the underlying wireless performance. To check detailed counters, proceed as follows:

**Procedure 7-5** Check system statistics and counters

- **1** Select menu option **System, Statistics, Detailed Counters**. The Detailed Counters page is displayed [\(Figure 7-17\)](#page-405-0).
- **2** Review the detailed counters ([Table 7-18\)](#page-406-0).

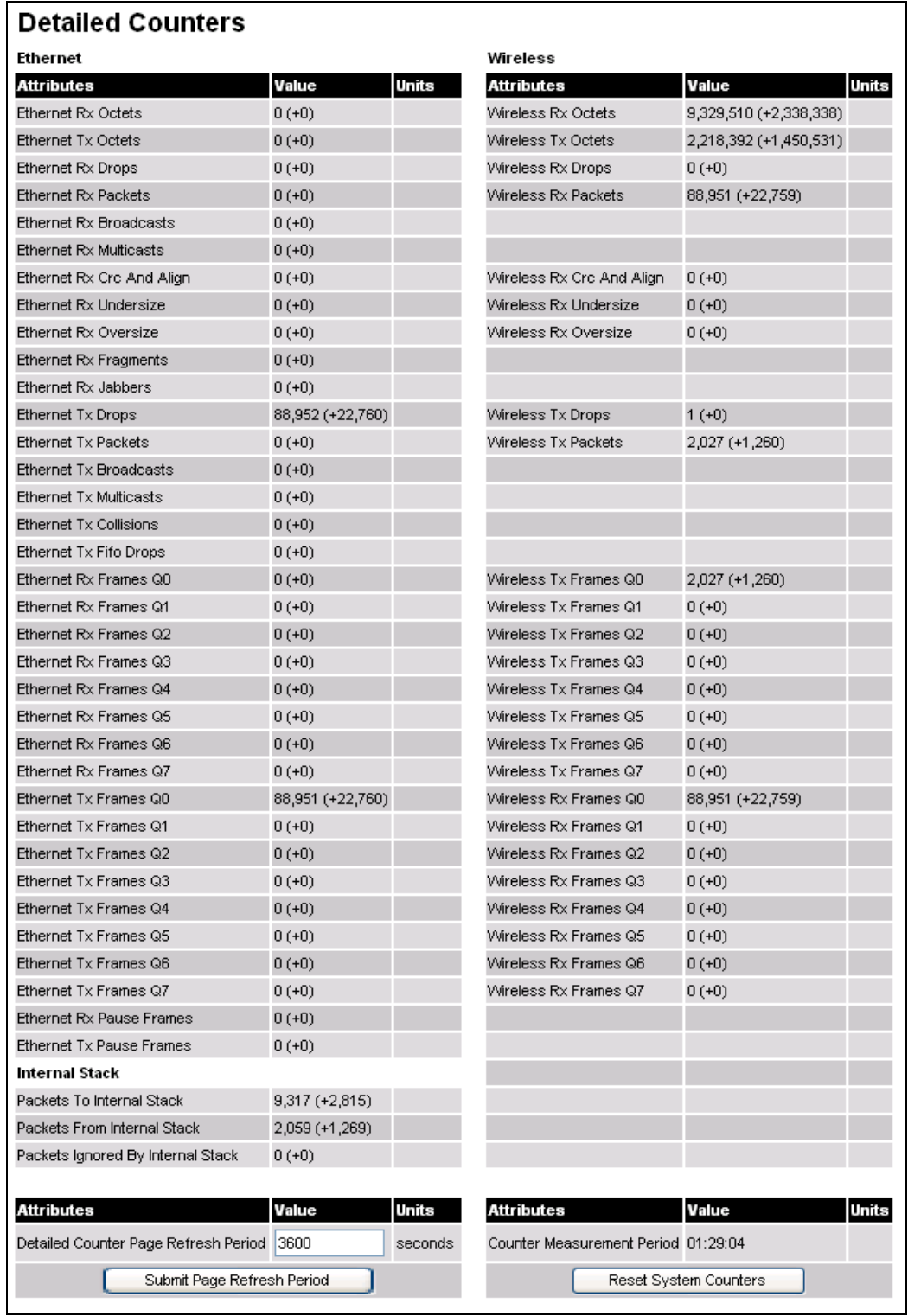

## <span id="page-405-0"></span>**Figure 7-17** Detailed Counters page

<span id="page-406-0"></span>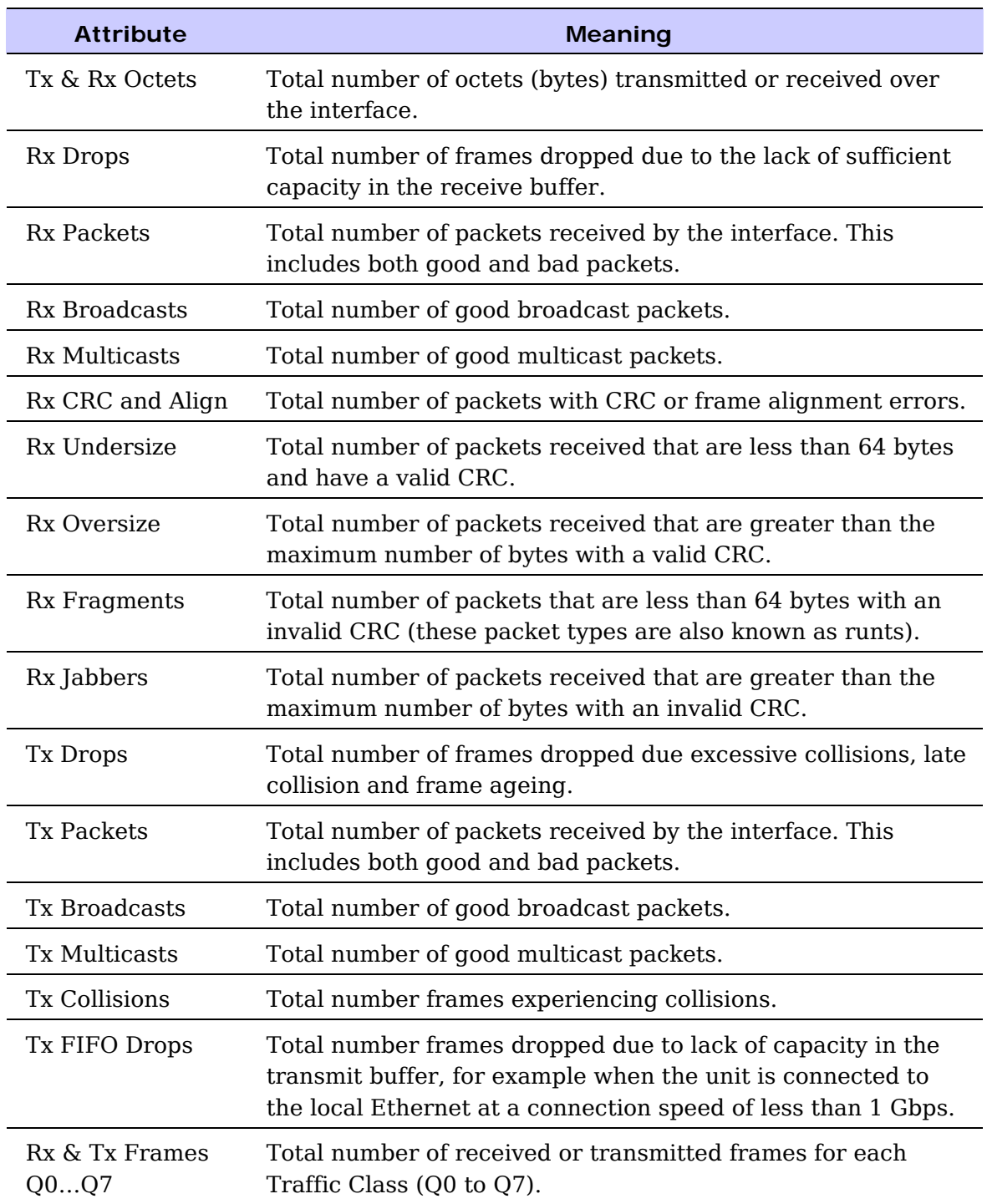

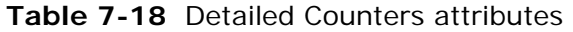

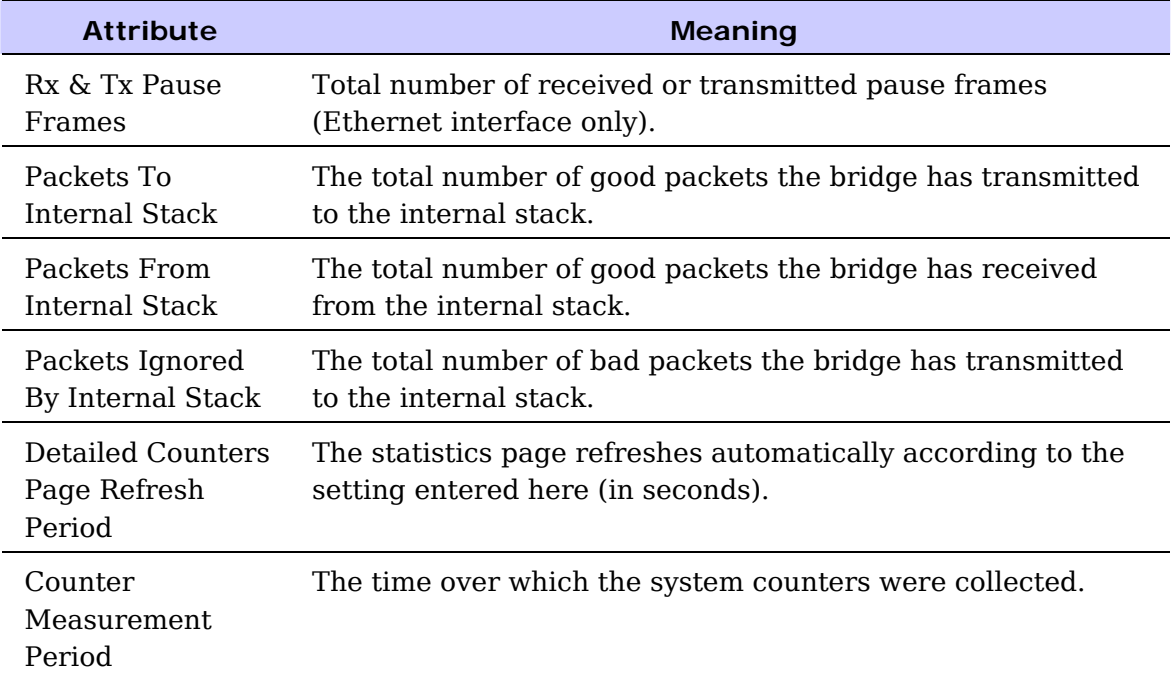

## <span id="page-407-0"></span>**Using the diagnostics plotter**

The diagnostics plotter can trace the following statistics (refer to [Table 7-13](#page-399-0) for definitions):

- Vector Error
- Rx Power
- Tx Power
- Signal Strength Ratio V/H
- Link Loss
- Rx Data Rate
- Tx Data Rate
- Aggregate Data Rate

To plot diagnostics, proceed as follows:

#### **Procedure 7-6** Plot diagnostics

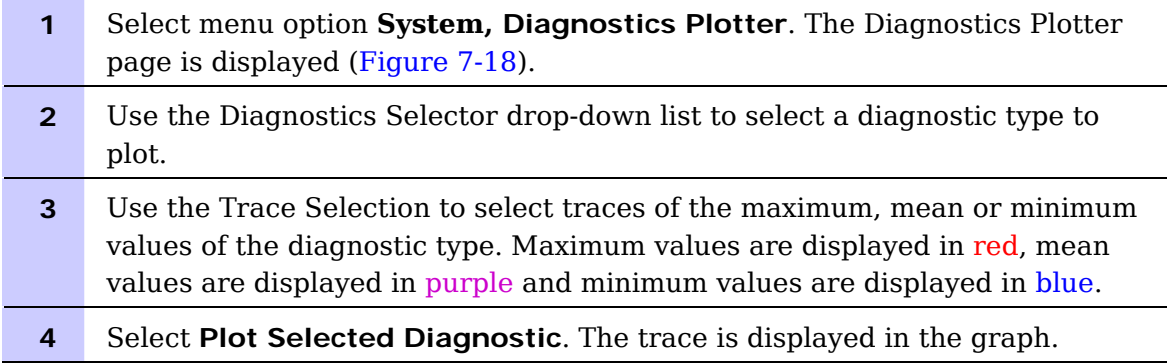

#### **Figure 7-18** Diagnostic Plotter page

<span id="page-408-0"></span>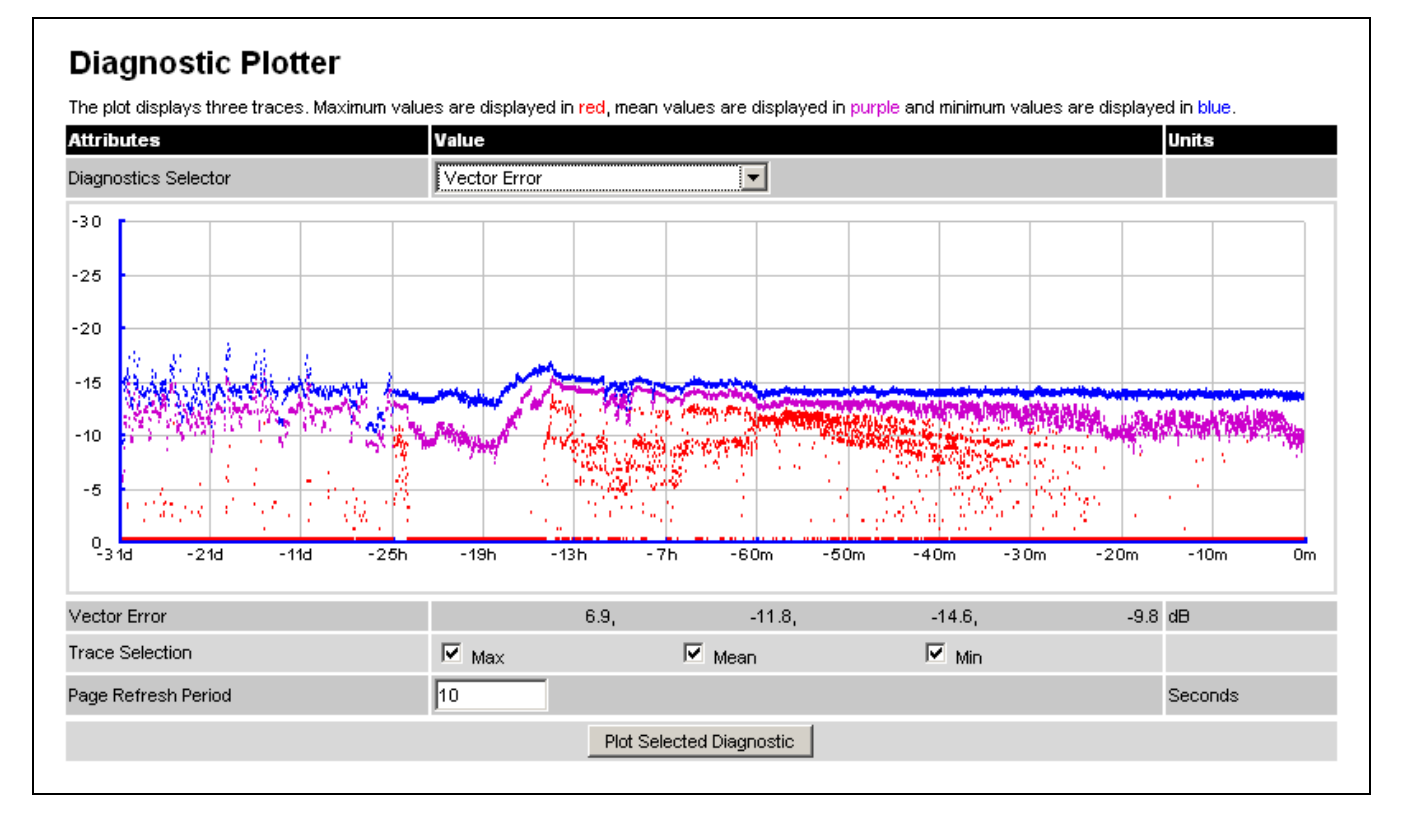

### **Changing the diagnostics refresh period**

The default refresh period is 3600 seconds (1 hour). If a much shorter refresh period is selected, for example 60 seconds, it is possible to monitor the performance of an operational PTP 800 link in real time.

To change the diagnostics refresh period, proceed as follows:

**Procedure 7-7** Change the diagnostics refresh period

- **1** Select menu option **System, Diagnostics Plotter**. The Diagnostics Plotter page is displayed ([Figure 7-18\)](#page-408-0).
- **2** Enter the required refresh frequency in the Page Refresh Period attribute.

## <span id="page-409-0"></span>**Downloading diagnostic data**

The CSV file contains at most 5784 entries, recorded over a 32 day period:

- 3600 entries recorded in the last hour.
- 1440 entries recorded in the previous 24 hours.
- 744 entries recorded in the previous 31 days.

The following statistics can be downloaded (refer to [Table 7-13](#page-399-0) for definitions):

- Vector Error
- Rx Power
- Tx Power
- Signal Strength Ratio V/H
- Link Loss
- Rx Data Rate
- Tx Data Rate
- Aggregate Data Rate

To download diagnostics data, proceed as follows:

### **Procedure 7-8** Download diagnostics

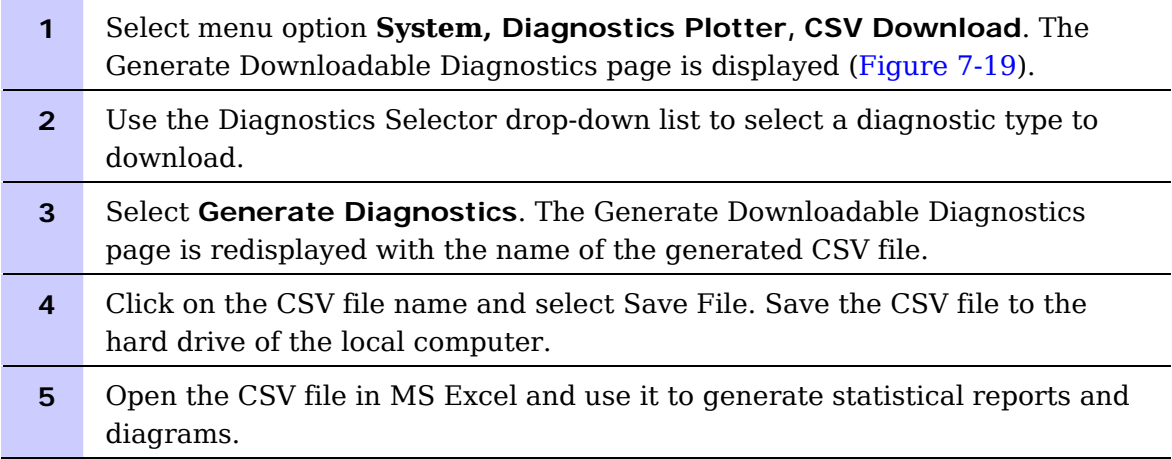

<span id="page-410-0"></span>**Figure 7-19** Generate Downloadable Diagnostics page

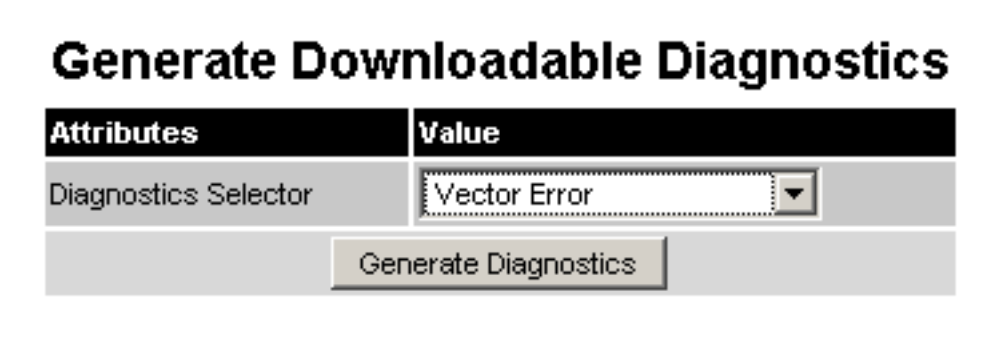

# **Rebooting the unit**

## **Rebooting or reviewing reboot reasons**

To reboot the ODU or view a list of previous reboot reasons, proceed as follows:

**Procedure 7-9** Reboot the ODU or view reboot reasons

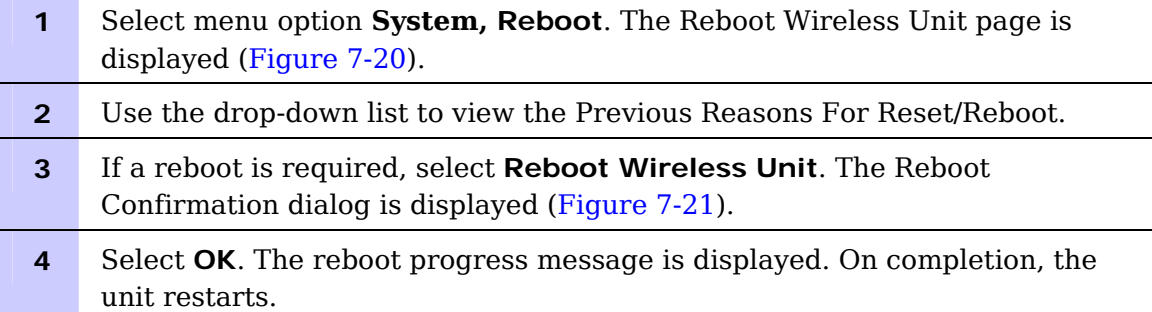

<span id="page-411-0"></span>**Figure 7-20** Reboot Wireless Unit page

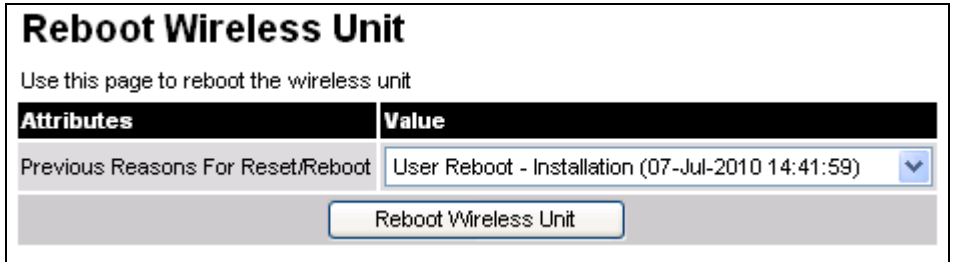

**Figure 7-21** Reboot confirmation pop up

<span id="page-411-1"></span>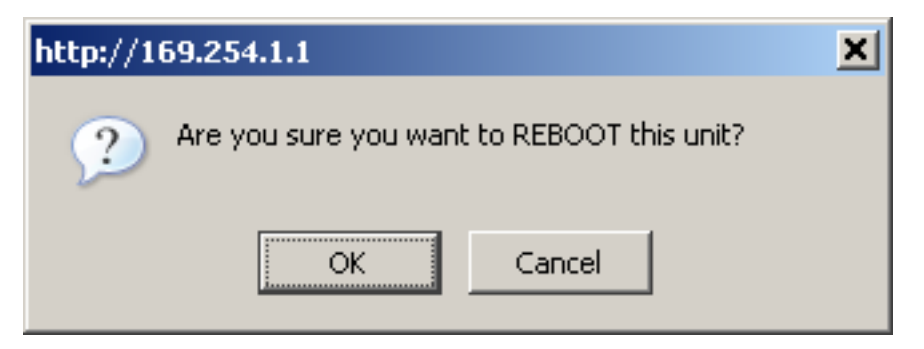

# <span id="page-412-2"></span>**Using recovery mode**

The Motorola PTP 300 and PTP 500 point-to-point wireless Ethernet bridges have a special mode of operation that allows the user to recover a unit from configuration errors or software image corruption. This section describes how to enter recovery mode and how to recover the unit.

The following topics are described in this section:

- [Entering recovery mode](#page-412-0) on page [7-53](#page-412-0)
- [Selecting a recovery option](#page-413-0) on page [7-54](#page-413-0)
- [Upgrading software image](#page-415-0) on page [7-56](#page-415-0)
- [Resetting IP & Ethernet configuration](#page-416-0) on page [7-57](#page-416-0)
- [Erasing configuration](#page-417-0) on page [7-58](#page-417-0)
- [Rebooting the unit](#page-418-0) on page [7-59](#page-418-0)

## <span id="page-412-0"></span>**Entering recovery mode**

The unit may enter recovery mode automatically, in response to some failures.

To enter recovery mode manually, press the Recovery switch located on the underside of the PIDU Plus while applying mains power ([Figure 7-22\)](#page-412-1), hold the Recovery switch in for between 10 and 20 seconds, then release it. The Ethernet LED will double-flash 10 times at power up.

**Figure 7-22** PIDU Plus recovery switch location

<span id="page-412-1"></span>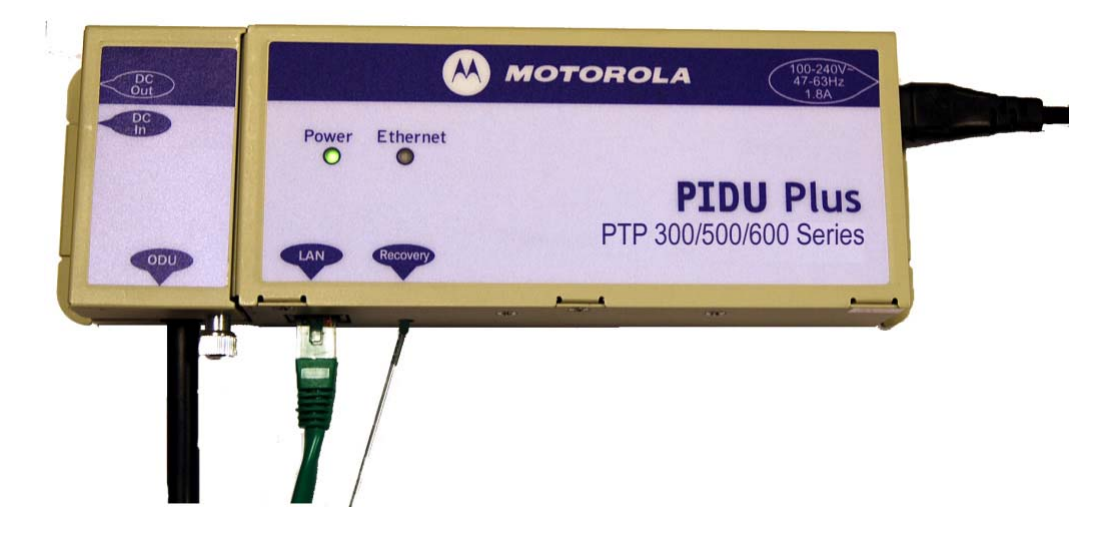

## <span id="page-413-0"></span>**Selecting a recovery option**

To select a recovery option when the unit is in recovery mode, proceed as follows:

 **Procedure 7-10** Select a recovery option when in recovery mode

- **1** Access the web interface by entering the default IP address 169.254.1.1. The Recovery Image Warning page is displayed ([Figure 7-23\)](#page-413-1).
- **2** Click on the warning page image. The Recovery Option Page is displayed ([Figure 7-24](#page-413-2)).
- **3 Review the Software Version and Recovery Reason ([Table 7-19](#page-414-0)).**
- **4** Select a recovery option [\(Table 7-20](#page-414-1)).

**Figure 7-23** Recovery Image Warning page

<span id="page-413-1"></span>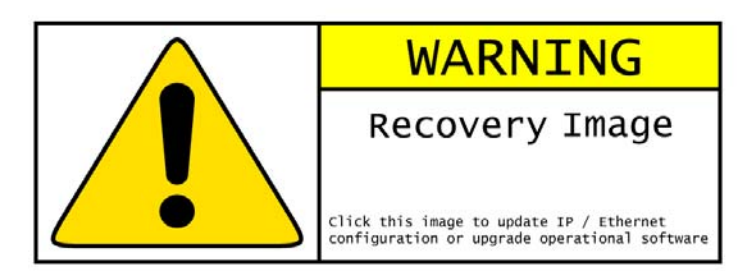

<span id="page-413-2"></span>**Figure 7-24** Recovery Options page

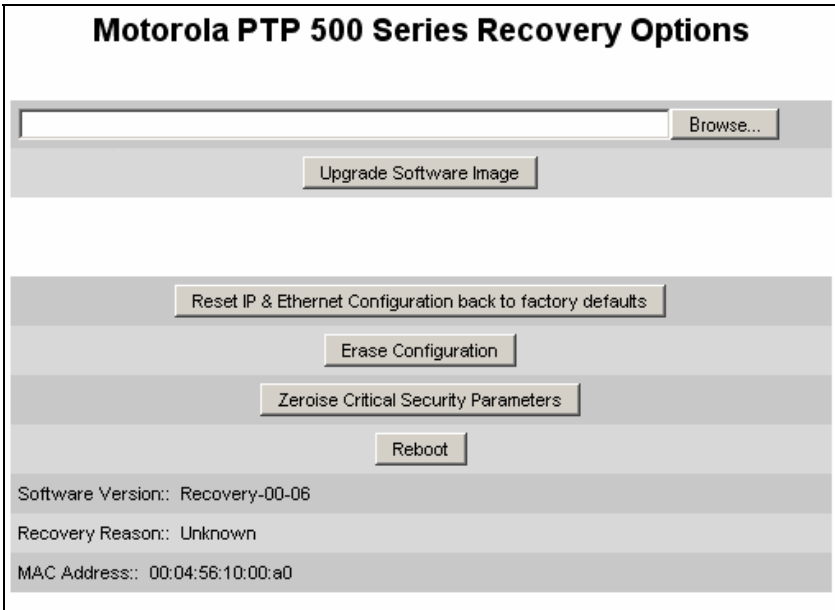

<span id="page-414-0"></span>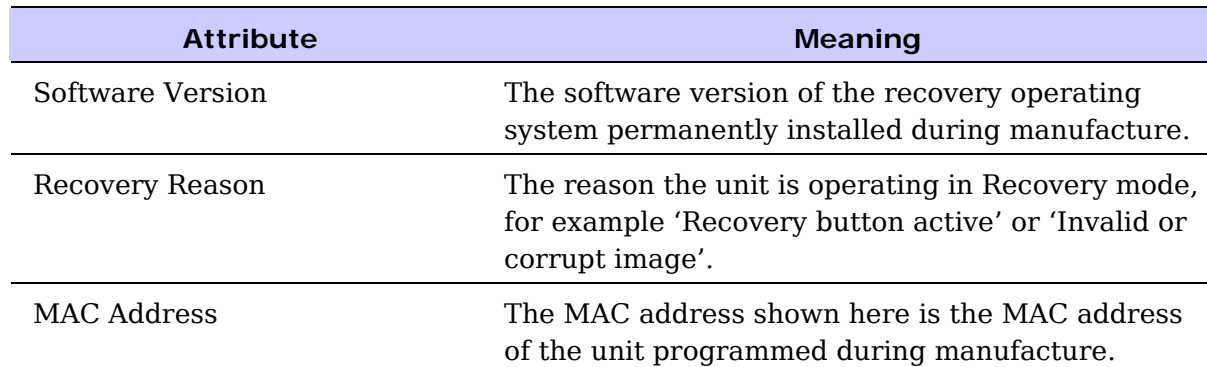

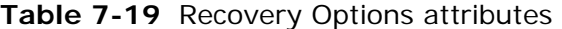

## **Table 7-20** Recovery Options buttons

<span id="page-414-1"></span>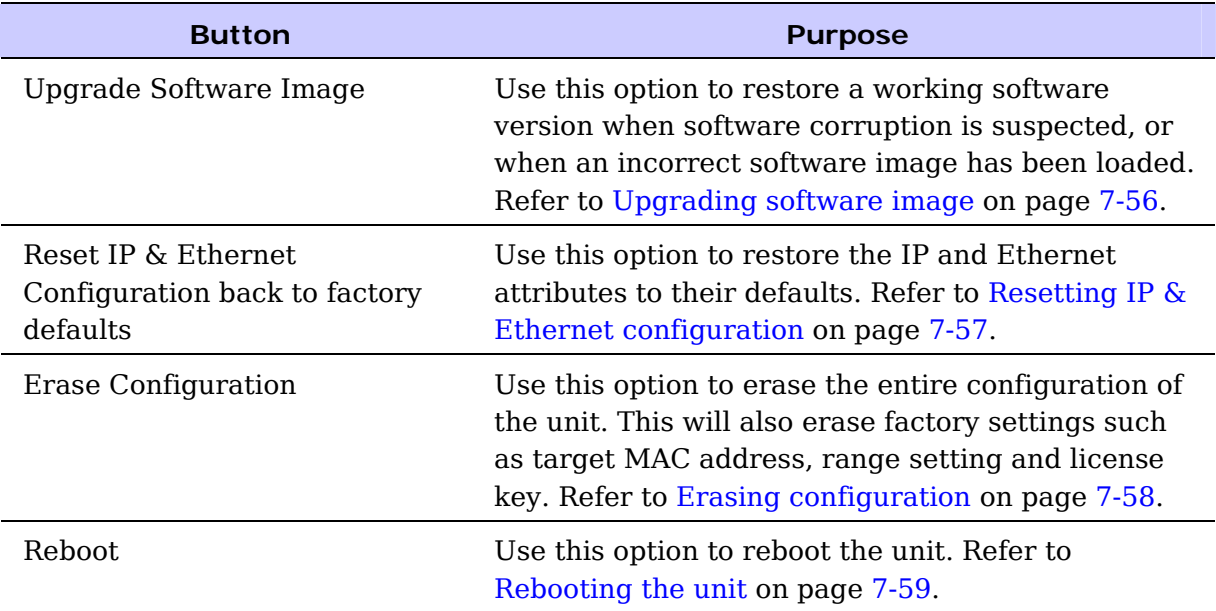

# <span id="page-415-0"></span>**Upgrading software image**

To restore a working software image from the Recovery Options page ([Figure 7-24](#page-413-2)), proceed as follows:

**Procedure 7-11** Upgrade software image when in recovery mode

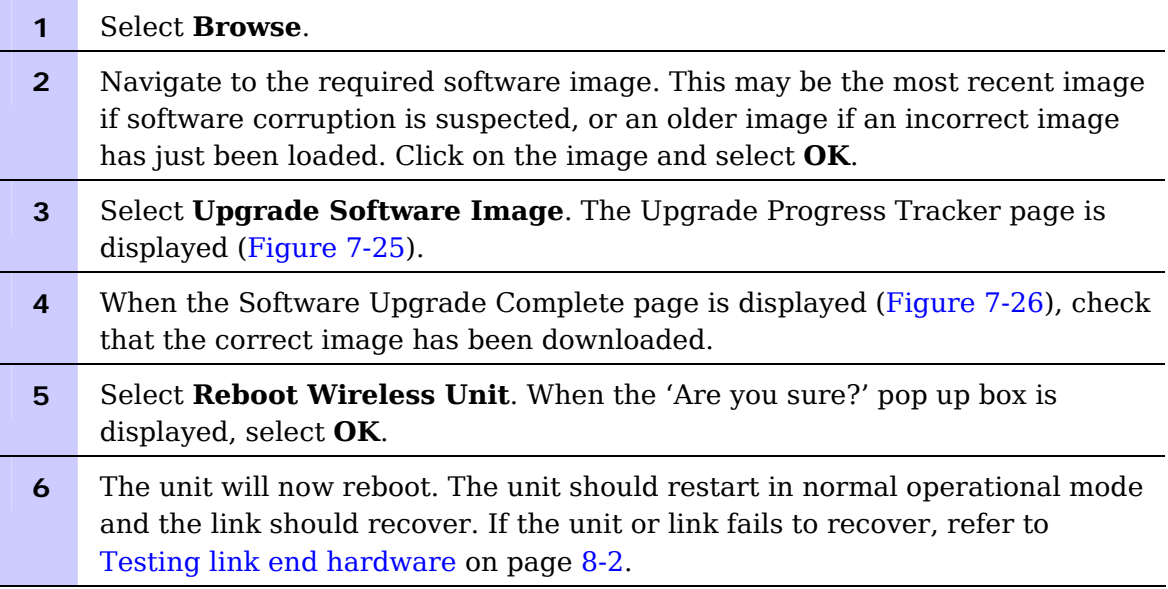

**Figure 7-25** Upgrade Progress Tracker page

<span id="page-415-1"></span>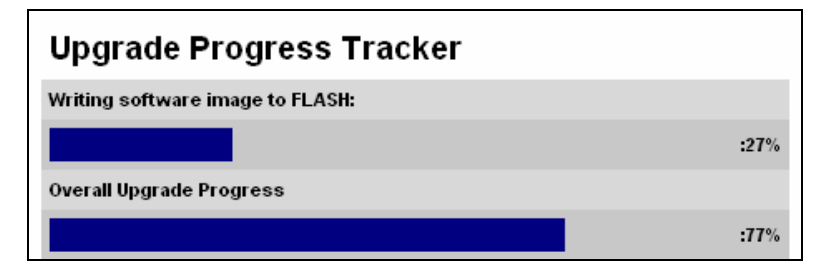

<span id="page-415-2"></span>**Figure 7-26** Software Upgrade Complete page

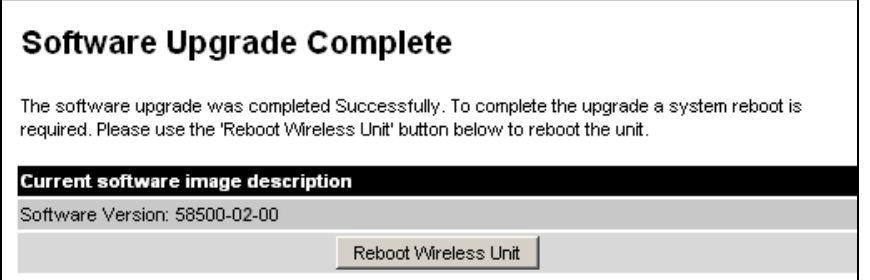

## <span id="page-416-0"></span>**Resetting IP & Ethernet configuration**

To reset IP and Ethernet configuration back to factory defaults from the Recovery Options page ([Figure 7-24](#page-413-2)), proceed as follows:

**Procedure 7-12** Reset IP and Ethernet configuration when in recovery mode

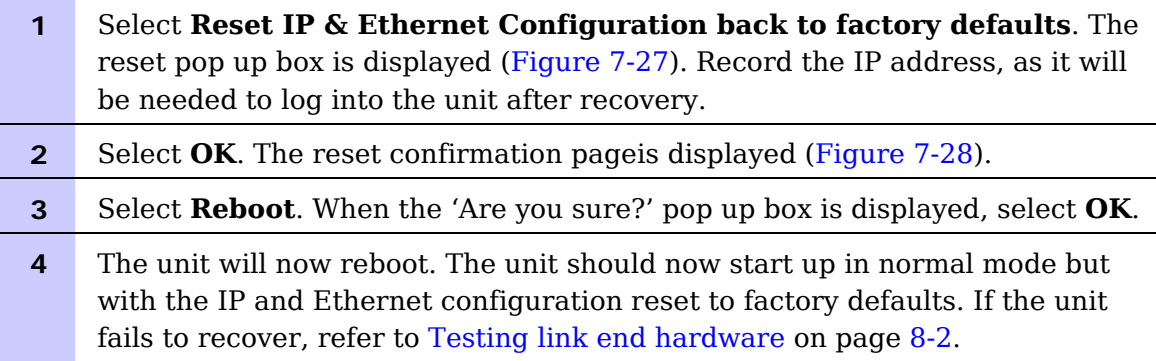

<span id="page-416-1"></span>**Figure 7-27** Reset pop-up box

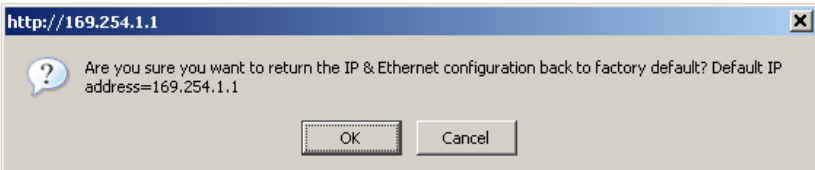

**Figure 7-28** Reset confirmation page

<span id="page-416-2"></span>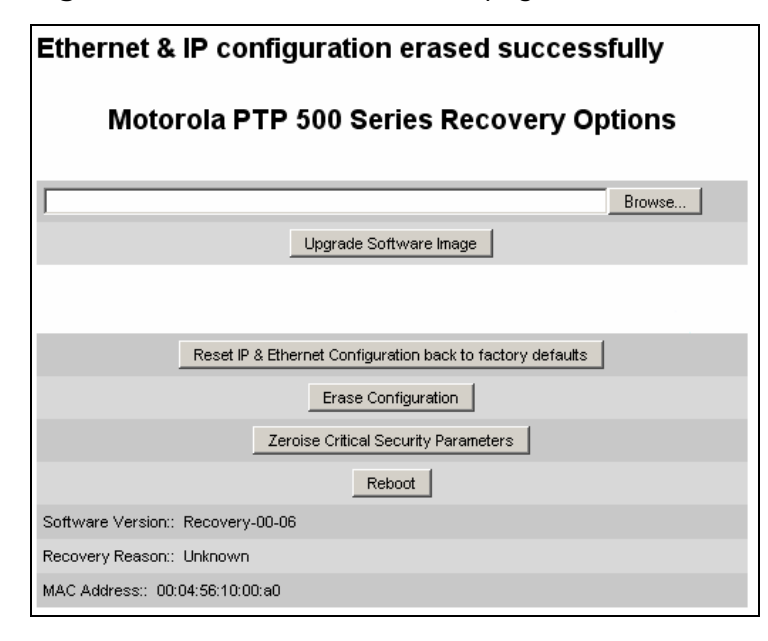

## <span id="page-417-0"></span>**Erasing configuration**

To erase the entire configuration of the unit from the Recovery Options page ([Figure](#page-413-2)  [7-24](#page-413-2)), proceed as follows:

**Procedure 7-13** Reset IP and Ethernet configuration when in recovery mode

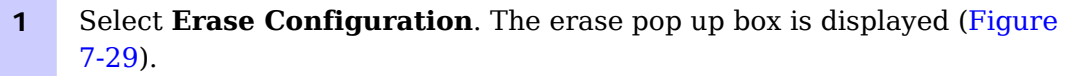

- **2 Select OK**. The erase confirmation page is displayed [\(Figure 7-30\)](#page-417-2).
- **3** Select **Reboot**. When the 'Are you sure?' pop up box is displayed, select **OK**.
- **4** The unit will now reboot. The unit should now start up in normal mode but with all configuration erased. If the unit fails to start up, refer to [Testing link](#page-421-0)  [end hardware](#page-421-0) on page [8-2.](#page-421-0)

#### <span id="page-417-1"></span>**Figure 7-29** Erase pop-up box

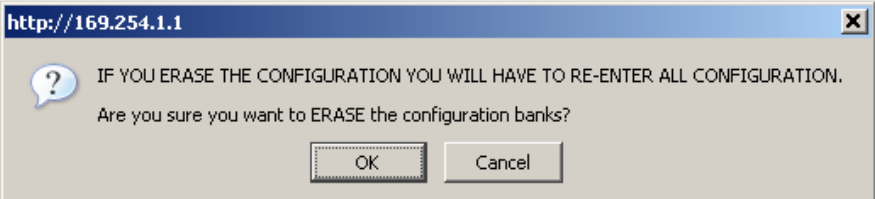

#### **Figure 7-30** Erase confirmation page

<span id="page-417-2"></span>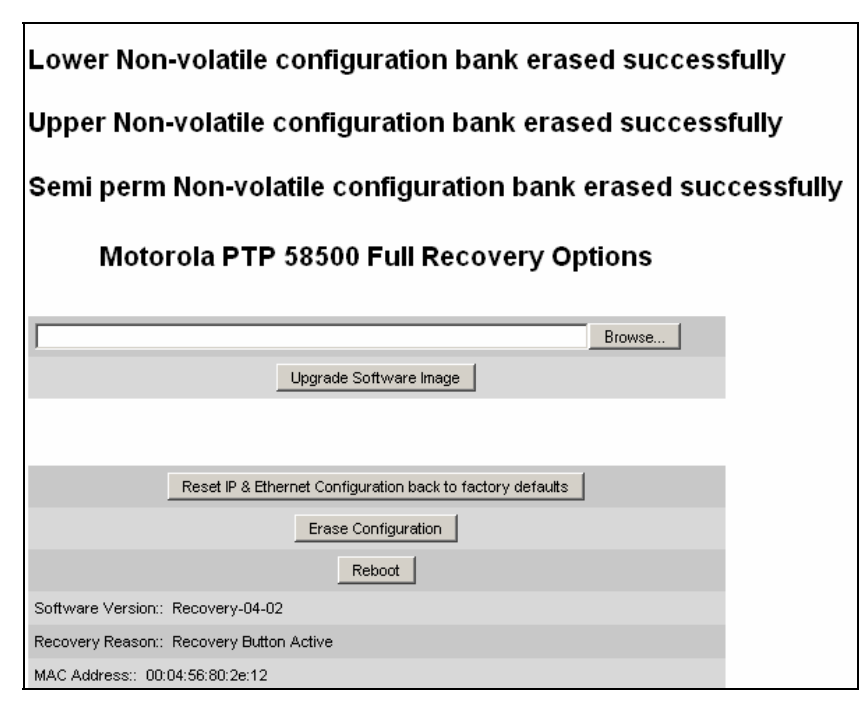

## <span id="page-418-0"></span>**Rebooting the unit**

To reboot the unit from the Recovery Options page ([Figure 7-24](#page-413-2)), select **Reboot**. When the 'Are you sure?' pop up box is displayed, select **OK**.

The unit will now reboot. The unit should now start up in normal operational mode. If the unit fails to start up, refer to [Testing link end hardware](#page-421-0) on page [8-2.](#page-421-0)

# **Restoring the operational configuration**

## **Restoring the configuration file**

Perform this procedure to restore the operational configuration of the unit.

Before starting this procedure, ensure that:

- The configuration file of the old (faulty) unit has been saved.
- The new (replacement) unit has been installed.
- The license key of the old unit has been entered in the new unit.

To restore the configuration file, proceed as follows:

#### **Procedure 7-14** Restore configuration file

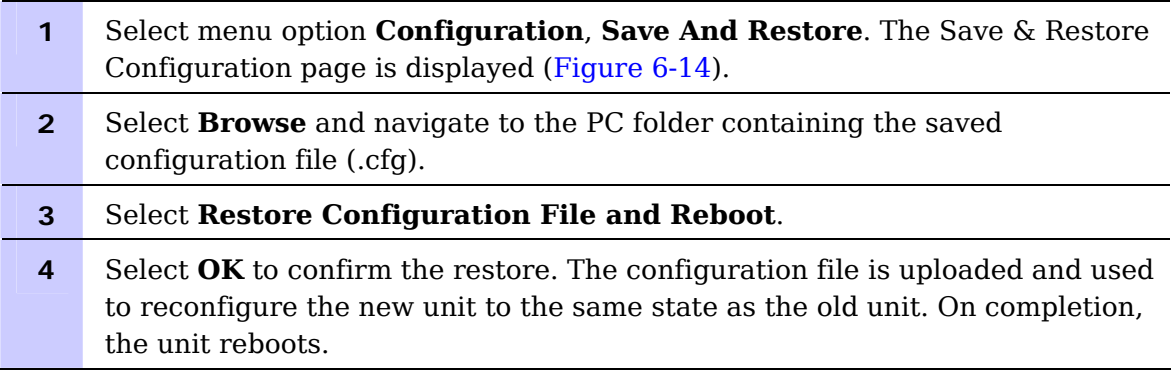

**. . . .** 

# **Chapter 8 Troubleshooting**

This section contains procedures for identifying and correcting faults in a PTP 300 or PTP 500 link. These procedures can be performed either on a newly installed link, or on an operational link if communication is lost.

**. . . . . . . . . . . . . . . . . . . . . . . . . . . . . . . . . . . . . . . . . . . . . . . . . . . . . . . . . . . .** 

Select appropriate test procedures from the following list:

- [Testing link end hardware](#page-421-0) on page [8-2.](#page-421-0)
- [Testing the radio link](#page-433-0) on page [8-14.](#page-433-0)
- [Testing after a lightning strike](#page-435-0) on page [8-16](#page-435-0).
- [Testing PTP-SYNC](#page-436-0) on page [8-17](#page-436-0).
- [Testing a telecoms link](#page-438-0) on page [8-19](#page-438-0).

# <span id="page-421-0"></span>**Testing link end hardware**

Before testing link end hardware, confirm that all outdoor drop cables, that is those that connect the ODU or GPS receiver (if installed) to equipment inside the building, are of the supported type, as defined in [Cable and connector specifications](#page-168-0) on page [4-](#page-168-0) [17](#page-168-0).

If the Power and Ethernet LEDs do not illuminate correctly during the start-up sequence, test the link end as described in the flowchart [\(Figure 8-1](#page-422-0)) and detailed test procedures that follow.

<span id="page-422-0"></span>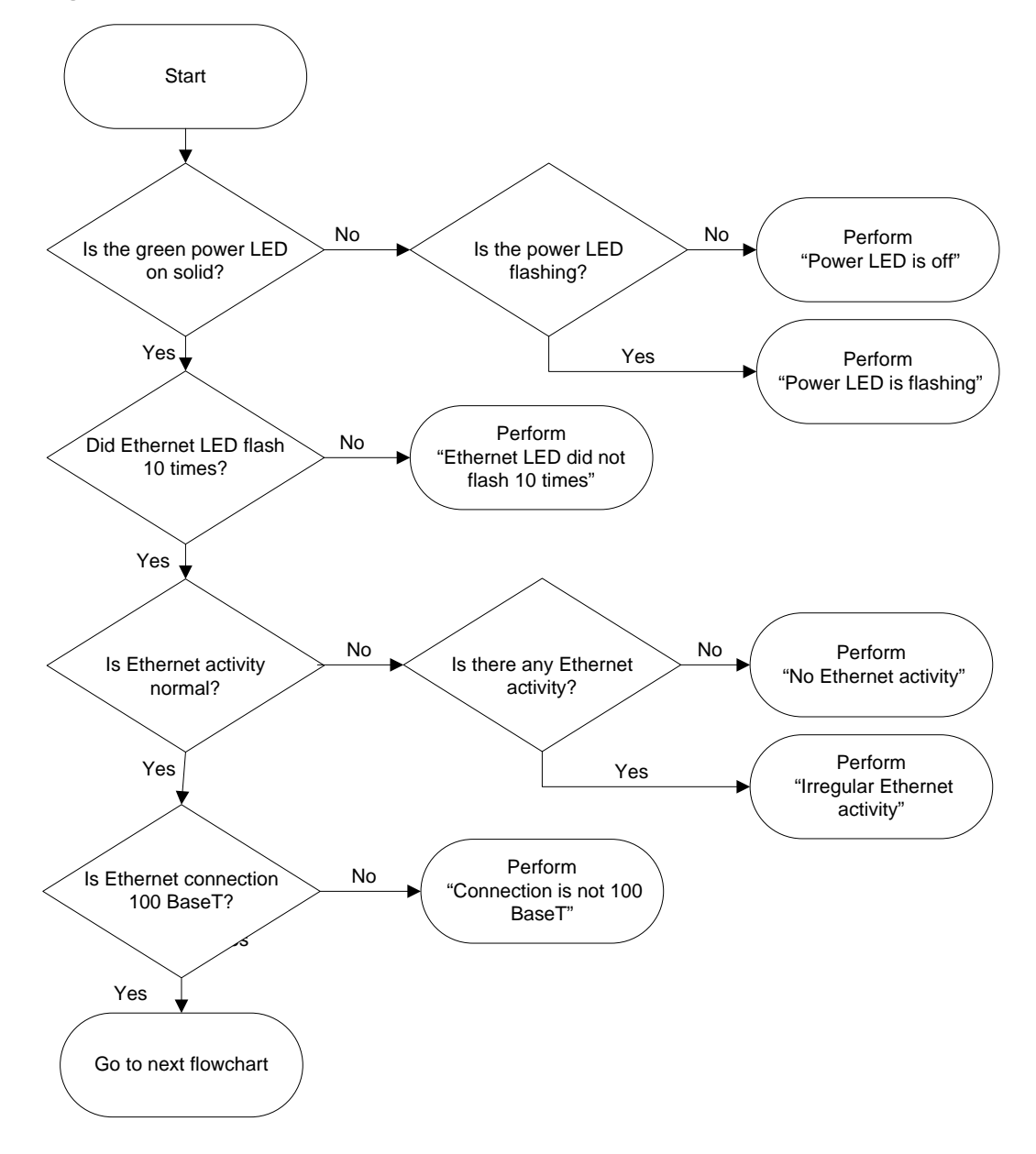

**Figure 8-1** Link end hardware test flowchart #1

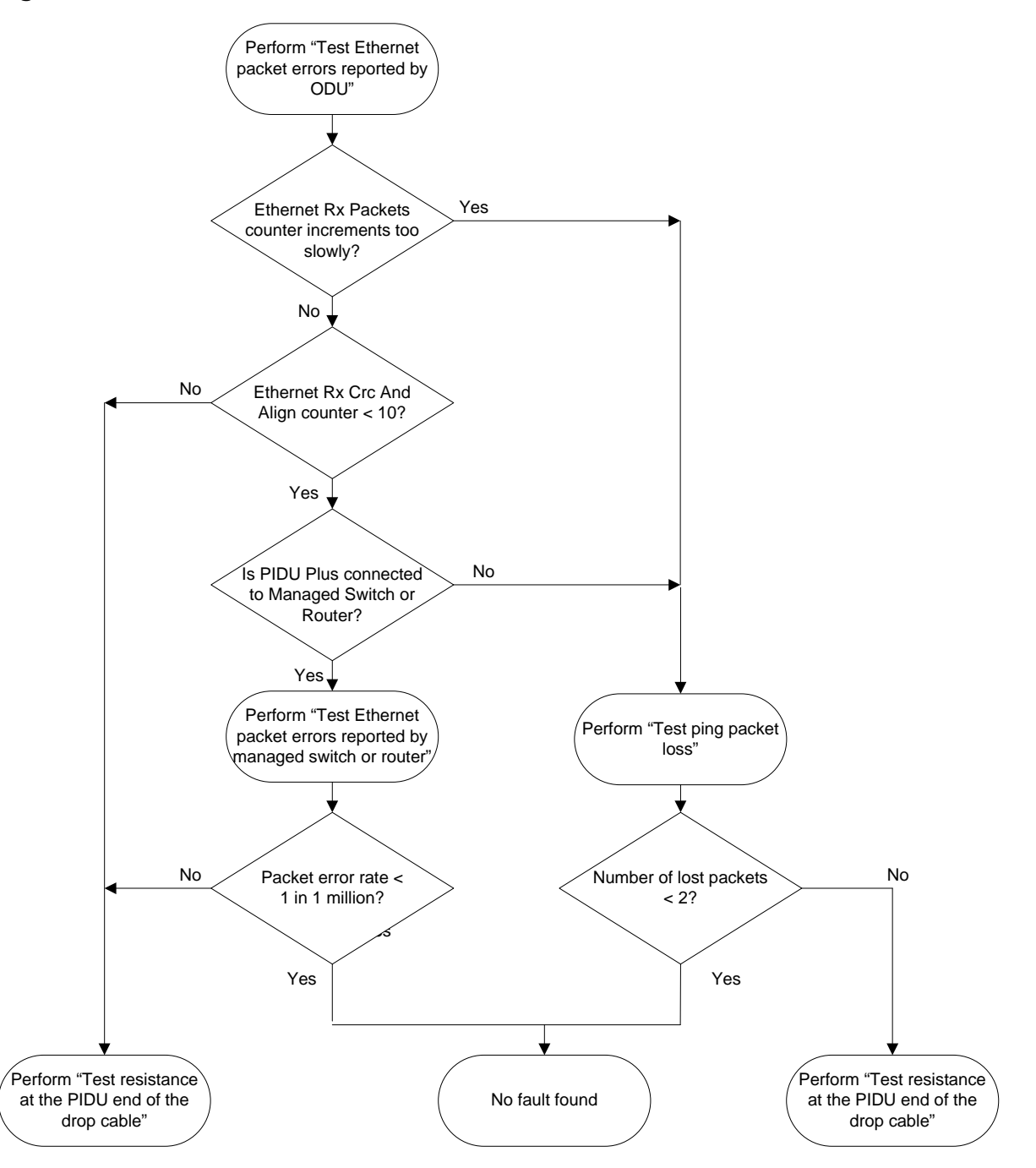

#### **Figure 8-2** Link end hardware test flowchart #2

## **Power LED is off**

If the Power LED is not on solid or flashing, proceed as follows:

**Procedure 8-1** Test the power supply

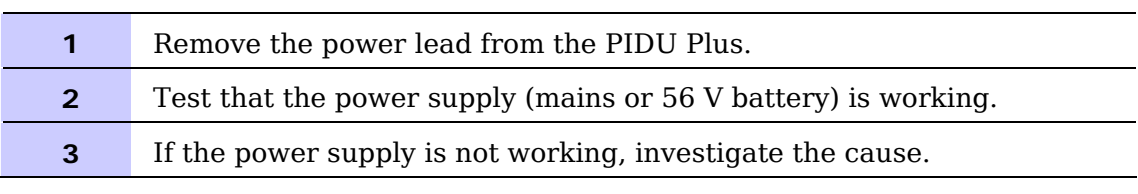

If the power supply is working, proceed as follows:

#### **Procedure 8-2** Remove ODU cable from PIDU Plus

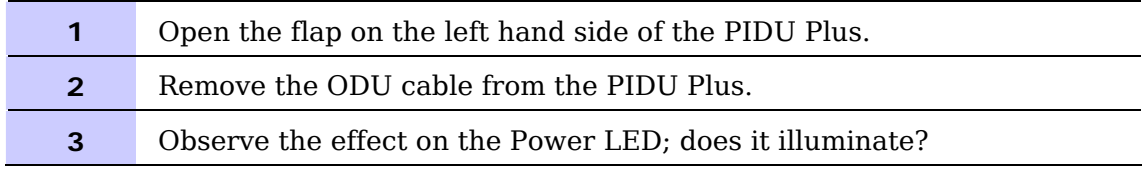

If the Power LED does not illuminate when the ODU cable is removed, proceed as follows:

**Procedure 8-3** Power LED does not illuminate when ODU cable is removed

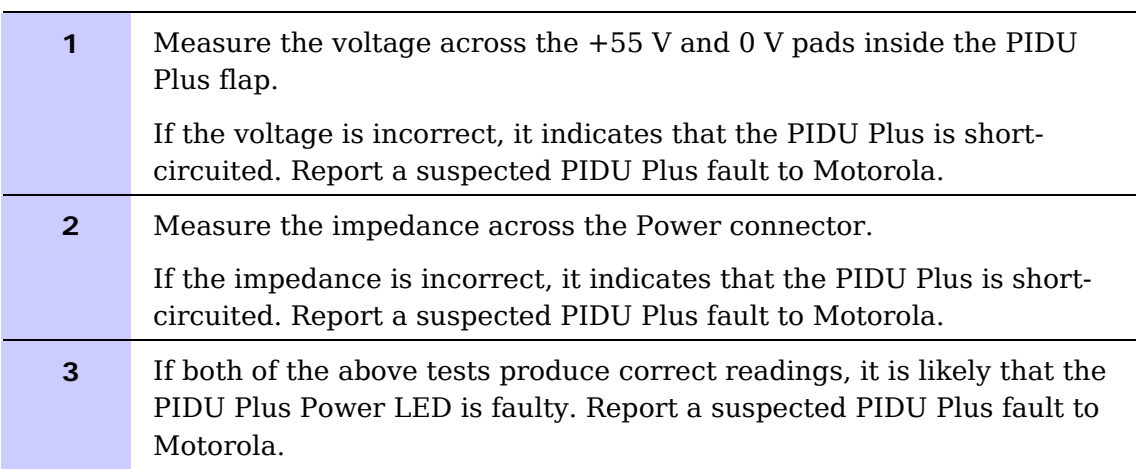

If the Power LED does illuminate when the ODU cable is removed, proceed as follows:

**Procedure 8-4** Power LED does illuminate when ODU cable is removed

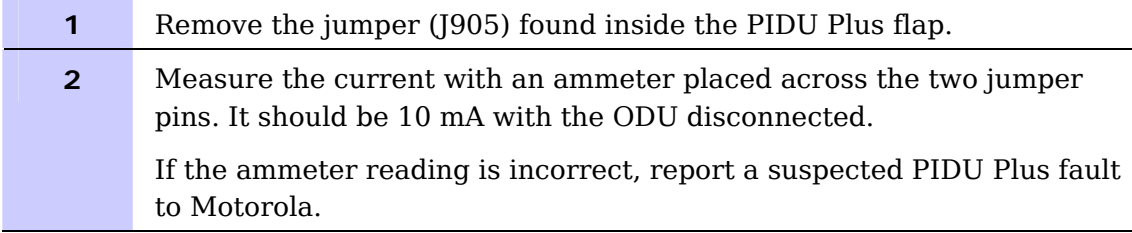

If all tests so far have succeeded, proceed as follows:

**Procedure 8-5** Other power tests

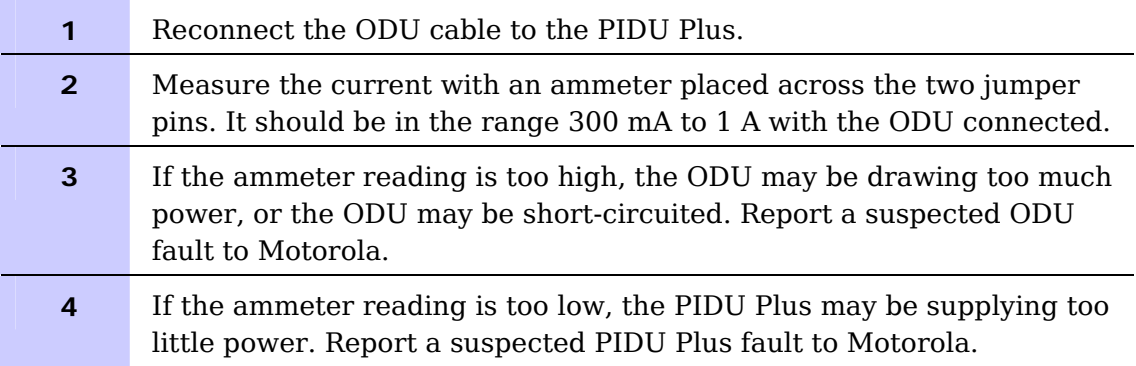

## **Power LED is flashing**

If the green Power LED is flashing, proceed as follows:

**Procedure 8-6** Power LED is flashing

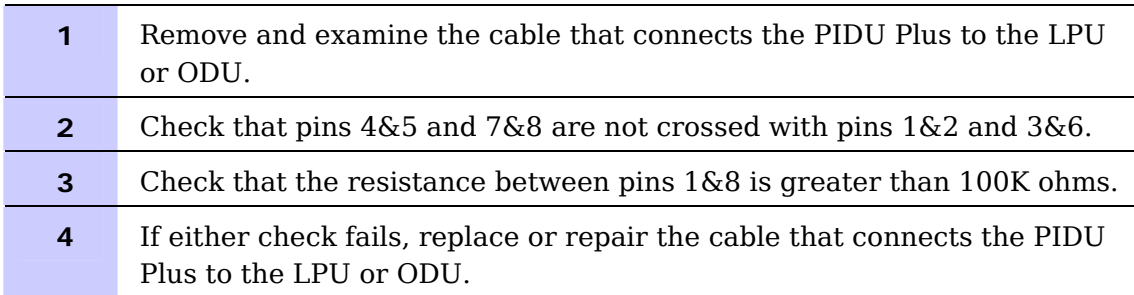

## **Ethernet LED did not flash 10 times**

When the PIDU Plus is connected to the power supply and the green Power LED illuminates, there should be a 45 second delay, following which the yellow Ethernet LED should flash 10 times.

If the Ethernet LED did not flash 10 times, proceed as follows:

**Procedure 8-7** Ethernet LED did not flash 10 times

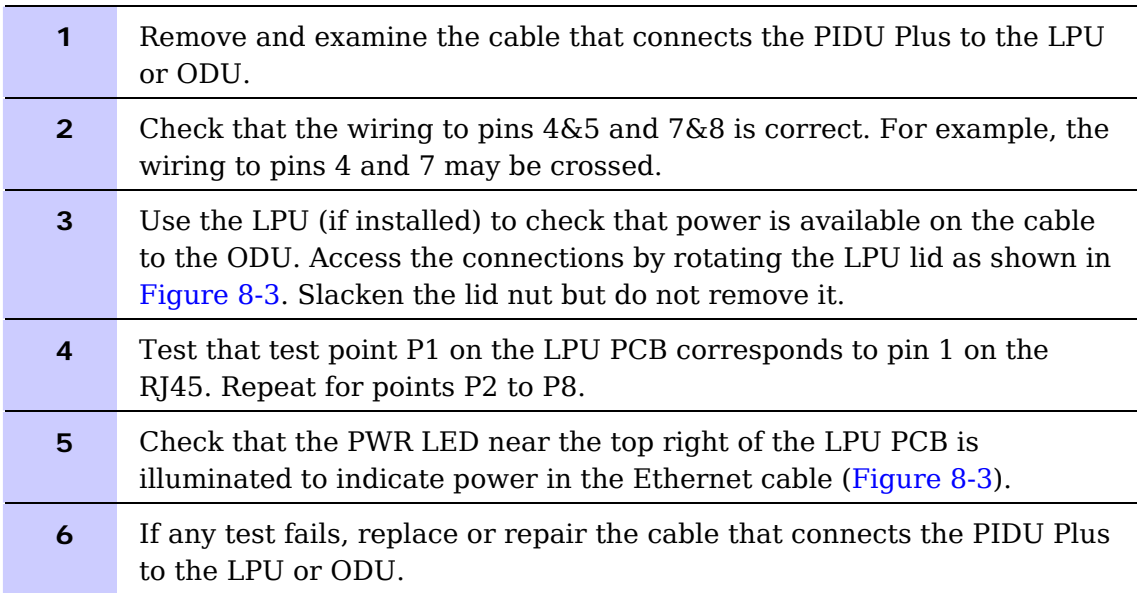

**Figure 8-3** PTP LPU test points and PWR LED

<span id="page-426-0"></span>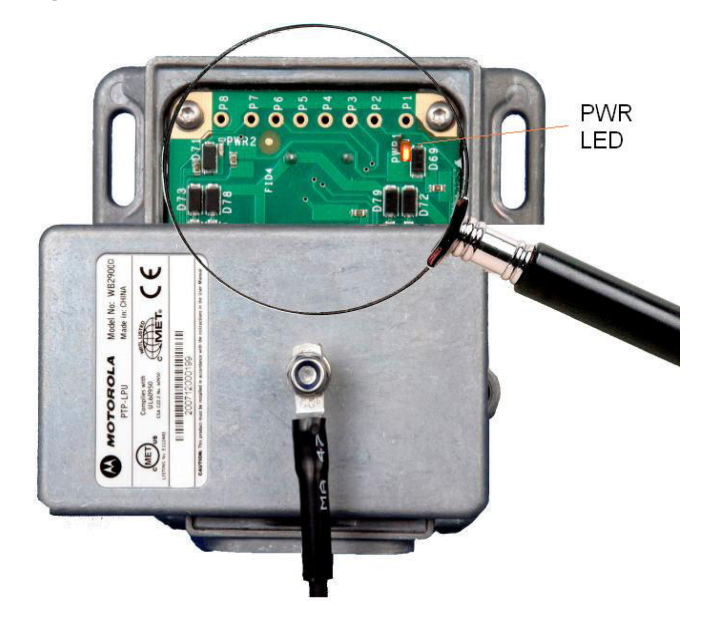

## **No Ethernet activity**

If the Ethernet LED did flash 10 times but then went off, proceed as follows:

**Procedure 8-8** Ethernet LED flashed 10 times then went out

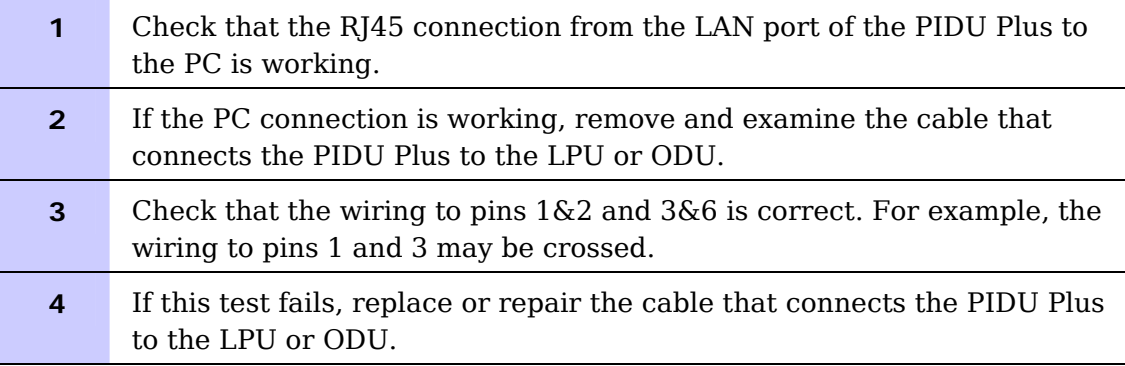

## **Irregular Ethernet activity**

The yellow Ethernet LED should blink randomly as normal traffic passes through. If the Ethernet LED flashes irregularly, for example there is a short flash followed by a long flash, this indicates that the ODU has booted in recovery mode. The causes may be installation wiring or a corrupt ODU software load. For more information, see [Using](#page-412-2)  [recovery mode](#page-412-2) on page [7-53](#page-412-2).

## **Connection is not 100 BaseT**

If the Ethernet connection to the network is only 10 BaseT, when 100 BaseT is expected, proceed as follows:

**Procedure 8-9** Connection is not 100 BaseT

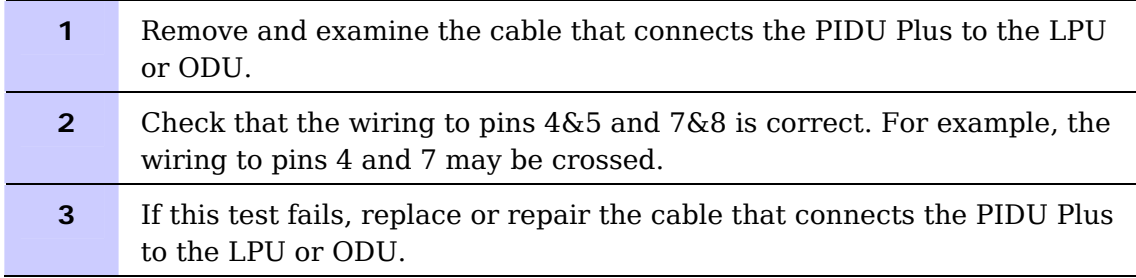

## **Test Ethernet packet errors reported by ODU**

To test for Ethernet packet errors, proceed as follows:

**Procedure 8-10** Test for Ethernet packet errors

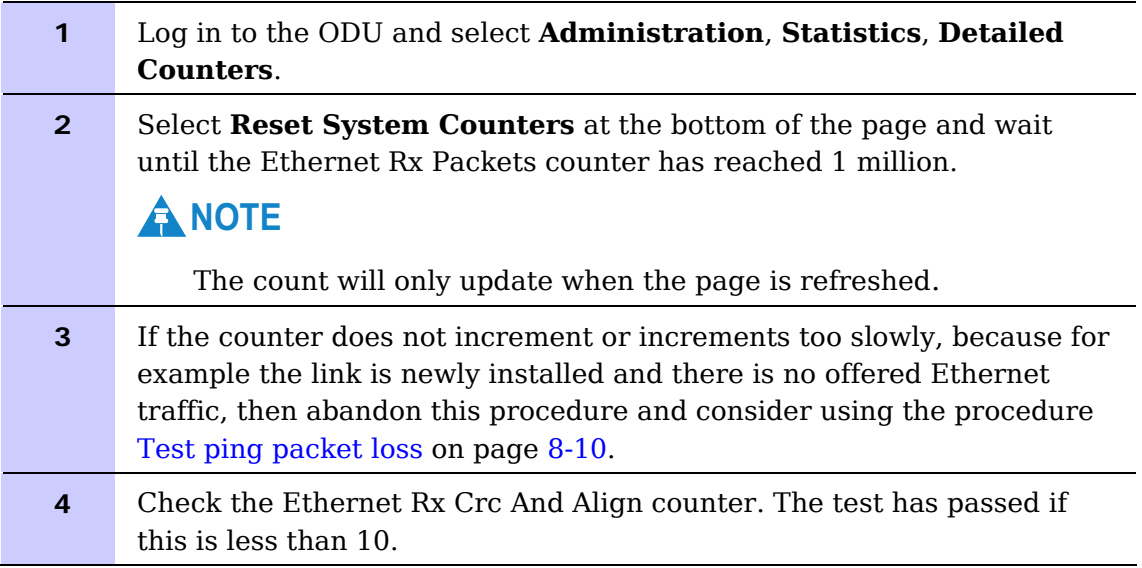

## **Test Ethernet packet errors reported by managed switch or router**

If the ODU is connected to a managed Ethernet switch or router, it may be possible to monitor the error rate of Ethernet packets. Please refer to the user guide of the managed network equipment.

The test has passed if the rate of packet errors reported by the managed Ethernet switch or router is less than 10 in 1 million packets.

## <span id="page-429-0"></span>**Test ping packet loss**

Using a computer, it is possible to generate and monitor packets lost between the PIDU Plus and the ODU. This can be achieved by executing the Command Prompt application which is supplied as standard with Windows and MAC operating systems.

To test ping packet loss, proceed as follows:

**Procedure 8-11** Test ping packet loss

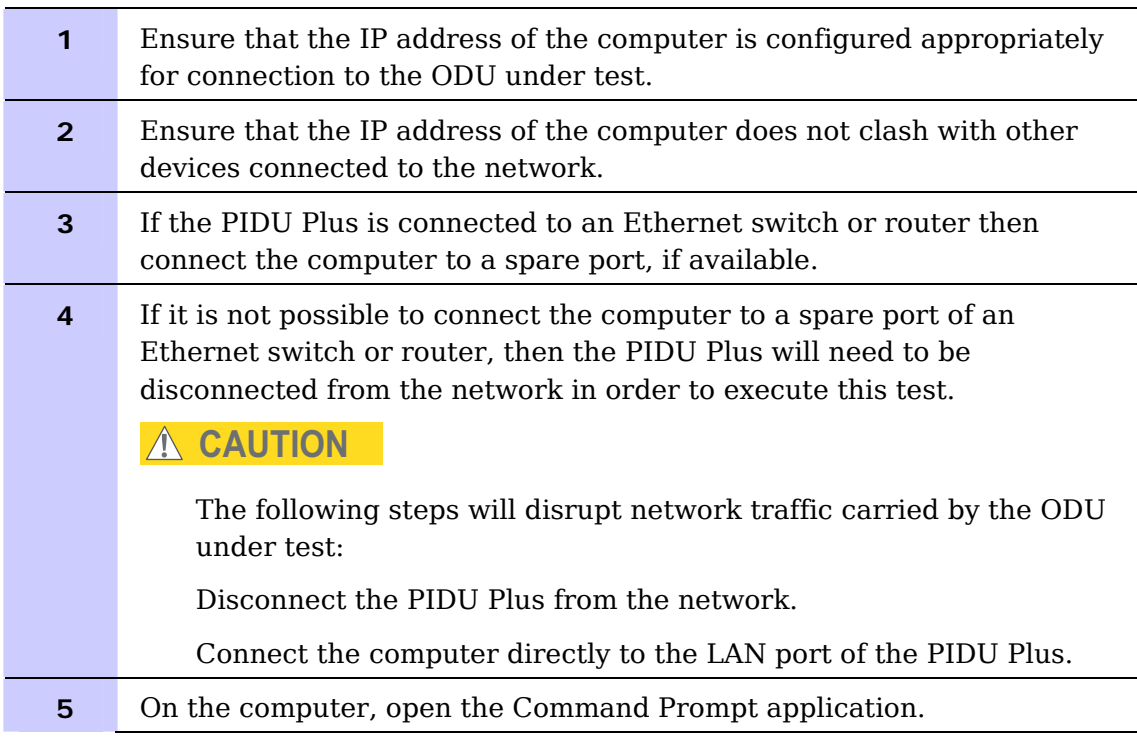

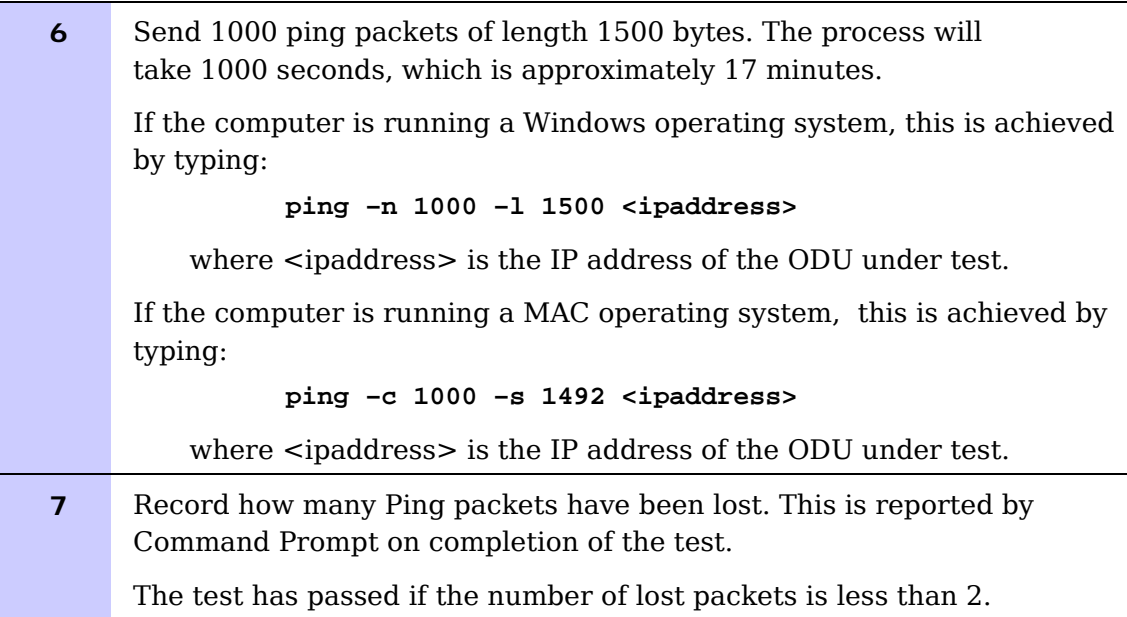

## **Test resistance at the PIDU Plus end of the drop cable**

If the above procedures fail to diagnose the issue, there may be a fault in the wiring of the drop cable that connects the ODU (or LPU) to the PIDU Plus. Perform this task to test the resistances between the RJ45 pins.

Use the PTP drop cable tester ([Figure 8-4\)](#page-431-0) to make testing easier. This can be ordered from <http://www.motorola.com/ptp/support>by selecting **Order Cable Tester** and completing the order form.

# **A** NOTE

The values printed on the PTP drop cable tester are example values and should only be used for guidance.

<span id="page-431-0"></span>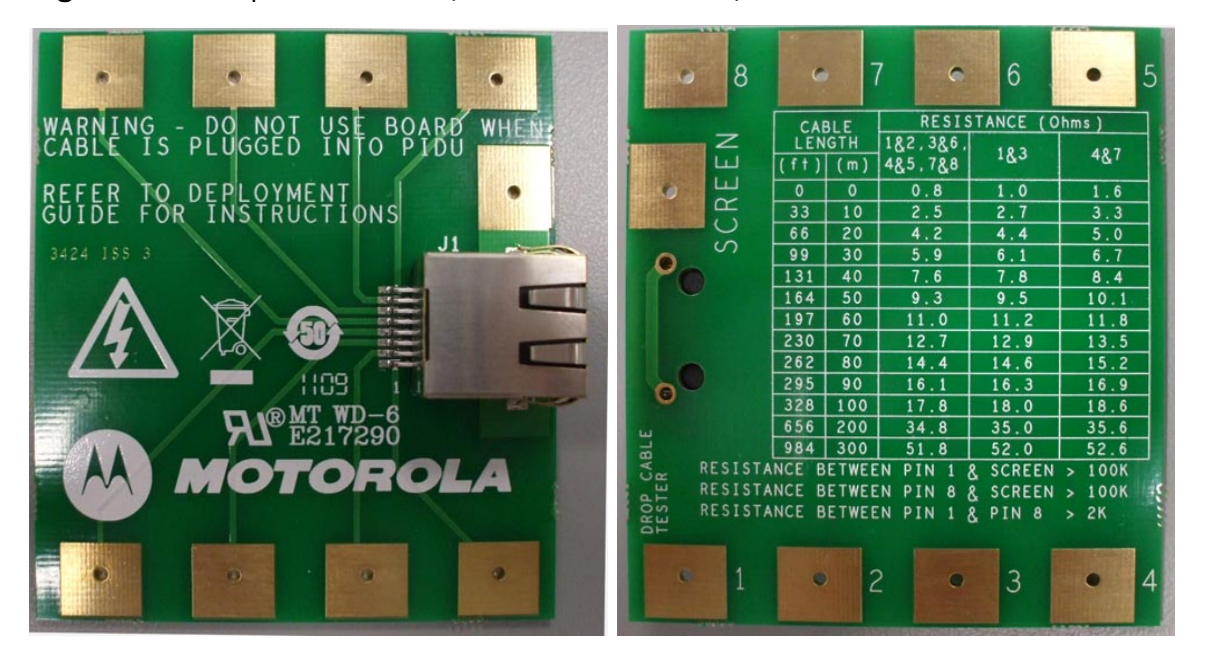

**Figure 8-4** Drop cable tester (front and back views)

If PTP-SYNC is not installed, unplug the drop cable from the ODU port of the PIDU Plus. If PTP-SYNC is installed, unplug the drop cable from the ODU OUT port of the PTP-SYNC unit. Connect the drop cable tester to the end of the drop cable. Then, perform the tests described in [Table 8-1.](#page-431-1) Record the results in the Result column, if this is helpful.

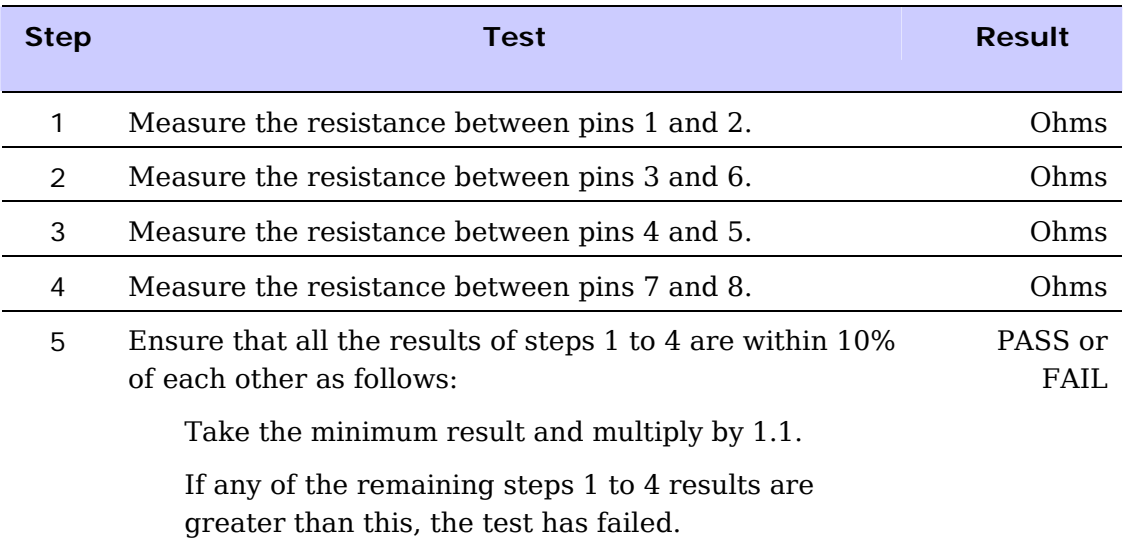

<span id="page-431-1"></span>**Table 8-1** RJ45 cable resistance tests at the PIDU Plus end
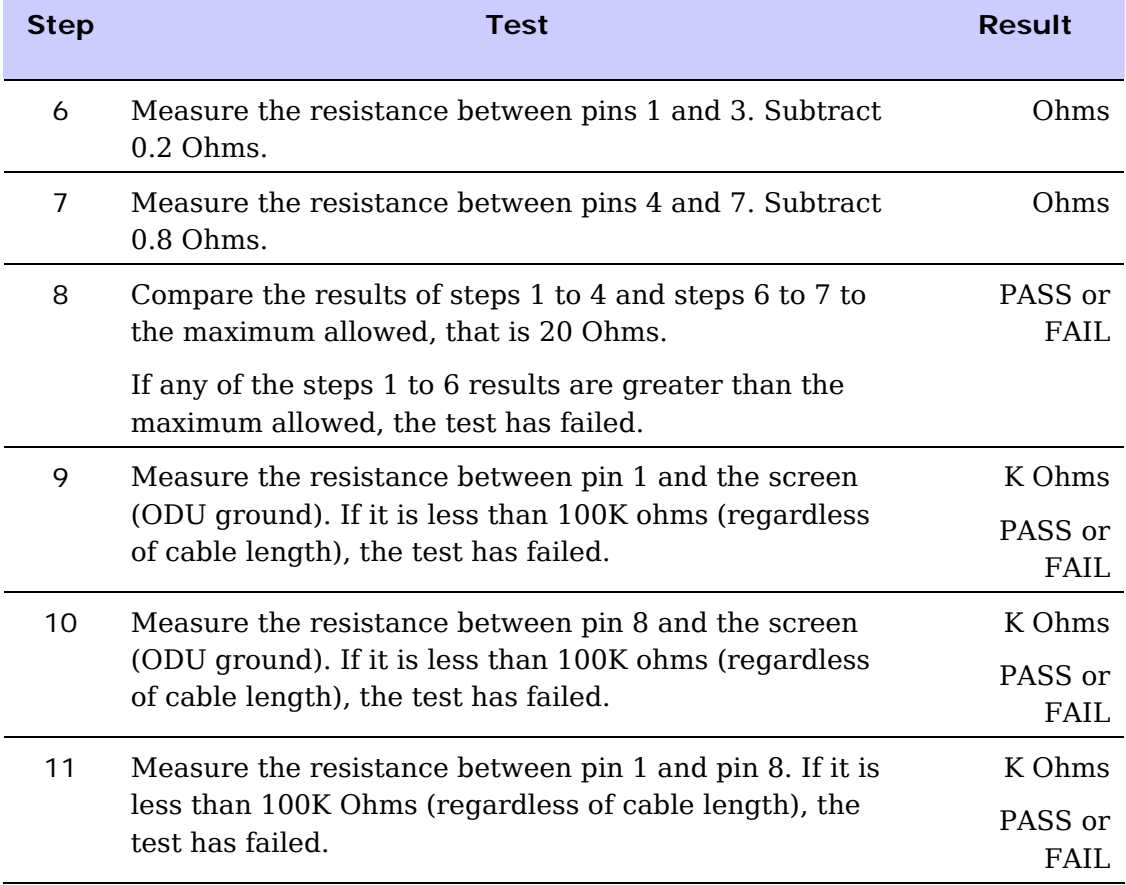

# **Testing the radio link**

If the radio link is not working, or it is unreliable, or the data throughput rate is too low, perform the tests specified in this section. It may be necessary to test the ODUs at both ends of the link.

### <span id="page-433-0"></span>**No activity**

If there is no wireless activity, perform [Procedure 8-12](#page-433-0).

**Procedure 8-12** Testing an inactive radio link

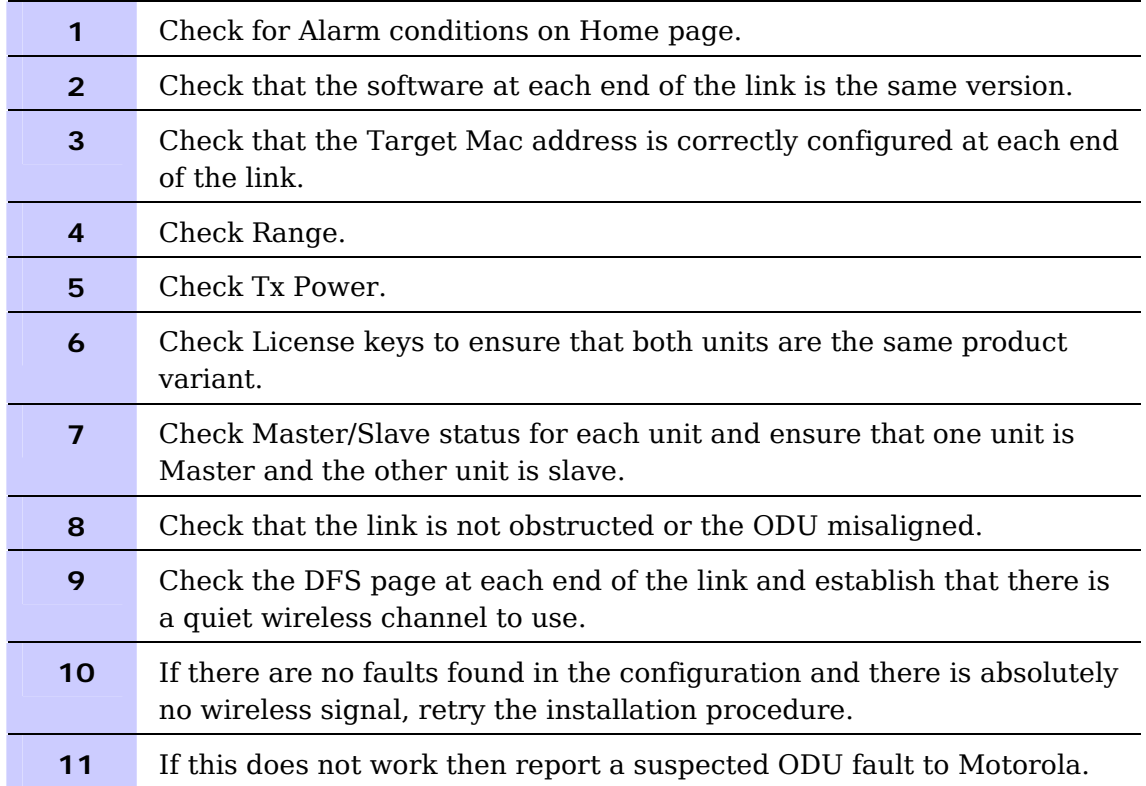

### <span id="page-434-0"></span>**Some activity**

If there is some activity but the link is unreliable or does not achieve the data rates required, perform [Procedure 8-13](#page-434-0).

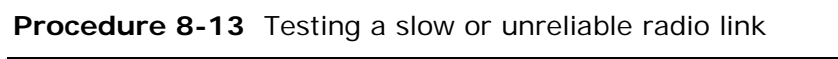

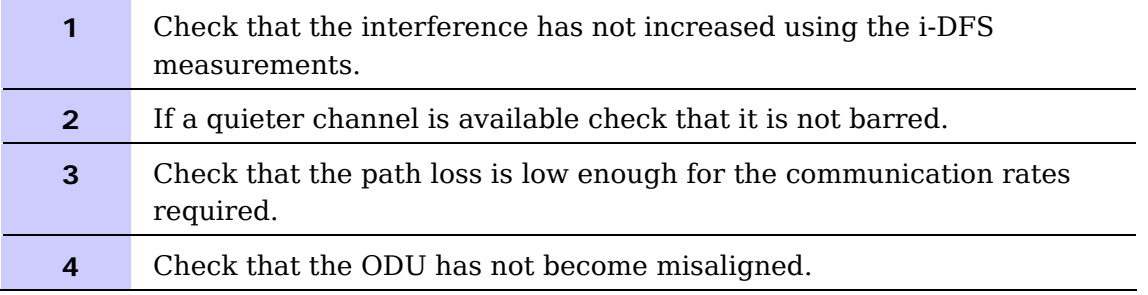

# <span id="page-435-0"></span>**Testing after a lightning strike**

If a link end installation is struck by lightning, perform [Procedure 8-14.](#page-435-0)

**Procedure 8-14** Testing a link end after lightning strike

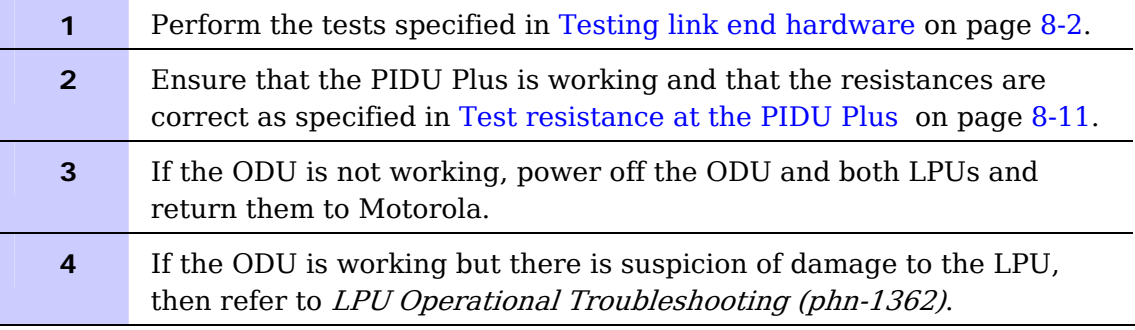

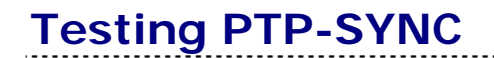

Refer to [Table 1-6](#page-57-0) for descriptions of the PTP-SYNC LEDs.

### **LEDs do not illuminate**

Ensure that there is a cable connection between the PIDU Plus 'ODU' interface and the 'PIDU IN' interface of the PTP-SYNC unit.

### **The 'STATUS' LED does not blink**

This probably indicates that a 1PPS synchronization pulse is not detected by the PTP-SYNC unit (no satellite lock).

Depending on system configuration, take one of the following actions:

- System using a GPS receiver module Ensure that there is a cable connection between the PTP-SYNC 'GPS/SYNC IN' interface and the LPU, also that there is a cable connection between the LPU and the GPS receiver module. Check that the GPS receiver module has an uninterrupted view of the sky.
- System using an alternative 1PPS timing source Ensure that there is a cable connection between the PTP-SYNC 'GPS/SYNC IN' or '1PPS IN' interface and the 1PPS timing source.
- On cluster slave units Ensure that there is a cable connection between the slave GPS/SYNC IN interface and the SYNC OUT interface of the preceding unit in the chain.

### **The 'ODU' LED does not illuminate within 90 seconds of powerup**

This probably indicates that there is no communication between PTP-SYNC and ODU

Ensure that the PTP-SYNC 'ODU OUT' interface is connected to the ODU (and LPUs if installed) via the drop cable .

### **The 'GPS' LED does not illuminate or blink on clustered PTP-SYNC units**

This indicates a fault only when the timing source is a GPS receiver.

[Table 8-2](#page-437-0) describes the action to be taken depending upon the behavior of the 'GPS' LEDs at the master and slave(s).

| <b>Cluster timing</b><br>source                    | 'GPS' LED on<br>master | 'GPS' LED on<br>slave(s) | <b>Diagnosis</b>                    |
|----------------------------------------------------|------------------------|--------------------------|-------------------------------------|
| <b>GPS</b> receiver<br>providing NMEA<br>data      | <b>Blink</b>           | <b>Blink</b>             | OK.                                 |
|                                                    | Off                    | Any                      | Fault in GPS unit or<br>GPS cable   |
|                                                    | Blink                  | Off                      | Fault in daisy chain<br>cable       |
| <b>Alternative 1PPS</b><br>source, no NMEA<br>data | <b>Off</b>             | Off                      | OK.                                 |
|                                                    | Off                    | On                       | Fault in alternative<br>1PPS source |
| One ODU is<br>cluster timing<br>master             | Off                    | Off                      | OK                                  |

<span id="page-437-0"></span>**Table 8-2** Clustered PTP-SYNC units - 'GPS' LEDs Fault-finding

## **Testing a telecoms link**

If an E1 or T1 link has been installed, it may be helpful to test the link by performing a loopback test.

This task consists of the following procedure:

• [Performing a telecoms loopback test](#page-438-0) on page [8-19](#page-438-0)

### <span id="page-438-0"></span>**Performing a telecoms loopback test**

The loopback test allows the telecoms data stream to be looped back at the copper or wireless interface. A typical T1 or E1 installation might include a 'Copper' loopback on the local unit followed by a 'Wireless' loopback on the remote unit.

### **A** NOTE

The Telecoms page is only available when the Telecoms Interface has been set to either T1 or E1, as described in [Task 8: Configuring wireless and](#page-307-0)  [telecoms interfaces](#page-307-0) on page [6-26.](#page-307-0)

To perform a loopback test, proceed as follows:

**Procedure 8-15** Configure telecoms circuits for network

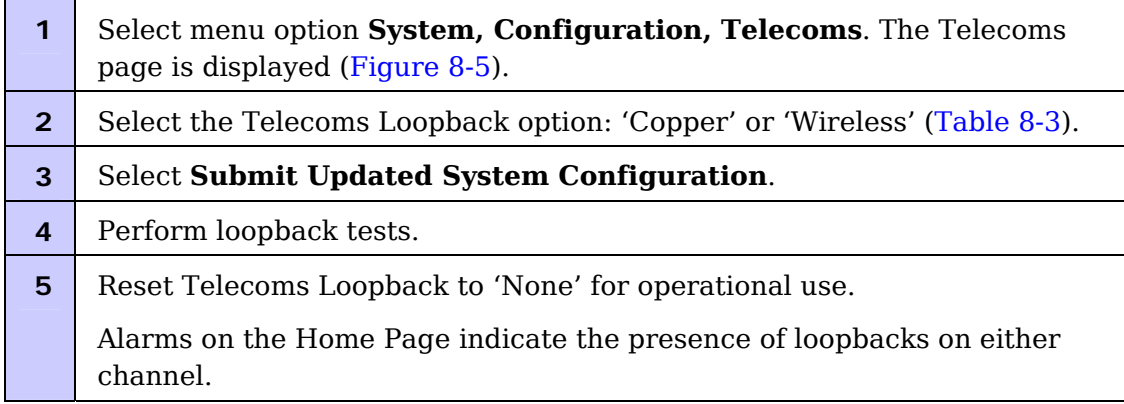

#### <span id="page-439-0"></span>**Figure 8-5** Telecoms page

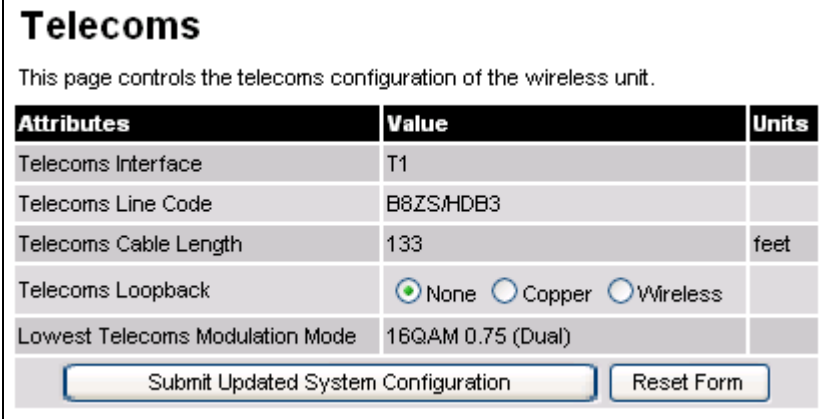

#### <span id="page-439-1"></span>**Table 8-3** Telecoms Loopback values

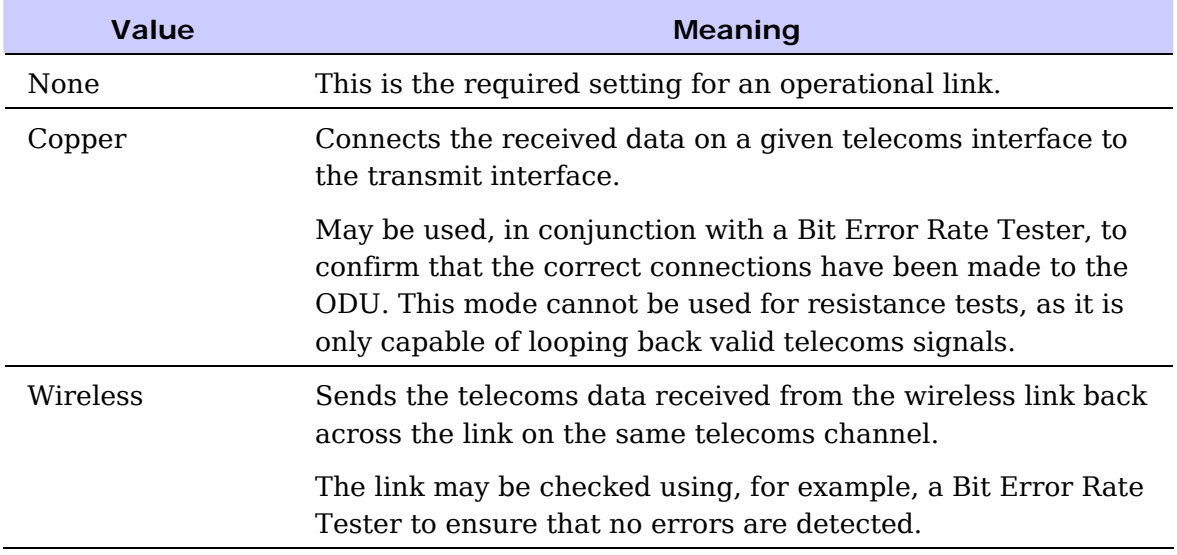

**. . . .** 

# **Glossary**

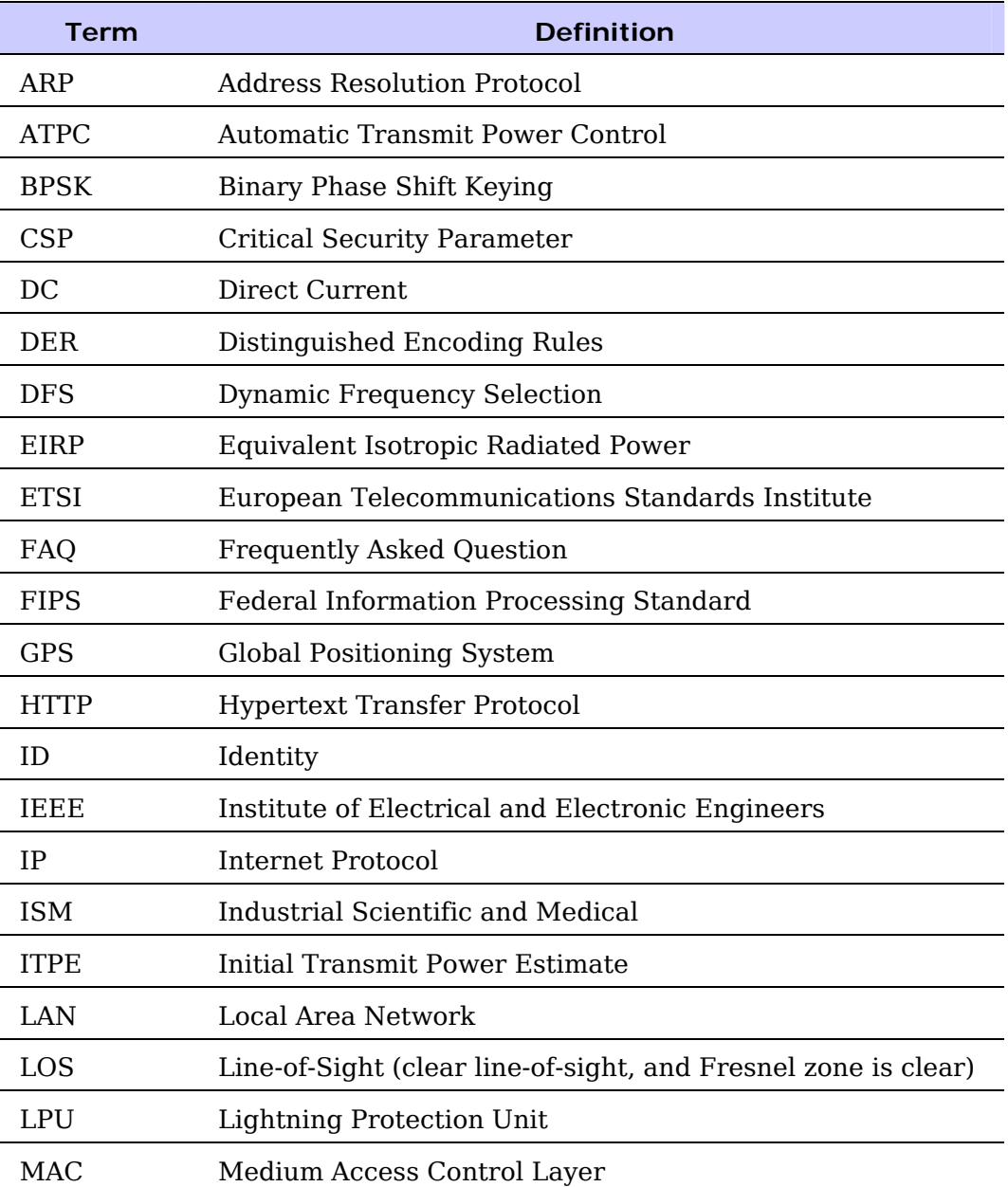

**. . . . . . . . . . . . . . . . . . . . . . . . . . . . . . . . . . . . . . . . . . . . . . . . . . . . . . . . . . . .** 

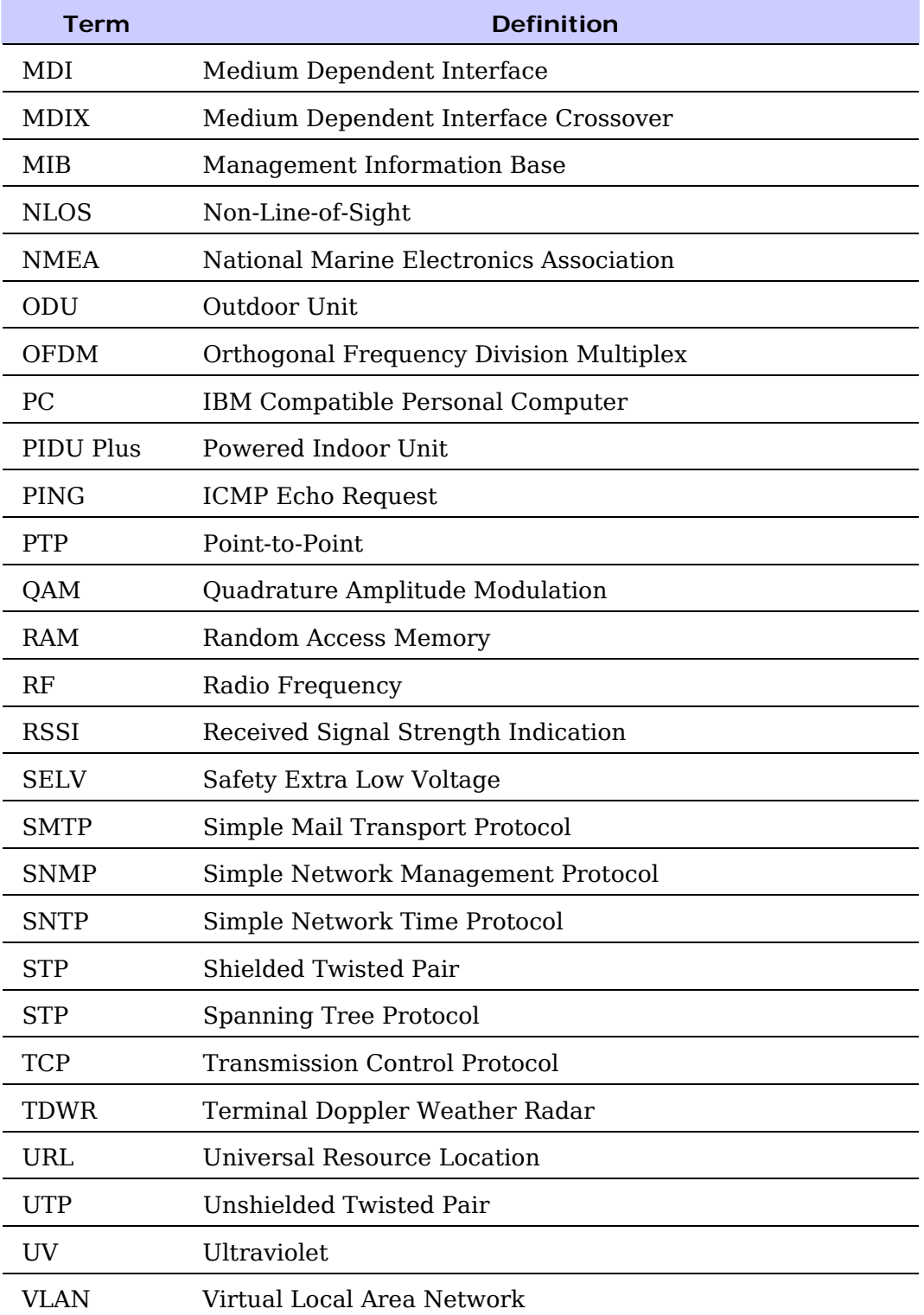

**. . . .** 

# **Index**

#### **1**

**. . . . . . . . . . . . . . . . . . . . . . . . . . . . . . . . . . . . . . . . . . . . . . . . . . . . . . . . . . . .** 

100 BaseT not achieved, 8-8

**A**

Adaptive modulation description, 1-25 Adaptive Modulation, 2-11 AES encryption license, 1-46 Alarm, 7-9 Alarms, 7-7 diagnostic, 6-74 supported, 2-35 Alignment, 6-47, 6-48 Antenna alignment, 5-2, 6-1 Antenna Restrictions PTP 54500, 4-20 PTP 58500, 4-23 Antennas aligning, 6-26, 6-44

#### **B**

Band Edge Power Reduction, 4-40 Bandwidth, 2-5 Brackets, 1-8

#### **C**

Cable Preparation, 5-4 Cable glands connecting to ODU or LPU, 5-6 disconnecting, 5-8 Cable Loss, 6-35

phn-1115\_006v000 Sep 2010 III

Connectorized Variant, 4-64 Cables, 1-13, 1-14, 4-1, 4-3, 4-6, 4-17, 5-4, 8- 2 channel bandwidth and OFDM, 1-23 Channel Bandwidth, 2-5 Channel barring, 6-43 channels, 7-29 Channels Barring, 7-23 History, 7-33 Clock, 6-56, 6-57, 7-5, 7-9 Compliance, 4-57, 4-58, 4-60 Conditions of Use, 3-3 Configuration, 1-40, 5-2, 6-1 confirmation of, 6-41 erasing, 7-58 interface, 6-28 Telecoms, 8-19 wireless, 6-31 Connecting at PIDU, 5-26 to network, 6-4 Counters data port, 7-42 detailed counters page, 7-45

#### **D**

Data Rates, 4-77 Deployment, 1-3, 5-2, 6-1 Description of PTP 500, 1-1 diagnostics, 7-19 Diagnostics, 6-74 plotting, 7-48 refresh period, 7-50 Dimensions, 4-13

Disarm, 6-55 Disclaimer, 3-6 Drop cable grounding, 5-9 resistance testing, 8-11

#### **E**

E1 installation, 5-41 E1/T1 links Telecoms Circuits, 1-38 Eire, 4-61 Email alerts and events, 1-46 SMTP, 6-75 Ethernet activity, 8-8 Configuration, 7-57 LED did not flash, 8-7 packet errors, 8-9 Specifications, 4-54 Ethernet bridging description, 1-1, 1-33 Ethernet Connection, 1-8 Ethernet interface configuring, 6-6 ETSI, 4-60, 4-61 EU Notification PTP 54500, 4-73 PTP 58500, 4-75

#### **F**

Fault Finding, 8-1 Fault management, 6-75 FCC, 4-60, 4-61 FCC Notification PTP 54500, 4-72 PTP 58500, 4-74 FIPS encryption, 1-28 Fixed Frequency, 7-28 Frequencies, 1-5

#### **G**

Glossary, I GPS installing Trimble, 5-34 mounting options, 2-29 on building, 2-30 on mast, 2-31 protection of, 2-29

Graphical installation, 6-51 Grounding of drop cable, 5-9 of GPS receiver, 5-39

#### **H**

Histogram, 7-19 Home page, 7-6

#### **I**

IC Notification PTP 54500, 4-72 PTP 58500, 4-74 i-DFS description, 1-26 Immunity, 4-58 Installation, 5-1 graphical, 6-51 Interference, 4-61 IP configuration, 7-57 IP interface configuring, 6-6 IP traffic and link mode optimization, 1-21

#### **L**

Lateral Force, 2-7 LED Ethernet, 8-7 power, 8-5, 8-6 LEDs Remote, 1-12 Legal Notices, 3-1 Liability, 3-24 License Agreement, 3-2 License key downgrade, 1-45 License keys installing, 6-14 Licenses, 2-2 Lightning, 1-13 Lightning protection test after a strike, 8-16 Lightning Protection, 2-14, 5-22 PTP and, 1-13 Limits, 4-69 Link Loss, 2-13 Link mode optimization

description, 1-21 Link Planner, 2-9 for synchronized networks, 2-10 Link symmetry description, 1-21

#### **M**

Management, 1-40 of faults, 6-75 of performance, 7-38 Master and Slave, 7-25 Measurements, 1-23 Menu bar, 7-3 Metrics Viewing, 7-34 MIBs supported, 2-34 MIMO description, 1-25 Modulation, 2-11 Mounting, 1-8 PIDU, 5-28

#### **N**

Network, 1-8 connecting the PIDU, 6-4 connecting to, 6-56 Networks planning, 2-25

#### **O**

Obstacles, 2-9 ODU alignment, 6-48 disarming, 6-55 rebooting, 7-59 OfCom, 4-61 OFDM and channel bandwidth, 1-23 Outdoor Unit (ODU) Description, 1-6 Site Selection, 2-6 Output Power, 2-13

#### **P**

packet errors, 8-9 Password, 6-24 Passwords

phn-1115\_006v000 Sep 2010

setting, 6-24 Path Loss, 2-10 Performance management, 7-38 PIDU Description, 1-9 Site Selection, 2-6 Ping packets, 8-10 Planning, 2-1 of the PTP Link, 2-9 Power Alternative Configurations, 1-11 LED is off, 8-5 testing for E1 and T1, 5-42 Power compliance margins, 4-67 Power density calculation, 4-66 Power Output, 2-13 Power Supply, 4-15, 4-16, 4-27, 4-28, 4-29 Pre-installation checks, 5-2 Properties, 6-25 PTP Link Planner, 2-9 PTP-SYNC fault finding, 8-17 front panel, 1-17 installing, 5-30

#### **R**

Radar avoidance, 1-27 radio, 4-60, 4-61, 4-71 Radio, 8-14 Range, 2-9 Range Adjustment, 4-87 Reboot, 7-59 Recovery, 7-53 Recovery mode description, 1-48 Recovery Switch Remote, 1-12 Reference Information, 4-1 Region Codes, 2-2 Regulations, 4-60 Connectorized Variant, 4-62 Examples, 4-69 Regulatory Notices, 3-1 Regulatory Limits PTP 54500, 4-69 PTP 58500, 4-70 Regulatory Notices, 4-1

Remote access configuring, 6-77 Resetting configuration, 7-57 Resistances RJ45, 8-11 Restore configuration, 7-1, 7-60 RJ45 testing, 8-11 RJ45 Cable Dressing, 5-26 RTTT, 2-4

**S**

Screens, 7-1 Security configuring, 6-22 critical security parameters, 1-47 encryption, 1-28 management procedures, 6-22 SNMPv3, 1-42 SMTP, 6-75 SNMP, 6-61, 6-70, 7-5 configuring, 6-61 description, 1-41 SNMPv3 description, 1-42 Software upgrading, 6-17, 7-35, 7-56 Spectrum management, 7-20 Spectrum Management Master and Slave, 7-20, 7-23 Spectrum Planning, 2-2 Spectrum Settings PTP 54500, 4-36 PTP 58500, 4-38 Standards for RF equipment, 4-65 Statistics, 7-38 resetting, 7-45 Status page, 7-11 Surge, 1-13 System Administration password, 6-24 System logging configuration, 6-1, 6-74 System summary, 7-6

**T**

T1 installation, 5-41

TDD synchronization configuration, 6-39 options, 2-25 planning networks, 2-25 status, 7-18 TDM traffic and link mode optimization, 1-21 Telecoms, 1-38, 4-54, 8-19 E1 and T1, 5-41 Testing Hardware, 8-2 radio link, 8-14 TFTP upgrading software via, 7-35 Third Party Software, 3-8 Thresholds, 2-13 Throughput, 4-77 Time division duplex (TDD) description, 1-19 Tools, 5-17 Transmit Power Reduction, 4-40 Troubleshooting, 8-1

#### **U**

Upgrade, 7-55 Upgrades capacity, 1-47 software, 1-47, 7-56 User Interface, 7-1

#### **W**

Weather, 2-8 Weather radars barring channels, 6-43 planning for, 2-5 Web interface, 7-3 Web Pages, 7-1 Webpage properties, 6-25 Weight, 4-13 Wind Loading, 2-7 Wireless interface configuring, 1-39, 6-26, 6-45, 8-19 Wireless settings, 6-31

#### **Z**

Zones A and B, 2-15

phn-1115\_006v000 Sep 2010 VII